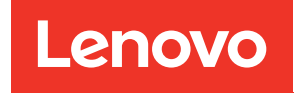

# Guida alla configurazione di ThinkSystem SR950

Tipi di macchina: 7X12, 7X11 e 7X13

#### **Nota**

Prima di utilizzare queste informazioni e il prodotto supportato, è importante leggere e comprendere le informazioni sulla sicurezza disponibili all'indirizzo: [https://pubs.lenovo.com/safety\\_documentation/](https://pubs.lenovo.com/safety_documentation/)

Questa apparecchiatura non è idonea all'uso in luoghi dove sono presenti bambini.

Assicurarsi inoltre di avere familiarità con i termini e le condizioni di Lenovo Warranty per il server, disponibili all'indirizzo:

<http://datacentersupport.lenovo.com/warrantylookup>

#### Venticinquesima edizione (Luglio 2023)

### © Copyright Lenovo 2017, 2023.

NOTA SUI DIRITTI LIMITATI: se il software o i dati sono distribuiti secondo le disposizioni che regolano il contratto GSA (General Services Administration), l'uso, la riproduzione o la divulgazione è soggetta alle limitazioni previste dal contratto n. GS-35F-05925.

## <span id="page-2-0"></span>**Contenuto**

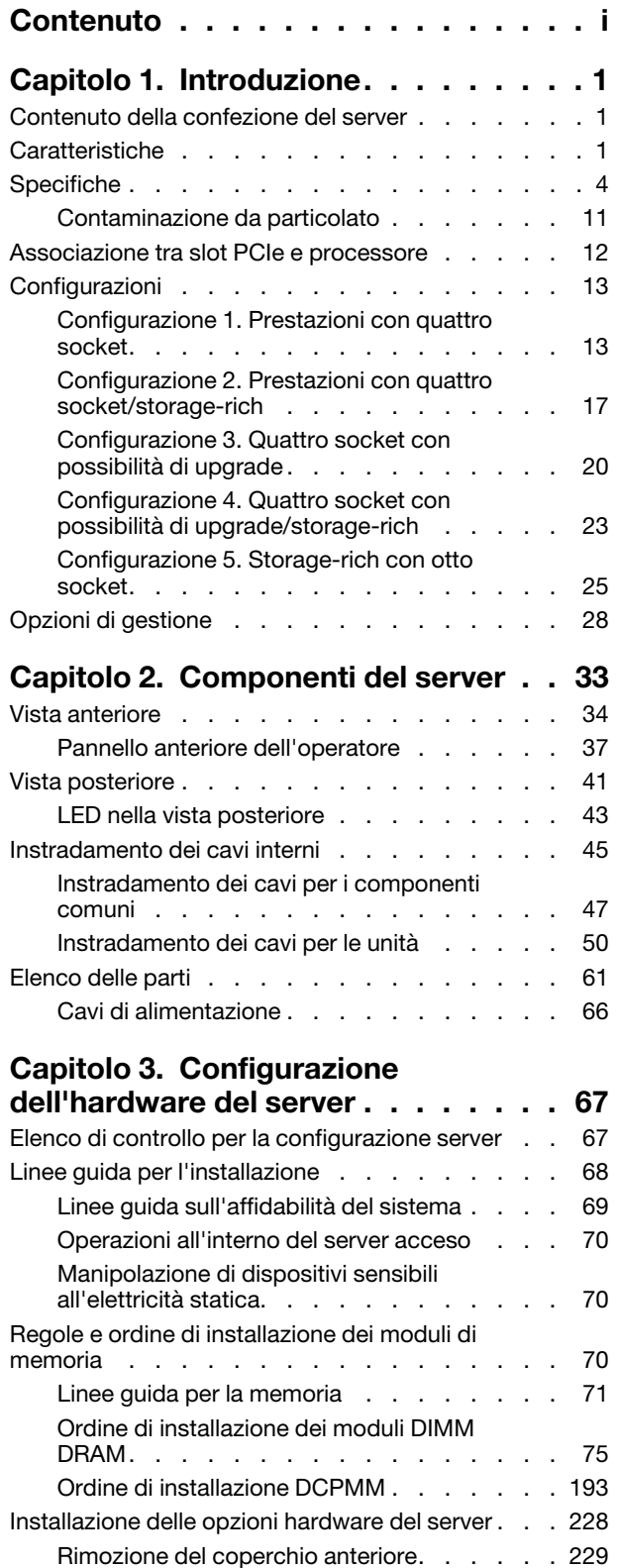

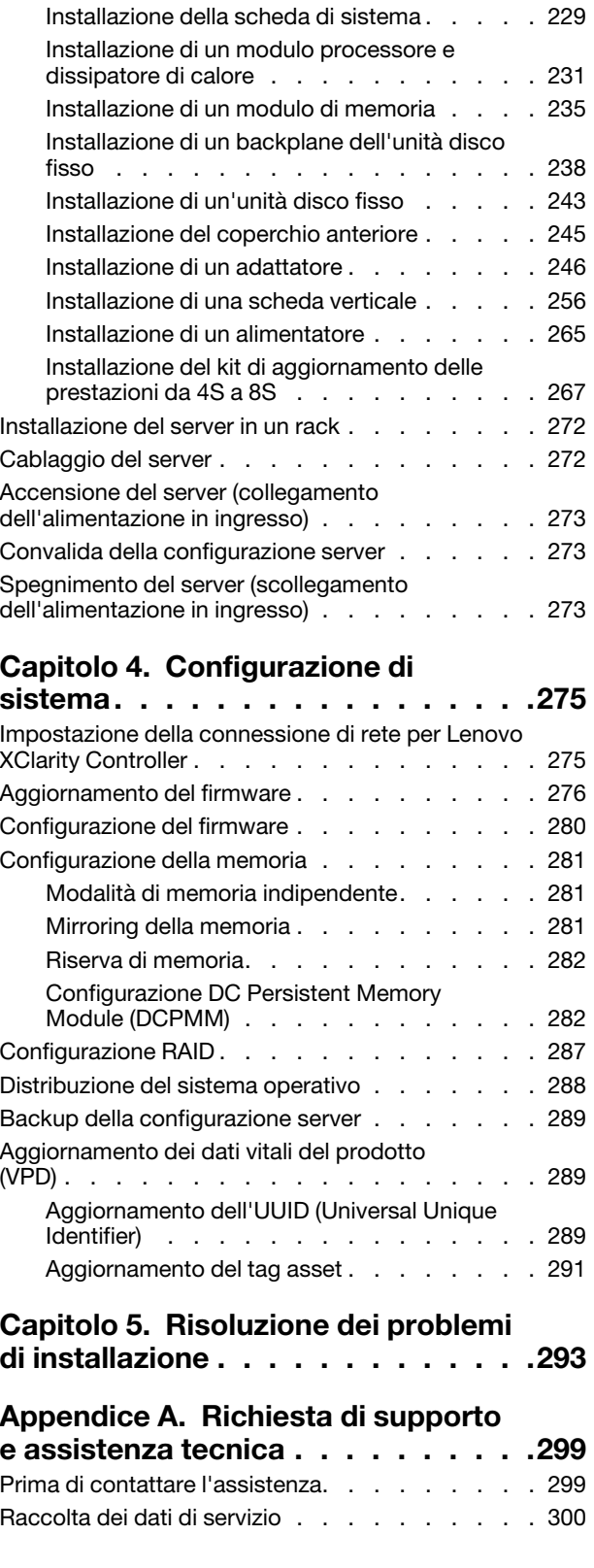

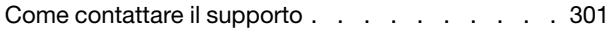

### [Appendice B. Riferimento ai](#page-306-0)

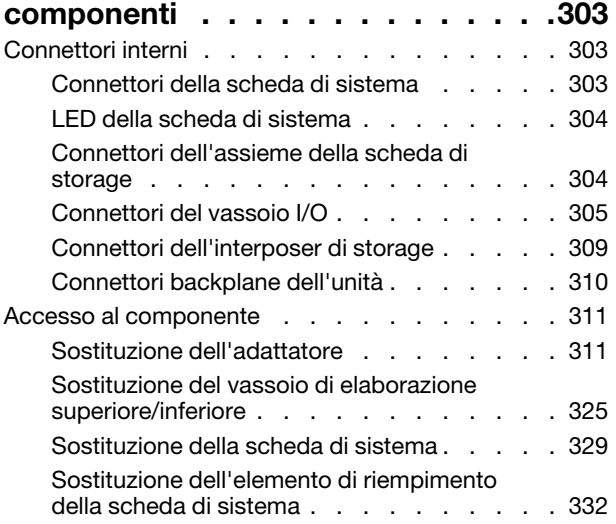

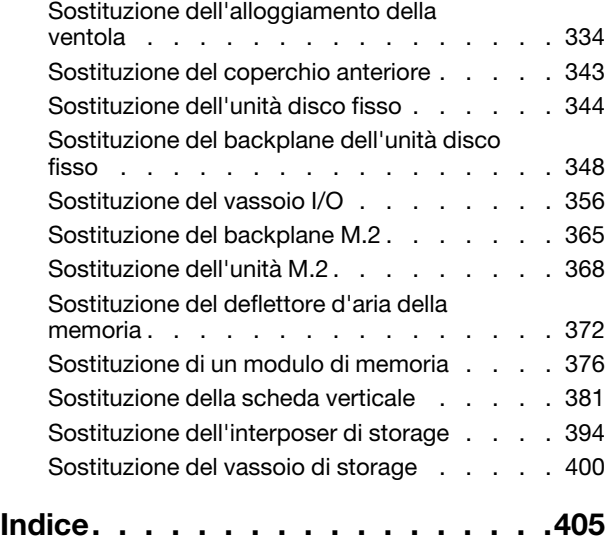

### <span id="page-4-0"></span>Capitolo 1. Introduzione

Il server ThinkSystem SR950 è un server rack 4U ad alte prestazioni che supporta fino a 8 processori Intel Xeon. È un server di classe enterprise progettato per i clienti che richiedono quattro o più processori, grandi quantità di memoria e numerose connessioni I/O.

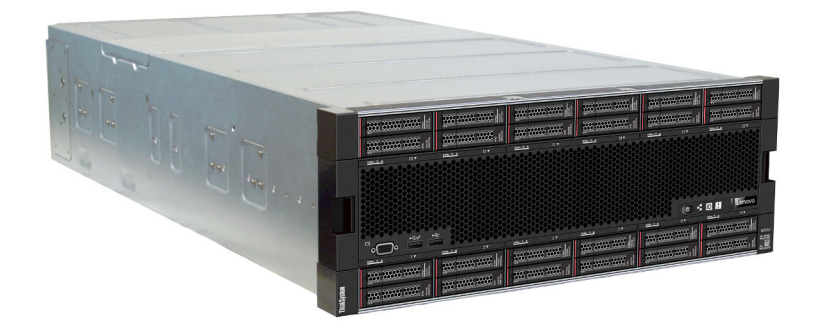

Il server viene fornito con una garanzia limitata. Per i dettagli sulla garanzia, consultare la sezione: <https://support.lenovo.com/us/en/solutions/ht503310>

Per i dettagli sulla garanzia specifica, consultare la sezione: <http://datacentersupport.lenovo.com/warrantylookup>

### <span id="page-4-1"></span>Contenuto della confezione del server

Quando si riceve il server, verificare che la spedizione contenga tutto il materiale previsto.

Nella confezione del server sono compresi gli elementi seguenti:

- Server ThinkSystem SR950
- Kit di installazione dei binari (opzionale). Le istruzioni dettagliate per l'installazione del server in un rack utilizzando queste guide si trovano nel documento Istruzioni di installazione in un rack fornito con il server.
- Scatola con il materiale, inclusi elementi come maniglie di sollevamento, cavi di alimentazione, documentazione stampata e kit di accessori.

In caso di elementi mancanti o danneggiati, contattare il rivenditore. Conservare la prova di acquisto e il materiale di imballaggio. Potrebbero essere infatti richiesti per il servizio di garanzia.

### <span id="page-4-2"></span>Caratteristiche

Le prestazioni, la facilità d'uso, l'affidabilità e le funzionalità di espansione rappresentano considerazioni fondamentali nella progettazione del server. Queste caratteristiche di progettazione rendono possibile la personalizzazione dell'hardware del sistema al fine di soddisfare le proprie necessità attuali e fornire capacità di espansione flessibili per il futuro.

Il server utilizza le seguenti funzioni e tecnologie:

#### • Lenovo XClarity Controller (XCC)

Lenovo XClarity Controller è il controller di gestione comune per l'hardware del server Lenovo ThinkSystem. Lenovo XClarity Controller consolida più funzioni di gestione in un singolo chip sulla scheda di sistema del server.

Alcune funzioni esclusive di Lenovo XClarity Controller sono: prestazioni e opzioni di protezione avanzate e video remoto a maggiore risoluzione. Per ulteriori informazioni su Lenovo XClarity Controller, consultare la documentazione XCC compatibile con il server in uso all'indirizzo:

#### <https://pubs.lenovo.com/lxcc-overview/>

Importante: La versione supportata di Lenovo XClarity Controller (XCC) varia a seconda del prodotto. Tutte le versioni di Lenovo XClarity Controller vengono definite Lenovo XClarity Controller e XCC in questo documento, tranne se diversamente specificato. Per visualizzare la versione XCC supportata dal server, visitare il sito <https://pubs.lenovo.com/lxcc-overview/>.

#### • Firmware del server compatibile con UEFI

Il firmware di Lenovo ThinkSystem è conforme allo standard Unified Extensible Firmware Interface (UEFI). L'interfaccia UEFI sostituisce il BIOS e definisce un'interfaccia standard tra il sistema operativo, il firmware della piattaforma e i dispositivi esterni.

I server Lenovo ThinkSystem sono in grado di avviare sistemi operativi conformi a UEFI, sistemi operativi basati su BIOS nonché adattatori basati su BIOS e conformi a UEFI.

Nota: Il server non supporta DOS (Disk Operating System).

### • Active Memory

La funzione Active Memory migliora l'affidabilità della memoria mediante il mirroring della memoria. La modalità di mirroring di memoria replica e memorizza i dati su due coppie di DIMM all'interno di due canali contemporaneamente. Se si verifica un malfunzionamento, il controller di memoria passa dalla coppia primaria di DIMM di memoria alla coppia di DIMM di backup.

### • Capacità di memoria di sistema di grandi dimensioni

Il server supporta moduli DIMM (Registered Dual Inline Memory Module) SDRAM (Synchronous Dynamic Random Access Memory) con codice ECC (Error Correcting Code). Il server supporta anche i moduli DCPMM Intel Optane (DC Persistent Memory Module).

Per ulteriori informazioni sui tipi specifici e la quantità massima di memoria, vedere ["Specifiche" a pagina](#page-7-0)  [4](#page-7-0).

#### • Supporto di rete integrato

Il server è dotato di diversi tipi di adattatore LOM, che supportano la connessione a uno dei seguenti tipi di rete: 10GBASE-T (2 o 4 porte), 1GBASE-T (2 o 4 porte) o 2 10Gb SFP+ (2 o 4 porte). Sono supportate anche le schede di rete con fattore di forma ML2.

### • Modulo TPM (Integrated Trusted Platform)

Questo chip di sicurezza integrato esegue le funzioni crittografiche e memorizza le chiavi sicure pubbliche e private. Fornisce il supporto hardware per la specifica TCG (Trusted Computing Group). È possibile scaricare il software per supportare la specifica TCG, quando il software è disponibile.

Nota: Per i clienti della Cina continentale, il modulo TPM non è supportato. Tuttavia, i clienti della Cina continentale possono installare un adattatore TCM (Trusted Cryptographic Module) o un adattatore TPM certificato da Lenovo, chiamato a volte scheda secondaria.

#### • Funzionalità hot-swap ed elevata capacità di memorizzazione dati

I modelli di server supportano massimo 24 unità disco fisso da 2,5 pollici di tipo SAS (Serial Attached SCSI) hot-swap o l'aggiunta/rimozione a sistema acceso di unità NVMe (a seconda della configurazione di sistema).

Grazie alla funzione di sostituzione a sistema acceso è possibile aggiungere, rimuovere o sostituire unità disco fisso senza spegnere il server.

### • Diagnostica LPD (Lightpath Diagnostics)

I LED (Lightpath Diagnostics) semplificano l'identificazione dei problemi mentre un pannello del display LCD delle informazioni fornisce ulteriori informazioni di diagnostica. Per ulteriori informazioni sulla diagnostica LPD (Lightpath Diagnostics), vedere ["Pannello anteriore dell'operatore con display LCD" a](#page-41-0)  [pagina 38](#page-41-0) e "Diagnostica LPD (Lightpath Diagnostics)" in Manuale di manutenzione di ThinkSystem SR950.

### • Accesso mobile al sito Web di informazioni sull'assistenza Lenovo

Su ogni scheda di sistema del server è presente un codice QR, di cui è possibile eseguire la scansione mediante uno scanner o un lettore di codici QR con un dispositivo mobile, per accedere rapidamente al sito Web di informazioni sull'assistenza Lenovo. Su questo sito Web sono presenti informazioni aggiuntive relative ai video di installazione e sostituzione delle parti Lenovo, nonché i codici di errore per l'assistenza concernente il server. Per informazioni sull'accesso all'etichetta del codice QR, vedere ["Codice QR" a](#page-36-1)  [pagina 33.](#page-36-1)

### • Active Energy Manager

Lenovo XClarity Energy Manager è uno strumento di gestione dell'alimentazione e della temperatura per i data center. È possibile monitorare e gestire il consumo energetico e la temperatura di server Converged, NeXtScale, System x e ThinkServer e migliorare l'efficienza energetica mediante Lenovo XClarity Energy Manager.

### • Connessione di rete ridondante

Lenovo XClarity Controller fornisce la funzionalità di failover per una connessione Ethernet ridondante con l'opportuna applicazione installata. Se si verifica un problema con il collegamento Ethernet principale, l'intero traffico Ethernet associato al collegamento principale viene automaticamente commutato sulla connessione Ethernet ridondante opzionale. Se i driver di dispositivo applicabili vengono installati, questa fase avviene senza alcuna perdita di dati e senza l'intervento dell'utente.

### • Funzionalità di alimentazione opzionale e raffreddamento ridondanti

Il server supporta massimo quattro alimentatori hot-swap da 1.100 watt (110 V o 220 V CA), 1.600 watt (220 V CA) o 2.000 watt (220 V CA) e sei o dodici ventole hot-swap, a seconda della configurazione del server. Il raffreddamento ridondante delle ventole del server assicura il funzionamento ininterrotto in caso di guasto di una ventola.

Nota: Non è possibile utilizzare diversi tipi di alimentatori nel server.

Sono supportati due tipi di ventola:

- ventole interne hot-swap 60 mm x 38 mm, 16K (01CX965)
- ventole interne hot-swap 60 mm x 38 mm, 19K (01PG490)

#### Nota:

- Non è possibile utilizzare tipi di ventola diversi all'interno di uno stesso sistema. Tutte le ventole devono essere di tipo 16K o 19K.
- Prima di eseguire l'upgrade delle ventole da 16K a 19K, accertarsi che in ciascun vassoio di elaborazione del sistema sia installata la versione 2 della scheda del sistema di elaborazione ThinkSystem a doppia CPU e 24 DIMM (01CV978).

#### • Supporto RAID ThinkSystem

L'adattatore RAID ThinkSystem fornisce il supporto RAID (Redundant Array of Independent Disks) hardware per creare configurazioni. L'adattatore RAID standard fornisce i livelli RAID 0 e 1. È possibile acquistare un adattatore RAID opzionale.

### <span id="page-7-0"></span>Specifiche

Le seguenti informazioni forniscono un riepilogo delle funzioni e delle specifiche del server. In base al modello, alcune funzioni potrebbero non essere disponibili o alcune specifiche potrebbero non essere valide.

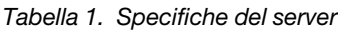

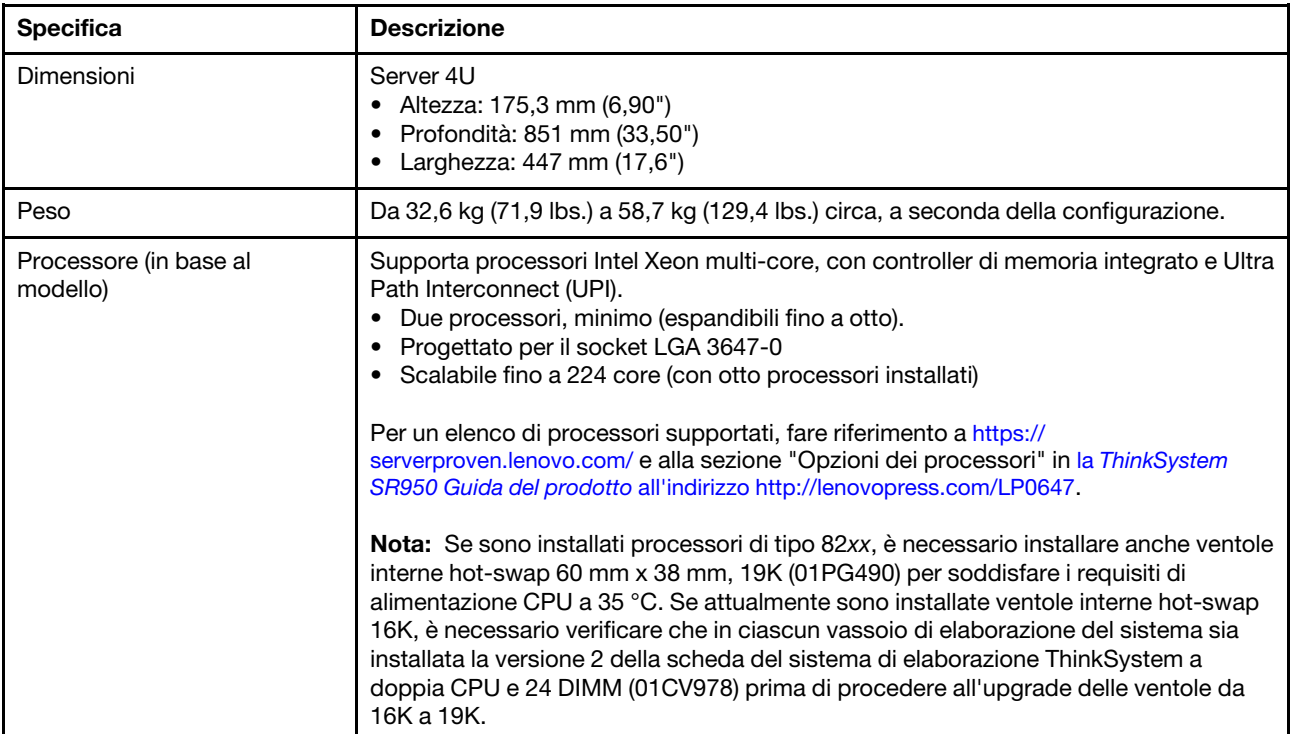

Tabella 1. Specifiche del server (continua)

| <b>Specifica</b>      | <b>Descrizione</b>                                                                                                    |
|-----------------------|----------------------------------------------------------------------------------------------------|
| Memoria               | Per informazioni dettagliate sull'installazione e la configurazione della memoria,<br>consultare la sezione "Regole e ordine di installazione dei moduli di memoria" a<br>pagina 70.                                                                                                    |
|                       | • Minimo: 32 GB                                                                                                    |
|                       | Massimo:<br>$\bullet$                                                                                                    |
|                       | - 6,2 TB con moduli RDIMM (Registered DIMM) o LRDIMM (Load Reduction<br>DIMM)                                                                                                    |
|                       | - 24.6 TB con 3DS RDIMM (3D Stack Registered RDIMM)                                                                                                    |
|                       | - 36,9 TB con DC Persistent Memory Module (PMM) Intel® Optane™                                                                                                    |
|                       | $\bullet$ Tipo:<br>- PC4-21300 (DDR4-2666), la velocità operativa dipende dal modello di<br>processore e dalle impostazioni UEFI<br>- Single-rank o dual-rank<br>- RDIMM (Registered DIMM), LRDIMM (Load Reduced DIMM), 3DS RDIMM<br>(Three-Dimensional-Stacking Registered DIMM)                                                                                                    |
|                       | · Slot: 24 dual inline in ogni vassoio di elaborazione (96 DIMM, massimo)                                                                                                    |
|                       | Supporti (in base al modello):<br>- RDIMM da 16 GB, 32 GB, 64 GB<br>- LRDIMM da 64 GB<br>- RDIMM 3DS da 64 GB, 128 GB, 256 GB<br>- DC Persistent Memory Module (DCPMM) Intel® Optane™ da 128 GB, 256 GB<br>e 512 GB                                                                                                    |
|                       | <b>Nota:</b> Quando Windows Server 2016 o 2019 è installato su ThinkSystem SR950, nel<br>sistema è possibile installare fino a 20 TB di memoria, tranne se Credential Guard e il<br>ruolo Hyper-V non sono entrambi disabilitati. Questa problema verrà risolto in<br>Windows Server 2019 in un futuro aggiornamento disponibile su Microsoft Update.<br>Nota: i DIMM Optane non utilizzati sono supportati solo in Windows Server 2019 e<br>versioni successive. |
|                       | Nota: L'elenco dei moduli di memoria supportati è differente per i processori Intel<br>Xeon di prima generazione (Skylake) e di seconda generazione (Cascade Lake).<br>Assicurarsi di installare moduli di memoria compatibili per evitare errori di sistema.<br>Per un elenco dei moduli DIMM supportati, vedere https://serverproven.lenovo.com/.                                                                                                    |
| Espansione dell'unità | · Fino a sei backplane dell'unità SAS /SATA/NVMe:                                                                                                    |
|                       | Fino a 24 vani di unità hot-swap da 2,5":                                                                                                    |
|                       | - Fino a 24 unità SATA/SAS (a seconda dei backplane delle unità installati)                                                                                                    |
|                       | - Fino a 12 unità NVMe (a seconda dei backplane delle unità installati)                                                                                                    |
|                       | Per ulteriori dettagli, vedere "Configurazioni" a pagina 13.                                                                                                    |

### Tabella 1. Specifiche del server (continua)

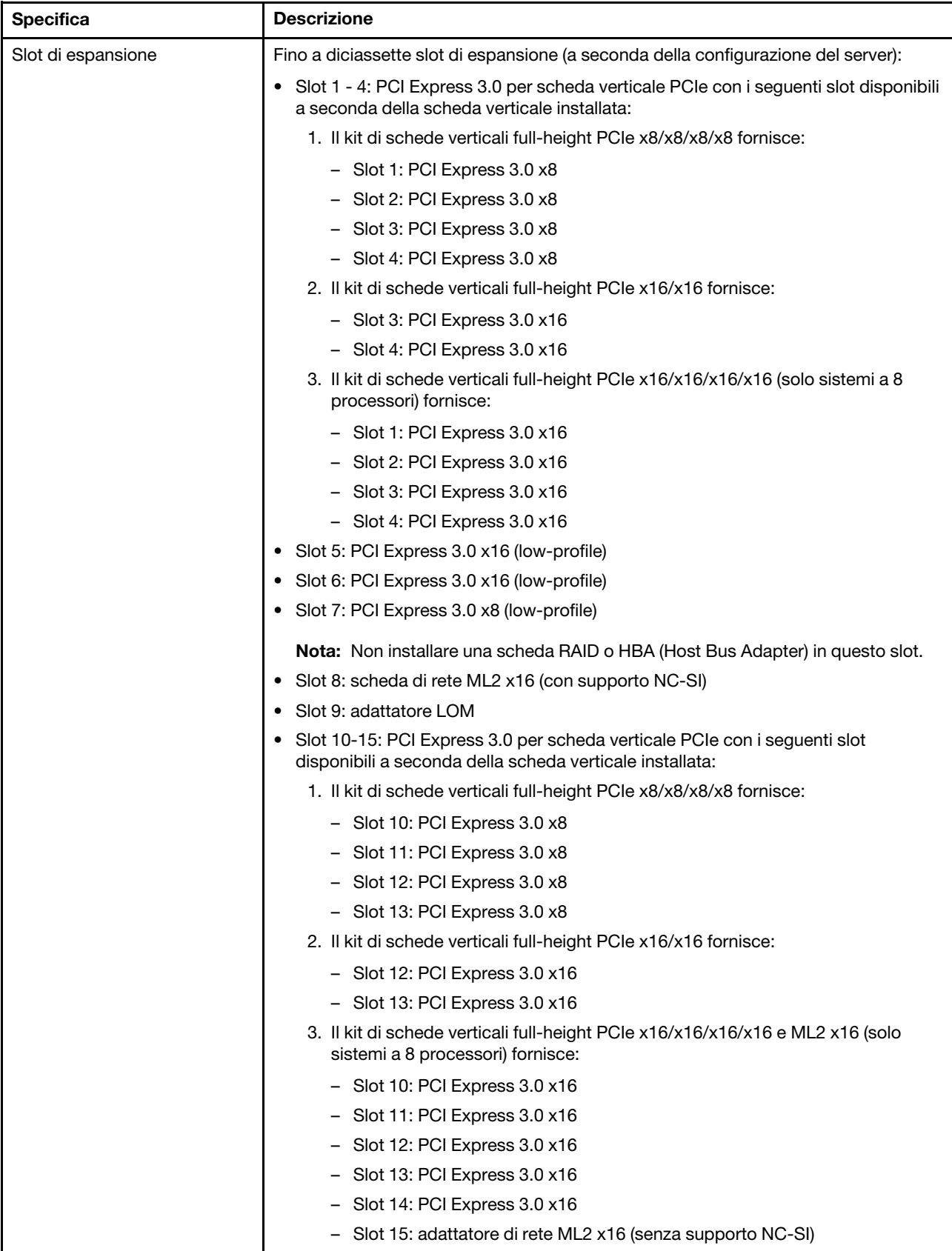

Tabella 1. Specifiche del server (continua)

| <b>Specifica</b>           | <b>Descrizione</b>                                                                                                    |
|----------------------------|----------------------------------------------------------------------------------------------------|
|                            | • Slot 16-17: il kit di schede verticali low-profile PCIe x8/x8 (solo sistemi processor-<br>rich) fornisce:                                                                            |
|                            | - Slot 16: PCI Express 3.0 x8                                                                                                    |
|                            | - Slot 17: PCI Express 3.0 x8                                                                                                    |
|                            | Per ulteriori dettagli, vedere "Configurazioni" a pagina 13.                                                                                                    |
| Funzioni integrate         | Lenovo XClarity Controller, che offre funzioni di monitoraggio e controllo del<br>processore di servizio, controller video e funzionalità remote di tastiera, video,<br>mouse e unità. |
|                            | LPD (Lightpath Diagnostics)                                                                                                    |
|                            | • Connettori standard (parte anteriore del server):                                                                                                    |
|                            | - Porta VGA DB-15                                                                                                    |
|                            | - Porte USB 2.0 (due):                                                                                                    |
|                            | - USB 2.0 per la gestione di Lenovo XClarity Controller<br>$-$ USB 2.0                                                                                                    |
|                            | • Connettori standard (parte posteriore del server):                                                                                                    |
|                            | - Porta VGA DB-15                                                                                                    |
|                            | - Porta seriale DB-9                                                                                                    |
|                            | - Porta di rete di gestione del sistema RJ-45. Questo connettore è dedicato alle<br>funzioni di Lenovo XClarity Controller e ha una velocità di 1 gigabit (Gb).                        |
|                            | - Porte USB 3.0 (due)                                                                                                    |
| Controller RAID (a seconda | Per questo server sono disponibili le seguenti opzioni RAID:                                                                                                    |
| del modello)               | • Adattatore PCIe RAID hardware di base ThinkSystem 430-8i, supporta i livelli<br>RAID 0/1/10/5 senza cache                                                                            |
|                            | • Adattatore PCIe RAID hardware di base ThinkSystem 430-16i, supporta i livelli<br>RAID 0/1/10/5 senza cache                                                                           |
|                            | • Adattatore PCIe RAID hardware di base ThinkSystem 530-8i, supporta i livelli<br>RAID 0/1/10/5 senza cache                                                                            |
|                            | • Adattatore PCIe RAID hardware avanzato ThinkSystem 730-8i con 1 GB di cache,<br>supporta i livelli RAID e JBOD 0/1/5/10/50 (solo per la Cina continentale)                           |
|                            | Adattatore PCIe RAID hardware avanzato ThinkSystem 730-8i con 2 GB di cache,<br>supporta i livelli RAID e JBOD 0/1/5/10/50 (solo per la Cina continentale e l'area<br>Asia-Pacifico)   |
|                            | Adattatore PCIe ThinkSystem RAID 930-8i Advanced Hardware con 2 GB di cache<br>flash, supporta i livelli RAID 0/1/5/6/10/50/60                                                         |
|                            | Adattatore PCIe ThinkSystem RAID 930-16i Advanced Hardware con 4 GB di<br>$\bullet$<br>cache flash, supporta i livelli RAID 0/1/5/6/10/50/60                                           |

### Tabella 1. Specifiche del server (continua)

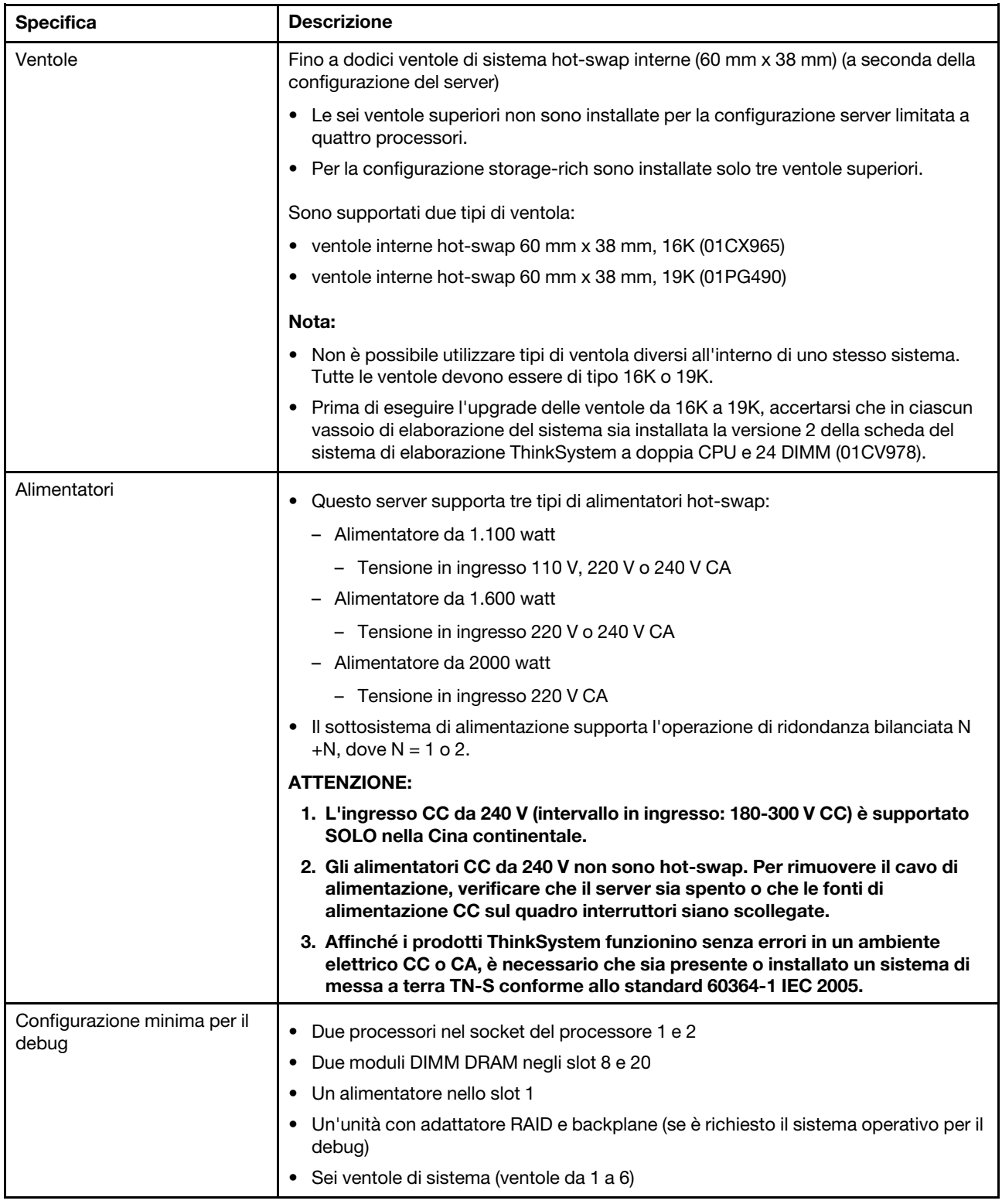

Tabella 1. Specifiche del server (continua)

| <b>Specifica</b>                                | <b>Descrizione</b>                                                                                                    |
|-------------------------------------------------|----------------------------------------------------------------------------------------------------|
| Emissioni acustiche<br>(configurazione di base) | Livello di emissione acustica (inattivo)                                                                                                    |
|                                                 | - Configurazione minima: 7 bel                                                                                                    |
|                                                 | Configurazione tipica: 7 bel                                                                                                    |
|                                                 | - Configurazione massima: 7,8 bel                                                                                                    |
|                                                 | Livello di emissione acustica (in funzione):                                                                                                    |
|                                                 | - Configurazione minima: 7 bel                                                                                                    |
|                                                 | Configurazione tipica: 7,2 bel                                                                                                    |
|                                                 | Configurazione massima: 8 bel                                                                                                    |
|                                                 | Nota:                                                                                                    |
|                                                 | 1. Questi livelli di emissione sono stati misurati in ambienti acustici controllati,<br>secondo le procedure specificate dallo standard ISO 7779 e riportati in<br>conformità allo standard ISO 9296.                                                                                                    |
|                                                 | 2. Le opzioni supportate per questo server variano in termini di funzionamento,<br>consumo energetico e raffreddamento richiesto. L'incremento del<br>raffreddamento richiesto da queste opzioni comporterà l'aumento della velocità<br>delle ventole e del livello di emissioni acustiche prodotto. I livelli di pressione<br>sonora effettivi misurati nella propria installazione dipendono da molti fattori,<br>come: il numero di rack nell'installazione, le dimensioni, i materiali e la<br>configurazione della stanza, i livelli di rumore di altre apparecchiature, la<br>temperatura ambiente e la pressione barometrica della stanza, nonché la<br>posizione dei dipendenti rispetto all'apparecchiatura. |
| Emissione di calore                             | Dispendio termico approssimativo:                                                                                                    |
|                                                 | • Configurazione minima: 935 BTU, 275 W (in BTU all'ora e watt)                                                                                                    |
|                                                 | - Configurazione minima di due microprocessori, due moduli di memoria, un<br>adattatore M.2 e nessun adattatore PCIe.                                                                                                    |
|                                                 | Configurazione massima: 21837 BTU, 6400 W (in BTU all'ora e watt)                                                                                                    |
|                                                 | Configurazione massima con quattro alimentatori da 1.600 watt configurati per<br>operazioni non ridondanti sotto carico massimo.                                                                                                    |

Tabella 1. Specifiche del server (continua)

| <b>Specifica</b>  | <b>Descrizione</b>                                                                                                    |
|-------------------|----------------------------------------------------------------------------------------------------|
| Ambiente          | Temperatura dell'aria:                                                                                                    |
|                   | - Server acceso: da 5 a 45 °C (da 41 a 113 °F); altitudine: da 0 a 3.050 m (10.006<br>piedi), sottrarre la temperatura bulbo a secco massima di 1 °C (33 °F) per 125 m<br>(410 piedi) sopra i 950 m (3.117 piedi). Frequenza massima di variazione 20 °C<br>$(68 °F)$ all'ora                                                                                                 |
|                   | Server spento: da 5 a 45 $^{\circ}$ C (da 41 a 113 $^{\circ}$ F)<br>-                                                                                                    |
|                   | - Spedizione: da -40 a 60 °C (da -40 a 140 °F)                                                                                                    |
|                   | Tasso di umidità (senza condensa):                                                                                                    |
|                   | - Server acceso: minimo = livello più elevato tra il punto di rugiada (più vapore<br>condensato) di -12 °C (10 °F) e l'umidità relativa dall'8% al 90%; punto di<br>rugiada massimo: 24 °C (75 °F)                                                                                                    |
|                   | - Server spento: umidità relativa dall'8% al 90%; punto di rugiada massimo: 27 °<br>C(80 °F)                                                                                                    |
|                   | Spedizione: dal 5% al 100%<br>-                                                                                                    |
|                   | Nota:                                                                                                    |
|                   | • Contaminazione da particolato                                                                                                    |
|                   | Attenzione: I particolati sospesi e i gas reattivi che agiscono da soli o in<br>combinazione con altri fattori ambientali, quali, ad esempio, umidità e<br>temperatura, possono rappresentare un rischio per il server. Per informazioni sui<br>limiti relativi a gas e particolati, vedere "Contaminazione da particolato" nel<br>ThinkSystem SR950 Manuale di manutenzione. |
|                   | Informazioni sulla conformità ASHRAE (vedere la sezione "Ambiente operativo" di<br>٠<br>la ThinkSystem SR950 Guida del prodotto all'indirizzo http://lenovopress.com/LP0647<br>per i livelli di conformità ASHRAE specifici per ciascuna configurazione server):                                                                                                    |
|                   | - Il server è progettato per la conformità termica in ambienti ambiente ASHRAE<br>A4. Alcune configurazioni di processore e adattatore limiteranno il supporto<br>ambientale del prodotto alle condizioni ambiente di ASHRAE A2.                                                                                                    |
|                   | Se sono installati processori di tipo 82xx, è necessario installare anche ventole<br>interne hot-swap 60 mm x 38 mm, 19K (01PG490) per soddisfare i requisiti di<br>alimentazione CPU a 35 °C.                                                                                                    |
|                   | Quando la temperatura ambiente è superiore a 30 °C e con carichi di lavoro<br>particolarmente complessi, potrebbe verificarsi una lieve riduzione delle<br>prestazioni dei processori da 205 W utilizzati in una configurazione a otto<br>socket.                                                                                                    |
|                   | I dispositivi NVMe sono supportati fino alla temperatura ambiente di 35 °C.                                                                                                    |
|                   | Sistemi operativi supportati e certificati:                                                                                                    |
|                   | Microsoft Windows Server                                                                                                    |
|                   | <b>VMware ESXi</b>                                                                                                    |
|                   | Red Hat Enterprise Linux<br>٠                                                                                                    |
| Sistemi operativi | <b>SUSE Linux Enterprise Server</b>                                                                                                    |
|                   | Riferimenti:                                                                                                    |
|                   | Elenco completo dei sistemi operativi disponibili: https://lenovopress.lenovo.com/<br>٠<br>osig.                                                                                                    |
|                   | Istruzioni per la distribuzione del sistema operativo: vedere "Distribuzione del<br>sistema operativo" a pagina 288.                                                                                                    |

### <span id="page-14-0"></span>Contaminazione da particolato

Attenzione: I particolati atmosferici (incluse lamelle o particelle metalliche) e i gas reattivi da soli o in combinazione con altri fattori ambientali, quali ad esempio umidità o temperatura, potrebbero rappresentare un rischio per il dispositivo, come descritto in questo documento.

I rischi rappresentati dalla presenza di livelli eccessivi di particolato o concentrazioni eccessive di gas nocivi includono un danno che potrebbe portare al malfunzionamento del dispositivo o alla totale interruzione del suo funzionamento. Tale specifica sottolinea dei limiti per i particolati e i gas con l'obiettivo di evitare tale danno. I limiti non devono essere considerati o utilizzati come limiti definitivi, in quanto diversi altri fattori, come temperatura o umidità dell'aria, possono influenzare l'impatto derivante dal trasferimento di contaminanti gassosi e corrosivi ambientali o di particolati. In assenza dei limiti specifici che vengono sottolineati in questo documento, è necessario attuare delle pratiche in grado di mantenere livelli di gas e di particolato coerenti con il principio di tutela della sicurezza e della salute umana. Se Lenovo stabilisce che i livelli di particolati o gas presenti nell'ambiente del cliente hanno causato danni al dispositivo, può porre come condizione per la riparazione o la sostituzione di dispositivi o di parti di essi, l'attuazione di appropriate misure correttive al fine di attenuare tale contaminazione ambientale. L'attuazione di tali misure correttive è responsabilità del cliente.

Tabella 2. Limiti per i particolati e i gas

| Agente<br>contaminante | Limiti                                                                                                    |
|------------------------|----------------------------------------------------------------------------------------------------|
| Gas reattivi           | Livello di gravità G1 per ANSI/ISA 71.04-1985 <sup>1</sup> :                                                                                                    |
|                        | Il livello di reattività del rame deve essere inferiore a 200 Å/mese (Å/mese, $\approx$ 0,0035 µg/cm <sup>2</sup> -<br>aumento di peso all'ora). <sup>2</sup>                                                                                                    |
|                        | Il livello di reattività dell'argento deve essere inferiore a 200 Å/mese (Å/mese $\approx$ 0,0035 µg/cm <sup>2</sup> -<br>aumento di peso all'ora). <sup>3</sup>                                                                                                    |
|                        | · Il monitoraggio reattivo della corrosività gassosa deve essere di circa 5 cm (2") nella parte<br>anteriore del rack sul lato della presa d'aria, a un'altezza di un quarto o tre quarti dal pavimento<br>o dove la velocità dell'aria è molto superiore.                                                                             |
| Particolati<br>sospesi | I data center devono rispondere al livello di pulizia ISO 14644-1 classe 8.                                                                                                    |
|                        | Per i data center senza economizzatore dell'aria, lo standard ISO 14644-1 di classe 8 potrebbe<br>essere soddisfatto scegliendo uno dei seguenti metodi di filtraggio:                                                                                                    |
|                        | • L'aria del locale potrebbe essere continuamente filtrata con i filtri MERV 8.                                                                                                    |
|                        | • L'aria che entra in un data center potrebbe essere filtrata con i filtri MERV 11 o preferibilmente<br>MERV 13.                                                                                                    |
|                        | Per i data center con economizzatori dell'aria, la scelta dei filtri per ottenere la pulizia ISO classe 8<br>dipende dalle condizioni specifiche presenti in tale data center.                                                                                                    |
|                        | • L'umidità relativa deliquescente della contaminazione particellare deve essere superiore al<br>60% RH. <sup>4</sup>                                                                                                    |
|                        | · I data center devono essere privi di whisker di zinco. <sup>5</sup>                                                                                                    |
|                        | 1 ANSI/ISA-71.04-1985. Condizioni ambientali per la misurazione dei processi e i sistemi di controllo: inquinanti<br>atmosferici. Instrument Society of America, Research Triangle Park, North Carolina, U.S.A.                                                                                                    |
| proporzioni.           | <sup>2</sup> La derivazione dell'equivalenza tra la frequenza di perdita di corrosione del rame nello spessore del prodotto di<br>corrosione in Å/mese e la velocità di aumento di peso presuppone che la crescita di Cu2S e Cu2O avvenga in eguali                                                                                    |
|                        | 3 La derivazione dell'equivalenza tra la frequenza di perdita di corrosione dell'argento nello spessore del prodotto<br>di corrosione in Å/mese e la velocità di aumento di peso presuppone che Ag2S è l'unico prodotto di corrosione.                                                                                                 |
|                        | 4 Per umidità relativa deliquescente della contaminazione da particolato si intende l'umidità relativa in base alla<br>quale la polvere assorbe abbastanza acqua da diventare umida e favorire la conduzione ionica.                                                                                                    |
|                        | <sup>5</sup> Le residui di superficie vengono raccolti casualmente da 10 aree del data center su un disco del diametro di<br>1,5 cm di nastro conduttivo elettrico su un supporto metallico. Se l'analisi del nastro adesivo in un microscopio non<br>rileva whisker di zinco, il data center è considerato privo di whisker di zinco. |

### <span id="page-15-0"></span>Associazione tra slot PCIe e processore

La tabella di seguito mostra la connettività tra i processori e gli slot PCIe nel server. In situazioni in cui è possibile installare più schede verticali (ad es. per gli slot dell'adattatore PCIe 1 e 2), la tabella mostra la connettività del processore in base alle varie opzioni per le schede verticali.

Tabella 3. Associazione tra slot PCIe e processore

| <b>Slot PCle</b> | Processore (scheda verticale se viene modificata l'associazione per schede verticali diverse) |
|------------------|-----------------------------------------------------------------------------------------------|
| 1, 2             | • $4(4 \times 8)$<br>• $8(6 \times 16)$                                                       |
| 3, 4             | • $4(4 \times 8)$<br>• $4 (2 \times 16)$<br>• $6(6 \times 16)$                                |
| 5,6              | $\overline{2}$                                                                                |
| 7, 8, 9          |                                                                                               |
| 10, 11           | • $3(4 \times 8)$<br>• $7(6 \times 16)$                                                       |
| 12, 13           | • $3(4 \times 8)$<br>• $5(6 \times 16)$                                                       |
| 14, 15, 16       | 3                                                                                             |
| 17               |                                                                                               |

### <span id="page-16-0"></span>**Configurazioni**

ThinkSystem SR950 è disponibile in diverse configurazioni.

### <span id="page-16-1"></span>Configurazione 1. Prestazioni con quattro socket

Il server a quattro socket con prestazioni di livello superiore e con costi minori quando è sufficiente un massimo di 12 unità e non è necessario un semplice upgrade.

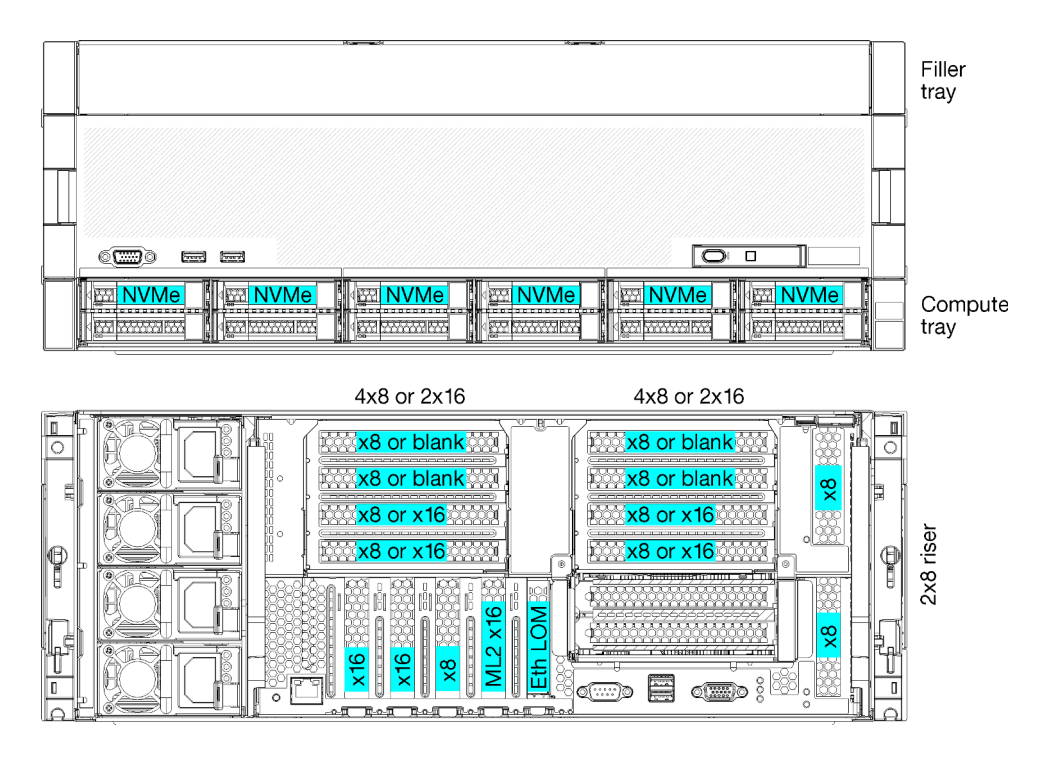

Figura 1. Configurazione per prestazioni con quattro socket

Questa configurazione con quattro socket supporta le seguenti combinazioni:

- Supporto di due processori (1, 2):
	- 12 unità (vano 0-11) con due unità NVMe abilitate (vano 8, 10)
	- Slot di espansione
- Tre processori (1, 2, 4)
- Quattro processori (1, 2, 3, 4)
- Supporta 2, 3 o 4 processori (se si utilizzano processori serie 5100, è necessario selezionare 4 processori)
- 4 socket configurati nella topologia mesh per prestazioni ottimali
- 12 vani delle unità, 6 dei quali supportano unità NVMe (4 NVMe con 3 processori e 2 NVMe con 2 processori)
- 15 slot PCIe posteriori con 4 processori (10 slot posteriori con 3 processori, 6 slot posteriori con 2 processori)
- Elemento di riempimento installato nell'area del vassoio superiore
- Può essere aggiornato a 8S ma richiede l'opzione di aggiornamento da 4S a 8S, componenti aggiuntivi e installazione dell'hardware Lenovo.

Per ulteriori informazioni sull'upgrade alla configurazione con otto socket, consultare il seguente argomento:

[https://pubs.lenovo.com/sr950/installing\\_the\\_4S-to-8S\\_upgrade\\_option.html](https://pubs.lenovo.com/sr950/installing_the_4S-to-8S_upgrade_option.html)

### Configurazioni dei processori

Questa configurazione supporta 2 o 4 processori.

- Configurazione a 2 processori. I processori sono installati nelle posizioni 1 e 2.
- Configurazione a 3 processori. I processori sono installati nelle posizioni 1, 2 e 4.

• Configurazione a 4 processori. I processori sono installati nelle posizioni 1, 2, 3 e 4.

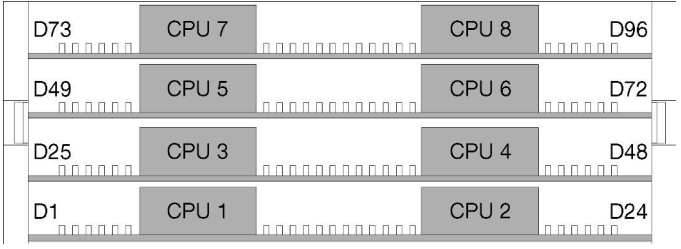

Figura 2. Numerazione dei processori (vista dalla parte anteriore del server)

### Connettività slot PCIe

La seguente tabella mostra la connettività dal processore allo slot PCIe:

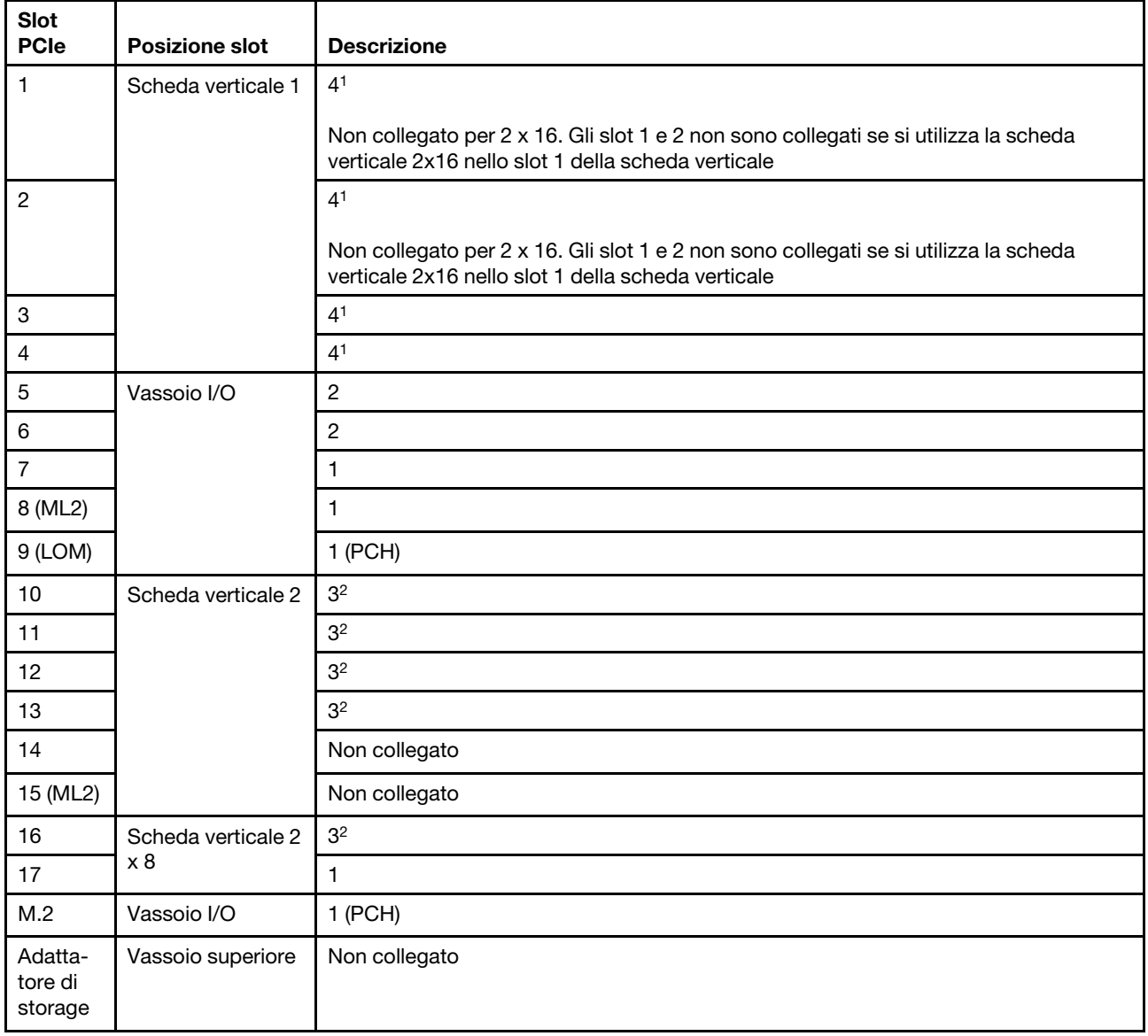

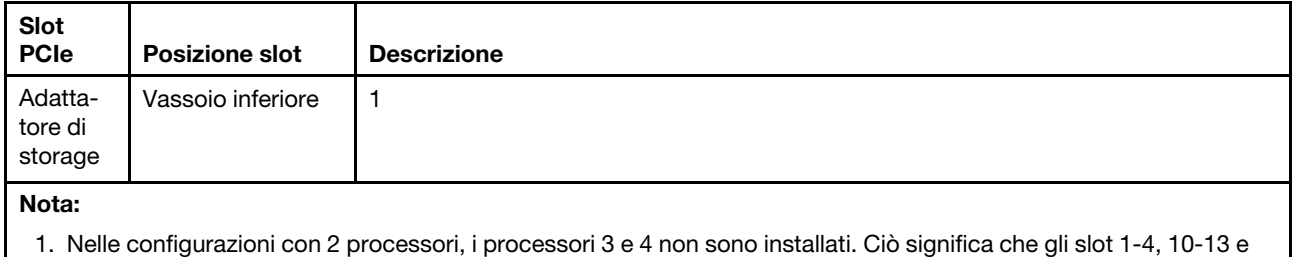

- 16 non sono collegati.
- 2. Nelle configurazioni a 3 processori, il processore 3 non è installato. Ciò significa che gli slot 10-13 e lo slot 16 non sono collegati.

### Vani dell'unità

Le unità si trovano nella parte anteriore del server, 12 di queste nella parte anteriore del vassoio superiore e 12 nella parte anteriore del vassoio inferiore. Le unità sono collegate a backplane a 4 unità in una configurazione a due a due, come mostrato nella figura di seguito. Tutti i vani delle unità sono in fattore di forma da 2,5".

Per questo server sono disponibili due diversi backplane delle unità:

- Backplane SAS/SATA: supporta 4 unità SAS o SATA
- Backplane AnyBay:
	- Le due unità superiori supportano unità di interfaccia SAS, SATA o NVMe (Lenovo AnyBay). Il server può supportare fino a 12 unità NVMe, a seconda della configurazione del server. I vani delle unità compatibili con NVMe sono quelli con numeri pari, come mostrato in [Figura 3 "Posizioni dei vani delle](#page-19-0) [unità" a pagina 16](#page-19-0).
	- I due vani delle unità inferiori supportano solo unità SAS o SATA

I vani delle unità regolari SAS/SATA da 2,5" supportano solo unità SAS o SATA. Tuttavia, il design dei vani delle unità Lenovo AnyBay supporta l'uso di unità PCIe SAS, SATA o U.2 (NVMe). Questo design offre la flessibilità per configurare alcuni dei vani con unità SSD PCIe a prestazioni elevate, continuando a utilizzare gli altri vani per unità HDD ad alta capacità. Si tratta di una soluzione ideale per il tiering dello storage.

<span id="page-19-0"></span>

| òт<br>.                                                                                                    | . |  |   |
|----------------------------------------------------------------------------------------------------|---|--|---|
|                                                                                                    |   |  |   |
|                                                                                                    |   |  |   |
| <b>Frank</b><br><b>Read</b><br><b>Compa</b>                                                                     |   |  | п |
| 1990 - 1990 - 1990 - 1990 - 1990 - 1990 - 1990 - 1990 - 1990 - 1990 - 1990 - 1990 - 1990 - 1990 - 1990 - 1990 - |   |  |   |

Figura 3. Posizioni dei vani delle unità

Nella tabella di seguito sono elencati i vani delle unità e il supporto NVMe per la configurazione per prestazioni con quattro socket.

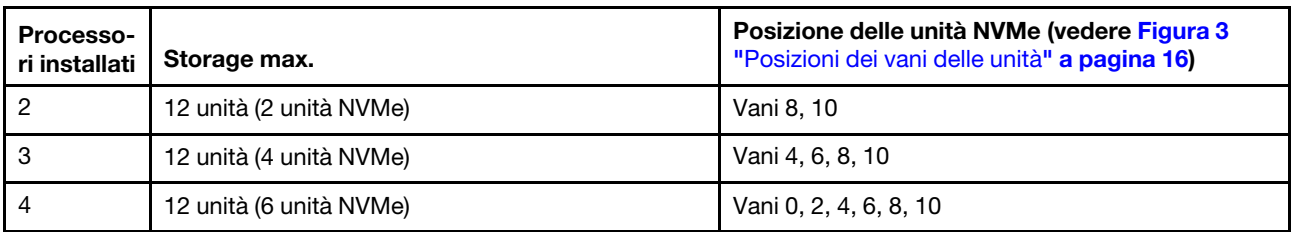

### <span id="page-20-0"></span>Configurazione 2. Prestazioni con quattro socket/storage-rich

ThinkSystem SR950 è disponibile in diverse configurazioni.

Il server a 4 socket con le prestazioni più elevate, quando sono necessarie più di 12 unità ma non è necessario un semplice upgrade.

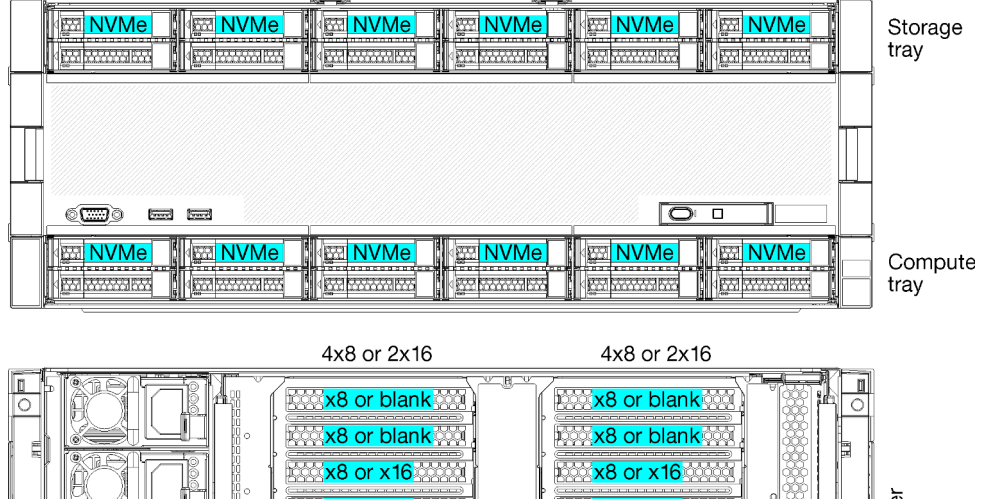

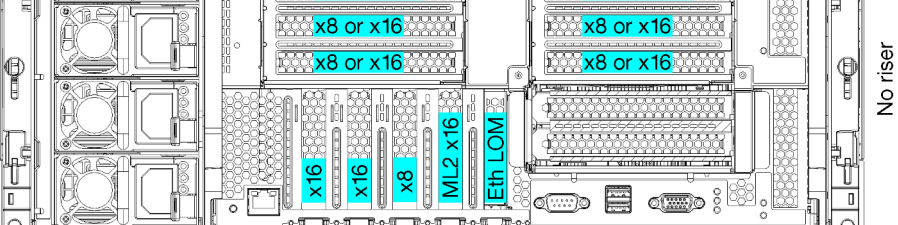

- Supporta 2, 3 o 4 processori (se si utilizzano processori serie 5100, è necessario selezionare 4 processori)
- 4 processori configurati nella topologia mesh per prestazioni ottimali
- 24 unità, 12 delle quali supportano unità NVMe (8 NVMe con 3 processori e 4 NVMe con 2 processori)
- 13 slot PCIe posteriori con 4 processori (9 slot posteriori con 3 processori, 5 slot posteriori con 2 processori)
- Vassoio di storage installato nell'area del vassoio superiore
- Può essere aggiornato a 8S ma richiede l'opzione di aggiornamento da 4S a 8S, componenti aggiuntivi e installazione dell'hardware Lenovo.

Per ulteriori informazioni sull'upgrade alla configurazione con otto socket, consultare il seguente argomento:

[https://pubs.lenovo.com/sr950/installing\\_the\\_4S-to-8S\\_upgrade\\_option.html](https://pubs.lenovo.com/sr950/installing_the_4S-to-8S_upgrade_option.html)

#### Configurazioni dei processori

Questa configurazione supporta 2, 3 o 4 processori.

- Configurazione a 2 processori. I processori sono installati nelle posizioni 1 e 2.
- Configurazione a 3 processori. I processori sono installati nelle posizioni 1, 2 e 4.
- Configurazione a 4 processori. I processori sono installati nelle posizioni 1, 2, 3 e 4.

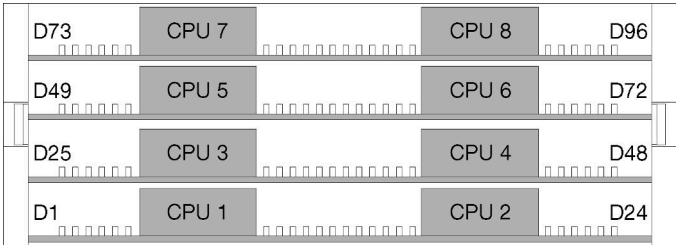

Figura 4. Numerazione dei processori (vista dalla parte anteriore del server)

### Connettività slot PCIe

La seguente tabella mostra la connettività dal processore allo slot PCIe:

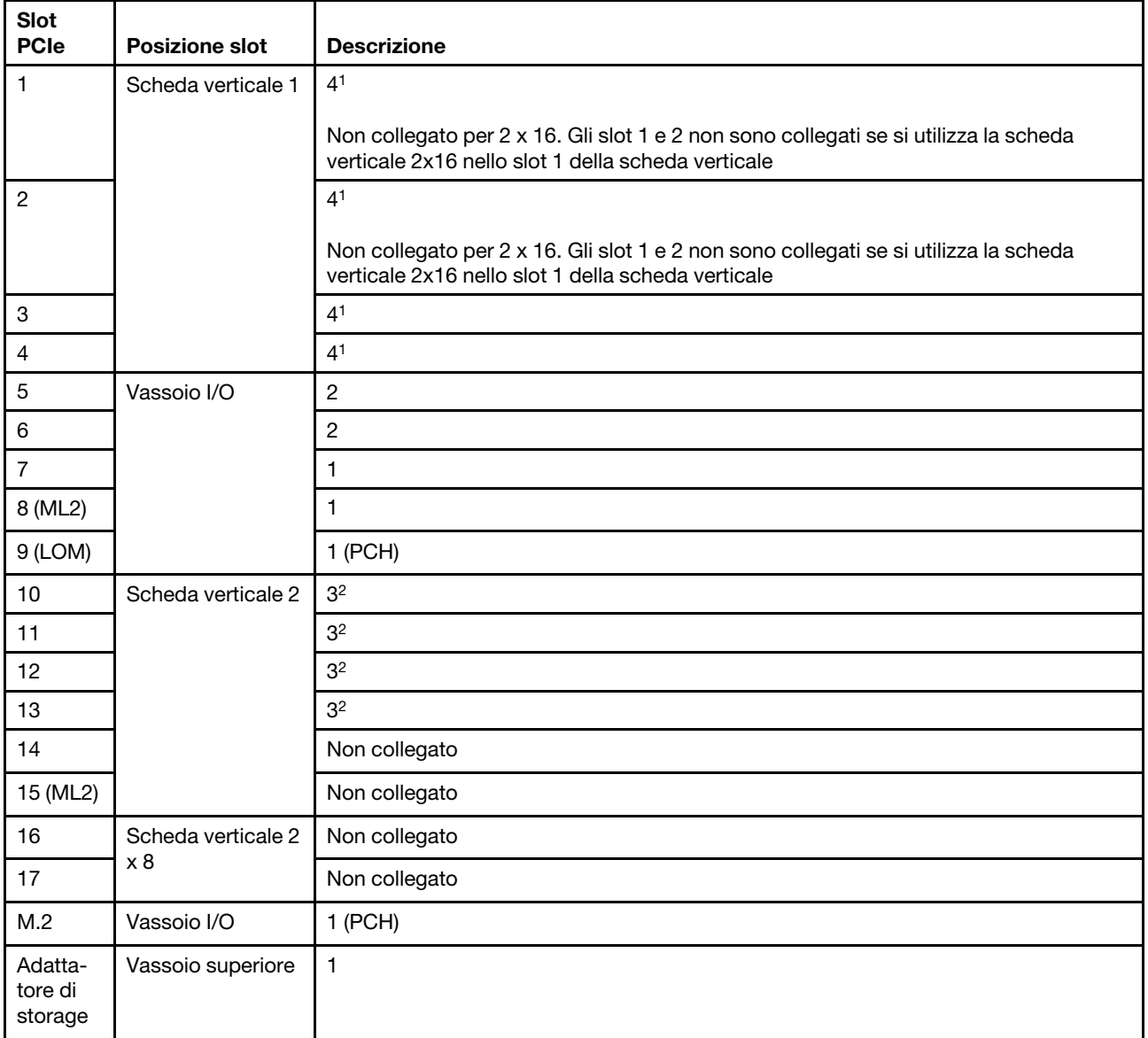

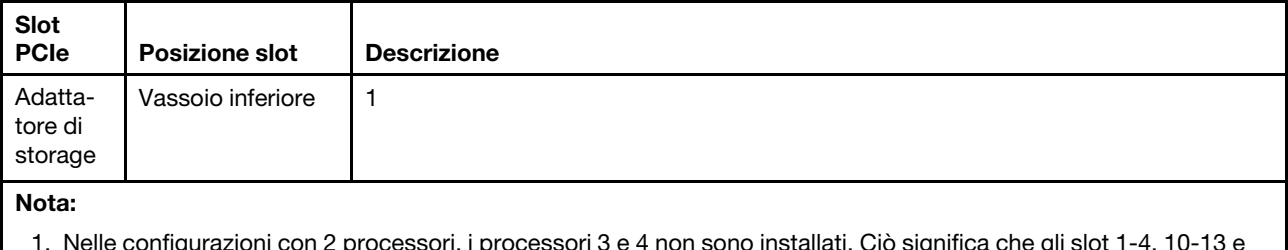

- 1. Nelle configurazioni con 2 processori, i processori 3 e 4 non sono installati. Ciò significa che gli slot 1-4, 10-13 e 16 non sono collegati.
- 2. Nelle configurazioni a 3 processori, il processore 3 non è installato. Ciò significa che gli slot 10-13 e lo slot 16 non sono collegati.

### Vani dell'unità

Le unità si trovano nella parte anteriore del server, 12 di queste nella parte anteriore del vassoio superiore e 12 nella parte anteriore del vassoio inferiore. Le unità sono collegate a backplane a 4 unità in una configurazione a due a due, come mostrato nella figura di seguito. Tutti i vani delle unità sono in fattore di forma da 2,5".

Per questo server sono disponibili due diversi backplane delle unità:

- Backplane SAS/SATA: supporta 4 unità SAS o SATA
- Backplane AnyBay:
	- Le due unità superiori supportano unità di interfaccia SAS, SATA o NVMe (Lenovo AnyBay). Il server può supportare fino a 12 unità NVMe, a seconda della configurazione del server. I vani delle unità compatibili con NVMe sono quelli con numeri pari, come mostrato in [Figura 5 "Posizioni dei vani delle](#page-22-0)  [unità" a pagina 19.](#page-22-0)
	- I due vani delle unità inferiori supportano solo unità SAS o SATA

I vani delle unità regolari SAS/SATA da 2,5" supportano solo unità SAS o SATA. Tuttavia, il design dei vani delle unità Lenovo AnyBay supporta l'uso di unità PCIe SAS, SATA o U.2 (NVMe). Questo design offre la flessibilità per configurare alcuni dei vani con unità SSD PCIe a prestazioni elevate, continuando a utilizzare gli altri vani per unità HDD ad alta capacità. Si tratta di una soluzione ideale per il tiering dello storage.

<span id="page-22-0"></span>

| <b>Port</b><br>╼<br>च्यात<br><b>Property</b><br><b>SEC</b><br>٠<br>ıĦ<br><del>masar Nisa ng Pilipinas n</del><br>ο<br>٣T<br>$\overline{\mathbf{a}}$<br><b>CONTROL</b><br>$\sim$                                                |  |
|----------------------------------------------------------------------------------------------------|--|
|                                                                                                    |  |
|                                                                                                    |  |
| ο<br>m<br>$\sqrt{2}$<br><b>Read</b>                                                                                                    |  |
| an de la companya de la companya de la companya de la companya de la companya de la companya de la companya d<br>La companya del la companya del la companya de la companya de la companya de la companya de la companya de la |  |

Figura 5. Posizioni dei vani delle unità

Nella tabella di seguito sono elencati i vani delle unità e il supporto NVMe per la configurazione per prestazioni con quattro socket.

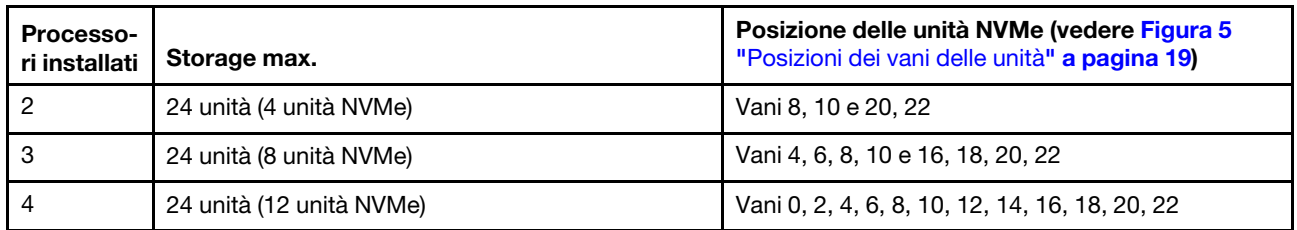

### <span id="page-23-0"></span>Configurazione 3. Quattro socket con possibilità di upgrade

ThinkSystem SR950 è disponibile in diverse configurazioni.

Il server a 4 socket con costi inferiori, in grado di supportare un semplice upgrade a 8 socket, quando 12 vani delle unità con 4 sono sufficienti per le esigenze di storage.

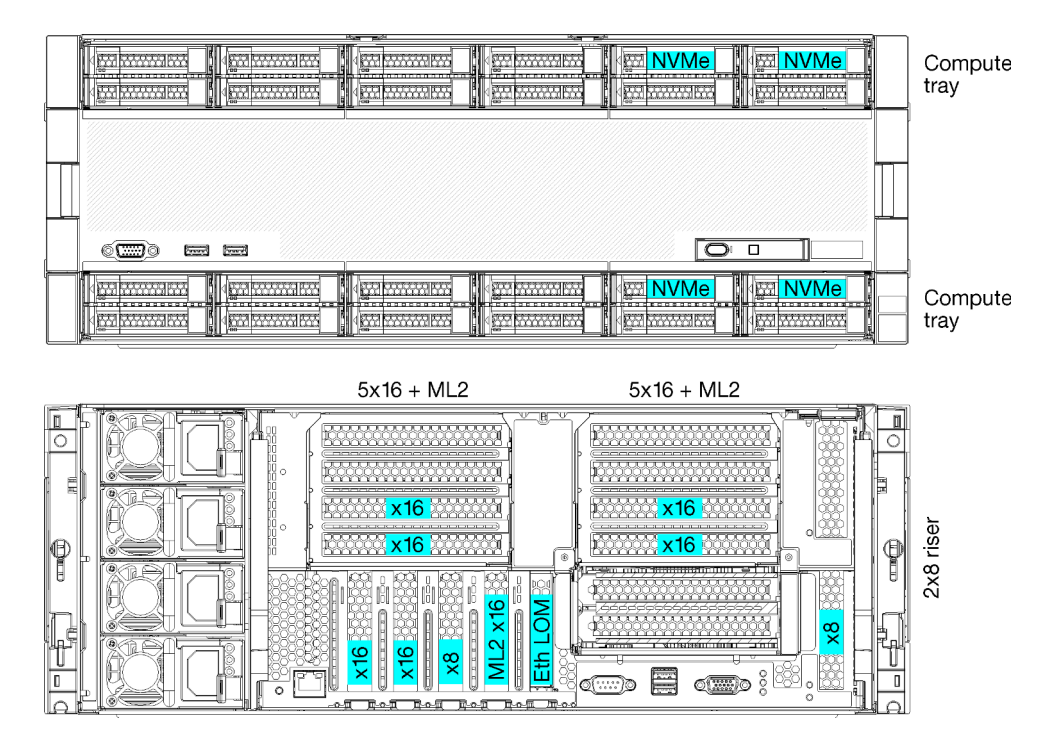

- Richiede 2 o 4 processori, devono essere della serie 8100
- 4 processori in una topologia ad anello
- 12 vani delle unità, incluso un massimo di 6 NVMe (2 NVMe con 2 processori)
- Fino a 15 slot PCIe posteriori con 4 processori (6 slot posteriori con 2 processori)
- Elemento di riempimento installato nell'area del vassoio superiore
- Possibilità di upgrade a 8 socket con un vassoio di elaborazione aggiuntivo e due schede di sistema
- Una volta eseguito l'upgrade, il sistema disporrà di 24 vani delle unità

### Configurazioni dei processori

Questa configurazione supporta 2, 3 o 4 processori.

- Configurazione a 2 processori. I processori sono installati nelle posizioni 1 e 2.
- Configurazione a 4 processori. I processori sono installati nelle posizioni 1, 2, 3 e 4.

|  | D73<br>n n n n n         | CPU <sub>7</sub> | החחחח      | CPU <sub>8</sub> | D <sub>96</sub><br>ппг |
|--|--------------------------|------------------|------------|------------------|------------------------|
|  | D49<br>nnnnn             | CPU <sub>5</sub> | חחחח       | CPU <sub>6</sub> | D72                    |
|  | D <sub>25</sub><br>nnnnn | CPU <sub>3</sub> | nnnnnnnnnn | CPU <sub>4</sub> | D48<br>$n$ nnnn        |
|  | D1<br>n n n n n n        | CPU <sub>1</sub> | л<br>.     | CPU <sub>2</sub> | D24<br>חחחחח           |

Figura 6. Numerazione dei processori (vista dalla parte anteriore del server)

### Connettività slot PCIe

La seguente tabella mostra la connettività dal processore allo slot PCIe:

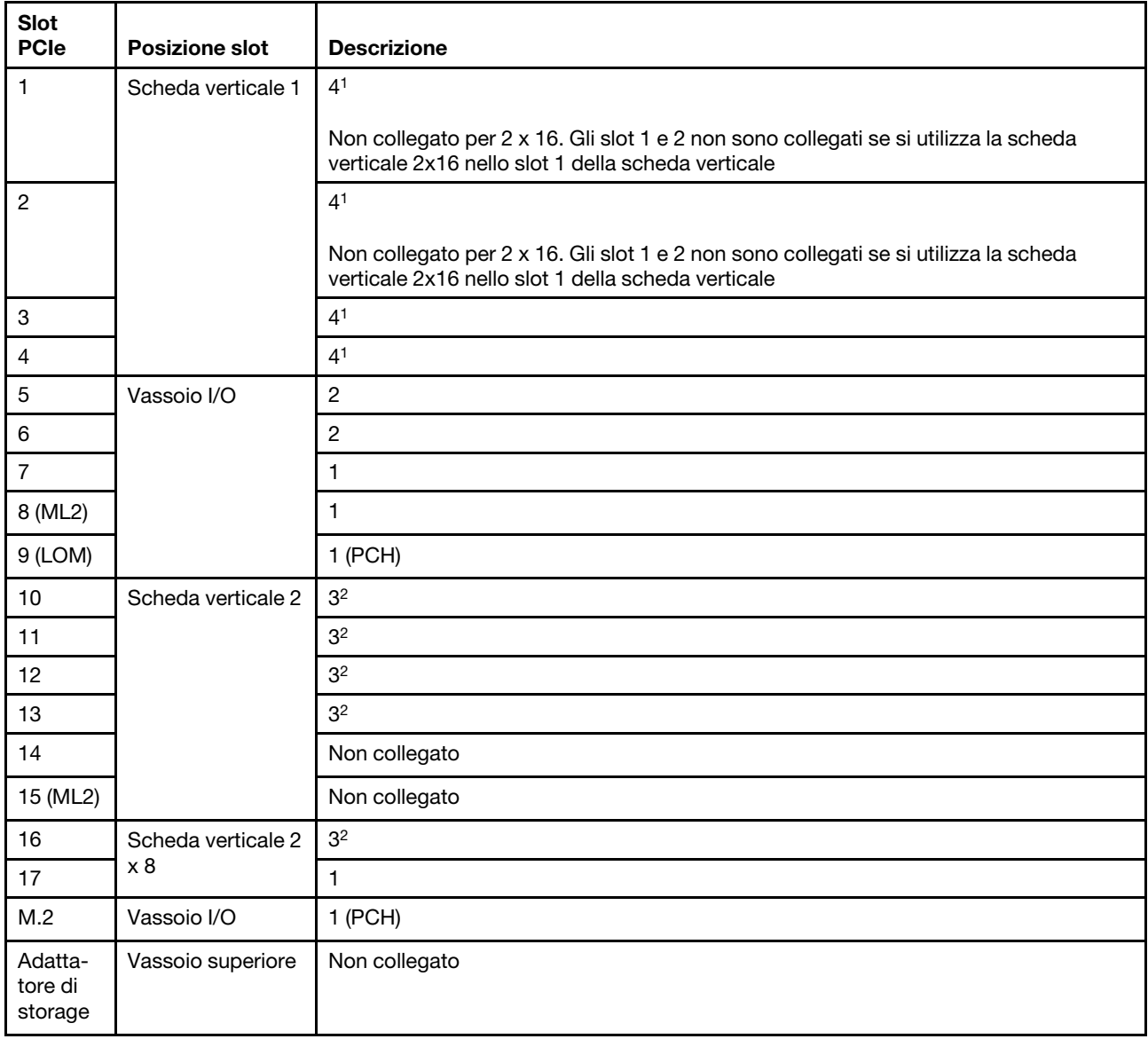

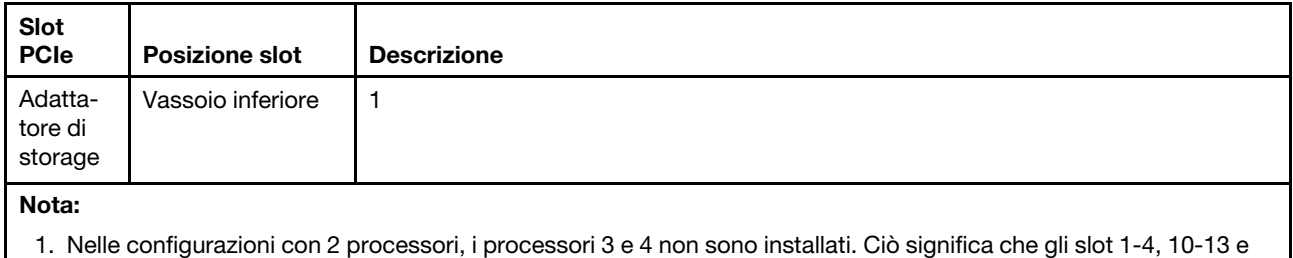

- 16 non sono collegati.
- 2. Nelle configurazioni a 3 processori, il processore 3 non è installato. Ciò significa che gli slot 10-13 e lo slot 16 non sono collegati.

### Vani dell'unità

Le unità si trovano nella parte anteriore del server, 12 di queste nella parte anteriore del vassoio superiore e 12 nella parte anteriore del vassoio inferiore. Le unità sono collegate a backplane a 4 unità in una configurazione a due a due, come mostrato nella figura di seguito. Tutti i vani delle unità sono in fattore di forma da 2,5".

Per questo server sono disponibili due diversi backplane delle unità:

- Backplane SAS/SATA: supporta 4 unità SAS o SATA
- Backplane AnyBay:
	- Le due unità superiori supportano unità di interfaccia SAS, SATA o NVMe (Lenovo AnyBay). Il server può supportare fino a 12 unità NVMe, a seconda della configurazione del server. I vani delle unità compatibili con NVMe sono quelli con numeri pari, come mostrato in [Figura 7 "Posizioni dei vani delle](#page-25-0) [unità" a pagina 22](#page-25-0).
	- I due vani delle unità inferiori supportano solo unità SAS o SATA

I vani delle unità regolari SAS/SATA da 2,5" supportano solo unità SAS o SATA. Tuttavia, il design dei vani delle unità Lenovo AnyBay supporta l'uso di unità PCIe SAS, SATA o U.2 (NVMe). Questo design offre la flessibilità per configurare alcuni dei vani con unità SSD PCIe a prestazioni elevate, continuando a utilizzare gli altri vani per unità HDD ad alta capacità. Si tratta di una soluzione ideale per il tiering dello storage.

<span id="page-25-0"></span>

| òт<br>.                                                                                                    | . |  |   |
|----------------------------------------------------------------------------------------------------|---|--|---|
|                                                                                                    |   |  |   |
|                                                                                                    |   |  |   |
| <b>Frank</b><br><b>Read</b><br><b>Compa</b>                                                                     |   |  | п |
| 1990 - 1990 - 1990 - 1990 - 1990 - 1990 - 1990 - 1990 - 1990 - 1990 - 1990 - 1990 - 1990 - 1990 - 1990 - 1990 - |   |  |   |

Figura 7. Posizioni dei vani delle unità

Nella tabella di seguito sono elencati i vani delle unità e il supporto NVMe per la configurazione per prestazioni con quattro socket.

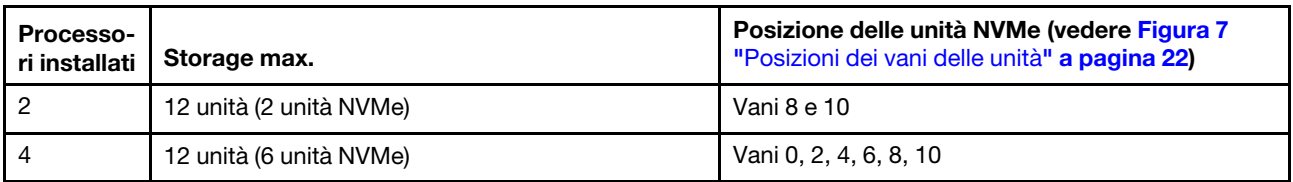

### <span id="page-26-0"></span>Configurazione 4. Quattro socket con possibilità di upgrade/storage-rich

ThinkSystem SR950 è disponibile in diverse configurazioni.

Un server a 4 socket che supporta un semplice upgrade a 8 socket, richiede più di 12 vani delle unità con 4 processori.

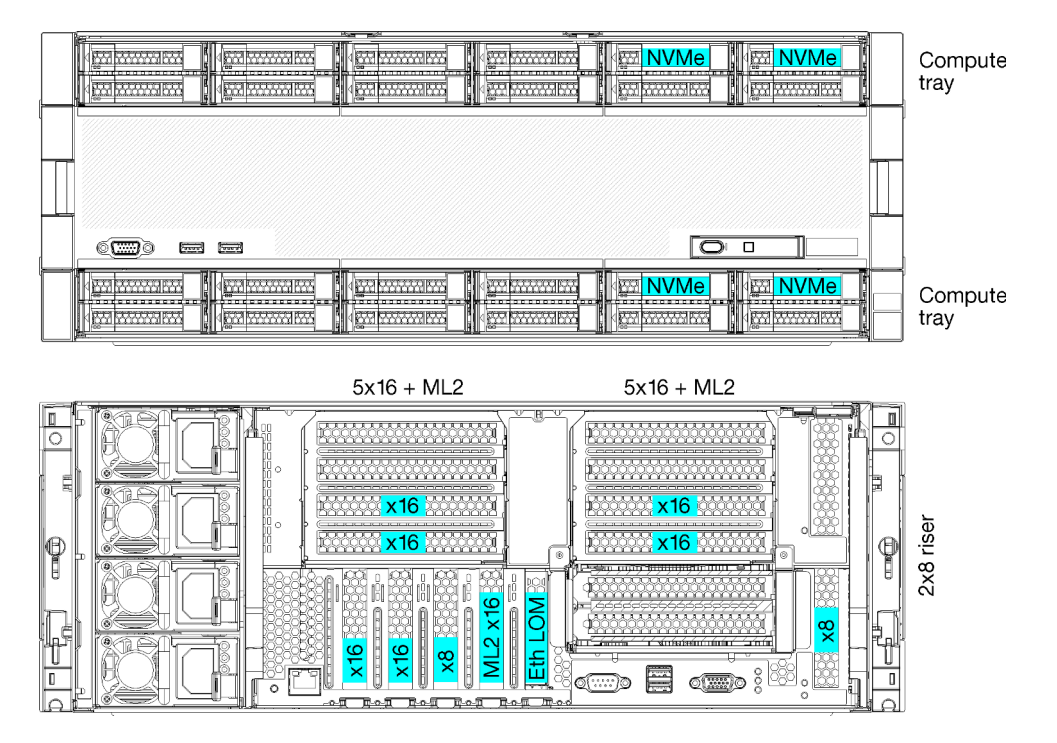

- Richiede 4 processori, deve essere della serie 8100
- 4 processori in una topologia ad anello
- 24 vani delle unità (inclusi un massimo di 4 NVMe)
- 10 slot PCIe posteriori
- Due vassoi di elaborazione con una scheda di sistema in ciascun vassoio
- Possibilità di upgrade a 8 socket con due schede di sistema aggiuntive
- Una volta eseguito l'upgrade, il server supporterà 12 unità NVMe.

### Configurazioni dei processori

Questa configurazione richiede 4 processori installati nelle posizioni 1, 2, 5 e 6

|  | D73<br>$\begin{array}{c} \n\begin{array}{ccc} \n\end{array} & \n\begin{array}{ccc} \n\end{array} & \n\begin{array}{ccc} \n\end{array} & \n\begin{array}{ccc} \n\end{array} & \n\end{array}$ | CPU <sub>7</sub> | . <u>.</u>            | CPU <sub>8</sub> | D <sub>96</sub> |
|--|----------------------------------------------------------------------------------------------------|------------------|-----------------------|------------------|-----------------|
|  | D49<br>1111111                                                                                                    | CPU <sub>5</sub> | n n n n<br>,,,,,,,,,, | CPU <sub>6</sub> | D72             |
|  | D <sub>25</sub><br>nnnnn <sub>n</sub>                                                                                                    | CPU <sub>3</sub> | nnnnnnnnnn            | CPU <sub>4</sub> | D48<br>n n n    |
|  | D1<br>$\begin{array}{c} \Pi \ \Pi \ \Pi \ \Pi \ \Pi \ \Pi \ \Pi \end{array}$                                                                                                    | CPU <sub>1</sub> | .                     | CPU <sub>2</sub> | D <sub>24</sub> |

Figura 8. Numerazione dei processori (vista dalla parte anteriore del server)

### Connettività slot PCIe

La seguente tabella mostra la connettività dal processore allo slot PCIe:

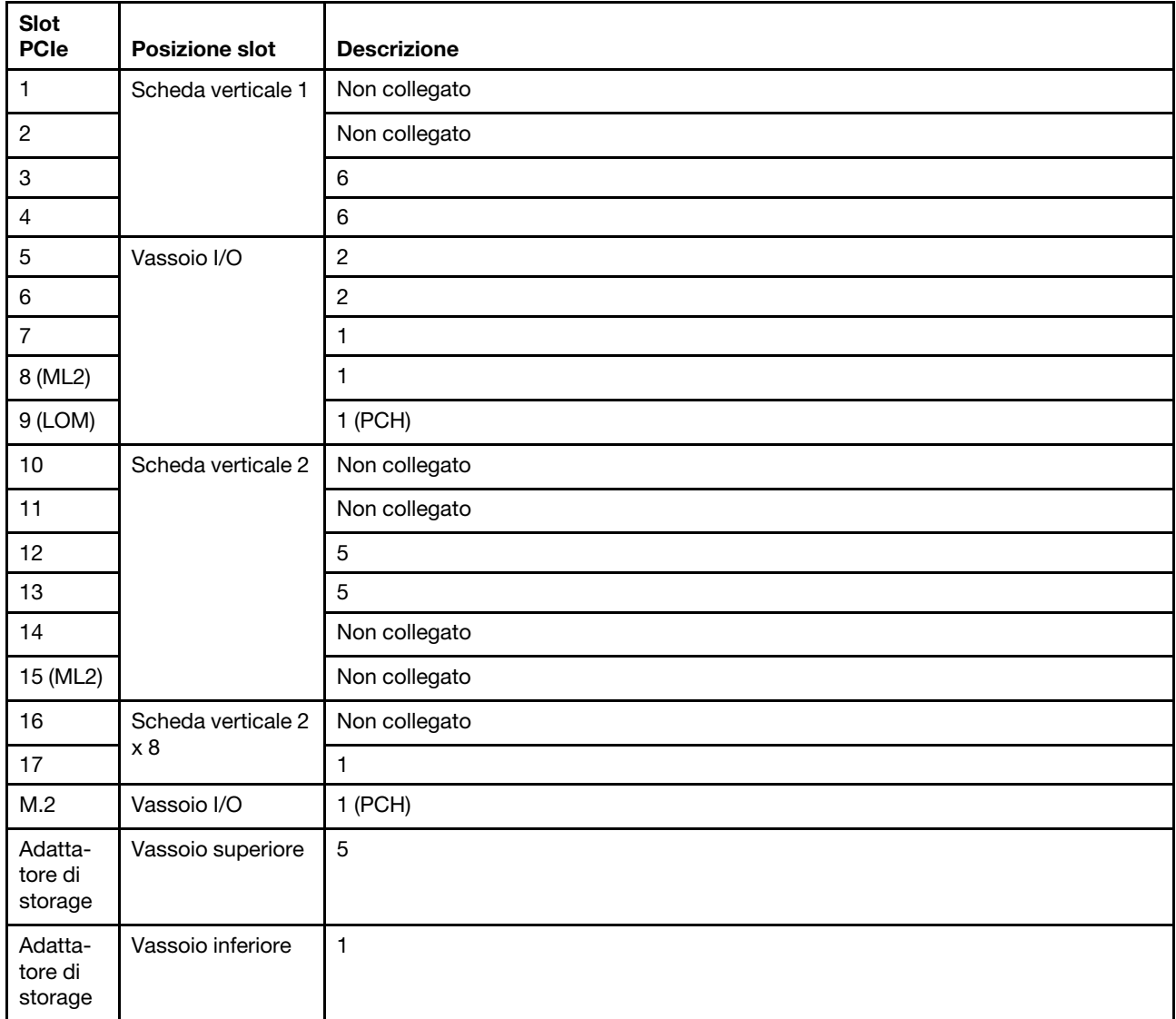

### Vani dell'unità

Le unità si trovano nella parte anteriore del server, 12 di queste nella parte anteriore del vassoio superiore e 12 nella parte anteriore del vassoio inferiore. Le unità sono collegate a backplane a 4 unità in una

configurazione a due a due, come mostrato nella figura di seguito. Tutti i vani delle unità sono in fattore di forma da 2,5".

Per questo server sono disponibili due diversi backplane delle unità:

- Backplane SAS/SATA: supporta 4 unità SAS o SATA
- Backplane AnyBay:
	- Le due unità superiori supportano unità di interfaccia SAS, SATA o NVMe (Lenovo AnyBay). Il server può supportare fino a 12 unità NVMe, a seconda della configurazione del server. I vani delle unità compatibili con NVMe sono quelli con numeri pari, come mostrato in [Figura 9 "Posizioni dei vani delle](#page-28-1)  [unità" a pagina 25.](#page-28-1)
	- I due vani delle unità inferiori supportano solo unità SAS o SATA

I vani delle unità regolari SAS/SATA da 2,5" supportano solo unità SAS o SATA. Tuttavia, il design dei vani delle unità Lenovo AnyBay supporta l'uso di unità PCIe SAS, SATA o U.2 (NVMe). Questo design offre la flessibilità per configurare alcuni dei vani con unità SSD PCIe a prestazioni elevate, continuando a utilizzare gli altri vani per unità HDD ad alta capacità. Si tratta di una soluzione ideale per il tiering dello storage.

<span id="page-28-1"></span>

|                                                                                                    | <b>ALC:N</b> |    |                     |
|----------------------------------------------------------------------------------------------------|--------------|----|---------------------|
| .com/o cooport/com/b /cooport-cooport/b /cooport-cooport/com/b /cooport-cooport/b /cod=cooport-coop            |              |    | ₩<br>.              |
|                                                                                                    |              |    |                     |
|                                                                                                    |              |    |                     |
| $F_{\text{max}}$<br><b>Second</b><br>ww.                                                                       |              |    | □                   |
| , interno con control, i in control control, y incontrol control, y control control y in control to control co |              | 00 | 2000000000000000000 |

Figura 9. Posizioni dei vani delle unità

Nella tabella di seguito sono elencati i vani delle unità e il supporto NVMe per la configurazione per prestazioni con quattro socket.

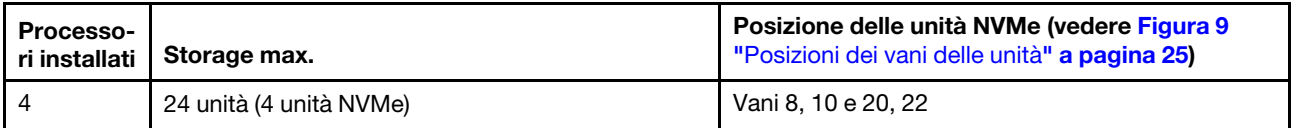

### <span id="page-28-0"></span>Configurazione 5. Storage-rich con otto socket

ThinkSystem SR950 è disponibile in diverse configurazioni.

Server completo a 6 o 8 socket con un massimo di 24 vani delle unità e un massimo di 16 slot PCIe.

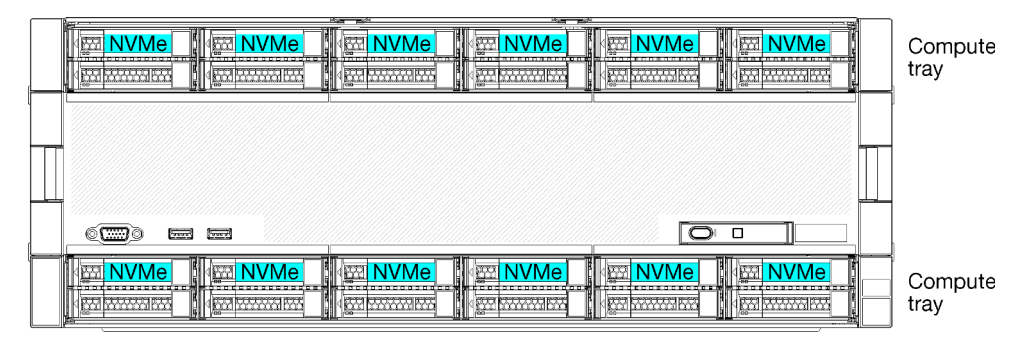

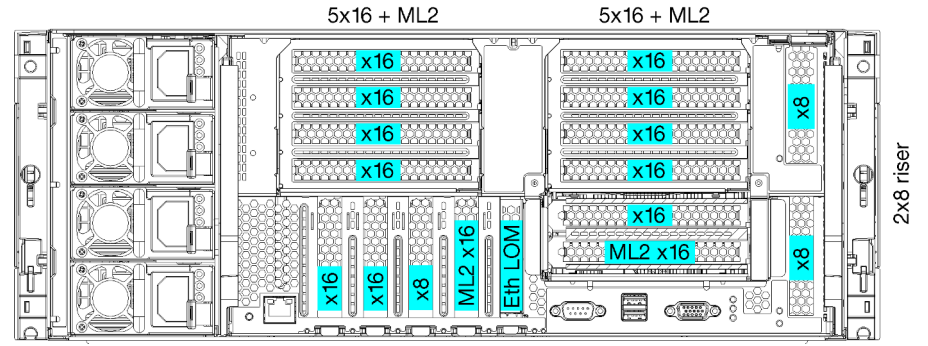

- Richiede 6 o 8 processori, deve essere della serie 8100
- 24 vani delle unità, 12 dei quali supportano unità NVMe (8 NVMe con 6 processori)
- 17 slot PCIe posteriori (13 slot posteriori con 6 processori installati)
- Due vassoi di elaborazione ognuno con due schede di sistema

#### Configurazioni dei processori

Questa configurazione supporta 6 o 8 processori.

- Configurazione a 6 processori. I processori sono installati nelle posizioni 1, 2, 3, 4, 5 e 7.
- Configurazione a 8 processori. I processori sono installati nelle posizioni da 1 a 8.

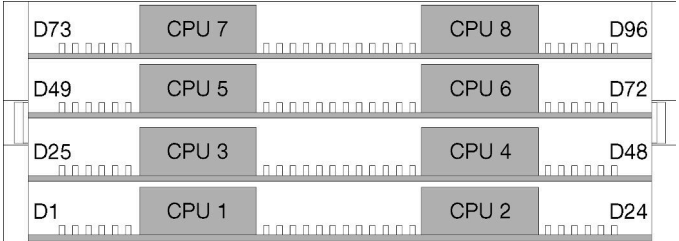

Figura 10. Numerazione dei processori (vista dalla parte anteriore del server)

### Connettività slot PCIe

La seguente tabella mostra la connettività dal processore allo slot PCIe:

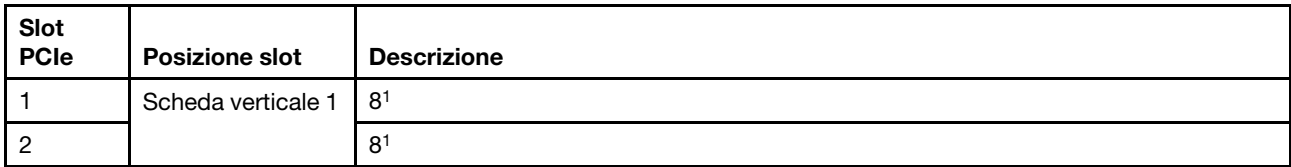

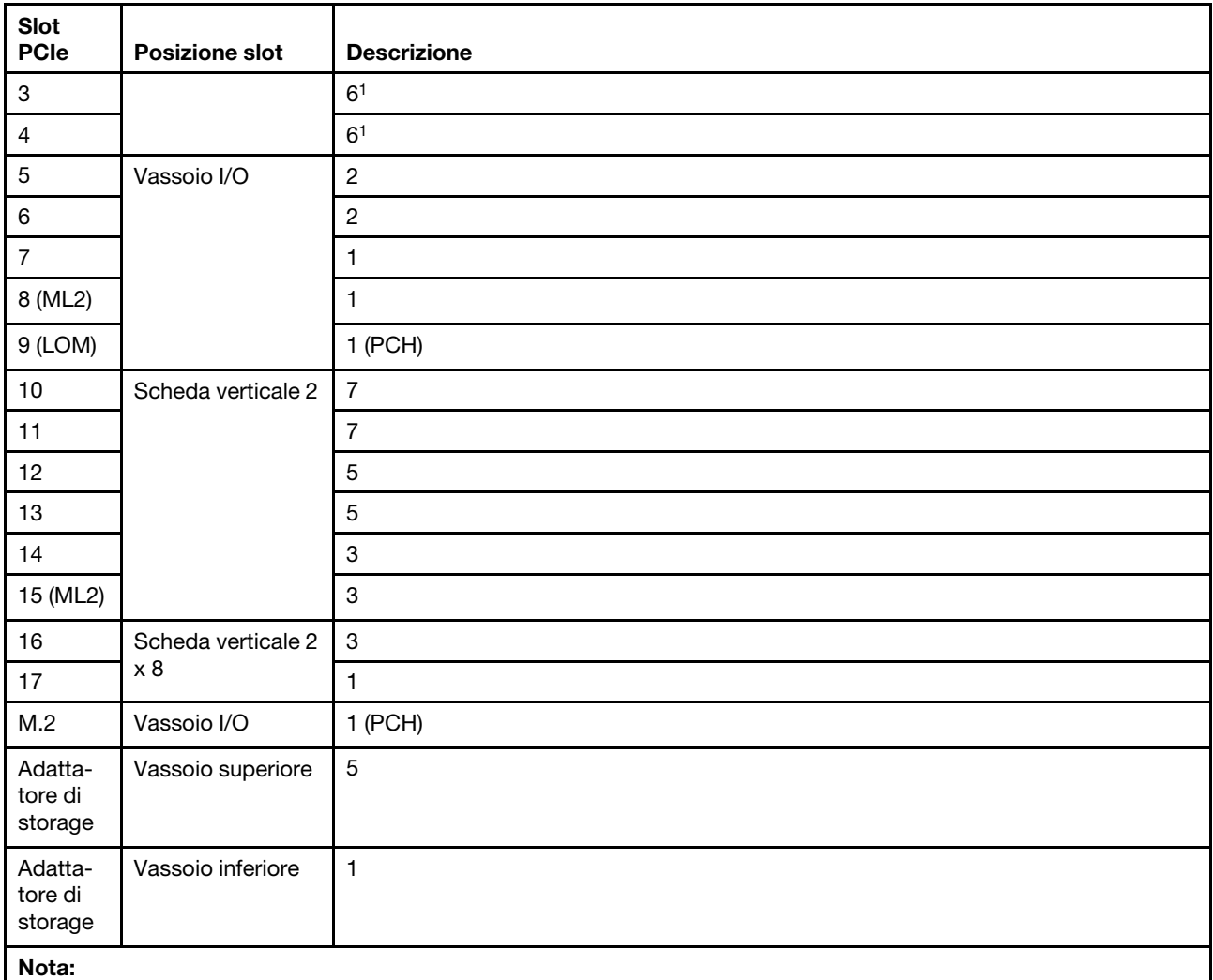

1. Nelle configurazioni a 6 processori, i processori 6 e 8 non sono installati. Ciò significa che gli slot 1-4 non sono collegati.

### Vani dell'unità

Le unità si trovano nella parte anteriore del server, 12 di queste nella parte anteriore del vassoio superiore e 12 nella parte anteriore del vassoio inferiore. Le unità sono collegate a backplane a 4 unità in una configurazione a due a due, come mostrato nella figura di seguito. Tutti i vani delle unità sono in fattore di forma da 2,5".

Per questo server sono disponibili due diversi backplane delle unità:

- Backplane SAS/SATA: supporta 4 unità SAS o SATA
- Backplane AnyBay:
	- Le due unità superiori supportano unità di interfaccia SAS, SATA o NVMe (Lenovo AnyBay). Il server può supportare fino a 12 unità NVMe, a seconda della configurazione del server. I vani delle unità compatibili con NVMe sono quelli con numeri pari, come mostrato in [Figura 11 "Posizioni dei vani delle](#page-31-1) [unità" a pagina 28.](#page-31-1)
	- I due vani delle unità inferiori supportano solo unità SAS o SATA

I vani delle unità regolari SAS/SATA da 2,5" supportano solo unità SAS o SATA. Tuttavia, il design dei vani delle unità Lenovo AnyBay supporta l'uso di unità PCIe SAS, SATA o U.2 (NVMe). Questo design offre la flessibilità per configurare alcuni dei vani con unità SSD PCIe a prestazioni elevate, continuando a utilizzare gli altri vani per unità HDD ad alta capacità. Si tratta di una soluzione ideale per il tiering dello storage.

<span id="page-31-1"></span>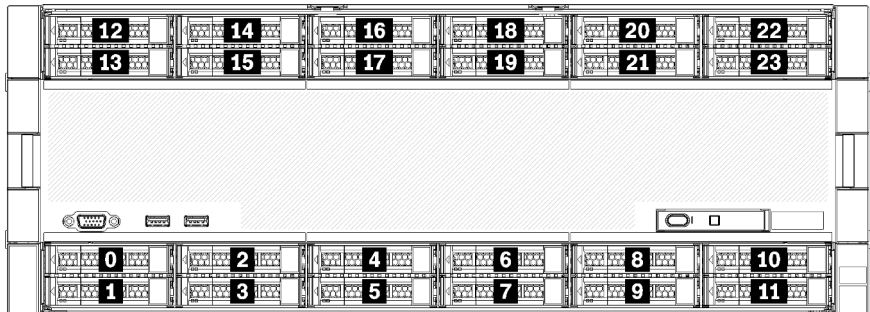

Figura 11. Posizioni dei vani delle unità

Nella tabella di seguito sono elencati i vani delle unità e il supporto NVMe per la configurazione per prestazioni con quattro socket.

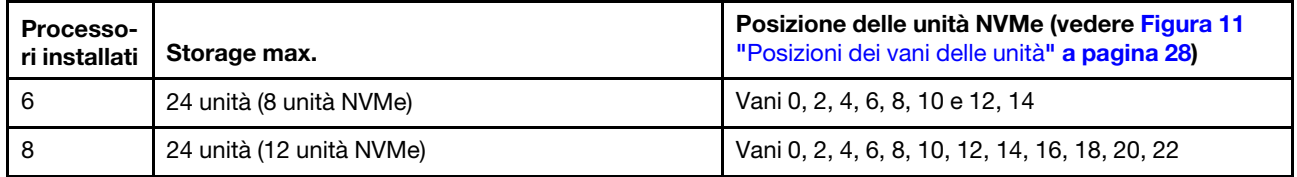

### <span id="page-31-0"></span>Opzioni di gestione

La gamma di funzionalità XClarity e altre opzioni di gestione del sistema descritte in questa sezione sono disponibili per favorire una gestione più pratica ed efficiente dei server.

#### Panoramica

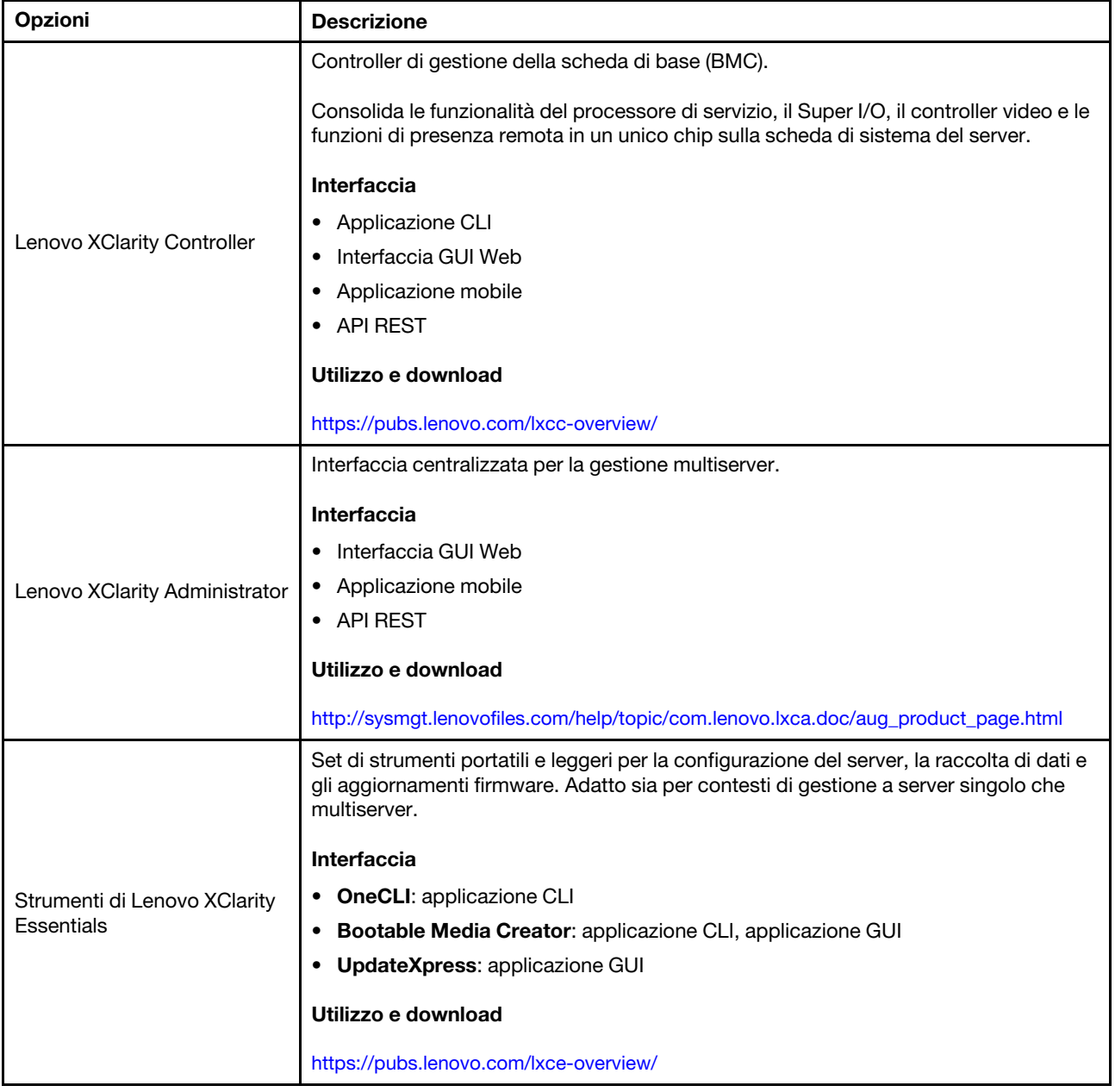

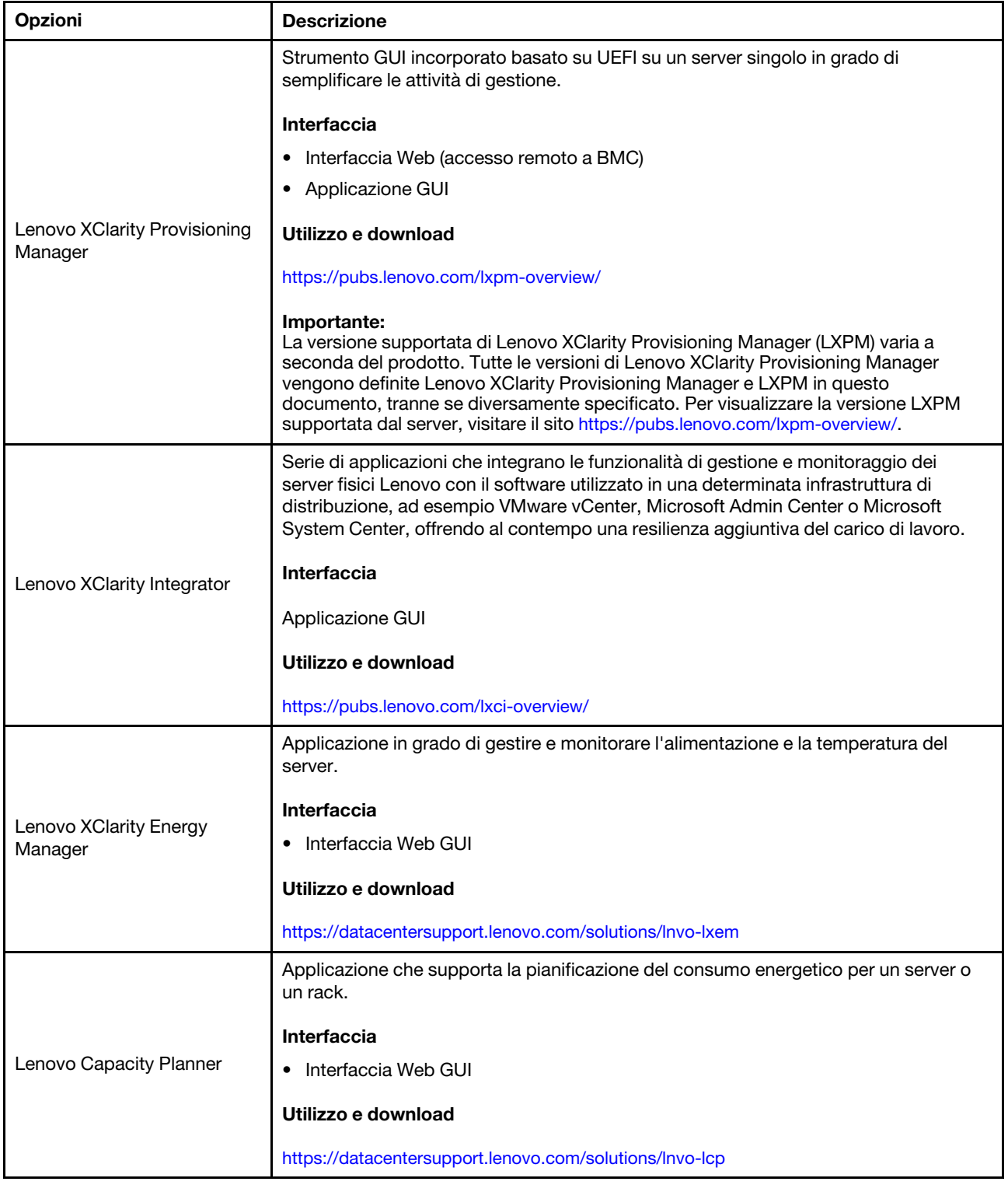

#### Funzioni

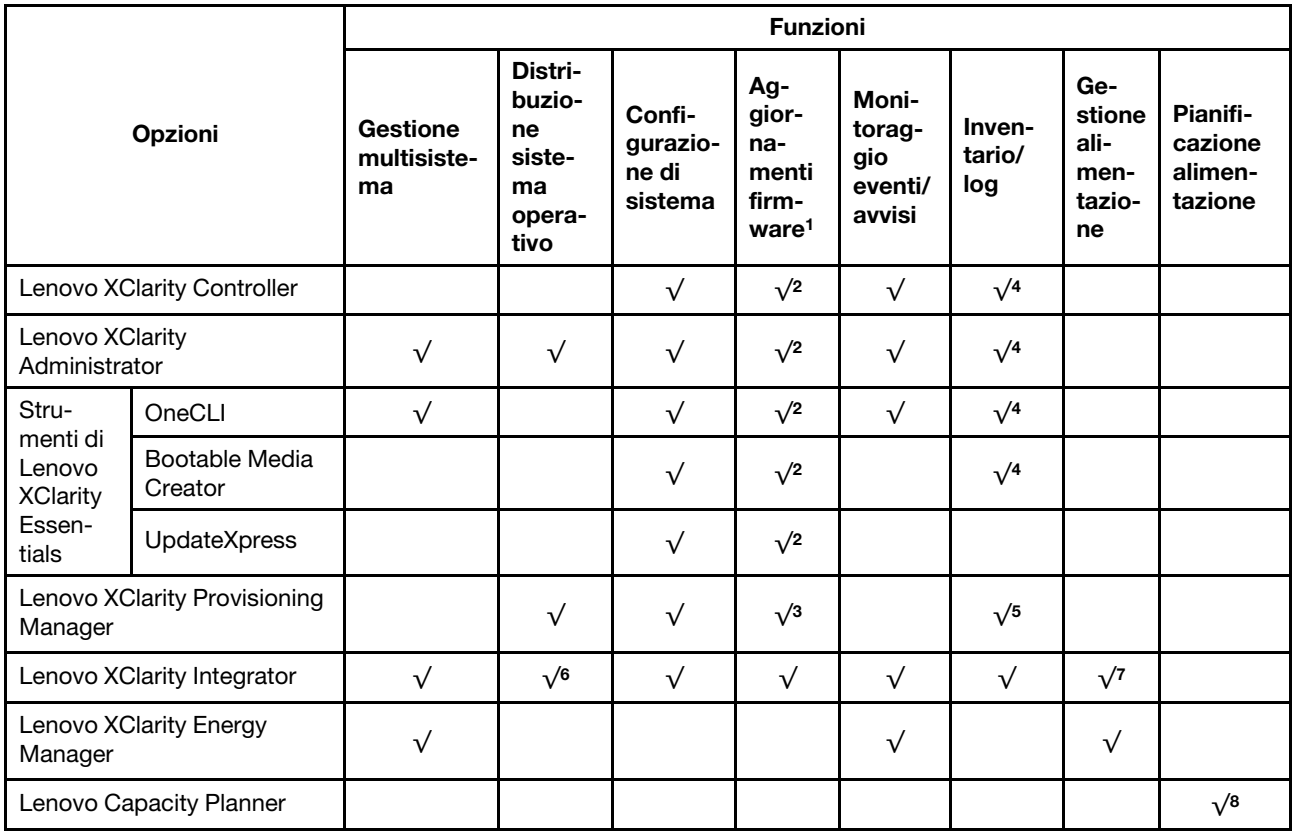

#### Nota:

- 1. La maggior parte delle opzioni può essere aggiornata mediante gli strumenti Lenovo. Alcune opzioni, come il firmware GPU o il firmware Omni-Path, richiedono l'utilizzo di strumenti del fornitore.
- 2. Le impostazioni UEFI del server per ROM di opzione devono essere impostate su Automatico o UEFI per aggiornare il firmware mediante Lenovo XClarity Administrator, Lenovo XClarity Essentials o Lenovo XClarity Controller.
- 3. Gli aggiornamenti firmware sono limitati ai soli aggiornamenti Lenovo XClarity Provisioning Manager, Lenovo XClarity Controller e UEFI. Gli aggiornamenti firmware per i dispositivi opzionali, come gli adattatori, non sono supportati.
- 4. Le impostazioni UEFI del server per la ROM facoltativa devono essere impostate su Automatico o UEFI per visualizzare le informazioni dettagliate sulla scheda adattatore, come nome del modello e livelli di firmware in Lenovo XClarity Administrator, Lenovo XClarity Controller o Lenovo XClarity Essentials.
- 5. L'inventario è limitato.
- 6. Il controllo della distribuzione di Lenovo XClarity Integrator per System Center Configuration Manager (SCCM) supporta la distribuzione del sistema operativo Windows.
- 7. La funzione di gestione dell'alimentazione è supportata solo da Lenovo XClarity Integrator per VMware vCenter.
- 8. Si consiglia vivamente di controllare i dati di riepilogo dell'alimentazione per il server utilizzando Lenovo Capacity Planner prima di acquistare eventuali nuove parti.
# <span id="page-36-1"></span>Capitolo 2. Componenti del server

Utilizzare le informazioni in questa sezione per conoscere in maniera più approfondita ciascun componente associato al server.

#### Identificazione del server

Quando si contatta l'assistenza tecnica Lenovo, il tipo, il modello e il numero di serie della macchina consentono ai tecnici del supporto di identificare il server e fornire un servizio più rapido.

[Figura 12 "Posizione dell'etichetta ID per ThinkSystem SR950" a pagina 33](#page-36-0) mostra la posizione dell'etichetta in cui sono riportati il tipo di macchina, il modello e il numero di serie.

Il numero di modello, il numero di serie e un codice a barre delle informazioni di identificazione del server sono presenti sull'etichetta ID situata nella parte anteriore del server, come mostrato nella seguente figura. È anche possibile aggiungere altre etichette di informazioni sul sistema sulla parte anteriore del server negli appositi spazi riservati alle etichette dei clienti ( **1** nella seguente figura).

Nota: Se le etichette dei clienti vengono posizionate sul coperchio anteriore rimovibile, assicurarsi che il coperchio sia installato sullo stesso server su cui sono state aggiunte inizialmente le etichette.

<span id="page-36-0"></span>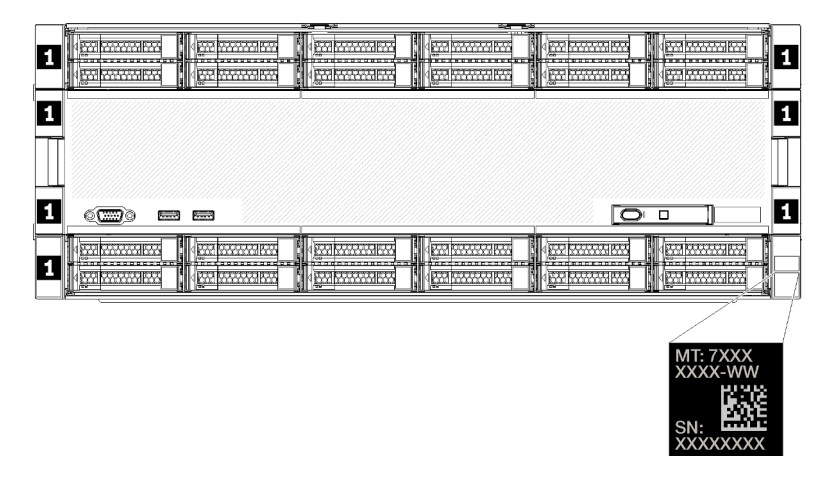

Figura 12. Posizione dell'etichetta ID per ThinkSystem SR950

#### Codice QR

Inoltre, l'etichetta di servizio che si trova nella parte posteriore superiore della scheda di sistema all'interno del server include un codice QR (Quick Response) per l'accesso mobile alle informazioni sull'assistenza (è necessario scollegare tutti i cavi di alimentazione del server prima di tentare di accedere alla scheda di sistema). È possibile eseguire la scansione di questo codice QR con un dispositivo mobile utilizzando un'applicazione di lettura di codici QR e accedere rapidamente alla pagina Web di informazioni sull'assistenza [\(https://support.lenovo.com/p/servers/sr950\)](https://support.lenovo.com/p/servers/sr950). Sulla pagina Web delle informazioni sull'assistenza sono presenti informazioni aggiuntive relative ai video di installazione e sostituzione delle parti, nonché i codici di errore per l'assistenza concernente il server.

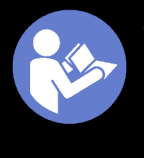

## **Service Information**

Scan this QR code to access<br>information about memory<br>configuration, option installation,<br>and servicing of the system.

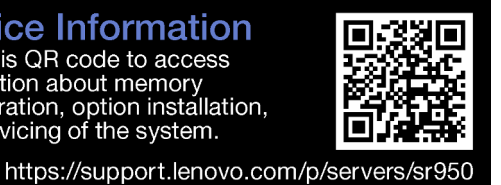

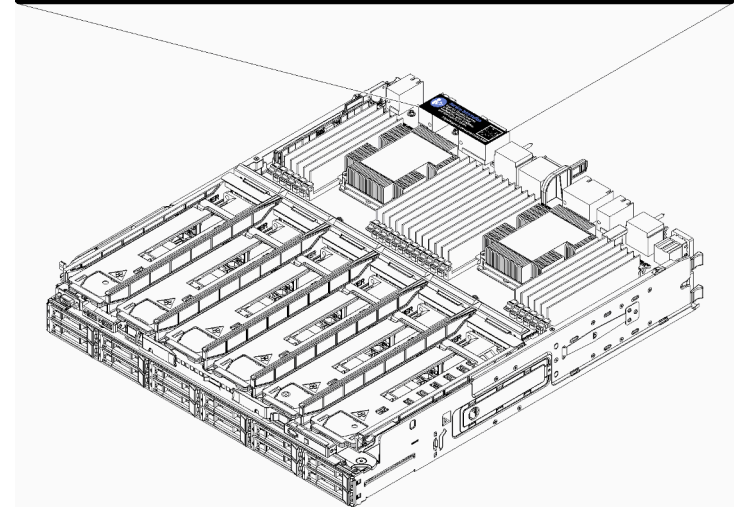

Figura 13. Etichetta di servizio e codice QR

### Etichetta di accesso alla rete

L'etichetta di accesso alla rete di xClarity Controller (XCC) si trova sulla parte anteriore del server e deve essere rimossa prima di accendere il sistema. L'etichetta fornisce il nome host IPv4 predefinito e l'indirizzo locale del collegamento IPv6 predefinito di XCC.

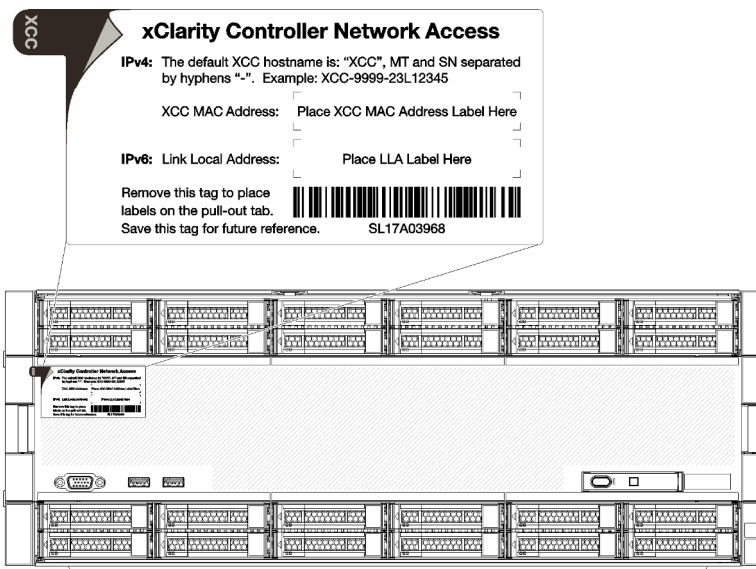

Figura 14. Etichetta di accesso alla rete

# Vista anteriore

La vista anteriore del server varia in base al modello. In alcuni modelli, i componenti sono sostituiti dagli elementi di riempimento.

#### Vista anteriore del server

[Figura 15 "Vista anteriore del server \(coperchio anteriore installato\)" a pagina 35](#page-38-0) mostra la vista anteriore del server, con il coperchio anteriore installato, con la specifica dei vani delle unità.

<span id="page-38-0"></span>

|                                 |  | an a de concerção de la antecessa de concerção ano de concerção de seu concerção de concerção de seu propriamento de composição de seu propriamento de composição de concerção de composição de concerção de composição de com<br>लन |  |
|---------------------------------|--|----------------------------------------------------------------------------------------------------|--|
|                                 |  |                                                                                                    |  |
|                                 |  |                                                                                                    |  |
| $\sqrt{2}$<br>ా<br>$\sim$<br>62 |  | O                                                                                                    |  |
| .                               |  | <u>La contra a contra a del al 2000 de la contra a del contrado de la contra de la contra de la col</u>                                                                                                    |  |

Figura 15. Vista anteriore del server (coperchio anteriore installato)

[Figura 16 "Vista anteriore del server \(coperchio anteriore rimosso\)" a pagina 35](#page-38-1) mostra la vista anteriore del server.

<span id="page-38-1"></span>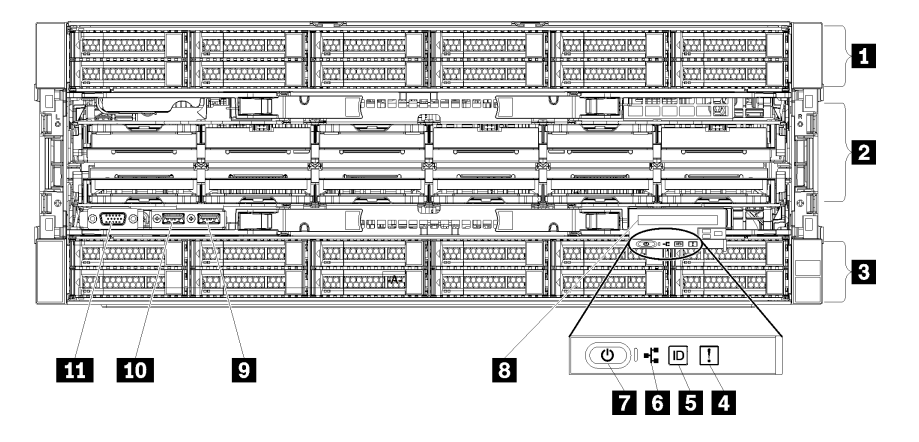

Figura 16. Vista anteriore del server (coperchio anteriore rimosso)

Tabella 4. Componenti sulla parte anteriore del server

| <b>Callout</b>                                 | <b>Callout</b>                                                           |  |  |
|------------------------------------------------|--------------------------------------------------------------------------|--|--|
| Vani unità da 2,5" (12-23) (su alcuni modelli) | LED e pulsante di alimentazione                                          |  |  |
| <b>2</b> Slot della ventola (1-12)             | <b>B</b> Pannello anteriore dell'operatore con schermo LCD<br>estraibile |  |  |
| $\blacksquare$ Vani delle unità da 2,5" (0-11) | <b>D</b> Porta USB 2.0                                                   |  |  |
| <b>ALLED</b> di errore di sistema              | <b>TO</b> Porta di gestione Lenovo XClarity Controller USB 2.0           |  |  |
| <b>B</b> LED/pulsante ID di sistema            | <b>III</b> Porta video VGA                                               |  |  |
| <b>6</b> LED attività di rete                  |                                                                          |  |  |

#### **1** Vani unità da 2,5" (12-23) (su alcuni modelli)

I vani dell'unità vengono utilizzati per installare le unità da 2,5". Quando si installano le unità, seguire l'ordine dei numeri dei vani dell'unità. L'integrità EMI e il raffreddamento del server vengono protetti occupando tutti i vani. I vani dell'unità liberi devono essere occupati da elementi di riempimento del vano dell'unità o dell'unità.

#### **2** Slot della ventola (1-12)

Installare le ventole in questi slot.

#### **3** Vani dell'unità da 2,5" (0-11)

I vani dell'unità vengono utilizzati per installare le unità da 2,5". Quando si installano le unità, seguire l'ordine dei numeri dei vani dell'unità. L'integrità EMI e il raffreddamento del server vengono protetti occupando tutti i vani. I vani dell'unità liberi devono essere occupati da elementi di riempimento del vano dell'unità o dell'unità.

#### **4** LED di errore di sistema

Per informazioni sul LED di errore di sistema, vedere ["Pannello anteriore dell'operatore" a pagina 37](#page-40-0).

#### **5** LED/pulsante ID di sistema

Per informazioni sul pulsante ID di sistema/LED, vedere ["Pannello anteriore dell'operatore" a pagina 37](#page-40-0).

#### **6** LED attività di rete

Per informazioni sul LED di attività di rete, vedere ["Pannello anteriore dell'operatore" a pagina 37](#page-40-0).

#### **7 LED** e pulsante di alimentazione

Per informazioni sul pulsante e sul LED alimentazione, vedere ["Pannello anteriore dell'operatore" a pagina](#page-40-0) [37.](#page-40-0)

#### **8** Pannello anteriore dell'operatore con schermo LCD estraibile

Per informazioni sul pannello anteriore dell'operatore con schermo LCD estraibile, vedere ["Pannello del](#page-41-0) [display delle informazioni di sistema LCD" a pagina 38](#page-41-0).

#### **9** Porta USB 2.0

Collegare un dispositivo USB, quali un mouse, una tastiera o altri dispositivi a uno di questi connettori.

#### **10 Porta di gestione Lenovo XClarity Controller USB 2.0**

Il collegamento a XClarity Controller è destinato principalmente agli utenti con un dispositivo mobile su cui è in esecuzione l'applicazione XClarity Controller. Quando un dispositivo mobile è collegato a questa porta USB, viene stabilita una connessione Ethernet su USB tra l'applicazione mobile in esecuzione sul dispositivo e XClarity Controller.

Selezionare Rete in Configurazione BMC per visualizzare o modificare le impostazioni.

Sono disponibili quattro tipi di impostazioni:

#### • Modalità solo host

In questa modalità la porta USB è sempre collegata esclusivamente al server.

#### • Modalità solo BMC

In questa modalità, la porta USB è sempre collegata esclusivamente a XClarity Controller.

#### • Modalità condivisa: proprietà di BMC

In questa modalità, la connessione alla porta USB è condivisa tra il server e XClarity Controller, mentre la porta viene commutata a XClarity Controller.

#### • Modalità condivisa: proprietà di host

In questa modalità, la connessione alla porta USB è condivisa tra il server e XClarity Controller, mentre la porta viene commutata al server.

#### **111 Porta video VGA**

Collegare un monitor a questo connettore.

#### Nota:

- Quando è in uso il connettore VGA anteriore opzionale, quello posteriore sarà disabilitato.
- La risoluzione video massima è 1.920 x 1.200 a 60 Hz.

#### LED dell'unità

[Figura 17 "LED dell'unità" a pagina 37](#page-40-1) mostra i LED presenti su ogni unità.

<span id="page-40-1"></span>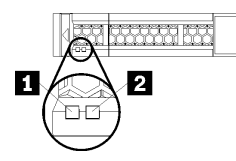

Figura 17. LED dell'unità

Tabella 5. LED dell'unità

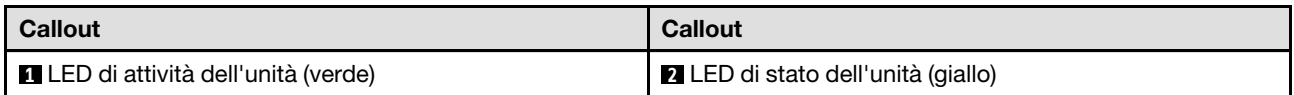

#### **1** LED di attività dell'unità (verde):

Ogni unità hot-swap è dotata di un LED di attività. Se il LED è acceso, l'unità è alimentata ma non sta leggendo o scrivendo dati. Se il LED lampeggia, è in corso l'accesso all'unità.

#### **2** LED di stato dell'unità (giallo):

Questi LED si trovano su unità disco fisso SAS o SATA e unità SSD. Quando uno di questi LED è acceso, significa che si è verificato un malfunzionamento dell'unità. Quando questo LED lampeggia lentamente (una volta al secondo), indica che l'unità viene rigenerata. Se il LED lampeggia più rapidamente (due volte al secondo), allora indica che il controller sta identificando l'unità.

## <span id="page-40-0"></span>Pannello anteriore dell'operatore

La seguente figura mostra i controlli e i LED sul pannello anteriore dell'operatore.

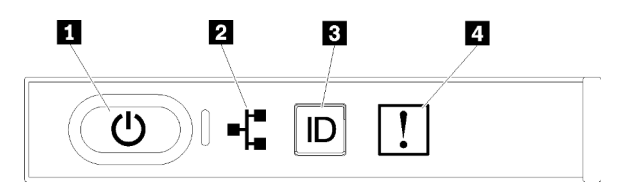

Tabella 6. Controlli e indicatori del pannello anteriore dell'operatore

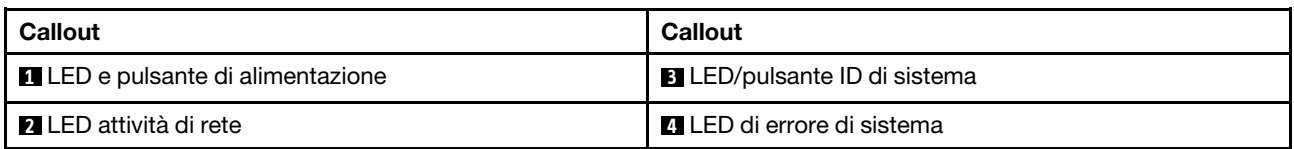

• **I LED e pulsante di alimentazione:** premere questo pulsante per accendere e spegnere il server manualmente. Gli stati del LED di alimentazione sono i seguenti:

Spento: l'alimentazione non è presente o l'alimentatore è guasto.

Lampeggiamento rapido (4 volte al secondo): il server è spento e non è pronto per essere acceso. Il pulsante di alimentazione è disabilitato. Questa condizione dura da 5 a 10 secondi circa.

Lampeggiamento lento (una volta al secondo): il server è spento ed è pronto per essere acceso. È possibile premere il pulsante di alimentazione per accendere il server.

Acceso: il server è acceso.

- **<b>2** LED attività di rete: quando questo LED lampeggia, indica che il server sta trasmettendo o ricevendo segnali dalla rete LAN Ethernet.
- **3** LED/pulsante ID sistema: utilizzare questo LED blu per localizzare visivamente il server tra gli altri server. Tale LED viene utilizzato anche come pulsante di rilevamento presenze. È possibile utilizzare Lenovo XClarity Administrator per accendere questo LED da remoto.
- **<b>III LED di errore di sistema:** quando è acceso, questo LED di colore giallo indica che si è verificato un errore di sistema. È presente anche un LED errore di sistema nella parte posteriore del server. I messaggi sul pannello del display delle informazioni di sistema LCD e i LED su altri componenti del server potrebbero essere accesi per facilitare l'individuazione dell'errore. Questo LED è controllato da Lenovo XClarity Controller.

#### Pannello del display delle informazioni di sistema LCD

Il pannello anteriore dell'operatore è dotato di una linguetta che può essere estratta per accedere al pannello del display delle informazioni di sistema LCD. Per ulteriori informazioni, vedere ["Pannello del display delle](#page-41-0)  [informazioni di sistema LCD" a pagina 38.](#page-41-0)

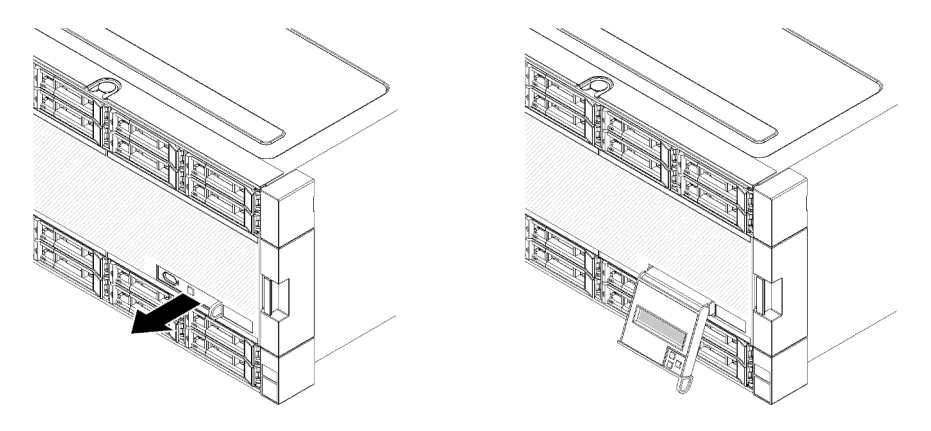

### <span id="page-41-0"></span>Pannello del display delle informazioni di sistema LCD

Nella seguente sezione è fornita una panoramica del pannello del display delle informazioni di sistema LCD in cui vengono visualizzati i diversi tipi di informazioni relative al server.

Il pannello del display delle informazioni di sistema LCD, nella parte anteriore del server, consente di accedere rapidamente alle informazioni relative allo stato del sistema, al firmware, alla rete e allo stato.

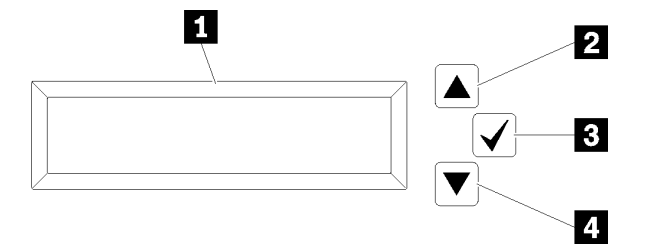

Tabella 7. Pannello del display delle informazioni di sistema LCD

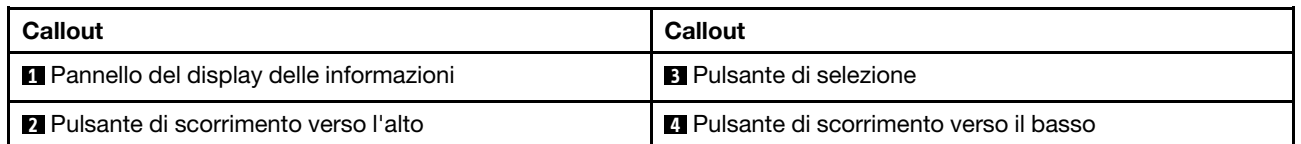

Nota: Premere contemporaneamente i pulsanti di scorrimento verso l'alto e verso il basso per aggiornare il pannello del display delle informazioni di sistema LCD.

- **El Pulsante di scorrimento verso l'alto:** premere questo pulsante per scorrere verso l'alto o verso sinistra il menu principale per individuare e selezionare le informazioni del sistema che si desidera visualizzare.
- **3** Pulsante di selezione: premere questo pulsante per eseguire la selezione dalle opzioni di menu.
- *I***I Pulsante di scorrimento verso il basso:** premere questo pulsante per scorrere verso il basso o verso destra il menu principale per individuare e selezionare le informazioni del sistema che si desidera visualizzare.

Di seguito è riportato un esempio delle informazioni che vengono visualizzate sul pannello del display.

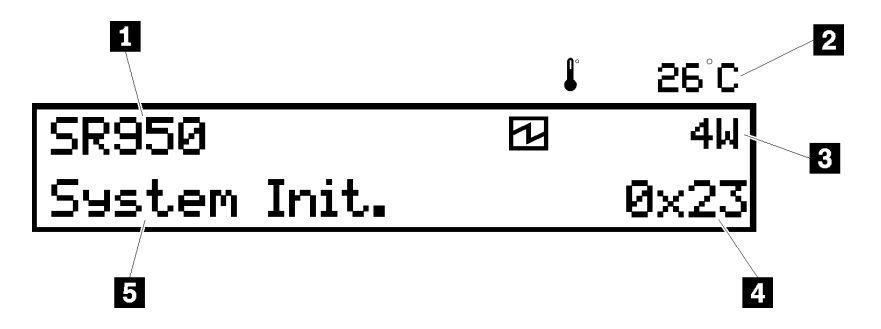

Tabella 8. Informazioni sul del display delle informazioni di sistema LCD

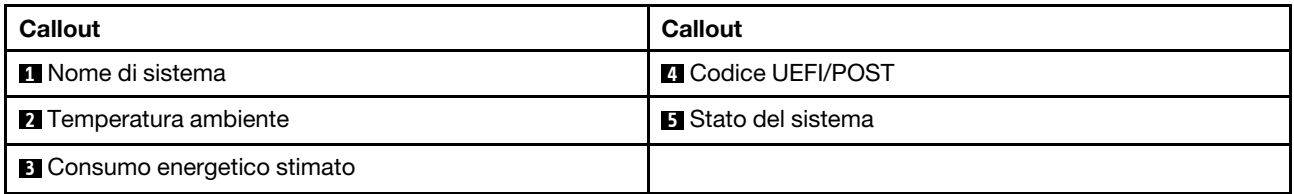

La seguente figura mostra il flusso di opzioni del menu visualizzate nel pannello del display delle informazioni di sistema LCD.

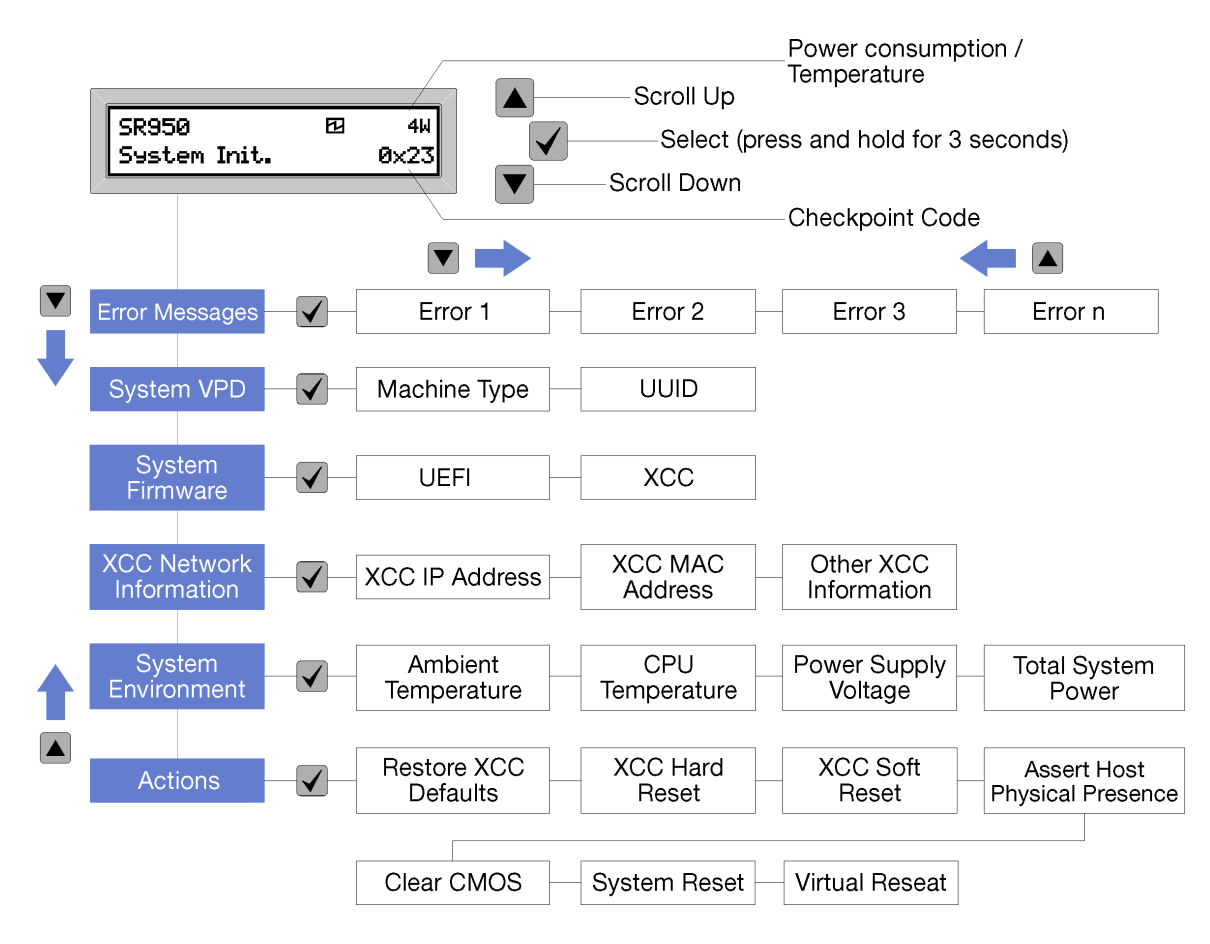

Quando ci si sposta nella gerarchia delle opzioni di menu, il pannello del display LCD mostra le informazioni relative all'opzione attraverso le frecce su e giù. Nella parte inferiore della gerarchia sarà disponibile solo la freccia su, mentre nella parte superiore sarà disponibile solo la freccia giù.

Per il set di sottomenu di errori, se si verifica un solo errore, questo viene visualizzato sul pannello del display LCD. Se si verificano più errori, sul pannello del display LCD viene visualizzato il numero di errori che si sono verificati. In assenza di errori, viene visualizzato il menu senza errori.

Per spostarsi tra le opzioni di menu, utilizzare i pulsanti di scorrimento verso l'alto o scorrimento verso il basso, quindi utilizzare il pulsante di selezione per entrare nei set dei sottomenu.

Il pannello del display delle informazioni di sistema LCD visualizza i seguenti tipi di informazioni relative al server:

• Log degli errori di sistema di Lenovo XClarity Controller (LXCC)

Nota: Il pulsante di scorrimento verso il basso funzionerà solo per questa opzione di menu se si sono verificati degli errori. Sarà visualizzato un elenco di errori correnti segnalati dal sistema.

- Informazioni VPD del sistema
	- Tipo di macchina e numero di serie
	- Stringa UUID (Universal Unique Identifier)
- Livelli di firmware del sistema:
	- Livello di codice UEFI
	- Livello di codice LXCC
- Informazioni di rete LXCC:
	- Nome host LXCC
	- Indirizzo MAC dedicato LXCC

Nota: Viene visualizzato solo l'indirizzo MAC attualmente in uso (dedicato o condiviso).

- Indirizzo MAC condiviso LXCC
- Informazioni IP v4
- Informazioni ambiente di sistema:
	- Temperatura dell'ambiente
	- Temperatura del processore
	- Tensione in ingresso CA
	- Consumo di energia stimato

## <span id="page-44-0"></span>Vista posteriore

La parte posteriore del server consente l'accesso a diversi componenti, tra cui alimentatori, adattatori PCIe, porta seriale e porte Ethernet.

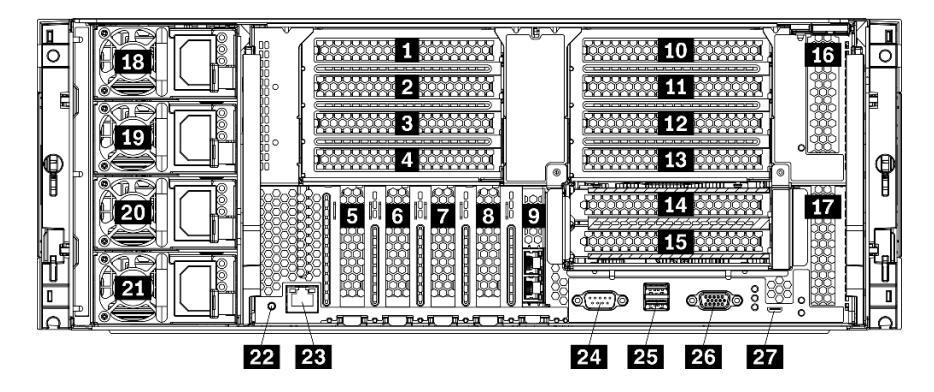

Figura 18. Vista posteriore del server

Tabella 9. Componenti sulla parte posteriore del server

| <b>Callout</b>                                    | Callout                                                                           |  |  |  |
|---------------------------------------------------|-----------------------------------------------------------------------------------|--|--|--|
| Slot PCIe 1 (su scheda verticale 1)               | <b>El Sot PCIe 15 (sulla scheda verticale 2) per la scheda di</b><br>rete ML2 x16 |  |  |  |
| 2 Slot PCIe 2 (su scheda verticale 1)             | <b>13</b> Slot PCIe 16 (sulla scheda verticale 3)                                 |  |  |  |
| <b>B</b> Slot PCIe 3 (su scheda verticale 1)      | Slot PCIe 17 (sulla scheda verticale 3)                                           |  |  |  |
| Slot PCIe 4 (sulla scheda verticale 1)            | <b>B</b> Alimentatore 4 (opzionale)                                               |  |  |  |
| <b>El Slot PCIe 5</b>                             | <b>Et Alimentatore 3 (opzionale)</b>                                              |  |  |  |
| <b>M</b> Slot PCle 6                              | 20 Alimentatore 2 (opzionale)                                                     |  |  |  |
| <b>n</b> Slot PCle 7                              | 21 Alimentatore 1                                                                 |  |  |  |
| <b>B</b> Slot della scheda di rete ML2 x16        | 22 Pulsante NMI                                                                   |  |  |  |
| <b>D</b> Slot dell'adattatore LOM                 | 28 Connettore di rete XClarity Controller (RJ45)                                  |  |  |  |
| <b>10 Slot PCIe 10 (sulla scheda verticale 2)</b> | 24 Connettore seriale                                                             |  |  |  |

Tabella 9. Componenti sulla parte posteriore del server (continua)

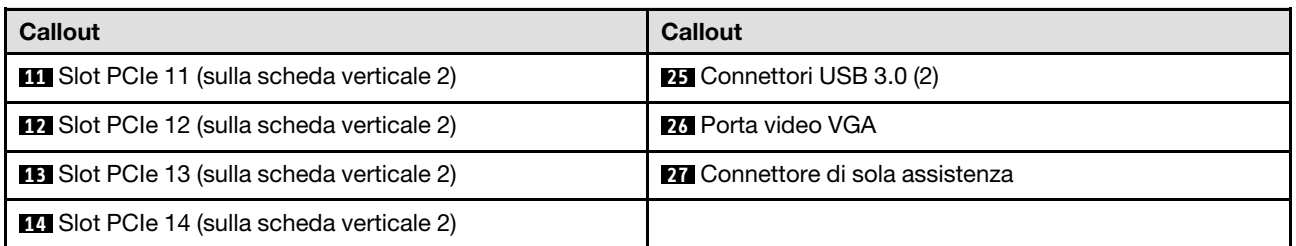

Nota: I seguenti "slot" PCIe vengono assegnati ad altri componenti del server:

- Lo slot PCIe 18 viene assegnato alla scheda RAID nel vassoio inferiore.
- Lo slot PCIe 19 viene assegnato alla scheda RAID nel vassoio superiore.
- Lo slot PCIe 20 viene assegnato al backplane M.2 nel vassoio I/O.

#### **1 2 B & Slot PCIe 1-4 (su scheda verticale 1)**

Installare gli adattatori PCIe in questi slot.

#### **5 6 7** Slot PCIe 5-7

Installare gli adattatori PCIe in questi slot.

#### **8** Slot della scheda di rete ML2 x16

Installare la scheda di rete ML2 x16 in questo slot.

#### **9** Slot dell'adattatore LOM

Installare l'adattatore LOM in questo slot.

#### **10 11 12 13 14 15** Slot PCIe 10-15 (su scheda verticale 2)

Installare gli adattatori PCIe in questi slot.

Nota: Installare la scheda di rete ML2 x16 nello slot PCIe 15 (sulla scheda verticale 2).

#### **16 17 Slot PCIe 16-17 (su scheda verticale 3)**

Installare gli adattatori PCIe in questi slot.

#### **18 19 20 21** Alimentatore 1-4

Nota: Gli alimentatori 2-4 sono opzionali.

Gli alimentatori ridondanti hot-swap consentono di evitare interruzioni significative del funzionamento del sistema in caso di guasto di un alimentatore o di una fonte di alimentazione in ingresso. Un alimentatore guasto può essere sostituito senza spegnere il server. È possibile acquistare un alimentatore opzionale Lenovo e installarlo per fornire ridondanza di alimentazione o capacità di alimentazione aggiuntiva senza spegnere il server.

Per informazioni sui requisiti minimi degli alimentatori e la ridondanza dell'alimentazione, vedere ["criteri](#page-268-0) [dell'alimentatore nell'argomento "Installazione di un alimentatore"" a pagina 265.](#page-268-0)

Ogni alimentatore hot-swap presenta tre LED di stato. Per informazioni, vedere ["LED nella vista posteriore" a](#page-46-0) [pagina 43.](#page-46-0)

#### **22** Pulsante NMI

Premere questo pulsante per forzare un'interruzione NMI (Non Maskable Interrupt) per il processore. Potrebbe essere necessario utilizzare una penna o l'estremità di una graffetta raddrizzata per premere il pulsante. Può essere utilizzato per forzare un dump della memoria della schermata blu. Utilizzare questo pulsante solo quando viene indicato da supporto Lenovo.

#### **23 Connettore di rete XClarity Controller (RJ45)**

Utilizzato per collegare un cavo Ethernet per gestire il sistema mediante XClarity Controller.

#### **24 Connettore seriale**

Collegare un dispositivo seriale a 9 piedini a questo connettore. La porta seriale è condivisa con XCC. XCC può controllare la porta seriale condivisa per eseguire il reindirizzamento del traffico seriale, utilizzando SOL (Serial over LAN).

#### **25** Connettori USB 3.0 (2)

Utilizzati per il collegamento di un dispositivo che richiede una connessione USB 2.0 o USB 3.0, come ad esempio una tastiera, un mouse o un'unità flash USB.

#### **23 Porta video VGA**

Utilizzato per collegare un dispositivo video compatibile con VGA, ad esempio un monitor VGA.

#### **27 Connettore di sola assistenza**

Questo connettore è riservato solo all'assistenza.

## <span id="page-46-0"></span>LED nella vista posteriore

La figura in questa sezione mostra i LED sulla parte posteriore del server.

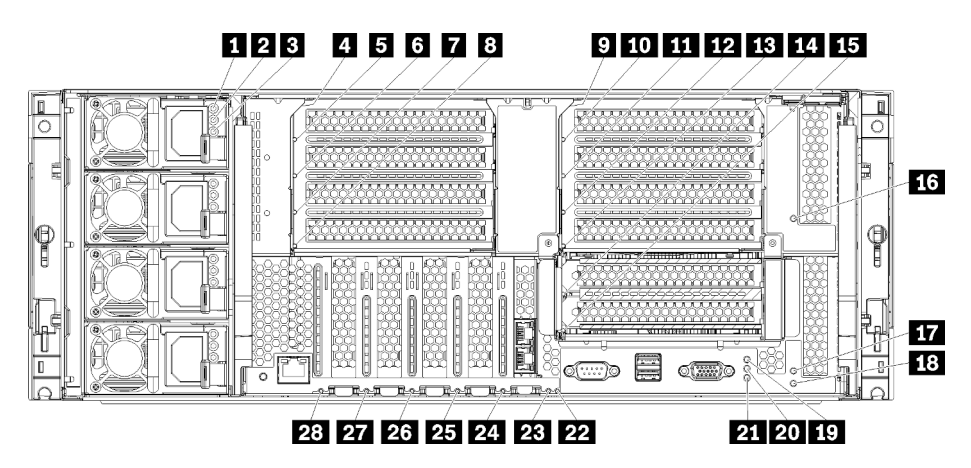

Figura 19. LED posteriori

#### Tabella 10. LED dell'alimentatore

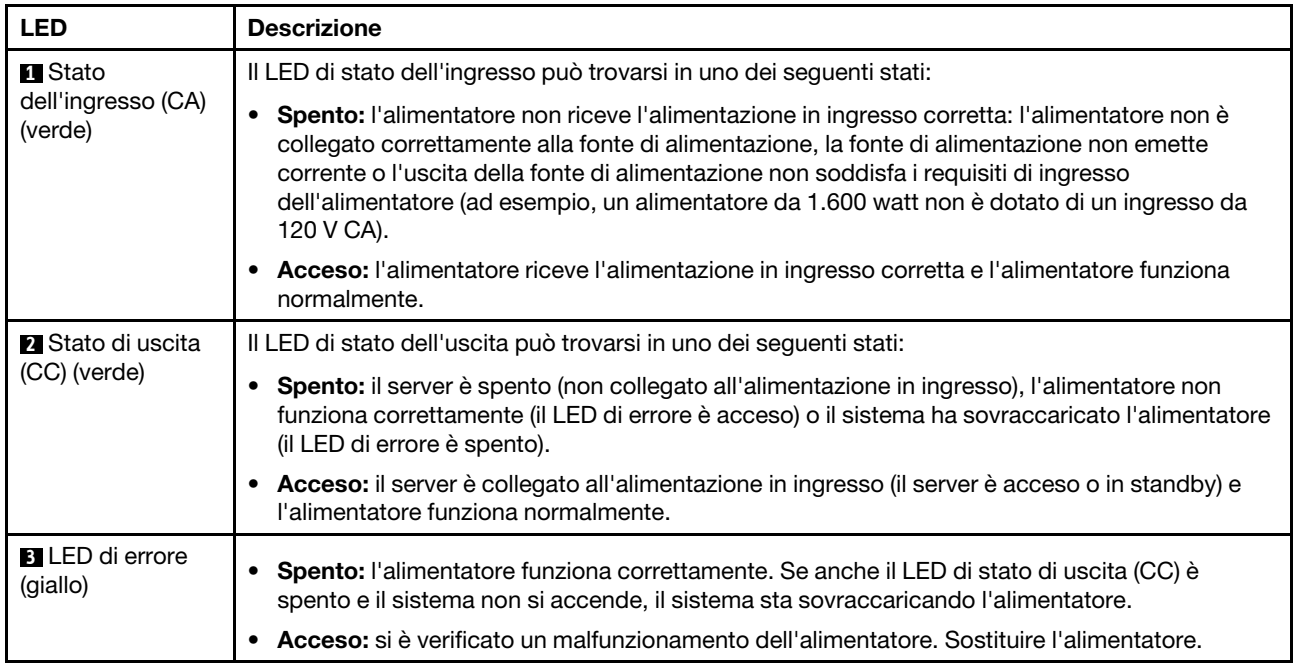

#### Tabella 11. LED di stato

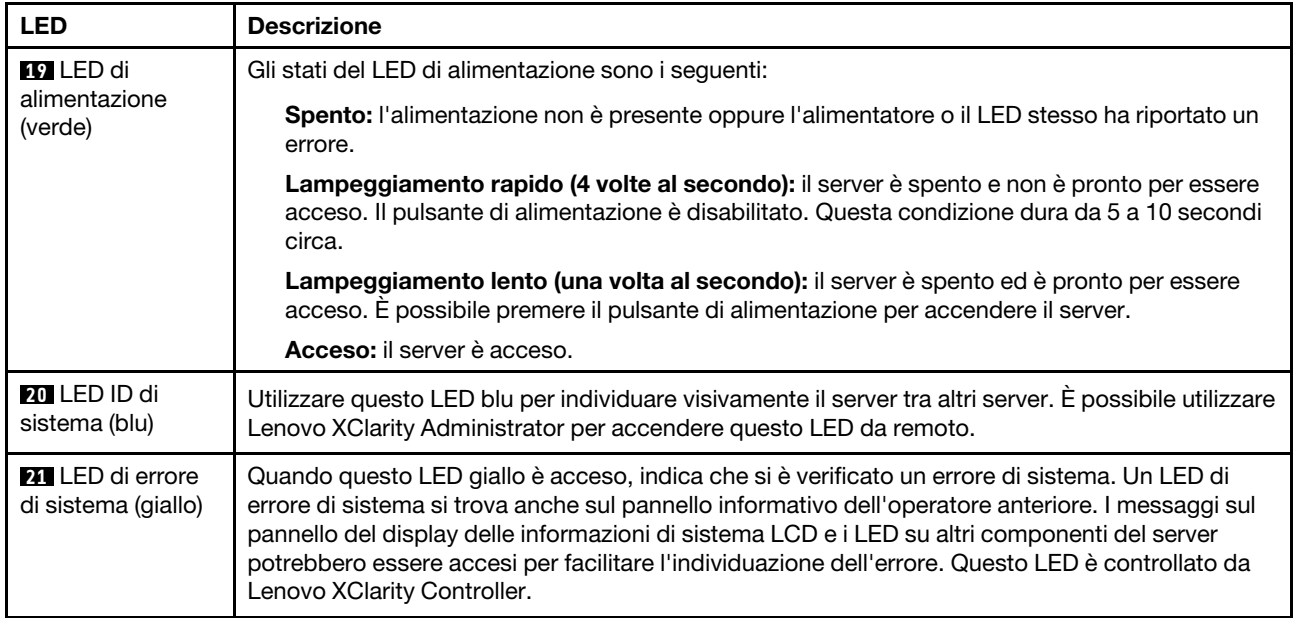

#### Tabella 12. LED adattatore

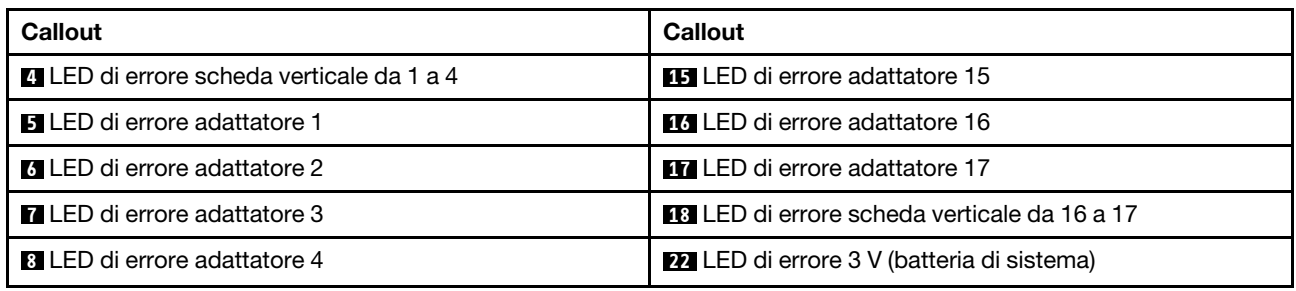

Tabella 12. LED adattatore (continua)

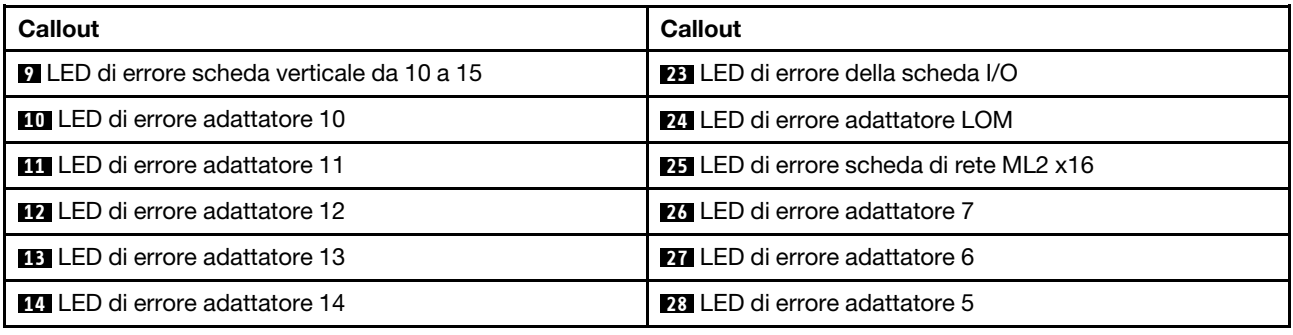

## Instradamento dei cavi interni

Alcuni componenti nel server hanno connettori dei cavi e cavi interni.

Nota: Quando si scollegano i cavi, sganciare tutti i fermi, le linguette di rilascio o i blocchi sui connettori dei cavi. Se non si disinseriscono tali fermi prima di rimuovere i cavi, è possibile che i connettori o i socket dei cavi vengano danneggiati. Eventuali danni ai connettori o ai socket dei cavi potrebbero richiedere la sostituzione dei cavi o delle schede di circuito.

Alcune opzioni, come i controller RAID, potrebbero richiedere un cablaggio interno aggiuntivo. Consultare la documentazione fornita per determinare i requisiti e le istruzioni di cablaggio aggiuntivi.

#### <span id="page-48-0"></span>Guide per i cavi

Assicurarsi che tutti i cavi passino attraverso le guide, come mostrato in ogni sezione di cablaggio.

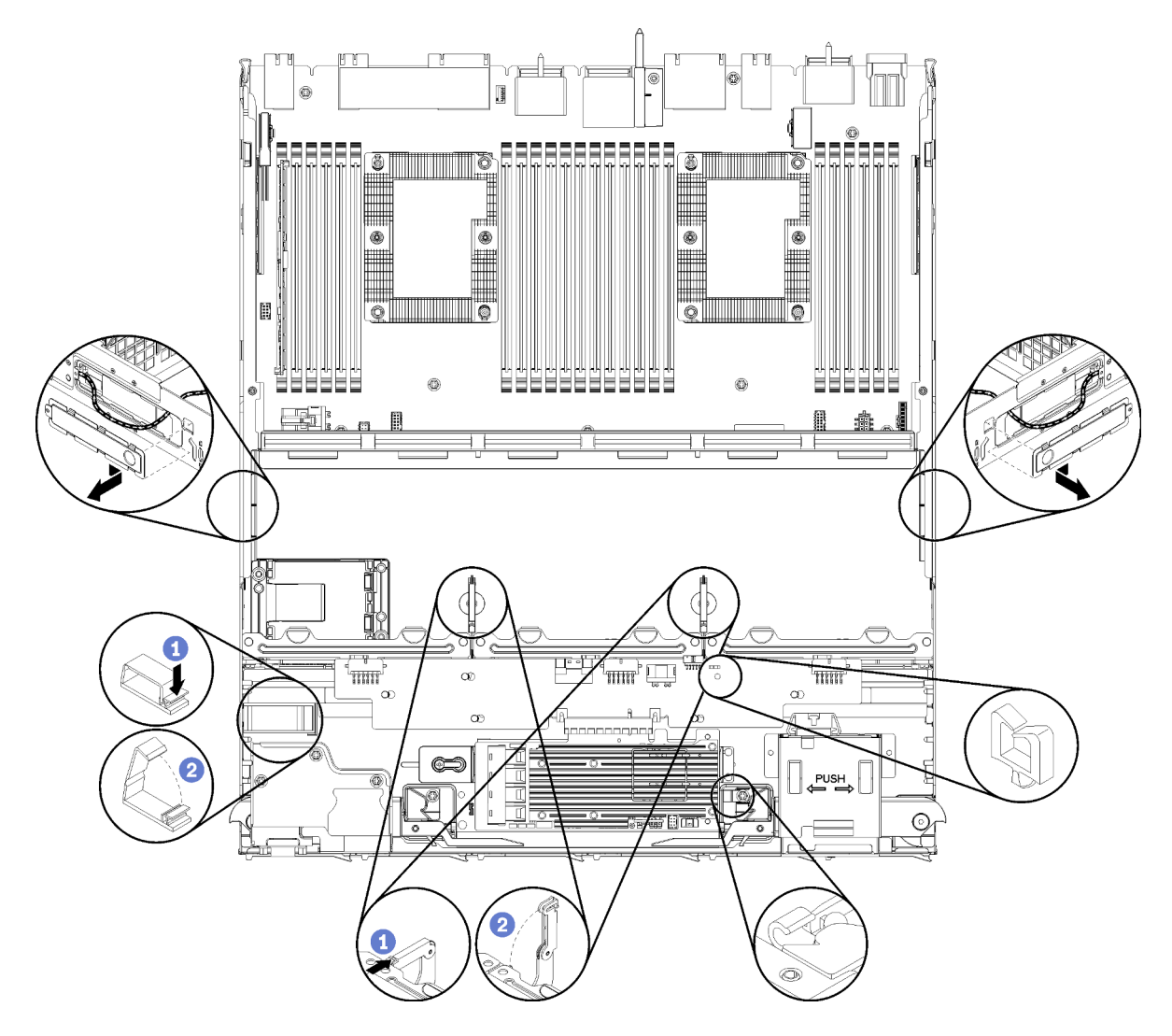

Figura 20. Posizioni delle guide per i cavi

#### Collegamento dei cavi

Per collegare i cavi, attenersi alle seguenti linee guida:

- Scollegare tutti i cavi di alimentazione dal server prima di collegare o scollegare i cavi interni.
- Consultare la documentazione fornita con qualunque dispositivo esterno per ulteriori istruzioni di cablaggio. Potrebbe risultare più semplice inserire i cavi prima di collegare i dispositivi al server.
- Gli identificatori di alcuni cavi sono stampati sui cavi forniti con il server e con i dispositivi opzionali. Utilizzare tali identificatori per collegare i cavi ai connettori corretti.
- Verificare che il cavo non sia schiacciato e non copra alcun connettore né ostruisca i componenti della scheda di sistema.
- Assicurarsi che i cavi pertinenti passino attraverso gli appositi collarini.

Nota: Quando si scollegano tutti i cavi dalla scheda di sistema, disinserire tutti i fermi, le linguette di rilascio o i blocchi sui connettori dei cavi. Se non si disinseriscono tali fermi prima di rimuovere i cavi, è possibile danneggiare i fragili socket dei cavi sulla scheda di sistema. Un qualsiasi danno ai socket dei cavi potrebbe richiedere la sostituzione della scheda di sistema.

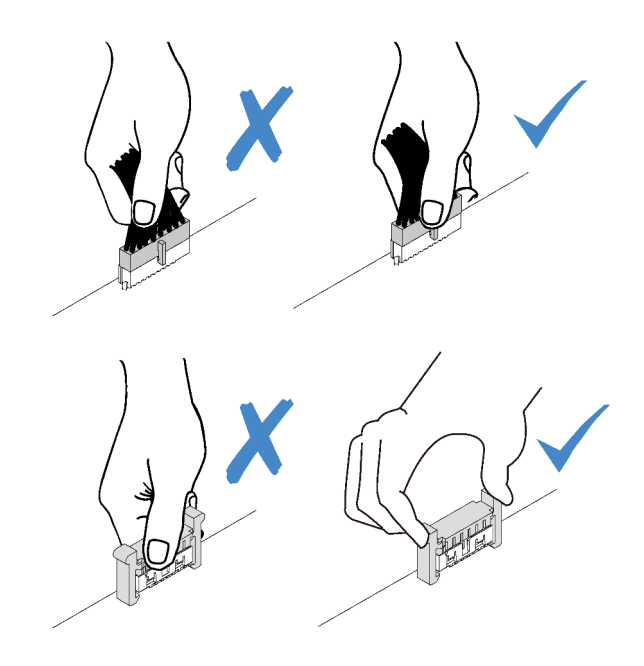

# Instradamento dei cavi per i componenti comuni

Utilizzare questa sezione per informazioni su come instradare i cavi per i componenti comuni del server.

L'instradamento dei cavi per i componenti comuni è diverso per il vassoio inferiore e quello superiore:

- ["Instradamento dei cavi comuni \(vassoio inferiore\)" a pagina 47](#page-50-0)
- ["Instradamento dei cavi comuni \(vassoio superiore\)" a pagina 49](#page-52-0)

#### Nota:

- Assicurarsi che tutti i cavi passino attraverso le guide, come mostrato nelle figure. Per le posizioni e le descrizioni dei passacavi, vedere ["Guide per i cavi" a pagina 45](#page-48-0).
- Alcuni connettori dei cavi sono dotati di blocchi o fermi che devono essere sganciati per scollegare il cavo.

#### <span id="page-50-0"></span>Instradamento dei cavi comuni (vassoio inferiore)

La seguente figura mostra l'instradamento dei cavi per i componenti comuni nel vassoio inferiore.

<span id="page-51-0"></span>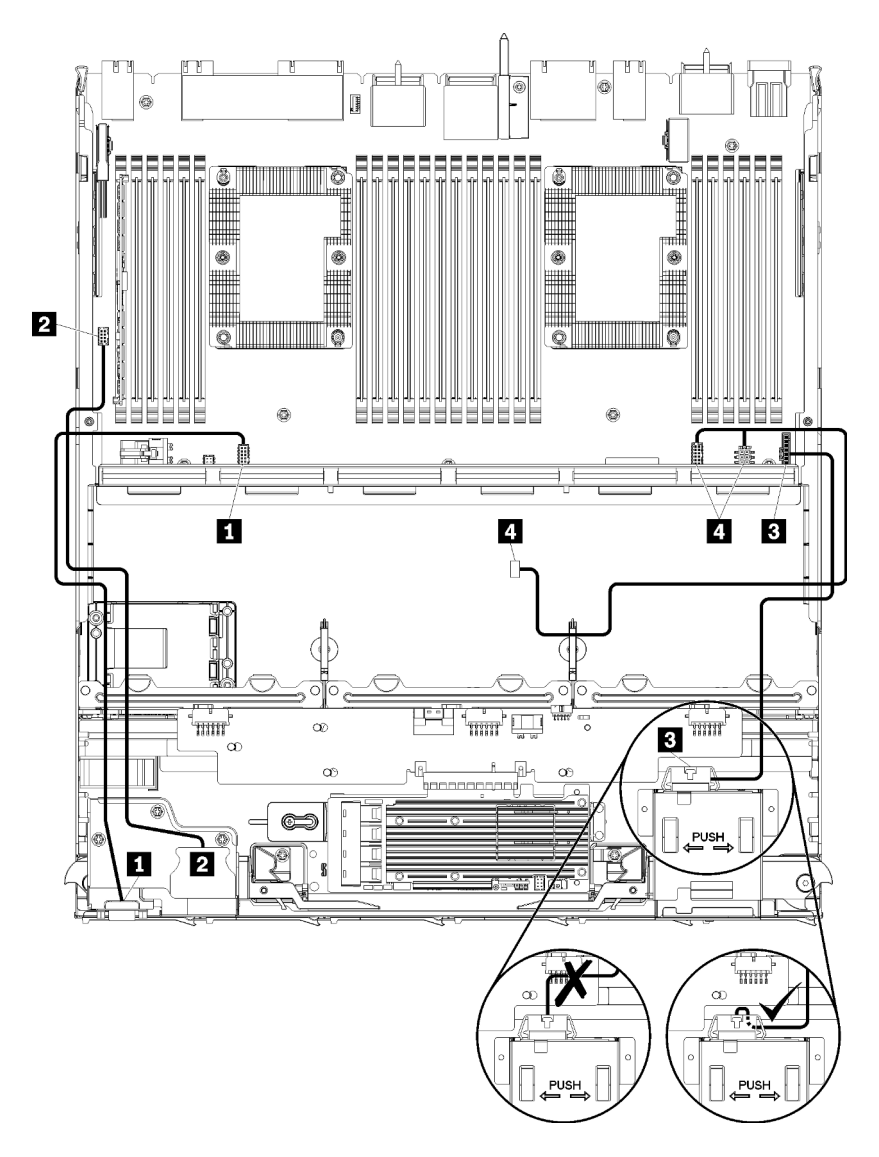

Figura 21. Instradamento dei cavi, cavi comuni (vassoio inferiore)

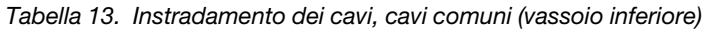

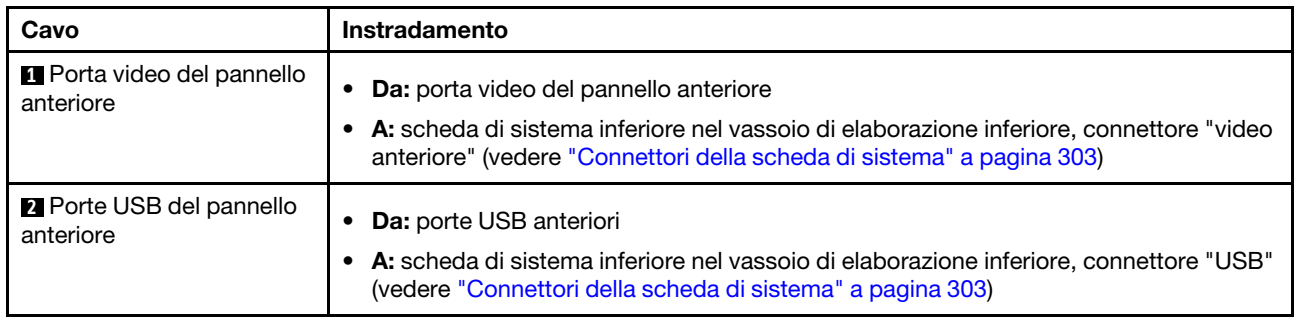

Tabella 13. Instradamento dei cavi, cavi comuni (vassoio inferiore) (continua)

| Cavo                                       | Instradamento                                                                                                    |  |  |
|--------------------------------------------|----------------------------------------------------------------------------------------------------|--|--|
| <b>B</b> Cavo del pannello di<br>controllo | • Da: connettore del pannello di controllo<br>• A: scheda di sistema inferiore nel vassoio di elaborazione inferiore, connettore del                                                                                                    |  |  |
|                                            | "pannello anteriore" (vedere "Connettori della scheda di sistema" a pagina 303)                                                                                                    |  |  |
|                                            | <b>Attenzione:</b> Assicurarsi che il cavo del pannello dell'operatore sia piegato sotto il<br>connettore, come mostrato in Figura 21 "Instradamento dei cavi, cavi comuni (vassoio<br>inferiore)" a pagina 48 per evitare che il cavo venga schiacciato una volta assemblato il<br>vassojo di elaborazione. |  |  |
| 4 Cavo dell'alloggiamento<br>della ventola | <b>Da:</b> connettore dell'alloggiamento della ventola (nella parte inferiore<br>dell'alloggiamento della ventola)                                                                                                    |  |  |
|                                            | • A: scheda di sistema inferiore nel vassoio di elaborazione inferiore, connettori di<br>alimentazione (J56) e di segnale (J40) della "scheda della ventola" (vedere<br>"Connettori della scheda di sistema" a pagina 303)                                                                                   |  |  |

#### <span id="page-52-0"></span>Instradamento dei cavi comuni (vassoio superiore)

La seguente figura mostra l'instradamento dei cavi per i componenti comuni nel vassoio superiore.

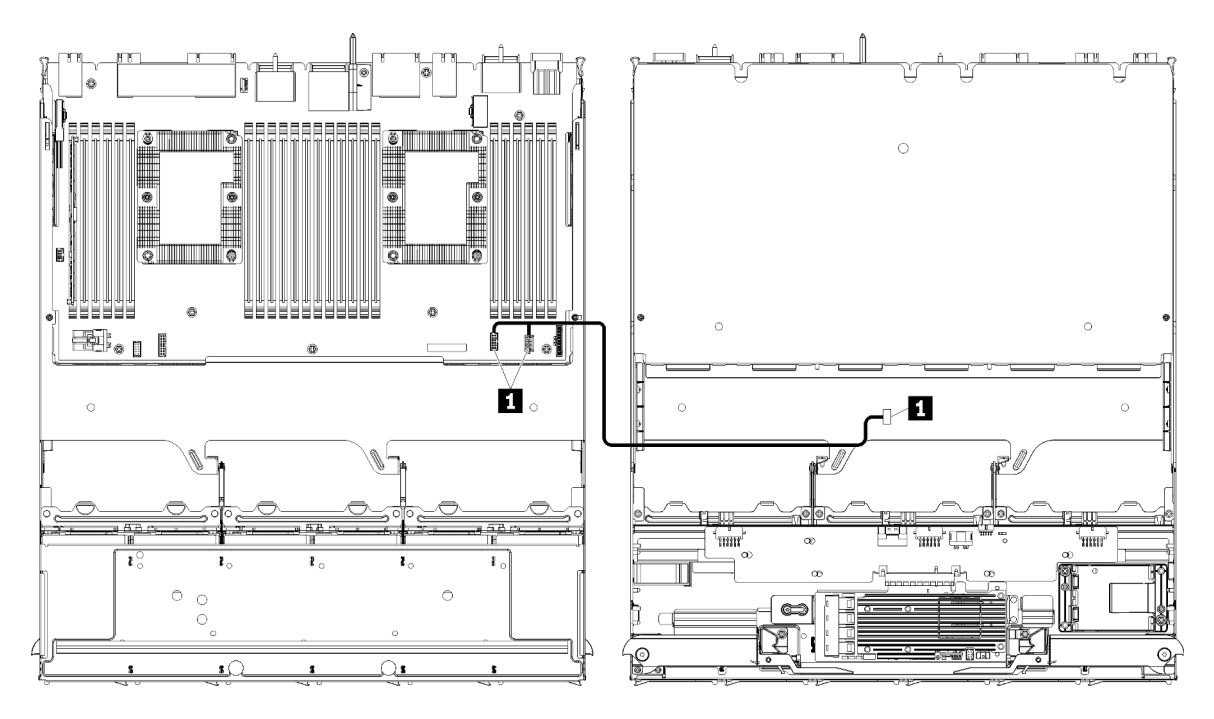

Nota: In questa figura, l'immagine a sinistra mostra il lato destro del vassoio rivolto verso l'alto e l'immagine a destra mostra il vassoio capovolto.

Figura 22. Instradamento dei cavi, cavi comuni (vassoio superiore con scheda di sistema)

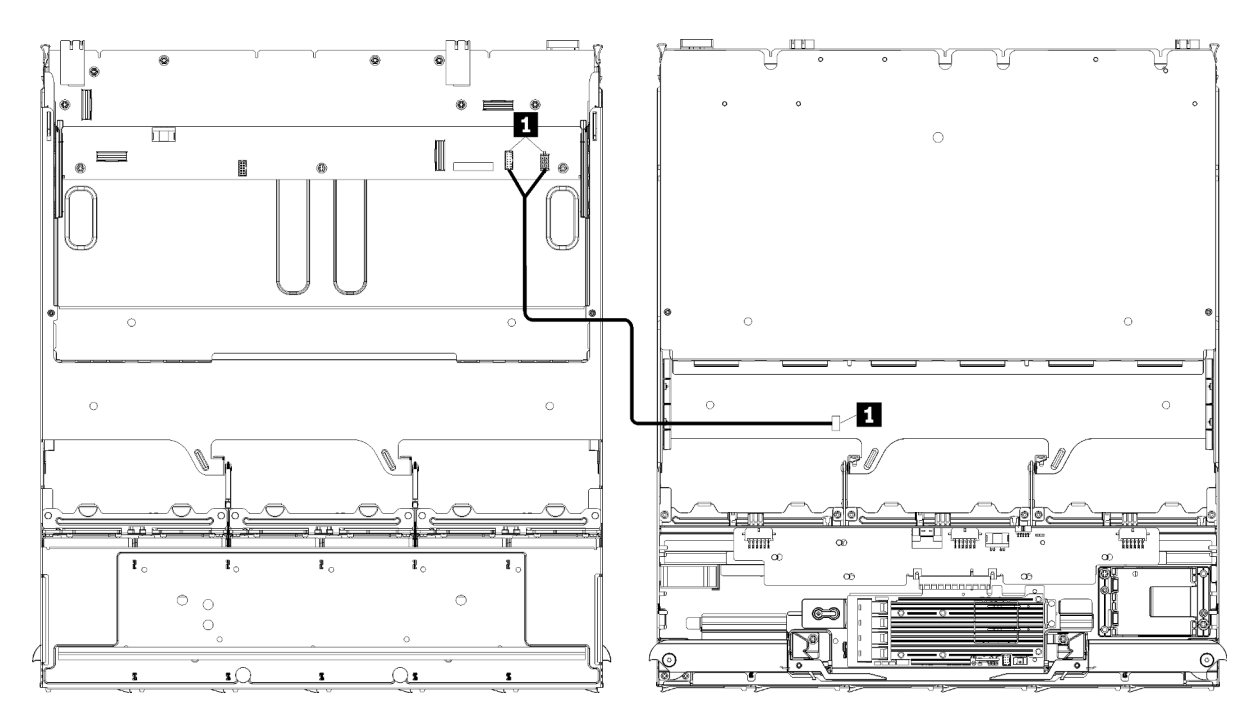

Nota: In questa figura, l'immagine a sinistra mostra il lato destro del vassoio rivolto verso l'alto e l'immagine a destra mostra il vassoio capovolto.

Figura 23. Instradamento dei cavi, cavi comuni (vassoio superiore con assieme della scheda di storage)

| Cavo                                               | Instradamento                                                                                                    |
|----------------------------------------------------|----------------------------------------------------------------------------------------------------|
| <b>El</b> Cavo dell'alloggiamento<br>della ventola | Da: connettore dell'alloggiamento della ventola (nella parte inferiore<br>dell'alloggiamento della ventola)                                                                                                    |
|                                                    | A:<br>$\bullet$                                                                                                    |
|                                                    | Scheda di sistema inferiore nel vassoio di elaborazione superiore, connettori di<br>$\qquad \qquad -$<br>alimentazione (J56) e di segnale (J40) della "scheda della ventola" (vedere<br>"Connettori della scheda di sistema" a pagina 303) |
|                                                    | - Assieme della scheda di storage nel vassoio superiore, connettori di alimentazione<br>(J3) e di segnale (J5) della ventola (vedere "Connettori dell'assieme della scheda di<br>storage" a pagina 304)                                    |
|                                                    | Nota: Non instradare il cavo dell'alloggiamento della ventola nel vassoio superiore<br>attraverso le guide per i cavi.                                                                                                    |

Tabella 14. Instradamento dei cavi, cavi comuni (vassoio superiore)

# Instradamento dei cavi per le unità

Utilizzare questa sezione per informazioni su come instradare i cavi per le unità e i componenti correlati.

L'instradamento dei cavi per i componenti dell'unità è diverso per il vassoio inferiore e quello superiore:

- ["Instradamento dei cavi per l'unità \(vassoio inferiore\)" a pagina 51](#page-54-0):
	- [Cavi dell'unità comuni \(vassoio inferiore\)](#page-55-0)
	- [Cavi dell'unità SAS \(vassoio inferiore\)](#page-56-0)
	- [Cavi dell'unità NVMe \(vassoio inferiore\)](#page-58-0)
- ["Instradamento dei cavi per l'unità \(vassoio superiore\)" a pagina 55:](#page-58-1)
- [Cavi dell'unità comuni \(vassoio superiore\)](#page-59-0)
- [Cavi dell'unità SAS \(vassoio superiore\)](#page-61-0)
- [Cavi dell'unità NVMe \(vassoio superiore\)](#page-63-0)

#### Nota:

- Assicurarsi che tutti i cavi passino attraverso le guide, come mostrato nelle figure. Per le posizioni e le descrizioni dei passacavi, vedere ["Guide per i cavi" a pagina 45](#page-48-0).
- Alcuni connettori dei cavi sono dotati di blocchi o fermi che devono essere sganciati per scollegare il cavo.
- Le schede RAID riportate nella figura potrebbero essere diverse dalla scheda RAID nel sistema. Le posizioni dei connettori per tutte le schede RAID sono simili.

#### <span id="page-54-0"></span>Instradamento dei cavi per l'unità (vassoio inferiore)

L'instradamento dei cavi per i componenti dell'unità è diverso per le unità SAS e NVMe:

- [Cavi dell'unità comuni \(vassoio inferiore\)](#page-55-0)
- [Cavi dell'unità SAS \(vassoio inferiore\)](#page-56-0)
- [Cavi dell'unità NVMe \(vassoio inferiore\)](#page-58-0)

#### Cavi dell'unità comuni (vassoio inferiore)

I cavi dell'unità comuni sono utilizzati sia dalle unità SAS che dalle unità NVMe.

<span id="page-55-0"></span>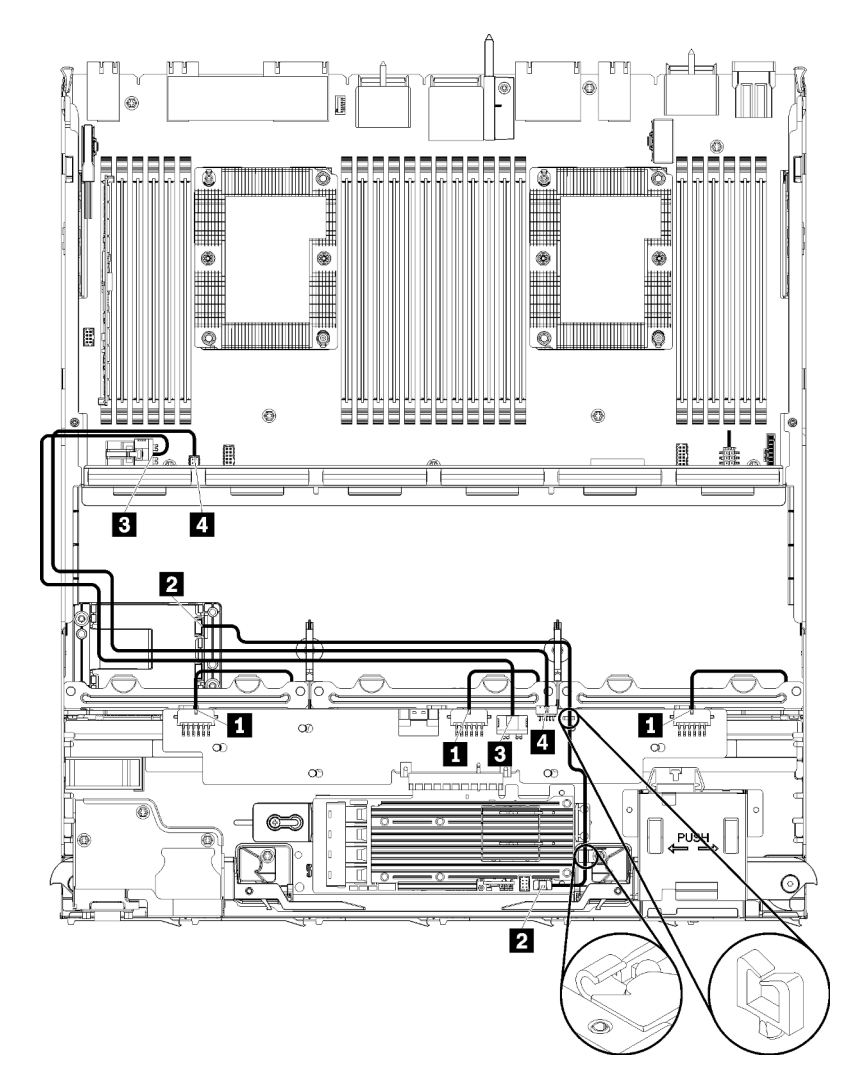

Figura 24. Instradamento dei cavi, cavi dell'unità comuni (vassoio inferiore)

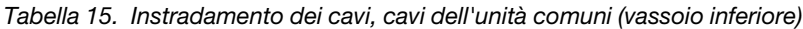

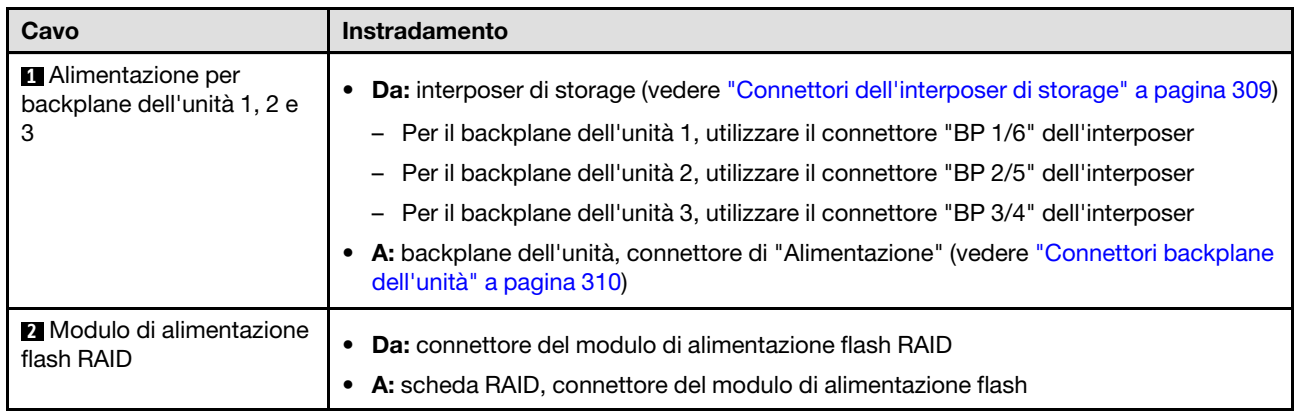

Tabella 15. Instradamento dei cavi, cavi dell'unità comuni (vassoio inferiore) (continua)

| Cavo                              | Instradamento                                                                                                    |  |  |
|-----------------------------------|----------------------------------------------------------------------------------------------------|--|--|
| <b>B</b> Alimentazione dell'unità | <b>Da:</b> scheda di sistema inferiore nel vassoio di elaborazione inferiore, connettore di<br>"ALIMENTAZIONE" (vedere "Connettori della scheda di sistema" a pagina 303) |  |  |
|                                   | A: interposer di storage, connettore di "ALIMENTAZIONE" (vedere "Connettori<br>dell'interposer di storage" a pagina 309)                                                  |  |  |
| <b>4</b> Segnale dell'unità       | · Da: scheda di sistema inferiore nel vassoio di elaborazione inferiore, connettore di<br>"segnale" (vedere "Connettori della scheda di sistema" a pagina 303)            |  |  |
|                                   | A: interposer di storage, connettore "NCSI" (vedere "Connettori dell'interposer di<br>storage" a pagina 309)                                                              |  |  |

#### Cavi dell'unità SAS (vassoio inferiore)

<span id="page-56-0"></span>I cavi dell'unità comuni sono utilizzati solo dalle unità SAS.

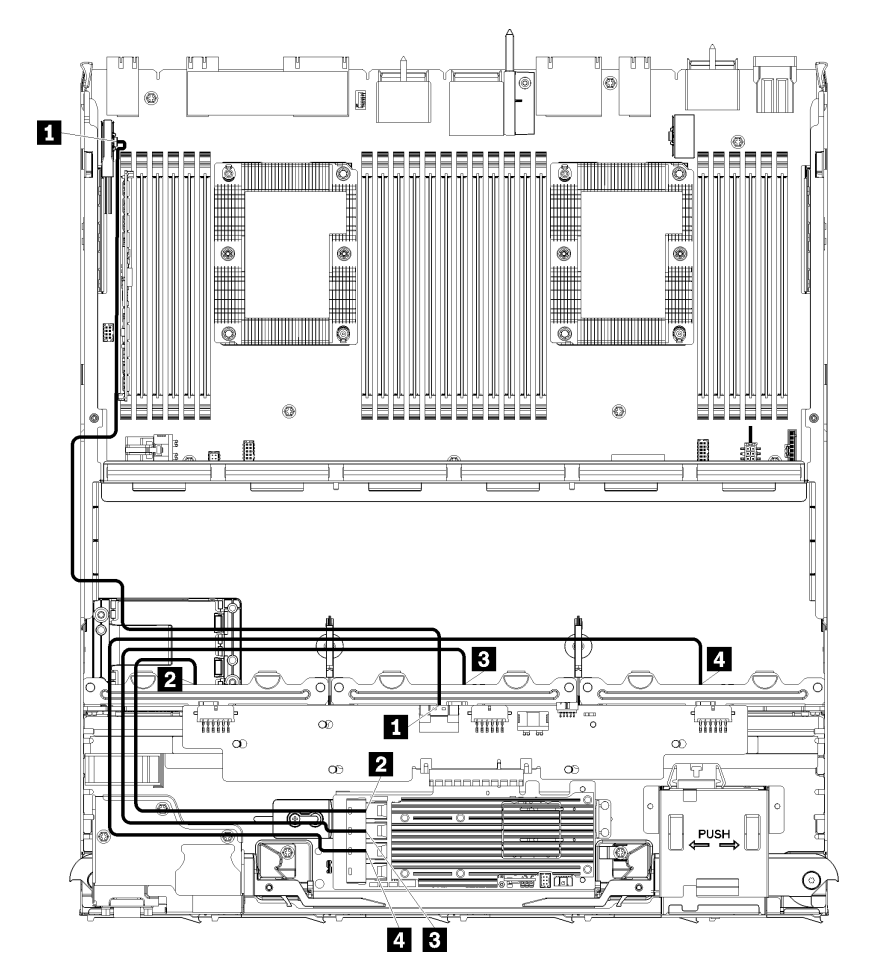

Figura 25. Instradamento dei cavi, cavi dell'unità SAS (vassoio inferiore)

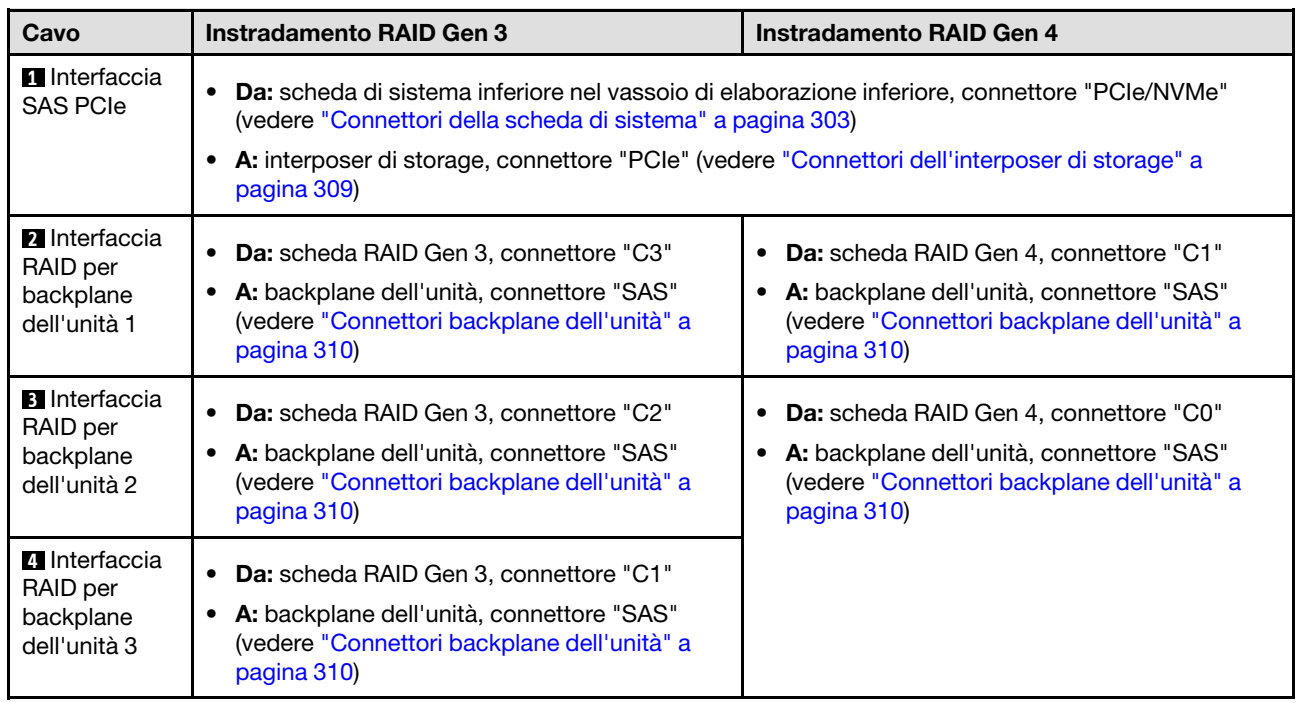

Tabella 16. Instradamento dei cavi, cavi dell'unità SAS (vassoio inferiore)

## Cavi dell'unità NVMe (vassoio inferiore)

I cavi dell'unità comuni sono utilizzati solo dalle unità NVMe.

<span id="page-58-0"></span>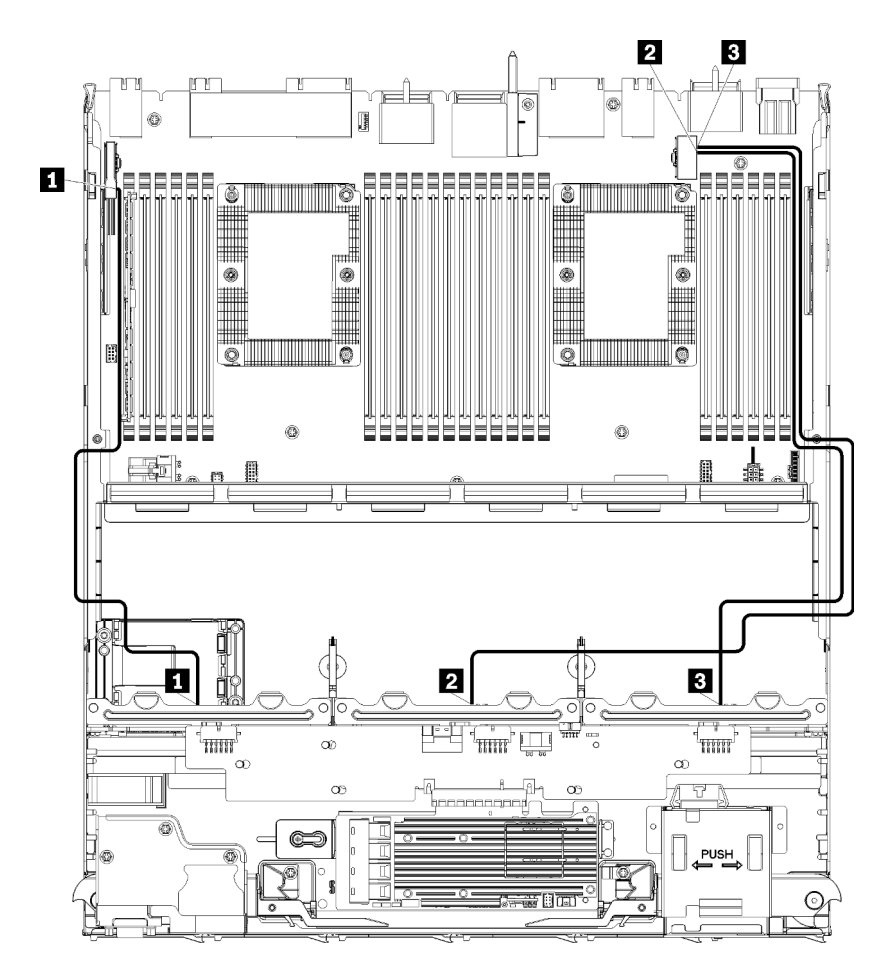

Figura 26. Instradamento dei cavi, cavi dell'unità NVMe (vassoio inferiore)

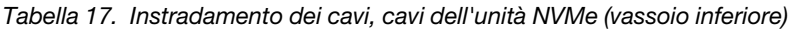

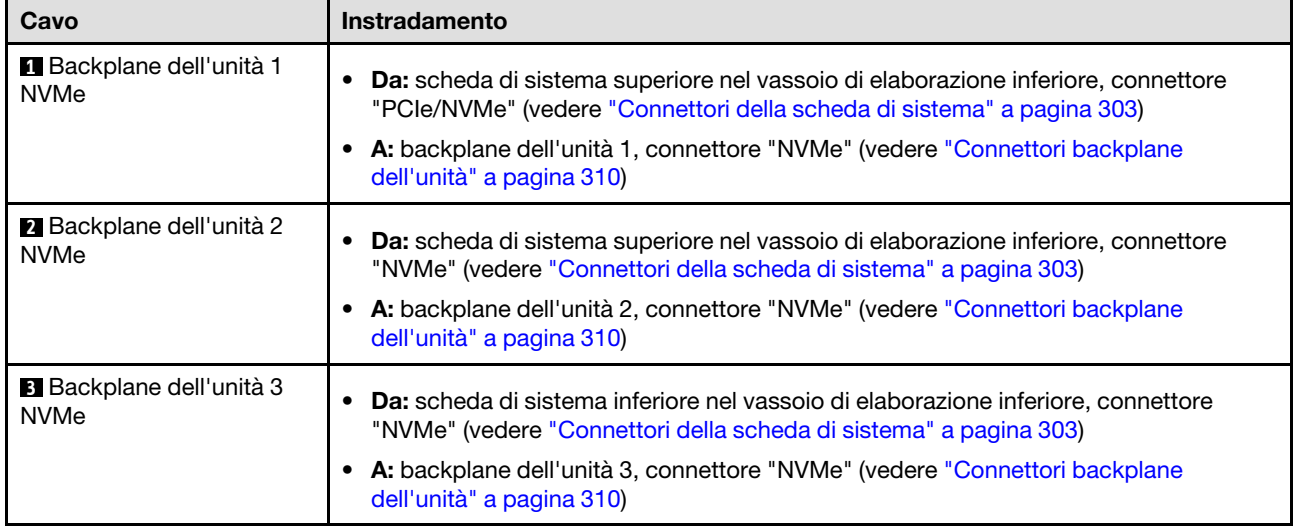

#### <span id="page-58-1"></span>Instradamento dei cavi per l'unità (vassoio superiore)

L'instradamento dei cavi per i componenti dell'unità è diverso per le unità SAS e NVMe:

• [Cavi dell'unità comuni \(vassoio superiore\)](#page-59-0)

- [Cavi dell'unità SAS \(vassoio superiore\)](#page-61-0)
- [Cavi dell'unità NVMe \(vassoio superiore\)](#page-63-0)

#### Cavi dell'unità comuni (vassoio superiore)

<span id="page-59-0"></span>I cavi dell'unità comuni sono utilizzati sia dalle unità SAS che dalle unità NVMe.

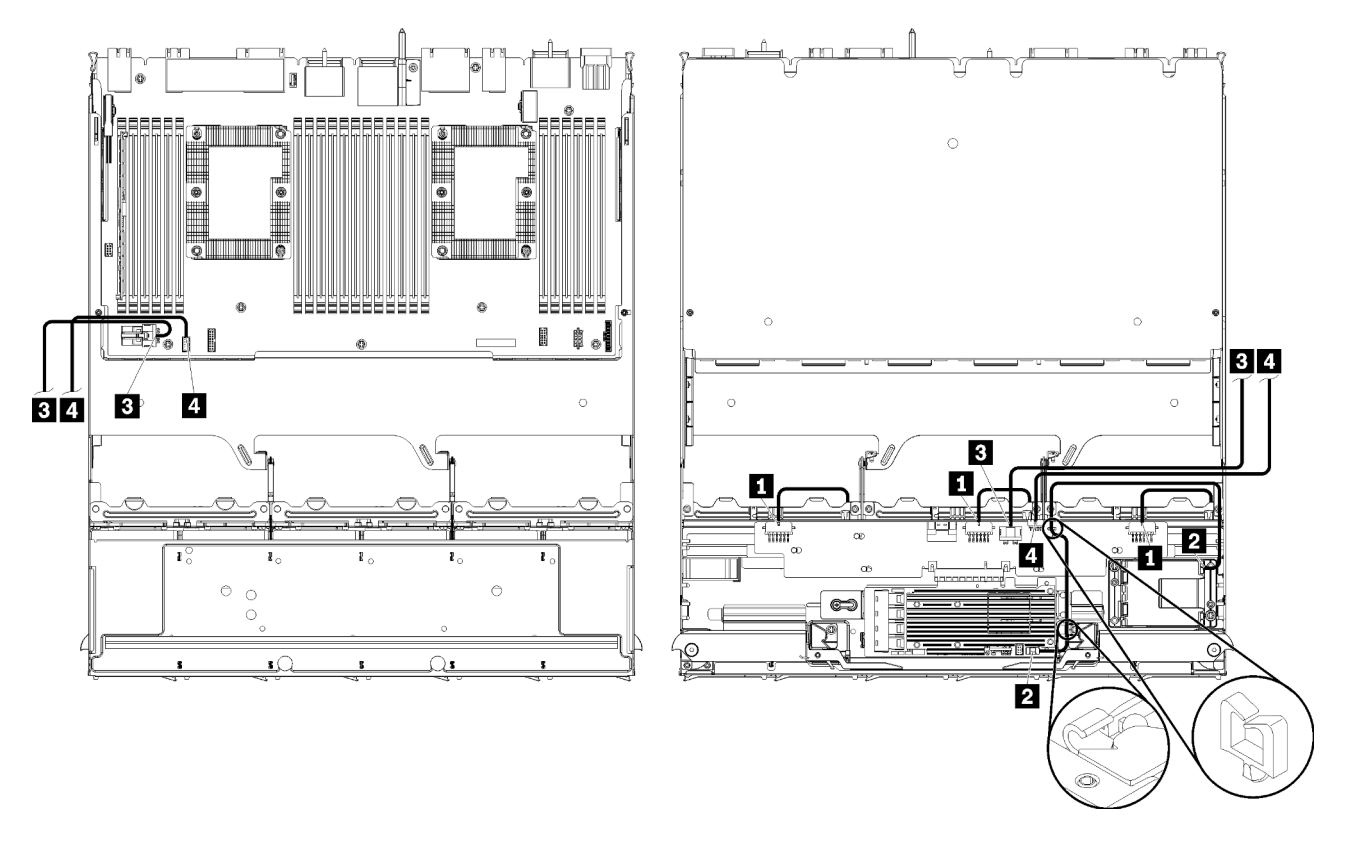

Nota: In questa figura, l'immagine a sinistra mostra il lato destro del vassoio rivolto verso l'alto e l'immagine a destra mostra il vassoio capovolto.

Figura 27. Instradamento dei cavi, cavi dell'unità comuni (vassoio superiore con scheda di sistema di elaborazione)

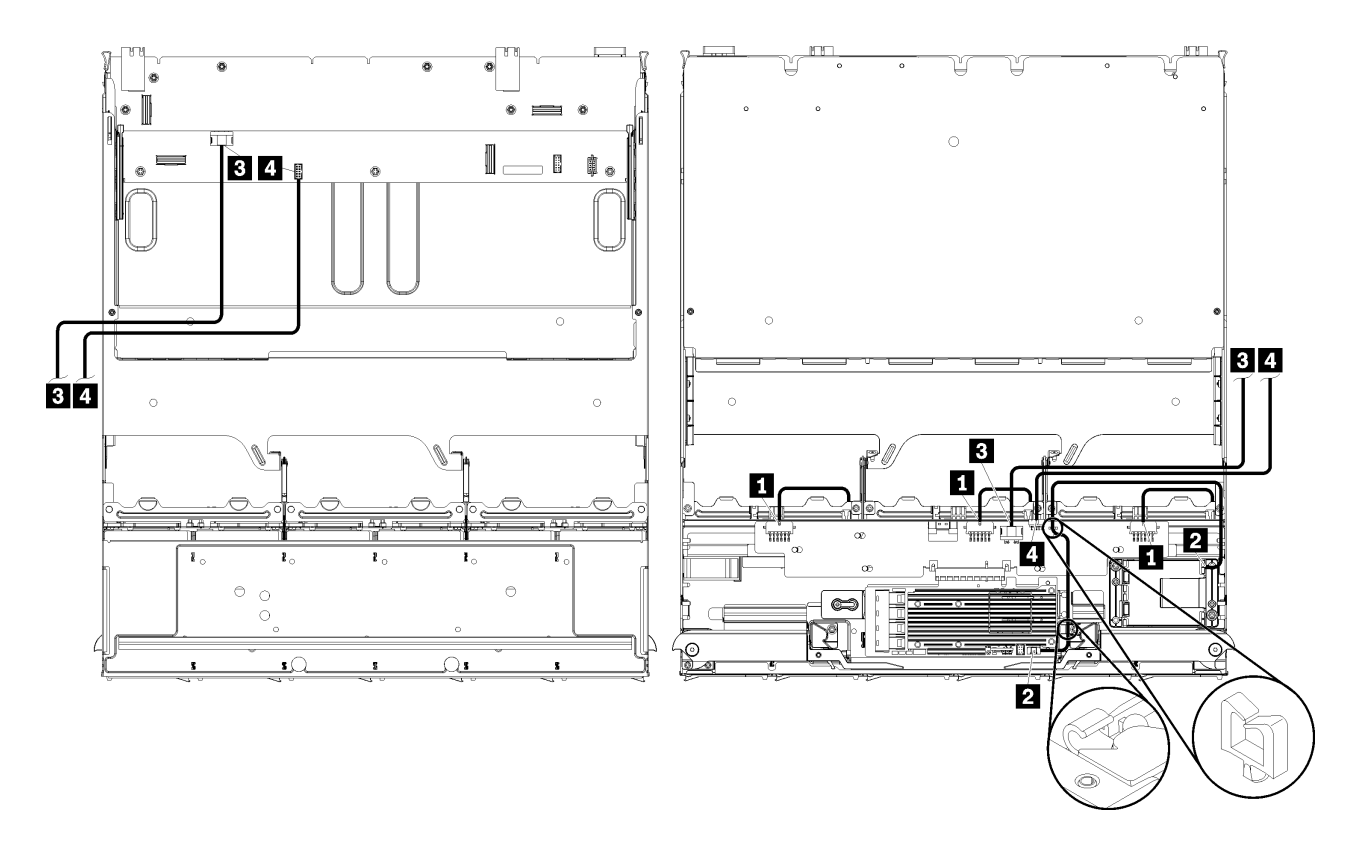

Nota: In questa figura, l'immagine a sinistra mostra il lato destro del vassoio rivolto verso l'alto e l'immagine a destra mostra il vassoio capovolto.

Figura 28. Instradamento dei cavi, cavi del'unità comuni (vassoio superiore con assieme della scheda di storage)

Tabella 18. Instradamento dei cavi, cavi dell'unità comuni (vassoio superiore)

| Cavo                                                  | <b>Instradamento</b>                                                                                                    |  |  |
|-------------------------------------------------------|----------------------------------------------------------------------------------------------------|--|--|
| Alimentazione per<br>backplane dell'unità 4, 5 e<br>6 | <b>Da:</b> interposer di storage (vedere "Connettori dell'interposer di storage" a pagina 309)<br>- Per il backplane dell'unità 4, utilizzare il connettore "BP 3/4" dell'interposer<br>- Per il backplane dell'unità 5, utilizzare il connettore "BP 2/5" dell'interposer<br>- Per il backplane dell'unità 6, utilizzare il connettore "BP 1/6" dell'interposer<br>A: backplane dell'unità, connettore di "Alimentazione" (vedere "Connettori backplane<br>dell'unità" a pagina 310) |  |  |
| Modulo di alimentazione<br>flash RAID                 | Da: connettore del modulo di alimentazione flash RAID<br>• A: scheda RAID, connettore del modulo di alimentazione flash                                                                                                    |  |  |

Tabella 18. Instradamento dei cavi, cavi dell'unità comuni (vassoio superiore) (continua)

| Cavo                              | <b>Instradamento</b>                                                                                                    |  |  |
|-----------------------------------|----------------------------------------------------------------------------------------------------|--|--|
| <b>B</b> Alimentazione dell'unità | $\bullet$ Da:                                                                                                    |  |  |
|                                   | - Scheda di sistema inferiore nel vassoio di elaborazione superiore, connettore di<br>"ALIMENTAZIONE" (vedere "Connettori della scheda di sistema" a pagina 303)                               |  |  |
|                                   | - Assieme della scheda di storage nel vassoio superiore, connettore di<br>alimentazione dell'unità disco fisso (J2) (vedere "Connettori dell'assieme della<br>scheda di storage" a pagina 304) |  |  |
|                                   | A: interposer di storage, connettore di "ALIMENTAZIONE" (vedere "Connettori<br>dell'interposer di storage" a pagina 309)                                                                       |  |  |
| <b>4</b> Segnale dell'unità       | Da:<br>$\bullet$                                                                                                    |  |  |
|                                   | - Scheda di sistema inferiore nel vassoio di elaborazione superiore, connettore di<br>"segnale" (vedere "Connettori della scheda di sistema" a pagina 303)                                     |  |  |
|                                   | - Assieme della scheda di storage nel vassoio superiore, connettore di segnale<br>dell'unità disco fisso (J13) (vedere "Connettori dell'assieme della scheda di<br>storage" a pagina 304)      |  |  |
|                                   | <b>A:</b> interposer di storage, connettore "NCSI" (vedere "Connettori dell'interposer di<br>storage" a pagina 309)                                                                            |  |  |

#### Cavi dell'unità SAS (vassoio superiore)

<span id="page-61-0"></span>I cavi dell'unità comuni sono utilizzati solo dalle unità SAS.

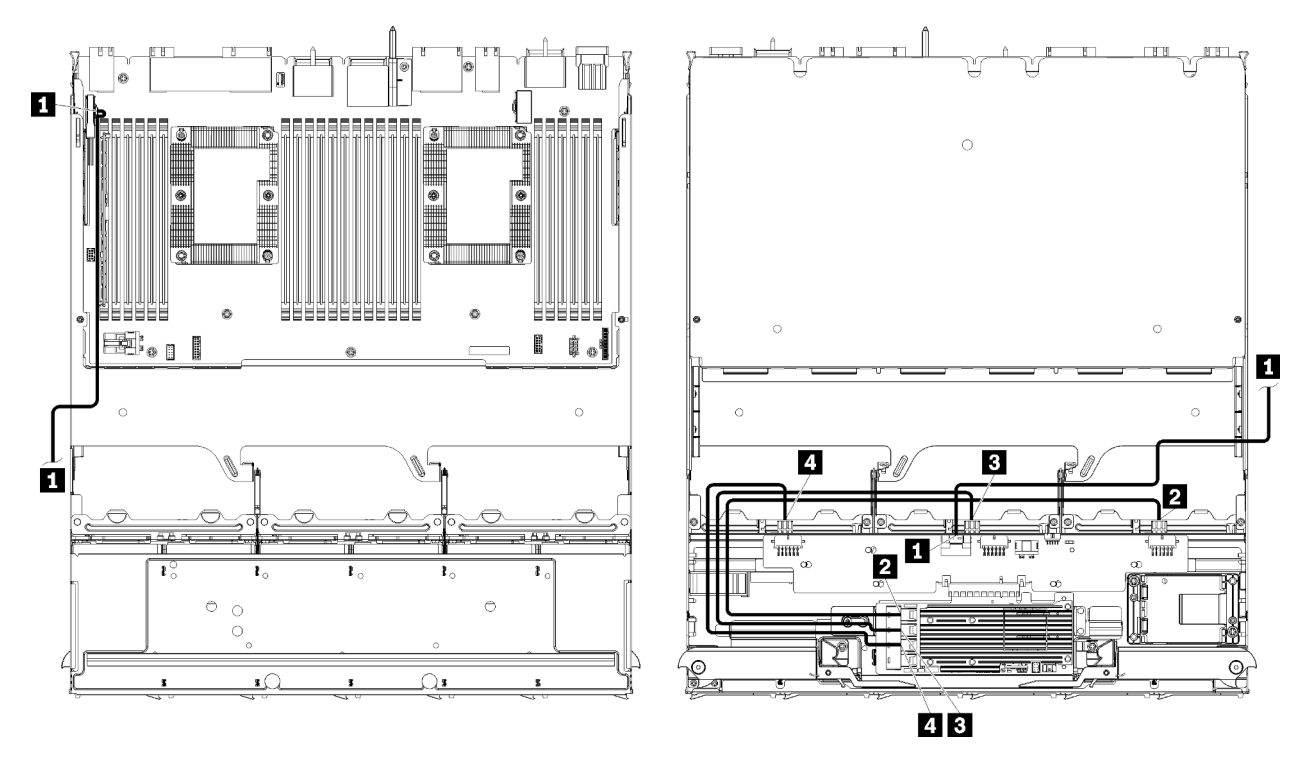

Nota: In questa figura, l'immagine a sinistra mostra il lato destro del vassoio rivolto verso l'alto e l'immagine a destra mostra il vassoio capovolto.

Figura 29. Instradamento dei cavi, cavi dell'unità SAS (vassoio superiore con scheda di sistema)

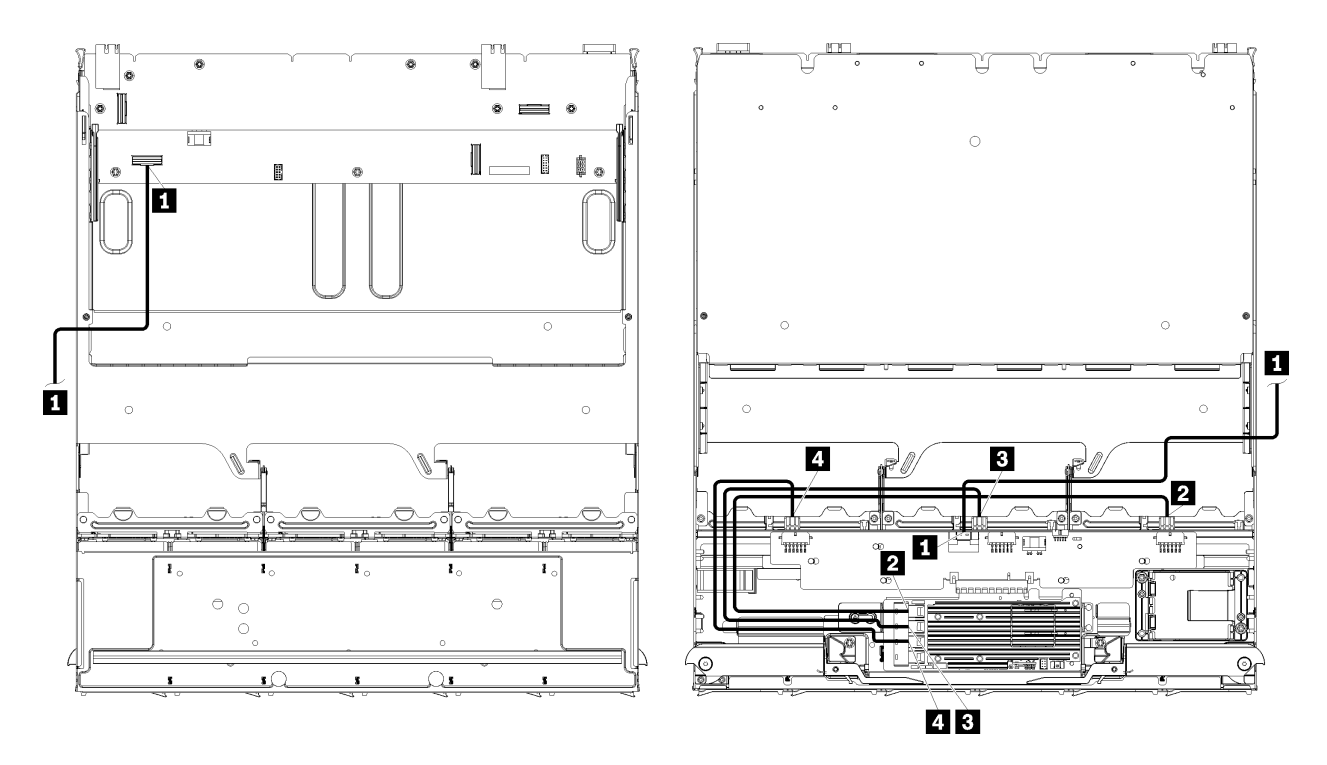

Nota: In questa figura, l'immagine a sinistra mostra il lato destro del vassoio rivolto verso l'alto e l'immagine a destra mostra il vassoio capovolto.

Figura 30. Instradamento dei cavi, cavi dell'unità SAS (vassoio superiore con assieme della scheda di storage)

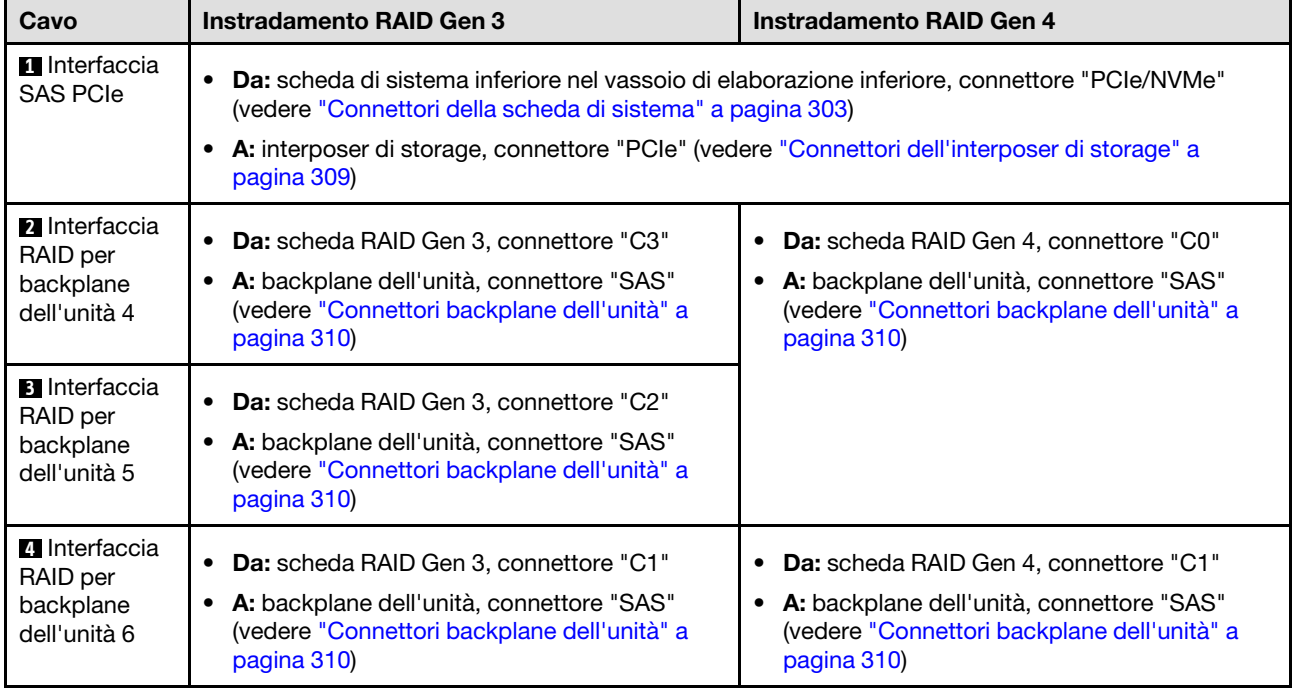

Tabella 19. Instradamento dei cavi, cavi dell'unità SAS (vassoio superiore)

### Cavi dell'unità NVMe (vassoio superiore)

I cavi dell'unità comuni sono utilizzati solo dalle unità NVMe.

<span id="page-63-0"></span>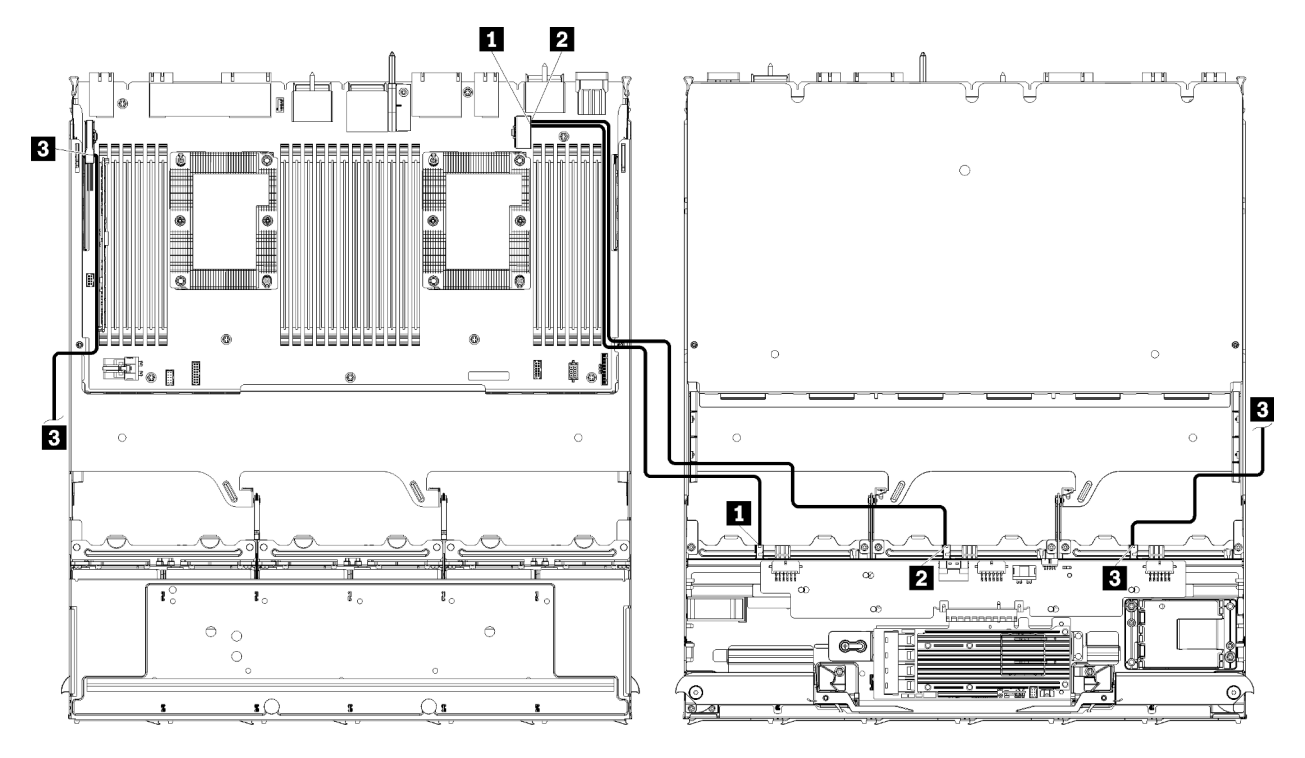

Nota: In questa figura, l'immagine a sinistra mostra il lato destro del vassoio rivolto verso l'alto e l'immagine a destra mostra il vassoio capovolto.

Figura 31. Instradamento dei cavi, cavi dell'unità NVMe (vassoio superiore con scheda di sistema)

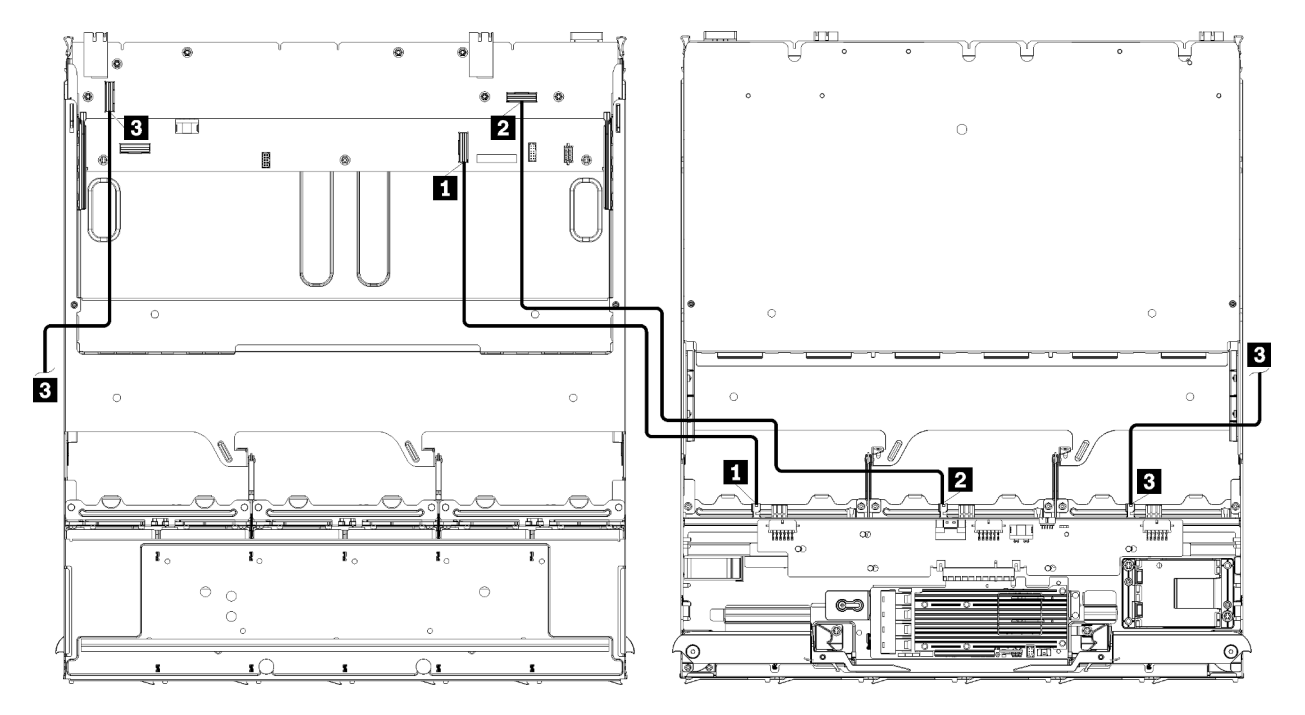

Nota: In questa figura, l'immagine a sinistra mostra il lato destro del vassoio rivolto verso l'alto e l'immagine a destra mostra il vassoio capovolto.

Figura 32. Instradamento dei cavi, cavi del'unità NVMe (vassoio superiore con assieme della scheda di storage)

| Cavo                                           | Instradamento                                                                                                    |  |  |
|------------------------------------------------|----------------------------------------------------------------------------------------------------|--|--|
| Backplane dell'unità 6<br><b>NVMe</b>          | $\bullet$ Da:                                                                                                    |  |  |
|                                                | - Scheda di sistema inferiore nel vassoio di elaborazione superiore, connettore<br>"PCIe/NVMe" (vedere "Connettori della scheda di sistema" a pagina 303)                       |  |  |
|                                                | Assieme della scheda di storage nel vassoio superiore, connettore "NVMe"<br>$\overline{\phantom{m}}$<br>(vedere "Connettori dell'assieme della scheda di storage" a pagina 304) |  |  |
|                                                | • A: backplane dell'unità 6, connettore "NVMe" (vedere "Connettori backplane<br>dell'unità" a pagina 310)                                                                       |  |  |
| 2 Backplane dell'unità 5<br><b>NVMe</b>        | $\bullet$ Da:                                                                                                    |  |  |
|                                                | - Scheda di sistema superiore nel vassoio di elaborazione superiore, connettore<br>"NVMe" (vedere "Connettori della scheda di sistema" a pagina 303)                            |  |  |
|                                                | - Assieme della scheda di storage nel vassoio superiore, connettore "NVMe"<br>(vedere "Connettori dell'assieme della scheda di storage" a pagina 304)                           |  |  |
|                                                | • A: backplane dell'unità 5, connettore "NVMe" (vedere "Connettori backplane<br>dell'unità" a pagina 310)                                                                       |  |  |
| <b>B</b> Backplane dell'unità 4<br><b>NVMe</b> | $\bullet$ Da:                                                                                                    |  |  |
|                                                | - Scheda di sistema superiore nel vassoio di elaborazione superiore, connettore<br>"NVMe" (vedere "Connettori della scheda di sistema" a pagina 303)                            |  |  |
|                                                | - Assieme della scheda di storage nel vassoio superiore, connettore "NVMe"<br>(vedere "Connettori dell'assieme della scheda di storage" a pagina 304)                           |  |  |
|                                                | • A: backplane dell'unità 4, connettore "NVMe" (vedere "Connettori backplane<br>dell'unità" a pagina 310)                                                                       |  |  |

Tabella 20. Instradamento dei cavi, cavi dell'unità NVMe (vassoio superiore)

# Elenco delle parti

Utilizzare l'elenco delle parti per identificare i singoli componenti disponibili per questo server.

Per ulteriori informazioni sull'ordinazione delle parti mostrate nella [Figura 33 "Componenti del server" a](#page-65-0) [pagina 62:](#page-65-0)

<http://datacentersupport.lenovo.com/products/servers/thinksystem/sr950/7X12/parts>

Nota: A seconda del modello, il server può avere un aspetto leggermente diverso dall'illustrazione.

<span id="page-65-0"></span>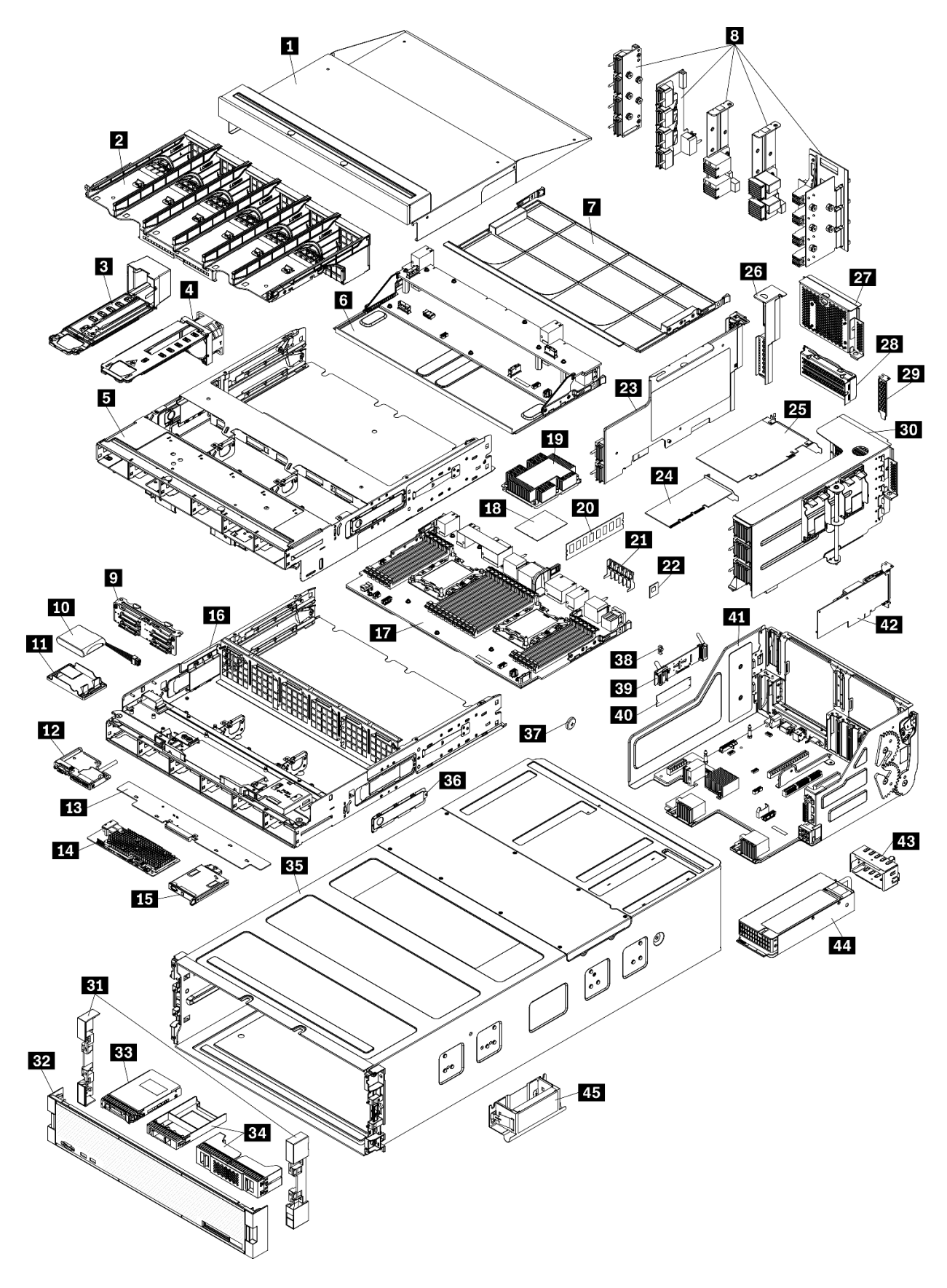

Figura 33. Componenti del server

Le parti elencate nella tabella seguente sono identificate come indicato di seguito:

- CRU (Customer Replaceable Unit) Livello 1: la sostituzione delle CRU Livello 1 è responsabilità dell'utente. Se Lenovo installa una CRU Livello 1 su richiesta dell'utente senza un contratto di servizio, l'installazione verrà addebitata all'utente.
- CRU (Customer Replaceable Unit) Livello 2: è possibile installare una CRU Livello 2 da soli o richiedere l'installazione a Lenovo, senza costi aggiuntivi, in base al tipo di servizio di garanzia relativo al server di cui si dispone.
- FRU (Field Replaceable Unit): l'installazione delle FRU è riservata ai tecnici di assistenza qualificati.
- Parti di consumo e strutturali: l'acquisto e la sostituzione delle parti di consumo e strutturali (componenti come un coperchio o una mascherina) sono responsabilità dell'utente. Se Lenovo acquista o installa un componente strutturale su richiesta dell'utente, all'utente verrà addebitato il costo del servizio.

Tabella 21. Elenco delle parti

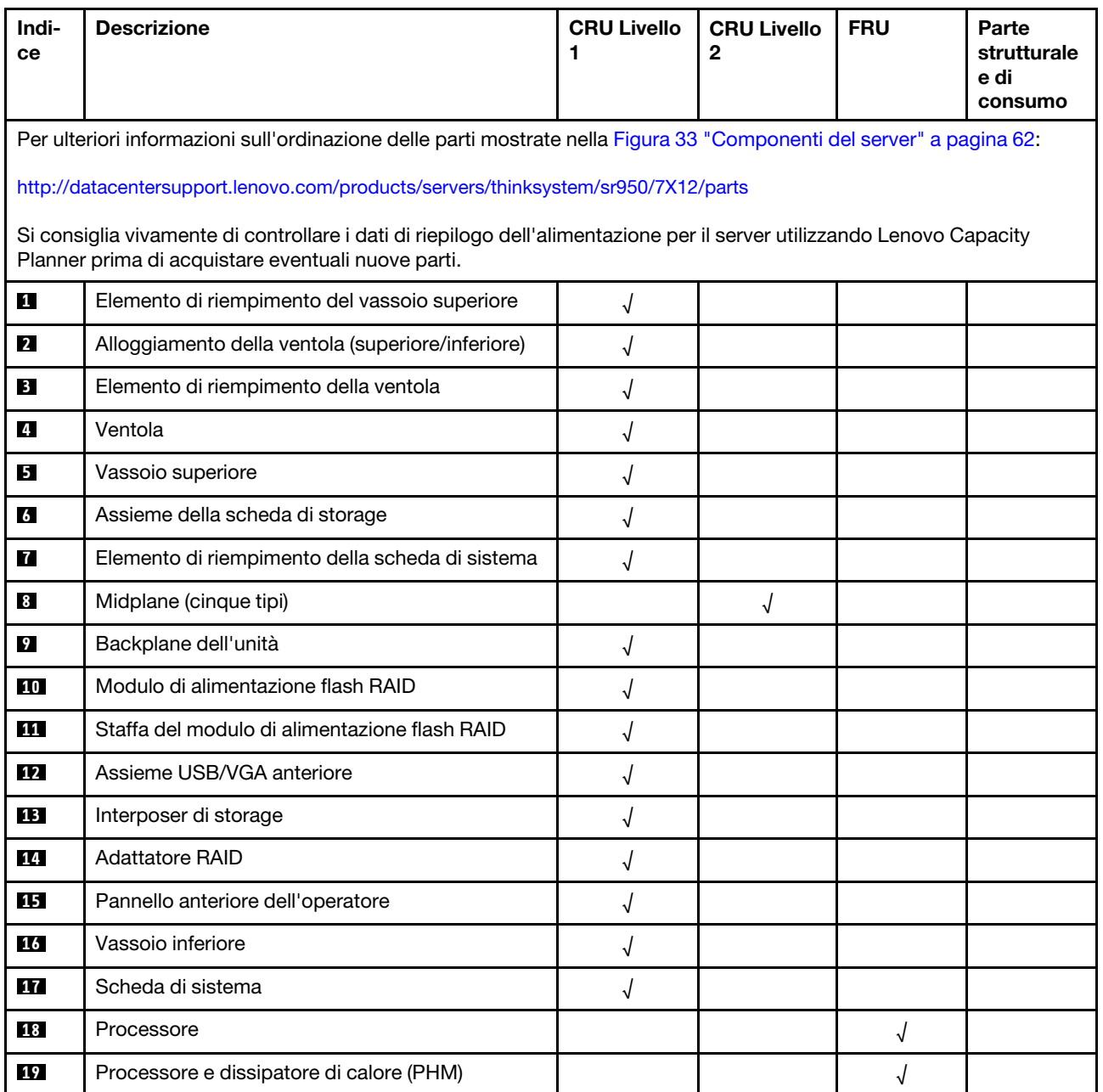

| Indi-<br>ce | <b>Descrizione</b>                                                               | <b>CRU Livello</b><br>1 | <b>CRU Livello</b><br>$\mathbf{2}$ | <b>FRU</b> | Parte<br>strutturale<br>e di<br>consumo |
|-------------|----------------------------------------------------------------------------------|-------------------------|------------------------------------|------------|-----------------------------------------|
| 19          | Dissipatore di calore                                                            |                         |                                    | √          |                                         |
| 20          | Modulo di memoria (DIMM)                                                         | √                       |                                    |            |                                         |
| 20          | DC Persistent Memory Module (DCPMM)                                              | $\sqrt{ }$              |                                    |            |                                         |
| 20          | Elemento di riempimento del modulo di memoria                                    | $\sqrt{2}$              |                                    |            |                                         |
| 21          | Deflettore d'aria della memoria                                                  | $\sqrt{}$               |                                    |            |                                         |
| 22          | Modulo TCM                                                                       | √                       |                                    |            |                                         |
| 23          | Scheda verticale (slot da 16 a 17)                                               | √                       |                                    |            |                                         |
| 24          | Adattatore (PCIe), low profile                                                   | $\sqrt{ }$              |                                    |            |                                         |
| 25          | Adattatore (PCIe), full-height                                                   | $\sqrt{2}$              |                                    |            |                                         |
| <b>26</b>   | Elemento di riempimento della scheda verticale<br>(slot da 16 a 17)              | $\sqrt{ }$              |                                    |            |                                         |
| <b>27</b>   | Elemento di riempimento PCIe (quattro slot)                                      | $\sqrt{2}$              |                                    |            |                                         |
| 28          | Staffa della scheda verticale (slot da 14 a 15)                                  | $\sqrt{ }$              |                                    |            |                                         |
| 28          | Elemento di riempimento PCIe (due slot)                                          | $\sqrt{2}$              |                                    |            |                                         |
| 28          | Elemento di riempimento della staffa della scheda<br>verticale (slot da 14 a 15) |                         | $\sqrt{ }$                         |            |                                         |
| 29          | Elemento di riempimento PCIe (singolo slot)                                      | $\sqrt{2}$              |                                    |            |                                         |
| 30          | Scheda verticale 1 (slot 1-4) - Scheda verticale 2<br>(slot 10-13)               | $\sqrt{ }$              |                                    |            |                                         |
| 31          | Mascherina, anteriore                                                            | $\sqrt{}$               |                                    |            |                                         |
| 32          | Coperchio, anteriore                                                             | √                       |                                    |            |                                         |
| 33          | Unità di storage                                                                 | $\sqrt{ }$              |                                    |            |                                         |
| 34          | Elemento di riempimento dell'unità (vano singolo<br>o quattro vani)              |                         |                                    |            |                                         |
| 35          | Chassis                                                                          |                         | $\sqrt{2}$                         |            |                                         |
| 36          | Coperchi del cavo                                                                | $\sqrt{2}$              |                                    |            |                                         |
| 37          | Batteria di sistema (CR2032)                                                     |                         |                                    |            | $\sqrt{2}$                              |
| 38          | Fermo M.2                                                                        | $\sqrt{\phantom{a}}$    |                                    |            |                                         |
| 39          | Backplane M.2                                                                    | $\sqrt{2}$              |                                    |            |                                         |
| 40          | Unità M.2                                                                        | $\sqrt{\phantom{a}}$    |                                    |            |                                         |
| 41          | Vassoio I/O                                                                      | $\sqrt{2}$              |                                    |            |                                         |
| 42          | Adattatore (rete LOM o ML2 x16)                                                  | $\sqrt{ }$              |                                    |            |                                         |
| 43          | Elemento di riempimento alimentatore                                             | $\sqrt{ }$              |                                    |            |                                         |

Tabella 21. Elenco delle parti (continua)

#### Tabella 21. Elenco delle parti (continua)

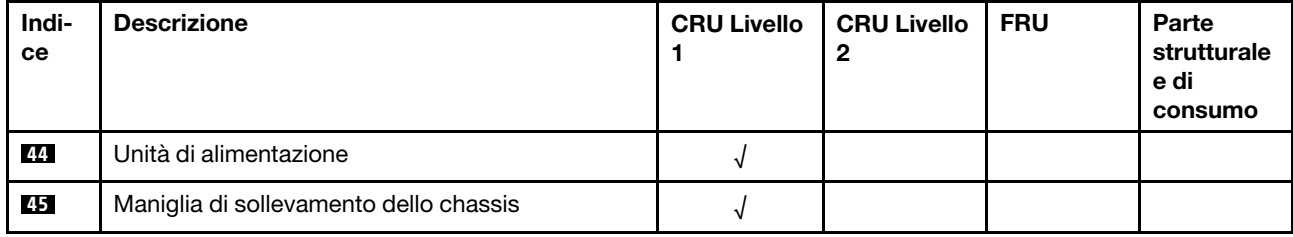

# Cavi di alimentazione

Sono disponibili diversi cavi di alimentazione, a seconda del paese e della regione in cui il server è installato.

Per visualizzare i cavi di alimentazione disponibili per il server:

1. Accedere a:

#### <http://dcsc.lenovo.com/#/>

- 2. Fare clic su Preconfigured Model (Modello preconfigurato) o Configure To Order (Configura per ordinare).
- 3. Immettere il tipo di macchina e il modello del server per visualizzare la pagina di configurazione.
- 4. Fare clic su Power (Alimentazione) → Power Cables (Cavi di alimentazione) per visualizzare tutti i cavi di linea.

#### Nota:

- A tutela della sicurezza, viene fornito un cavo di alimentazione con spina di collegamento dotata di messa a terra da utilizzare con questo prodotto. Per evitare scosse elettriche, utilizzare sempre il cavo di alimentazione e la spina con una presa dotata di messa a terra.
- I cavi di alimentazione per questo prodotto utilizzati negli Stati Uniti e in Canada sono inclusi nell'elenco redatto dai laboratori UL (Underwriter's Laboratories) e certificati dall'associazione CSA (Canadian Standards Association).
- Per unità che devono funzionare a 115 volt: utilizzare un cavo approvato dai laboratori UL e certificato dalla CSA con tre conduttori, con sezione minima di 18 AWG di tipo SVT o SJT, di lunghezza massima di 4,57 metri e con una spina da 15 ampère e 125 volt nominali dotata di messa a terra e a lame parallele.
- Per unità che devono funzionare a 230 Volt (solo Stati Uniti): utilizzare un cavo approvato dai laboratori UL e certificato dalla CSA con tre conduttori, con sezione minima di 18 AWG di tipo SVT o SJT, di lunghezza massima di 4,57 metri con lama a tandem, con spina dotata di messa a terra da 15 Amp e 250 Volt.
- Per unità progettate per funzionare a 230 volt (al di fuori degli Stati Uniti): utilizzare un cavo dotato di spina di collegamento del tipo con messa a terra. Il cavo deve essere conforme alle norme di sicurezza appropriate relative al paese in cui l'apparecchiatura viene installata.
- Generalmente, i cavi di alimentazione per una regione o un paese specifico sono disponibili solo in tale regione o paese.

# Capitolo 3. Configurazione dell'hardware del server

Per installare il server, installare tutte le opzioni acquistate, cablare il server, configurare e aggiornare il firmware, quindi installare il sistema operativo.

# Elenco di controllo per la configurazione server

Utilizzare l'elenco di controllo per la configurazione del server per assicurarsi di aver eseguito tutte le attività necessarie ai fini della configurazione del server.

La procedura di configurazione del server varia in base alla configurazione del server al momento della consegna. In alcuni casi, il server è completamente configurato e deve soltanto essere collegato alla rete e a una fonte di alimentazione in ingresso, per poi poterlo accendere. In altri casi, è necessario installare l'hardware opzionale, configurare hardware e firmware e installare il sistema operativo.

Di seguito sono riportati i passaggi della procedura generale per la configurazione di un server:

- 1. Togliere i server dall'imballaggio. Vedere ["Contenuto della confezione del server" a pagina 1](#page-4-0).
- 2. Installare l'hardware del server.
	- a. Installare le eventuali opzioni hardware o server. Vedere le relative sezioni in ["Installazione delle](#page-231-0)  [opzioni hardware del server" a pagina 228.](#page-231-0)
	- b. Se necessario, installare il server in un cabinet rack standard utilizzando il kit di binari fornito con il server. Fare riferimento al documento Istruzioni di installazione del rack fornito con il kit di binari facoltativo.
	- c. Collegare i cavi Ethernet e i cavi di alimentazione al server. Vedere ["Vista posteriore" a pagina 41](#page-44-0) per individuare i connettori. Vedere ["Cablaggio del server" a pagina 272](#page-275-0) per le best practice di cablaggio.
	- d. Accendere il server. Vedere ["Accensione del server \(collegamento dell'alimentazione in ingresso\)" a](#page-276-0)  [pagina 273.](#page-276-0)

Nota: È possibile accedere all'interfaccia del processore di gestione per configurare il sistema senza accendere il server. Quando il server è collegato all'alimentazione, l'interfaccia del processore di gestione è disponibile. Per informazioni dettagliate sull'accesso al processore del server di gestione, vedere:

Sezione "Avvio e utilizzo dell'interfaccia Web di XClarity Controller" nella documentazione di XCC compatibile con il server in uso all'indirizzo <https://pubs.lenovo.com/lxcc-overview/>.

- e. Verificare che l'hardware del server sia stato correttamente installato. Vedere ["Convalida della](#page-276-1) [configurazione server" a pagina 273.](#page-276-1)
- 3. Configurare il sistema.
	- a. Collegare Lenovo XClarity Controller alla rete di gestione. Vedere ["Impostazione della connessione di](#page-278-0) [rete per Lenovo XClarity Controller" a pagina 275](#page-278-0).
	- b. Aggiornare il firmware del server, se necessario. Vedere ["Aggiornamento del firmware" a pagina 276.](#page-279-0)
	- c. Configurare il firmware per il server. Vedere ["Configurazione del firmware" a pagina 280.](#page-283-0)

Le informazioni seguenti sono disponibili per la configurazione RAID:

- <https://lenovopress.com/lp0578-lenovo-raid-introduction>
- <https://lenovopress.com/lp0579-lenovo-raid-management-tools-and-resources>
- d. Installare il sistema operativo. Vedere ["Distribuzione del sistema operativo" a pagina 288](#page-291-0).
- e. Eseguire il backup della configurazione server. Vedere ["Backup della configurazione server" a pagina](#page-292-0)  [289](#page-292-0).
- f. Installare le applicazioni e i programmi che dovranno essere utilizzati con il server.

## Linee guida per l'installazione

Utilizzare le linee guida per l'installazione per installare i componenti nel server.

Prima di installare i dispositivi opzionali, leggere attentamente le seguenti informazioni particolari:

Attenzione: Evitare l'esposizione all'elettricità statica che potrebbe causare l'arresto del sistema e la perdita di dati, tenendo i componenti sensibili all'elettricità statica negli involucri antistatici fino all'installazione e maneggiando tali dispositivi con un cinturino da polso di scaricamento elettrostatico o altri sistemi di messa a terra.

- Leggere le informazioni sulla sicurezza e le linee guida per assicurarsi di operare in sicurezza:
	- Un elenco completo di informazioni sulla sicurezza per tutti i prodotti è disponibile qui:

[https://pubs.lenovo.com/safety\\_documentation/](https://pubs.lenovo.com/safety_documentation/)

- Le seguenti linee guida sono disponibili anche in ["Manipolazione di dispositivi sensibili all'elettricità](#page-73-0)  [statica" a pagina 70](#page-73-0) e ["Operazioni all'interno del server acceso" a pagina 70](#page-73-1).
- Assicurarsi che i componenti da installare siano supportati dal server in uso. Per un elenco dei componenti opzionali supportati dal server, consultare la sezione <https://serverproven.lenovo.com/>.
- Quando si installa un nuovo server, scaricare e applicare gli aggiornamenti firmware più recenti. Questo consentirà di assicurarsi che i problemi noti vengano risolti e che il server sia pronto per prestazioni ottimali. Selezionare [ThinkSystem SR950 Driver e software](http://datacentersupport.lenovo.com/products/servers/thinksystem/sr950/7X12/downloads) per scaricare gli aggiornamenti firmware per il server.

Importante: Alcune soluzioni cluster richiedono specifici livelli di codice o aggiornamenti del codice coordinato. Se il componente fa parte di una soluzione cluster, prima di aggiornare il codice, verificare il menu del livello di codice best recipe più recente per il firmware supportato del cluster e il driver.

- Prima di installare un componente opzionale, è buona norma assicurarsi sempre che il server funzioni correttamente.
- Tenere pulita l'area di lavoro e posizionare i componenti rimossi su una superficie piana e liscia che non si muove o non si inclina.
- Non tentare di sollevare un oggetto troppo pesante. Se ciò fosse assolutamente necessario, leggere attentamente le seguenti misure cautelative:
	- Verificare che sia possibile rimanere in piedi senza scivolare.
	- Distribuire il peso dell'oggetto in modo uniforme su entrambi i piedi.
	- Applicare una forza continua e lenta per sollevarlo. Non muoversi mai improvvisamente o non girarsi quando si solleva un oggetto pesante.
	- Per evitare di sforzare i muscoli della schiena, sollevare l'oggetto stando in piedi o facendo forza sulle gambe.
- Assicurarsi di disporre di un numero adeguato di prese elettriche con messa a terra per il server, il monitor e altri dispositivi.
- Eseguire il backup di tutti i dati importanti prima di apportare modifiche alle unità disco.
- Procurarsi un cacciavite a testa piatta, un cacciavite piccolo di tipo Phillips e un cacciavite Torx T8.
- Per consultare la sezione i LED di errore sulla scheda di sistema e sui componenti interni, lasciare il server acceso.
- Non è necessario spegnere il server per installare o rimuovere gli alimentatori hot-swap, le ventole hotswap o i dispositivi USB hot-plug. Tuttavia, è necessario spegnere il server prima di eseguire qualsiasi operazione che implichi la rimozione o l'installazione dei cavi dell'adattatore ed è necessario scollegare la fonte di alimentazione dal server prima di eseguire qualsiasi operazione che implichi la rimozione o l'installazione di una scheda verticale.
- Il colore blu su un componente indica i punti di contatto da cui è possibile afferrare un componente per rimuoverlo o installarlo nel server, aprire o chiudere i fermi e così via.
- Terracotta su un componente o terracotta su un'etichetta posta accanto a un componente indica che il componente può essere sostituito in modalità hot-swap, ossia che può essere rimosso o installato mentre il server è ancora in esecuzione. Terracotta indica anche i punti di contatto sui componenti hot-swap. Fare riferimento alle istruzioni per la rimozione o l'installazione di uno specifico componente hot-swap per qualsiasi procedura aggiuntiva che potrebbe essere necessario effettuare prima di rimuovere o installare il componente.
- La striscia rossa sulle unità, adiacente al fermo di rilascio, indica che l'unità può essere sostituita a sistema acceso se il server e il sistema operativo supportano la funzione hot-swap. Ciò significa che è possibile rimuovere o installare l'unità mentre il server è in esecuzione.

Nota: Fare riferimento alle istruzioni specifiche del sistema per la rimozione o l'installazione di un'unità hot-swap per qualsiasi procedura aggiuntiva che potrebbe essere necessario effettuare prima di rimuovere o installare l'unità.

• Al termine delle operazioni sul server, verificare di aver reinstallato tutte le schermature di sicurezza, le protezioni, le etichette e i cavi di messa a terra.

# Linee guida sull'affidabilità del sistema

Esaminare le linee guida sull'affidabilità del sistema per garantire al sistema il raffreddamento e l'affidabilità appropriati.

Accertarsi che siano rispettati i seguenti requisiti:

- In ciascun vano dell'alimentatore sia installato un alimentatore o un elemento di riempimento.
- Intorno al server deve essere presente spazio sufficiente per consentire il corretto funzionamento del sistema di raffreddamento. Lasciare circa 50 mm (2") di spazio libero attorno alle parti anteriore e posteriore del server. Non inserire oggetti davanti alle ventole.
- Per un corretto raffreddamento e flusso d'aria, reinserire la mascherina anteriore prima di collegare l'alimentazione al server. Non utilizzare il server senza la mascherina anteriore.
- È necessario seguire le istruzioni di cablaggio fornite con i componenti facoltativi.
- È necessario sostituire una ventola malfunzionante entro 48 ore dal malfunzionamento.
- È necessario sostituire una ventola hot-swap entro 30 secondi dalla sua rimozione.
- È necessario sostituire un'unità hot-swap entro due minuti dalla sua rimozione.
- È necessario sostituire un alimentatore hot-swap entro due minuti dalla sua rimozione.
- I deflettori d'aria forniti con il server devono essere installati all'avvio del server (alcuni server potrebbero essere forniti con più deflettori d'aria). È possibile che l'utilizzo del server senza il deflettore d'aria danneggi il processore.
- Ciascun socket del processore deve contenere un coperchio del socket o un processore con dissipatore di calore.
- Quando sono installati più processori, è necessario seguire rigorosamente le regole di inserimento delle ventole per ciascun server.

# Operazioni all'interno del server acceso

Si tratta di linee guida per intervenire all'interno di un server acceso.

Attenzione: Se i componenti interni del server sono esposti all'elettricità statica, il server potrebbe arrestarsi e potrebbe verificarsi una perdita di dati. Per evitare questo potenziale problema, utilizzare sempre un cinturino da polso di scaricamento elettrostatico o altri sistemi di messa a terra quando si eseguono operazioni all'interno del server acceso.

- Evitare di indossare indumenti larghi, non aderenti alle braccia. Arrotolare o tirare su le maniche lunghe prima di lavorare all'interno del server.
- Fare attenzione a che la cravatta, la sciarpa, il laccetto del badge o i capelli lunghi non cadano all'interno del server.
- Togliere i gioielli: bracciali, collane, anelli, gemelli e orologi da polso.
- Rimuovere gli oggetti contenuti nella tasca della camicia, ad esempio penne e matite, che potrebbero cadere all'interno del server quando ci si china su di esso.
- Evitare di lasciar cadere oggetti metallici, ad esempio graffette, forcine per capelli e viti, nel server.

# Manipolazione di dispositivi sensibili all'elettricità statica

Utilizzare queste informazioni per maneggiare i dispositivi sensibili all'elettricità statica.

Attenzione: Evitare l'esposizione all'elettricità statica che potrebbe causare l'arresto del sistema e la perdita di dati, tenendo i componenti sensibili all'elettricità statica negli involucri antistatici fino all'installazione e maneggiando tali dispositivi con un cinturino da polso di scaricamento elettrostatico o altri sistemi di messa a terra.

- Limitare i movimenti per evitare l'accumulo di elettricità statica.
- Prestare particolare attenzione quando si maneggiano dispositivi a basse temperature, il riscaldamento riduce l'umidità interna e aumenta l'elettricità statica.
- Utilizzare sempre un cinturino da polso di scaricamento elettrostatico o un altro sistema di messa a terra.
- Posizionare il dispositivo ancora nell'involucro antistatico su una superficie metallica non verniciata all'esterno del server per almeno due secondi. Ciò riduce l'elettricità statica presente sul pacchetto e sul proprio corpo.
- Tirare fuori il dispositivo dall'involucro e installarlo direttamente nel server senza appoggiarlo. Se è necessario appoggiare il dispositivo, avvolgerlo nuovamente nell'involucro antistatico. Non posizionare mai il dispositivo sul server o su qualsiasi superficie metallica.
- Maneggiare con cura il dispositivo, tenendolo dai bordi.
- Non toccare punti di saldatura, piedini o circuiti esposti.
- <span id="page-73-0"></span>• Tenere il dispositivo lontano dalla portata di altre persone per evitare possibili danni.

# Regole e ordine di installazione dei moduli di memoria

I moduli di memoria devono essere installati in un ordine specifico basato sulla configurazione della memoria implementata e sul numero di processori e moduli di memoria installati nel server.

Nota: L'elenco dei moduli di memoria supportati è differente per i processori Intel Xeon di prima generazione (Skylake) e di seconda generazione (Cascade Lake). Assicurarsi di installare moduli di memoria compatibili per evitare errori di sistema. Per un elenco dei moduli DIMM supportati, vedere [https://](https://serverproven.lenovo.com/)  [serverproven.lenovo.com/](https://serverproven.lenovo.com/).

Le seguenti configurazioni di memoria e sequenze di popolamento sono supportate per il server ThinkSystem SR950:

- ["Modalità di memoria indipendente" a pagina 76](#page-79-0)
	- ["Ordine di installazione: modalità di memoria indipendente con due processori" a pagina 77](#page-80-0)
	- ["Ordine di installazione: modalità di memoria indipendente con tre processori" a pagina 78](#page-81-0)
	- ["Ordine di installazione: modalità di memoria indipendente con quattro processori" a pagina 83](#page-86-0)
	- ["Ordine di installazione: modalità di memoria indipendente con sei processori" a pagina 87](#page-90-0)
	- ["Ordine di installazione: modalità di memoria indipendente con otto processori" a pagina 97](#page-100-0)
- ["Mirroring della memoria" a pagina 115](#page-118-0)
	- ["Ordine di installazione: mirroring della memoria con due processori" a pagina 116](#page-119-0)
	- ["Ordine di installazione: mirroring della memoria con tre processori" a pagina 117](#page-120-0)
	- ["Ordine di installazione: mirroring della memoria con quattro processori" a pagina 122](#page-125-0)
	- ["Ordine di installazione: mirroring della memoria con sei processori" a pagina 126](#page-129-0)
	- ["Ordine di installazione: mirroring della memoria con otto processori" a pagina 139](#page-142-0)
- ["Riserva di memoria" a pagina 156](#page-159-0)
	- ["Ordine di installazione: riserva di memoria con due processori" a pagina 157](#page-160-0)
	- ["Ordine di installazione: riserva di memoria con tre processori" a pagina 158](#page-161-0)
	- ["Ordine di installazione: riserva di memoria con quattro processori" a pagina 162](#page-165-0)
	- ["Ordine di installazione: riserva di memoria con sei processori" a pagina 166](#page-169-0)
	- ["Ordine di installazione: riserva di memoria con otto processori" a pagina 178](#page-181-0)

Per informazioni sui criteri da seguire durante la selezione e l'installazione dei moduli di memoria nel server, vedere ["Linee guida per la memoria" a pagina 71.](#page-74-0)

Per informazioni sulla configurazione delle impostazioni di memoria, vedere "Configurazione della memoria" nella ThinkSystem SR950 Guida alla configurazione.

# <span id="page-74-0"></span>Linee guida per la memoria

Per la scelta e l'installazione dei moduli di memoria nel server è necessario tenere presente diversi criteri.

Le sequenze di popolamento dei moduli DIMM in questo documento mostrano tutte le possibili combinazioni di popolamento della memoria supportate dal server. Alcune di queste combinazioni offrono prestazioni migliori poiché bilanciano la distribuzione della memoria tra processori, controller di memoria e canali di memoria. Configurazioni di memoria bilanciate consentono l'interfoliazione ottimale di tutti i canali di memoria popolati di un processore per aumentare le prestazioni della memoria.

Vedere ["Installazione di un modulo di memoria \(opzione\)" nella](https://pubs.lenovo.com/sr950/setup_install_a_memory_module.html) ThinkSystem SR950 Guida alla configurazione per informazioni importanti sull'installazione e la rimozione della memoria. Questa guida descrive come scegliere e pianificare la memoria. Ulteriori informazioni sull'ottimizzazione delle prestazioni della memoria e sulla configurazione della memoria sono disponibili sul sito Web Lenovo Press:

#### <https://lenovopress.com/servers/options/memory>

Inoltre, è possibile utilizzare uno strumento di configurazione della memoria, disponibile sul seguente sito:

[http://1config.lenovo.com/#/memory\\_configuration](http://1config.lenovo.com/#/memory_configuration)

### Selezione del modulo di memoria

Sono supportati i seguenti moduli di memoria (DIMM) nel server ThinkSystem SR950. Vedere [https://](https://serverproven.lenovo.com/)  [serverproven.lenovo.com/](https://serverproven.lenovo.com/) per i numeri parte specifici dei moduli di memoria e per informazioni su come ordinare.

Un'etichetta su ciascun modulo DIMM ne identifica il tipo. Queste informazioni sono riportate nel formato xxxxx  $nR$ xxx PC4-xxxxx-xx-xx-xxx. Dove n indica se il modulo DIMM è single-rank (n=1) o dual-rank (n=2).

### Nota:

- L'installazione o la rimozione di moduli DIMM modifica la configurazione del server. Quando si riavvia il server, il sistema visualizza un messaggio che indica che la configurazione della memoria è stata modificata. Esistono diversi modi per visualizzare la configurazione del server. Vedere ["Opzioni di](#page-31-0)  [gestione" a pagina 28](#page-31-0) per una descrizione di ogni metodo di gestione e il modo in cui ciascun metodo si applica a diversi situazioni di distribuzione.
- Quando si sostituisce una DIMM, il server consente di abilitare la DIMM automaticamente senza dover utilizzare Lenovo XClarity Provisioning Manager per abilitare il nuovo DIMM manualmente.

#### Architettura della memoria

La relazione tra i controller di memoria, i canali e i connettori su ciascuna scheda di sistema è mostrata nella figura di seguito. Ogni canale di memoria ha due slot per DIMM (0, più lontano dal processore e 1, più vicino al processore).

- Ogni processore nel server dispone di due controller di memoria: IMC1 e IMC2.
- Ogni controller di memoria è dotato di tre canali di memoria:
	- Processore 1:
		- IMC1 ha i canali di memoria A, B e C.
		- IMC2 ha i canali di memoria D, E ed F.
	- Processore 2:
		- IMC1 ha i canali di memoria G, H e J.
		- IMC2 ha i canali di memoria K, L ed M.
- Ciascun canale di memoria ha due slot DIMM: slot 0 (più lontano dal processore) e slot 1 (più vicino al processore).

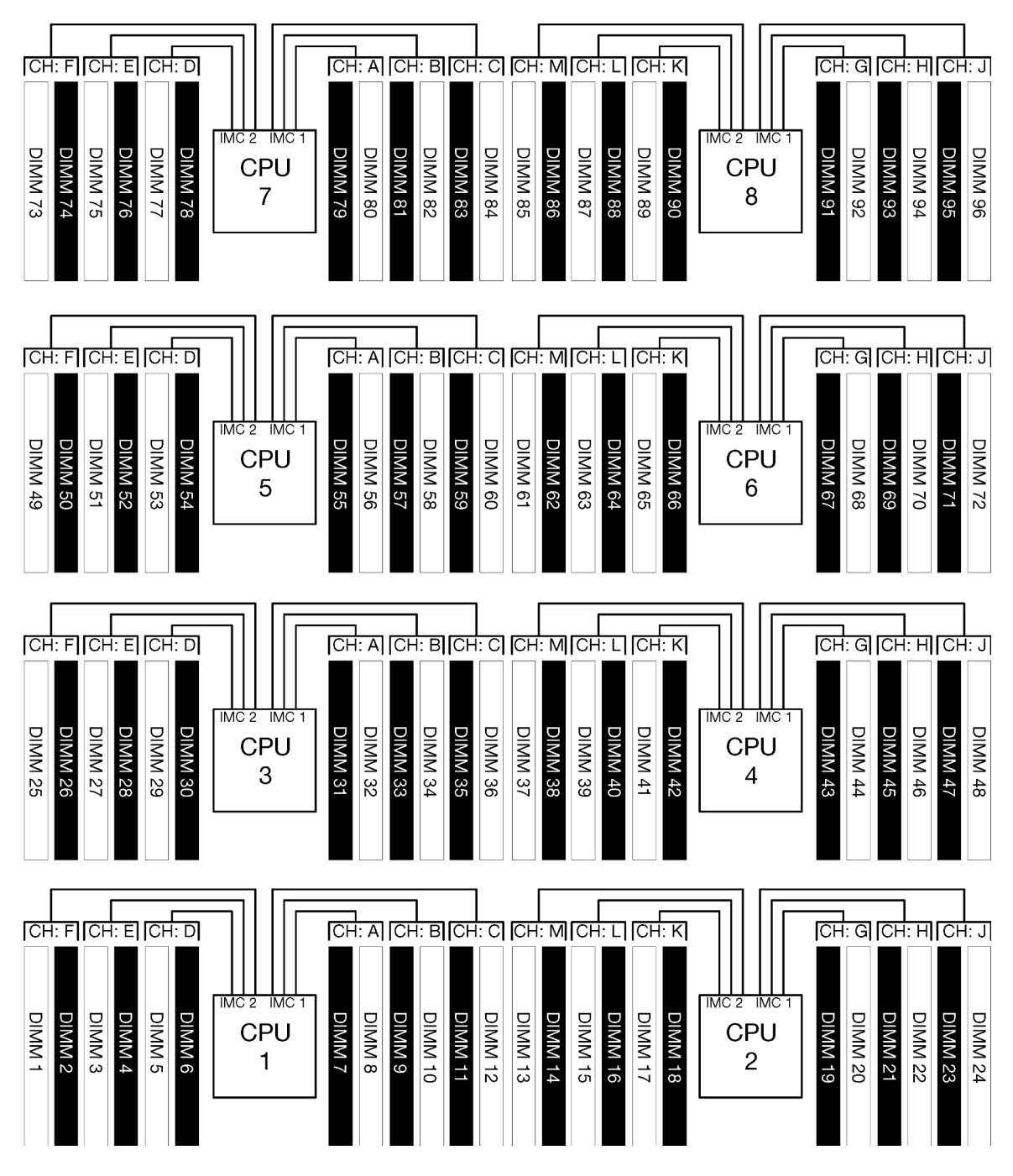

Figura 34. Architettura della memoria

### Requisiti di popolamento dei moduli di memoria

Rispettare le seguenti regole quando si popolano i moduli di memoria per tutte le modalità di memoria.

Nota: Le seguenti linee guida illustrano l'architettura di memoria correlata al processore 1 della scheda di sistema. Per il processore 2 della scheda di sistema, sostituire i canali di memoria G/H/J/K/L/M per il processore 1 e i canali di memoria A/B/C/D/E/F nella spiegazione.

- Installare i moduli di memoria rispettando esclusivamente le sequenze mostrate in ["Regole e ordine di](#page-73-0) [installazione dei moduli di memoria" a pagina 70.](#page-73-0)
- Non utilizzare R-DIMM, LR-DIMM e DIMM 3DS insieme in un server.
- È richiesto almeno un modulo DIMM per ogni processore. Per prestazioni ottimali, installare almeno sei moduli DIMM per processore.
- Un processore SKU "M" è necessario per i processori con più di sei DIMM da 128 GB.
- All'interno di un controller di memoria:
	- Popolare prima il canale A/D. Il canale B/E sarà vuoto o dovrà essere popolato in maniera identica al canale A/D. Il canale C/F sarà vuoto o dovrà essere popolato in maniera identica al canale B/E.

Nota: Sono supportate cinque configurazioni DIMM per le regole di popolamento. I cinque DIMM sono popolati in modo che i canali 0 e 1 avranno ognuno due DIMM e il canale 2 avrà un DIMM.

- Popolare prima il connettore di memoria in ciascun canale fisicamente più lontano dal processore (slot 0).
- Se un canale di memoria ha due DIMM installati e questi DIMM hanno numeri di rank differenti, popolare il DIMM con numero di rank maggiore nel connettore della memoria fisicamente più lontano dal processore (slot 0).
- Se due DIMM su un canale hanno rank identico, popolare il DIMM con capacità maggiore nel connettore della memoria fisicamente più lontano dal processore (slot 0).

#### Popolare i moduli di memoria per garantire le massime prestazioni del sistema

Per popolare le configurazioni di memoria in modo che offrano le prestazioni di memoria massime, rispettare le seguenti linee guida per tutte le modalità di memoria.

Nota: Le seguenti linee guida illustrano l'architettura di memoria correlata al processore 1 della scheda di sistema. Per il processore 2 della scheda di sistema, sostituire i canali di memoria G/H/J/K/L/M per il processore 1 e i canali di memoria A/B/C/D/E/F nella spiegazione.

- Se sono installati più processori, tutti i processori all'interno del server devono avere identico popolamento della memoria.
- Popolare tutti i canali di memoria per ottenere prestazioni ottimali.
- Se un processore ha solo tre DIMM identici (stesso numero parte Lenovo), popolare tutti i DIMM nel controller di memoria 1 (IMC1).

#### Requisiti aggiuntivi per il mirroring della memoria

Le seguenti regole sono valide per il mirroring della memoria.

Nota: Le seguenti linee guida illustrano l'architettura di memoria correlata al processore 1 della scheda di sistema. Per il processore 2 della scheda di sistema, sostituire i canali di memoria G/H/J/K/L/M per il processore 1 e i canali di memoria A/B/C/D/E/F nella spiegazione.

- Il server supporta solo due, tre, quattro o sei DIMM per il controller di memoria (non sono supportati uno o cinque DIMM per il controller di memoria).
- Come con la modalità di memoria indipendente, per i canali di memoria popolati è necessario installare DIMM di dimensioni uguali. Il popolamento degli slot DIMM all'interno di un canale non deve necessariamente essere identico. Tuttavia, le stesse posizioni di slot DIMM sul canale A/B/C o nei canali D/E/F devono essere popolate in modo identico.
- Se i DIMM sono installati solo in due canali di memoria, il mirroring avviene attraverso due DIMM. I canali A/D e B/E contengono le righe cache primarie e secondarie.
- Se i DIMM sono installati in tutti e tre i canali di memoria, il mirroring si verifica in tutti e tre canali DIMM. I canali A/D e B/E, i canali B/E e C/F e i canali C/F e A/D contengono le righe della cache primarie e secondarie.
- Non combinare mirroring DDR a 2 e 3 canali in un controller di memoria.

### Requisiti aggiuntivi per la riserva di memoria

Le seguenti regole sono valide per la riserva di memoria:

- Come con la modalità indipendente di memoria, tutti i canali di memora devono avere almeno due rank.
- Ogni canale di memoria popolato deve disporre di almeno due rank di DIMM.
- Se un canale di memoria ha soltanto DIMM a singolo rank, popolare entrambi i DIMM a singolo rank su un canale.
- I sistemi a singolo DIMM per canale non supportano DIMM a singolo rank in modalità di riserva.

# Ordine di installazione dei moduli DIMM DRAM

In questa sezione sono contenute le informazioni per installare correttamente i moduli DIMM DRAM.

# <span id="page-79-0"></span>Modalità di memoria indipendente

La modalità di memoria indipendente è la configurazione della memoria predefinita per il server, che fornisce il livello più elevato di prestazioni della memoria, ma senza protezione da failover. L'ordine di installazione dei moduli DIMM per la modalità di memoria indipendente varia in base al numero di processori e dei moduli di memoria installati nel server.

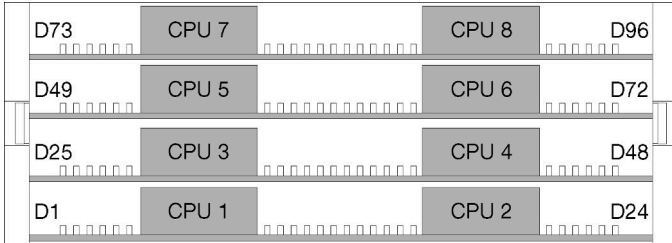

Figura 35. Layout del processore e del modulo di memoria

Linee guida della modalità di memoria indipendente:

- I singoli canali di memoria possono essere eseguiti con timing dei DIMM differenti, ma tutti canali devono funzionare alla stessa velocità dell'interfaccia.
- Popolare prima il canale di memoria 0.
- Il canale di memoria 1 è vuoto o popolato allo stesso modo del canale di memoria 0.
- Il canale di memoria 2 è vuoto o popolato allo stesso modo del canale di memoria 1
- In ogni canale di memoria, popolare prima lo slot 0.
- Se in un canale di memoria sono installati due moduli DIMM, popolare il modulo DIMM con il numero maggiore di rank nello slot 0.

Le sequenze di popolamento dei moduli DIMM in modalità di memoria indipendente per ogni configurazione supportata del processore sono:

- ["Ordine di installazione: modalità di memoria indipendente con due processori" a pagina 77](#page-80-0)
- ["Ordine di installazione: modalità di memoria indipendente con tre processori" a pagina 78](#page-81-0)
- ["Ordine di installazione: modalità di memoria indipendente con quattro processori" a pagina 83](#page-86-0)
- ["Ordine di installazione: modalità di memoria indipendente con sei processori" a pagina 87](#page-90-0)
- ["Ordine di installazione: modalità di memoria indipendente con otto processori" a pagina 97](#page-100-0)

Per informazioni sulla configurazione delle impostazioni di memoria, inclusa la modalità di abilitazione del mirroring della memoria indipendente, vedere "Configurazione della memoria" nella ThinkSystem SR950 Guida alla configurazione.

Nota: La modalità di memoria indipendente è la configurazione della memoria predefinita del server ThinkSystem SR950.

### <span id="page-80-0"></span>Ordine di installazione: modalità di memoria indipendente con due processori

Ordine di installazione dei moduli di memoria per la modalità di memoria indipendente (senza mirroring) con due processori installati nel server.

La seguente tabella mostra la sequenza di popolamento dei moduli DIMM per la modalità di memoria indipendente, quando sono installati due processori.

• I processori 1 e 2 sono installati nella scheda di sistema inferiore del vassoio di elaborazione inferiore.

Nota: Quando si aggiungono uno o più moduli DIMM durante un aggiornamento della memoria, potrebbe essere necessario spostare in una posizione differente alcuni moduli DIMM già installati.

| <b>Totale</b>           |              |              |                           |                |            |   | Processore 1   |   |   |    |    |    |    |    |    |    |    |    | Processore 2 |    |    |    |    |    | <b>Totale</b>           |
|-------------------------|--------------|--------------|---------------------------|----------------|------------|---|----------------|---|---|----|----|----|----|----|----|----|----|----|--------------|----|----|----|----|----|-------------------------|
| <b>DIMM</b>             | 1.           | $\mathbf{2}$ | 3                         | 4              | 5          | 6 | $\overline{7}$ | 8 | 9 | 10 | 11 | 12 | 13 | 14 | 15 | 16 | 17 | 18 | 19           | 20 | 21 | 22 | 23 | 24 | <b>DIMM</b>             |
| $\mathbf{2}$            |              |              |                           |                |            |   |                | 8 |   |    |    |    |    |    |    |    |    |    |              | 20 |    |    |    |    | $\mathbf{2}$            |
| 3                       |              |              |                           |                | 5          |   |                | 8 |   |    |    |    |    |    |    |    |    |    |              | 20 |    |    |    |    | 3                       |
| $\overline{\mathbf{4}}$ |              |              |                           |                | 5          |   |                | 8 |   |    |    |    |    |    |    |    | 17 |    |              | 20 |    |    |    |    | 4                       |
| 5                       |              |              |                           |                | 5          |   |                | 8 |   | 10 |    |    |    |    |    |    | 17 |    |              | 20 |    |    |    |    | 5                       |
| 6                       |              |              |                           |                | 5          |   |                | 8 |   | 10 |    |    |    |    |    |    | 17 |    |              | 20 |    | 22 |    |    | 6                       |
| $\overline{7}$          |              |              | $\ensuremath{\mathsf{3}}$ |                | 5          |   |                | 8 |   | 10 |    |    |    |    |    |    | 17 |    |              | 20 |    | 22 |    |    | $\overline{\mathbf{7}}$ |
| 8                       |              |              | 3                         |                | $\sqrt{5}$ |   |                | 8 |   | 10 |    |    |    |    | 15 |    | 17 |    |              | 20 |    | 22 |    |    | 8                       |
| 9                       |              |              | 3                         |                | 5          |   |                | 8 |   | 10 |    | 12 |    |    | 15 |    | 17 |    |              | 20 |    | 22 |    |    | 9                       |
| 10                      |              |              | 3                         |                | 5          |   |                | 8 |   | 10 |    | 12 |    |    | 15 |    | 17 |    |              | 20 |    | 22 |    | 24 | 10                      |
| 11                      | 1            |              | $\ensuremath{\mathsf{3}}$ |                | 5          |   |                | 8 |   | 10 |    | 12 |    |    | 15 |    | 17 |    |              | 20 |    | 22 |    | 24 | 11                      |
| 12                      | $\mathbf{1}$ |              | 3                         |                | 5          |   |                | 8 |   | 10 |    | 12 | 13 |    | 15 |    | 17 |    |              | 20 |    | 22 |    | 24 | 12                      |
| 13                      | 1            |              | 3                         |                | 5          |   | $\overline{7}$ | 8 | 9 | 10 |    |    | 13 |    | 15 |    | 17 |    |              | 20 |    | 22 |    | 24 | 13                      |
| 14                      | $\mathbf{1}$ |              | 3                         |                | 5          |   | $\overline{7}$ | 8 | 9 | 10 |    |    | 13 |    | 15 |    | 17 |    | 19           | 20 | 21 | 22 |    |    | 14                      |
| 15                      |              |              | 3                         | $\overline{4}$ | 5          | 6 | $\overline{7}$ | 8 | 9 | 10 |    |    | 13 |    | 15 |    | 17 |    | 19           | 20 | 21 | 22 |    |    | 15                      |
| 16                      |              |              | 3                         | 4              | 5          | 6 | $\overline{7}$ | 8 | 9 | 10 |    |    |    |    | 15 | 16 | 17 | 18 | 19           | 20 | 21 | 22 |    |    | 16                      |
| 17                      | $\mathbf{1}$ |              | 3                         |                | 5          |   | 7              | 8 | 9 | 10 | 11 | 12 |    |    | 15 | 16 | 17 | 18 | 19           | 20 | 21 | 22 |    |    | 17                      |
| 18                      | $\mathbf{1}$ |              | 3                         |                | 5          |   | $\overline{7}$ | 8 | 9 | 10 | 11 | 12 | 13 |    | 15 |    | 17 |    | 19           | 20 | 21 | 22 | 23 | 24 | 18                      |
| 19                      |              |              | 3                         | $\overline{4}$ | 5          | 6 | 7              | 8 | 9 | 10 | 11 | 12 | 13 |    | 15 |    | 17 |    | 19           | 20 | 21 | 22 | 23 | 24 | 19                      |
| 20                      |              |              | 3                         | 4              | 5          | 6 | $\overline{7}$ | 8 | 9 | 10 | 11 | 12 |    |    | 15 | 16 | 17 | 18 | 19           | 20 | 21 | 22 | 23 | 24 | 20                      |
| 21                      | $\mathbf{1}$ | 2            | 3                         | 4              | 5          | 6 | $\overline{7}$ | 8 | 9 | 10 | 11 | 12 | 13 |    | 15 |    | 17 |    | 19           | 20 | 21 | 22 | 23 | 24 | 21                      |
| 22                      | $\mathbf{1}$ |              | 3                         | $\overline{4}$ | 5          | 6 | $\overline{7}$ | 8 | 9 | 10 | 11 | 12 | 13 |    | 15 | 16 | 17 | 18 | 19           | 20 | 21 | 22 | 23 | 24 | 22                      |
| 23                      | 1            | 2            | 3                         | 4              | 5          | 6 | $\overline{7}$ | 8 | 9 | 10 | 11 | 12 | 13 |    | 15 | 16 | 17 | 18 | 19           | 20 | 21 | 22 | 23 | 24 | 23                      |
| 24                      | 1            | 2            | 3                         | 4              | 5          | 6 | $\overline{7}$ | 8 | 9 | 10 | 11 | 12 | 13 | 14 | 15 | 16 | 17 | 18 | 19           | 20 | 21 | 22 | 23 | 24 | 24                      |

Tabella 22. Modalità indipendente con due processori, da 2 a 24 moduli DIMM totali installati nel server

### <span id="page-81-0"></span>Ordine di installazione: modalità di memoria indipendente con tre processori

Ordine di installazione dei moduli di memoria per la modalità di memoria indipendente (senza mirroring) con tre processori installati nel server.

La seguente tabella mostra la sequenza di popolamento dei moduli DIMM per la modalità di memoria indipendente, quando sono installati tre processori.

- I processori 1 e 2 sono installati nella scheda di sistema inferiore del vassoio di elaborazione inferiore.
- Il processore 3 è installato nella scheda di sistema superiore del vassoio di elaborazione inferiore o nel vassoio di elaborazione superiore.

Nota: Quando si aggiungono uno o più moduli DIMM durante un aggiornamento della memoria, potrebbe essere necessario spostare in una posizione differente alcuni moduli DIMM già installati.

| <b>Totale</b>    |              |              |   |                         |   |   | Processore 1   |   |   |    |    |    |    |    |    |    |                 |    | Processore 2 |                 |    |    |    |    | <b>Totale</b>           |
|------------------|--------------|--------------|---|-------------------------|---|---|----------------|---|---|----|----|----|----|----|----|----|-----------------|----|--------------|-----------------|----|----|----|----|-------------------------|
| <b>DIMM</b>      | 1            | $\mathbf{2}$ | 3 | $\overline{\mathbf{4}}$ | 5 | 6 | $\overline{7}$ | 8 | 9 | 10 | 11 | 12 | 13 | 14 | 15 | 16 | 17 <sup>1</sup> | 18 | 19           | 20 <sub>1</sub> | 21 | 22 | 23 | 24 | <b>DIMM</b>             |
| $\mathbf 3$      |              |              |   |                         |   |   |                | 8 |   |    |    |    |    |    |    |    |                 |    |              | 20              |    |    |    |    | 3                       |
| 4                |              |              |   |                         | 5 |   |                | 8 |   |    |    |    |    |    |    |    |                 |    |              | 20              |    |    |    |    | $\overline{\mathbf{4}}$ |
| 5                |              |              |   |                         | 5 |   |                | 8 |   |    |    |    |    |    |    |    | 17              |    |              | 20              |    |    |    |    | $5\phantom{.0}$         |
| 6                |              |              |   |                         | 5 |   |                | 8 |   |    |    |    |    |    |    |    | 17              |    |              | 20              |    |    |    |    | 6                       |
| $\overline{7}$   |              |              |   |                         | 5 |   |                | 8 |   | 10 |    |    |    |    |    |    | 17              |    |              | 20              |    |    |    |    | $\overline{7}$          |
| 8                |              |              |   |                         | 5 |   |                | 8 |   | 10 |    |    |    |    |    |    | 17              |    |              | 20              |    | 22 |    |    | 8                       |
| $\boldsymbol{9}$ |              |              |   |                         | 5 |   |                | 8 |   | 10 |    |    |    |    |    |    | 17              |    |              | 20              |    | 22 |    |    | $\mathbf{9}$            |
| 10               |              |              | 3 |                         | 5 |   |                | 8 |   | 10 |    |    |    |    |    |    | 17              |    |              | 20              |    | 22 |    |    | 10                      |
| 11               |              |              | 3 |                         | 5 |   |                | 8 |   | 10 |    |    |    |    | 15 |    | 17              |    |              | 20              |    | 22 |    |    | 11                      |
| 12               |              |              | 3 |                         | 5 |   |                | 8 |   | 10 |    |    |    |    | 15 |    | 17              |    |              | 20              |    | 22 |    |    | 12                      |
| 13               |              |              | 3 |                         | 5 |   |                | 8 |   | 10 |    | 12 |    |    | 15 |    | 17              |    |              | 20              |    | 22 |    |    | 13                      |
| 14               |              |              | 3 |                         | 5 |   |                | 8 |   | 10 |    | 12 |    |    | 15 |    | 17              |    |              | 20              |    | 22 |    | 24 | 14                      |
| 15               |              |              | 3 |                         | 5 |   |                | 8 |   | 10 |    | 12 |    |    | 15 |    | 17              |    |              | 20              |    | 22 |    | 24 | 15                      |
| 16               | $\mathbf{1}$ |              | 3 |                         | 5 |   |                | 8 |   | 10 |    | 12 |    |    | 15 |    | 17              |    |              | 20              |    | 22 |    | 24 | 16                      |
| 17               | $\mathbf{1}$ |              | 3 |                         | 5 |   |                | 8 |   | 10 |    | 12 | 13 |    | 15 |    | 17              |    |              | 20              |    | 22 |    | 24 | 17                      |
| 18               | 1            |              | 3 |                         | 5 |   |                | 8 |   | 10 |    | 12 | 13 |    | 15 |    | 17              |    |              | 20              |    | 22 |    | 24 | 18                      |
| 19               | $\mathbf{1}$ |              | 3 |                         | 5 |   | $\overline{7}$ | 8 | 9 | 10 |    |    | 13 |    | 15 |    | 17              |    |              | 20              |    | 22 |    | 24 | 19                      |
| 20               | 1            |              | 3 |                         | 5 |   | $\overline{7}$ | 8 | 9 | 10 |    |    | 13 |    | 15 |    | 17              |    | 19           | 20              | 21 | 22 |    |    | 20                      |
| 21               | $\mathbf{1}$ |              | 3 |                         | 5 |   | $\overline{7}$ | 8 | 9 | 10 |    |    | 13 |    | 15 |    | 17              |    | 19           | 20              | 21 | 22 |    |    | 21                      |
| 22               |              |              | 3 | $\overline{4}$          | 5 | 6 | $\overline{7}$ | 8 | 9 | 10 |    |    | 13 |    | 15 |    | 17              |    | 19           | 20              | 21 | 22 |    |    | 22                      |
| 23               |              |              | 3 | 4                       | 5 | 6 | $\overline{7}$ | 8 | 9 | 10 |    |    |    |    | 15 | 16 | 17 <sup>1</sup> | 18 | 19           | 20              | 21 | 22 |    |    | 23                      |
| 24               |              |              | 3 | 4                       | 5 | 6 | $\overline{7}$ | 8 | 9 | 10 |    |    |    |    | 15 | 16 | 17 <sup>1</sup> | 18 | 19           | 20 <sup>1</sup> | 21 | 22 |    |    | 24                      |

<span id="page-81-1"></span>Tabella 23. Modalità indipendente con tre processori (processori 1 e 2, da 3 a 24 moduli DIMM totali installati nel server)

Sequenze di popolamento DIMM correlate per sistemi con tre processori:

• Per le sequenze di popolamento dei processori 1 e 2 per 25-36 moduli DIMM, vedere [Tabella 24 "Modalità](#page-83-0) [indipendente con tre processori \(processori 1 e 2, da 25 a 36 moduli DIMM totali installati nel server\)" a](#page-83-0) [pagina 80.](#page-83-0)

• Per continuare a popolare i moduli DIMM del processore 3 per un sistema con 3-24 moduli DIMM, vedere [Tabella 25 "Modalità indipendente con tre processori \(processore 3, da 3 a 24 moduli DIMM totali installati](#page-84-0)  [nel server\)" a pagina 81.](#page-84-0)

| <b>Totale</b> |                |   |                |   | Processore 1 |                |   |   |    |    |    |    |    |    |    |    |    | Processore 2 |    |    |    |    |    | <b>Totale</b> |
|---------------|----------------|---|----------------|---|--------------|----------------|---|---|----|----|----|----|----|----|----|----|----|--------------|----|----|----|----|----|---------------|
| <b>DIMM</b>   | 2              | 3 | 4              | 5 | 6            | 7              | 8 | 9 | 10 | 11 | 12 | 13 | 14 | 15 | 16 | 17 | 18 | 19           | 20 | 21 | 22 | 23 | 24 | <b>DIMM</b>   |
| 25            |                | 3 |                | 5 |              | 7              | 8 | 9 | 10 | 11 | 12 |    |    | 15 | 16 | 17 | 18 | 19           | 20 | 21 | 22 |    |    | 25            |
| 26            |                | 3 |                | 5 |              | $\overline{7}$ | 8 | 9 | 10 | 11 | 12 | 13 |    | 15 |    | 17 |    | 19           | 20 | 21 | 22 | 23 | 24 | 26            |
| 27            |                | 3 |                | 5 |              | 7              | 8 | 9 | 10 | 11 | 12 | 13 |    | 15 |    | 17 |    | 19           | 20 | 21 | 22 | 23 | 24 | 27            |
| 28            |                | 3 | $\overline{4}$ | 5 | 6            | 7              | 8 | 9 | 10 | 11 | 12 | 13 |    | 15 |    | 17 |    | 19           | 20 | 21 | 22 | 23 | 24 | 28            |
| 29            |                | 3 | 4              | 5 | 6            | 7              | 8 | 9 | 10 | 11 | 12 |    |    | 15 | 16 | 17 | 18 | 19           | 20 | 21 | 22 | 23 | 24 | 29            |
| 30            |                | 3 | $\overline{4}$ | 5 | 6            | 7              | 8 | 9 | 10 | 11 | 12 |    |    | 15 | 16 | 17 | 18 | 19           | 20 | 21 | 22 | 23 | 24 | 30            |
| 31            | 2              | 3 | 4              | 5 | 6            | 7              | 8 | 9 | 10 | 11 | 12 |    |    | 15 | 16 | 17 | 18 | 19           | 20 | 21 | 22 | 23 | 24 | 31            |
| 32            | $\overline{2}$ | 3 | $\overline{4}$ | 5 | 6            | $\overline{7}$ | 8 | 9 | 10 | 11 | 12 |    |    | 15 | 16 | 17 | 18 | 19           | 20 | 21 | 22 | 23 | 24 | 32            |
| 33            |                | 3 | 4              | 5 | 6            | 7              | 8 | 9 | 10 | 11 | 12 | 13 |    | 15 | 16 | 17 | 18 | 19           | 20 | 21 | 22 | 23 | 24 | 33            |
| 34            | 2              | 3 | $\overline{4}$ | 5 | 6            | 7              | 8 | 9 | 10 | 11 | 12 | 13 | 14 | 15 | 16 | 17 | 18 | 19           | 20 | 21 | 22 | 23 | 24 | 34            |
| 35            | 2              | 3 | $\overline{4}$ | 5 | 6            | 7              | 8 | 9 | 10 | 11 | 12 | 13 | 14 | 15 | 16 | 17 | 18 | 19           | 20 | 21 | 22 | 23 | 24 | 35            |
| 36            | 2              | 3 | 4              | 5 | 6            |                | 8 | 9 | 10 | 11 | 12 | 13 | 14 | 15 | 16 | 17 | 18 | 19           | 20 | 21 | 22 | 23 | 24 | 36            |

<span id="page-83-0"></span>Tabella 24. Modalità indipendente con tre processori (processori 1 e 2, da 25 a 36 moduli DIMM totali installati nel server)

- Per le sequenze di popolamento dei processori 1 e 2 per 3-24 moduli DIMM, vedere [Tabella 23 "Modalità](#page-81-1)  indipendente con tre processori (processori 1 e 2, da 3 a 24 moduli DIMM totali installati nel server)" a [pagina 78.](#page-81-1)
- Per continuare a popolare i moduli DIMM del processore 3 per un sistema con 25-36 moduli DIMM, vedere [Tabella 26 "Modalità indipendente con tre processori \(processore 3, da 25 a 36 moduli DIMM totali](#page-85-0)  [installati nel server\)" a pagina 82.](#page-85-0)

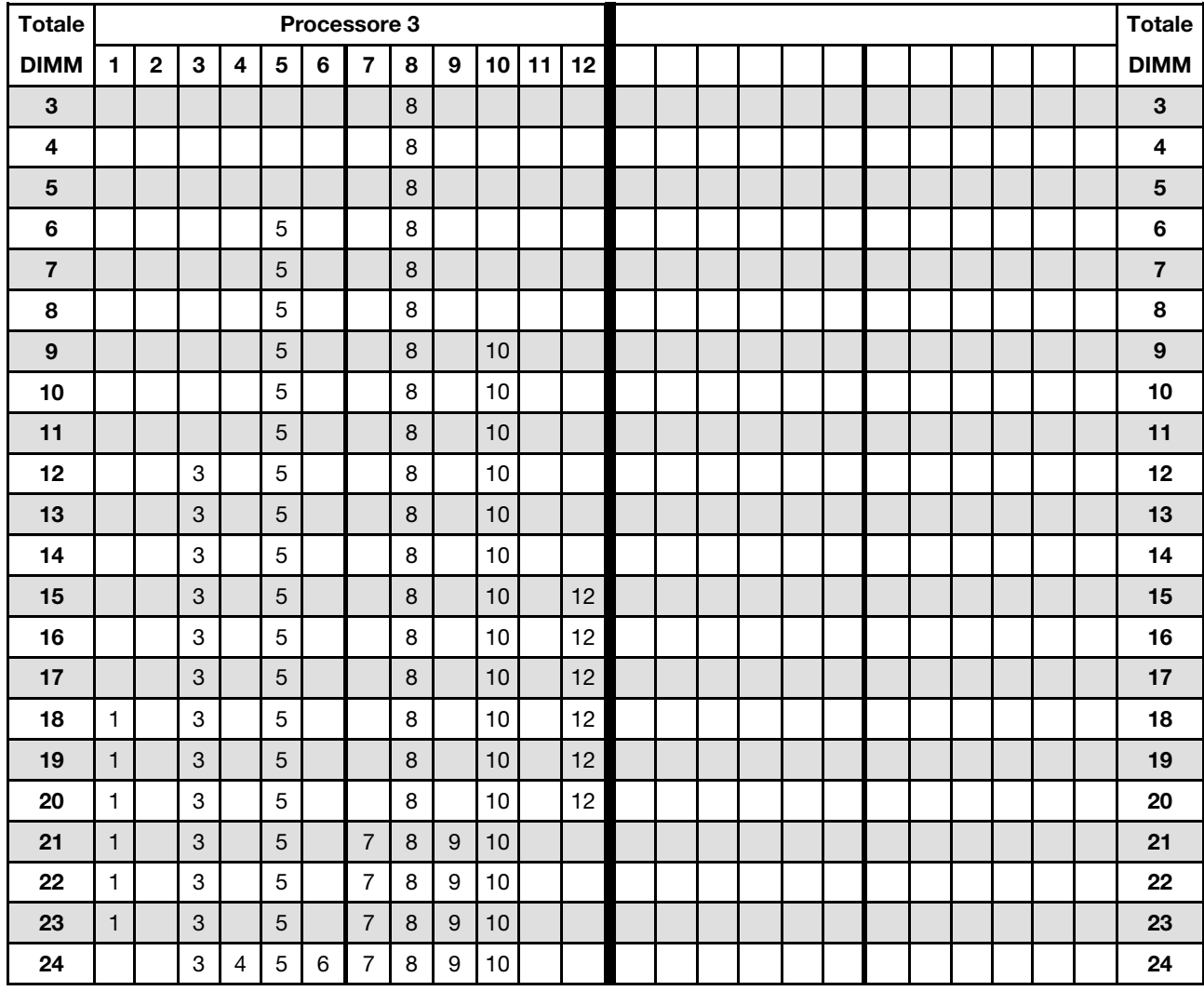

<span id="page-84-0"></span>Tabella 25. Modalità indipendente con tre processori (processore 3, da 3 a 24 moduli DIMM totali installati nel server)

Sequenze di popolamento DIMM correlate per sistemi con tre processori:

- Per la sequenza di popolamento DIMM del processore 3 per sistemi con 25-36 moduli DIMM, vedere [Tabella 26 "Modalità indipendente con tre processori \(processore 3, da 25 a 36 moduli DIMM totali](#page-85-0) [installati nel server\)" a pagina 82.](#page-85-0)
- Per continuare a popolare i moduli DIMM dei processori 1 e 2 per un sistema con 3-24 moduli DIMM, vedere [Tabella 23 "Modalità indipendente con tre processori \(processori 1 e 2, da 3 a 24 moduli DIMM](#page-81-1) [totali installati nel server\)" a pagina 78](#page-81-1).

| <b>Totale</b> |    |              |   |                |   |   | Processore 3   |   |   |    |    |    |  |  |  |  |  |  | <b>Totale</b> |
|---------------|----|--------------|---|----------------|---|---|----------------|---|---|----|----|----|--|--|--|--|--|--|---------------|
| <b>DIMM</b>   | 1  | $\mathbf{2}$ | 3 | 4              | 5 | 6 | 7              | 8 | 9 | 10 | 11 | 12 |  |  |  |  |  |  | <b>DIMM</b>   |
| 25            |    |              | 3 | 4              | 5 | 6 | 7              | 8 | 9 | 10 |    |    |  |  |  |  |  |  | 25            |
| 26            |    |              | 3 | $\overline{4}$ | 5 | 6 | $\overline{7}$ | 8 | 9 | 10 |    |    |  |  |  |  |  |  | 26            |
| 27            |    |              | 3 |                | 5 |   | 7              | 8 | 9 | 10 | 11 | 12 |  |  |  |  |  |  | 27            |
| 28            | 1. |              | 3 |                | 5 |   | $\overline{7}$ | 8 | 9 | 10 | 11 | 12 |  |  |  |  |  |  | 28            |
| 29            |    |              | 3 |                | 5 |   | 7              | 8 | 9 | 10 | 11 | 12 |  |  |  |  |  |  | 29            |
| 30            |    |              | 3 | 4              | 5 | 6 | $\overline{7}$ | 8 | 9 | 10 | 11 | 12 |  |  |  |  |  |  | 30            |
| 31            |    |              | 3 |                | 5 |   | 7              | 8 | 9 | 10 | 11 | 12 |  |  |  |  |  |  | 31            |
| 32            |    |              | 3 | $\overline{4}$ | 5 | 6 | $\overline{7}$ | 8 | 9 | 10 | 11 | 12 |  |  |  |  |  |  | 32            |
| 33            |    |              | 3 | 4              | 5 | 6 | 7              | 8 | 9 | 10 | 11 | 12 |  |  |  |  |  |  | 33            |
| 34            |    |              | 3 | 4              | 5 | 6 | $\overline{7}$ | 8 | 9 | 10 | 11 | 12 |  |  |  |  |  |  | 34            |
| 35            |    |              | 3 | 4              | 5 | 6 | $\overline{7}$ | 8 | 9 | 10 | 11 | 12 |  |  |  |  |  |  | 35            |
| 36            |    | 2            | 3 | 4              | 5 | 6 | 7              | 8 | 9 | 10 | 11 | 12 |  |  |  |  |  |  | 36            |

<span id="page-85-0"></span>Tabella 26. Modalità indipendente con tre processori (processore 3, da 25 a 36 moduli DIMM totali installati nel server)

• Per le sequenze di popolamento del processore 3 per 3-24 moduli DIMM, vedere [Tabella 25 "Modalità](#page-84-0) [indipendente con tre processori \(processore 3, da 3 a 24 moduli DIMM totali installati nel server\)" a pagina](#page-84-0) [81](#page-84-0).

• Per continuare a popolare i moduli DIMM dei processori 1 e 2 per un sistema con 25-36 moduli DIMM, vedere [Tabella 24 "Modalità indipendente con tre processori \(processori 1 e 2, da 25 a 36 moduli DIMM](#page-83-0) [totali installati nel server\)" a pagina 80.](#page-83-0)

### <span id="page-86-0"></span>Ordine di installazione: modalità di memoria indipendente con quattro processori

Ordine di installazione dei moduli di memoria per la Modalità Memoria Indipendente (senza mirroring) con quattro processori installati nel server.

La seguente tabella mostra la sequenza di popolamento dei moduli DIMM per la Modalità Memoria Indipendente, quando sono installati quattro processori.

- I processori 1 e 2 sono installati nella scheda di sistema inferiore del vassoio di elaborazione inferiore.
- I processori 3 e 4 sono installati nella scheda di sistema inferiore del vassoio di elaborazione inferiore.

Nota: Quando si aggiungono uno o più moduli DIMM durante un aggiornamento della memoria, potrebbe essere necessario spostare in una posizione differente alcuni moduli DIMM già installati.

<span id="page-86-1"></span>Tabella 27. Modalità indipendente con quattro processori (processori 1 e 2, da 4 a 24 moduli DIMM totali installati nel server)

| <b>Totale</b>           |              |              |   |                         |                |   | Processore 1   |         |   |                  |    |    |    |    |    |    |                 |    | Processore 2 |                 |    |    |    |    | <b>Totale</b>           |
|-------------------------|--------------|--------------|---|-------------------------|----------------|---|----------------|---------|---|------------------|----|----|----|----|----|----|-----------------|----|--------------|-----------------|----|----|----|----|-------------------------|
| <b>DIMM</b>             | 1            | $\mathbf{2}$ | 3 | $\overline{\mathbf{4}}$ | 5              | 6 | $\overline{7}$ | 8       | 9 | 10 <sup>°</sup>  | 11 | 12 | 13 | 14 | 15 | 16 | 17 <sup>1</sup> | 18 | 19           | 20 <sub>1</sub> | 21 | 22 | 23 | 24 | <b>DIMM</b>             |
| $\overline{\mathbf{4}}$ |              |              |   |                         |                |   |                | 8       |   |                  |    |    |    |    |    |    |                 |    |              | 20              |    |    |    |    | $\overline{\mathbf{4}}$ |
| 5                       |              |              |   |                         | 5              |   |                | 8       |   |                  |    |    |    |    |    |    |                 |    |              | 20              |    |    |    |    | 5                       |
| $6\phantom{1}6$         |              |              |   |                         | $\overline{5}$ |   |                | 8       |   |                  |    |    |    |    |    |    | 17              |    |              | 20              |    |    |    |    | $\bf 6$                 |
| $\overline{\mathbf{z}}$ |              |              |   |                         | 5              |   |                | 8       |   |                  |    |    |    |    |    |    | 17              |    |              | 20              |    |    |    |    | $\overline{7}$          |
| 8                       |              |              |   |                         | $\overline{5}$ |   |                | $\bf 8$ |   |                  |    |    |    |    |    |    | 17              |    |              | 20              |    |    |    |    | 8                       |
| 9                       |              |              |   |                         | 5              |   |                | 8       |   | 10               |    |    |    |    |    |    | 17              |    |              | 20              |    |    |    |    | 9                       |
| 10                      |              |              |   |                         | $\overline{5}$ |   |                | 8       |   | 10               |    |    |    |    |    |    | 17              |    |              | 20              |    | 22 |    |    | 10                      |
| 11                      |              |              |   |                         | 5              |   |                | 8       |   | 10               |    |    |    |    |    |    | 17              |    |              | 20              |    | 22 |    |    | 11                      |
| 12                      |              |              |   |                         | 5              |   |                | 8       |   | 10               |    |    |    |    |    |    | 17              |    |              | 20              |    | 22 |    |    | 12                      |
| 13                      |              |              | 3 |                         | 5              |   |                | 8       |   | 10 <sup>10</sup> |    |    |    |    |    |    | 17              |    |              | 20              |    | 22 |    |    | 13                      |
| 14                      |              |              | 3 |                         | 5              |   |                | 8       |   | 10               |    |    |    |    | 15 |    | 17              |    |              | 20              |    | 22 |    |    | 14                      |
| 15                      |              |              | 3 |                         | 5              |   |                | 8       |   | 10               |    |    |    |    | 15 |    | 17              |    |              | 20              |    | 22 |    |    | 15                      |
| 16                      |              |              | 3 |                         | 5              |   |                | 8       |   | 10               |    |    |    |    | 15 |    | 17              |    |              | 20              |    | 22 |    |    | 16                      |
| 17                      |              |              | 3 |                         | 5              |   |                | 8       |   | 10               |    | 12 |    |    | 15 |    | 17              |    |              | 20              |    | 22 |    |    | 17                      |
| 18                      |              |              | 3 |                         | 5              |   |                | 8       |   | 10               |    | 12 |    |    | 15 |    | 17              |    |              | 20              |    | 22 |    | 24 | 18                      |
| 19                      |              |              | 3 |                         | 5              |   |                | 8       |   | 10               |    | 12 |    |    | 15 |    | 17              |    |              | 20              |    | 22 |    | 24 | 19                      |
| 20                      |              |              | 3 |                         | 5              |   |                | 8       |   | 10               |    | 12 |    |    | 15 |    | 17              |    |              | 20              |    | 22 |    | 24 | 20                      |
| 21                      | 1            |              | 3 |                         | 5              |   |                | 8       |   | 10               |    | 12 |    |    | 15 |    | 17              |    |              | 20              |    | 22 |    | 24 | 21                      |
| 22                      | $\mathbf{1}$ |              | 3 |                         | 5              |   |                | 8       |   | 10               |    | 12 | 13 |    | 15 |    | 17              |    |              | 20              |    | 22 |    | 24 | 22                      |
| 23                      | $\mathbf{1}$ |              | 3 |                         | 5              |   |                | 8       |   | 10               |    | 12 | 13 |    | 15 |    | 17              |    |              | 20              |    | 22 |    | 24 | 23                      |
| 24                      | $\mathbf{1}$ |              | 3 |                         | 5              |   |                | 8       |   | 10               |    | 12 | 13 |    | 15 |    | 17              |    |              | 20              |    | 22 |    | 24 | 24                      |

Sequenze correlate di popolamento delle DIMM per sistemi con quattro processori:

- Per le sequenze di popolamento dei processori 1 e 2 per 25-48 moduli DIMM, vedere [Tabella 28 "Modalità](#page-87-0)  [indipendente con quattro processori \(processori 1 e 2, da 25 a 48 moduli DIMM totali installati nel server\)"](#page-87-0)  [a pagina 84.](#page-87-0)
- Per continuare a popolare i moduli DIMM dei processori 3 e 4 per un sistema con 4-24 moduli DIMM, vedere [Tabella 29 "Modalità indipendente con quattro processori \(processori 3 e 4, da 4 a 24 moduli](#page-88-0)  [DIMM totali installati nel server\)" a pagina 85.](#page-88-0)

| <b>Totale</b> |              |   |   |                |   |   | <b>Processore 1</b> |   |   |    |    |                   |    |    |    |    |    |    | <b>Processore 2</b> |    |    |    |    |    | <b>Totale</b> |
|---------------|--------------|---|---|----------------|---|---|---------------------|---|---|----|----|-------------------|----|----|----|----|----|----|---------------------|----|----|----|----|----|---------------|
| <b>DIMM</b>   | 1            | 2 | 3 | 4              | 5 | 6 | 7                   | 8 | 9 | 10 | 11 | 12                | 13 | 14 | 15 | 16 | 17 | 18 | 19                  | 20 | 21 | 22 | 23 | 24 | <b>DIMM</b>   |
| 25            | 1            |   | 3 |                | 5 |   | $\overline{7}$      | 8 | 9 | 10 |    |                   | 13 |    | 15 |    | 17 |    |                     | 20 |    | 22 |    | 24 | 25            |
| 26            | $\mathbf{1}$ |   | 3 |                | 5 |   | $\overline{7}$      | 8 | 9 | 10 |    |                   | 13 |    | 15 |    | 17 |    | 19                  | 20 | 21 | 22 |    |    | 26            |
| 27            | 1            |   | 3 |                | 5 |   | 7                   | 8 | 9 | 10 |    |                   | 13 |    | 15 |    | 17 |    | 19                  | 20 | 21 | 22 |    |    | 27            |
| 28            | 1            |   | 3 |                | 5 |   | $\overline{7}$      | 8 | 9 | 10 |    |                   | 13 |    | 15 |    | 17 |    | 19                  | 20 | 21 | 22 |    |    | 28            |
| 29            |              |   | 3 | 4              | 5 | 6 | $\overline{7}$      | 8 | 9 | 10 |    |                   | 13 |    | 15 |    | 17 |    | 19                  | 20 | 21 | 22 |    |    | 29            |
| 30            |              |   | 3 | 4              | 5 | 6 | 7                   | 8 | 9 | 10 |    |                   |    |    | 15 | 16 | 17 | 18 | 19                  | 20 | 21 | 22 |    |    | 30            |
| 31            |              |   | 3 | 4              | 5 | 6 | 7                   | 8 | 9 | 10 |    |                   |    |    | 15 | 16 | 17 | 18 | 19                  | 20 | 21 | 22 |    |    | 31            |
| 32            |              |   | 3 | 4              | 5 | 6 | $\overline{7}$      | 8 | 9 | 10 |    |                   |    |    | 15 | 16 | 17 | 18 | 19                  | 20 | 21 | 22 |    |    | 32            |
| 33            | 1            |   | 3 |                | 5 |   | 7                   | 8 | 9 | 10 | 11 | 12                |    |    | 15 | 16 | 17 | 18 | 19                  | 20 | 21 | 22 |    |    | 33            |
| 34            | 1            |   | 3 |                | 5 |   | $\overline{7}$      | 8 | 9 | 10 | 11 | 12                | 13 |    | 15 |    | 17 |    | 19                  | 20 | 21 | 22 | 23 | 24 | 34            |
| 35            | 1            |   | 3 |                | 5 |   | 7                   | 8 | 9 | 10 | 11 | 12                | 13 |    | 15 |    | 17 |    | 19                  | 20 | 21 | 22 | 23 | 24 | 35            |
| 36            | $\mathbf{1}$ |   | 3 |                | 5 |   | $\overline{7}$      | 8 | 9 | 10 | 11 | 12                | 13 |    | 15 |    | 17 |    | 19                  | 20 | 21 | 22 | 23 | 24 | 36            |
| 37            |              |   | 3 | 4              | 5 | 6 | 7                   | 8 | 9 | 10 | 11 | 12                | 13 |    | 15 |    | 17 |    | 19                  | 20 | 21 | 22 | 23 | 24 | 37            |
| 38            |              |   | 3 | 4              | 5 | 6 | $\overline{7}$      | 8 | 9 | 10 | 11 | 12                |    |    | 15 | 16 | 17 | 18 | 19                  | 20 | 21 | 22 | 23 | 24 | 38            |
| 39            |              |   | 3 | 4              | 5 | 6 | 7                   | 8 | 9 | 10 | 11 | 12                |    |    | 15 | 16 | 17 | 18 | 19                  | 20 | 21 | 22 | 23 | 24 | 39            |
| 40            |              |   | 3 | $\overline{4}$ | 5 | 6 | $\overline{7}$      | 8 | 9 | 10 | 11 | 12                |    |    | 15 | 16 | 17 | 18 | 19                  | 20 | 21 | 22 | 23 | 24 | 40            |
| 41            | 1            | 2 | 3 | 4              | 5 | 6 | 7                   | 8 | 9 | 10 | 11 | 12                | 13 |    | 15 |    | 17 |    | 19                  | 20 | 21 | 22 | 23 | 24 | 41            |
| 42            | 1            | 2 | 3 | 4              | 5 | 6 | $\overline{7}$      | 8 | 9 | 10 | 11 | 12                | 13 | 14 | 15 | 16 | 17 | 18 | 19                  | 20 | 21 | 22 | 23 | 24 | 42            |
| 43            | 1            | 2 | 3 | 4              | 5 | 6 | 7                   | 8 | 9 | 10 | 11 | 12                | 13 | 14 | 15 | 16 | 17 | 18 | 19                  | 20 | 21 | 22 | 23 | 24 | 43            |
| 44            | $\mathbf{1}$ |   | 3 | 4              | 5 | 6 | $\overline{7}$      | 8 | 9 | 10 | 11 | $12 \overline{ }$ | 13 |    | 15 | 16 | 17 | 18 | 19                  | 20 | 21 | 22 | 23 | 24 | 44            |
| 45            | 1            | 2 | 3 | 4              | 5 | 6 | 7                   | 8 | 9 | 10 | 11 | 12                | 13 | 14 | 15 | 16 | 17 | 18 | 19                  | 20 | 21 | 22 | 23 | 24 | 45            |
| 46            | 1            | 2 | 3 | 4              | 5 | 6 | 7                   | 8 | 9 | 10 | 11 | 12                | 13 | 14 | 15 | 16 | 17 | 18 | 19                  | 20 | 21 | 22 | 23 | 24 | 46            |
| 47            | 1            | 2 | 3 | 4              | 5 | 6 | 7                   | 8 | 9 | 10 | 11 | 12                | 13 | 14 | 15 | 16 | 17 | 18 | 19                  | 20 | 21 | 22 | 23 | 24 | 47            |
| 48            | 1            | 2 | 3 | 4              | 5 | 6 | $\overline{7}$      | 8 | 9 | 10 | 11 | 12                | 13 | 14 | 15 | 16 | 17 | 18 | 19                  | 20 | 21 | 22 | 23 | 24 | 48            |

<span id="page-87-0"></span>Tabella 28. Modalità indipendente con quattro processori (processori 1 e 2, da 25 a 48 moduli DIMM totali installati nel server)

Sequenze correlate di popolamento delle DIMM per sistemi con quattro processori:

• Per le sequenze di popolamento dei processori 1 e 2 per 4-24 moduli DIMM, vedere [Tabella 27 "Modalità](#page-86-1)  [indipendente con quattro processori \(processori 1 e 2, da 4 a 24 moduli DIMM totali installati nel server\)" a](#page-86-1)  [pagina 83.](#page-86-1)

• Per continuare a popolare i moduli DIMM dei processori 3 e 4 per un sistema con 25-48 moduli DIMM, vedere [Tabella 30 "Modalità indipendente con quattro processori \(processori 3 e 4, da 25 a 48 moduli](#page-89-0) [DIMM totali installati nel server\)" a pagina 86](#page-89-0).

| <b>Totale</b>           |              |              |            |                         |   | Processore 3 |                |   |   |    |    |                 |    |    |    |    |    |    | Processore 4 |                 |    |    |    |    | <b>Totale</b>           |
|-------------------------|--------------|--------------|------------|-------------------------|---|--------------|----------------|---|---|----|----|-----------------|----|----|----|----|----|----|--------------|-----------------|----|----|----|----|-------------------------|
| <b>DIMM</b>             | 1            | $\mathbf{2}$ | 3          | $\overline{\mathbf{4}}$ | 5 | 6            | $\overline{7}$ | 8 | 9 | 10 | 11 | 12 <sup>2</sup> | 13 | 14 | 15 | 16 | 17 | 18 | 19           | 20 <sub>1</sub> | 21 | 22 | 23 | 24 | <b>DIMM</b>             |
| $\overline{\mathbf{4}}$ |              |              |            |                         |   |              |                | 8 |   |    |    |                 |    |    |    |    |    |    |              | 20              |    |    |    |    | $\overline{\mathbf{4}}$ |
| 5                       |              |              |            |                         |   |              |                | 8 |   |    |    |                 |    |    |    |    |    |    |              | 20              |    |    |    |    | 5                       |
| $6\phantom{1}$          |              |              |            |                         |   |              |                | 8 |   |    |    |                 |    |    |    |    |    |    |              | 20              |    |    |    |    | $\bf 6$                 |
| $\overline{7}$          |              |              |            |                         | 5 |              |                | 8 |   |    |    |                 |    |    |    |    |    |    |              | 20              |    |    |    |    | $\overline{7}$          |
| 8                       |              |              |            |                         | 5 |              |                | 8 |   |    |    |                 |    |    |    |    | 17 |    |              | 20              |    |    |    |    | 8                       |
| 9                       |              |              |            |                         | 5 |              |                | 8 |   |    |    |                 |    |    |    |    | 17 |    |              | 20              |    |    |    |    | $\boldsymbol{9}$        |
| 10                      |              |              |            |                         | 5 |              |                | 8 |   |    |    |                 |    |    |    |    | 17 |    |              | 20              |    |    |    |    | 10                      |
| 11                      |              |              |            |                         | 5 |              |                | 8 |   | 10 |    |                 |    |    |    |    | 17 |    |              | 20              |    |    |    |    | 11                      |
| 12                      |              |              |            |                         | 5 |              |                | 8 |   | 10 |    |                 |    |    |    |    | 17 |    |              | 20              |    | 22 |    |    | 12                      |
| 13                      |              |              |            |                         | 5 |              |                | 8 |   | 10 |    |                 |    |    |    |    | 17 |    |              | 20              |    | 22 |    |    | 13                      |
| 14                      |              |              |            |                         | 5 |              |                | 8 |   | 10 |    |                 |    |    |    |    | 17 |    |              | 20              |    | 22 |    |    | 14                      |
| 15                      |              |              | 3          |                         | 5 |              |                | 8 |   | 10 |    |                 |    |    |    |    | 17 |    |              | 20              |    | 22 |    |    | 15                      |
| 16                      |              |              | $\sqrt{3}$ |                         | 5 |              |                | 8 |   | 10 |    |                 |    |    | 15 |    | 17 |    |              | 20              |    | 22 |    |    | 16                      |
| 17                      |              |              | 3          |                         | 5 |              |                | 8 |   | 10 |    |                 |    |    | 15 |    | 17 |    |              | 20              |    | 22 |    |    | 17                      |
| 18                      |              |              | 3          |                         | 5 |              |                | 8 |   | 10 |    |                 |    |    | 15 |    | 17 |    |              | 20              |    | 22 |    |    | 18                      |
| 19                      |              |              | 3          |                         | 5 |              |                | 8 |   | 10 |    | 12              |    |    | 15 |    | 17 |    |              | 20              |    | 22 |    |    | 19                      |
| 20                      |              |              | 3          |                         | 5 |              |                | 8 |   | 10 |    | 12              |    |    | 15 |    | 17 |    |              | 20              |    | 22 |    | 24 | 20                      |
| 21                      |              |              | 3          |                         | 5 |              |                | 8 |   | 10 |    | 12              |    |    | 15 |    | 17 |    |              | 20              |    | 22 |    | 24 | 21                      |
| 22                      |              |              | 3          |                         | 5 |              |                | 8 |   | 10 |    | 12              |    |    | 15 |    | 17 |    |              | 20              |    | 22 |    | 24 | 22                      |
| 23                      | 1            |              | 3          |                         | 5 |              |                | 8 |   | 10 |    | 12              |    |    | 15 |    | 17 |    |              | 20              |    | 22 |    | 24 | 23                      |
| 24                      | $\mathbf{1}$ |              | 3          |                         | 5 |              |                | 8 |   | 10 |    | 12              | 13 |    | 15 |    | 17 |    |              | 20              |    | 22 |    | 24 | 24                      |

<span id="page-88-0"></span>Tabella 29. Modalità indipendente con quattro processori (processori 3 e 4, da 4 a 24 moduli DIMM totali installati nel server)

Sequenze correlate di popolamento delle DIMM per sistemi con quattro processori:

- Per le sequenze di popolamento dei processori 3 e 4 per sistemi con 25-48 moduli DIMM, vedere [Tabella](#page-89-0)  [30 "Modalità indipendente con quattro processori \(processori 3 e 4, da 25 a 48 moduli DIMM totali](#page-89-0)  [installati nel server\)" a pagina 86.](#page-89-0)
- Per continuare a popolare i moduli DIMM dei processori 1 e 2 per un sistema con 4-24 moduli DIMM, vedere [Tabella 27 "Modalità indipendente con quattro processori \(processori 1 e 2, da 4 a 24 moduli](#page-86-1)  [DIMM totali installati nel server\)" a pagina 83.](#page-86-1)

| <b>Totale</b> |              |                |   |                |   |   | Processore 3   |   |   |    |    |    |    |    |    |    |    |    | Processore 4 |    |    |    |    |    | <b>Totale</b> |
|---------------|--------------|----------------|---|----------------|---|---|----------------|---|---|----|----|----|----|----|----|----|----|----|--------------|----|----|----|----|----|---------------|
| <b>DIMM</b>   | 1            | $\overline{2}$ | 3 | 4              | 5 | 6 | 7              | 8 | 9 | 10 | 11 | 12 | 13 | 14 | 15 | 16 | 17 | 18 | 19           | 20 | 21 | 22 | 23 | 24 | <b>DIMM</b>   |
| 25            | 1            |                | 3 |                | 5 |   |                | 8 |   | 10 |    | 12 | 13 |    | 15 |    | 17 |    |              | 20 |    | 22 |    | 24 | 25            |
| 26            | $\mathbf{1}$ |                | 3 |                | 5 |   |                | 8 |   | 10 |    | 12 | 13 |    | 15 |    | 17 |    |              | 20 |    | 22 |    | 24 | 26            |
| 27            | 1            |                | 3 |                | 5 |   | 7              | 8 | 9 | 10 |    |    | 13 |    | 15 |    | 17 |    |              | 20 |    | 22 |    | 24 | 27            |
| 28            | 1            |                | 3 |                | 5 |   | 7              | 8 | 9 | 10 |    |    | 13 |    | 15 |    | 17 |    | 19           | 20 | 21 | 22 |    |    | 28            |
| 29            | 1            |                | 3 |                | 5 |   | 7              | 8 | 9 | 10 |    |    | 13 |    | 15 |    | 17 |    | 19           | 20 | 21 | 22 |    |    | 29            |
| 30            | $\mathbf{1}$ |                | 3 |                | 5 |   | $\overline{7}$ | 8 | 9 | 10 |    |    | 13 |    | 15 |    | 17 |    | 19           | 20 | 21 | 22 |    |    | 30            |
| 31            |              |                | 3 | 4              | 5 | 6 | $\overline{7}$ | 8 | 9 | 10 |    |    | 13 |    | 15 |    | 17 |    | 19           | 20 | 21 | 22 |    |    | 31            |
| 32            |              |                | 3 | $\overline{4}$ | 5 | 6 | $\overline{7}$ | 8 | 9 | 10 |    |    |    |    | 15 | 16 | 17 | 18 | 19           | 20 | 21 | 22 |    |    | 32            |
| 33            |              |                | 3 | 4              | 5 | 6 | $\overline{7}$ | 8 | 9 | 10 |    |    |    |    | 15 | 16 | 17 | 18 | 19           | 20 | 21 | 22 |    |    | 33            |
| 34            |              |                | 3 | $\overline{4}$ | 5 | 6 | $\overline{7}$ | 8 | 9 | 10 |    |    |    |    | 15 | 16 | 17 | 18 | 19           | 20 | 21 | 22 |    |    | 34            |
| 35            | 1            |                | 3 |                | 5 |   | 7              | 8 | 9 | 10 | 11 | 12 |    |    | 15 | 16 | 17 | 18 | 19           | 20 | 21 | 22 |    |    | 35            |
| 36            | $\mathbf{1}$ |                | 3 |                | 5 |   | $\overline{7}$ | 8 | 9 | 10 | 11 | 12 | 13 |    | 15 |    | 17 |    | 19           | 20 | 21 | 22 | 23 | 24 | 36            |
| 37            | 1            |                | 3 |                | 5 |   | $\overline{7}$ | 8 | 9 | 10 | 11 | 12 | 13 |    | 15 |    | 17 |    | 19           | 20 | 21 | 22 | 23 | 24 | 37            |
| 38            | $\mathbf{1}$ |                | 3 |                | 5 |   | $\overline{7}$ | 8 | 9 | 10 | 11 | 12 | 13 |    | 15 |    | 17 |    | 19           | 20 | 21 | 22 | 23 | 24 | 38            |
| 39            |              |                | 3 | $\overline{4}$ | 5 | 6 | $\overline{7}$ | 8 | 9 | 10 | 11 | 12 | 13 |    | 15 |    | 17 |    | 19           | 20 | 21 | 22 | 23 | 24 | 39            |
| 40            |              |                | 3 | 4              | 5 | 6 | $\overline{7}$ | 8 | 9 | 10 | 11 | 12 |    |    | 15 | 16 | 17 | 18 | 19           | 20 | 21 | 22 | 23 | 24 | 40            |
| 41            |              |                | 3 | 4              | 5 | 6 | 7              | 8 | 9 | 10 | 11 | 12 |    |    | 15 | 16 | 17 | 18 | 19           | 20 | 21 | 22 | 23 | 24 | 41            |
| 42            | $\mathbf{1}$ |                | 3 |                | 5 |   | $\overline{7}$ | 8 | 9 | 10 | 11 | 12 | 13 |    | 15 |    | 17 |    | 19           | 20 | 21 | 22 | 23 | 24 | 42            |
| 43            |              |                | 3 | $\overline{4}$ | 5 | 6 | $\overline{7}$ | 8 | 9 | 10 | 11 | 12 | 13 |    | 15 |    | 17 |    | 19           | 20 | 21 | 22 | 23 | 24 | 43            |
| 44            | 1            |                | 3 | $\overline{4}$ | 5 | 6 | $\overline{7}$ | 8 | 9 | 10 | 11 | 12 | 13 |    | 15 | 16 | 17 | 18 | 19           | 20 | 21 | 22 | 23 | 24 | 44            |
| 45            | 1            | $\overline{c}$ | 3 | 4              | 5 | 6 | $\overline{7}$ | 8 | 9 | 10 | 11 | 12 | 13 |    | 15 |    | 17 |    | 19           | 20 | 21 | 22 | 23 | 24 | 45            |
| 46            | 1            | $\overline{2}$ | 3 | $\overline{4}$ | 5 | 6 | $\overline{7}$ | 8 | 9 | 10 | 11 | 12 |    |    | 15 | 16 | 17 | 18 | 19           | 20 | 21 | 22 | 23 | 24 | 46            |
| 47            | 1            | 2              | 3 | 4              | 5 | 6 | 7              | 8 | 9 | 10 | 11 | 12 | 13 |    | 15 | 16 | 17 | 18 | 19           | 20 | 21 | 22 | 23 | 24 | 47            |
| 48            | 1            | $\overline{2}$ | 3 | 4              | 5 | 6 | $\overline{7}$ | 8 | 9 | 10 | 11 | 12 | 13 | 14 | 15 | 16 | 17 | 18 | 19           | 20 | 21 | 22 | 23 | 24 | 48            |

<span id="page-89-0"></span>Tabella 30. Modalità indipendente con quattro processori (processori 3 e 4, da 25 a 48 moduli DIMM totali installati nel server)

Sequenze correlate di popolamento delle DIMM per sistemi con quattro processori:

• Per le sequenze di popolamento dei processori 3 e 4 per 4-24 moduli DIMM, vedere [Tabella 29 "Modalità](#page-88-0)  [indipendente con quattro processori \(processori 3 e 4, da 4 a 24 moduli DIMM totali installati nel server\)" a](#page-88-0)  [pagina 85.](#page-88-0)

• Per continuare a popolare i moduli DIMM dei processori 1 e 2 per un sistema con 25-48 moduli DIMM, vedere [Tabella 28 "Modalità indipendente con quattro processori \(processori 1 e 2, da 25 a 48 moduli](#page-87-0) [DIMM totali installati nel server\)" a pagina 84](#page-87-0).

# <span id="page-90-0"></span>Ordine di installazione: modalità di memoria indipendente con sei processori

Ordine di installazione dei moduli di memoria per la modalità di memoria indipendente (senza mirroring) con sei processori installati nel server.

La seguente tabella mostra la sequenza di popolamento DIMM per la modalità di memoria indipendente, quando sono installati sei processori.

- I processori 1 e 2 sono installati nella scheda di sistema inferiore del vassoio di elaborazione inferiore.
- I processori 3 e 4 sono installati nella scheda di sistema superiore del vassoio di elaborazione inferiore.
- I processori 5 e 6 sono installati nella scheda di sistema inferiore del vassoio di elaborazione superiore.

Nota: Quando si aggiungono uno o più moduli DIMM durante un aggiornamento della memoria, potrebbe essere necessario spostare in una posizione differente alcuni moduli DIMM già installati.

| <b>Totale</b>  |              |              |   |                         |   |   | Processore 1   |   |   |    |    |                 |    |    |    |    |                 |    | Processore 2    |                 |    |    |    |    | <b>Totale</b>           |
|----------------|--------------|--------------|---|-------------------------|---|---|----------------|---|---|----|----|-----------------|----|----|----|----|-----------------|----|-----------------|-----------------|----|----|----|----|-------------------------|
| <b>DIMM</b>    | $\mathbf{1}$ | $\mathbf{2}$ | 3 | $\overline{\mathbf{4}}$ | 5 | 6 | $\overline{7}$ | 8 | 9 | 10 | 11 | 12 <sub>2</sub> | 13 | 14 | 15 | 16 | 17 <sup>1</sup> | 18 | 19 <sup>1</sup> | 20 <sub>1</sub> | 21 | 22 | 23 | 24 | <b>DIMM</b>             |
| 6              |              |              |   |                         |   |   |                | 8 |   |    |    |                 |    |    |    |    |                 |    |                 | 20              |    |    |    |    | $\bf 6$                 |
| $\overline{7}$ |              |              |   |                         | 5 |   |                | 8 |   |    |    |                 |    |    |    |    |                 |    |                 | 20              |    |    |    |    | $\overline{\mathbf{7}}$ |
| 8              |              |              |   |                         | 5 |   |                | 8 |   |    |    |                 |    |    |    |    | 17              |    |                 | 20              |    |    |    |    | 8                       |
| 9              |              |              |   |                         | 5 |   |                | 8 |   |    |    |                 |    |    |    |    | 17              |    |                 | 20              |    |    |    |    | $\boldsymbol{9}$        |
| 10             |              |              |   |                         | 5 |   |                | 8 |   |    |    |                 |    |    |    |    | 17              |    |                 | 20              |    |    |    |    | 10                      |
| 11             |              |              |   |                         | 5 |   |                | 8 |   |    |    |                 |    |    |    |    | 17              |    |                 | 20              |    |    |    |    | 11                      |
| 12             |              |              |   |                         | 5 |   |                | 8 |   | 10 |    |                 |    |    |    |    | 17              |    |                 | 20              |    |    |    |    | 12                      |
| 13             |              |              |   |                         | 5 |   |                | 8 |   | 10 |    |                 |    |    |    |    | 17              |    |                 | 20              |    | 22 |    |    | 13                      |
| 14             |              |              |   |                         | 5 |   |                | 8 |   | 10 |    |                 |    |    |    |    | 17              |    |                 | 20              |    | 22 |    |    | 14                      |
| 15             |              |              |   |                         | 5 |   |                | 8 |   | 10 |    |                 |    |    |    |    | 17              |    |                 | 20              |    | 22 |    |    | 15                      |
| 16             |              |              |   |                         | 5 |   |                | 8 |   | 10 |    |                 |    |    |    |    | 17              |    |                 | 20              |    | 22 |    |    | 16                      |
| 17             |              |              |   |                         | 5 |   |                | 8 |   | 10 |    |                 |    |    |    |    | 17              |    |                 | 20              |    | 22 |    |    | 17                      |
| 18             |              |              | 3 |                         | 5 |   |                | 8 |   | 10 |    |                 |    |    |    |    | 17              |    |                 | 20              |    | 22 |    |    | 18                      |
| 19             |              |              | 3 |                         | 5 |   |                | 8 |   | 10 |    |                 |    |    | 15 |    | 17              |    |                 | 20              |    | 22 |    |    | 19                      |
| 20             |              |              | 3 |                         | 5 |   |                | 8 |   | 10 |    |                 |    |    | 15 |    | 17              |    |                 | 20              |    | 22 |    |    | 20                      |
| 21             |              |              | 3 |                         | 5 |   |                | 8 |   | 10 |    |                 |    |    | 15 |    | 17              |    |                 | 20              |    | 22 |    |    | 21                      |
| 22             |              |              | 3 |                         | 5 |   |                | 8 |   | 10 |    |                 |    |    | 15 |    | 17              |    |                 | 20              |    | 22 |    |    | 22                      |
| 23             |              |              | 3 |                         | 5 |   |                | 8 |   | 10 |    |                 |    |    | 15 |    | 17              |    |                 | 20              |    | 22 |    |    | 23                      |
| 24             |              |              | 3 |                         | 5 |   |                | 8 |   | 10 |    |                 |    |    | 15 |    | 17              |    |                 | 20              |    | 22 |    |    | 24                      |

<span id="page-90-1"></span>Tabella 31. Modalità indipendente con sei processori (processori 1 e 2, da 6 a 24 moduli DIMM totali installati nel server)

Sequenze di popolamento DIMM correlate per sistemi con sei processori:

- Sequenze di popolamento DIMM processore 1 e 2:
	- [Tabella 31 "Modalità indipendente con sei processori \(processori 1 e 2, da 6 a 24 moduli DIMM totali](#page-90-1)  [installati nel server\)" a pagina 87](#page-90-1)
	- [Tabella 32 "Modalità indipendente con sei processori \(processori 1 e 2, da 25 a 48 moduli DIMM totali](#page-92-0) [installati nel server\)" a pagina 89](#page-92-0)
	- [Tabella 33 "Modalità indipendente con sei processori \(processori 1 e 2, da 49 a 72 moduli DIMM totali](#page-93-0) [installati nel server\)" a pagina 90](#page-93-0)
- Per continuare a popolare i moduli DIMM per un sistema con un numero di DIMM compreso tra 6 e 24:
- [Tabella 34 "Modalità indipendente con sei processori \(processori 3 e 4, da 6 a 24 moduli DIMM totali](#page-94-0) [installati nel server\)" a pagina 91](#page-94-0)
- [Tabella 37 "Modalità indipendente con sei processori \(processori 5 e 6, da 6 a 24 moduli DIMM totali](#page-97-0) [installati nel server\)" a pagina 94](#page-97-0)

| <b>Totale</b> |              |                |            |                         |   |   | Processore 1   |   |   |    |    |    |    |    |    |    |    |    | Processore 2 |    |    |    |    |    | <b>Totale</b> |
|---------------|--------------|----------------|------------|-------------------------|---|---|----------------|---|---|----|----|----|----|----|----|----|----|----|--------------|----|----|----|----|----|---------------|
| <b>DIMM</b>   | $\mathbf{1}$ | $\overline{2}$ | 3          | $\overline{\mathbf{4}}$ | 5 | 6 | $\overline{7}$ | 8 | 9 | 10 | 11 | 12 | 13 | 14 | 15 | 16 | 17 | 18 | 19           | 20 | 21 | 22 | 23 | 24 | <b>DIMM</b>   |
| 25            |              |                | 3          |                         | 5 |   |                | 8 |   | 10 |    | 12 |    |    | 15 |    | 17 |    |              | 20 |    | 22 |    |    | 25            |
| 26            |              |                | 3          |                         | 5 |   |                | 8 |   | 10 |    | 12 |    |    | 15 |    | 17 |    |              | 20 |    | 22 |    | 24 | 26            |
| 27            |              |                | 3          |                         | 5 |   |                | 8 |   | 10 |    | 12 |    |    | 15 |    | 17 |    |              | 20 |    | 22 |    | 24 | 27            |
| 28            |              |                | 3          |                         | 5 |   |                | 8 |   | 10 |    | 12 |    |    | 15 |    | 17 |    |              | 20 |    | 22 |    | 24 | 28            |
| 29            |              |                | 3          |                         | 5 |   |                | 8 |   | 10 |    | 12 |    |    | 15 |    | 17 |    |              | 20 |    | 22 |    | 24 | 29            |
| 30            |              |                | 3          |                         | 5 |   |                | 8 |   | 10 |    | 12 |    |    | 15 |    | 17 |    |              | 20 |    | 22 |    | 24 | 30            |
| 31            | 1            |                | 3          |                         | 5 |   |                | 8 |   | 10 |    | 12 |    |    | 15 |    | 17 |    |              | 20 |    | 22 |    | 24 | 31            |
| 32            | $\mathbf{1}$ |                | 3          |                         | 5 |   |                | 8 |   | 10 |    | 12 | 13 |    | 15 |    | 17 |    |              | 20 |    | 22 |    | 24 | 32            |
| 33            | 1            |                | 3          |                         | 5 |   |                | 8 |   | 10 |    | 12 | 13 |    | 15 |    | 17 |    |              | 20 |    | 22 |    | 24 | 33            |
| 34            | $\mathbf{1}$ |                | $\sqrt{3}$ |                         | 5 |   |                | 8 |   | 10 |    | 12 | 13 |    | 15 |    | 17 |    |              | 20 |    | 22 |    | 24 | 34            |
| 35            | $\mathbf{1}$ |                | 3          |                         | 5 |   |                | 8 |   | 10 |    | 12 | 13 |    | 15 |    | 17 |    |              | 20 |    | 22 |    | 24 | 35            |
| 36            | $\mathbf{1}$ |                | $\sqrt{3}$ |                         | 5 |   |                | 8 |   | 10 |    | 12 | 13 |    | 15 |    | 17 |    |              | 20 |    | 22 |    | 24 | 36            |
| 37            | 1            |                | 3          |                         | 5 |   | $\overline{7}$ | 8 | 9 | 10 |    |    | 13 |    | 15 |    | 17 |    |              | 20 |    | 22 |    | 24 | 37            |
| 38            | $\mathbf{1}$ |                | 3          |                         | 5 |   | $\overline{7}$ | 8 | 9 | 10 |    |    | 13 |    | 15 |    | 17 |    | 19           | 20 | 21 | 22 |    |    | 38            |
| 39            | 1            |                | 3          |                         | 5 |   | $\overline{7}$ | 8 | 9 | 10 |    |    | 13 |    | 15 |    | 17 |    | 19           | 20 | 21 | 22 |    |    | 39            |
| 40            | $\mathbf{1}$ |                | 3          |                         | 5 |   | $\overline{7}$ | 8 | 9 | 10 |    |    | 13 |    | 15 |    | 17 |    | 19           | 20 | 21 | 22 |    |    | 40            |
| 41            | 1.           |                | 3          |                         | 5 |   | 7              | 8 | 9 | 10 |    |    | 13 |    | 15 |    | 17 |    | 19           | 20 | 21 | 22 |    |    | 41            |
| 42            | $\mathbf{1}$ |                | 3          |                         | 5 |   | $\overline{7}$ | 8 | 9 | 10 |    |    | 13 |    | 15 |    | 17 |    | 19           | 20 | 21 | 22 |    |    | 42            |
| 43            |              |                | 3          | 4                       | 5 | 6 | $\overline{7}$ | 8 | 9 | 10 |    |    | 13 |    | 15 |    | 17 |    | 19           | 20 | 21 | 22 |    |    | 43            |
| 44            |              |                | 3          | 4                       | 5 | 6 | $\overline{7}$ | 8 | 9 | 10 |    |    |    |    | 15 | 16 | 17 | 18 | 19           | 20 | 21 | 22 |    |    | 44            |
| 45            |              |                | 3          | 4                       | 5 | 6 | $\overline{7}$ | 8 | 9 | 10 |    |    |    |    | 15 | 16 | 17 | 18 | 19           | 20 | 21 | 22 |    |    | 45            |
| 46            |              |                | 3          | $\overline{4}$          | 5 | 6 | $\overline{7}$ | 8 | 9 | 10 |    |    |    |    | 15 | 16 | 17 | 18 | 19           | 20 | 21 | 22 |    |    | 46            |
| 47            |              |                | 3          | 4                       | 5 | 6 | 7              | 8 | 9 | 10 |    |    |    |    | 15 | 16 | 17 | 18 | 19           | 20 | 21 | 22 |    |    | 47            |
| 48            |              |                | 3          | 4                       | 5 | 6 | $\overline{7}$ | 8 | 9 | 10 |    |    |    |    | 15 | 16 | 17 | 18 | 19           | 20 | 21 | 22 |    |    | 48            |

<span id="page-92-0"></span>Tabella 32. Modalità indipendente con sei processori (processori 1 e 2, da 25 a 48 moduli DIMM totali installati nel server)

• Sequenze di popolamento DIMM processore 1 e 2:

- [Tabella 31 "Modalità indipendente con sei processori \(processori 1 e 2, da 6 a 24 moduli DIMM totali](#page-90-1)  [installati nel server\)" a pagina 87](#page-90-1)
- [Tabella 32 "Modalità indipendente con sei processori \(processori 1 e 2, da 25 a 48 moduli DIMM totali](#page-92-0) [installati nel server\)" a pagina 89](#page-92-0)
- [Tabella 33 "Modalità indipendente con sei processori \(processori 1 e 2, da 49 a 72 moduli DIMM totali](#page-93-0) [installati nel server\)" a pagina 90](#page-93-0)
- Per continuare a popolare i moduli DIMM per un sistema con un numero di DIMM compreso tra 25 e 48:
	- [Tabella 35 "Modalità indipendente con sei processori \(processori 3 e 4, da 25 a 48 moduli DIMM totali](#page-95-0) [installati nel server\)" a pagina 92](#page-95-0)
	- [Tabella 38 "Modalità indipendente con sei processori \(processori 5 e 6, da 25 a 48 moduli DIMM totali](#page-98-0) [installati nel server\)" a pagina 95](#page-98-0)

| <b>Totale</b> |              |                |   |   |   | <b>Processore 1</b> |                |   |   |    |    |    |    |    |    |    |    |    | Processore 2 |    |    |    |    |    | <b>Totale</b> |
|---------------|--------------|----------------|---|---|---|---------------------|----------------|---|---|----|----|----|----|----|----|----|----|----|--------------|----|----|----|----|----|---------------|
| <b>DIMM</b>   | 1            | $\overline{2}$ | 3 | 4 | 5 | 6                   | 7              | 8 | 9 | 10 | 11 | 12 | 13 | 14 | 15 | 16 | 17 | 18 | 19           | 20 | 21 | 22 | 23 | 24 | <b>DIMM</b>   |
| 49            | 1            |                | 3 |   | 5 |                     | 7              | 8 | 9 | 10 | 11 | 12 |    |    | 15 | 16 | 17 | 18 | 19           | 20 | 21 | 22 |    |    | 49            |
| 50            | $\mathbf{1}$ |                | 3 |   | 5 |                     | $\overline{7}$ | 8 | 9 | 10 | 11 | 12 | 13 |    | 15 |    | 17 |    | 19           | 20 | 21 | 22 | 23 | 24 | 50            |
| 51            | 1            |                | 3 |   | 5 |                     | 7              | 8 | 9 | 10 | 11 | 12 | 13 |    | 15 |    | 17 |    | 19           | 20 | 21 | 22 | 23 | 24 | 51            |
| 52            | 1            |                | 3 |   | 5 |                     | 7              | 8 | 9 | 10 | 11 | 12 | 13 |    | 15 |    | 17 |    | 19           | 20 | 21 | 22 | 23 | 24 | 52            |
| 53            | 1            |                | 3 |   | 5 |                     | 7              | 8 | 9 | 10 | 11 | 12 | 13 |    | 15 |    | 17 |    | 19           | 20 | 21 | 22 | 23 | 24 | 53            |
| 54            | $\mathbf{1}$ |                | 3 |   | 5 |                     | 7              | 8 | 9 | 10 | 11 | 12 | 13 |    | 15 |    | 17 |    | 19           | 20 | 21 | 22 | 23 | 24 | 54            |
| 55            |              |                | 3 | 4 | 5 | 6                   | 7              | 8 | 9 | 10 | 11 | 12 | 13 |    | 15 |    | 17 |    | 19           | 20 | 21 | 22 | 23 | 24 | 55            |
| 56            |              |                | 3 | 4 | 5 | 6                   | $\overline{7}$ | 8 | 9 | 10 | 11 | 12 |    |    | 15 | 16 | 17 | 18 | 19           | 20 | 21 | 22 | 23 | 24 | 56            |
| 57            |              |                | 3 | 4 | 5 | 6                   | 7              | 8 | 9 | 10 | 11 | 12 |    |    | 15 | 16 | 17 | 18 | 19           | 20 | 21 | 22 | 23 | 24 | 57            |
| 58            |              |                | 3 | 4 | 5 | 6                   | 7              | 8 | 9 | 10 | 11 | 12 |    |    | 15 | 16 | 17 | 18 | 19           | 20 | 21 | 22 | 23 | 24 | 58            |
| 59            |              |                | 3 | 4 | 5 | 6                   | 7              | 8 | 9 | 10 | 11 | 12 |    |    | 15 | 16 | 17 | 18 | 19           | 20 | 21 | 22 | 23 | 24 | 59            |
| 60            |              |                | 3 | 4 | 5 | 6                   | $\overline{7}$ | 8 | 9 | 10 | 11 | 12 |    |    | 15 | 16 | 17 | 18 | 19           | 20 | 21 | 22 | 23 | 24 | 60            |
| 61            | 1            | $\overline{2}$ | 3 | 4 | 5 | 6                   | 7              | 8 | 9 | 10 | 11 | 12 |    |    | 15 | 16 | 17 | 18 | 19           | 20 | 21 | 22 | 23 | 24 | 61            |
| 62            | 1            | 2              | 3 | 4 | 5 | 6                   | 7              | 8 | 9 | 10 | 11 | 12 |    |    | 15 | 16 | 17 | 18 | 19           | 20 | 21 | 22 | 23 | 24 | 62            |
| 63            | 1            | 2              | 3 | 4 | 5 | 6                   | 7              | 8 | 9 | 10 | 11 | 12 |    |    | 15 | 16 | 17 | 18 | 19           | 20 | 21 | 22 | 23 | 24 | 63            |
| 64            | $\mathbf{1}$ | 2              | 3 | 4 | 5 | 6                   | 7              | 8 | 9 | 10 | 11 | 12 | 13 | 14 | 15 | 16 | 17 | 18 | 19           | 20 | 21 | 22 | 23 | 24 | 64            |
| 65            | 1            | 2              | 3 | 4 | 5 | 6                   | 7              | 8 | 9 | 10 | 11 | 12 | 13 | 14 | 15 | 16 | 17 | 18 | 19           | 20 | 21 | 22 | 23 | 24 | 65            |
| 66            | $\mathbf{1}$ |                | 3 | 4 | 5 | 6                   | $\overline{7}$ | 8 | 9 | 10 | 11 | 12 | 13 |    | 15 | 16 | 17 | 18 | 19           | 20 | 21 | 22 | 23 | 24 | 66            |
| 67            | 1            | 2              | 3 | 4 | 5 | 6                   | 7              | 8 | 9 | 10 | 11 | 12 | 13 | 14 | 15 | 16 | 17 | 18 | 19           | 20 | 21 | 22 | 23 | 24 | 67            |
| 68            | $\mathbf{1}$ | 2              | 3 | 4 | 5 | 6                   | 7              | 8 | 9 | 10 | 11 | 12 | 13 | 14 | 15 | 16 | 17 | 18 | 19           | 20 | 21 | 22 | 23 | 24 | 68            |
| 69            | 1            | $\overline{2}$ | 3 | 4 | 5 | 6                   | 7              | 8 | 9 | 10 | 11 | 12 | 13 | 14 | 15 | 16 | 17 | 18 | 19           | 20 | 21 | 22 | 23 | 24 | 69            |
| 70            | $\mathbf 1$  | 2              | 3 | 4 | 5 | 6                   | 7              | 8 | 9 | 10 | 11 | 12 | 13 | 14 | 15 | 16 | 17 | 18 | 19           | 20 | 21 | 22 | 23 | 24 | 70            |
| 71            | 1            | 2              | 3 | 4 | 5 | 6                   | 7              | 8 | 9 | 10 | 11 | 12 | 13 | 14 | 15 | 16 | 17 | 18 | 19           | 20 | 21 | 22 | 23 | 24 | 71            |
| 72            | 1            | 2              | 3 | 4 | 5 | 6                   | 7              | 8 | 9 | 10 | 11 | 12 | 13 | 14 | 15 | 16 | 17 | 18 | 19           | 20 | 21 | 22 | 23 | 24 | 72            |

<span id="page-93-0"></span>Tabella 33. Modalità indipendente con sei processori (processori 1 e 2, da 49 a 72 moduli DIMM totali installati nel server)

• Sequenze di popolamento DIMM processore 1 e 2:

- [Tabella 31 "Modalità indipendente con sei processori \(processori 1 e 2, da 6 a 24 moduli DIMM totali](#page-90-1) [installati nel server\)" a pagina 87](#page-90-1)
- [Tabella 32 "Modalità indipendente con sei processori \(processori 1 e 2, da 25 a 48 moduli DIMM totali](#page-92-0)  [installati nel server\)" a pagina 89](#page-92-0)
- [Tabella 33 "Modalità indipendente con sei processori \(processori 1 e 2, da 49 a 72 moduli DIMM totali](#page-93-0)  [installati nel server\)" a pagina 90](#page-93-0)
- Per continuare a popolare i moduli DIMM per un sistema con un numero di DIMM compreso tra 49 e 72:
	- [Tabella 36 "Modalità indipendente con sei processori \(processori 3 e 4, da 49 a 72 moduli DIMM totali](#page-96-0)  [installati nel server\)" a pagina 93](#page-96-0)
	- [Tabella 39 "Modalità indipendente con sei processori \(processori 5 e 6, da 49 a 72 moduli DIMM totali](#page-99-0)  [installati nel server\)" a pagina 96](#page-99-0)

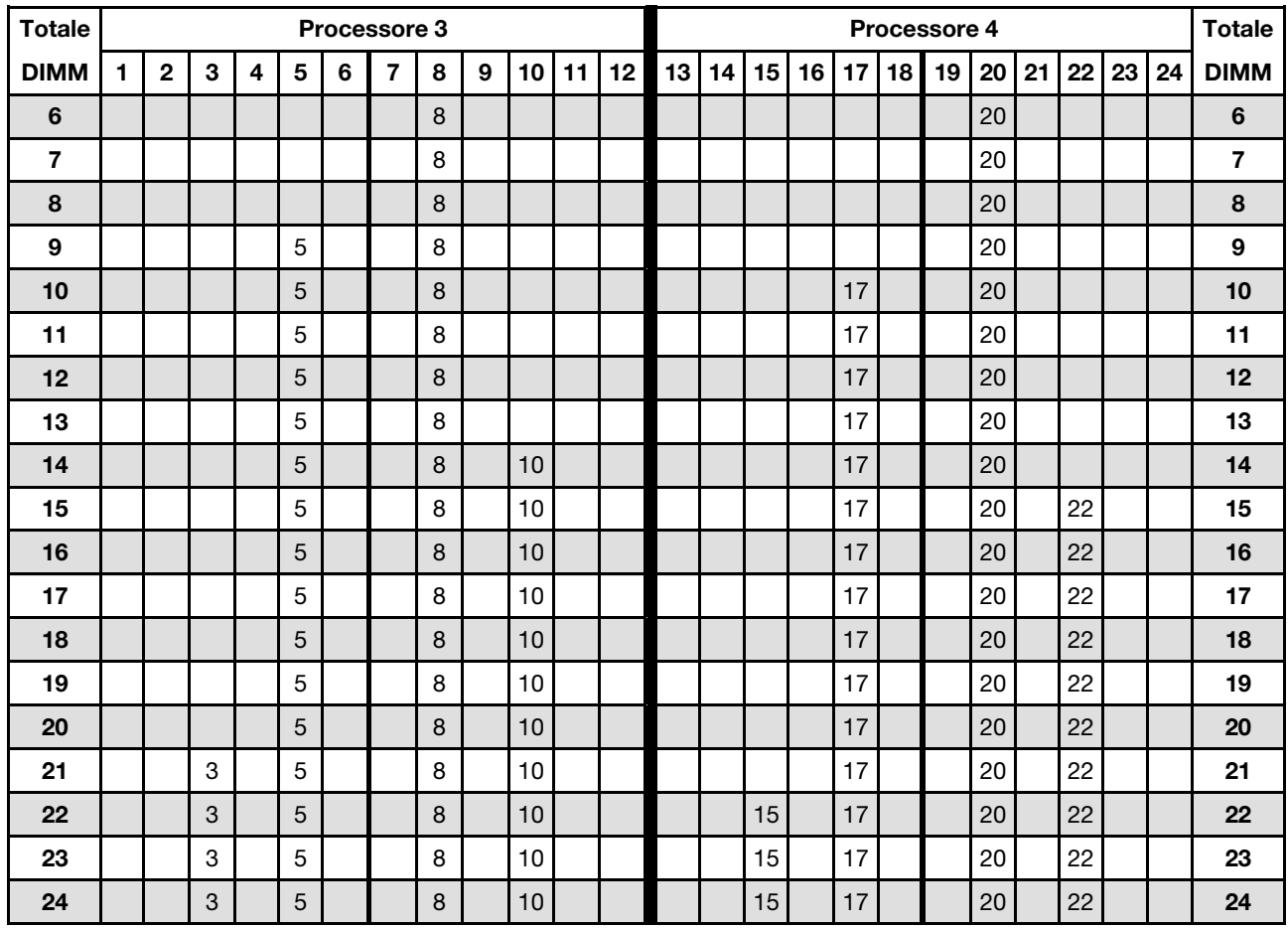

<span id="page-94-0"></span>Tabella 34. Modalità indipendente con sei processori (processori 3 e 4, da 6 a 24 moduli DIMM totali installati nel server)

Sequenze di popolamento DIMM correlate per sistemi con sei processori:

• Sequenze di popolamento DIMM processore 3 e 4:

- [Tabella 34 "Modalità indipendente con sei processori \(processori 3 e 4, da 6 a 24 moduli DIMM totali](#page-94-0)  [installati nel server\)" a pagina 91](#page-94-0)
- [Tabella 35 "Modalità indipendente con sei processori \(processori 3 e 4, da 25 a 48 moduli DIMM totali](#page-95-0) [installati nel server\)" a pagina 92](#page-95-0)
- [Tabella 36 "Modalità indipendente con sei processori \(processori 3 e 4, da 49 a 72 moduli DIMM totali](#page-96-0) [installati nel server\)" a pagina 93](#page-96-0)

• Per continuare a popolare i moduli DIMM per un sistema con un numero di DIMM compreso tra 6 e 24:

- [Tabella 31 "Modalità indipendente con sei processori \(processori 1 e 2, da 6 a 24 moduli DIMM totali](#page-90-1)  [installati nel server\)" a pagina 87](#page-90-1)
- [Tabella 37 "Modalità indipendente con sei processori \(processori 5 e 6, da 6 a 24 moduli DIMM totali](#page-97-0)  [installati nel server\)" a pagina 94](#page-97-0)

| <b>Totale</b> |              |             |   |   |   |   | Processore 3   |   |   |    |    |    |    |    |    |    |                 |    | Processore 4 |       |    |    |    |    | <b>Totale</b> |
|---------------|--------------|-------------|---|---|---|---|----------------|---|---|----|----|----|----|----|----|----|-----------------|----|--------------|-------|----|----|----|----|---------------|
| <b>DIMM</b>   | $\mathbf{1}$ | $\mathbf 2$ | 3 | 4 | 5 | 6 | $\overline{7}$ | 8 | 9 | 10 | 11 | 12 | 13 | 14 | 15 | 16 | 17 <sup>1</sup> | 18 | 19           | 20 21 |    | 22 | 23 | 24 | <b>DIMM</b>   |
| 25            |              |             | 3 |   | 5 |   |                | 8 |   | 10 |    |    |    |    | 15 |    | 17              |    |              | 20    |    | 22 |    |    | 25            |
| 26            |              |             | 3 |   | 5 |   |                | 8 |   | 10 |    |    |    |    | 15 |    | 17              |    |              | 20    |    | 22 |    |    | 26            |
| 27            |              |             | 3 |   | 5 |   |                | 8 |   | 10 |    | 12 |    |    | 15 |    | 17              |    |              | 20    |    | 22 |    |    | 27            |
| 28            |              |             | 3 |   | 5 |   |                | 8 |   | 10 |    | 12 |    |    | 15 |    | 17              |    |              | 20    |    | 22 |    | 24 | 28            |
| 29            |              |             | 3 |   | 5 |   |                | 8 |   | 10 |    | 12 |    |    | 15 |    | 17              |    |              | 20    |    | 22 |    | 24 | 29            |
| 30            |              |             | 3 |   | 5 |   |                | 8 |   | 10 |    | 12 |    |    | 15 |    | 17              |    |              | 20    |    | 22 |    | 24 | 30            |
| 31            |              |             | 3 |   | 5 |   |                | 8 |   | 10 |    | 12 |    |    | 15 |    | 17              |    |              | 20    |    | 22 |    | 24 | 31            |
| 32            |              |             | 3 |   | 5 |   |                | 8 |   | 10 |    | 12 |    |    | 15 |    | 17              |    |              | 20    |    | 22 |    | 24 | 32            |
| 33            | 1.           |             | 3 |   | 5 |   |                | 8 |   | 10 |    | 12 |    |    | 15 |    | 17              |    |              | 20    |    | 22 |    | 24 | 33            |
| 34            | $\mathbf{1}$ |             | 3 |   | 5 |   |                | 8 |   | 10 |    | 12 | 13 |    | 15 |    | 17              |    |              | 20    |    | 22 |    | 24 | 34            |
| 35            | 1            |             | 3 |   | 5 |   |                | 8 |   | 10 |    | 12 | 13 |    | 15 |    | 17              |    |              | 20    |    | 22 |    | 24 | 35            |
| 36            | $\mathbf{1}$ |             | 3 |   | 5 |   |                | 8 |   | 10 |    | 12 | 13 |    | 15 |    | 17              |    |              | 20    |    | 22 |    | 24 | 36            |
| 37            | 1            |             | 3 |   | 5 |   |                | 8 |   | 10 |    | 12 | 13 |    | 15 |    | 17              |    |              | 20    |    | 22 |    | 24 | 37            |
| 38            | $\mathbf{1}$ |             | 3 |   | 5 |   |                | 8 |   | 10 |    | 12 | 13 |    | 15 |    | 17              |    |              | 20    |    | 22 |    | 24 | 38            |
| 39            | $\mathbf{1}$ |             | 3 |   | 5 |   | $\overline{7}$ | 8 | 9 | 10 |    |    | 13 |    | 15 |    | 17              |    |              | 20    |    | 22 |    | 24 | 39            |
| 40            | $\mathbf{1}$ |             | 3 |   | 5 |   | $\overline{7}$ | 8 | 9 | 10 |    |    | 13 |    | 15 |    | 17              |    | 19           | 20    | 21 | 22 |    |    | 40            |
| 41            | 1.           |             | 3 |   | 5 |   | 7              | 8 | 9 | 10 |    |    | 13 |    | 15 |    | 17              |    | 19           | 20    | 21 | 22 |    |    | 41            |
| 42            | $\mathbf{1}$ |             | 3 |   | 5 |   | $\overline{7}$ | 8 | 9 | 10 |    |    | 13 |    | 15 |    | 17              |    | 19           | 20    | 21 | 22 |    |    | 42            |
| 43            | 1            |             | 3 |   | 5 |   | $\overline{7}$ | 8 | 9 | 10 |    |    | 13 |    | 15 |    | 17              |    | 19           | 20    | 21 | 22 |    |    | 43            |
| 44            | $\mathbf{1}$ |             | 3 |   | 5 |   | $\overline{7}$ | 8 | 9 | 10 |    |    | 13 |    | 15 |    | 17              |    | 19           | 20    | 21 | 22 |    |    | 44            |
| 45            |              |             | 3 | 4 | 5 | 6 | $\overline{7}$ | 8 | 9 | 10 |    |    | 13 |    | 15 |    | 17              |    | 19           | 20    | 21 | 22 |    |    | 45            |
| 46            |              |             | 3 | 4 | 5 | 6 | $\overline{7}$ | 8 | 9 | 10 |    |    |    |    | 15 | 16 | 17              | 18 | 19           | 20    | 21 | 22 |    |    | 46            |
| 47            |              |             | 3 | 4 | 5 | 6 | 7              | 8 | 9 | 10 |    |    |    |    | 15 | 16 | 17              | 18 | 19           | 20    | 21 | 22 |    |    | 47            |
| 48            |              |             | 3 | 4 | 5 | 6 | $\overline{7}$ | 8 | 9 | 10 |    |    |    |    | 15 | 16 | 17              | 18 | 19           | 20    | 21 | 22 |    |    | 48            |

<span id="page-95-0"></span>Tabella 35. Modalità indipendente con sei processori (processori 3 e 4, da 25 a 48 moduli DIMM totali installati nel server)

• Sequenze di popolamento DIMM processore 3 e 4:

- [Tabella 34 "Modalità indipendente con sei processori \(processori 3 e 4, da 6 a 24 moduli DIMM totali](#page-94-0) [installati nel server\)" a pagina 91](#page-94-0)
- [Tabella 35 "Modalità indipendente con sei processori \(processori 3 e 4, da 25 a 48 moduli DIMM totali](#page-95-0)  [installati nel server\)" a pagina 92](#page-95-0)
- [Tabella 36 "Modalità indipendente con sei processori \(processori 3 e 4, da 49 a 72 moduli DIMM totali](#page-96-0)  [installati nel server\)" a pagina 93](#page-96-0)
- Per continuare a popolare i moduli DIMM per un sistema con un numero di DIMM compreso tra 25 e 48:
	- [Tabella 32 "Modalità indipendente con sei processori \(processori 1 e 2, da 25 a 48 moduli DIMM totali](#page-92-0)  [installati nel server\)" a pagina 89](#page-92-0)
	- [Tabella 38 "Modalità indipendente con sei processori \(processori 5 e 6, da 25 a 48 moduli DIMM totali](#page-98-0)  [installati nel server\)" a pagina 95](#page-98-0)

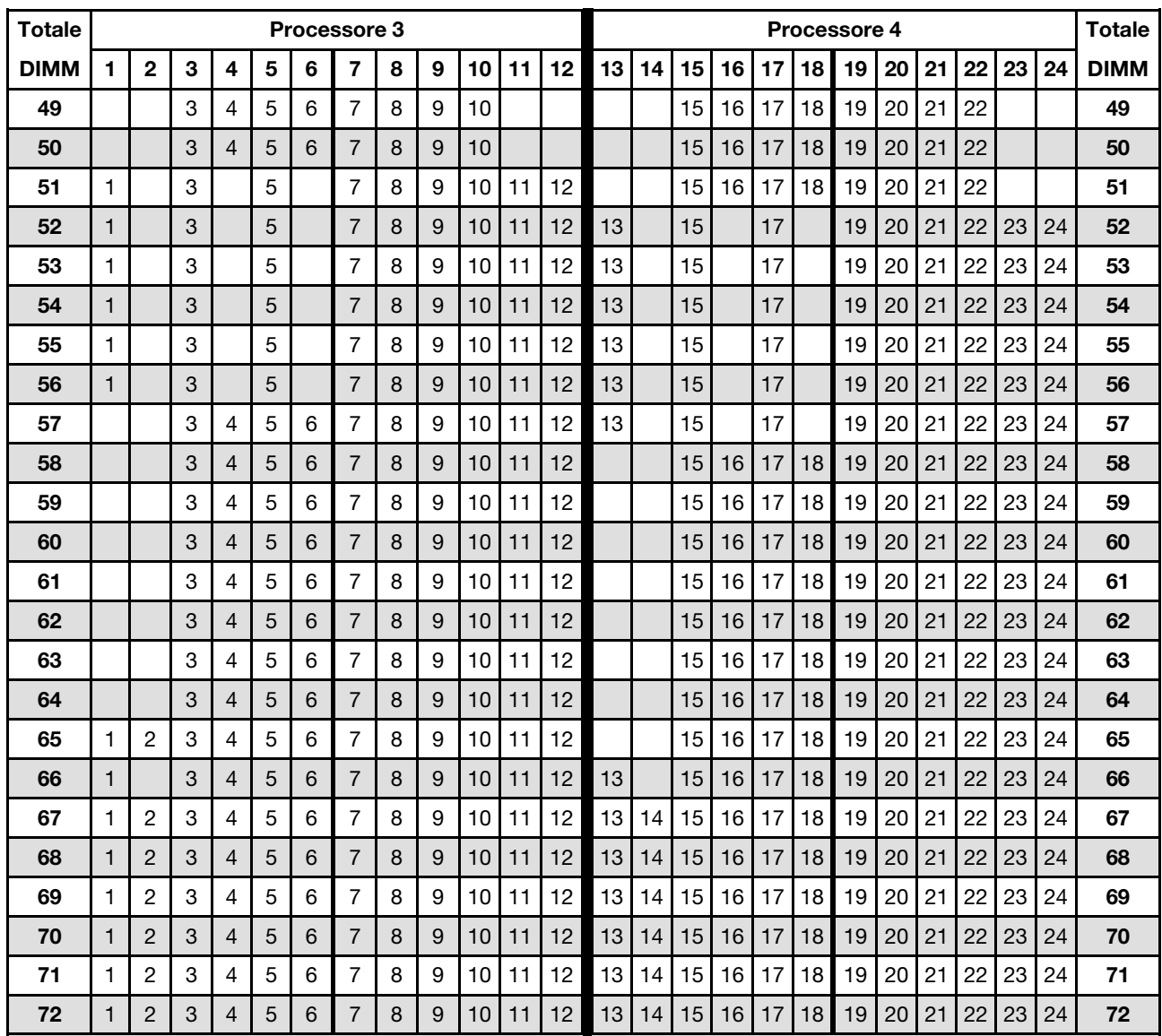

<span id="page-96-0"></span>Tabella 36. Modalità indipendente con sei processori (processori 3 e 4, da 49 a 72 moduli DIMM totali installati nel server)

Sequenze di popolamento DIMM correlate per sistemi con sei processori:

• Sequenze di popolamento DIMM processore 3 e 4:

- [Tabella 34 "Modalità indipendente con sei processori \(processori 3 e 4, da 6 a 24 moduli DIMM totali](#page-94-0)  [installati nel server\)" a pagina 91](#page-94-0)
- [Tabella 35 "Modalità indipendente con sei processori \(processori 3 e 4, da 25 a 48 moduli DIMM totali](#page-95-0) [installati nel server\)" a pagina 92](#page-95-0)
- [Tabella 36 "Modalità indipendente con sei processori \(processori 3 e 4, da 49 a 72 moduli DIMM totali](#page-96-0) [installati nel server\)" a pagina 93](#page-96-0)
- Per continuare a popolare i moduli DIMM per un sistema con un numero di DIMM compreso tra 49 e 72:
	- [Tabella 33 "Modalità indipendente con sei processori \(processori 1 e 2, da 49 a 72 moduli DIMM totali](#page-93-0) [installati nel server\)" a pagina 90](#page-93-0)
	- [Tabella 39 "Modalità indipendente con sei processori \(processori 5 e 6, da 49 a 72 moduli DIMM totali](#page-99-0) [installati nel server\)" a pagina 96](#page-99-0)

| <b>Totale</b>   |    |              |                           |   |            |   | Processore 5   |   |   |                 |    |    |    |    |    |    |                 | Processore 6 |    |       |    |    |    | <b>Totale</b>    |
|-----------------|----|--------------|---------------------------|---|------------|---|----------------|---|---|-----------------|----|----|----|----|----|----|-----------------|--------------|----|-------|----|----|----|------------------|
| <b>DIMM</b>     | 1. | $\mathbf{2}$ | 3                         | 4 | 5          | 6 | $\overline{7}$ | 8 | 9 | 10 <sub>1</sub> | 11 | 12 | 13 | 14 | 15 | 16 | 17 <sup>1</sup> | $18$   19    |    | 20 21 | 22 | 23 | 24 | <b>DIMM</b>      |
| $6\phantom{1}6$ |    |              |                           |   |            |   |                | 8 |   |                 |    |    |    |    |    |    |                 |              | 20 |       |    |    |    | $\bf 6$          |
| $\overline{7}$  |    |              |                           |   |            |   |                | 8 |   |                 |    |    |    |    |    |    |                 |              | 20 |       |    |    |    | $\overline{7}$   |
| 8               |    |              |                           |   |            |   |                | 8 |   |                 |    |    |    |    |    |    |                 |              | 20 |       |    |    |    | 8                |
| 9               |    |              |                           |   |            |   |                | 8 |   |                 |    |    |    |    |    |    |                 |              | 20 |       |    |    |    | $\boldsymbol{9}$ |
| 10              |    |              |                           |   |            |   |                | 8 |   |                 |    |    |    |    |    |    |                 |              | 20 |       |    |    |    | 10               |
| 11              |    |              |                           |   | 5          |   |                | 8 |   |                 |    |    |    |    |    |    |                 |              | 20 |       |    |    |    | 11               |
| 12              |    |              |                           |   | $\sqrt{5}$ |   |                | 8 |   |                 |    |    |    |    |    |    | 17              |              | 20 |       |    |    |    | 12               |
| 13              |    |              |                           |   | 5          |   |                | 8 |   |                 |    |    |    |    |    |    | 17              |              | 20 |       |    |    |    | 13               |
| 14              |    |              |                           |   | 5          |   |                | 8 |   |                 |    |    |    |    |    |    | 17              |              | 20 |       |    |    |    | 14               |
| 15              |    |              |                           |   | 5          |   |                | 8 |   |                 |    |    |    |    |    |    | 17              |              | 20 |       |    |    |    | 15               |
| 16              |    |              |                           |   | 5          |   |                | 8 |   | 10              |    |    |    |    |    |    | 17              |              | 20 |       |    |    |    | 16               |
| 17              |    |              |                           |   | 5          |   |                | 8 |   | 10              |    |    |    |    |    |    | 17              |              | 20 |       | 22 |    |    | 17               |
| 18              |    |              |                           |   | 5          |   |                | 8 |   | 10              |    |    |    |    |    |    | 17              |              | 20 |       | 22 |    |    | 18               |
| 19              |    |              |                           |   | 5          |   |                | 8 |   | 10              |    |    |    |    |    |    | 17              |              | 20 |       | 22 |    |    | 19               |
| 20              |    |              |                           |   | $\sqrt{5}$ |   |                | 8 |   | 10              |    |    |    |    |    |    | 17              |              | 20 |       | 22 |    |    | 20               |
| 21              |    |              |                           |   | 5          |   |                | 8 |   | 10              |    |    |    |    |    |    | 17              |              | 20 |       | 22 |    |    | 21               |
| 22              |    |              |                           |   | 5          |   |                | 8 |   | 10              |    |    |    |    |    |    | 17              |              | 20 |       | 22 |    |    | 22               |
| 23              |    |              | $\ensuremath{\mathsf{3}}$ |   | 5          |   |                | 8 |   | 10              |    |    |    |    |    |    | 17              |              | 20 |       | 22 |    |    | 23               |
| 24              |    |              | 3                         |   | 5          |   |                | 8 |   | 10              |    |    |    |    | 15 |    | 17              |              | 20 |       | 22 |    |    | 24               |

<span id="page-97-0"></span>Tabella 37. Modalità indipendente con sei processori (processori 5 e 6, da 6 a 24 moduli DIMM totali installati nel server)

• Sequenze di popolamento DIMM processore 5 e 6:

- [Tabella 38 "Modalità indipendente con sei processori \(processori 5 e 6, da 25 a 48 moduli DIMM totali](#page-98-0)  [installati nel server\)" a pagina 95](#page-98-0)
- [Tabella 39 "Modalità indipendente con sei processori \(processori 5 e 6, da 49 a 72 moduli DIMM totali](#page-99-0)  [installati nel server\)" a pagina 96](#page-99-0)
- Per continuare a popolare i moduli DIMM per un sistema con un numero di DIMM compreso tra 6 e 24:
	- [Tabella 31 "Modalità indipendente con sei processori \(processori 1 e 2, da 6 a 24 moduli DIMM totali](#page-90-1) [installati nel server\)" a pagina 87](#page-90-1)
	- [Tabella 34 "Modalità indipendente con sei processori \(processori 3 e 4, da 6 a 24 moduli DIMM totali](#page-94-0) [installati nel server\)" a pagina 91](#page-94-0)

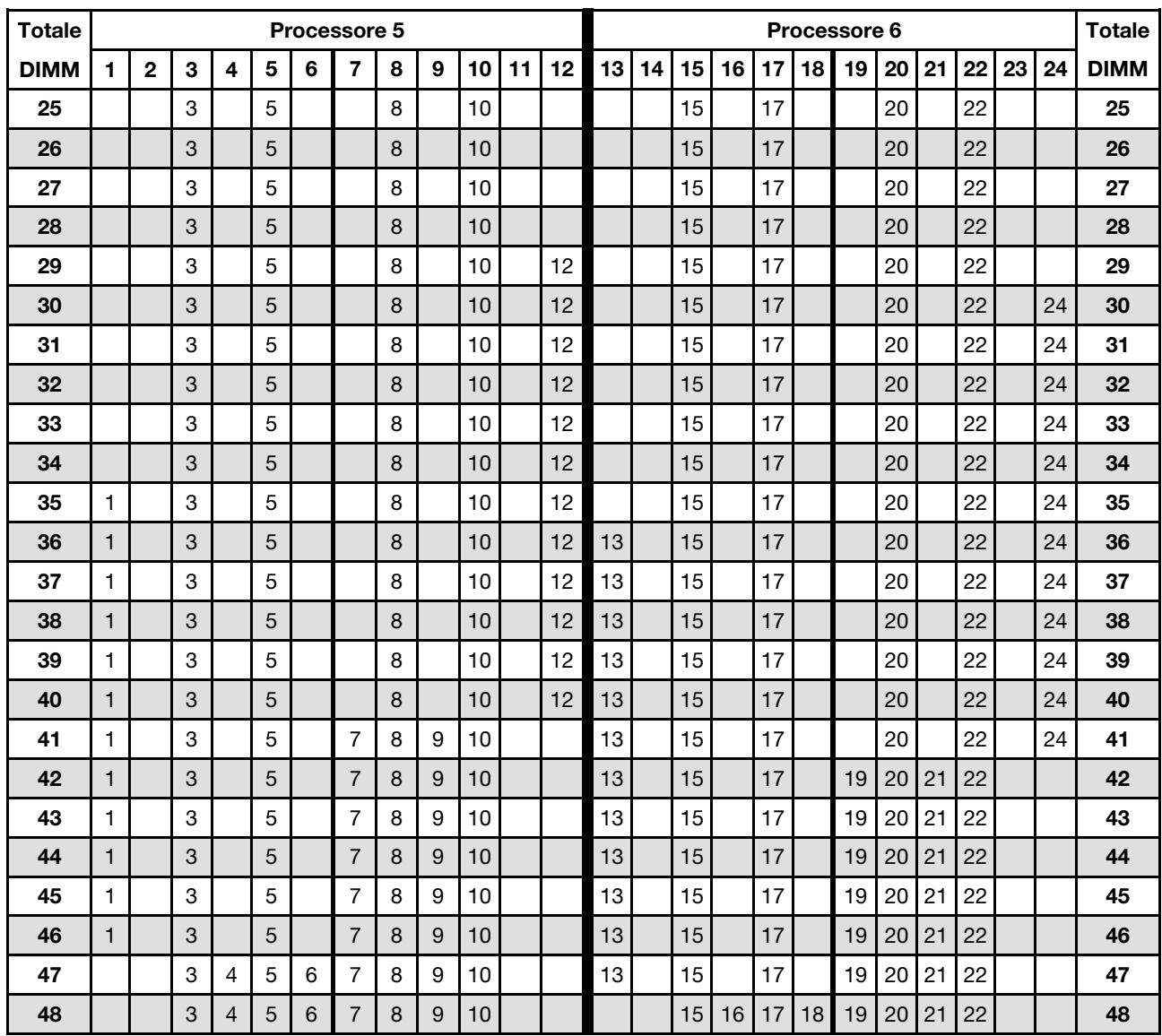

<span id="page-98-0"></span>Tabella 38. Modalità indipendente con sei processori (processori 5 e 6, da 25 a 48 moduli DIMM totali installati nel server)

Sequenze di popolamento DIMM correlate per sistemi con sei processori:

- Sequenze di popolamento DIMM processore 5 e 6:
	- [Tabella 37 "Modalità indipendente con sei processori \(processori 5 e 6, da 6 a 24 moduli DIMM totali](#page-97-0)  [installati nel server\)" a pagina 94](#page-97-0)
	- [Tabella 39 "Modalità indipendente con sei processori \(processori 5 e 6, da 49 a 72 moduli DIMM totali](#page-99-0) [installati nel server\)" a pagina 96](#page-99-0)
- Per continuare a popolare i moduli DIMM per un sistema con un numero di DIMM compreso tra 25 e 48:
	- [Tabella 32 "Modalità indipendente con sei processori \(processori 1 e 2, da 25 a 48 moduli DIMM totali](#page-92-0) [installati nel server\)" a pagina 89](#page-92-0)
	- [Tabella 35 "Modalità indipendente con sei processori \(processori 3 e 4, da 25 a 48 moduli DIMM totali](#page-95-0) [installati nel server\)" a pagina 92](#page-95-0)

| <b>Totale</b> |              |                |   |   |   |   | Processore 5   |   |   |    |    |    |    |    |    |    |    |    | Processore 6 |    |    |    |    |    | <b>Totale</b> |
|---------------|--------------|----------------|---|---|---|---|----------------|---|---|----|----|----|----|----|----|----|----|----|--------------|----|----|----|----|----|---------------|
| <b>DIMM</b>   | 1            | $\overline{2}$ | 3 | 4 | 5 | 6 | 7              | 8 | 9 | 10 | 11 | 12 | 13 | 14 | 15 | 16 | 17 | 18 | 19           | 20 | 21 | 22 | 23 | 24 | <b>DIMM</b>   |
| 49            |              |                | 3 | 4 | 5 | 6 | 7              | 8 | 9 | 10 |    |    |    |    | 15 | 16 | 17 | 18 | 19           | 20 | 21 | 22 |    |    | 49            |
| 50            |              |                | 3 | 4 | 5 | 6 | $\overline{7}$ | 8 | 9 | 10 |    |    |    |    | 15 | 16 | 17 | 18 | 19           | 20 | 21 | 22 |    |    | 50            |
| 51            |              |                | 3 | 4 | 5 | 6 | 7              | 8 | 9 | 10 |    |    |    |    | 15 | 16 | 17 | 18 | 19           | 20 | 21 | 22 |    |    | 51            |
| 52            |              |                | 3 | 4 | 5 | 6 | 7              | 8 | 9 | 10 |    |    |    |    | 15 | 16 | 17 | 18 | 19           | 20 | 21 | 22 |    |    | 52            |
| 53            | 1            |                | 3 |   | 5 |   | 7              | 8 | 9 | 10 | 11 | 12 |    |    | 15 | 16 | 17 | 18 | 19           | 20 | 21 | 22 |    |    | 53            |
| 54            | $\mathbf{1}$ |                | 3 |   | 5 |   | $\overline{7}$ | 8 | 9 | 10 | 11 | 12 | 13 |    | 15 |    | 17 |    | 19           | 20 | 21 | 22 | 23 | 24 | 54            |
| 55            | 1            |                | 3 |   | 5 |   | 7              | 8 | 9 | 10 | 11 | 12 | 13 |    | 15 |    | 17 |    | 19           | 20 | 21 | 22 | 23 | 24 | 55            |
| 56            | $\mathbf{1}$ |                | 3 |   | 5 |   | $\overline{7}$ | 8 | 9 | 10 | 11 | 12 | 13 |    | 15 |    | 17 |    | 19           | 20 | 21 | 22 | 23 | 24 | 56            |
| 57            | 1            |                | 3 |   | 5 |   | 7              | 8 | 9 | 10 | 11 | 12 | 13 |    | 15 |    | 17 |    | 19           | 20 | 21 | 22 | 23 | 24 | 57            |
| 58            | $\mathbf{1}$ |                | 3 |   | 5 |   | 7              | 8 | 9 | 10 | 11 | 12 | 13 |    | 15 |    | 17 |    | 19           | 20 | 21 | 22 | 23 | 24 | 58            |
| 59            |              |                | 3 | 4 | 5 | 6 | 7              | 8 | 9 | 10 | 11 | 12 | 13 |    | 15 |    | 17 |    | 19           | 20 | 21 | 22 | 23 | 24 | 59            |
| 60            |              |                | 3 | 4 | 5 | 6 | $\overline{7}$ | 8 | 9 | 10 | 11 | 12 |    |    | 15 | 16 | 17 | 18 | 19           | 20 | 21 | 22 | 23 | 24 | 60            |
| 61            |              |                | 3 | 4 | 5 | 6 | 7              | 8 | 9 | 10 | 11 | 12 | 13 |    | 15 |    | 17 |    | 19           | 20 | 21 | 22 | 23 | 24 | 61            |
| 62            |              |                | 3 | 4 | 5 | 6 | $\overline{7}$ | 8 | 9 | 10 | 11 | 12 |    |    | 15 | 16 | 17 | 18 | 19           | 20 | 21 | 22 | 23 | 24 | 62            |
| 63            |              |                | 3 | 4 | 5 | 6 | 7              | 8 | 9 | 10 | 11 | 12 | 13 |    | 15 |    | 17 |    | 19           | 20 | 21 | 22 | 23 | 24 | 63            |
| 64            |              |                | 3 | 4 | 5 | 6 | $\overline{7}$ | 8 | 9 | 10 | 11 | 12 |    |    | 15 | 16 | 17 | 18 | 19           | 20 | 21 | 22 | 23 | 24 | 64            |
| 65            |              |                | 3 | 4 | 5 | 6 | 7              | 8 | 9 | 10 | 11 | 12 | 13 |    | 15 |    | 17 |    | 19           | 20 | 21 | 22 | 23 | 24 | 65            |
| 66            | 1            |                | 3 | 4 | 5 | 6 | 7              | 8 | 9 | 10 | 11 | 12 | 13 |    | 15 | 16 | 17 | 18 | 19           | 20 | 21 | 22 | 23 | 24 | 66            |
| 67            |              |                | 3 | 4 | 5 | 6 | 7              | 8 | 9 | 10 | 11 | 12 | 13 |    | 15 |    | 17 |    | 19           | 20 | 21 | 22 | 23 | 24 | 67            |
| 68            |              |                | 3 | 4 | 5 | 6 | $\overline{7}$ | 8 | 9 | 10 | 11 | 12 |    |    | 15 | 16 | 17 | 18 | 19           | 20 | 21 | 22 | 23 | 24 | 68            |
| 69            | $\mathbf{1}$ | 2              | 3 | 4 | 5 | 6 | 7              | 8 | 9 | 10 | 11 | 12 | 13 |    | 15 |    | 17 |    | 19           | 20 | 21 | 22 | 23 | 24 | 69            |
| 70            | 1            | 2              | 3 | 4 | 5 | 6 | $\overline{7}$ | 8 | 9 | 10 | 11 | 12 |    |    | 15 | 16 | 17 | 18 | 19           | 20 | 21 | 22 | 23 | 24 | 70            |
| 71            | 1            | 2              | 3 | 4 | 5 | 6 | 7              | 8 | 9 | 10 | 11 | 12 | 13 |    | 15 | 16 | 17 | 18 | 19           | 20 | 21 | 22 | 23 | 24 | 71            |
| 72            | 1            | 2              | 3 | 4 | 5 | 6 | 7              | 8 | 9 | 10 | 11 | 12 | 13 | 14 | 15 | 16 | 17 | 18 | 19           | 20 | 21 | 22 | 23 | 24 | 72            |

<span id="page-99-0"></span>Tabella 39. Modalità indipendente con sei processori (processori 5 e 6, da 49 a 72 moduli DIMM totali installati nel server)

- Sequenze di popolamento DIMM processore 5 e 6:
	- [Tabella 37 "Modalità indipendente con sei processori \(processori 5 e 6, da 6 a 24 moduli DIMM totali](#page-97-0) [installati nel server\)" a pagina 94](#page-97-0)
	- [Tabella 38 "Modalità indipendente con sei processori \(processori 5 e 6, da 25 a 48 moduli DIMM totali](#page-98-0)  [installati nel server\)" a pagina 95](#page-98-0)
	- [Tabella 39 "Modalità indipendente con sei processori \(processori 5 e 6, da 49 a 72 moduli DIMM totali](#page-99-0)  [installati nel server\)" a pagina 96](#page-99-0)
- Per continuare a popolare i moduli DIMM per un sistema con un numero di DIMM compreso tra 49 e 72:
	- [Tabella 33 "Modalità indipendente con sei processori \(processori 1 e 2, da 49 a 72 moduli DIMM totali](#page-93-0)  [installati nel server\)" a pagina 90](#page-93-0)
	- [Tabella 36 "Modalità indipendente con sei processori \(processori 3 e 4, da 49 a 72 moduli DIMM totali](#page-96-0)  [installati nel server\)" a pagina 93](#page-96-0)

# <span id="page-100-0"></span>Ordine di installazione: modalità di memoria indipendente con otto processori

Ordine di installazione dei moduli di memoria per la modalità di memoria indipendente (senza mirroring) con otto processori installati nel server.

La seguente tabella mostra la sequenza di popolamento dei moduli DIMM per la modalità di memoria indipendente, quando sono installati otto processori.

- I processori 1 e 2 sono installati nella scheda di sistema inferiore del vassoio di elaborazione inferiore.
- I processori 3 e 4 sono installati nella scheda di sistema superiore del vassoio di elaborazione inferiore.
- I processori 5 e 6 sono installati nella scheda di sistema inferiore del vassoio di elaborazione superiore.
- I processori 7 e 8 sono installati nella scheda di sistema superiore del vassoio di elaborazione superiore.

Nota: Quando si aggiungono uno o più moduli DIMM durante un aggiornamento della memoria, potrebbe essere necessario spostare in una posizione differente alcuni moduli DIMM già installati.

| <b>Totale</b> |   |             |   |                         |   |   | Processore 1   |   |   |                 |    |                 |    |    |    |    |                 | Processore 2 |    |       |    |    |    | <b>Totale</b>    |
|---------------|---|-------------|---|-------------------------|---|---|----------------|---|---|-----------------|----|-----------------|----|----|----|----|-----------------|--------------|----|-------|----|----|----|------------------|
| <b>DIMM</b>   | 1 | $\mathbf 2$ | 3 | $\overline{\mathbf{4}}$ | 5 | 6 | $\overline{7}$ | 8 | 9 | 10 <sup>1</sup> | 11 | 12 <sup>2</sup> | 13 | 14 | 15 | 16 | 17 <sup>1</sup> | $18$   19    |    | 20 21 | 22 | 23 | 24 | <b>DIMM</b>      |
| 8             |   |             |   |                         |   |   |                | 8 |   |                 |    |                 |    |    |    |    |                 |              | 20 |       |    |    |    | 8                |
| 9             |   |             |   |                         | 5 |   |                | 8 |   |                 |    |                 |    |    |    |    |                 |              | 20 |       |    |    |    | $\boldsymbol{9}$ |
| 10            |   |             |   |                         | 5 |   |                | 8 |   |                 |    |                 |    |    |    |    | 17              |              | 20 |       |    |    |    | 10               |
| 11            |   |             |   |                         | 5 |   |                | 8 |   |                 |    |                 |    |    |    |    | 17              |              | 20 |       |    |    |    | 11               |
| 12            |   |             |   |                         | 5 |   |                | 8 |   |                 |    |                 |    |    |    |    | 17              |              | 20 |       |    |    |    | 12               |
| 13            |   |             |   |                         | 5 |   |                | 8 |   |                 |    |                 |    |    |    |    | 17              |              | 20 |       |    |    |    | 13               |
| 14            |   |             |   |                         | 5 |   |                | 8 |   |                 |    |                 |    |    |    |    | 17              |              | 20 |       |    |    |    | 14               |
| 15            |   |             |   |                         | 5 |   |                | 8 |   |                 |    |                 |    |    |    |    | 17              |              | 20 |       |    |    |    | 15               |
| 16            |   |             |   |                         | 5 |   |                | 8 |   |                 |    |                 |    |    |    |    | 17              |              | 20 |       |    |    |    | 16               |
| 17            |   |             |   |                         | 5 |   |                | 8 |   | 10              |    |                 |    |    |    |    | 17              |              | 20 |       |    |    |    | 17               |
| 18            |   |             |   |                         | 5 |   |                | 8 |   | 10              |    |                 |    |    |    |    | 17              |              | 20 |       | 22 |    |    | 18               |
| 19            |   |             |   |                         | 5 |   |                | 8 |   | 10              |    |                 |    |    |    |    | 17              |              | 20 |       | 22 |    |    | 19               |
| 20            |   |             |   |                         | 5 |   |                | 8 |   | 10              |    |                 |    |    |    |    | 17              |              | 20 |       | 22 |    |    | 20               |
| 21            |   |             |   |                         | 5 |   |                | 8 |   | 10              |    |                 |    |    |    |    | 17              |              | 20 |       | 22 |    |    | 21               |
| 22            |   |             |   |                         | 5 |   |                | 8 |   | 10              |    |                 |    |    |    |    | 17              |              | 20 |       | 22 |    |    | 22               |
| 23            |   |             |   |                         | 5 |   |                | 8 |   | 10              |    |                 |    |    |    |    | 17              |              | 20 |       | 22 |    |    | 23               |
| 24            |   |             |   |                         | 5 |   |                | 8 |   | 10              |    |                 |    |    |    |    | 17              |              | 20 |       | 22 |    |    | 24               |

<span id="page-100-1"></span>Tabella 40. Modalità indipendente con otto processori (processori 1 e 2, da 8 a 24 moduli DIMM totali installati nel server)

Sequenze di popolamento delle DIMM correlate per sistemi con otto processori:

• Sequenze di popolamento DIMM processore 1 e 2:

- [Tabella 41 "Modalità indipendente con otto processori \(processori 1 e 2, da 25 a 48 moduli DIMM totali](#page-102-0) [installati nel server\)" a pagina 99](#page-102-0)
- [Tabella 42 "Modalità indipendente con otto processori \(processori 1 e 2, da 49 a 72 moduli DIMM totali](#page-103-0) [installati nel server\)" a pagina 100](#page-103-0)
- [Tabella 43 "Modalità indipendente con otto processori \(processori 1 e 2, da 73 a 96 moduli DIMM totali](#page-104-0) [installati nel server\)" a pagina 101](#page-104-0)
- Per continuare a popolare i moduli DIMM per un sistema con un numero di DIMM compreso tra 8 e 24:
	- [Tabella 44 "Modalità indipendente con otto processori \(processori 3 e 4, da 8 a 24 moduli DIMM totali](#page-105-0)  [installati nel server\)" a pagina 102](#page-105-0)
- [Tabella 48 "Modalità indipendente con otto processori \(processori 5 e 6, da 8 a 24 moduli DIMM totali](#page-109-0)  [installati nel server\)" a pagina 106](#page-109-0)
- [Tabella 52 "Modalità indipendente con otto processori \(processori 7 e 8, da 8 a 24 moduli DIMM totali](#page-113-0)  [installati nel server\)" a pagina 110](#page-113-0)

| <b>Totale</b> |              |             |                           |   |   |   | Processore 1            |   |   |    |    |    |    |    |    |    |    |    | Processore 2 |                 |    |    |    |    | <b>Totale</b> |
|---------------|--------------|-------------|---------------------------|---|---|---|-------------------------|---|---|----|----|----|----|----|----|----|----|----|--------------|-----------------|----|----|----|----|---------------|
| <b>DIMM</b>   | 1.           | $\mathbf 2$ | $\mathbf 3$               | 4 | 5 | 6 | $\overline{\mathbf{z}}$ | 8 | 9 | 10 | 11 | 12 | 13 | 14 | 15 | 16 | 17 | 18 | 19           | 20 <sub>2</sub> | 21 | 22 | 23 | 24 | <b>DIMM</b>   |
| 25            |              |             | 3                         |   | 5 |   |                         | 8 |   | 10 |    |    |    |    |    |    | 17 |    |              | 20              |    | 22 |    |    | 25            |
| 26            |              |             | 3                         |   | 5 |   |                         | 8 |   | 10 |    |    |    |    | 15 |    | 17 |    |              | 20              |    | 22 |    |    | 26            |
| 27            |              |             | 3                         |   | 5 |   |                         | 8 |   | 10 |    |    |    |    | 15 |    | 17 |    |              | 20              |    | 22 |    |    | 27            |
| 28            |              |             | 3                         |   | 5 |   |                         | 8 |   | 10 |    |    |    |    | 15 |    | 17 |    |              | 20              |    | 22 |    |    | 28            |
| 29            |              |             | 3                         |   | 5 |   |                         | 8 |   | 10 |    |    |    |    | 15 |    | 17 |    |              | 20              |    | 22 |    |    | 29            |
| 30            |              |             | 3                         |   | 5 |   |                         | 8 |   | 10 |    |    |    |    | 15 |    | 17 |    |              | 20              |    | 22 |    |    | 30            |
| 31            |              |             | 3                         |   | 5 |   |                         | 8 |   | 10 |    |    |    |    | 15 |    | 17 |    |              | 20              |    | 22 |    |    | 31            |
| 32            |              |             | 3                         |   | 5 |   |                         | 8 |   | 10 |    |    |    |    | 15 |    | 17 |    |              | 20              |    | 22 |    |    | 32            |
| 33            |              |             | 3                         |   | 5 |   |                         | 8 |   | 10 |    | 12 |    |    | 15 |    | 17 |    |              | 20              |    | 22 |    |    | 33            |
| 34            |              |             | $\mathbf{3}$              |   | 5 |   |                         | 8 |   | 10 |    | 12 |    |    | 15 |    | 17 |    |              | 20              |    | 22 |    | 24 | 34            |
| 35            |              |             | 3                         |   | 5 |   |                         | 8 |   | 10 |    | 12 |    |    | 15 |    | 17 |    |              | 20              |    | 22 |    | 24 | 35            |
| 36            |              |             | $\sqrt{3}$                |   | 5 |   |                         | 8 |   | 10 |    | 12 |    |    | 15 |    | 17 |    |              | 20              |    | 22 |    | 24 | 36            |
| 37            |              |             | $\boldsymbol{3}$          |   | 5 |   |                         | 8 |   | 10 |    | 12 |    |    | 15 |    | 17 |    |              | 20              |    | 22 |    | 24 | 37            |
| 38            |              |             | 3                         |   | 5 |   |                         | 8 |   | 10 |    | 12 |    |    | 15 |    | 17 |    |              | 20              |    | 22 |    | 24 | 38            |
| 39            |              |             | 3                         |   | 5 |   |                         | 8 |   | 10 |    | 12 |    |    | 15 |    | 17 |    |              | 20              |    | 22 |    | 24 | 39            |
| 40            |              |             | 3                         |   | 5 |   |                         | 8 |   | 10 |    | 12 |    |    | 15 |    | 17 |    |              | 20              |    | 22 |    | 24 | 40            |
| 41            | 1            |             | $\ensuremath{\mathsf{3}}$ |   | 5 |   |                         | 8 |   | 10 |    | 12 |    |    | 15 |    | 17 |    |              | 20              |    | 22 |    | 24 | 41            |
| 42            | $\mathbf{1}$ |             | 3                         |   | 5 |   |                         | 8 |   | 10 |    | 12 | 13 |    | 15 |    | 17 |    |              | 20              |    | 22 |    | 24 | 42            |
| 43            | 1            |             | 3                         |   | 5 |   |                         | 8 |   | 10 |    | 12 | 13 |    | 15 |    | 17 |    |              | 20              |    | 22 |    | 24 | 43            |
| 44            | $\mathbf{1}$ |             | 3                         |   | 5 |   |                         | 8 |   | 10 |    | 12 | 13 |    | 15 |    | 17 |    |              | 20              |    | 22 |    | 24 | 44            |
| 45            | $\mathbf{1}$ |             | 3                         |   | 5 |   |                         | 8 |   | 10 |    | 12 | 13 |    | 15 |    | 17 |    |              | 20              |    | 22 |    | 24 | 45            |
| 46            | $\mathbf{1}$ |             | 3                         |   | 5 |   |                         | 8 |   | 10 |    | 12 | 13 |    | 15 |    | 17 |    |              | 20              |    | 22 |    | 24 | 46            |
| 47            | 1            |             | $\ensuremath{\mathsf{3}}$ |   | 5 |   |                         | 8 |   | 10 |    | 12 | 13 |    | 15 |    | 17 |    |              | 20              |    | 22 |    | 24 | 47            |
| 48            | $\mathbf{1}$ |             | 3                         |   | 5 |   |                         | 8 |   | 10 |    | 12 | 13 |    | 15 |    | 17 |    |              | 20              |    | 22 |    | 24 | 48            |

<span id="page-102-0"></span>Tabella 41. Modalità indipendente con otto processori (processori 1 e 2, da 25 a 48 moduli DIMM totali installati nel server)

- Sequenze di popolamento DIMM processore 1 e 2:
	- [Tabella 40 "Modalità indipendente con otto processori \(processori 1 e 2, da 8 a 24 moduli DIMM totali](#page-100-1)  [installati nel server\)" a pagina 97](#page-100-1)
	- [Tabella 42 "Modalità indipendente con otto processori \(processori 1 e 2, da 49 a 72 moduli DIMM totali](#page-103-0) [installati nel server\)" a pagina 100](#page-103-0)
	- [Tabella 43 "Modalità indipendente con otto processori \(processori 1 e 2, da 73 a 96 moduli DIMM totali](#page-104-0) [installati nel server\)" a pagina 101](#page-104-0)
- Per continuare a popolare i moduli DIMM per un sistema con un numero di DIMM compreso tra 25 e 48:
	- [Tabella 45 "Modalità indipendente con otto processori \(processori 3 e 4, da 25 a 48 moduli DIMM totali](#page-106-0) [installati nel server\)" a pagina 103](#page-106-0)
	- [Tabella 49 "Modalità indipendente con otto processori \(processori 5 e 6, da 25 a 48 moduli DIMM totali](#page-110-0) [installati nel server\)" a pagina 107](#page-110-0)
	- [Tabella 53 "Modalità indipendente con otto processori \(processori 7 e 8, da 25 a 48 moduli DIMM totali](#page-114-0) [installati nel server\)" a pagina 111](#page-114-0)

| <b>Totale</b> |              |              |   |   |   |   | <b>Processore 1</b> |   |   |    |    |    |    |    |    |    |    |    | <b>Processore 2</b> |    |    |    |    |    | <b>Totale</b> |
|---------------|--------------|--------------|---|---|---|---|---------------------|---|---|----|----|----|----|----|----|----|----|----|---------------------|----|----|----|----|----|---------------|
| <b>DIMM</b>   | 1            | $\mathbf{2}$ | 3 | 4 | 5 | 6 | 7                   | 8 | 9 | 10 | 11 | 12 | 13 | 14 | 15 | 16 | 17 | 18 | 19                  | 20 | 21 | 22 | 23 | 24 | <b>DIMM</b>   |
| 49            | 1            |              | 3 |   | 5 |   | $\overline{7}$      | 8 | 9 | 10 |    |    | 13 |    | 15 |    | 17 |    |                     | 20 |    | 22 |    | 24 | 49            |
| 50            | $\mathbf{1}$ |              | 3 |   | 5 |   | $\overline{7}$      | 8 | 9 | 10 |    |    | 13 |    | 15 |    | 17 |    | 19                  | 20 | 21 | 22 |    |    | 50            |
| 51            | 1            |              | 3 |   | 5 |   | 7                   | 8 | 9 | 10 |    |    | 13 |    | 15 |    | 17 |    | 19                  | 20 | 21 | 22 |    |    | 51            |
| 52            | 1            |              | 3 |   | 5 |   | 7                   | 8 | 9 | 10 |    |    | 13 |    | 15 |    | 17 |    | 19                  | 20 | 21 | 22 |    |    | 52            |
| 53            | 1            |              | 3 |   | 5 |   | $\overline{7}$      | 8 | 9 | 10 |    |    | 13 |    | 15 |    | 17 |    | 19                  | 20 | 21 | 22 |    |    | 53            |
| 54            | $\mathbf{1}$ |              | 3 |   | 5 |   | $\overline{7}$      | 8 | 9 | 10 |    |    | 13 |    | 15 |    | 17 |    | 19                  | 20 | 21 | 22 |    |    | 54            |
| 55            | 1            |              | 3 |   | 5 |   | $\overline{7}$      | 8 | 9 | 10 |    |    | 13 |    | 15 |    | 17 |    | 19                  | 20 | 21 | 22 |    |    | 55            |
| 56            | $\mathbf{1}$ |              | 3 |   | 5 |   | $\overline{7}$      | 8 | 9 | 10 |    |    | 13 |    | 15 |    | 17 |    | 19                  | 20 | 21 | 22 |    |    | 56            |
| 57            |              |              | 3 | 4 | 5 | 6 | 7                   | 8 | 9 | 10 |    |    | 13 |    | 15 |    | 17 |    | 19                  | 20 | 21 | 22 |    |    | 57            |
| 58            |              |              | 3 | 4 | 5 | 6 | $\overline{7}$      | 8 | 9 | 10 |    |    |    |    | 15 | 16 | 17 | 18 | 19                  | 20 | 21 | 22 |    |    | 58            |
| 59            |              |              | 3 | 4 | 5 | 6 | 7                   | 8 | 9 | 10 |    |    |    |    | 15 | 16 | 17 | 18 | 19                  | 20 | 21 | 22 |    |    | 59            |
| 60            |              |              | 3 | 4 | 5 | 6 | $\overline{7}$      | 8 | 9 | 10 |    |    |    |    | 15 | 16 | 17 | 18 | 19                  | 20 | 21 | 22 |    |    | 60            |
| 61            |              |              | 3 | 4 | 5 | 6 | 7                   | 8 | 9 | 10 |    |    |    |    | 15 | 16 | 17 | 18 | 19                  | 20 | 21 | 22 |    |    | 61            |
| 62            |              |              | 3 | 4 | 5 | 6 | 7                   | 8 | 9 | 10 |    |    |    |    | 15 | 16 | 17 | 18 | 19                  | 20 | 21 | 22 |    |    | 62            |
| 63            |              |              | 3 | 4 | 5 | 6 | $\overline{7}$      | 8 | 9 | 10 |    |    |    |    | 15 | 16 | 17 | 18 | 19                  | 20 | 21 | 22 |    |    | 63            |
| 64            |              |              | 3 | 4 | 5 | 6 | $\overline{7}$      | 8 | 9 | 10 |    |    |    |    | 15 | 16 | 17 | 18 | 19                  | 20 | 21 | 22 |    |    | 64            |
| 65            | 1            |              | 3 |   | 5 |   | $\overline{7}$      | 8 | 9 | 10 | 11 | 12 |    |    | 15 | 16 | 17 | 18 | 19                  | 20 | 21 | 22 |    |    | 65            |
| 66            | $\mathbf{1}$ |              | 3 |   | 5 |   | $\overline{7}$      | 8 | 9 | 10 | 11 | 12 | 13 |    | 15 |    | 17 |    | 19                  | 20 | 21 | 22 | 23 | 24 | 66            |
| 67            | 1            |              | 3 |   | 5 |   | 7                   | 8 | 9 | 10 | 11 | 12 | 13 |    | 15 |    | 17 |    | 19                  | 20 | 21 | 22 | 23 | 24 | 67            |
| 68            | $\mathbf{1}$ |              | 3 |   | 5 |   | $\overline{7}$      | 8 | 9 | 10 | 11 | 12 | 13 |    | 15 |    | 17 |    | 19                  | 20 | 21 | 22 | 23 | 24 | 68            |
| 69            | 1            |              | 3 |   | 5 |   | 7                   | 8 | 9 | 10 | 11 | 12 | 13 |    | 15 |    | 17 |    | 19                  | 20 | 21 | 22 | 23 | 24 | 69            |
| 70            | $\mathbf{1}$ |              | 3 |   | 5 |   | $\overline{7}$      | 8 | 9 | 10 | 11 | 12 | 13 |    | 15 |    | 17 |    | 19                  | 20 | 21 | 22 | 23 | 24 | 70            |
| 71            | 1            |              | 3 |   | 5 |   | 7                   | 8 | 9 | 10 | 11 | 12 | 13 |    | 15 |    | 17 |    | 19                  | 20 | 21 | 22 | 23 | 24 | 71            |
| 72            | 1            |              | 3 |   | 5 |   | $\overline{7}$      | 8 | 9 | 10 | 11 | 12 | 13 |    | 15 |    | 17 |    | 19                  | 20 | 21 | 22 | 23 | 24 | 72            |

<span id="page-103-0"></span>Tabella 42. Modalità indipendente con otto processori (processori 1 e 2, da 49 a 72 moduli DIMM totali installati nel server)

• Sequenze di popolamento DIMM processore 1 e 2:

- [Tabella 40 "Modalità indipendente con otto processori \(processori 1 e 2, da 8 a 24 moduli DIMM totali](#page-100-1)  [installati nel server\)" a pagina 97](#page-100-1)
- [Tabella 41 "Modalità indipendente con otto processori \(processori 1 e 2, da 25 a 48 moduli DIMM totali](#page-102-0) [installati nel server\)" a pagina 99](#page-102-0)
- [Tabella 43 "Modalità indipendente con otto processori \(processori 1 e 2, da 73 a 96 moduli DIMM totali](#page-104-0) [installati nel server\)" a pagina 101](#page-104-0)
- Per continuare a popolare i moduli DIMM per un sistema con un numero di DIMM compreso tra 49 e 72:
	- [Tabella 46 "Modalità indipendente con otto processori \(processori 3 e 4, da 49 a 72 moduli DIMM totali](#page-107-0) [installati nel server\)" a pagina 104](#page-107-0)
	- [Tabella 50 "Modalità indipendente con otto processori \(processori 5 e 6, da 49 a 72 moduli DIMM totali](#page-111-0) [installati nel server\)" a pagina 108](#page-111-0)
	- [Tabella 54 "Modalità indipendente con otto processori \(processori 7 e 8, da 49 a 72 moduli DIMM totali](#page-115-0) [installati nel server\)" a pagina 112](#page-115-0)

| <b>Totale</b> |              |                |   |   |   | <b>Processore 1</b> |                |   |   |    |    |    |    |    |    |    |    |    | Processore 2 |    |    |    |    |    | <b>Totale</b> |
|---------------|--------------|----------------|---|---|---|---------------------|----------------|---|---|----|----|----|----|----|----|----|----|----|--------------|----|----|----|----|----|---------------|
| <b>DIMM</b>   | 1            | 2              | 3 | 4 | 5 | 6                   | 7              | 8 | 9 | 10 | 11 | 12 | 13 | 14 | 15 | 16 | 17 | 18 | 19           | 20 | 21 | 22 | 23 | 24 | <b>DIMM</b>   |
| 73            |              |                | 3 | 4 | 5 | 6                   | 7              | 8 | 9 | 10 | 11 | 12 | 13 |    | 15 |    | 17 |    | 19           | 20 | 21 | 22 | 23 | 24 | 73            |
| 74            |              |                | 3 | 4 | 5 | 6                   | 7              | 8 | 9 | 10 | 11 | 12 |    |    | 15 | 16 | 17 | 18 | 19           | 20 | 21 | 22 | 23 | 24 | 74            |
| 75            |              |                | 3 | 4 | 5 | 6                   | 7              | 8 | 9 | 10 | 11 | 12 |    |    | 15 | 16 | 17 | 18 | 19           | 20 | 21 | 22 | 23 | 24 | 75            |
| 76            |              |                | 3 | 4 | 5 | 6                   | 7              | 8 | 9 | 10 | 11 | 12 |    |    | 15 | 16 | 17 | 18 | 19           | 20 | 21 | 22 | 23 | 24 | 76            |
| 77            |              |                | 3 | 4 | 5 | 6                   | 7              | 8 | 9 | 10 | 11 | 12 |    |    | 15 | 16 | 17 | 18 | 19           | 20 | 21 | 22 | 23 | 24 | 77            |
| 78            |              |                | 3 | 4 | 5 | 6                   | $\overline{7}$ | 8 | 9 | 10 | 11 | 12 |    |    | 15 | 16 | 17 | 18 | 19           | 20 | 21 | 22 | 23 | 24 | 78            |
| 79            |              |                | 3 | 4 | 5 | 6                   | 7              | 8 | 9 | 10 | 11 | 12 |    |    | 15 | 16 | 17 | 18 | 19           | 20 | 21 | 22 | 23 | 24 | 79            |
| 80            |              |                | 3 | 4 | 5 | 6                   | $\overline{7}$ | 8 | 9 | 10 | 11 | 12 |    |    | 15 | 16 | 17 | 18 | 19           | 20 | 21 | 22 | 23 | 24 | 80            |
| 81            | 1            | 2              | 3 | 4 | 5 | 6                   | 7              | 8 | 9 | 10 | 11 | 12 |    |    | 15 | 16 | 17 | 18 | 19           | 20 | 21 | 22 | 23 | 24 | 81            |
| 82            | 1            | 2              | 3 | 4 | 5 | 6                   | 7              | 8 | 9 | 10 | 11 | 12 |    |    | 15 | 16 | 17 | 18 | 19           | 20 | 21 | 22 | 23 | 24 | 82            |
| 83            | 1            | 2              | 3 | 4 | 5 | 6                   | 7              | 8 | 9 | 10 | 11 | 12 | 13 | 14 | 15 | 16 | 17 | 18 | 19           | 20 | 21 | 22 | 23 | 24 | 83            |
| 84            | $\mathbf{1}$ | $\overline{c}$ | 3 | 4 | 5 | 6                   | $\overline{7}$ | 8 | 9 | 10 | 11 | 12 | 13 | 14 | 15 | 16 | 17 | 18 | 19           | 20 | 21 | 22 | 23 | 24 | 84            |
| 85            | 1            | 2              | 3 | 4 | 5 | 6                   | 7              | 8 | 9 | 10 | 11 | 12 | 13 | 14 | 15 | 16 | 17 | 18 | 19           | 20 | 21 | 22 | 23 | 24 | 85            |
| 86            | 1            | 2              | 3 | 4 | 5 | 6                   | 7              | 8 | 9 | 10 | 11 | 12 | 13 | 14 | 15 | 16 | 17 | 18 | 19           | 20 | 21 | 22 | 23 | 24 | 86            |
| 87            | 1            | 2              | 3 | 4 | 5 | 6                   | 7              | 8 | 9 | 10 | 11 | 12 | 13 | 14 | 15 | 16 | 17 | 18 | 19           | 20 | 21 | 22 | 23 | 24 | 87            |
| 88            | 1            |                | 3 | 4 | 5 | 6                   | 7              | 8 | 9 | 10 | 11 | 12 | 13 |    | 15 | 16 | 17 | 18 | 19           | 20 | 21 | 22 | 23 | 24 | 88            |
| 89            | 1            | 2              | 3 | 4 | 5 | 6                   | 7              | 8 | 9 | 10 | 11 | 12 | 13 | 14 | 15 | 16 | 17 | 18 | 19           | 20 | 21 | 22 | 23 | 24 | 89            |
| 90            | $\mathbf{1}$ | 2              | 3 | 4 | 5 | 6                   | 7              | 8 | 9 | 10 | 11 | 12 | 13 | 14 | 15 | 16 | 17 | 18 | 19           | 20 | 21 | 22 | 23 | 24 | 90            |
| 91            | 1            | 2              | 3 | 4 | 5 | 6                   | 7              | 8 | 9 | 10 | 11 | 12 | 13 | 14 | 15 | 16 | 17 | 18 | 19           | 20 | 21 | 22 | 23 | 24 | 91            |
| 92            | $\mathbf{1}$ | 2              | 3 | 4 | 5 | 6                   | $\overline{7}$ | 8 | 9 | 10 | 11 | 12 | 13 | 14 | 15 | 16 | 17 | 18 | 19           | 20 | 21 | 22 | 23 | 24 | 92            |
| 93            | 1            | 2              | 3 | 4 | 5 | 6                   | 7              | 8 | 9 | 10 | 11 | 12 | 13 | 14 | 15 | 16 | 17 | 18 | 19           | 20 | 21 | 22 | 23 | 24 | 93            |
| 94            | 1            | $\overline{2}$ | 3 | 4 | 5 | 6                   | $\overline{7}$ | 8 | 9 | 10 | 11 | 12 | 13 | 14 | 15 | 16 | 17 | 18 | 19           | 20 | 21 | 22 | 23 | 24 | 94            |
| 95            | 1            | 2              | 3 | 4 | 5 | 6                   | 7              | 8 | 9 | 10 | 11 | 12 | 13 | 14 | 15 | 16 | 17 | 18 | 19           | 20 | 21 | 22 | 23 | 24 | 95            |
| 96            | 1            | 2              | 3 | 4 | 5 | 6                   | 7              | 8 | 9 | 10 | 11 | 12 | 13 | 14 | 15 | 16 | 17 | 18 | 19           | 20 | 21 | 22 | 23 | 24 | 96            |

<span id="page-104-0"></span>Tabella 43. Modalità indipendente con otto processori (processori 1 e 2, da 73 a 96 moduli DIMM totali installati nel server)

- Sequenze di popolamento DIMM processore 1 e 2:
	- [Tabella 40 "Modalità indipendente con otto processori \(processori 1 e 2, da 8 a 24 moduli DIMM totali](#page-100-1)  [installati nel server\)" a pagina 97](#page-100-1)
	- [Tabella 41 "Modalità indipendente con otto processori \(processori 1 e 2, da 25 a 48 moduli DIMM totali](#page-102-0) [installati nel server\)" a pagina 99](#page-102-0)
	- [Tabella 42 "Modalità indipendente con otto processori \(processori 1 e 2, da 49 a 72 moduli DIMM totali](#page-103-0) [installati nel server\)" a pagina 100](#page-103-0)
- Per continuare a popolare i moduli DIMM per un sistema con un numero di DIMM compreso tra 73 e 96:
	- [Tabella 47 "Modalità indipendente con otto processori \(processori 3 e 4, da 73 a 96 moduli DIMM totali](#page-108-0) [installati nel server\)" a pagina 105](#page-108-0)
	- [Tabella 51 "Modalità indipendente con otto processori \(processori 5 e 6, da 73 a 96 moduli DIMM totali](#page-112-0) [installati nel server\)" a pagina 109](#page-112-0)
	- [Tabella 55 "Modalità indipendente con otto processori \(processori 7 e 8, da 73 a 96 moduli DIMM totali](#page-116-0) [installati nel server\)" a pagina 113](#page-116-0)

| <b>Totale</b> |    |              |   |   |   |   | Processore 3   |   |   |    |    |                 |    |    |    |    |                 |    | Processore 4 |    |       |    |    |    | <b>Totale</b> |
|---------------|----|--------------|---|---|---|---|----------------|---|---|----|----|-----------------|----|----|----|----|-----------------|----|--------------|----|-------|----|----|----|---------------|
| <b>DIMM</b>   | 1. | $\mathbf{2}$ | 3 | 4 | 5 | 6 | $\overline{7}$ | 8 | 9 | 10 | 11 | 12 <sub>2</sub> | 13 | 14 | 15 | 16 | 17 <sup>1</sup> | 18 | 19           |    | 20 21 | 22 | 23 | 24 | <b>DIMM</b>   |
| 8             |    |              |   |   |   |   |                | 8 |   |    |    |                 |    |    |    |    |                 |    |              | 20 |       |    |    |    | 8             |
| 9             |    |              |   |   |   |   |                | 8 |   |    |    |                 |    |    |    |    |                 |    |              | 20 |       |    |    |    | 9             |
| 10            |    |              |   |   |   |   |                | 8 |   |    |    |                 |    |    |    |    |                 |    |              | 20 |       |    |    |    | 10            |
| 11            |    |              |   |   | 5 |   |                | 8 |   |    |    |                 |    |    |    |    |                 |    |              | 20 |       |    |    |    | 11            |
| 12            |    |              |   |   | 5 |   |                | 8 |   |    |    |                 |    |    |    |    | 17              |    |              | 20 |       |    |    |    | 12            |
| 13            |    |              |   |   | 5 |   |                | 8 |   |    |    |                 |    |    |    |    | 17              |    |              | 20 |       |    |    |    | 13            |
| 14            |    |              |   |   | 5 |   |                | 8 |   |    |    |                 |    |    |    |    | 17              |    |              | 20 |       |    |    |    | 14            |
| 15            |    |              |   |   | 5 |   |                | 8 |   |    |    |                 |    |    |    |    | 17              |    |              | 20 |       |    |    |    | 15            |
| 16            |    |              |   |   | 5 |   |                | 8 |   |    |    |                 |    |    |    |    | 17              |    |              | 20 |       |    |    |    | 16            |
| 17            |    |              |   |   | 5 |   |                | 8 |   |    |    |                 |    |    |    |    | 17              |    |              | 20 |       |    |    |    | 17            |
| 18            |    |              |   |   | 5 |   |                | 8 |   |    |    |                 |    |    |    |    | 17              |    |              | 20 |       |    |    |    | 18            |
| 19            |    |              |   |   | 5 |   |                | 8 |   | 10 |    |                 |    |    |    |    | 17              |    |              | 20 |       |    |    |    | 19            |
| 20            |    |              |   |   | 5 |   |                | 8 |   | 10 |    |                 |    |    |    |    | 17              |    |              | 20 |       | 22 |    |    | 20            |
| 21            |    |              |   |   | 5 |   |                | 8 |   | 10 |    |                 |    |    |    |    | 17              |    |              | 20 |       | 22 |    |    | 21            |
| 22            |    |              |   |   | 5 |   |                | 8 |   | 10 |    |                 |    |    |    |    | 17              |    |              | 20 |       | 22 |    |    | 22            |
| 23            |    |              |   |   | 5 |   |                | 8 |   | 10 |    |                 |    |    |    |    | 17              |    |              | 20 |       | 22 |    |    | 23            |
| 24            |    |              |   |   | 5 |   |                | 8 |   | 10 |    |                 |    |    |    |    | 17              |    |              | 20 |       | 22 |    |    | 24            |

<span id="page-105-0"></span>Tabella 44. Modalità indipendente con otto processori (processori 3 e 4, da 8 a 24 moduli DIMM totali installati nel server)

• Sequenze di popolamento DIMM processore 3 e 4:

- [Tabella 45 "Modalità indipendente con otto processori \(processori 3 e 4, da 25 a 48 moduli DIMM totali](#page-106-0) [installati nel server\)" a pagina 103](#page-106-0)
- [Tabella 46 "Modalità indipendente con otto processori \(processori 3 e 4, da 49 a 72 moduli DIMM totali](#page-107-0) [installati nel server\)" a pagina 104](#page-107-0)
- [Tabella 47 "Modalità indipendente con otto processori \(processori 3 e 4, da 73 a 96 moduli DIMM totali](#page-108-0) [installati nel server\)" a pagina 105](#page-108-0)

• Per continuare a popolare i moduli DIMM per un sistema con un numero di DIMM compreso tra 8 e 24:

- [Tabella 40 "Modalità indipendente con otto processori \(processori 1 e 2, da 8 a 24 moduli DIMM totali](#page-100-1)  [installati nel server\)" a pagina 97](#page-100-1)
- [Tabella 48 "Modalità indipendente con otto processori \(processori 5 e 6, da 8 a 24 moduli DIMM totali](#page-109-0)  [installati nel server\)" a pagina 106](#page-109-0)
- [Tabella 52 "Modalità indipendente con otto processori \(processori 7 e 8, da 8 a 24 moduli DIMM totali](#page-113-0)  [installati nel server\)" a pagina 110](#page-113-0)

| <b>Totale</b> |              |             |   |   |   |   | Processore 3            |   |   |    |    |    |    |    |    |    |    |    | Processore 4 |    |    |    |    |    | <b>Totale</b> |
|---------------|--------------|-------------|---|---|---|---|-------------------------|---|---|----|----|----|----|----|----|----|----|----|--------------|----|----|----|----|----|---------------|
| <b>DIMM</b>   | 1.           | $\mathbf 2$ | 3 | 4 | 5 | 6 | $\overline{\mathbf{z}}$ | 8 | 9 | 10 | 11 | 12 | 13 | 14 | 15 | 16 | 17 | 18 | 19           | 20 | 21 | 22 | 23 | 24 | <b>DIMM</b>   |
| 25            |              |             |   |   | 5 |   |                         | 8 |   | 10 |    |    |    |    |    |    | 17 |    |              | 20 |    | 22 |    |    | 25            |
| 26            |              |             |   |   | 5 |   |                         | 8 |   | 10 |    |    |    |    |    |    | 17 |    |              | 20 |    | 22 |    |    | 26            |
| 27            |              |             | 3 |   | 5 |   |                         | 8 |   | 10 |    |    |    |    |    |    | 17 |    |              | 20 |    | 22 |    |    | 27            |
| 28            |              |             | 3 |   | 5 |   |                         | 8 |   | 10 |    |    |    |    | 15 |    | 17 |    |              | 20 |    | 22 |    |    | 28            |
| 29            |              |             | 3 |   | 5 |   |                         | 8 |   | 10 |    |    |    |    | 15 |    | 17 |    |              | 20 |    | 22 |    |    | 29            |
| 30            |              |             | 3 |   | 5 |   |                         | 8 |   | 10 |    |    |    |    | 15 |    | 17 |    |              | 20 |    | 22 |    |    | 30            |
| 31            |              |             | 3 |   | 5 |   |                         | 8 |   | 10 |    |    |    |    | 15 |    | 17 |    |              | 20 |    | 22 |    |    | 31            |
| 32            |              |             | 3 |   | 5 |   |                         | 8 |   | 10 |    |    |    |    | 15 |    | 17 |    |              | 20 |    | 22 |    |    | 32            |
| 33            |              |             | 3 |   | 5 |   |                         | 8 |   | 10 |    |    |    |    | 15 |    | 17 |    |              | 20 |    | 22 |    |    | 33            |
| 34            |              |             | 3 |   | 5 |   |                         | 8 |   | 10 |    |    |    |    | 15 |    | 17 |    |              | 20 |    | 22 |    |    | 34            |
| 35            |              |             | 3 |   | 5 |   |                         | 8 |   | 10 |    | 12 |    |    | 15 |    | 17 |    |              | 20 |    | 22 |    |    | 35            |
| 36            |              |             | 3 |   | 5 |   |                         | 8 |   | 10 |    | 12 |    |    | 15 |    | 17 |    |              | 20 |    | 22 |    | 24 | 36            |
| 37            |              |             | 3 |   | 5 |   |                         | 8 |   | 10 |    | 12 |    |    | 15 |    | 17 |    |              | 20 |    | 22 |    | 24 | 37            |
| 38            |              |             | 3 |   | 5 |   |                         | 8 |   | 10 |    | 12 |    |    | 15 |    | 17 |    |              | 20 |    | 22 |    | 24 | 38            |
| 39            |              |             | 3 |   | 5 |   |                         | 8 |   | 10 |    | 12 |    |    | 15 |    | 17 |    |              | 20 |    | 22 |    | 24 | 39            |
| 40            |              |             | 3 |   | 5 |   |                         | 8 |   | 10 |    | 12 |    |    | 15 |    | 17 |    |              | 20 |    | 22 |    | 24 | 40            |
| 41            |              |             | 3 |   | 5 |   |                         | 8 |   | 10 |    | 12 |    |    | 15 |    | 17 |    |              | 20 |    | 22 |    | 24 | 41            |
| 42            |              |             | 3 |   | 5 |   |                         | 8 |   | 10 |    | 12 |    |    | 15 |    | 17 |    |              | 20 |    | 22 |    | 24 | 42            |
| 43            | 1            |             | 3 |   | 5 |   |                         | 8 |   | 10 |    | 12 |    |    | 15 |    | 17 |    |              | 20 |    | 22 |    | 24 | 43            |
| 44            | $\mathbf{1}$ |             | 3 |   | 5 |   |                         | 8 |   | 10 |    | 12 | 13 |    | 15 |    | 17 |    |              | 20 |    | 22 |    | 24 | 44            |
| 45            | 1            |             | 3 |   | 5 |   |                         | 8 |   | 10 |    | 12 | 13 |    | 15 |    | 17 |    |              | 20 |    | 22 |    | 24 | 45            |
| 46            | $\mathbf{1}$ |             | 3 |   | 5 |   |                         | 8 |   | 10 |    | 12 | 13 |    | 15 |    | 17 |    |              | 20 |    | 22 |    | 24 | 46            |
| 47            | 1            |             | 3 |   | 5 |   |                         | 8 |   | 10 |    | 12 | 13 |    | 15 |    | 17 |    |              | 20 |    | 22 |    | 24 | 47            |
| 48            | $\mathbf{1}$ |             | 3 |   | 5 |   |                         | 8 |   | 10 |    | 12 | 13 |    | 15 |    | 17 |    |              | 20 |    | 22 |    | 24 | 48            |

<span id="page-106-0"></span>Tabella 45. Modalità indipendente con otto processori (processori 3 e 4, da 25 a 48 moduli DIMM totali installati nel server)

- Sequenze di popolamento DIMM processore 3 e 4:
	- [Tabella 44 "Modalità indipendente con otto processori \(processori 3 e 4, da 8 a 24 moduli DIMM totali](#page-105-0)  [installati nel server\)" a pagina 102](#page-105-0)
	- [Tabella 46 "Modalità indipendente con otto processori \(processori 3 e 4, da 49 a 72 moduli DIMM totali](#page-107-0) [installati nel server\)" a pagina 104](#page-107-0)
	- [Tabella 47 "Modalità indipendente con otto processori \(processori 3 e 4, da 73 a 96 moduli DIMM totali](#page-108-0) [installati nel server\)" a pagina 105](#page-108-0)
- Per continuare a popolare i moduli DIMM per un sistema con un numero di DIMM compreso tra 25 e 48:
	- [Tabella 41 "Modalità indipendente con otto processori \(processori 1 e 2, da 25 a 48 moduli DIMM totali](#page-102-0) [installati nel server\)" a pagina 99](#page-102-0)
	- [Tabella 49 "Modalità indipendente con otto processori \(processori 5 e 6, da 25 a 48 moduli DIMM totali](#page-110-0) [installati nel server\)" a pagina 107](#page-110-0)
	- [Tabella 53 "Modalità indipendente con otto processori \(processori 7 e 8, da 25 a 48 moduli DIMM totali](#page-114-0) [installati nel server\)" a pagina 111](#page-114-0)

| <b>Totale</b> |              |                |   |                |   |   | Processore 3   |   |   |    |    |    |    |    |    |    |    |    | Processore 4 |    |    |    |    |    | <b>Totale</b> |
|---------------|--------------|----------------|---|----------------|---|---|----------------|---|---|----|----|----|----|----|----|----|----|----|--------------|----|----|----|----|----|---------------|
| <b>DIMM</b>   | 1            | $\overline{2}$ | 3 | 4              | 5 | 6 | $\overline{7}$ | 8 | 9 | 10 | 11 | 12 | 13 | 14 | 15 | 16 | 17 | 18 | 19           | 20 | 21 | 22 | 23 | 24 | <b>DIMM</b>   |
| 49            | 1            |                | 3 |                | 5 |   |                | 8 |   | 10 |    | 12 | 13 |    | 15 |    | 17 |    |              | 20 |    | 22 |    | 24 | 49            |
| 50            | $\mathbf{1}$ |                | 3 |                | 5 |   |                | 8 |   | 10 |    | 12 | 13 |    | 15 |    | 17 |    |              | 20 |    | 22 |    | 24 | 50            |
| 51            | 1            |                | 3 |                | 5 |   | $\overline{7}$ | 8 | 9 | 10 |    |    | 13 |    | 15 |    | 17 |    |              | 20 |    | 22 |    | 24 | 51            |
| 52            | 1            |                | 3 |                | 5 |   | 7              | 8 | 9 | 10 |    |    | 13 |    | 15 |    | 17 |    | 19           | 20 | 21 | 22 |    |    | 52            |
| 53            | 1            |                | 3 |                | 5 |   | $\overline{7}$ | 8 | 9 | 10 |    |    | 13 |    | 15 |    | 17 |    | 19           | 20 | 21 | 22 |    |    | 53            |
| 54            | $\mathbf{1}$ |                | 3 |                | 5 |   | 7              | 8 | 9 | 10 |    |    | 13 |    | 15 |    | 17 |    | 19           | 20 | 21 | 22 |    |    | 54            |
| 55            | 1            |                | 3 |                | 5 |   | $\overline{7}$ | 8 | 9 | 10 |    |    | 13 |    | 15 |    | 17 |    | 19           | 20 | 21 | 22 |    |    | 55            |
| 56            | $\mathbf{1}$ |                | 3 |                | 5 |   | $\overline{7}$ | 8 | 9 | 10 |    |    | 13 |    | 15 |    | 17 |    | 19           | 20 | 21 | 22 |    |    | 56            |
| 57            | 1            |                | 3 |                | 5 |   | 7              | 8 | 9 | 10 |    |    | 13 |    | 15 |    | 17 |    | 19           | 20 | 21 | 22 |    |    | 57            |
| 58            | $\mathbf{1}$ |                | 3 |                | 5 |   | $\overline{7}$ | 8 | 9 | 10 |    |    | 13 |    | 15 |    | 17 |    | 19           | 20 | 21 | 22 |    |    | 58            |
| 59            |              |                | 3 | $\overline{4}$ | 5 | 6 | 7              | 8 | 9 | 10 |    |    | 13 |    | 15 |    | 17 |    | 19           | 20 | 21 | 22 |    |    | 59            |
| 60            |              |                | 3 | 4              | 5 | 6 | $\overline{7}$ | 8 | 9 | 10 |    |    |    |    | 15 | 16 | 17 | 18 | 19           | 20 | 21 | 22 |    |    | 60            |
| 61            |              |                | 3 | 4              | 5 | 6 | 7              | 8 | 9 | 10 |    |    |    |    | 15 | 16 | 17 | 18 | 19           | 20 | 21 | 22 |    |    | 61            |
| 62            |              |                | 3 | $\overline{4}$ | 5 | 6 | 7              | 8 | 9 | 10 |    |    |    |    | 15 | 16 | 17 | 18 | 19           | 20 | 21 | 22 |    |    | 62            |
| 63            |              |                | 3 | $\overline{4}$ | 5 | 6 | $\overline{7}$ | 8 | 9 | 10 |    |    |    |    | 15 | 16 | 17 | 18 | 19           | 20 | 21 | 22 |    |    | 63            |
| 64            |              |                | 3 | $\overline{4}$ | 5 | 6 | $\overline{7}$ | 8 | 9 | 10 |    |    |    |    | 15 | 16 | 17 | 18 | 19           | 20 | 21 | 22 |    |    | 64            |
| 65            |              |                | 3 | 4              | 5 | 6 | 7              | 8 | 9 | 10 |    |    |    |    | 15 | 16 | 17 | 18 | 19           | 20 | 21 | 22 |    |    | 65            |
| 66            |              |                | 3 | 4              | 5 | 6 | $\overline{7}$ | 8 | 9 | 10 |    |    |    |    | 15 | 16 | 17 | 18 | 19           | 20 | 21 | 22 |    |    | 66            |
| 67            | 1            |                | 3 |                | 5 |   | 7              | 8 | 9 | 10 | 11 | 12 |    |    | 15 | 16 | 17 | 18 | 19           | 20 | 21 | 22 |    |    | 67            |
| 68            | 1            |                | 3 |                | 5 |   | $\overline{7}$ | 8 | 9 | 10 | 11 | 12 | 13 |    | 15 |    | 17 |    | 19           | 20 | 21 | 22 | 23 | 24 | 68            |
| 69            | 1            |                | 3 |                | 5 |   | $\overline{7}$ | 8 | 9 | 10 | 11 | 12 | 13 |    | 15 |    | 17 |    | 19           | 20 | 21 | 22 | 23 | 24 | 69            |
| 70            | $\mathbf{1}$ |                | 3 |                | 5 |   | $\overline{7}$ | 8 | 9 | 10 | 11 | 12 | 13 |    | 15 |    | 17 |    | 19           | 20 | 21 | 22 | 23 | 24 | 70            |
| 71            | 1            |                | 3 |                | 5 |   | 7              | 8 | 9 | 10 | 11 | 12 | 13 |    | 15 |    | 17 |    | 19           | 20 | 21 | 22 | 23 | 24 | 71            |
| 72            | 1            |                | 3 |                | 5 |   | $\overline{7}$ | 8 | 9 | 10 | 11 | 12 | 13 |    | 15 |    | 17 |    | 19           | 20 | 21 | 22 | 23 | 24 | 72            |

<span id="page-107-0"></span>Tabella 46. Modalità indipendente con otto processori (processori 3 e 4, da 49 a 72 moduli DIMM totali installati nel server)

• Sequenze di popolamento DIMM processore 3 e 4:

- [Tabella 44 "Modalità indipendente con otto processori \(processori 3 e 4, da 8 a 24 moduli DIMM totali](#page-105-0)  [installati nel server\)" a pagina 102](#page-105-0)
- [Tabella 45 "Modalità indipendente con otto processori \(processori 3 e 4, da 25 a 48 moduli DIMM totali](#page-106-0) [installati nel server\)" a pagina 103](#page-106-0)
- [Tabella 47 "Modalità indipendente con otto processori \(processori 3 e 4, da 73 a 96 moduli DIMM totali](#page-108-0) [installati nel server\)" a pagina 105](#page-108-0)
- Per continuare a popolare i moduli DIMM per un sistema con un numero di DIMM compreso tra 49 e 72:
	- [Tabella 42 "Modalità indipendente con otto processori \(processori 1 e 2, da 49 a 72 moduli DIMM totali](#page-103-0) [installati nel server\)" a pagina 100](#page-103-0)
	- [Tabella 50 "Modalità indipendente con otto processori \(processori 5 e 6, da 49 a 72 moduli DIMM totali](#page-111-0) [installati nel server\)" a pagina 108](#page-111-0)
	- [Tabella 54 "Modalità indipendente con otto processori \(processori 7 e 8, da 49 a 72 moduli DIMM totali](#page-115-0) [installati nel server\)" a pagina 112](#page-115-0)
| <b>Totale</b> |   |                |   |   |   |   | Processore 3   |   |   |    |    |    |    |    |    |    |    |    | Processore 4 |    |    |    |    |    | <b>Totale</b> |
|---------------|---|----------------|---|---|---|---|----------------|---|---|----|----|----|----|----|----|----|----|----|--------------|----|----|----|----|----|---------------|
| <b>DIMM</b>   | 1 | $\overline{2}$ | 3 | 4 | 5 | 6 | 7              | 8 | 9 | 10 | 11 | 12 | 13 | 14 | 15 | 16 | 17 | 18 | 19           | 20 | 21 | 22 | 23 | 24 | <b>DIMM</b>   |
| 73            | 1 |                | 3 |   | 5 |   | $\overline{7}$ | 8 | 9 | 10 | 11 | 12 | 13 |    | 15 |    | 17 |    | 19           | 20 | 21 | 22 | 23 | 24 | 73            |
| 74            | 1 |                | 3 |   | 5 |   | $\overline{7}$ | 8 | 9 | 10 | 11 | 12 | 13 |    | 15 |    | 17 |    | 19           | 20 | 21 | 22 | 23 | 24 | 74            |
| 75            |   |                | 3 | 4 | 5 | 6 | 7              | 8 | 9 | 10 | 11 | 12 | 13 |    | 15 |    | 17 |    | 19           | 20 | 21 | 22 | 23 | 24 | 75            |
| 76            |   |                | 3 | 4 | 5 | 6 | 7              | 8 | 9 | 10 | 11 | 12 |    |    | 15 | 16 | 17 | 18 | 19           | 20 | 21 | 22 | 23 | 24 | 76            |
| 77            |   |                | 3 | 4 | 5 | 6 | 7              | 8 | 9 | 10 | 11 | 12 |    |    | 15 | 16 | 17 | 18 | 19           | 20 | 21 | 22 | 23 | 24 | 77            |
| 78            |   |                | 3 | 4 | 5 | 6 | 7              | 8 | 9 | 10 | 11 | 12 |    |    | 15 | 16 | 17 | 18 | 19           | 20 | 21 | 22 | 23 | 24 | 78            |
| 79            |   |                | 3 | 4 | 5 | 6 | 7              | 8 | 9 | 10 | 11 | 12 |    |    | 15 | 16 | 17 | 18 | 19           | 20 | 21 | 22 | 23 | 24 | 79            |
| 80            |   |                | 3 | 4 | 5 | 6 | $\overline{7}$ | 8 | 9 | 10 | 11 | 12 |    |    | 15 | 16 | 17 | 18 | 19           | 20 | 21 | 22 | 23 | 24 | 80            |
| 81            |   |                | 3 | 4 | 5 | 6 | 7              | 8 | 9 | 10 | 11 | 12 |    |    | 15 | 16 | 17 | 18 | 19           | 20 | 21 | 22 | 23 | 24 | 81            |
| 82            |   |                | 3 | 4 | 5 | 6 | 7              | 8 | 9 | 10 | 11 | 12 |    |    | 15 | 16 | 17 | 18 | 19           | 20 | 21 | 22 | 23 | 24 | 82            |
| 83            |   |                | 3 | 4 | 5 | 6 | 7              | 8 | 9 | 10 | 11 | 12 |    |    | 15 | 16 | 17 | 18 | 19           | 20 | 21 | 22 | 23 | 24 | 83            |
| 84            |   |                | 3 | 4 | 5 | 6 | $\overline{7}$ | 8 | 9 | 10 | 11 | 12 |    |    | 15 | 16 | 17 | 18 | 19           | 20 | 21 | 22 | 23 | 24 | 84            |
| 85            | 1 | 2              | 3 | 4 | 5 | 6 | 7              | 8 | 9 | 10 | 11 | 12 |    |    | 15 | 16 | 17 | 18 | 19           | 20 | 21 | 22 | 23 | 24 | 85            |
| 86            | 1 | 2              | 3 | 4 | 5 | 6 | 7              | 8 | 9 | 10 | 11 | 12 |    |    | 15 | 16 | 17 | 18 | 19           | 20 | 21 | 22 | 23 | 24 | 86            |
| 87            | 1 | $\overline{2}$ | 3 | 4 | 5 | 6 | 7              | 8 | 9 | 10 | 11 | 12 | 13 | 14 | 15 | 16 | 17 | 18 | 19           | 20 | 21 | 22 | 23 | 24 | 87            |
| 88            | 1 |                | 3 | 4 | 5 | 6 | 7              | 8 | 9 | 10 | 11 | 12 | 13 |    | 15 | 16 | 17 | 18 | 19           | 20 | 21 | 22 | 23 | 24 | 88            |
| 89            | 1 | 2              | 3 | 4 | 5 | 6 | 7              | 8 | 9 | 10 | 11 | 12 | 13 | 14 | 15 | 16 | 17 | 18 | 19           | 20 | 21 | 22 | 23 | 24 | 89            |
| 90            | 1 | $\overline{c}$ | 3 | 4 | 5 | 6 | $\overline{7}$ | 8 | 9 | 10 | 11 | 12 | 13 | 14 | 15 | 16 | 17 | 18 | 19           | 20 | 21 | 22 | 23 | 24 | 90            |
| 91            | 1 | 2              | 3 | 4 | 5 | 6 | 7              | 8 | 9 | 10 | 11 | 12 | 13 | 14 | 15 | 16 | 17 | 18 | 19           | 20 | 21 | 22 | 23 | 24 | 91            |
| 92            | 1 | 2              | 3 | 4 | 5 | 6 | 7              | 8 | 9 | 10 | 11 | 12 | 13 | 14 | 15 | 16 | 17 | 18 | 19           | 20 | 21 | 22 | 23 | 24 | 92            |
| 93            | 1 | 2              | 3 | 4 | 5 | 6 | 7              | 8 | 9 | 10 | 11 | 12 | 13 | 14 | 15 | 16 | 17 | 18 | 19           | 20 | 21 | 22 | 23 | 24 | 93            |
| 94            | 1 | 2              | 3 | 4 | 5 | 6 | $\overline{7}$ | 8 | 9 | 10 | 11 | 12 | 13 | 14 | 15 | 16 | 17 | 18 | 19           | 20 | 21 | 22 | 23 | 24 | 94            |
| 95            | 1 | 2              | 3 | 4 | 5 | 6 | 7              | 8 | 9 | 10 | 11 | 12 | 13 | 14 | 15 | 16 | 17 | 18 | 19           | 20 | 21 | 22 | 23 | 24 | 95            |
| 96            | 1 | 2              | 3 | 4 | 5 | 6 | 7              | 8 | 9 | 10 | 11 | 12 | 13 | 14 | 15 | 16 | 17 | 18 | 19           | 20 | 21 | 22 | 23 | 24 | 96            |

<span id="page-108-0"></span>Tabella 47. Modalità indipendente con otto processori (processori 3 e 4, da 73 a 96 moduli DIMM totali installati nel server)

- Sequenze di popolamento DIMM processore 3 e 4:
	- [Tabella 44 "Modalità indipendente con otto processori \(processori 3 e 4, da 8 a 24 moduli DIMM totali](#page-105-0)  [installati nel server\)" a pagina 102](#page-105-0)
	- [Tabella 45 "Modalità indipendente con otto processori \(processori 3 e 4, da 25 a 48 moduli DIMM totali](#page-106-0) [installati nel server\)" a pagina 103](#page-106-0)
	- [Tabella 46 "Modalità indipendente con otto processori \(processori 3 e 4, da 49 a 72 moduli DIMM totali](#page-107-0) [installati nel server\)" a pagina 104](#page-107-0)
- Per continuare a popolare i moduli DIMM per un sistema con un numero di DIMM compreso tra 73 e 96:
	- [Tabella 43 "Modalità indipendente con otto processori \(processori 1 e 2, da 73 a 96 moduli DIMM totali](#page-104-0) [installati nel server\)" a pagina 101](#page-104-0)
	- [Tabella 51 "Modalità indipendente con otto processori \(processori 5 e 6, da 73 a 96 moduli DIMM totali](#page-112-0) [installati nel server\)" a pagina 109](#page-112-0)
	- [Tabella 55 "Modalità indipendente con otto processori \(processori 7 e 8, da 73 a 96 moduli DIMM totali](#page-116-0) [installati nel server\)" a pagina 113](#page-116-0)

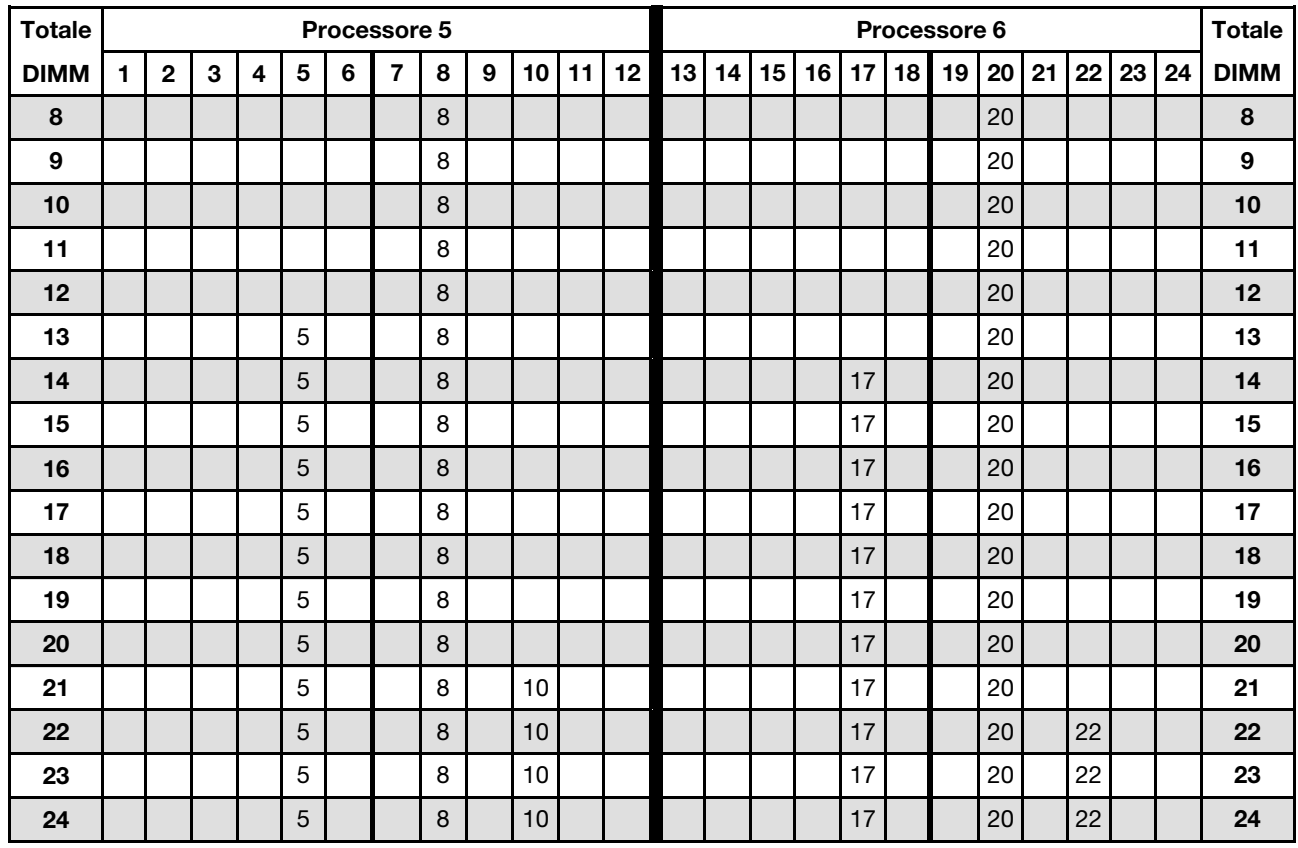

<span id="page-109-0"></span>Tabella 48. Modalità indipendente con otto processori (processori 5 e 6, da 8 a 24 moduli DIMM totali installati nel server)

Sequenze di popolamento delle DIMM correlate per sistemi con otto processori:

• Sequenze di popolamento DIMM processore 5 e 6:

- [Tabella 49 "Modalità indipendente con otto processori \(processori 5 e 6, da 25 a 48 moduli DIMM totali](#page-110-0) [installati nel server\)" a pagina 107](#page-110-0)
- [Tabella 50 "Modalità indipendente con otto processori \(processori 5 e 6, da 49 a 72 moduli DIMM totali](#page-111-0) [installati nel server\)" a pagina 108](#page-111-0)
- [Tabella 51 "Modalità indipendente con otto processori \(processori 5 e 6, da 73 a 96 moduli DIMM totali](#page-112-0) [installati nel server\)" a pagina 109](#page-112-0)

• Per continuare a popolare i moduli DIMM per un sistema con un numero di DIMM compreso tra 8 e 24:

- [Tabella 40 "Modalità indipendente con otto processori \(processori 1 e 2, da 8 a 24 moduli DIMM totali](#page-100-0)  [installati nel server\)" a pagina 97](#page-100-0)
- [Tabella 44 "Modalità indipendente con otto processori \(processori 3 e 4, da 8 a 24 moduli DIMM totali](#page-105-0)  [installati nel server\)" a pagina 102](#page-105-0)
- [Tabella 52 "Modalità indipendente con otto processori \(processori 7 e 8, da 8 a 24 moduli DIMM totali](#page-113-0)  [installati nel server\)" a pagina 110](#page-113-0)

| <b>Totale</b> |                |              |            |   |   |   | Processore 5   |   |   |    |    |    |    |    |    |    |    |    | Processore 6 |       |    |    |    | <b>Totale</b> |
|---------------|----------------|--------------|------------|---|---|---|----------------|---|---|----|----|----|----|----|----|----|----|----|--------------|-------|----|----|----|---------------|
| <b>DIMM</b>   | $\blacksquare$ | $\mathbf{2}$ | 3          | 4 | 5 | 6 | $\overline{7}$ | 8 | 9 | 10 | 11 | 12 | 13 | 14 | 15 | 16 | 17 | 18 | 19           | 20 21 | 22 | 23 | 24 | <b>DIMM</b>   |
| 25            |                |              |            |   | 5 |   |                | 8 |   | 10 |    |    |    |    |    |    | 17 |    |              | 20    | 22 |    |    | 25            |
| 26            |                |              |            |   | 5 |   |                | 8 |   | 10 |    |    |    |    |    |    | 17 |    |              | 20    | 22 |    |    | 26            |
| 27            |                |              |            |   | 5 |   |                | 8 |   | 10 |    |    |    |    |    |    | 17 |    |              | 20    | 22 |    |    | 27            |
| 28            |                |              |            |   | 5 |   |                | 8 |   | 10 |    |    |    |    |    |    | 17 |    |              | 20    | 22 |    |    | 28            |
| 29            |                |              | 3          |   | 5 |   |                | 8 |   | 10 |    |    |    |    |    |    | 17 |    |              | 20    | 22 |    |    | 29            |
| 30            |                |              | $\sqrt{3}$ |   | 5 |   |                | 8 |   | 10 |    |    |    |    | 15 |    | 17 |    |              | 20    | 22 |    |    | 30            |
| 31            |                |              | 3          |   | 5 |   |                | 8 |   | 10 |    |    |    |    | 15 |    | 17 |    |              | 20    | 22 |    |    | 31            |
| 32            |                |              | 3          |   | 5 |   |                | 8 |   | 10 |    |    |    |    | 15 |    | 17 |    |              | 20    | 22 |    |    | 32            |
| 33            |                |              | 3          |   | 5 |   |                | 8 |   | 10 |    |    |    |    | 15 |    | 17 |    |              | 20    | 22 |    |    | 33            |
| 34            |                |              | $\sqrt{3}$ |   | 5 |   |                | 8 |   | 10 |    |    |    |    | 15 |    | 17 |    |              | 20    | 22 |    |    | 34            |
| 35            |                |              | 3          |   | 5 |   |                | 8 |   | 10 |    |    |    |    | 15 |    | 17 |    |              | 20    | 22 |    |    | 35            |
| 36            |                |              | $\sqrt{3}$ |   | 5 |   |                | 8 |   | 10 |    |    |    |    | 15 |    | 17 |    |              | 20    | 22 |    |    | 36            |
| 37            |                |              | 3          |   | 5 |   |                | 8 |   | 10 |    | 12 |    |    | 15 |    | 17 |    |              | 20    | 22 |    |    | 37            |
| 38            |                |              | $\sqrt{3}$ |   | 5 |   |                | 8 |   | 10 |    | 12 |    |    | 15 |    | 17 |    |              | 20    | 22 |    | 24 | 38            |
| 39            |                |              | 3          |   | 5 |   |                | 8 |   | 10 |    | 12 |    |    | 15 |    | 17 |    |              | 20    | 22 |    | 24 | 39            |
| 40            |                |              | $\sqrt{3}$ |   | 5 |   |                | 8 |   | 10 |    | 12 |    |    | 15 |    | 17 |    |              | 20    | 22 |    | 24 | 40            |
| 41            |                |              | 3          |   | 5 |   |                | 8 |   | 10 |    | 12 |    |    | 15 |    | 17 |    |              | 20    | 22 |    | 24 | 41            |
| 42            |                |              | 3          |   | 5 |   |                | 8 |   | 10 |    | 12 |    |    | 15 |    | 17 |    |              | 20    | 22 |    | 24 | 42            |
| 43            |                |              | 3          |   | 5 |   |                | 8 |   | 10 |    | 12 |    |    | 15 |    | 17 |    |              | 20    | 22 |    | 24 | 43            |
| 44            |                |              | 3          |   | 5 |   |                | 8 |   | 10 |    | 12 |    |    | 15 |    | 17 |    |              | 20    | 22 |    | 24 | 44            |
| 45            | $\mathbf{1}$   |              | 3          |   | 5 |   |                | 8 |   | 10 |    | 12 |    |    | 15 |    | 17 |    |              | 20    | 22 |    | 24 | 45            |
| 46            | $\mathbf{1}$   |              | 3          |   | 5 |   |                | 8 |   | 10 |    | 12 | 13 |    | 15 |    | 17 |    |              | 20    | 22 |    | 24 | 46            |
| 47            | $\mathbf{1}$   |              | 3          |   | 5 |   |                | 8 |   | 10 |    | 12 | 13 |    | 15 |    | 17 |    |              | 20    | 22 |    | 24 | 47            |
| 48            | $\mathbf{1}$   |              | 3          |   | 5 |   |                | 8 |   | 10 |    | 12 | 13 |    | 15 |    | 17 |    |              | 20    | 22 |    | 24 | 48            |

<span id="page-110-0"></span>Tabella 49. Modalità indipendente con otto processori (processori 5 e 6, da 25 a 48 moduli DIMM totali installati nel server)

- Sequenze di popolamento DIMM processore 5 e 6:
	- [Tabella 48 "Modalità indipendente con otto processori \(processori 5 e 6, da 8 a 24 moduli DIMM totali](#page-109-0)  [installati nel server\)" a pagina 106](#page-109-0)
	- [Tabella 50 "Modalità indipendente con otto processori \(processori 5 e 6, da 49 a 72 moduli DIMM totali](#page-111-0) [installati nel server\)" a pagina 108](#page-111-0)
	- [Tabella 51 "Modalità indipendente con otto processori \(processori 5 e 6, da 73 a 96 moduli DIMM totali](#page-112-0) [installati nel server\)" a pagina 109](#page-112-0)
- Per continuare a popolare i moduli DIMM per un sistema con un numero di DIMM compreso tra 25 e 48:
	- [Tabella 41 "Modalità indipendente con otto processori \(processori 1 e 2, da 25 a 48 moduli DIMM totali](#page-102-0) [installati nel server\)" a pagina 99](#page-102-0)
	- [Tabella 45 "Modalità indipendente con otto processori \(processori 3 e 4, da 25 a 48 moduli DIMM totali](#page-106-0) [installati nel server\)" a pagina 103](#page-106-0)
	- [Tabella 53 "Modalità indipendente con otto processori \(processori 7 e 8, da 25 a 48 moduli DIMM totali](#page-114-0) [installati nel server\)" a pagina 111](#page-114-0)

| <b>Totale</b> |              |                |   |   |   |   | Processore 5   |   |   |    |    |    |    |    |    |    |    |    | Processore 6 |    |    |    |    |    | <b>Totale</b> |
|---------------|--------------|----------------|---|---|---|---|----------------|---|---|----|----|----|----|----|----|----|----|----|--------------|----|----|----|----|----|---------------|
| <b>DIMM</b>   | 1            | $\overline{2}$ | 3 | 4 | 5 | 6 | $\overline{7}$ | 8 | 9 | 10 | 11 | 12 | 13 | 14 | 15 | 16 | 17 | 18 | 19           | 20 | 21 | 22 | 23 | 24 | <b>DIMM</b>   |
| 49            | 1            |                | 3 |   | 5 |   |                | 8 |   | 10 |    | 12 | 13 |    | 15 |    | 17 |    |              | 20 |    | 22 |    | 24 | 49            |
| 50            | $\mathbf{1}$ |                | 3 |   | 5 |   |                | 8 |   | 10 |    | 12 | 13 |    | 15 |    | 17 |    |              | 20 |    | 22 |    | 24 | 50            |
| 51            | 1            |                | 3 |   | 5 |   |                | 8 |   | 10 |    | 12 | 13 |    | 15 |    | 17 |    |              | 20 |    | 22 |    | 24 | 51            |
| 52            | $\mathbf{1}$ |                | 3 |   | 5 |   |                | 8 |   | 10 |    | 12 | 13 |    | 15 |    | 17 |    |              | 20 |    | 22 |    | 24 | 52            |
| 53            | 1            |                | 3 |   | 5 |   | $\overline{7}$ | 8 | 9 | 10 |    |    | 13 |    | 15 |    | 17 |    |              | 20 |    | 22 |    | 24 | 53            |
| 54            | $\mathbf{1}$ |                | 3 |   | 5 |   | $\overline{7}$ | 8 | 9 | 10 |    |    | 13 |    | 15 |    | 17 |    | 19           | 20 | 21 | 22 |    |    | 54            |
| 55            | 1            |                | 3 |   | 5 |   | 7              | 8 | 9 | 10 |    |    | 13 |    | 15 |    | 17 |    | 19           | 20 | 21 | 22 |    |    | 55            |
| 56            | 1            |                | 3 |   | 5 |   | $\overline{7}$ | 8 | 9 | 10 |    |    | 13 |    | 15 |    | 17 |    | 19           | 20 | 21 | 22 |    |    | 56            |
| 57            | 1            |                | 3 |   | 5 |   | $\overline{7}$ | 8 | 9 | 10 |    |    | 13 |    | 15 |    | 17 |    | 19           | 20 | 21 | 22 |    |    | 57            |
| 58            | 1            |                | 3 |   | 5 |   | $\overline{7}$ | 8 | 9 | 10 |    |    | 13 |    | 15 |    | 17 |    | 19           | 20 | 21 | 22 |    |    | 58            |
| 59            | 1            |                | 3 |   | 5 |   | 7              | 8 | 9 | 10 |    |    | 13 |    | 15 |    | 17 |    | 19           | 20 | 21 | 22 |    |    | 59            |
| 60            | $\mathbf{1}$ |                | 3 |   | 5 |   | $\overline{7}$ | 8 | 9 | 10 |    |    | 13 |    | 15 |    | 17 |    | 19           | 20 | 21 | 22 |    |    | 60            |
| 61            |              |                | 3 | 4 | 5 | 6 | 7              | 8 | 9 | 10 |    |    | 13 |    | 15 |    | 17 |    | 19           | 20 | 21 | 22 |    |    | 61            |
| 62            |              |                | 3 | 4 | 5 | 6 | $\overline{7}$ | 8 | 9 | 10 |    |    |    |    | 15 | 16 | 17 | 18 | 19           | 20 | 21 | 22 |    |    | 62            |
| 63            |              |                | 3 | 4 | 5 | 6 | 7              | 8 | 9 | 10 |    |    |    |    | 15 | 16 | 17 | 18 | 19           | 20 | 21 | 22 |    |    | 63            |
| 64            |              |                | 3 | 4 | 5 | 6 | $\overline{7}$ | 8 | 9 | 10 |    |    |    |    | 15 | 16 | 17 | 18 | 19           | 20 | 21 | 22 |    |    | 64            |
| 65            |              |                | 3 | 4 | 5 | 6 | 7              | 8 | 9 | 10 |    |    |    |    | 15 | 16 | 17 | 18 | 19           | 20 | 21 | 22 |    |    | 65            |
| 66            |              |                | 3 | 4 | 5 | 6 | $\overline{7}$ | 8 | 9 | 10 |    |    |    |    | 15 | 16 | 17 | 18 | 19           | 20 | 21 | 22 |    |    | 66            |
| 67            |              |                | 3 | 4 | 5 | 6 | $\overline{7}$ | 8 | 9 | 10 |    |    |    |    | 15 | 16 | 17 | 18 | 19           | 20 | 21 | 22 |    |    | 67            |
| 68            |              |                | 3 | 4 | 5 | 6 | 7              | 8 | 9 | 10 |    |    |    |    | 15 | 16 | 17 | 18 | 19           | 20 | 21 | 22 |    |    | 68            |
| 69            | 1            |                | 3 |   | 5 |   | $\overline{7}$ | 8 | 9 | 10 | 11 | 12 |    |    | 15 | 16 | 17 | 18 | 19           | 20 | 21 | 22 |    |    | 69            |
| 70            | 1            |                | 3 |   | 5 |   | $\overline{7}$ | 8 | 9 | 10 | 11 | 12 | 13 |    | 15 |    | 17 |    | 19           | 20 | 21 | 22 | 23 | 24 | 70            |
| 71            | 1            |                | 3 |   | 5 |   | 7              | 8 | 9 | 10 | 11 | 12 | 13 |    | 15 |    | 17 |    | 19           | 20 | 21 | 22 | 23 | 24 | 71            |
| 72            | 1            |                | 3 |   | 5 |   | $\overline{7}$ | 8 | 9 | 10 | 11 | 12 | 13 |    | 15 |    | 17 |    | 19           | 20 | 21 | 22 | 23 | 24 | 72            |

<span id="page-111-0"></span>Tabella 50. Modalità indipendente con otto processori (processori 5 e 6, da 49 a 72 moduli DIMM totali installati nel server)

- Sequenze di popolamento DIMM processore 5 e 6:
	- [Tabella 48 "Modalità indipendente con otto processori \(processori 5 e 6, da 8 a 24 moduli DIMM totali](#page-109-0)  [installati nel server\)" a pagina 106](#page-109-0)
	- [Tabella 49 "Modalità indipendente con otto processori \(processori 5 e 6, da 25 a 48 moduli DIMM totali](#page-110-0) [installati nel server\)" a pagina 107](#page-110-0)
	- [Tabella 51 "Modalità indipendente con otto processori \(processori 5 e 6, da 73 a 96 moduli DIMM totali](#page-112-0) [installati nel server\)" a pagina 109](#page-112-0)
- Per continuare a popolare i moduli DIMM per un sistema con un numero di DIMM compreso tra 49 e 72:
	- [Tabella 42 "Modalità indipendente con otto processori \(processori 1 e 2, da 49 a 72 moduli DIMM totali](#page-103-0) [installati nel server\)" a pagina 100](#page-103-0)
	- [Tabella 46 "Modalità indipendente con otto processori \(processori 3 e 4, da 49 a 72 moduli DIMM totali](#page-107-0) [installati nel server\)" a pagina 104](#page-107-0)
	- [Tabella 54 "Modalità indipendente con otto processori \(processori 7 e 8, da 49 a 72 moduli DIMM totali](#page-115-0) [installati nel server\)" a pagina 112](#page-115-0)

| <b>Totale</b> |              |                |   |                |   | Processore 5 |                |   |   |    |    |    |    |    |    |    |    |    | Processore 6 |    |    |    |    |    | <b>Totale</b> |
|---------------|--------------|----------------|---|----------------|---|--------------|----------------|---|---|----|----|----|----|----|----|----|----|----|--------------|----|----|----|----|----|---------------|
| <b>DIMM</b>   | 1            | 2              | 3 | 4              | 5 | 6            | 7              | 8 | 9 | 10 | 11 | 12 | 13 | 14 | 15 | 16 | 17 | 18 | 19           | 20 | 21 | 22 | 23 | 24 | <b>DIMM</b>   |
| 73            | 1            |                | 3 |                | 5 |              | 7              | 8 | 9 | 10 | 11 | 12 | 13 |    | 15 |    | 17 |    | 19           | 20 | 21 | 22 | 23 | 24 | 73            |
| 74            | $\mathbf{1}$ |                | 3 |                | 5 |              | $\overline{7}$ | 8 | 9 | 10 | 11 | 12 | 13 |    | 15 |    | 17 |    | 19           | 20 | 21 | 22 | 23 | 24 | 74            |
| 75            | 1            |                | 3 |                | 5 |              | 7              | 8 | 9 | 10 | 11 | 12 | 13 |    | 15 |    | 17 |    | 19           | 20 | 21 | 22 | 23 | 24 | 75            |
| 76            | 1            |                | 3 |                | 5 |              | 7              | 8 | 9 | 10 | 11 | 12 | 13 |    | 15 |    | 17 |    | 19           | 20 | 21 | 22 | 23 | 24 | 76            |
| 77            |              |                | 3 | 4              | 5 | 6            | 7              | 8 | 9 | 10 | 11 | 12 | 13 |    | 15 |    | 17 |    | 19           | 20 | 21 | 22 | 23 | 24 | 77            |
| 78            |              |                | 3 | $\overline{4}$ | 5 | 6            | $\overline{7}$ | 8 | 9 | 10 | 11 | 12 |    |    | 15 | 16 | 17 | 18 | 19           | 20 | 21 | 22 | 23 | 24 | 78            |
| 79            |              |                | 3 | 4              | 5 | 6            | 7              | 8 | 9 | 10 | 11 | 12 |    |    | 15 | 16 | 17 | 18 | 19           | 20 | 21 | 22 | 23 | 24 | 79            |
| 80            |              |                | 3 | 4              | 5 | 6            | $\overline{7}$ | 8 | 9 | 10 | 11 | 12 |    |    | 15 | 16 | 17 | 18 | 19           | 20 | 21 | 22 | 23 | 24 | 80            |
| 81            |              |                | 3 | 4              | 5 | 6            | 7              | 8 | 9 | 10 | 11 | 12 |    |    | 15 | 16 | 17 | 18 | 19           | 20 | 21 | 22 | 23 | 24 | 81            |
| 82            |              |                | 3 | $\overline{4}$ | 5 | 6            | $\overline{7}$ | 8 | 9 | 10 | 11 | 12 |    |    | 15 | 16 | 17 | 18 | 19           | 20 | 21 | 22 | 23 | 24 | 82            |
| 83            |              |                | 3 | 4              | 5 | 6            | 7              | 8 | 9 | 10 | 11 | 12 |    |    | 15 | 16 | 17 | 18 | 19           | 20 | 21 | 22 | 23 | 24 | 83            |
| 84            |              |                | 3 | 4              | 5 | 6            | $\overline{7}$ | 8 | 9 | 10 | 11 | 12 |    |    | 15 | 16 | 17 | 18 | 19           | 20 | 21 | 22 | 23 | 24 | 84            |
| 85            |              |                | 3 | 4              | 5 | 6            | 7              | 8 | 9 | 10 | 11 | 12 |    |    | 15 | 16 | 17 | 18 | 19           | 20 | 21 | 22 | 23 | 24 | 85            |
| 86            |              |                | 3 | 4              | 5 | 6            | 7              | 8 | 9 | 10 | 11 | 12 |    |    | 15 | 16 | 17 | 18 | 19           | 20 | 21 | 22 | 23 | 24 | 86            |
| 87            |              |                | 3 | 4              | 5 | 6            | 7              | 8 | 9 | 10 | 11 | 12 |    |    | 15 | 16 | 17 | 18 | 19           | 20 | 21 | 22 | 23 | 24 | 87            |
| 88            | $\mathbf{1}$ |                | 3 | 4              | 5 | 6            | $\overline{7}$ | 8 | 9 | 10 | 11 | 12 | 13 |    | 15 | 16 | 17 | 18 | 19           | 20 | 21 | 22 | 23 | 24 | 88            |
| 89            | 1.           | 2              | 3 | 4              | 5 | 6            | 7              | 8 | 9 | 10 | 11 | 12 |    |    | 15 | 16 | 17 | 18 | 19           | 20 | 21 | 22 | 23 | 24 | 89            |
| 90            | $\mathbf{1}$ | $\overline{c}$ | 3 | 4              | 5 | 6            | 7              | 8 | 9 | 10 | 11 | 12 |    |    | 15 | 16 | 17 | 18 | 19           | 20 | 21 | 22 | 23 | 24 | 90            |
| 91            | 1            | 2              | 3 | 4              | 5 | 6            | 7              | 8 | 9 | 10 | 11 | 12 | 13 | 14 | 15 | 16 | 17 | 18 | 19           | 20 | 21 | 22 | 23 | 24 | 91            |
| 92            | 1            | 2              | 3 | 4              | 5 | 6            | $\overline{7}$ | 8 | 9 | 10 | 11 | 12 | 13 | 14 | 15 | 16 | 17 | 18 | 19           | 20 | 21 | 22 | 23 | 24 | 92            |
| 93            | 1            | 2              | 3 | 4              | 5 | 6            | 7              | 8 | 9 | 10 | 11 | 12 | 13 | 14 | 15 | 16 | 17 | 18 | 19           | 20 | 21 | 22 | 23 | 24 | 93            |
| 94            | 1            | $\overline{2}$ | 3 | 4              | 5 | 6            | $\overline{7}$ | 8 | 9 | 10 | 11 | 12 | 13 | 14 | 15 | 16 | 17 | 18 | 19           | 20 | 21 | 22 | 23 | 24 | 94            |
| 95            | 1            | 2              | 3 | 4              | 5 | 6            | 7              | 8 | 9 | 10 | 11 | 12 | 13 | 14 | 15 | 16 | 17 | 18 | 19           | 20 | 21 | 22 | 23 | 24 | 95            |
| 96            | 1            | 2              | 3 | 4              | 5 | 6            | 7              | 8 | 9 | 10 | 11 | 12 | 13 | 14 | 15 | 16 | 17 | 18 | 19           | 20 | 21 | 22 | 23 | 24 | 96            |

<span id="page-112-0"></span>Tabella 51. Modalità indipendente con otto processori (processori 5 e 6, da 73 a 96 moduli DIMM totali installati nel server)

- Sequenze di popolamento DIMM processore 5 e 6:
	- [Tabella 48 "Modalità indipendente con otto processori \(processori 5 e 6, da 8 a 24 moduli DIMM totali](#page-109-0)  [installati nel server\)" a pagina 106](#page-109-0)
	- [Tabella 49 "Modalità indipendente con otto processori \(processori 5 e 6, da 25 a 48 moduli DIMM totali](#page-110-0) [installati nel server\)" a pagina 107](#page-110-0)
	- [Tabella 50 "Modalità indipendente con otto processori \(processori 5 e 6, da 49 a 72 moduli DIMM totali](#page-111-0) [installati nel server\)" a pagina 108](#page-111-0)
- Per continuare a popolare i moduli DIMM per un sistema con un numero di DIMM compreso tra 73 e 96:
	- [Tabella 43 "Modalità indipendente con otto processori \(processori 1 e 2, da 73 a 96 moduli DIMM totali](#page-104-0) [installati nel server\)" a pagina 101](#page-104-0)
	- [Tabella 47 "Modalità indipendente con otto processori \(processori 3 e 4, da 73 a 96 moduli DIMM totali](#page-108-0) [installati nel server\)" a pagina 105](#page-108-0)
	- [Tabella 55 "Modalità indipendente con otto processori \(processori 7 e 8, da 73 a 96 moduli DIMM totali](#page-116-0) [installati nel server\)" a pagina 113](#page-116-0)

| <b>Totale</b> |                |              |   |   |            |   | Processore 7   |   |   |                 |    |    |    |    |       |    | Processore 8 |    |              |    |    | <b>Totale</b>    |
|---------------|----------------|--------------|---|---|------------|---|----------------|---|---|-----------------|----|----|----|----|-------|----|--------------|----|--------------|----|----|------------------|
| <b>DIMM</b>   | $\blacksquare$ | $\mathbf{2}$ | 3 | 4 | 5          | 6 | $\overline{7}$ | 8 | 9 | 10 <sup>1</sup> | 11 | 12 | 13 | 14 | 15 16 |    | 17 18 19     |    | 20   21   22 | 23 | 24 | <b>DIMM</b>      |
| 8             |                |              |   |   |            |   |                | 8 |   |                 |    |    |    |    |       |    |              | 20 |              |    |    | 8                |
| 9             |                |              |   |   |            |   |                | 8 |   |                 |    |    |    |    |       |    |              | 20 |              |    |    | $\boldsymbol{9}$ |
| 10            |                |              |   |   |            |   |                | 8 |   |                 |    |    |    |    |       |    |              | 20 |              |    |    | 10               |
| 11            |                |              |   |   |            |   |                | 8 |   |                 |    |    |    |    |       |    |              | 20 |              |    |    | 11               |
| 12            |                |              |   |   |            |   |                | 8 |   |                 |    |    |    |    |       |    |              | 20 |              |    |    | 12               |
| 13            |                |              |   |   |            |   |                | 8 |   |                 |    |    |    |    |       |    |              | 20 |              |    |    | 13               |
| 14            |                |              |   |   |            |   |                | 8 |   |                 |    |    |    |    |       |    |              | 20 |              |    |    | 14               |
| 15            |                |              |   |   | 5          |   |                | 8 |   |                 |    |    |    |    |       |    |              | 20 |              |    |    | 15               |
| 16            |                |              |   |   | 5          |   |                | 8 |   |                 |    |    |    |    |       | 17 |              | 20 |              |    |    | 16               |
| 17            |                |              |   |   | $\sqrt{5}$ |   |                | 8 |   |                 |    |    |    |    |       | 17 |              | 20 |              |    |    | 17               |
| 18            |                |              |   |   | 5          |   |                | 8 |   |                 |    |    |    |    |       | 17 |              | 20 |              |    |    | 18               |
| 19            |                |              |   |   | 5          |   |                | 8 |   |                 |    |    |    |    |       | 17 |              | 20 |              |    |    | 19               |
| 20            |                |              |   |   | 5          |   |                | 8 |   |                 |    |    |    |    |       | 17 |              | 20 |              |    |    | 20               |
| 21            |                |              |   |   | 5          |   |                | 8 |   |                 |    |    |    |    |       | 17 |              | 20 |              |    |    | 21               |
| 22            |                |              |   |   | 5          |   |                | 8 |   |                 |    |    |    |    |       | 17 |              | 20 |              |    |    | 22               |
| 23            |                |              |   |   | 5          |   |                | 8 |   | 10              |    |    |    |    |       | 17 |              | 20 |              |    |    | 23               |
| 24            |                |              |   |   | 5          |   |                | 8 |   | 10              |    |    |    |    |       | 17 |              | 20 | 22           |    |    | 24               |

<span id="page-113-0"></span>Tabella 52. Modalità indipendente con otto processori (processori 7 e 8, da 8 a 24 moduli DIMM totali installati nel server)

- Sequenze di popolamento DIMM processore 7 e 8:
	- [Tabella 53 "Modalità indipendente con otto processori \(processori 7 e 8, da 25 a 48 moduli DIMM totali](#page-114-0) [installati nel server\)" a pagina 111](#page-114-0)
	- [Tabella 54 "Modalità indipendente con otto processori \(processori 7 e 8, da 49 a 72 moduli DIMM totali](#page-115-0) [installati nel server\)" a pagina 112](#page-115-0)
	- [Tabella 55 "Modalità indipendente con otto processori \(processori 7 e 8, da 73 a 96 moduli DIMM totali](#page-116-0) [installati nel server\)" a pagina 113](#page-116-0)
- Per continuare a popolare i moduli DIMM per un sistema con un numero di DIMM compreso tra 8 e 24:
	- [Tabella 40 "Modalità indipendente con otto processori \(processori 1 e 2, da 8 a 24 moduli DIMM totali](#page-100-0)  [installati nel server\)" a pagina 97](#page-100-0)
	- [Tabella 44 "Modalità indipendente con otto processori \(processori 3 e 4, da 8 a 24 moduli DIMM totali](#page-105-0)  [installati nel server\)" a pagina 102](#page-105-0)
	- [Tabella 48 "Modalità indipendente con otto processori \(processori 5 e 6, da 8 a 24 moduli DIMM totali](#page-109-0)  [installati nel server\)" a pagina 106](#page-109-0)

| <b>Totale</b> |              |                |                           |                         |                |   | Processore 7   |         |   |    |    |    |    |    |    |    |    |    | Processore 8 |    |    |    |    |    | <b>Totale</b> |
|---------------|--------------|----------------|---------------------------|-------------------------|----------------|---|----------------|---------|---|----|----|----|----|----|----|----|----|----|--------------|----|----|----|----|----|---------------|
| <b>DIMM</b>   | 1.           | $\overline{2}$ | 3                         | $\overline{\mathbf{4}}$ | 5              | 6 | $\overline{7}$ | 8       | 9 | 10 | 11 | 12 | 13 | 14 | 15 | 16 | 17 | 18 | 19           | 20 | 21 | 22 | 23 | 24 | <b>DIMM</b>   |
| 25            |              |                |                           |                         | 5              |   |                | 8       |   | 10 |    |    |    |    |    |    | 17 |    |              | 20 |    | 22 |    |    | 25            |
| 26            |              |                |                           |                         | 5              |   |                | 8       |   | 10 |    |    |    |    |    |    | 17 |    |              | 20 |    | 22 |    |    | 26            |
| 27            |              |                |                           |                         | 5              |   |                | 8       |   | 10 |    |    |    |    |    |    | 17 |    |              | 20 |    | 22 |    |    | 27            |
| 28            |              |                |                           |                         | 5              |   |                | 8       |   | 10 |    |    |    |    |    |    | 17 |    |              | 20 |    | 22 |    |    | 28            |
| 29            |              |                |                           |                         | 5              |   |                | 8       |   | 10 |    |    |    |    |    |    | 17 |    |              | 20 |    | 22 |    |    | 29            |
| 30            |              |                |                           |                         | 5              |   |                | 8       |   | 10 |    |    |    |    |    |    | 17 |    |              | 20 |    | 22 |    |    | 30            |
| 31            |              |                | $\ensuremath{\mathsf{3}}$ |                         | 5              |   |                | 8       |   | 10 |    |    |    |    |    |    | 17 |    |              | 20 |    | 22 |    |    | 31            |
| 32            |              |                | 3                         |                         | 5              |   |                | 8       |   | 10 |    |    |    |    | 15 |    | 17 |    |              | 20 |    | 22 |    |    | 32            |
| 33            |              |                | 3                         |                         | 5              |   |                | 8       |   | 10 |    |    |    |    | 15 |    | 17 |    |              | 20 |    | 22 |    |    | 33            |
| 34            |              |                | $\sqrt{3}$                |                         | 5              |   |                | $\bf 8$ |   | 10 |    |    |    |    | 15 |    | 17 |    |              | 20 |    | 22 |    |    | 34            |
| 35            |              |                | 3                         |                         | 5              |   |                | 8       |   | 10 |    |    |    |    | 15 |    | 17 |    |              | 20 |    | 22 |    |    | 35            |
| 36            |              |                | $\ensuremath{\mathsf{3}}$ |                         | $\overline{5}$ |   |                | $\bf 8$ |   | 10 |    |    |    |    | 15 |    | 17 |    |              | 20 |    | 22 |    |    | 36            |
| 37            |              |                | 3                         |                         | 5              |   |                | 8       |   | 10 |    |    |    |    | 15 |    | 17 |    |              | 20 |    | 22 |    |    | 37            |
| 38            |              |                | 3                         |                         | $\overline{5}$ |   |                | 8       |   | 10 |    |    |    |    | 15 |    | 17 |    |              | 20 |    | 22 |    |    | 38            |
| 39            |              |                | 3                         |                         | 5              |   |                | 8       |   | 10 |    | 12 |    |    | 15 |    | 17 |    |              | 20 |    | 22 |    |    | 39            |
| 40            |              |                | 3                         |                         | $\overline{5}$ |   |                | 8       |   | 10 |    | 12 |    |    | 15 |    | 17 |    |              | 20 |    | 22 |    | 24 | 40            |
| 41            |              |                | 3                         |                         | 5              |   |                | 8       |   | 10 |    | 12 |    |    | 15 |    | 17 |    |              | 20 |    | 22 |    | 24 | 41            |
| 42            |              |                | 3                         |                         | 5              |   |                | 8       |   | 10 |    | 12 |    |    | 15 |    | 17 |    |              | 20 |    | 22 |    | 24 | 42            |
| 43            |              |                | 3                         |                         | 5              |   |                | 8       |   | 10 |    | 12 |    |    | 15 |    | 17 |    |              | 20 |    | 22 |    | 24 | 43            |
| 44            |              |                | 3                         |                         | 5              |   |                | 8       |   | 10 |    | 12 |    |    | 15 |    | 17 |    |              | 20 |    | 22 |    | 24 | 44            |
| 45            |              |                | 3                         |                         | 5              |   |                | 8       |   | 10 |    | 12 |    |    | 15 |    | 17 |    |              | 20 |    | 22 |    | 24 | 45            |
| 46            |              |                | 3                         |                         | 5              |   |                | 8       |   | 10 |    | 12 |    |    | 15 |    | 17 |    |              | 20 |    | 22 |    | 24 | 46            |
| 47            | $\mathbf{1}$ |                | $\ensuremath{\mathsf{3}}$ |                         | $\mathbf 5$    |   |                | 8       |   | 10 |    | 12 |    |    | 15 |    | 17 |    |              | 20 |    | 22 |    | 24 | 47            |
| 48            | $\mathbf{1}$ |                | 3                         |                         | 5              |   |                | 8       |   | 10 |    | 12 | 13 |    | 15 |    | 17 |    |              | 20 |    | 22 |    | 24 | 48            |

<span id="page-114-0"></span>Tabella 53. Modalità indipendente con otto processori (processori 7 e 8, da 25 a 48 moduli DIMM totali installati nel server)

- Sequenze di popolamento DIMM processore 7 e 8:
	- [Tabella 52 "Modalità indipendente con otto processori \(processori 7 e 8, da 8 a 24 moduli DIMM totali](#page-113-0)  [installati nel server\)" a pagina 110](#page-113-0)
	- [Tabella 54 "Modalità indipendente con otto processori \(processori 7 e 8, da 49 a 72 moduli DIMM totali](#page-115-0) [installati nel server\)" a pagina 112](#page-115-0)
	- [Tabella 55 "Modalità indipendente con otto processori \(processori 7 e 8, da 73 a 96 moduli DIMM totali](#page-116-0) [installati nel server\)" a pagina 113](#page-116-0)
- Per continuare a popolare i moduli DIMM per un sistema con un numero di DIMM compreso tra 25 e 48:
	- [Tabella 41 "Modalità indipendente con otto processori \(processori 1 e 2, da 25 a 48 moduli DIMM totali](#page-102-0) [installati nel server\)" a pagina 99](#page-102-0)
	- [Tabella 45 "Modalità indipendente con otto processori \(processori 3 e 4, da 25 a 48 moduli DIMM totali](#page-106-0) [installati nel server\)" a pagina 103](#page-106-0)
	- [Tabella 49 "Modalità indipendente con otto processori \(processori 5 e 6, da 25 a 48 moduli DIMM totali](#page-110-0) [installati nel server\)" a pagina 107](#page-110-0)

| <b>Totale</b> |              |              |   |                         |            |   | Processore 7   |   |   |    |    |    |    |    |    |    |    |    | Processore 8 |    |    |    |    |    | <b>Totale</b> |
|---------------|--------------|--------------|---|-------------------------|------------|---|----------------|---|---|----|----|----|----|----|----|----|----|----|--------------|----|----|----|----|----|---------------|
| <b>DIMM</b>   | 1            | $\mathbf{2}$ | 3 | $\overline{\mathbf{4}}$ | 5          | 6 | 7              | 8 | 9 | 10 | 11 | 12 | 13 | 14 | 15 | 16 | 17 | 18 | 19           | 20 | 21 | 22 | 23 | 24 | <b>DIMM</b>   |
| 49            | 1            |              | 3 |                         | 5          |   |                | 8 |   | 10 |    | 12 | 13 |    | 15 |    | 17 |    |              | 20 |    | 22 |    | 24 | 49            |
| 50            | $\mathbf{1}$ |              | 3 |                         | 5          |   |                | 8 |   | 10 |    | 12 | 13 |    | 15 |    | 17 |    |              | 20 |    | 22 |    | 24 | 50            |
| 51            | 1            |              | 3 |                         | 5          |   |                | 8 |   | 10 |    | 12 | 13 |    | 15 |    | 17 |    |              | 20 |    | 22 |    | 24 | 51            |
| 52            | $\mathbf{1}$ |              | 3 |                         | 5          |   |                | 8 |   | 10 |    | 12 | 13 |    | 15 |    | 17 |    |              | 20 |    | 22 |    | 24 | 52            |
| 53            | 1            |              | 3 |                         | 5          |   |                | 8 |   | 10 |    | 12 | 13 |    | 15 |    | 17 |    |              | 20 |    | 22 |    | 24 | 53            |
| 54            | $\mathbf{1}$ |              | 3 |                         | 5          |   |                | 8 |   | 10 |    | 12 | 13 |    | 15 |    | 17 |    |              | 20 |    | 22 |    | 24 | 54            |
| 55            | 1            |              | 3 |                         | 5          |   | 7              | 8 | 9 | 10 |    |    | 13 |    | 15 |    | 17 |    |              | 20 |    | 22 |    | 24 | 55            |
| 56            | $\mathbf{1}$ |              | 3 |                         | 5          |   | $\overline{7}$ | 8 | 9 | 10 |    |    | 13 |    | 15 |    | 17 |    | 19           | 20 | 21 | 22 |    |    | 56            |
| 57            | $\mathbf{1}$ |              | 3 |                         | 5          |   | $\overline{7}$ | 8 | 9 | 10 |    |    | 13 |    | 15 |    | 17 |    | 19           | 20 | 21 | 22 |    |    | 57            |
| 58            | $\mathbf{1}$ |              | 3 |                         | 5          |   | $\overline{7}$ | 8 | 9 | 10 |    |    | 13 |    | 15 |    | 17 |    | 19           | 20 | 21 | 22 |    |    | 58            |
| 59            | 1            |              | 3 |                         | 5          |   | 7              | 8 | 9 | 10 |    |    | 13 |    | 15 |    | 17 |    | 19           | 20 | 21 | 22 |    |    | 59            |
| 60            | $\mathbf{1}$ |              | 3 |                         | 5          |   | $\overline{7}$ | 8 | 9 | 10 |    |    | 13 |    | 15 |    | 17 |    | 19           | 20 | 21 | 22 |    |    | 60            |
| 61            | $\mathbf{1}$ |              | 3 |                         | 5          |   | 7              | 8 | 9 | 10 |    |    | 13 |    | 15 |    | 17 |    | 19           | 20 | 21 | 22 |    |    | 61            |
| 62            | $\mathbf{1}$ |              | 3 |                         | 5          |   | $\overline{7}$ | 8 | 9 | 10 |    |    | 13 |    | 15 |    | 17 |    | 19           | 20 | 21 | 22 |    |    | 62            |
| 63            |              |              | 3 | 4                       | 5          | 6 | $\overline{7}$ | 8 | 9 | 10 |    |    | 13 |    | 15 |    | 17 |    | 19           | 20 | 21 | 22 |    |    | 63            |
| 64            |              |              | 3 | $\overline{4}$          | 5          | 6 | $\overline{7}$ | 8 | 9 | 10 |    |    |    |    | 15 | 16 | 17 | 18 | 19           | 20 | 21 | 22 |    |    | 64            |
| 65            |              |              | 3 | 4                       | 5          | 6 | 7              | 8 | 9 | 10 |    |    |    |    | 15 | 16 | 17 | 18 | 19           | 20 | 21 | 22 |    |    | 65            |
| 66            |              |              | 3 | $\overline{4}$          | 5          | 6 | $\overline{7}$ | 8 | 9 | 10 |    |    |    |    | 15 | 16 | 17 | 18 | 19           | 20 | 21 | 22 |    |    | 66            |
| 67            |              |              | 3 | 4                       | 5          | 6 | $\overline{7}$ | 8 | 9 | 10 |    |    |    |    | 15 | 16 | 17 | 18 | 19           | 20 | 21 | 22 |    |    | 67            |
| 68            |              |              | 3 | 4                       | 5          | 6 | 7              | 8 | 9 | 10 |    |    |    |    | 15 | 16 | 17 | 18 | 19           | 20 | 21 | 22 |    |    | 68            |
| 69            |              |              | 3 | 4                       | 5          | 6 | $\overline{7}$ | 8 | 9 | 10 |    |    |    |    | 15 | 16 | 17 | 18 | 19           | 20 | 21 | 22 |    |    | 69            |
| 70            |              |              | 3 | $\overline{4}$          | 5          | 6 | $\overline{7}$ | 8 | 9 | 10 |    |    |    |    | 15 | 16 | 17 | 18 | 19           | 20 | 21 | 22 |    |    | 70            |
| 71            | 1            |              | 3 |                         | $\sqrt{5}$ |   | 7              | 8 | 9 | 10 | 11 | 12 |    |    | 15 | 16 | 17 | 18 | 19           | 20 | 21 | 22 |    |    | 71            |
| 72            | $\mathbf{1}$ |              | 3 |                         | 5          |   | $\overline{7}$ | 8 | 9 | 10 | 11 | 12 | 13 |    | 15 |    | 17 |    | 19           | 20 | 21 | 22 | 23 | 24 | 72            |

<span id="page-115-0"></span>Tabella 54. Modalità indipendente con otto processori (processori 7 e 8, da 49 a 72 moduli DIMM totali installati nel server)

• Sequenze di popolamento DIMM processore 7 e 8:

- [Tabella 52 "Modalità indipendente con otto processori \(processori 7 e 8, da 8 a 24 moduli DIMM totali](#page-113-0)  [installati nel server\)" a pagina 110](#page-113-0)
- [Tabella 53 "Modalità indipendente con otto processori \(processori 7 e 8, da 25 a 48 moduli DIMM totali](#page-114-0) [installati nel server\)" a pagina 111](#page-114-0)
- [Tabella 55 "Modalità indipendente con otto processori \(processori 7 e 8, da 73 a 96 moduli DIMM totali](#page-116-0) [installati nel server\)" a pagina 113](#page-116-0)
- Per continuare a popolare i moduli DIMM per un sistema con un numero di DIMM compreso tra 49 e 72:
	- [Tabella 42 "Modalità indipendente con otto processori \(processori 1 e 2, da 49 a 72 moduli DIMM totali](#page-103-0) [installati nel server\)" a pagina 100](#page-103-0)
	- [Tabella 46 "Modalità indipendente con otto processori \(processori 3 e 4, da 49 a 72 moduli DIMM totali](#page-107-0) [installati nel server\)" a pagina 104](#page-107-0)
	- [Tabella 50 "Modalità indipendente con otto processori \(processori 5 e 6, da 49 a 72 moduli DIMM totali](#page-111-0) [installati nel server\)" a pagina 108](#page-111-0)

| <b>Totale</b> |              |                |   |                |   |   | Processore 7   |   |   |    |    |    |    |    |    |    |    | Processore 8 |    |    |    |    |    |    | <b>Totale</b> |
|---------------|--------------|----------------|---|----------------|---|---|----------------|---|---|----|----|----|----|----|----|----|----|--------------|----|----|----|----|----|----|---------------|
| <b>DIMM</b>   | 1            | $\mathbf{2}$   | 3 | 4              | 5 | 6 | 7              | 8 | 9 | 10 | 11 | 12 | 13 | 14 | 15 | 16 | 17 | 18           | 19 | 20 | 21 | 22 | 23 | 24 | <b>DIMM</b>   |
| 73            | 1            |                | 3 |                | 5 |   | $\overline{7}$ | 8 | 9 | 10 | 11 | 12 | 13 |    | 15 |    | 17 |              | 19 | 20 | 21 | 22 | 23 | 24 | 73            |
| 74            | $\mathbf{1}$ |                | 3 |                | 5 |   | $\overline{7}$ | 8 | 9 | 10 | 11 | 12 | 13 |    | 15 |    | 17 |              | 19 | 20 | 21 | 22 | 23 | 24 | 74            |
| 75            | 1            |                | 3 |                | 5 |   | 7              | 8 | 9 | 10 | 11 | 12 | 13 |    | 15 |    | 17 |              | 19 | 20 | 21 | 22 | 23 | 24 | 75            |
| 76            | $\mathbf{1}$ |                | 3 |                | 5 |   | $\overline{7}$ | 8 | 9 | 10 | 11 | 12 | 13 |    | 15 |    | 17 |              | 19 | 20 | 21 | 22 | 23 | 24 | 76            |
| 77            | 1            |                | 3 |                | 5 |   | 7              | 8 | 9 | 10 | 11 | 12 | 13 |    | 15 |    | 17 |              | 19 | 20 | 21 | 22 | 23 | 24 | 77            |
| 78            | $\mathbf{1}$ |                | 3 |                | 5 |   | $\overline{7}$ | 8 | 9 | 10 | 11 | 12 | 13 |    | 15 |    | 17 |              | 19 | 20 | 21 | 22 | 23 | 24 | 78            |
| 79            |              |                | 3 | 4              | 5 | 6 | $\overline{7}$ | 8 | 9 | 10 | 11 | 12 | 13 |    | 15 |    | 17 |              | 19 | 20 | 21 | 22 | 23 | 24 | 79            |
| 80            |              |                | 3 | $\overline{4}$ | 5 | 6 | $\overline{7}$ | 8 | 9 | 10 | 11 | 12 |    |    | 15 | 16 | 17 | 18           | 19 | 20 | 21 | 22 | 23 | 24 | 80            |
| 81            |              |                | 3 | 4              | 5 | 6 | 7              | 8 | 9 | 10 | 11 | 12 | 13 |    | 15 |    | 17 |              | 19 | 20 | 21 | 22 | 23 | 24 | 81            |
| 82            |              |                | 3 | 4              | 5 | 6 | $\overline{7}$ | 8 | 9 | 10 | 11 | 12 |    |    | 15 | 16 | 17 | 18           | 19 | 20 | 21 | 22 | 23 | 24 | 82            |
| 83            |              |                | 3 | 4              | 5 | 6 | 7              | 8 | 9 | 10 | 11 | 12 | 13 |    | 15 |    | 17 |              | 19 | 20 | 21 | 22 | 23 | 24 | 83            |
| 84            |              |                | 3 | 4              | 5 | 6 | $\overline{7}$ | 8 | 9 | 10 | 11 | 12 |    |    | 15 | 16 | 17 | 18           | 19 | 20 | 21 | 22 | 23 | 24 | 84            |
| 85            |              |                | 3 | 4              | 5 | 6 | $\overline{7}$ | 8 | 9 | 10 | 11 | 12 | 13 |    | 15 |    | 17 |              | 19 | 20 | 21 | 22 | 23 | 24 | 85            |
| 86            |              |                | 3 | $\overline{4}$ | 5 | 6 | $\overline{7}$ | 8 | 9 | 10 | 11 | 12 |    |    | 15 | 16 | 17 | 18           | 19 | 20 | 21 | 22 | 23 | 24 | 86            |
| 87            |              |                | 3 | 4              | 5 | 6 | 7              | 8 | 9 | 10 | 11 | 12 | 13 |    | 15 |    | 17 |              | 19 | 20 | 21 | 22 | 23 | 24 | 87            |
| 88            | $\mathbf{1}$ |                | 3 | 4              | 5 | 6 | $\overline{7}$ | 8 | 9 | 10 | 11 | 12 | 13 |    | 15 | 16 | 17 | 18           | 19 | 20 | 21 | 22 | 23 | 24 | 88            |
| 89            |              |                | 3 | 4              | 5 | 6 | 7              | 8 | 9 | 10 | 11 | 12 | 13 |    | 15 |    | 17 |              | 19 | 20 | 21 | 22 | 23 | 24 | 89            |
| 90            |              |                | 3 | 4              | 5 | 6 | $\overline{7}$ | 8 | 9 | 10 | 11 | 12 |    |    | 15 | 16 | 17 | 18           | 19 | 20 | 21 | 22 | 23 | 24 | 90            |
| 91            |              |                | 3 | 4              | 5 | 6 | $\overline{7}$ | 8 | 9 | 10 | 11 | 12 | 13 |    | 15 |    | 17 |              | 19 | 20 | 21 | 22 | 23 | 24 | 91            |
| 92            |              |                | 3 | 4              | 5 | 6 | $\overline{7}$ | 8 | 9 | 10 | 11 | 12 |    |    | 15 | 16 | 17 | 18           | 19 | 20 | 21 | 22 | 23 | 24 | 92            |
| 93            | 1            | 2              | 3 | 4              | 5 | 6 | 7              | 8 | 9 | 10 | 11 | 12 | 13 |    | 15 |    | 17 |              | 19 | 20 | 21 | 22 | 23 | 24 | 93            |
| 94            | 1            | $\overline{2}$ | 3 | 4              | 5 | 6 | $\overline{7}$ | 8 | 9 | 10 | 11 | 12 |    |    | 15 | 16 | 17 | 18           | 19 | 20 | 21 | 22 | 23 | 24 | 94            |
| 95            | 1            | $\overline{2}$ | 3 | 4              | 5 | 6 | $\overline{7}$ | 8 | 9 | 10 | 11 | 12 | 13 |    | 15 | 16 | 17 | 18           | 19 | 20 | 21 | 22 | 23 | 24 | 95            |
| 96            | 1            | $\overline{2}$ | 3 | 4              | 5 | 6 | $\overline{7}$ | 8 | 9 | 10 | 11 | 12 | 13 | 14 | 15 | 16 | 17 | 18           | 19 | 20 | 21 | 22 | 23 | 24 | 96            |

<span id="page-116-0"></span>Tabella 55. Modalità indipendente con otto processori (processori 7 e 8, da 73 a 96 moduli DIMM totali installati nel server)

- Sequenze di popolamento DIMM processore 7 e 8:
	- [Tabella 52 "Modalità indipendente con otto processori \(processori 7 e 8, da 8 a 24 moduli DIMM totali](#page-113-0)  [installati nel server\)" a pagina 110](#page-113-0)
	- [Tabella 53 "Modalità indipendente con otto processori \(processori 7 e 8, da 25 a 48 moduli DIMM totali](#page-114-0) [installati nel server\)" a pagina 111](#page-114-0)
	- [Tabella 54 "Modalità indipendente con otto processori \(processori 7 e 8, da 49 a 72 moduli DIMM totali](#page-115-0) [installati nel server\)" a pagina 112](#page-115-0)
- Per continuare a popolare i moduli DIMM per un sistema con un numero di DIMM compreso tra 73 e 96:
	- [Tabella 43 "Modalità indipendente con otto processori \(processori 1 e 2, da 73 a 96 moduli DIMM totali](#page-104-0) [installati nel server\)" a pagina 101](#page-104-0)
	- [Tabella 47 "Modalità indipendente con otto processori \(processori 3 e 4, da 73 a 96 moduli DIMM totali](#page-108-0) [installati nel server\)" a pagina 105](#page-108-0)
	- [Tabella 51 "Modalità indipendente con otto processori \(processori 5 e 6, da 73 a 96 moduli DIMM totali](#page-112-0) [installati nel server\)" a pagina 109](#page-112-0)

# Mirroring della memoria

La modalità di mirroring della memoria fornisce la ridondanza completa della memoria, dimezzando nel contempo la capacità totale del sistema. I canali di memoria sono raggruppati in coppie e ogni canale riceve gli stessi dati. Se si verifica un malfunzionamento, il controller della memoria passa dalle DIMM del canale primario alle DIMM del canale di backup. L'ordine di installazione dei moduli DIMM per la modalità di mirroring della memoria varia in base al numero di processori e dei moduli DIMM installati nel server.

Linee guida per la modalità di mirroring della memoria:

- Il mirroring della memoria dimezza la capacità massima di memoria disponibile rispetto alla memoria installata. Ad esempio, se il server ha 64 GB di memoria, quando si utilizza il mirroring saranno disponibili soltanto 32 GB di memoria indirizzabile.
- I moduli DIMM sono installati in coppie per ogni processore. Ogni DIMM di una coppia deve essere identico per dimensioni e architettura.
- I DIMM su ogni canale di memoria devono avere la stessa densità.
- Se i moduli DIMM sono installati su due canali di memoria, il mirroring viene attivato su due moduli DIMM (i canali 0/1 conterranno entrambi la cache di memoria primaria/secondaria).
- Se i moduli DIMM sono installati su tre canali di memoria, il mirroring viene attivato su tutti e tre i moduli DIMM (i canali 0/1, 1/2 e 2/0 conterranno tutti la cache di memoria primaria/secondaria).

| D73<br>$\begin{array}{c} \Pi \ \Pi \ \Pi \ \Pi \ \Pi \ \Pi \end{array}$             | CPU <sub>7</sub> | n n n n n        | CPU <sub>8</sub> | D96<br>nn n                     |
|-------------------------------------------------------------------------------------|------------------|------------------|------------------|---------------------------------|
| D49                                                                                 | CPU <sub>5</sub> | . <u>.</u>       | CPU <sub>6</sub> | D72<br>$\Box$                   |
| D <sub>25</sub><br>$\begin{array}{c} \Pi \ \Pi \ \Pi \ \Pi \ \Pi \ \Pi \end{array}$ | CPU <sub>3</sub> | <b>000000000</b> | CPU <sub>4</sub> | D48<br>$\Box$<br>$\Box$         |
| D1                                                                                  | CPU <sub>1</sub> | nnnnn            | CPU <sub>2</sub> | D <sub>24</sub><br>$\Box$<br>пп |

Figura 36. Layout del processore e del modulo di memoria

In uno dei seguenti argomenti vengono mostrate le sequenze di popolamento dei moduli DIMM in modalità mirroring della memoria per ciascuna configurazione di processore supportata:

- ["Ordine di installazione: mirroring della memoria con due processori" a pagina 116](#page-119-0)
- ["Ordine di installazione: mirroring della memoria con tre processori" a pagina 117](#page-120-0)
- ["Ordine di installazione: mirroring della memoria con quattro processori" a pagina 122](#page-125-0)
- ["Ordine di installazione: mirroring della memoria con sei processori" a pagina 126](#page-129-0)
- ["Ordine di installazione: mirroring della memoria con otto processori" a pagina 139](#page-142-0)

Per informazioni sulla configurazione delle impostazioni di memoria, inclusa la modalità di abilitazione del mirroring della memoria, vedere "Configurazione della memoria" nella ThinkSystem SR950 Guida alla configurazione.

#### <span id="page-119-0"></span>Ordine di installazione: mirroring della memoria con due processori

Ordine di installazione dei moduli di memoria per la modalità di mirroring della memoria con due processori installati nel server.

La seguente tabella mostra la sequenza di popolamento dei moduli DIMM per la modalità di mirroring della memoria, quando sono installati due processori.

• I processori 1 e 2 sono installati nella scheda di sistema inferiore del vassoio di elaborazione inferiore.

Nota: Quando si aggiungono uno o più moduli DIMM durante un aggiornamento della memoria, potrebbe essere necessario spostare in una posizione differente alcuni moduli DIMM già installati.

| <b>Totale</b>           |              |                |   |                          |   |   | Processore 1                                                                  |   |   |    |    |    |    |    |                 |    |    | Processore 2                                                                  |    |    |    |    |    |    | <b>Totale</b>  |
|-------------------------|--------------|----------------|---|--------------------------|---|---|-------------------------------------------------------------------------------|---|---|----|----|----|----|----|-----------------|----|----|-------------------------------------------------------------------------------|----|----|----|----|----|----|----------------|
| <b>DIMM</b>             | 1            | $\overline{2}$ | 3 | 4                        | 5 | 6 | $\overline{7}$                                                                | 8 | 9 | 10 | 11 | 12 | 13 | 14 | 15 <sub>1</sub> | 16 | 17 | 18                                                                            | 19 | 20 | 21 | 22 | 23 | 24 | <b>DIMM</b>    |
| $\overline{\mathbf{4}}$ |              |                |   |                          |   |   |                                                                               | 8 |   | 10 |    |    |    |    |                 |    |    |                                                                               |    | 20 |    | 22 |    |    | 4              |
| 5                       |              |                |   |                          |   |   |                                                                               | 8 |   | 10 |    | 12 |    |    |                 |    |    |                                                                               |    | 20 |    | 22 |    |    | 5              |
| 6                       |              |                |   |                          |   |   |                                                                               | 8 |   | 10 |    | 12 |    |    |                 |    |    |                                                                               |    | 20 |    | 22 |    | 24 | 6              |
| 7                       |              |                | 3 |                          | 5 |   |                                                                               | 8 |   | 10 |    |    |    |    |                 |    |    |                                                                               |    | 20 |    | 22 |    | 24 | $\overline{7}$ |
| 8                       |              |                | 3 |                          | 5 |   |                                                                               | 8 |   | 10 |    |    |    |    | 15              |    | 17 |                                                                               |    | 20 |    | 22 |    |    | 8              |
| 9                       | 1            |                | 3 |                          | 5 |   |                                                                               | 8 |   | 10 |    | 12 |    |    |                 |    |    |                                                                               |    | 20 |    | 22 |    | 24 | 9              |
| 10                      | $\mathbf{1}$ |                | 3 |                          | 5 |   |                                                                               | 8 |   | 10 |    | 12 |    |    | 15              |    | 17 |                                                                               |    | 20 |    | 22 |    |    | 10             |
| 11                      |              |                |   |                          |   |   | La configurazione di mirroring della memoria con<br>11 DIMM non è supportata. |   |   |    |    |    |    |    |                 |    |    | La configurazione di mirroring della memoria con<br>11 DIMM non è supportata. |    |    |    |    |    |    | 11             |
| 12                      | $\mathbf{1}$ |                | 3 |                          | 5 |   |                                                                               | 8 |   | 10 |    | 12 | 13 |    | 15              |    | 17 |                                                                               |    | 20 |    | 22 |    | 24 | 12             |
| 13                      | $\mathbf{1}$ |                | 3 |                          | 5 |   | $\overline{7}$                                                                | 8 | 9 | 10 | 11 | 12 |    |    | 15              |    | 17 |                                                                               |    | 20 |    | 22 |    |    | 13             |
| 14                      | $\mathbf{1}$ |                | 3 |                          | 5 |   |                                                                               | 8 |   | 10 |    | 12 |    |    | 15              | 16 | 17 | 18                                                                            | 19 | 20 | 21 | 22 |    |    | 14             |
| 15                      | 1            |                | 3 |                          | 5 |   | $\overline{7}$                                                                | 8 | 9 | 10 | 11 | 12 | 13 |    | 15              |    | 17 |                                                                               |    | 20 |    | 22 |    | 24 | 15             |
| 16                      |              |                | 3 | $\overline{\mathcal{L}}$ | 5 | 6 | $\overline{7}$                                                                | 8 | 9 | 10 |    |    |    |    | 15              | 16 | 17 | 18                                                                            | 19 | 20 | 21 | 22 |    |    | 16             |
| 17                      | 1            |                | 3 |                          | 5 |   | $\overline{7}$                                                                | 8 | 9 | 10 | 11 | 12 |    |    | 15              | 16 | 17 | 18                                                                            | 19 | 20 | 21 | 22 |    |    | 17             |
| 18                      | $\mathbf{1}$ |                | 3 |                          | 5 |   | $\overline{7}$                                                                | 8 | 9 | 10 | 11 | 12 | 13 |    | 15              |    | 17 |                                                                               | 19 | 20 | 21 | 22 | 23 | 24 | 18             |
| 19                      |              |                |   |                          |   |   | La configurazione di mirroring della memoria con<br>19 DIMM non è supportata. |   |   |    |    |    |    |    |                 |    |    | La configurazione di mirroring della memoria con<br>19 DIMM non è supportata. |    |    |    |    | 19 |    |                |
| 20                      | $\mathbf{1}$ | $\overline{2}$ | 3 | 4                        | 5 | 6 | $\overline{7}$                                                                | 8 | 9 | 10 | 11 | 12 |    |    | 15              | 16 | 17 | 18                                                                            | 19 | 20 | 21 | 22 |    |    | 20             |
| 21                      | 1.           | $\overline{2}$ | 3 | 4                        | 5 | 6 | $\overline{7}$                                                                | 8 | 9 | 10 | 11 | 12 | 13 |    | 15              |    | 17 |                                                                               | 19 | 20 | 21 | 22 | 23 | 24 | 21             |
| 22                      |              |                |   |                          |   |   | La configurazione di mirroring della memoria con<br>22 DIMM non è supportata. |   |   |    |    |    |    |    |                 |    |    | La configurazione di mirroring della memoria con<br>22 DIMM non è supportata. |    |    |    |    |    |    | 22             |
| 23                      |              |                |   |                          |   |   | La configurazione di mirroring della memoria con<br>23 DIMM non è supportata. |   |   |    |    |    |    |    |                 |    |    | La configurazione di mirroring della memoria con<br>23 DIMM non è supportata. |    |    |    |    |    |    | 23             |
| 24                      | 1            | $\overline{2}$ | 3 | Δ                        | 5 | 6 | 7                                                                             | 8 | 9 | 10 | 11 | 12 | 13 | 14 | 15              | 16 | 17 | 18                                                                            | 19 | 20 | 21 | 22 | 23 | 24 | 24             |

Tabella 56. Mirroring della memoria con due processori, da 4 a 24 DIMM installate nel server

## <span id="page-120-0"></span>Ordine di installazione: mirroring della memoria con tre processori

Ordine di installazione dei moduli di memoria per la modalità di mirroring della memoria con tre processori installati nel server.

La seguente tabella mostra la sequenza di popolamento DIMM per il mirroring della memoria quando sono installati tre processori.

- I processori 1 e 2 sono installati nella scheda di sistema inferiore del vassoio di elaborazione inferiore.
- Il processore 3 è installato nella scheda di sistema inferiore del vassoio di elaborazione inferiore o nel vassoio di elaborazione superiore (slot del processore 4 o 6).

Nota: Quando si aggiungono uno o più moduli DIMM durante un aggiornamento della memoria, potrebbe essere necessario spostare in una posizione differente alcuni moduli DIMM già installati.

| <b>Totale</b> |              |                |   |                |   |   | Processore 1                                                                  |   |   |    |    |    |    |    |    |    |    |    | Processore 2                                                                  |    |    |    |    |    | <b>Totale</b>  |
|---------------|--------------|----------------|---|----------------|---|---|-------------------------------------------------------------------------------|---|---|----|----|----|----|----|----|----|----|----|-------------------------------------------------------------------------------|----|----|----|----|----|----------------|
| <b>DIMM</b>   | 1            | $\overline{2}$ | 3 | 4              | 5 | 6 | $\overline{7}$                                                                | 8 | 9 | 10 | 11 | 12 | 13 | 14 | 15 | 16 | 17 | 18 | 19                                                                            | 20 | 21 | 22 | 23 | 24 | <b>DIMM</b>    |
| 6             |              |                |   |                |   |   |                                                                               | 8 |   | 10 |    |    |    |    |    |    |    |    |                                                                               | 20 |    | 22 |    |    | 6              |
| 7             |              |                |   |                |   |   |                                                                               | 8 |   | 10 |    | 12 |    |    |    |    |    |    |                                                                               | 20 |    | 22 |    |    | $\overline{7}$ |
| 8             |              |                |   |                |   |   |                                                                               | 8 |   | 10 |    | 12 |    |    |    |    |    |    |                                                                               | 20 |    | 22 |    | 24 | 8              |
| 9             |              |                |   |                |   |   |                                                                               | 8 |   | 10 |    | 12 |    |    |    |    |    |    |                                                                               | 20 |    | 22 |    | 24 | 9              |
| 10            |              |                | 3 |                | 5 |   |                                                                               | 8 |   | 10 |    |    |    |    |    |    |    |    |                                                                               | 20 |    | 22 |    | 24 | 10             |
| 11            |              |                | 3 |                | 5 |   |                                                                               | 8 |   | 10 |    |    |    |    | 15 |    | 17 |    |                                                                               | 20 |    | 22 |    |    | 11             |
| 12            |              |                | 3 |                | 5 |   |                                                                               | 8 |   | 10 |    |    |    |    | 15 |    | 17 |    |                                                                               | 20 |    | 22 |    |    | 12             |
| 13            |              |                |   |                |   |   | La configurazione di mirroring della memoria con<br>13 DIMM non è supportata  |   |   |    |    |    |    |    |    |    |    |    | La configurazione di mirroring della memoria con<br>13 DIMM non è supportata  |    |    |    |    |    | 13             |
| 14            | $\mathbf{1}$ |                | 3 |                | 5 |   |                                                                               | 8 |   | 10 |    | 12 |    |    | 15 |    | 17 |    |                                                                               | 20 |    | 22 |    |    | 14             |
| 15            | 1            |                | 3 |                | 5 |   |                                                                               | 8 |   | 10 |    | 12 | 13 |    | 15 |    | 17 |    |                                                                               | 20 |    | 22 |    | 24 | 15             |
| 16            | $\mathbf{1}$ |                | 3 |                | 5 |   |                                                                               | 8 |   | 10 |    | 12 | 13 |    | 15 |    | 17 |    |                                                                               | 20 |    | 22 |    |    | 16             |
| 17            |              |                |   |                |   |   | La configurazione di mirroring della memoria con                              |   |   |    |    |    |    |    |    |    |    |    | La configurazione di mirroring della memoria con                              |    |    |    |    |    | 17             |
|               |              |                |   |                |   |   | 17 DIMM non è supportata.                                                     |   |   |    |    |    |    |    |    |    |    |    | 17 DIMM non è supportata.                                                     |    |    |    |    |    |                |
| 18            | $\mathbf{1}$ |                | 3 |                | 5 |   |                                                                               | 8 |   | 10 |    | 12 | 13 |    | 15 |    | 17 |    |                                                                               | 20 |    | 22 |    | 24 | 18             |
| 19            |              |                |   |                |   |   | La configurazione di mirroring della memoria con<br>19 DIMM non è supportata. |   |   |    |    |    |    |    |    |    |    |    | La configurazione di mirroring della memoria con<br>19 DIMM non è supportata. |    |    |    |    |    | 19             |
| 20            |              |                | 3 | $\overline{4}$ | 5 | 6 |                                                                               | 8 | 9 | 10 |    |    | 13 |    | 15 |    | 17 |    |                                                                               | 20 |    | 22 |    | 24 | 20             |
| 21            |              |                |   |                |   |   | La configurazione di mirroring della memoria con<br>21 DIMM non è supportata. |   |   |    |    |    |    |    |    |    |    |    | La configurazione di mirroring della memoria con<br>21 DIMM non è supportata. |    |    |    |    |    | 21             |
| 22            |              |                | 3 | $\overline{4}$ | 5 | 6 |                                                                               | 8 | 9 | 10 |    |    |    |    | 15 | 16 | 17 | 18 | 19                                                                            | 20 | 21 | 22 |    |    | 22             |
| 23            |              |                |   |                |   |   | La configurazione di mirroring della memoria con<br>23 DIMM non è supportata. |   |   |    |    |    |    |    |    |    |    |    | La configurazione di mirroring della memoria con<br>23 DIMM non è supportata. |    |    |    |    |    | 23             |
| 24            |              |                | 3 | Δ              | 5 | 6 |                                                                               | 8 | 9 | 10 |    |    |    |    | 15 | 16 | 17 | 18 | 19                                                                            | 20 | 21 | 22 |    |    | 24             |

<span id="page-120-1"></span>Tabella 57. Mirroring della memoria con tre processori (processori 1 e 2, da 6 a 24 moduli DIMM totali installati nel server)

Sequenze di popolamento DIMM correlate per sistemi con tre processori:

• Per le sequenze di popolamento dei processori 1 e 2 per 25-36 moduli DIMM, vedere [Tabella 58](#page-122-0) ["Mirroring della memoria con tre processori \(processori 1 e 2, da 25 a 36 moduli DIMM totali installati nel](#page-122-0) [server\)" a pagina 119.](#page-122-0)

• Per continuare a popolare i moduli DIMM del processore 3 per un sistema con 6-24 moduli DIMM, vedere [Tabella 59 "Mirroring della memoria con tre processori \(processore 3, da 6 a 24 moduli DIMM totali](#page-123-0) [installati nel server\)" a pagina 120](#page-123-0).

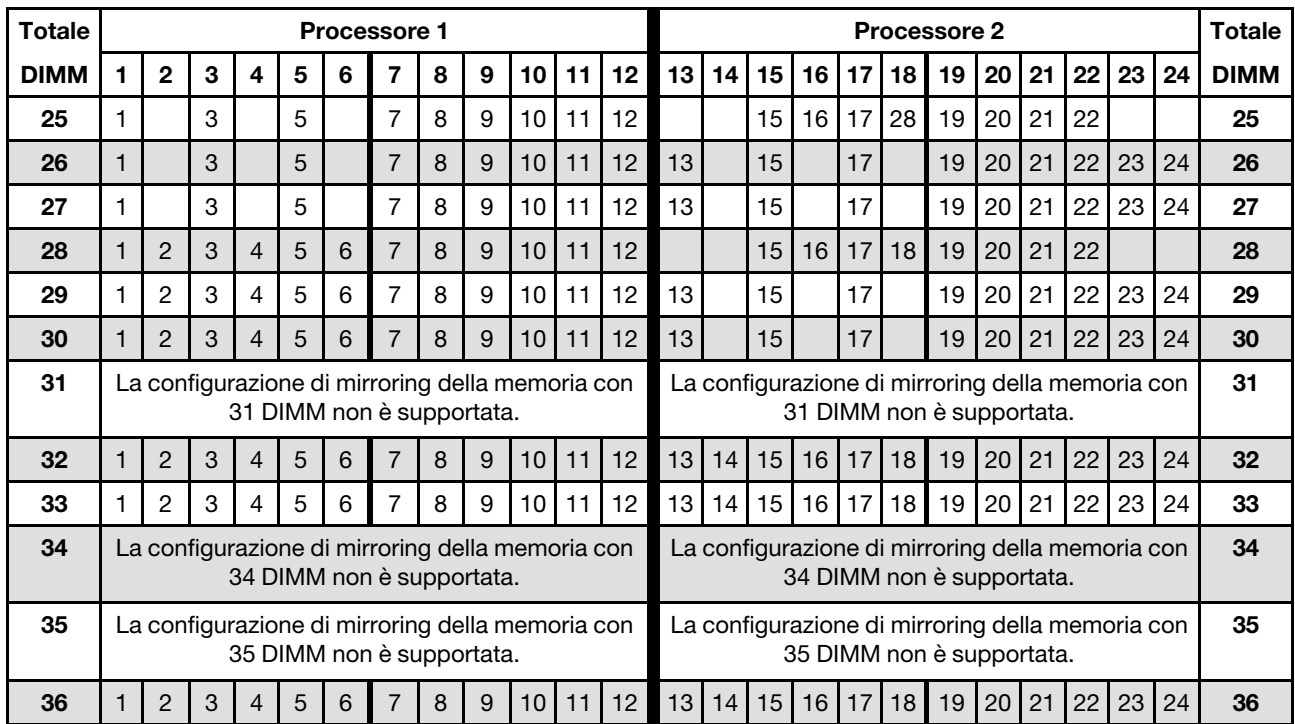

<span id="page-122-0"></span>Tabella 58. Mirroring della memoria con tre processori (processori 1 e 2, da 25 a 36 moduli DIMM totali installati nel server)

Sequenze di popolamento DIMM correlate per sistemi con tre processori:

• Per le sequenze di popolamento dei processori 1 e 2 per 6-24 moduli DIMM, vedere [Tabella 57 "Mirroring](#page-120-1)  [della memoria con tre processori \(processori 1 e 2, da 6 a 24 moduli DIMM totali installati nel server\)" a](#page-120-1) [pagina 117](#page-120-1).

• Per continuare a popolare i moduli DIMM del processore 3 per un sistema con 25-36 moduli DIMM, vedere [Tabella 60 "Mirroring della memoria con tre processori \(processore 3, da 25 a 36 moduli DIMM](#page-124-0)  [totali installati nel server\)" a pagina 121.](#page-124-0)

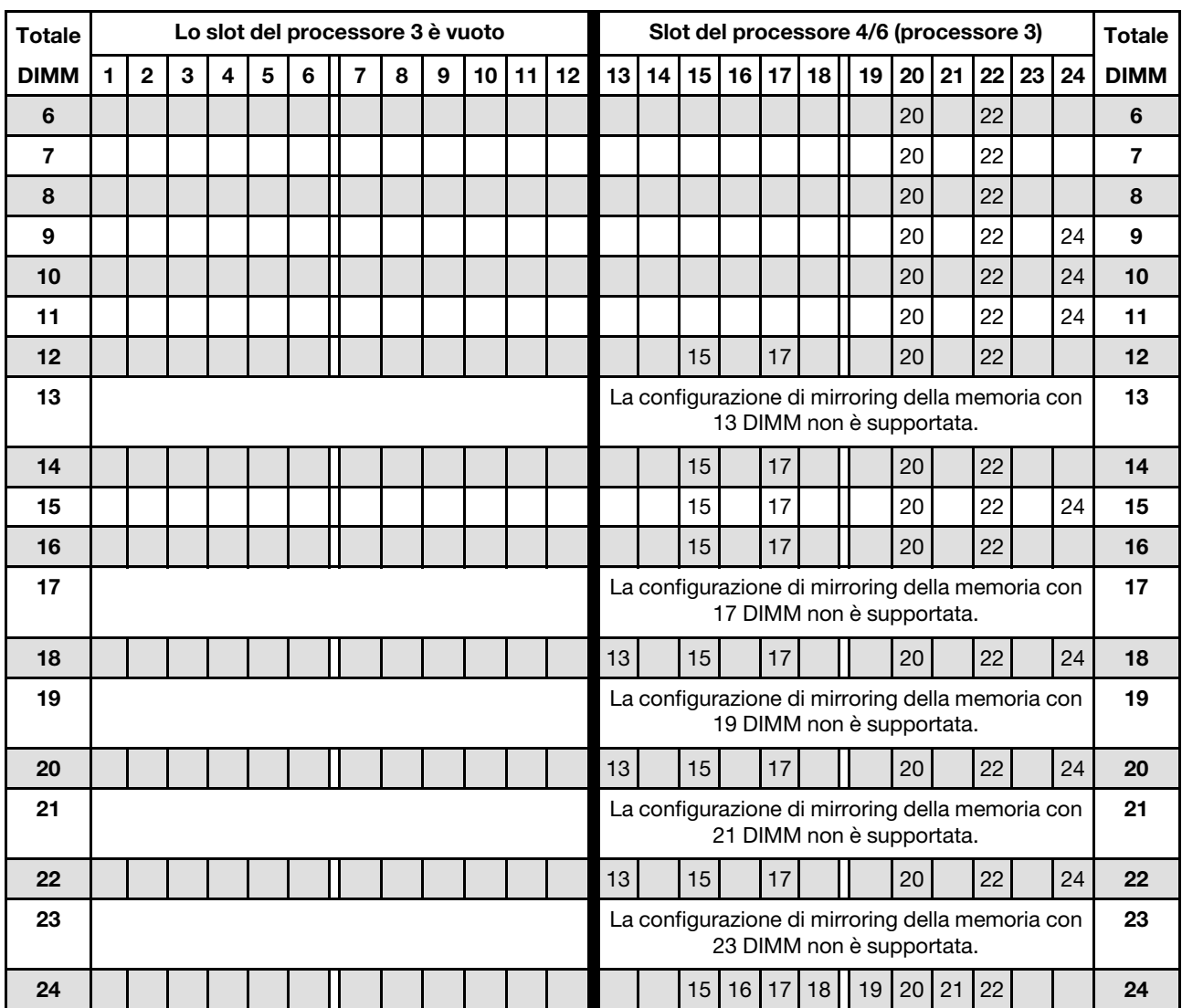

<span id="page-123-0"></span>Tabella 59. Mirroring della memoria con tre processori (processore 3, da 6 a 24 moduli DIMM totali installati nel server) Nota: Il processore 3 è effettivamente installato nello slot del processore 4 o del processore 6.

Sequenze di popolamento DIMM correlate per sistemi con tre processori:

• Per le sequenze di popolamento DIMM del processore 3 per sistemi con 25-36 moduli DIMM, vedere [Tabella 60 "Mirroring della memoria con tre processori \(processore 3, da 25 a 36 moduli DIMM totali](#page-124-0)  [installati nel server\)" a pagina 121](#page-124-0).

• Per continuare a popolare i moduli DIMM dei processori 1 e 2 per un sistema con 6-24 moduli DIMM, vedere [Tabella 57 "Mirroring della memoria con tre processori \(processori 1 e 2, da 6 a 24 moduli DIMM](#page-120-1)  [totali installati nel server\)" a pagina 117](#page-120-1).

| <b>Totale</b> |              |   |   |   |   | Lo slot del processore 3 è vuoto                                              |   |   |      |    |                 |                 |                 |                 |    |    | Slot del processore 4/6 (processore 3)                                        |    |                 |    |    |    |    | <b>Totale</b> |
|---------------|--------------|---|---|---|---|-------------------------------------------------------------------------------|---|---|------|----|-----------------|-----------------|-----------------|-----------------|----|----|-------------------------------------------------------------------------------|----|-----------------|----|----|----|----|---------------|
| <b>DIMM</b>   | $\mathbf{2}$ | 3 | 4 | 5 | 6 | 7                                                                             | 8 | 9 | 10 I | 11 | 12 <sup>2</sup> | 13 <sup>1</sup> | 14 <sup>1</sup> | 15 <sup>1</sup> | 16 | 17 | 18                                                                            | 19 | 20 <sub>1</sub> | 21 | 22 | 23 | 24 | <b>DIMM</b>   |
| 25            |              |   |   |   |   |                                                                               |   |   |      |    |                 |                 |                 | 15              | 16 | 17 | 18                                                                            | 19 | 20 <sub>1</sub> | 21 | 22 |    |    | 25            |
| 26            |              |   |   |   |   |                                                                               |   |   |      |    |                 |                 |                 | 15              | 16 | 17 | 18                                                                            | 19 | 20              | 21 | 22 |    |    | 26            |
| 27            |              |   |   |   |   |                                                                               |   |   |      |    |                 | 13              |                 | 15              |    | 17 |                                                                               | 19 | 20              | 21 | 22 | 23 | 24 | 27            |
| 28            |              |   |   |   |   |                                                                               |   |   |      |    |                 |                 |                 | 15              | 16 | 17 | 18                                                                            | 19 | 20              | 21 | 22 |    |    | 28            |
| 29            |              |   |   |   |   |                                                                               |   |   |      |    |                 |                 |                 | 15              | 16 | 17 | 18                                                                            | 19 | 20              | 21 | 22 |    |    | 29            |
| 30            |              |   |   |   |   |                                                                               |   |   |      |    |                 | 13              |                 | 15              |    | 17 |                                                                               | 19 | 20              | 21 | 22 | 23 | 24 | 30            |
| 31            |              |   |   |   |   | La configurazione di mirroring della memoria con<br>31 DIMM non è supportata. |   |   |      |    |                 |                 |                 |                 |    |    |                                                                               |    |                 |    |    |    |    | 31            |
| 32            |              |   |   |   |   |                                                                               |   |   |      |    |                 |                 |                 | 15              | 16 | 17 | 18                                                                            | 19 | 20              |    |    |    |    | 32            |
| 33            |              |   |   |   |   |                                                                               |   |   |      |    |                 | 13              |                 | 15              |    | 17 |                                                                               | 19 | 20 <sub>1</sub> | 21 | 22 | 23 | 24 | 33            |
| 34            |              |   |   |   |   |                                                                               |   |   |      |    |                 |                 |                 |                 |    |    | La configurazione di mirroring della memoria con<br>34 DIMM non è supportata. |    |                 |    |    |    |    | 34            |
| 35            |              |   |   |   |   |                                                                               |   |   |      |    |                 |                 |                 |                 |    |    | La configurazione di mirroring della memoria con<br>35 DIMM non è supportata. |    |                 |    |    |    |    | 35            |
| 36            |              |   |   |   |   |                                                                               |   |   |      |    |                 | 13 <sup>°</sup> | 14              | 15              | 16 | 17 | 18                                                                            | 19 | <b>20</b>       | 21 | 22 | 23 | 24 | 36            |

<span id="page-124-0"></span>Tabella 60. Mirroring della memoria con tre processori (processore 3, da 25 a 36 moduli DIMM totali installati nel server) Nota: Il processore 3 è effettivamente installato nello slot del processore 4 o del processore 6.

- Per le sequenze di popolamento del processore 3 per 6-24 moduli DIMM, vedere [Tabella 59 "Mirroring](#page-123-0)  [della memoria con tre processori \(processore 3, da 6 a 24 moduli DIMM totali installati nel server\)" a](#page-123-0)  [pagina 120](#page-123-0).
- Per continuare a popolare i moduli DIMM dei processori 1 e 2 per un sistema con 25-36 moduli DIMM, vedere [Tabella 58 "Mirroring della memoria con tre processori \(processori 1 e 2, da 25 a 36 moduli DIMM](#page-122-0)  [totali installati nel server\)" a pagina 119.](#page-122-0)

## <span id="page-125-0"></span>Ordine di installazione: mirroring della memoria con quattro processori

Ordine di installazione dei moduli di memoria per la modalità di mirroring della memoria con quattro processori installati nel server.

La seguente tabella mostra la sequenza di popolamento dei moduli DIMM per la modalità di mirroring della memoria, quando sono installati quattro processori.

- I processori 1 e 2 sono installati nella scheda di sistema inferiore del vassoio di elaborazione inferiore.
- I processori 3 e 4 sono installati nella scheda di sistema inferiore del vassoio di elaborazione inferiore.

Nota: Quando si aggiungono uno o più moduli DIMM durante un aggiornamento della memoria, potrebbe essere necessario spostare in una posizione differente alcuni moduli DIMM già installati.

<span id="page-125-1"></span>Tabella 61. Mirroring della memoria con quattro processori (processori 1 e 2, da 8 a 24 moduli DIMM totali installati nel server)

| <b>Totale</b> |              |   |   |   |   |   | <b>Processore 1</b>                                                           |   |   |                 |    |    |    |    |    |    |    |    | Processore 2                                                                  |    |    |    |    |    | <b>Totale</b> |
|---------------|--------------|---|---|---|---|---|-------------------------------------------------------------------------------|---|---|-----------------|----|----|----|----|----|----|----|----|-------------------------------------------------------------------------------|----|----|----|----|----|---------------|
| <b>DIMM</b>   |              | 2 | 3 | 4 | 5 | 6 | 7                                                                             | 8 | 9 | 10 <sub>1</sub> | 11 | 12 | 13 | 14 | 15 | 16 | 17 | 18 | 19                                                                            | 20 | 21 | 22 | 23 | 24 | <b>DIMM</b>   |
| 8             |              |   |   |   |   |   |                                                                               | 8 |   | 10              |    |    |    |    |    |    |    |    |                                                                               | 20 |    | 22 |    |    | 8             |
| 9             |              |   |   |   |   |   |                                                                               | 8 |   | 10              |    | 12 |    |    |    |    |    |    |                                                                               | 20 |    | 22 |    |    | 9             |
| 10            |              |   |   |   |   |   |                                                                               | 8 |   | 10              |    | 12 |    |    |    |    |    |    |                                                                               | 20 |    | 22 |    |    | 10            |
| 11            |              |   |   |   |   |   |                                                                               | 8 |   | 10              |    | 12 |    |    |    |    |    |    |                                                                               | 20 |    | 22 |    | 24 | 11            |
| 12            |              |   |   |   |   |   |                                                                               | 8 |   | 10              |    | 12 |    |    |    |    |    |    |                                                                               | 20 |    | 22 |    | 24 | 12            |
| 13            |              |   | 3 |   | 5 |   |                                                                               | 8 |   | 10              |    |    |    |    |    |    |    |    |                                                                               | 20 |    | 22 |    | 24 | 13            |
| 14            |              |   | 3 |   | 5 |   |                                                                               | 8 |   | 10              |    |    |    |    |    |    |    |    |                                                                               | 20 |    | 22 |    | 24 | 14            |
| 15            |              |   | 3 |   | 5 |   |                                                                               | 8 |   | 10              |    |    |    |    | 15 |    | 17 |    |                                                                               | 20 |    | 22 |    |    | 15            |
| 16            |              |   | 3 |   | 5 |   |                                                                               | 8 |   | 10              |    |    |    |    | 15 |    | 17 |    |                                                                               | 20 |    | 22 |    |    | 16            |
| 17            |              |   |   |   |   |   | La configurazione di mirroring della memoria con<br>17 DIMM non è supportata. |   |   |                 |    |    |    |    |    |    |    |    | La configurazione di mirroring della memoria con<br>17 DIMM non è supportata. |    |    |    |    |    | 17            |
| 18            | $\mathbf{1}$ |   | 3 |   | 5 |   |                                                                               | 8 |   | 10              |    | 12 |    |    | 15 |    | 17 |    |                                                                               | 20 |    | 22 |    |    | 18            |
| 19            |              |   |   |   |   |   | La configurazione di mirroring della memoria con<br>19 DIMM non è supportata. |   |   |                 |    |    |    |    |    |    |    |    | La configurazione di mirroring della memoria con<br>19 DIMM non è supportata. |    |    |    |    |    | 19            |
| 20            | $\mathbf{1}$ |   | 3 |   | 5 |   |                                                                               | 8 |   | 10              |    | 12 |    |    | 15 |    | 17 |    |                                                                               | 20 |    | 22 |    |    | 20            |
| 21            | 1            |   | 3 |   | 5 |   |                                                                               | 8 |   | 10              |    | 12 | 13 |    | 15 |    | 17 |    |                                                                               | 20 |    | 22 |    | 24 | 21            |
| 22            | 1            |   | 3 |   | 5 |   |                                                                               | 8 |   | 10              |    | 12 | 13 |    | 15 |    | 17 |    |                                                                               | 20 |    | 22 |    | 24 | 22            |
| 23            |              |   |   |   |   |   | La configurazione di mirroring della memoria con<br>23 DIMM non è supportata. |   |   |                 |    |    |    |    |    |    |    |    | La configurazione di mirroring della memoria con<br>23 DIMM non è supportata. |    |    |    |    |    | 23            |
| 24            |              |   | 3 |   | 5 |   |                                                                               | 8 |   | 10              |    | 12 | 13 |    | 15 |    |    |    |                                                                               | 20 |    | 22 |    | 24 | 24            |

- Per le sequenze di popolamento dei processori 1 e 2 per 25-48 moduli DIMM, vedere [Tabella 62](#page-126-0) ["Mirroring della memoria con quattro processori \(processori 1 e 2, da 25 a 48 moduli DIMM totali installati](#page-126-0)  [nel server\)" a pagina 123](#page-126-0).
- Per continuare a popolare i moduli DIMM dei processori 3 e 4 per un sistema con 8-24 moduli DIMM, vedere [Tabella 63 "Mirroring della memoria con quattro processori \(processori 3 e 4, da 8 a 24 moduli](#page-127-0)  [DIMM totali installati nel server\)" a pagina 124.](#page-127-0)

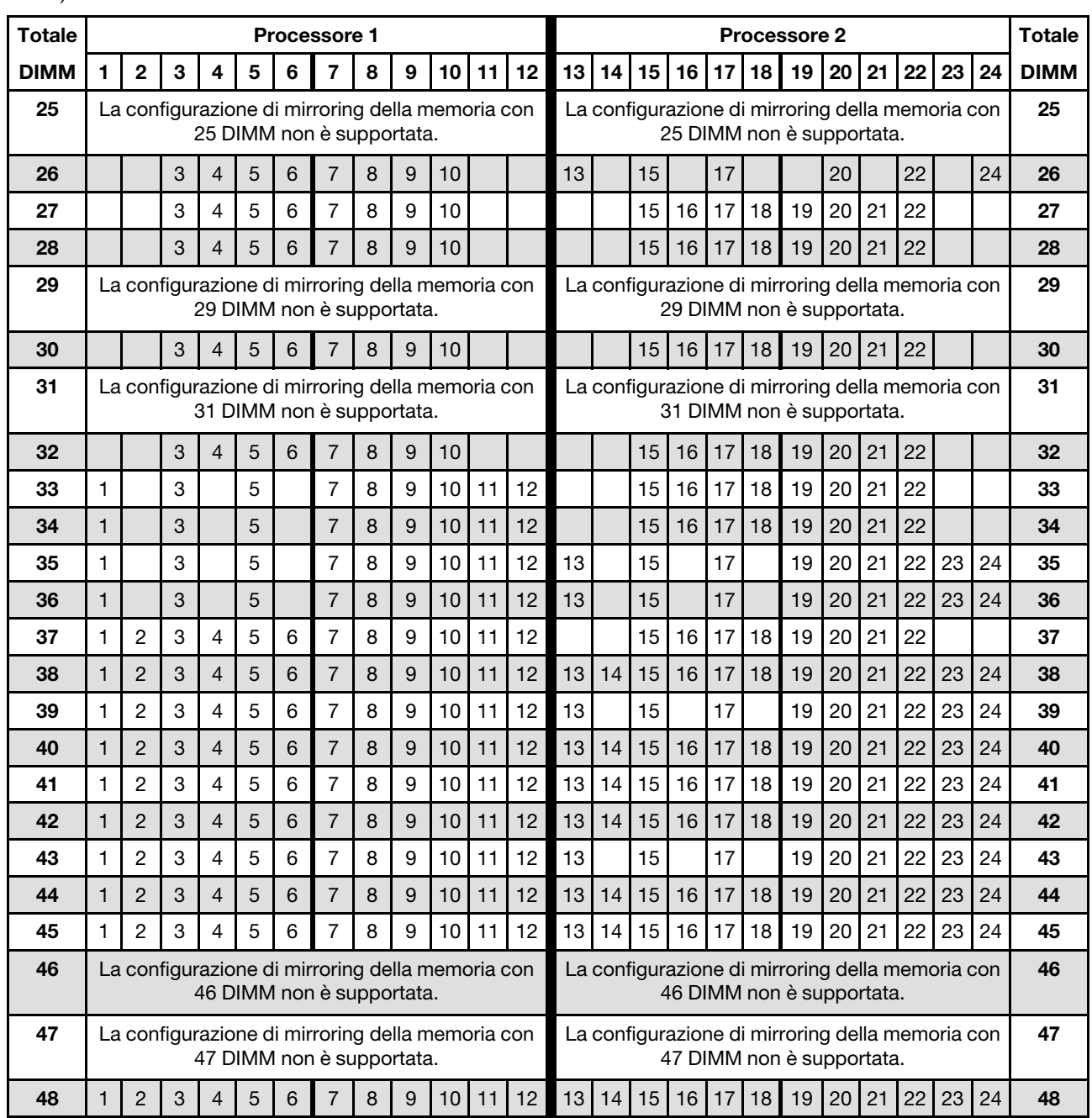

<span id="page-126-0"></span>Tabella 62. Mirroring della memoria con quattro processori (processori 1 e 2, da 25 a 48 moduli DIMM totali installati nel server)

- Per le sequenze di popolamento dei processori 1 e 2 per 8-24 moduli DIMM, vedere [Tabella 61 "Mirroring](#page-125-1)  [della memoria con quattro processori \(processori 1 e 2, da 8 a 24 moduli DIMM totali installati nel server\)"](#page-125-1)  [a pagina 122](#page-125-1).
- Per continuare a popolare i moduli DIMM dei processori 3 e 4 per un sistema con 25-48 moduli DIMM, vedere [Tabella 64 "Mirroring della memoria con quattro processori \(processori 3 e 4, da 25 a 48 moduli](#page-128-0) [DIMM totali installati nel server\)" a pagina 125](#page-128-0).

| <b>Totale</b> |              |              |   |   |   |   | Processore 3                                                                  |   |   |    |    |    |    |    |    |    |    |         | Processore 4                                                                  |    |    |    |    |    | <b>Totale</b> |
|---------------|--------------|--------------|---|---|---|---|-------------------------------------------------------------------------------|---|---|----|----|----|----|----|----|----|----|---------|-------------------------------------------------------------------------------|----|----|----|----|----|---------------|
| <b>DIMM</b>   |              | $\mathbf{2}$ | 3 | 4 | 5 | 6 | 7                                                                             | 8 | 9 | 10 | 11 | 12 | 13 | 14 | 15 | 16 |    | $17$ 18 | 19                                                                            | 20 | 21 | 22 | 23 | 24 | <b>DIMM</b>   |
| 8             |              |              |   |   |   |   |                                                                               | 8 |   | 10 |    |    |    |    |    |    |    |         |                                                                               | 20 |    | 22 |    |    | 8             |
| 9             |              |              |   |   |   |   |                                                                               | 8 |   | 10 |    |    |    |    |    |    |    |         |                                                                               | 20 |    | 22 |    |    | 9             |
| 10            |              |              |   |   |   |   |                                                                               | 8 |   | 10 |    | 12 |    |    |    |    |    |         |                                                                               | 20 |    | 22 |    |    | 10            |
| 11            |              |              |   |   |   |   |                                                                               | 8 |   | 10 |    | 12 |    |    |    |    |    |         |                                                                               | 20 |    | 22 |    |    | 11            |
| 12            |              |              |   |   |   |   |                                                                               | 8 |   | 10 |    | 12 |    |    |    |    |    |         |                                                                               | 20 |    | 22 |    | 24 | 12            |
| 13            |              |              |   |   |   |   |                                                                               | 8 |   | 10 |    | 12 |    |    |    |    |    |         |                                                                               | 20 |    | 22 |    | 24 | 13            |
| 14            |              |              | 3 |   | 5 |   |                                                                               | 8 |   | 10 |    |    |    |    |    |    |    |         |                                                                               | 20 |    | 22 |    | 24 | 14            |
| 15            |              |              | 3 |   | 5 |   |                                                                               | 8 |   | 10 |    |    |    |    |    |    |    |         |                                                                               | 20 |    | 22 |    | 24 | 15            |
| 16            |              |              | 3 |   | 5 |   |                                                                               | 8 |   | 10 |    |    |    |    | 15 |    | 17 |         |                                                                               | 20 |    | 22 |    |    | 16            |
| 17            |              |              |   |   |   |   | La configurazione di mirroring della memoria con<br>17 DIMM non è supportata. |   |   |    |    |    |    |    |    |    |    |         | La configurazione di mirroring della memoria con<br>17 DIMM non è supportata. |    |    |    |    |    | 17            |
| 18            |              |              | 3 |   | 5 |   |                                                                               | 8 |   | 10 |    |    |    |    | 15 |    | 17 |         |                                                                               | 20 |    | 22 |    |    | 18            |
| 19            |              |              |   |   |   |   | La configurazione di mirroring della memoria con<br>19 DIMM non è supportata. |   |   |    |    |    |    |    |    |    |    |         | La configurazione di mirroring della memoria con<br>19 DIMM non è supportata. |    |    |    |    |    | 19            |
| 20            | $\mathbf{1}$ |              | 3 |   | 5 |   |                                                                               | 8 |   | 10 |    | 12 |    |    | 15 |    | 17 |         |                                                                               | 20 |    | 22 |    |    | 20            |
| 21            | 1            |              | 3 |   | 5 |   |                                                                               | 8 |   | 10 |    | 12 |    |    |    |    |    |         |                                                                               | 20 |    | 22 |    | 24 | 21            |
| 22            | $\mathbf{1}$ |              | 3 |   | 5 |   |                                                                               | 8 |   | 10 |    | 12 |    |    | 15 |    | 17 |         |                                                                               | 20 |    | 22 |    |    | 22            |
| 23            |              |              |   |   |   |   | La configurazione di mirroring della memoria con<br>23 DIMM non è supportata. |   |   |    |    |    |    |    |    |    |    |         | La configurazione di mirroring della memoria con<br>23 DIMM non è supportata. |    |    |    |    |    | 23            |
| 24            |              |              | 3 |   | 5 |   |                                                                               | 8 |   | 10 |    | 12 | 13 |    | 15 |    | 17 |         |                                                                               | 20 |    | 22 |    | 24 | 24            |

<span id="page-127-0"></span>Tabella 63. Mirroring della memoria con quattro processori (processori 3 e 4, da 8 a 24 moduli DIMM totali installati nel server)

- Per le sequenze di popolamento dei processori 3 e 4 per sistemi con 25-48 moduli DIMM, vedere [Tabella](#page-128-0)  [64 "Mirroring della memoria con quattro processori \(processori 3 e 4, da 25 a 48 moduli DIMM totali](#page-128-0) [installati nel server\)" a pagina 125](#page-128-0).
- Per continuare a popolare i moduli DIMM dei processori 1 e 2 per un sistema con 8-24 moduli DIMM, vedere [Tabella 61 "Mirroring della memoria con quattro processori \(processori 1 e 2, da 8 a 24 moduli](#page-125-1)  [DIMM totali installati nel server\)" a pagina 122.](#page-125-1)

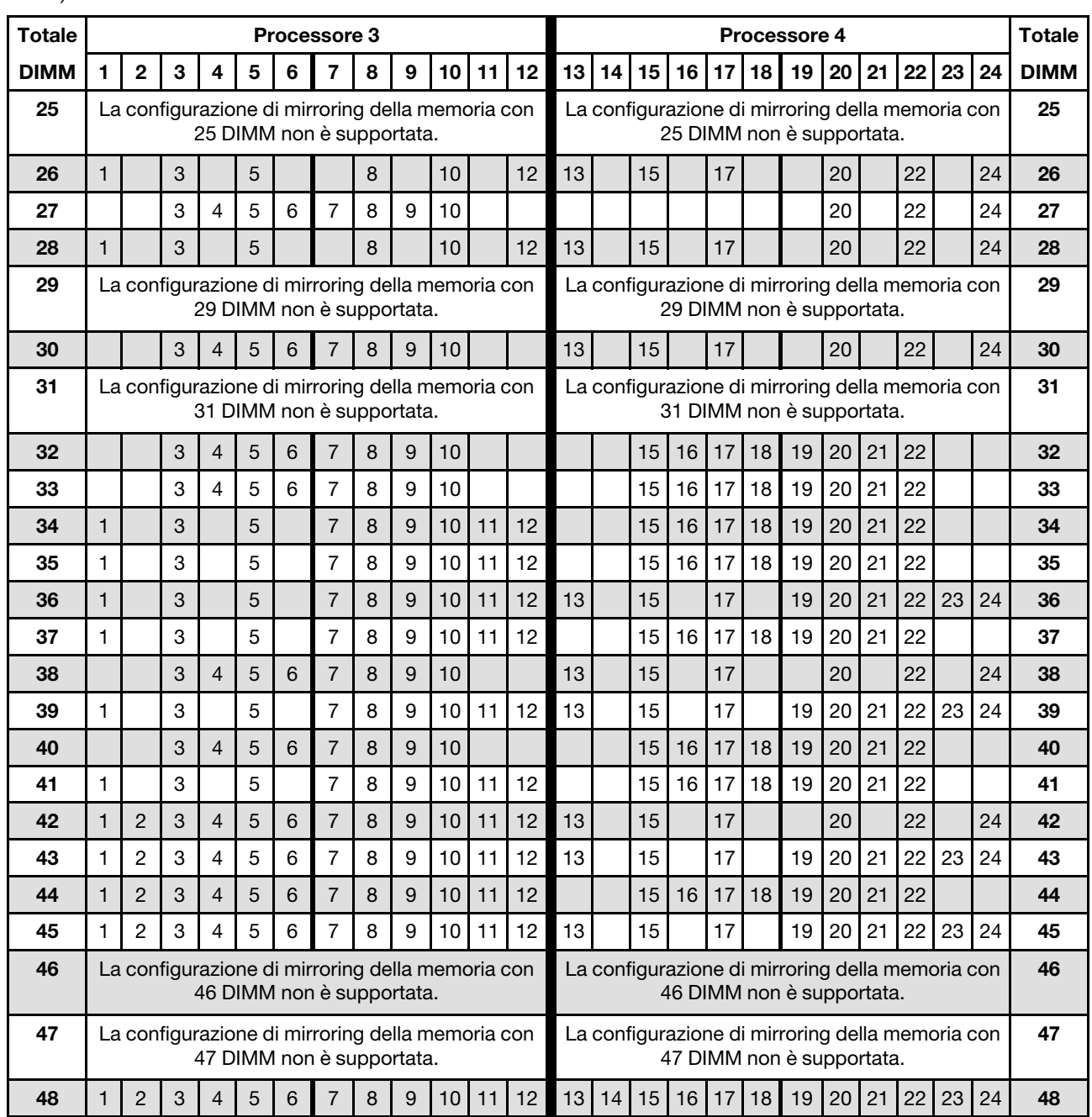

<span id="page-128-0"></span>Tabella 64. Mirroring della memoria con quattro processori (processori 3 e 4, da 25 a 48 moduli DIMM totali installati nel server)

- Per le sequenze di popolamento dei processori 3 e 4 per 8-24 moduli DIMM, vedere [Tabella 63 "Mirroring](#page-127-0)  [della memoria con quattro processori \(processori 3 e 4, da 8 a 24 moduli DIMM totali installati nel server\)"](#page-127-0)  [a pagina 124](#page-127-0).
- Per continuare a popolare i moduli DIMM dei processori 1 e 2 per un sistema con 25-48 moduli DIMM, vedere [Tabella 62 "Mirroring della memoria con quattro processori \(processori 1 e 2, da 25 a 48 moduli](#page-126-0) [DIMM totali installati nel server\)" a pagina 123](#page-126-0).

## <span id="page-129-0"></span>Ordine di installazione: mirroring della memoria con sei processori

Ordine di installazione dei moduli di memoria per la modalità di mirroring della memoria con sei processori installati nel server.

La seguente tabella mostra la sequenza di popolamento DIMM per la modalità di mirroring della memoria, quando sono installati sei processori.

- I processori 1 e 2 sono installati nella scheda di sistema inferiore del vassoio di elaborazione inferiore.
- I processori 3 e 4 sono installati nella scheda di sistema superiore del vassoio di elaborazione inferiore.
- Il processore 5 è installato nella scheda di sistema inferiore del vassoio di elaborazione superiore.
- Il processore 6 è installato nella scheda di sistema superiore del vassoio di elaborazione superiore (slot del processore 7).

Nota: Quando si aggiungono uno o più moduli DIMM durante un aggiornamento della memoria, potrebbe essere necessario spostare in una posizione differente alcuni moduli DIMM già installati.

<span id="page-129-1"></span>Tabella 65. Mirroring della memoria con sei processori (processori 1 e 2, da 12 a 24 moduli DIMM totali installati nel server)

| <b>Totale</b> |              |   |   |   |   | Processore 1 |   |   |    |    |    |    |    |    |      |                 |                 | Processore 2 |                 |    |                 |                 |    | <b>Totale</b> |
|---------------|--------------|---|---|---|---|--------------|---|---|----|----|----|----|----|----|------|-----------------|-----------------|--------------|-----------------|----|-----------------|-----------------|----|---------------|
| <b>DIMM</b>   | $\mathbf{2}$ | 3 | 4 | 5 | 6 | 7            | 8 | 9 | 10 | 11 | 12 | 13 | 14 | 15 | 16 I | 17 <sup>1</sup> | 18 <sup>1</sup> | 19           | 20 <sub>1</sub> | 21 | 22 <sub>1</sub> | 23 <sub>1</sub> | 24 | <b>DIMM</b>   |
| 12            |              |   |   |   |   |              | 8 |   | 10 |    |    |    |    |    |      |                 |                 |              | 20              |    | 22              |                 |    | 12            |
| 13            |              |   |   |   |   |              | 8 |   | 10 |    | 12 |    |    |    |      |                 |                 |              | 20              |    | 22              |                 |    | 13            |
| 14            |              |   |   |   |   |              | 8 |   | 10 |    | 12 |    |    |    |      |                 |                 |              | 20              |    | 22              |                 | 24 | 14            |
| 15            |              |   |   |   |   |              | 8 |   | 10 |    | 12 |    |    |    |      |                 |                 |              | 20              |    | 22              |                 | 24 | 15            |
| 16            |              |   |   |   |   |              | 8 |   | 10 |    | 12 |    |    |    |      |                 |                 |              | 20              |    | 22              |                 | 24 | 16            |
| 17            |              |   |   |   |   |              | 8 |   | 10 |    | 12 |    |    |    |      |                 |                 |              | 20              |    | 22              |                 | 24 | 17            |
| 18            |              |   |   |   |   |              | 8 |   | 10 |    | 12 |    |    |    |      |                 |                 |              | 20              |    | 22              |                 | 24 | 18            |
| 19            |              | 3 |   | 5 |   |              | 8 |   | 10 |    |    |    |    |    |      |                 |                 |              | 20              |    | 22              |                 | 24 | 19            |
| 20            |              | 3 |   | 5 |   |              | 8 |   | 10 |    |    |    |    | 15 |      | 17              |                 |              | 20              |    | 22              |                 |    | 20            |
| 21            |              | 3 |   | 5 |   |              | 8 |   | 10 |    |    |    |    | 15 |      | 17              |                 |              | 20              |    | 22              |                 |    | 21            |
| 22            |              | 3 |   | 5 |   |              | 8 |   | 10 |    |    |    |    | 15 |      | 17              |                 |              | 20              |    | 22              |                 |    | 22            |
| 23            |              | 3 |   | 5 |   |              | 8 |   | 10 |    |    |    |    | 15 |      | 17              |                 |              | 20              |    | 22              |                 |    | 23            |
| 24            |              | 3 |   | 5 |   |              | 8 |   | 10 |    |    |    |    | 15 |      | 17              |                 |              | 20              |    | 22              |                 |    | 24            |

- Sequenze di popolamento DIMM processore 1 e 2:
	- [Tabella 66 "Mirroring della memoria con sei processori \(processori 1 e 2, da 25 a 48 moduli DIMM totali](#page-130-0)  [installati nel server\)" a pagina 127](#page-130-0)
	- [Tabella 67 "Mirroring della memoria con sei processori \(processori 1 e 2, da 49 a 72 moduli DIMM totali](#page-131-0)  [installati nel server\)" a pagina 128](#page-131-0)
- Per continuare a popolare i moduli DIMM per un sistema con un numero di DIMM compreso tra 12 e 24:
	- [Tabella 68 "Mirroring della memoria con sei processori \(processori 3 e 4, da 12 a 24 moduli DIMM totali](#page-132-0)  [installati nel server\)" a pagina 129](#page-132-0)
	- [Tabella 71 "Mirroring della memoria con sei processori \(processori 5 e 6, da 12 a 24 moduli DIMM totali](#page-135-0)  [installati nel server\)" a pagina 132](#page-135-0)
	- [Tabella 74 "Mirroring della memoria con sei processori \(processori 7 e 8, da 12 a 24 moduli DIMM totali](#page-139-0)  [installati nel server\)" a pagina 136](#page-139-0)

| <b>Totale</b> |              |                |   |                |   |   | <b>Processore 1</b> |   |   |    |    |    |    |    |    |    |    |    | Processore 2 |    |    |    |    |    | <b>Totale</b> |
|---------------|--------------|----------------|---|----------------|---|---|---------------------|---|---|----|----|----|----|----|----|----|----|----|--------------|----|----|----|----|----|---------------|
| <b>DIMM</b>   | 1            | $\overline{2}$ | 3 | 4              | 5 | 6 | $\overline{7}$      | 8 | 9 | 10 | 11 | 12 | 13 | 14 | 15 | 16 | 17 | 18 | 19           | 20 | 21 | 22 | 23 | 24 | <b>DIMM</b>   |
| 25            | 1            |                | 3 |                | 5 |   |                     | 8 |   | 10 |    | 12 |    |    | 15 |    | 17 |    |              | 20 |    | 22 |    |    | 25            |
| 26            | $\mathbf{1}$ |                | 3 |                | 5 |   |                     | 8 |   | 10 |    | 12 |    |    | 15 |    | 17 |    |              | 20 |    | 22 |    |    | 26            |
| 27            | 1            |                | 3 |                | 5 |   |                     | 8 |   | 10 |    | 12 | 13 |    | 15 |    | 17 |    |              | 20 |    | 22 |    | 24 | 27            |
| 28            | 1            |                | 3 |                | 5 |   |                     | 8 |   | 10 |    | 12 | 13 |    | 15 |    | 17 |    |              | 20 |    | 22 |    | 24 | 28            |
| 29            | 1            |                | 3 |                | 5 |   |                     | 8 |   | 10 |    | 12 | 13 |    | 15 |    | 17 |    |              | 20 |    | 22 |    | 24 | 29            |
| 30            | $\mathbf{1}$ |                | 3 |                | 5 |   |                     | 8 |   | 10 |    | 12 | 13 |    | 15 |    | 17 |    |              | 20 |    | 22 |    | 24 | 30            |
| 31            | 1            |                | 3 |                | 5 |   |                     | 8 |   | 10 |    | 12 | 13 |    | 15 |    | 17 |    |              | 20 |    | 22 |    | 24 | 31            |
| 32            | $\mathbf{1}$ |                | 3 |                | 5 |   |                     | 8 |   | 10 |    | 12 | 13 |    | 15 |    | 17 |    |              | 20 |    | 22 |    | 24 | 32            |
| 33            | 1            |                | 3 |                | 5 |   |                     | 8 |   | 10 |    | 12 | 13 |    | 15 |    | 17 |    |              | 20 |    | 22 |    | 24 | 33            |
| 34            | 1            |                | 3 |                | 5 |   |                     | 8 |   | 10 |    | 12 | 13 |    | 15 |    | 17 |    |              | 20 |    | 22 |    | 24 | 34            |
| 35            | 1            |                | 3 |                | 5 |   | $\overline{7}$      | 8 | 9 | 10 | 11 | 12 | 13 |    | 15 |    | 17 |    |              | 20 |    | 22 |    | 24 | 35            |
| 36            | $\mathbf{1}$ |                | 3 |                | 5 |   |                     | 8 |   | 10 |    | 12 | 13 |    | 15 |    | 17 |    |              | 20 |    | 22 |    | 24 | 36            |
| 37            | 1            |                | 3 |                | 5 |   | $\overline{7}$      | 8 | 9 | 10 | 11 | 12 | 13 |    | 15 |    | 17 |    |              | 20 |    | 22 |    | 24 | 37            |
| 38            | $\mathbf{1}$ |                | 3 |                | 5 |   |                     | 8 |   | 10 |    | 12 | 13 |    | 15 |    | 17 |    |              | 20 |    | 22 |    | 24 | 38            |
| 39            | 1            |                | 3 |                | 5 |   | $\overline{7}$      | 8 | 9 | 10 | 11 | 12 | 13 |    | 15 |    | 17 |    |              | 20 |    | 22 |    | 24 | 39            |
| 40            |              |                | 3 | 4              | 5 | 6 | 7                   | 8 | 9 | 10 |    |    |    |    | 15 | 16 | 17 | 18 | 19           | 20 | 21 | 22 |    |    | 40            |
| 41            | 1            |                | 3 |                | 5 |   | 7                   | 8 | 9 | 10 | 11 | 12 |    |    | 15 | 16 | 17 | 18 | 19           | 20 | 21 | 22 |    |    | 41            |
| 42            |              |                | 3 | $\overline{4}$ | 5 | 6 | $\overline{7}$      | 8 | 9 | 10 |    |    |    |    | 15 | 16 | 17 | 18 | 19           | 20 | 21 | 22 |    |    | 42            |
| 43            | 1            |                | 3 |                | 5 |   | $\overline{7}$      | 8 | 9 | 10 | 11 | 12 |    |    | 15 | 16 | 17 | 18 | 19           | 20 | 21 | 22 |    |    | 43            |
| 44            |              |                | 3 | $\overline{4}$ | 5 | 6 | $\overline{7}$      | 8 | 9 | 10 |    |    |    |    | 15 | 16 | 17 | 18 | 19           | 20 | 21 | 22 |    |    | 44            |
| 45            | 1            |                | 3 |                | 5 |   | $\overline{7}$      | 8 | 9 | 10 | 11 | 12 |    |    | 15 | 16 | 17 | 18 | 19           | 20 | 21 | 22 |    |    | 45            |
| 46            |              |                | 3 | 4              | 5 | 6 | $\overline{7}$      | 8 | 9 | 10 |    |    |    |    | 15 | 16 | 17 | 18 | 19           | 20 | 21 | 22 |    |    | 46            |
| 47            | 1            |                | 3 |                | 5 |   | 7                   | 8 | 9 | 10 | 11 | 12 |    |    | 15 | 16 | 17 | 18 | 19           | 20 | 21 | 22 |    |    | 47            |
| 48            |              |                | 3 | 4              | 5 | 6 | 7                   | 8 | 9 | 10 |    |    |    |    | 15 | 16 | 17 | 18 | 19           | 20 | 21 | 22 |    |    | 48            |

<span id="page-130-0"></span>Tabella 66. Mirroring della memoria con sei processori (processori 1 e 2, da 25 a 48 moduli DIMM totali installati nel server)

- Sequenze di popolamento DIMM processore 1 e 2:
	- [Tabella 65 "Mirroring della memoria con sei processori \(processori 1 e 2, da 12 a 24 moduli DIMM totali](#page-129-1) [installati nel server\)" a pagina 126](#page-129-1)
	- [Tabella 67 "Mirroring della memoria con sei processori \(processori 1 e 2, da 49 a 72 moduli DIMM totali](#page-131-0) [installati nel server\)" a pagina 128](#page-131-0)
- Per continuare a popolare i moduli DIMM per un sistema con un numero di DIMM compreso tra 25 e 48:
	- [Tabella 69 "Mirroring della memoria con sei processori \(processori 3 e 4, da 25 a 48 moduli DIMM totali](#page-133-0) [installati nel server\)" a pagina 130](#page-133-0)
	- [Tabella 72 "Mirroring della memoria con sei processori \(processori 5 e 6, da 25 a 48 moduli DIMM totali](#page-136-0) [installati nel server\)" a pagina 133](#page-136-0)
	- [Tabella 75 "Mirroring della memoria con sei processori \(processori 7 e 8, da 25 a 48 moduli DIMM totali](#page-140-0) [installati nel server\)" a pagina 137](#page-140-0)

| <b>Totale</b> |              |                |   |                |   |   | <b>Processore 1</b> |   |   |    |    |    |    |    |    |    |    |    | Processore 2 |    |    |    |    |    | <b>Totale</b> |
|---------------|--------------|----------------|---|----------------|---|---|---------------------|---|---|----|----|----|----|----|----|----|----|----|--------------|----|----|----|----|----|---------------|
| DIMM          | 1            | $\mathbf{2}$   | 3 | 4              | 5 | 6 | 7                   | 8 | 9 | 10 | 11 | 12 | 13 | 14 | 15 | 16 | 17 | 18 | 19           | 20 | 21 | 22 | 23 | 24 | <b>DIMM</b>   |
| 49            | 1            |                | 3 |                | 5 |   | 7                   | 8 | 9 | 10 | 11 | 12 |    |    | 15 | 16 | 17 | 18 | 19           | 20 | 21 | 22 |    |    | 49            |
| 50            | $\mathbf{1}$ |                | 3 |                | 5 |   | 7                   | 8 | 9 | 10 | 11 | 12 | 13 |    | 15 |    | 17 |    | 19           | 20 | 21 | 22 | 23 | 24 | 50            |
| 51            | 1            |                | 3 |                | 5 |   | 7                   | 8 | 9 | 10 | 11 | 12 | 13 |    | 15 |    | 17 |    | 19           | 20 | 21 | 22 | 23 | 24 | 51            |
| 52            | 1            |                | 3 |                | 5 |   | 7                   | 8 | 9 | 10 | 11 | 12 | 13 |    | 15 |    | 17 |    | 19           | 20 | 21 | 22 | 23 | 24 | 52            |
| 53            | 1            |                | 3 |                | 5 |   | 7                   | 8 | 9 | 10 | 11 | 12 | 13 |    | 15 |    | 17 |    | 19           | 20 | 21 | 22 | 23 | 24 | 53            |
| 54            | $\mathbf{1}$ |                | 3 |                | 5 |   | $\overline{7}$      | 8 | 9 | 10 | 11 | 12 | 13 |    | 15 |    | 17 |    | 19           | 20 | 21 | 22 | 23 | 24 | 54            |
| 55            | 1            | 2              | 3 | 4              | 5 | 6 | 7                   | 8 | 9 | 10 | 11 | 12 | 13 |    | 15 |    | 17 |    | 19           | 20 | 21 | 22 | 23 | 24 | 55            |
| 56            | 1            | 2              | 3 | 4              | 5 | 6 | 7                   | 8 | 9 | 10 | 11 | 12 | 13 |    | 15 |    | 17 |    | 19           | 20 | 21 | 22 | 23 | 24 | 56            |
| 57            | 1            | 2              | 3 | 4              | 5 | 6 | 7                   | 8 | 9 | 10 | 11 | 12 | 13 |    | 15 |    | 17 |    | 19           | 20 | 21 | 22 | 23 | 24 | 57            |
| 58            | 1            | $\overline{2}$ | 3 | 4              | 5 | 6 | 7                   | 8 | 9 | 10 | 11 | 12 | 13 | 14 | 15 | 16 | 17 | 18 | 19           | 20 | 21 | 22 | 23 | 24 | 58            |
| 59            | 1            | 2              | 3 | 4              | 5 | 6 | 7                   | 8 | 9 | 10 | 11 | 12 | 13 | 14 | 15 | 16 | 17 | 18 | 19           | 20 | 21 | 22 | 23 | 24 | 59            |
| 60            | 1            | $\overline{2}$ | 3 | $\overline{4}$ | 5 | 6 | $\overline{7}$      | 8 | 9 | 10 | 11 | 12 | 13 | 14 | 15 | 16 | 17 | 18 | 19           | 20 | 21 | 22 | 23 | 24 | 60            |
| 61            | 1            | 2              | 3 | 4              | 5 | 6 | 7                   | 8 | 9 | 10 | 11 | 12 | 13 | 14 | 15 | 16 | 17 | 18 | 19           | 20 | 21 | 22 | 23 | 24 | 61            |
| 62            | $\mathbf{1}$ | $\overline{2}$ | 3 | 4              | 5 | 6 | 7                   | 8 | 9 | 10 | 11 | 12 | 13 | 14 | 15 | 16 | 17 | 18 | 19           | 20 | 21 | 22 | 23 | 24 | 62            |
| 63            | 1            | $\overline{2}$ | 3 | 4              | 5 | 6 | 7                   | 8 | 9 | 10 | 11 | 12 | 13 | 14 | 15 | 16 | 17 | 18 | 19           | 20 | 21 | 22 | 23 | 24 | 63            |
| 64            | 1            | 2              | 3 | 4              | 5 | 6 | 7                   | 8 | 9 | 10 | 11 | 12 | 13 | 14 | 15 | 16 | 17 | 18 | 19           | 20 | 21 | 22 | 23 | 24 | 64            |
| 65            | 1            | 2              | 3 | 4              | 5 | 6 | 7                   | 8 | 9 | 10 | 11 | 12 | 13 | 14 | 15 | 16 | 17 | 18 | 19           | 20 | 21 | 22 | 23 | 24 | 65            |
| 66            | $\mathbf{1}$ | $\overline{2}$ | 3 | 4              | 5 | 6 | $\overline{7}$      | 8 | 9 | 10 | 11 | 12 | 13 | 14 | 15 | 16 | 17 | 18 | 19           | 20 | 21 | 22 | 23 | 24 | 66            |
| 67            | 1            | 2              | 3 | 4              | 5 | 6 | 7                   | 8 | 9 | 10 | 11 | 12 | 13 | 14 | 15 | 16 | 17 | 18 | 19           | 20 | 21 | 22 | 23 | 24 | 67            |
| 68            | 1            | 2              | 3 | 4              | 5 | 6 | 7                   | 8 | 9 | 10 | 11 | 12 | 13 | 14 | 15 | 16 | 17 | 18 | 19           | 20 | 21 | 22 | 23 | 24 | 68            |
| 69            | 1            | 2              | 3 | 4              | 5 | 6 | 7                   | 8 | 9 | 10 | 11 | 12 | 13 | 14 | 15 | 16 | 17 | 18 | 19           | 20 | 21 | 22 | 23 | 24 | 69            |
| 70            | 1            | $\overline{2}$ | 3 | $\overline{4}$ | 5 | 6 | $\overline{7}$      | 8 | 9 | 10 | 11 | 12 | 13 | 14 | 15 | 16 | 17 | 18 | 19           | 20 | 21 | 22 | 23 | 24 | 70            |
| 71            | 1            | 2              | 3 | 4              | 5 | 6 | 7                   | 8 | 9 | 10 | 11 | 12 | 13 | 14 | 15 | 16 | 17 | 18 | 19           | 20 | 21 | 22 | 23 | 24 | 71            |
| 72            | 1            | $\overline{2}$ | 3 | 4              | 5 | 6 | $\overline{7}$      | 8 | 9 | 10 | 11 | 12 | 13 | 14 | 15 | 16 | 17 | 18 | 19           | 20 | 21 | 22 | 23 | 24 | 72            |

<span id="page-131-0"></span>Tabella 67. Mirroring della memoria con sei processori (processori 1 e 2, da 49 a 72 moduli DIMM totali installati nel server)

• Sequenze di popolamento DIMM processore 1 e 2:

- [Tabella 65 "Mirroring della memoria con sei processori \(processori 1 e 2, da 12 a 24 moduli DIMM totali](#page-129-1)  [installati nel server\)" a pagina 126](#page-129-1)
- [Tabella 66 "Mirroring della memoria con sei processori \(processori 1 e 2, da 25 a 48 moduli DIMM totali](#page-130-0)  [installati nel server\)" a pagina 127](#page-130-0)
- Per continuare a popolare i moduli DIMM per un sistema con un numero di DIMM compreso tra 49 e 72:
	- [Tabella 70 "Mirroring della memoria con sei processori \(processori 3 e 4, da 49 a 72 moduli DIMM totali](#page-134-0)  [installati nel server\)" a pagina 131](#page-134-0)
	- [Tabella 73 "Mirroring della memoria con sei processori \(processori 5 e 6, da 49 a 72 moduli DIMM totali](#page-138-0)  [installati nel server\)" a pagina 135](#page-138-0)
	- [Tabella 76 "Mirroring della memoria con sei processori \(processori 7 e 8, da 49 a 72 moduli DIMM totali](#page-141-0)  [installati nel server\)" a pagina 138](#page-141-0)

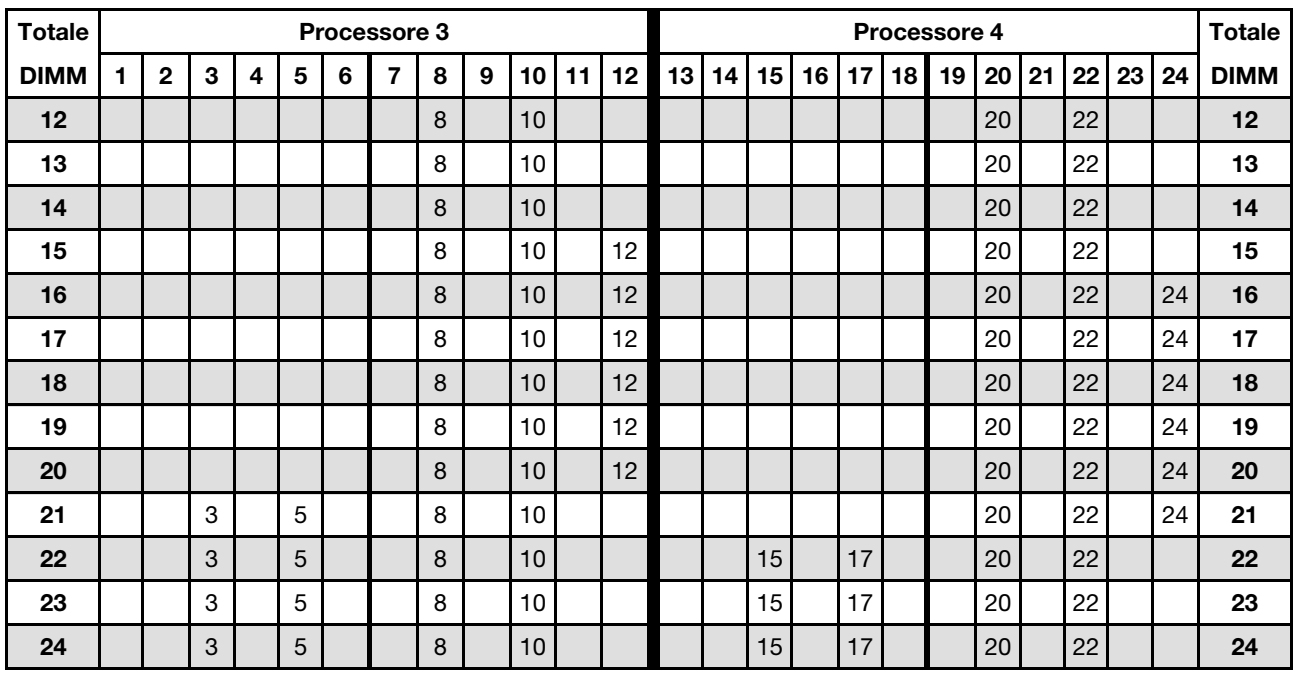

<span id="page-132-0"></span>Tabella 68. Mirroring della memoria con sei processori (processori 3 e 4, da 12 a 24 moduli DIMM totali installati nel server)

- Sequenze di popolamento DIMM processore 3 e 4:
	- [Tabella 69 "Mirroring della memoria con sei processori \(processori 3 e 4, da 25 a 48 moduli DIMM totali](#page-133-0) [installati nel server\)" a pagina 130](#page-133-0)
	- [Tabella 70 "Mirroring della memoria con sei processori \(processori 3 e 4, da 49 a 72 moduli DIMM totali](#page-134-0) [installati nel server\)" a pagina 131](#page-134-0)
- Per continuare a popolare i moduli DIMM per un sistema con un numero di DIMM compreso tra 12 e 24:
	- [Tabella 65 "Mirroring della memoria con sei processori \(processori 1 e 2, da 12 a 24 moduli DIMM totali](#page-129-1) [installati nel server\)" a pagina 126](#page-129-1)
	- [Tabella 71 "Mirroring della memoria con sei processori \(processori 5 e 6, da 12 a 24 moduli DIMM totali](#page-135-0) [installati nel server\)" a pagina 132](#page-135-0)
	- [Tabella 74 "Mirroring della memoria con sei processori \(processori 7 e 8, da 12 a 24 moduli DIMM totali](#page-139-0) [installati nel server\)" a pagina 136](#page-139-0)

| <b>Totale</b> |              |                |   |                         |   |                | Processore 3                                                                  |   |   |    |    |    |    |    |    |    |    |    | Processore 4 |                 |    |    |    |    | <b>Totale</b> |
|---------------|--------------|----------------|---|-------------------------|---|----------------|-------------------------------------------------------------------------------|---|---|----|----|----|----|----|----|----|----|----|--------------|-----------------|----|----|----|----|---------------|
| <b>DIMM</b>   | 1            | $\overline{2}$ | 3 | $\overline{\mathbf{4}}$ | 5 | 6              | $\overline{7}$                                                                | 8 | 9 | 10 | 11 | 12 | 13 | 14 | 15 | 16 | 17 | 18 | 19           | 20 <sub>1</sub> | 21 | 22 | 23 | 24 | <b>DIMM</b>   |
| 25            |              |                | 3 |                         | 5 |                |                                                                               | 8 |   | 10 |    |    |    |    | 15 |    | 17 |    |              | 20              |    | 22 |    |    | 25            |
| 26            |              |                | 3 |                         | 5 |                |                                                                               | 8 |   | 10 |    |    |    |    | 15 |    | 17 |    |              | 20              |    | 22 |    |    | 26            |
| 27            | 1            |                | 3 |                         | 5 |                |                                                                               | 8 |   | 10 |    | 12 |    |    |    |    |    |    |              | 20              |    | 22 |    | 24 | 27            |
| 28            |              |                | 3 |                         | 5 |                |                                                                               | 8 |   | 10 |    |    |    |    | 15 |    | 17 |    |              | 20              |    | 22 |    |    | 28            |
| 29            |              |                |   |                         |   |                | La configurazione di mirroring della memoria con<br>29 DIMM non è supportata. |   |   |    |    |    |    |    |    |    |    |    |              |                 |    |    |    |    | 29            |
| 30            | $\mathbf{1}$ |                | 3 |                         | 5 |                |                                                                               | 8 |   | 10 |    | 12 | 13 |    | 15 |    | 17 |    |              | 20              |    | 22 |    | 24 | 30            |
| 31            |              |                | 3 |                         | 5 |                |                                                                               | 8 |   | 10 |    |    | 13 |    | 15 |    | 17 |    |              | 20              |    | 22 |    | 24 | 31            |
| 32            | $\mathbf{1}$ |                | 3 |                         | 5 |                |                                                                               | 8 |   | 10 |    | 12 | 13 |    | 15 |    | 17 |    |              | 20              |    | 22 |    | 24 | 32            |
| 33            | 1            |                | 3 |                         | 5 |                |                                                                               | 8 |   | 10 |    | 12 | 13 |    | 15 |    | 17 |    |              | 20              |    | 22 |    | 24 | 33            |
| 34            | $\mathbf{1}$ |                | 3 |                         | 5 |                |                                                                               | 8 |   | 10 |    | 12 | 13 |    | 15 |    | 17 |    |              | 20              |    | 22 |    | 24 | 34            |
| 35            | 1            |                | 3 |                         | 5 |                |                                                                               | 8 |   | 10 |    | 12 | 13 |    | 15 |    | 17 |    |              | 20              |    | 22 |    | 24 | 35            |
| 36            | $\mathbf{1}$ |                | 3 |                         | 5 |                |                                                                               | 8 |   | 10 |    | 12 | 13 |    | 15 |    | 17 |    |              | 20              |    | 22 |    | 24 | 36            |
| 37            | 1            |                | 3 |                         | 5 |                |                                                                               | 8 |   | 10 |    | 12 | 13 |    | 15 |    | 17 |    |              | 20              |    | 22 |    | 24 | 37            |
| 38            | $\mathbf{1}$ |                | 3 |                         | 5 |                |                                                                               | 8 |   | 10 |    | 12 | 13 |    | 15 |    | 17 |    |              | 20              |    | 22 |    | 24 | 38            |
| 39            | 1            |                | 3 |                         | 5 |                |                                                                               | 8 |   | 10 |    | 12 | 13 |    | 15 |    | 17 |    |              | 20              |    | 22 |    | 24 | 39            |
| 40            | $\mathbf{1}$ |                | 3 |                         | 5 |                |                                                                               | 8 |   | 10 |    | 12 | 13 |    | 15 |    | 17 |    |              | 20              |    | 22 |    | 24 | 40            |
| 41            | $\mathbf{1}$ |                | 3 |                         | 5 |                |                                                                               | 8 |   | 10 |    | 12 | 13 |    | 15 |    | 17 |    |              | 20              |    | 22 |    | 24 | 41            |
| 42            |              |                | 3 | $\overline{4}$          | 5 | $6\phantom{a}$ | $\overline{7}$                                                                | 8 | 9 | 10 |    |    | 13 |    | 15 |    | 17 |    |              | 20              |    | 22 |    | 24 | 42            |
| 43            |              |                | 3 | $\overline{4}$          | 5 | 6              | $\overline{7}$                                                                | 8 | 9 | 10 |    |    | 13 |    | 15 |    | 17 |    |              | 20              |    | 22 |    | 24 | 43            |
| 44            |              |                | 3 | $\overline{4}$          | 5 | 6              | $\overline{7}$                                                                | 8 | 9 | 10 |    |    |    |    | 15 | 16 | 17 | 18 | 19           | 20              | 21 | 22 |    |    | 44            |
| 45            |              |                | 3 | 4                       | 5 | 6              | $\overline{7}$                                                                | 8 | 9 | 10 |    |    |    |    | 15 | 16 | 17 | 18 | 19           | 20              | 21 | 22 |    |    | 45            |
| 46            |              |                | 3 | $\overline{4}$          | 5 | 6              | $\overline{7}$                                                                | 8 | 9 | 10 |    |    |    |    | 15 | 16 | 17 | 18 | 19           | 20              | 21 | 22 |    |    | 46            |
| 47            |              |                | 3 | 4                       | 5 | 6              | $\overline{7}$                                                                | 8 | 9 | 10 |    |    |    |    | 15 | 16 | 17 | 18 | 19           | 20              | 21 | 22 |    |    | 47            |
| 48            |              |                | 3 | 4                       | 5 | 6              | $\overline{7}$                                                                | 8 | 9 | 10 |    |    |    |    | 15 | 16 | 17 | 18 | 19           | 20              | 21 | 22 |    |    | 48            |

<span id="page-133-0"></span>Tabella 69. Mirroring della memoria con sei processori (processori 3 e 4, da 25 a 48 moduli DIMM totali installati nel server)

- Sequenze di popolamento DIMM processore 3 e 4:
	- [Tabella 68 "Mirroring della memoria con sei processori \(processori 3 e 4, da 12 a 24 moduli DIMM totali](#page-132-0)  [installati nel server\)" a pagina 129](#page-132-0)
	- [Tabella 70 "Mirroring della memoria con sei processori \(processori 3 e 4, da 49 a 72 moduli DIMM totali](#page-134-0)  [installati nel server\)" a pagina 131](#page-134-0)
- Per continuare a popolare i moduli DIMM per un sistema con un numero di DIMM compreso tra 25 e 48:
	- [Tabella 66 "Mirroring della memoria con sei processori \(processori 1 e 2, da 25 a 48 moduli DIMM totali](#page-130-0)  [installati nel server\)" a pagina 127](#page-130-0)
	- [Tabella 72 "Mirroring della memoria con sei processori \(processori 5 e 6, da 25 a 48 moduli DIMM totali](#page-136-0)  [installati nel server\)" a pagina 133](#page-136-0)
	- [Tabella 75 "Mirroring della memoria con sei processori \(processori 7 e 8, da 25 a 48 moduli DIMM totali](#page-140-0)  [installati nel server\)" a pagina 137](#page-140-0)

| <b>Totale</b> |              |                |   |                |   |   | Processore 3                                                                  |   |                  |    |    |    |    |    |    |    |    |    | Processore 4 |    |    |    |    |    | <b>Totale</b> |
|---------------|--------------|----------------|---|----------------|---|---|-------------------------------------------------------------------------------|---|------------------|----|----|----|----|----|----|----|----|----|--------------|----|----|----|----|----|---------------|
| <b>DIMM</b>   | 1            | $\overline{2}$ | 3 | 4              | 5 | 6 | 7                                                                             | 8 | $\boldsymbol{9}$ | 10 | 11 | 12 | 13 | 14 | 15 | 16 | 17 | 18 | 19           | 20 | 21 | 22 | 23 | 24 | <b>DIMM</b>   |
| 49            |              |                | 3 | 4              | 5 | 6 | $\overline{7}$                                                                | 8 | 9                | 10 |    |    |    |    | 15 | 16 | 17 | 18 | 19           | 20 | 21 | 22 |    |    | 49            |
| 50            |              |                | 3 | $\overline{4}$ | 5 | 6 | $\overline{7}$                                                                | 8 | $9\,$            | 10 |    |    |    |    | 15 | 16 | 17 | 18 | 19           | 20 | 21 | 22 |    |    | 50            |
| 51            | 1            |                | 3 |                | 5 |   | 7                                                                             | 8 | 9                | 10 | 11 | 12 |    |    | 15 | 16 | 17 | 18 | 19           | 20 | 21 | 22 |    |    | 51            |
| 52            | $\mathbf{1}$ |                | 3 |                | 5 |   | $\overline{7}$                                                                | 8 | 9                | 10 | 11 | 12 | 13 |    | 15 |    | 17 |    | 19           | 20 | 21 | 22 | 23 | 24 | 52            |
| 53            | 1            |                | 3 |                | 5 |   | 7                                                                             | 8 | 9                | 10 | 11 | 12 | 13 |    | 15 |    | 17 |    | 19           | 20 | 21 | 22 | 23 | 24 | 53            |
| 54            | $\mathbf{1}$ |                | 3 |                | 5 |   | $\overline{7}$                                                                | 8 | 9                | 10 | 11 | 12 | 13 |    | 15 |    | 17 |    | 19           | 20 | 21 | 22 | 23 | 24 | 54            |
| 55            | 1            |                | 3 |                | 5 |   | 7                                                                             | 8 | 9                | 10 | 11 | 12 | 13 |    | 15 |    | 17 |    | 19           | 20 | 21 | 22 | 23 | 24 | 55            |
| 56            | $\mathbf{1}$ |                | 3 |                | 5 |   | $\overline{7}$                                                                | 8 | 9                | 10 | 11 | 12 | 13 |    | 15 |    | 17 |    | 19           | 20 | 21 | 22 | 23 | 24 | 56            |
| 57            | 1            |                | 3 |                | 5 |   | 7                                                                             | 8 | 9                | 10 | 11 | 12 | 13 |    | 15 |    | 17 |    | 19           | 20 | 21 | 22 | 23 | 24 | 57            |
| 58            | $\mathbf{1}$ |                | 3 |                | 5 |   | $\overline{7}$                                                                | 8 | 9                | 10 | 11 | 12 | 13 |    | 15 |    | 17 |    | 19           | 20 | 21 | 22 | 23 | 24 | 58            |
| 59            | 1            |                | 3 |                | 5 |   | 7                                                                             | 8 | 9                | 10 | 11 | 12 | 13 |    | 15 |    | 17 |    | 19           | 20 | 21 | 22 | 23 | 24 | 59            |
| 60            | 1            |                | 3 |                | 5 |   | $\overline{7}$                                                                | 8 | 9                | 10 | 11 | 12 | 13 |    | 15 |    | 17 |    | 19           | 20 | 21 | 22 | 23 | 24 | 60            |
| 61            | 1            | $\overline{c}$ | 3 | $\overline{4}$ | 5 | 6 | $\overline{7}$                                                                | 8 | 9                | 10 | 11 | 12 | 13 |    | 15 |    | 17 |    | 19           | 20 | 21 | 22 | 23 | 24 | 61            |
| 62            | $\mathbf{1}$ | $\overline{2}$ | 3 | $\overline{4}$ | 5 | 6 | $\overline{7}$                                                                | 8 | 9                | 10 | 11 | 12 | 13 |    | 15 |    | 17 |    | 19           | 20 | 21 | 22 | 23 | 24 | 62            |
| 63            | 1            | $\overline{c}$ | 3 | $\overline{4}$ | 5 | 6 | 7                                                                             | 8 | 9                | 10 | 11 | 12 | 13 |    | 15 |    | 17 |    | 19           | 20 | 21 | 22 | 23 | 24 | 63            |
| 64            | $\mathbf{1}$ | $\overline{2}$ | 3 | $\overline{4}$ | 5 | 6 | $\overline{7}$                                                                | 8 | 9                | 10 | 11 | 12 | 13 | 14 | 15 | 16 | 17 | 18 | 19           | 20 | 21 | 22 | 23 | 24 | 64            |
| 65            | 1            | $\overline{c}$ | 3 | 4              | 5 | 6 | 7                                                                             | 8 | 9                | 10 | 11 | 12 | 13 | 14 | 15 | 16 | 17 | 18 | 19           | 20 | 21 | 22 | 23 | 24 | 65            |
| 66            | 1            | 2              | 3 | $\overline{4}$ | 5 | 6 | $\overline{7}$                                                                | 8 | 9                | 10 | 11 | 12 | 13 | 14 | 15 | 16 | 17 | 18 | 19           | 20 | 21 | 22 | 23 | 24 | 66            |
| 67            |              |                |   |                |   |   | La configurazione di mirroring della memoria con<br>67 DIMM non è supportata. |   |                  |    |    |    |    |    |    |    |    |    |              |    |    |    |    |    | 67            |
| 68            | $\mathbf{1}$ | $\overline{2}$ | 3 | $\overline{4}$ | 5 | 6 | 7                                                                             | 8 | 9                | 10 | 11 | 12 | 13 | 14 | 15 | 16 | 17 | 18 | 19           | 20 | 21 | 22 | 23 | 24 | 68            |
| 69            | 1            | $\overline{c}$ | 3 | $\overline{4}$ | 5 | 6 | $\overline{7}$                                                                | 8 | 9                | 10 | 11 | 12 | 13 | 14 | 15 | 16 | 17 | 18 | 19           | 20 | 21 | 22 | 23 | 24 | 69            |
| 70            | 1            | $\overline{2}$ | 3 | $\overline{4}$ | 5 | 6 | 7                                                                             | 8 | $9\,$            | 10 | 11 | 12 | 13 | 14 | 15 | 16 | 17 | 18 | 19           | 20 | 21 | 22 | 23 | 24 | 70            |
| 71            | 1            | 2              | 3 | 4              | 5 | 6 | 7                                                                             | 8 | 9                | 10 | 11 | 12 | 13 | 14 | 15 | 16 | 17 | 18 | 19           | 20 | 21 | 22 | 23 | 24 | 71            |
| 72            | $\mathbf{1}$ | $\overline{2}$ | 3 | $\overline{4}$ | 5 | 6 | $\overline{7}$                                                                | 8 | 9                | 10 | 11 | 12 | 13 | 14 | 15 | 16 | 17 | 18 | 19           | 20 | 21 | 22 | 23 | 24 | 72            |

<span id="page-134-0"></span>Tabella 70. Mirroring della memoria con sei processori (processori 3 e 4, da 49 a 72 moduli DIMM totali installati nel server)

- Sequenze di popolamento DIMM processore 3 e 4:
	- [Tabella 68 "Mirroring della memoria con sei processori \(processori 3 e 4, da 12 a 24 moduli DIMM totali](#page-132-0) [installati nel server\)" a pagina 129](#page-132-0)
	- [Tabella 69 "Mirroring della memoria con sei processori \(processori 3 e 4, da 25 a 48 moduli DIMM totali](#page-133-0) [installati nel server\)" a pagina 130](#page-133-0)
- Per continuare a popolare i moduli DIMM per un sistema con un numero di DIMM compreso tra 49 e 72:
	- [Tabella 67 "Mirroring della memoria con sei processori \(processori 1 e 2, da 49 a 72 moduli DIMM totali](#page-131-0) [installati nel server\)" a pagina 128](#page-131-0)
	- [Tabella 73 "Mirroring della memoria con sei processori \(processori 5 e 6, da 49 a 72 moduli DIMM totali](#page-138-0) [installati nel server\)" a pagina 135](#page-138-0)
	- [Tabella 76 "Mirroring della memoria con sei processori \(processori 7 e 8, da 49 a 72 moduli DIMM totali](#page-141-0) [installati nel server\)" a pagina 138](#page-141-0)

| <b>Totale</b> |              |   |   |   |   | Processore 5   |   |   |    |    |    |    |    |    |    |    |    | Lo slot del processore 6 è vuoto |    |    |    |    |    | <b>Totale</b> |
|---------------|--------------|---|---|---|---|----------------|---|---|----|----|----|----|----|----|----|----|----|----------------------------------|----|----|----|----|----|---------------|
| <b>DIMM</b>   | $\mathbf{2}$ | 3 | 4 | 5 | 6 | $\overline{7}$ | 8 | 9 | 10 | 11 | 12 | 13 | 14 | 15 | 16 | 17 | 18 | 19                               | 20 | 21 | 22 | 23 | 24 | <b>DIMM</b>   |
| 12            |              |   |   |   |   |                | 8 |   | 10 |    |    |    |    |    |    |    |    |                                  |    |    |    |    |    | 12            |
| 13            |              |   |   |   |   |                | 8 |   | 10 |    |    |    |    |    |    |    |    |                                  |    |    |    |    |    | 13            |
| 14            |              |   |   |   |   |                | 8 |   | 10 |    |    |    |    |    |    |    |    |                                  |    |    |    |    |    | 14            |
| 15            |              |   |   |   |   |                | 8 |   | 10 |    |    |    |    |    |    |    |    |                                  |    |    |    |    |    | 15            |
| 16            |              |   |   |   |   |                | 8 |   | 10 |    |    |    |    |    |    |    |    |                                  |    |    |    |    |    | 16            |
| 17            |              |   |   |   |   |                | 8 |   | 10 |    | 12 |    |    |    |    |    |    |                                  |    |    |    |    |    | 17            |
| 18            |              |   |   |   |   |                | 8 |   | 10 |    | 12 |    |    |    |    |    |    |                                  |    |    |    |    |    | 18            |
| 19            |              |   |   |   |   |                | 8 |   | 10 |    | 12 |    |    |    |    |    |    |                                  |    |    |    |    |    | 19            |
| 20            |              |   |   |   |   |                | 8 |   | 10 |    | 12 |    |    |    |    |    |    |                                  |    |    |    |    |    | 20            |
| 21            |              |   |   |   |   |                | 8 |   | 10 |    | 12 |    |    |    |    |    |    |                                  |    |    |    |    |    | 21            |
| 22            |              |   |   |   |   |                | 8 |   | 10 |    | 12 |    |    |    |    |    |    |                                  |    |    |    |    |    | 22            |
| 23            |              | 3 |   | 5 |   |                | 8 |   | 10 |    |    |    |    |    |    |    |    |                                  |    |    |    |    |    | 23            |
| 24            |              | 3 |   | 5 |   |                | 8 |   | 10 |    |    |    |    |    |    |    |    |                                  |    |    |    |    |    | 24            |

<span id="page-135-0"></span>Tabella 71. Mirroring della memoria con sei processori (processori 5 e 6, da 12 a 24 moduli DIMM totali installati nel server)

- Sequenze di popolamento DIMM processore 5 e 6:
	- [Tabella 72 "Mirroring della memoria con sei processori \(processori 5 e 6, da 25 a 48 moduli DIMM totali](#page-136-0)  [installati nel server\)" a pagina 133](#page-136-0)
	- [Tabella 73 "Mirroring della memoria con sei processori \(processori 5 e 6, da 49 a 72 moduli DIMM totali](#page-138-0)  [installati nel server\)" a pagina 135](#page-138-0)
- Per continuare a popolare i moduli DIMM per un sistema con un numero di DIMM compreso tra 12 e 24:
	- [Tabella 65 "Mirroring della memoria con sei processori \(processori 1 e 2, da 12 a 24 moduli DIMM totali](#page-129-1)  [installati nel server\)" a pagina 126](#page-129-1)
	- [Tabella 68 "Mirroring della memoria con sei processori \(processori 3 e 4, da 12 a 24 moduli DIMM totali](#page-132-0)  [installati nel server\)" a pagina 129](#page-132-0)
	- [Tabella 74 "Mirroring della memoria con sei processori \(processori 7 e 8, da 12 a 24 moduli DIMM totali](#page-139-0)  [installati nel server\)" a pagina 136](#page-139-0)

<span id="page-136-0"></span>Tabella 72. Mirroring della memoria con sei processori (processori 5 e 6, da 25 a 48 moduli DIMM totali installati nel server)

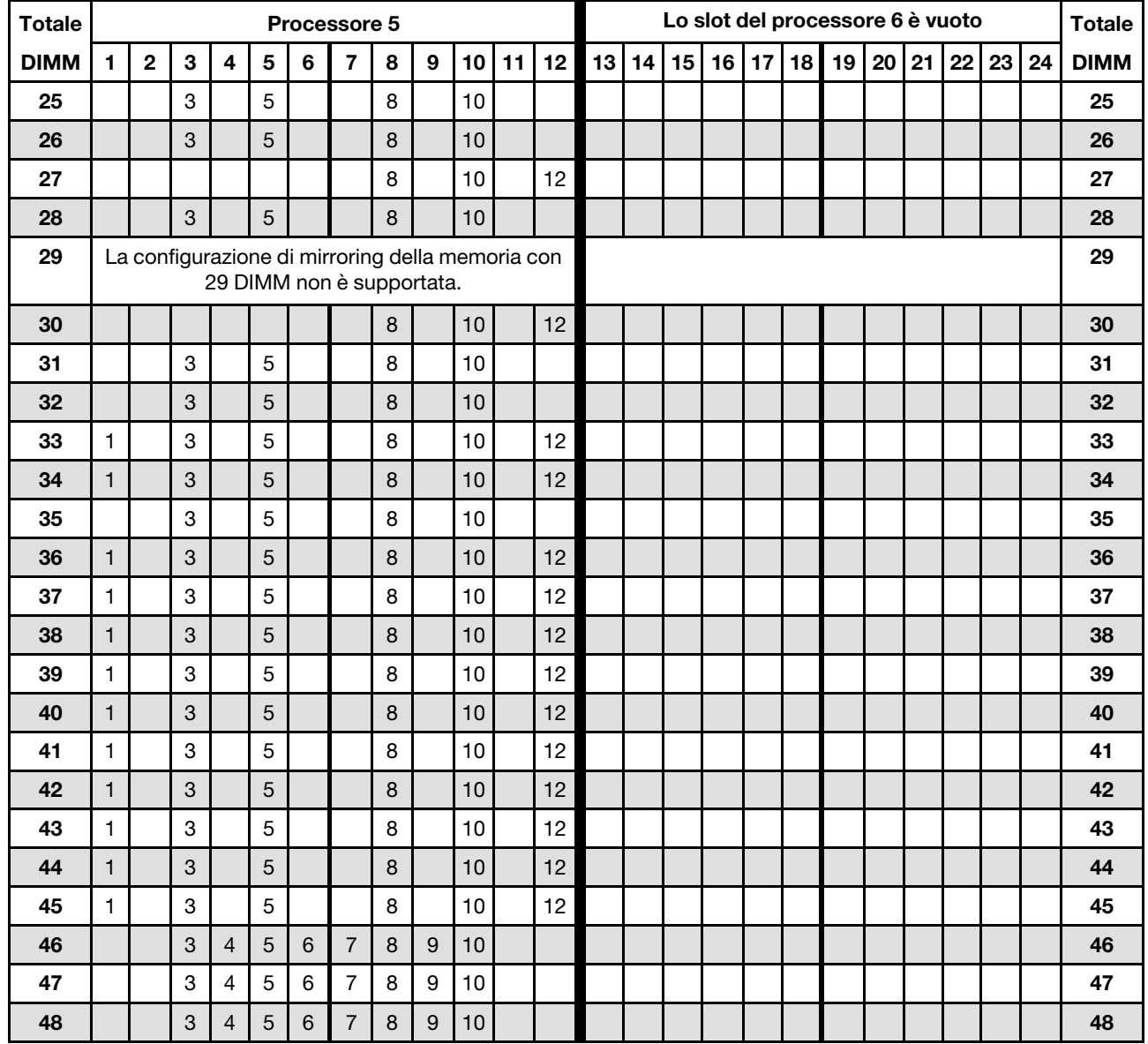

Nota: Il processore 6 è effettivamente installato nello slot del processore 7.

Sequenze di popolamento DIMM correlate per sistemi con sei processori:

• Sequenze di popolamento DIMM processore 5 e 6:

- [Tabella 71 "Mirroring della memoria con sei processori \(processori 5 e 6, da 12 a 24 moduli DIMM totali](#page-135-0) [installati nel server\)" a pagina 132](#page-135-0)
- [Tabella 73 "Mirroring della memoria con sei processori \(processori 5 e 6, da 49 a 72 moduli DIMM totali](#page-138-0) [installati nel server\)" a pagina 135](#page-138-0)
- Per continuare a popolare i moduli DIMM per un sistema con un numero di DIMM compreso tra 25 e 48: – [Tabella 66 "Mirroring della memoria con sei processori \(processori 1 e 2, da 25 a 48 moduli DIMM totali](#page-130-0)
	- [installati nel server\)" a pagina 127](#page-130-0)
	- [Tabella 69 "Mirroring della memoria con sei processori \(processori 3 e 4, da 25 a 48 moduli DIMM totali](#page-133-0) [installati nel server\)" a pagina 130](#page-133-0)
	- [Tabella 75 "Mirroring della memoria con sei processori \(processori 7 e 8, da 25 a 48 moduli DIMM totali](#page-140-0) [installati nel server\)" a pagina 137](#page-140-0)

| <b>Totale</b> |              |                |   |                         |                |                 | Processore 5                                                                  |   |                  |    |    |            |    |    |    |    |    |    | Lo slot del processore 6 è vuoto |    |    |    |    |    | <b>Totale</b> |
|---------------|--------------|----------------|---|-------------------------|----------------|-----------------|-------------------------------------------------------------------------------|---|------------------|----|----|------------|----|----|----|----|----|----|----------------------------------|----|----|----|----|----|---------------|
| <b>DIMM</b>   | 1            | $\overline{2}$ | 3 | $\overline{\mathbf{4}}$ | 5              | $6\phantom{1}6$ | $\overline{\mathbf{z}}$                                                       | 8 | $\boldsymbol{9}$ | 10 | 11 | 12         | 13 | 14 | 15 | 16 | 17 | 18 | 19                               | 20 | 21 | 22 | 23 | 24 | <b>DIMM</b>   |
| 49            |              |                | 3 | $\overline{4}$          | $\overline{5}$ | $\,6$           | 7                                                                             | 8 | $\boldsymbol{9}$ | 10 |    |            |    |    |    |    |    |    |                                  |    |    |    |    |    | 49            |
| 50            |              |                | 3 | $\overline{4}$          | 5              | 6               | $\overline{7}$                                                                | 8 | 9                | 10 |    |            |    |    |    |    |    |    |                                  |    |    |    |    |    | 50            |
| 51            |              |                | 3 | $\overline{4}$          | $\sqrt{5}$     | $\,6$           | $\overline{7}$                                                                | 8 | 9                | 10 |    |            |    |    |    |    |    |    |                                  |    |    |    |    |    | 51            |
| 52            |              |                | 3 | $\overline{4}$          | 5              | 6               | $\overline{7}$                                                                | 8 | 9                | 10 |    |            |    |    |    |    |    |    |                                  |    |    |    |    |    | 52            |
| 53            | 1            |                | 3 |                         | $\sqrt{5}$     |                 |                                                                               | 8 |                  | 10 |    | 12         |    |    |    |    |    |    |                                  |    |    |    |    |    | 53            |
| 54            | $\mathbf{1}$ |                | 3 |                         | 5              |                 | $\overline{7}$                                                                | 8 | $\boldsymbol{9}$ | 10 | 11 | 12         |    |    |    |    |    |    |                                  |    |    |    |    |    | 54            |
| 55            |              |                | 3 | $\overline{4}$          | $\sqrt{5}$     | 6               | $\overline{7}$                                                                | 8 | $\boldsymbol{9}$ | 10 |    |            |    |    |    |    |    |    |                                  |    |    |    |    |    | 55            |
| 56            | $\mathbf{1}$ |                | 3 |                         | 5              |                 | $\overline{7}$                                                                | 8 | 9                | 10 | 11 | 12         |    |    |    |    |    |    |                                  |    |    |    |    |    | 56            |
| 57            | 1            |                | 3 |                         | $\sqrt{5}$     |                 | 7                                                                             | 8 | $\boldsymbol{9}$ | 10 | 11 | 12         |    |    |    |    |    |    |                                  |    |    |    |    |    | 57            |
| 58            |              |                | 3 | $\overline{4}$          | 5              | $6\phantom{1}6$ | $\overline{7}$                                                                | 8 | $9\,$            | 10 |    |            |    |    |    |    |    |    |                                  |    |    |    |    |    | 58            |
| 59            | 1            |                | 3 |                         | 5              |                 | $\overline{7}$                                                                | 8 | $\boldsymbol{9}$ | 10 | 11 | 12         |    |    |    |    |    |    |                                  |    |    |    |    |    | 59            |
| 60            | $\mathbf{1}$ |                | 3 |                         | 5              |                 | $\overline{7}$                                                                | 8 | $\boldsymbol{9}$ | 10 | 11 | 12         |    |    |    |    |    |    |                                  |    |    |    |    |    | 60            |
| 61            |              |                | 3 | $\overline{4}$          | $\sqrt{5}$     | $\,6\,$         | $\overline{7}$                                                                | 8 | 9                | 10 |    |            |    |    |    |    |    |    |                                  |    |    |    |    |    | 61            |
| 62            | $\mathbf{1}$ |                | 3 |                         | 5              |                 | $\overline{7}$                                                                | 8 | $\boldsymbol{9}$ | 10 | 11 | 12         |    |    |    |    |    |    |                                  |    |    |    |    |    | 62            |
| 63            | 1            |                | 3 |                         | 5              |                 | $\overline{7}$                                                                | 8 | $\boldsymbol{9}$ | 10 | 11 | 12         |    |    |    |    |    |    |                                  |    |    |    |    |    | 63            |
| 64            |              |                | 3 | $\overline{4}$          | 5              | $6\phantom{1}6$ | $\overline{7}$                                                                | 8 | 9                | 10 |    |            |    |    |    |    |    |    |                                  |    |    |    |    |    | 64            |
| 65            | 1            |                | 3 |                         | 5              |                 | 7                                                                             | 8 | $\boldsymbol{9}$ | 10 | 11 | 12         |    |    |    |    |    |    |                                  |    |    |    |    |    | 65            |
| 66            | $\mathbf{1}$ |                | 3 |                         | 5              |                 | $\overline{7}$                                                                | 8 | 9                | 10 | 11 | 12         |    |    |    |    |    |    |                                  |    |    |    |    |    | 66            |
| 67            |              |                |   |                         |                |                 | La configurazione di mirroring della memoria con<br>67 DIMM non è supportata. |   |                  |    |    |            |    |    |    |    |    |    |                                  |    |    |    |    |    | 67            |
| 68            | $\mathbf{1}$ | $\overline{2}$ | 3 | $\overline{4}$          | 5              | 6               | 7                                                                             | 8 | 9                | 10 | 11 | 12         |    |    |    |    |    |    |                                  |    |    |    |    |    | 68            |
| 69            | $\mathbf{1}$ | $\overline{c}$ | 3 | $\overline{4}$          | 5              | $\,6\,$         | $\overline{7}$                                                                | 8 | $\boldsymbol{9}$ | 10 | 11 | 12         |    |    |    |    |    |    |                                  |    |    |    |    |    | 69            |
| 70            |              |                |   |                         |                |                 | La configurazione di mirroring della memoria con<br>70 DIMM non è supportata. |   |                  |    |    |            |    |    |    |    |    |    |                                  |    |    |    |    |    | 70            |
| 71            |              |                |   |                         |                |                 | La configurazione di mirroring della memoria con<br>71 DIMM non è supportata. |   |                  |    |    |            |    |    |    |    |    |    |                                  |    |    |    |    |    | 71            |
| 72            | $\mathbf{1}$ | $\overline{2}$ | 3 | $\overline{4}$          | 5              | $6\phantom{1}6$ | $\overline{7}$                                                                | 8 | $9\,$            |    |    | $10$ 11 12 |    |    |    |    |    |    |                                  |    |    |    |    |    | 72            |

<span id="page-138-0"></span>Tabella 73. Mirroring della memoria con sei processori (processori 5 e 6, da 49 a 72 moduli DIMM totali installati nel server)

- Sequenze di popolamento DIMM processore 5 e 6:
	- [Tabella 71 "Mirroring della memoria con sei processori \(processori 5 e 6, da 12 a 24 moduli DIMM totali](#page-135-0) [installati nel server\)" a pagina 132](#page-135-0)
	- [Tabella 72 "Mirroring della memoria con sei processori \(processori 5 e 6, da 25 a 48 moduli DIMM totali](#page-136-0) [installati nel server\)" a pagina 133](#page-136-0)
- Per continuare a popolare i moduli DIMM per un sistema con un numero di DIMM compreso tra 49 e 72:
	- [Tabella 67 "Mirroring della memoria con sei processori \(processori 1 e 2, da 49 a 72 moduli DIMM totali](#page-131-0) [installati nel server\)" a pagina 128](#page-131-0)
	- [Tabella 70 "Mirroring della memoria con sei processori \(processori 3 e 4, da 49 a 72 moduli DIMM totali](#page-134-0) [installati nel server\)" a pagina 131](#page-134-0)

#### – [Tabella 76 "Mirroring della memoria con sei processori \(processori 7 e 8, da 49 a 72 moduli DIMM totali](#page-141-0)  [installati nel server\)" a pagina 138](#page-141-0)

<span id="page-139-0"></span>Tabella 74. Mirroring della memoria con sei processori (processori 7 e 8, da 12 a 24 moduli DIMM totali installati nel server)

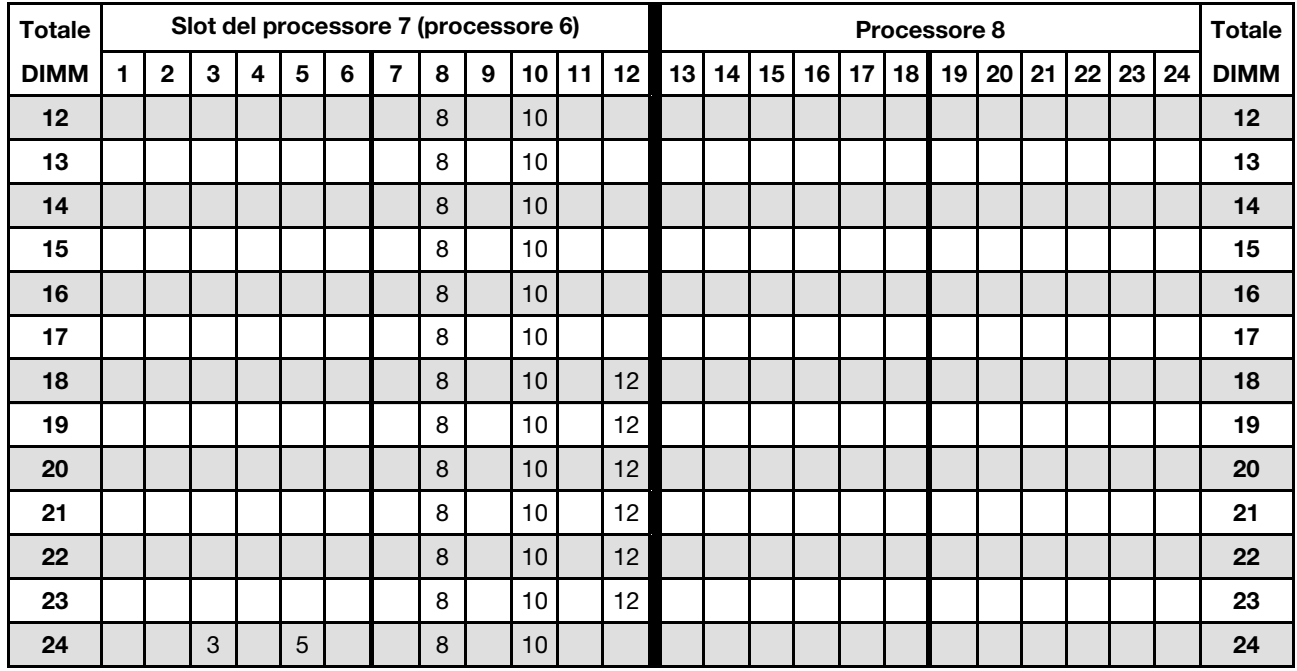

Nota: Il processore 6 è effettivamente installato nello slot del processore 7.

Sequenze di popolamento DIMM correlate per sistemi con sei processori:

• Sequenze di popolamento DIMM processore 7 e 8:

- [Tabella 75 "Mirroring della memoria con sei processori \(processori 7 e 8, da 25 a 48 moduli DIMM totali](#page-140-0)  [installati nel server\)" a pagina 137](#page-140-0)
- [Tabella 76 "Mirroring della memoria con sei processori \(processori 7 e 8, da 49 a 72 moduli DIMM totali](#page-141-0)  [installati nel server\)" a pagina 138](#page-141-0)
- Per continuare a popolare i moduli DIMM per un sistema con un numero di DIMM compreso tra 12 e 24:
	- [Tabella 65 "Mirroring della memoria con sei processori \(processori 1 e 2, da 12 a 24 moduli DIMM totali](#page-129-1)  [installati nel server\)" a pagina 126](#page-129-1)
	- [Tabella 68 "Mirroring della memoria con sei processori \(processori 3 e 4, da 12 a 24 moduli DIMM totali](#page-132-0)  [installati nel server\)" a pagina 129](#page-132-0)
	- [Tabella 71 "Mirroring della memoria con sei processori \(processori 5 e 6, da 12 a 24 moduli DIMM totali](#page-135-0)  [installati nel server\)" a pagina 132](#page-135-0)

| <b>Totale</b> |              |                         |                           |                |                |   | Slot del processore 7 (processore 6)                                          |                  |                  |    |    |    |    |    |    |    |       | Processore 8 |    |    |    |    |    | <b>Totale</b> |
|---------------|--------------|-------------------------|---------------------------|----------------|----------------|---|-------------------------------------------------------------------------------|------------------|------------------|----|----|----|----|----|----|----|-------|--------------|----|----|----|----|----|---------------|
| <b>DIMM</b>   | 1.           | $\overline{\mathbf{2}}$ | $\mathbf 3$               | $\overline{4}$ | 5              | 6 | 7                                                                             | 8                | 9                | 10 | 11 | 12 | 13 | 14 | 15 | 16 | 17 18 | 19           | 20 | 21 | 22 | 23 | 24 | <b>DIMM</b>   |
| 25            |              |                         |                           |                |                |   |                                                                               | 8                |                  | 10 |    | 12 |    |    |    |    |       |              |    |    |    |    |    | 25            |
| 26            |              |                         | $\mathbf{3}$              |                | 5              |   |                                                                               | $\boldsymbol{8}$ |                  | 10 |    |    |    |    |    |    |       |              |    |    |    |    |    | 26            |
| 27            |              |                         |                           |                |                |   |                                                                               | 8                |                  | 10 |    | 12 |    |    |    |    |       |              |    |    |    |    |    | 27            |
| 28            |              |                         | $\ensuremath{\mathsf{3}}$ |                | 5              |   |                                                                               | $\boldsymbol{8}$ |                  | 10 |    |    |    |    |    |    |       |              |    |    |    |    |    | 28            |
| 29            |              |                         |                           |                |                |   | La configurazione di mirroring della memoria con<br>29 DIMM non è supportata. |                  |                  |    |    |    |    |    |    |    |       |              |    |    |    |    |    | 29            |
| 30            |              |                         |                           |                |                |   |                                                                               | 8                |                  | 10 |    | 12 |    |    |    |    |       |              |    |    |    |    |    | 30            |
| 31            |              |                         |                           |                |                |   |                                                                               | 8                |                  | 10 |    | 12 |    |    |    |    |       |              |    |    |    |    |    | 31            |
| 32            |              |                         | $\mathbf{3}$              |                | $\overline{5}$ |   |                                                                               | 8                |                  | 10 |    |    |    |    |    |    |       |              |    |    |    |    |    | 32            |
| 33            |              |                         |                           |                |                |   |                                                                               | 8                |                  | 10 |    | 12 |    |    |    |    |       |              |    |    |    |    |    | 33            |
| 34            |              |                         | $\mathbf{3}$              |                | 5              |   |                                                                               | $\boldsymbol{8}$ |                  | 10 |    |    |    |    |    |    |       |              |    |    |    |    |    | 34            |
| 35            |              |                         | $\ensuremath{\mathsf{3}}$ |                | $\overline{5}$ |   |                                                                               | 8                |                  | 10 |    |    |    |    |    |    |       |              |    |    |    |    |    | 35            |
| 36            | $\mathbf{1}$ |                         | $\mathbf{3}$              |                | 5              |   |                                                                               | 8                |                  | 10 |    | 12 |    |    |    |    |       |              |    |    |    |    |    | 36            |
| 37            |              |                         | $\ensuremath{\mathsf{3}}$ |                | $\overline{5}$ |   |                                                                               | 8                |                  | 10 |    |    |    |    |    |    |       |              |    |    |    |    |    | 37            |
| 38            |              |                         | $\mathbf{3}$              |                | 5              |   |                                                                               | $\boldsymbol{8}$ |                  | 10 |    |    |    |    |    |    |       |              |    |    |    |    |    | 38            |
| 39            | 1            |                         | $\ensuremath{\mathsf{3}}$ |                | $\overline{5}$ |   |                                                                               | 8                |                  | 10 |    | 12 |    |    |    |    |       |              |    |    |    |    |    | 39            |
| 40            | $\mathbf{1}$ |                         | $\mathbf{3}$              |                | 5              |   |                                                                               | $\boldsymbol{8}$ |                  | 10 |    | 12 |    |    |    |    |       |              |    |    |    |    |    | 40            |
| 41            | $\mathbf{1}$ |                         | $\ensuremath{\mathsf{3}}$ |                | $\sqrt{5}$     |   |                                                                               | 8                |                  | 10 |    | 12 |    |    |    |    |       |              |    |    |    |    |    | 41            |
| 42            | $\mathbf{1}$ |                         | $\mathbf{3}$              |                | 5              |   |                                                                               | $\boldsymbol{8}$ |                  | 10 |    | 12 |    |    |    |    |       |              |    |    |    |    |    | 42            |
| 43            | 1            |                         | $\ensuremath{\mathsf{3}}$ |                | $\overline{5}$ |   |                                                                               | 8                |                  | 10 |    | 12 |    |    |    |    |       |              |    |    |    |    |    | 43            |
| 44            | $\mathbf{1}$ |                         | $\mathbf{3}$              |                | 5              |   |                                                                               | $\boldsymbol{8}$ |                  | 10 |    | 12 |    |    |    |    |       |              |    |    |    |    |    | 44            |
| 45            | 1            |                         | $\ensuremath{\mathsf{3}}$ |                | $\sqrt{5}$     |   |                                                                               | 8                |                  | 10 |    | 12 |    |    |    |    |       |              |    |    |    |    |    | 45            |
| 46            | $\mathbf{1}$ |                         | $\mathbf{3}$              |                | 5              |   |                                                                               | $\boldsymbol{8}$ |                  | 10 |    | 12 |    |    |    |    |       |              |    |    |    |    |    | 46            |
| 47            | 1            |                         | $\ensuremath{\mathsf{3}}$ |                | $\sqrt{5}$     |   |                                                                               | $\bf8$           |                  | 10 |    | 12 |    |    |    |    |       |              |    |    |    |    |    | 47            |
| 48            |              |                         | $\sqrt{3}$                | $\overline{4}$ | 5              | 6 | $\overline{7}$                                                                | 8                | $\boldsymbol{9}$ | 10 |    |    |    |    |    |    |       |              |    |    |    |    |    | 48            |

<span id="page-140-0"></span>Tabella 75. Mirroring della memoria con sei processori (processori 7 e 8, da 25 a 48 moduli DIMM totali installati nel server)

- Sequenze di popolamento DIMM processore 7 e 8:
	- [Tabella 74 "Mirroring della memoria con sei processori \(processori 7 e 8, da 12 a 24 moduli DIMM totali](#page-139-0) [installati nel server\)" a pagina 136](#page-139-0)
	- [Tabella 76 "Mirroring della memoria con sei processori \(processori 7 e 8, da 49 a 72 moduli DIMM totali](#page-141-0) [installati nel server\)" a pagina 138](#page-141-0)
- Per continuare a popolare i moduli DIMM per un sistema con un numero di DIMM compreso tra 25 e 48:
	- [Tabella 66 "Mirroring della memoria con sei processori \(processori 1 e 2, da 25 a 48 moduli DIMM totali](#page-130-0) [installati nel server\)" a pagina 127](#page-130-0)
	- [Tabella 69 "Mirroring della memoria con sei processori \(processori 3 e 4, da 25 a 48 moduli DIMM totali](#page-133-0) [installati nel server\)" a pagina 130](#page-133-0)
	- [Tabella 72 "Mirroring della memoria con sei processori \(processori 5 e 6, da 25 a 48 moduli DIMM totali](#page-136-0) [installati nel server\)" a pagina 133](#page-136-0)

| <b>Totale</b> |              |                |            |                         |                |                 | Slot del processore 7 (processore 6)                                          |         |                  |    |    |    |    |    |    |    |    |    | Processore 8 |    |    |    |    |    | <b>Totale</b> |
|---------------|--------------|----------------|------------|-------------------------|----------------|-----------------|-------------------------------------------------------------------------------|---------|------------------|----|----|----|----|----|----|----|----|----|--------------|----|----|----|----|----|---------------|
| <b>DIMM</b>   | $\mathbf{1}$ | $\overline{2}$ | 3          | $\overline{\mathbf{4}}$ | 5              | $6\phantom{a}$  | $\overline{7}$                                                                | 8       | $\boldsymbol{9}$ | 10 | 11 | 12 | 13 | 14 | 15 | 16 | 17 | 18 | 19           | 20 | 21 | 22 | 23 | 24 | <b>DIMM</b>   |
| 49            |              |                | 3          | $\overline{4}$          | 5              | $6\phantom{1}6$ | $\overline{7}$                                                                | 8       | $\boldsymbol{9}$ | 10 |    |    |    |    |    |    |    |    |              |    |    |    |    |    | 49            |
| 50            |              |                | 3          | $\overline{4}$          | 5              | $6\phantom{1}6$ | $\overline{7}$                                                                | 8       | 9                | 10 |    |    |    |    |    |    |    |    |              |    |    |    |    |    | 50            |
| 51            |              |                | 3          | $\overline{4}$          | 5              | $6\phantom{1}6$ | $\overline{7}$                                                                | 8       | $\boldsymbol{9}$ | 10 |    |    |    |    |    |    |    |    |              |    |    |    |    |    | 51            |
| 52            |              |                | 3          | $\overline{4}$          | 5              | 6               | $\overline{7}$                                                                | 8       | $\boldsymbol{9}$ | 10 |    |    |    |    |    |    |    |    |              |    |    |    |    |    | 52            |
| 53            |              |                | 3          | $\overline{4}$          | 5              | $6\phantom{1}6$ | $\overline{7}$                                                                | 8       | 9                | 10 |    |    |    |    |    |    |    |    |              |    |    |    |    |    | 53            |
| 54            | $\mathbf{1}$ |                | 3          |                         | 5              |                 | $\overline{7}$                                                                | 8       | $\overline{9}$   | 10 | 11 | 12 |    |    |    |    |    |    |              |    |    |    |    |    | 54            |
| 55            |              |                | 3          | $\overline{4}$          | 5              | $6\phantom{1}6$ | $\overline{7}$                                                                | 8       | $\boldsymbol{9}$ | 10 |    |    |    |    |    |    |    |    |              |    |    |    |    |    | 55            |
| 56            |              |                | 3          | $\overline{4}$          | 5              | 6               | $\overline{7}$                                                                | 8       | 9                | 10 |    |    |    |    |    |    |    |    |              |    |    |    |    |    | 56            |
| 57            | 1            |                | 3          |                         | 5              |                 | 7                                                                             | 8       | $\boldsymbol{9}$ | 10 | 11 | 12 |    |    |    |    |    |    |              |    |    |    |    |    | 57            |
| 58            |              |                | 3          | $\overline{4}$          | 5              | $6\phantom{1}6$ | $\overline{7}$                                                                | 8       | $\overline{9}$   | 10 |    |    |    |    |    |    |    |    |              |    |    |    |    |    | 58            |
| 59            |              |                | 3          | $\overline{4}$          | 5              | $6\phantom{1}6$ | $\overline{7}$                                                                | 8       | $\boldsymbol{9}$ | 10 |    |    |    |    |    |    |    |    |              |    |    |    |    |    | 59            |
| 60            | $\mathbf{1}$ |                | 3          |                         | 5              |                 | $\overline{7}$                                                                | 8       | 9                | 10 | 11 | 12 |    |    |    |    |    |    |              |    |    |    |    |    | 60            |
| 61            |              |                | 3          | $\overline{4}$          | 5              | $6\phantom{1}6$ | $\overline{7}$                                                                | 8       | 9                | 10 |    |    |    |    |    |    |    |    |              |    |    |    |    |    | 61            |
| 62            |              |                | 3          | $\overline{4}$          | 5              | 6               | $\overline{7}$                                                                | 8       | $\overline{9}$   | 10 |    |    |    |    |    |    |    |    |              |    |    |    |    |    | 62            |
| 63            | $\mathbf{1}$ |                | 3          |                         | $\overline{5}$ |                 | $\overline{7}$                                                                | 8       | $\boldsymbol{9}$ | 10 | 11 | 12 |    |    |    |    |    |    |              |    |    |    |    |    | 63            |
| 64            |              |                | 3          | $\overline{4}$          | 5              | $6\phantom{1}6$ | $\overline{7}$                                                                | 8       | 9                | 10 |    |    |    |    |    |    |    |    |              |    |    |    |    |    | 64            |
| 65            |              |                | 3          | $\overline{4}$          | 5              | 6               | 7                                                                             | 8       | 9                | 10 |    |    |    |    |    |    |    |    |              |    |    |    |    |    | 65            |
| 66            | $\mathbf{1}$ |                | 3          |                         | 5              |                 | $\overline{7}$                                                                | 8       | 9                | 10 | 11 | 12 |    |    |    |    |    |    |              |    |    |    |    |    | 66            |
| 67            |              |                |            |                         |                |                 | La configurazione di mirroring della memoria con<br>67 DIMM non è supportata. |         |                  |    |    |    |    |    |    |    |    |    |              |    |    |    |    |    | 67            |
| 68            |              |                | 3          | $\overline{4}$          | 5              | 6               | 7                                                                             | 8       | 9                | 10 |    |    |    |    |    |    |    |    |              |    |    |    |    |    | 68            |
| 69            | $\mathbf{1}$ |                | 3          |                         |                |                 | $\overline{7}$                                                                | 8       | $\boldsymbol{9}$ | 10 | 11 | 12 |    |    |    |    |    |    |              |    |    |    |    |    | 69            |
| 70            |              |                |            |                         |                |                 | La configurazione di mirroring della memoria con<br>70 DIMM non è supportata. |         |                  |    |    |    |    |    |    |    |    |    |              |    |    |    |    |    | 70            |
| 71            |              |                |            |                         |                |                 | La configurazione di mirroring della memoria con<br>71 DIMM non è supportata. |         |                  |    |    |    |    |    |    |    |    |    |              |    |    |    |    |    | 71            |
| 72            | $\mathbf{1}$ | $\overline{c}$ | $\sqrt{3}$ | $\overline{4}$          | 5              | 6               | $\overline{7}$                                                                | $\,8\,$ | $\boldsymbol{9}$ | 10 | 11 | 12 |    |    |    |    |    |    |              |    |    |    |    |    | 72            |

<span id="page-141-0"></span>Tabella 76. Mirroring della memoria con sei processori (processori 7 e 8, da 49 a 72 moduli DIMM totali installati nel server)

• Sequenze di popolamento DIMM processore 7 e 8:

- [Tabella 74 "Mirroring della memoria con sei processori \(processori 7 e 8, da 12 a 24 moduli DIMM totali](#page-139-0)  [installati nel server\)" a pagina 136](#page-139-0)
- [Tabella 75 "Mirroring della memoria con sei processori \(processori 7 e 8, da 25 a 48 moduli DIMM totali](#page-140-0)  [installati nel server\)" a pagina 137](#page-140-0)
- Per continuare a popolare i moduli DIMM per un sistema con un numero di DIMM compreso tra 49 e 72:
	- [Tabella 67 "Mirroring della memoria con sei processori \(processori 1 e 2, da 49 a 72 moduli DIMM totali](#page-131-0)  [installati nel server\)" a pagina 128](#page-131-0)
	- [Tabella 70 "Mirroring della memoria con sei processori \(processori 3 e 4, da 49 a 72 moduli DIMM totali](#page-134-0)  [installati nel server\)" a pagina 131](#page-134-0)

– [Tabella 73 "Mirroring della memoria con sei processori \(processori 5 e 6, da 49 a 72 moduli DIMM totali](#page-138-0) [installati nel server\)" a pagina 135](#page-138-0)

#### <span id="page-142-0"></span>Ordine di installazione: mirroring della memoria con otto processori

Ordine di installazione dei moduli di memoria per il mirroring della memoria con otto processori installati nel server.

La seguente tabella mostra la sequenza di popolamento dei moduli DIMM per il mirroring della memoria quando sono installati otto processori.

- I processori 1 e 2 sono installati nella scheda di sistema inferiore del vassoio di elaborazione inferiore.
- I processori 3 e 4 sono installati nella scheda di sistema superiore del vassoio di elaborazione inferiore.
- I processori 5 e 6 sono installati nella scheda di sistema inferiore del vassoio di elaborazione superiore.
- I processori 7 e 8 sono installati nella scheda di sistema superiore del vassoio di elaborazione superiore.

Nota: Quando si aggiungono uno o più moduli DIMM durante un aggiornamento della memoria, potrebbe essere necessario spostare in una posizione differente alcuni moduli DIMM già installati.

<span id="page-142-1"></span>Tabella 77. Mirroring della memoria con otto processori (processori 1 e 2, da 16 a 24 moduli DIMM totali installati nel server)

| <b>Totale</b> |   |   |   |   |   | Processore 1 |   |   |    |    |    |    |    |    |    |    |    | Processore 2 |    |    |                 |    |    | <b>Totale</b> |
|---------------|---|---|---|---|---|--------------|---|---|----|----|----|----|----|----|----|----|----|--------------|----|----|-----------------|----|----|---------------|
| <b>DIMM</b>   | 2 | 3 | 4 | 5 | 6 | 7            | 8 | 9 | 10 | 11 | 12 | 13 | 14 | 15 | 16 | 17 | 18 | 19           | 20 | 21 | 22 <sub>1</sub> | 23 | 24 | <b>DIMM</b>   |
| 16            |   |   |   |   |   |              | 8 |   | 10 |    |    |    |    |    |    |    |    |              | 20 |    | 22              |    |    | 16            |
| 17            |   |   |   |   |   |              | 8 |   | 10 |    | 12 |    |    |    |    |    |    |              | 20 |    | 22              |    |    | 17            |
| 18            |   |   |   |   |   |              | 8 |   | 10 |    | 12 |    |    |    |    |    |    |              | 20 |    | 22              |    | 24 | 18            |
| 19            |   |   |   |   |   |              | 8 |   | 10 |    | 12 |    |    |    |    |    |    |              | 20 |    | 22              |    | 24 | 19            |
| 20            |   |   |   |   |   |              | 8 |   | 10 |    | 12 |    |    |    |    |    |    |              | 20 |    | 22              |    | 24 | 20            |
| 21            |   |   |   |   |   |              | 8 |   | 10 |    | 12 |    |    |    |    |    |    |              | 20 |    | 22              |    | 24 | 21            |
| 22            |   |   |   |   |   |              | 8 |   | 10 |    | 12 |    |    |    |    |    |    |              | 20 |    | 22              |    | 24 | 22            |
| 23            |   |   |   |   |   |              | 8 |   | 10 |    | 12 |    |    |    |    |    |    |              | 20 |    | 22              |    | 24 | 23            |
| 24            |   |   |   |   |   |              | 8 |   | 10 |    | 12 |    |    |    |    |    |    |              | 20 |    | 22              |    | 24 | 24            |

- Sequenze di popolamento DIMM processore 1 e 2:
	- [Tabella 78 "Mirroring della memoria con otto processori \(processori 1 e 2, da 25 a 48 moduli DIMM](#page-143-0) [totali installati nel server\)" a pagina 140](#page-143-0)
	- [Tabella 79 "Mirroring della memoria con otto processori \(processori 1 e 2, da 49 a 72 moduli DIMM](#page-144-0) [totali installati nel server\)" a pagina 141](#page-144-0)
	- [Tabella 80 "Mirroring della memoria con otto processori \(processori 1 e 2, da 73 a 96 moduli DIMM](#page-145-0) [totali installati nel server\)" a pagina 142](#page-145-0)
- Per continuare a popolare i moduli DIMM per un sistema con un numero di DIMM compreso tra 16 e 24:
	- [Tabella 81 "Mirroring della memoria con otto processori \(processori 3 e 4, da 16 a 24 moduli DIMM](#page-146-0) [totali installati nel server\)" a pagina 143](#page-146-0)
	- [Tabella 85 "Mirroring della memoria con otto processori \(processori 5 e 6, da 16 a 24 moduli DIMM](#page-150-0) [totali installati nel server\)" a pagina 147](#page-150-0)
	- [Tabella 89 "Mirroring della memoria con otto processori \(processori 7 e 8, da 16 a 24 moduli DIMM](#page-154-0) [totali installati nel server\)" a pagina 151](#page-154-0)

| <b>Totale</b> | Processore 1 |                         |   |                         |   |   |                         |   |   |    |    |    | Processore 2 |    |    |    |    |    |    |    |    |    |    |    | <b>Totale</b> |
|---------------|--------------|-------------------------|---|-------------------------|---|---|-------------------------|---|---|----|----|----|--------------|----|----|----|----|----|----|----|----|----|----|----|---------------|
| <b>DIMM</b>   | 1.           | $\overline{\mathbf{2}}$ | 3 | $\overline{\mathbf{4}}$ | 5 | 6 | $\overline{\mathbf{z}}$ | 8 | 9 | 10 | 11 | 12 | 13           | 14 | 15 | 16 | 17 | 18 | 19 | 20 | 21 | 22 | 23 | 24 | <b>DIMM</b>   |
| 25            |              |                         | 3 |                         | 5 |   |                         | 8 |   | 10 |    |    |              |    |    |    |    |    |    | 20 |    | 22 |    | 24 | 25            |
| 26            |              |                         | 3 |                         | 5 |   |                         | 8 |   | 10 |    |    |              |    | 15 |    | 17 |    |    | 20 |    | 22 |    |    | 26            |
| 27            |              |                         | 3 |                         | 5 |   |                         | 8 |   | 10 |    |    |              |    | 15 |    | 17 |    |    | 20 |    | 22 |    |    | 27            |
| 28            |              |                         | 3 |                         | 5 |   |                         | 8 |   | 10 |    |    |              |    | 15 |    | 17 |    |    | 20 |    | 22 |    |    | 28            |
| 29            |              |                         | 3 |                         | 5 |   |                         | 8 |   | 10 |    |    |              |    | 15 |    | 17 |    |    | 20 |    | 22 |    |    | 29            |
| 30            |              |                         | 3 |                         | 5 |   |                         | 8 |   | 10 |    |    |              |    | 15 |    | 17 |    |    | 20 |    | 22 |    |    | 30            |
| 31            |              |                         | 3 |                         | 5 |   |                         | 8 |   | 10 |    |    |              |    | 15 |    | 17 |    |    | 20 |    | 22 |    |    | 31            |
| 32            |              |                         | 3 |                         | 5 |   |                         | 8 |   | 10 |    |    |              |    | 15 |    | 17 |    |    | 20 |    | 22 |    |    | 32            |
| 33            | 1.           |                         | 3 |                         | 5 |   |                         | 8 |   | 10 |    | 12 |              |    | 15 |    | 17 |    |    | 20 |    | 22 |    |    | 33            |
| 34            | $\mathbf{1}$ |                         | 3 |                         | 5 |   |                         | 8 |   | 10 |    | 12 |              |    | 15 |    | 17 |    |    | 20 |    | 22 |    |    | 34            |
| 35            | 1            |                         | 3 |                         | 5 |   |                         | 8 |   | 10 |    | 12 | 13           |    | 15 |    | 17 |    |    | 20 |    | 22 |    | 24 | 35            |
| 36            | $\mathbf{1}$ |                         | 3 |                         | 5 |   |                         | 8 |   | 10 |    | 12 | 13           |    | 15 |    | 17 |    |    | 20 |    | 22 |    | 24 | 36            |
| 37            | 1            |                         | 3 |                         | 5 |   | $\overline{7}$          | 8 | 9 | 10 | 11 | 12 |              |    | 15 |    | 17 |    |    | 20 |    | 22 |    | 24 | 37            |
| 38            | $\mathbf{1}$ |                         | 3 |                         | 5 |   |                         | 8 |   | 10 |    | 12 | 13           |    | 15 |    | 17 |    |    | 20 |    | 22 |    | 24 | 38            |
| 39            | 1            |                         | 3 |                         | 5 |   | $\overline{7}$          | 8 | 9 | 10 | 11 | 12 | 13           |    | 15 |    | 17 |    |    | 20 |    | 22 |    | 24 | 39            |
| 40            | $\mathbf{1}$ |                         | 3 |                         | 5 |   |                         | 8 |   | 10 |    | 12 | 13           |    | 15 |    | 17 |    |    | 20 |    | 22 |    | 24 | 40            |
| 41            | 1            |                         | 3 |                         | 5 |   | $\overline{7}$          | 8 | 9 | 10 | 11 | 12 | 13           |    | 15 |    | 17 |    |    | 20 |    | 22 |    | 24 | 41            |
| 42            | $\mathbf{1}$ |                         | 3 |                         | 5 |   |                         | 8 |   | 10 |    | 12 | 13           |    | 15 |    | 17 |    |    | 20 |    | 22 |    | 24 | 42            |
| 43            | 1            |                         | 3 |                         | 5 |   | $\overline{7}$          | 8 | 9 | 10 | 11 | 12 | 13           |    | 15 |    | 17 |    |    | 20 |    | 22 |    | 24 | 43            |
| 44            | $\mathbf{1}$ |                         | 3 |                         | 5 |   |                         | 8 |   | 10 |    | 12 | 13           |    | 15 |    | 17 |    |    | 20 |    | 22 |    | 24 | 44            |
| 45            | 1            |                         | 3 |                         | 5 |   | $\overline{7}$          | 8 | 9 | 10 | 11 | 12 | 13           |    | 15 |    | 17 |    |    | 20 |    | 22 |    | 24 | 45            |
| 46            | $\mathbf{1}$ |                         | 3 |                         | 5 |   |                         | 8 |   | 10 |    | 12 | 13           |    | 15 |    | 17 |    |    | 20 |    | 22 |    | 24 | 46            |
| 47            | 1            |                         | 3 |                         | 5 |   | $\overline{7}$          | 8 | 9 | 10 | 11 | 12 | 13           |    | 15 |    | 17 |    |    | 20 |    | 22 |    | 24 | 47            |
| 48            | $\mathbf{1}$ |                         | 3 |                         | 5 |   |                         | 8 |   | 10 |    | 12 | 13           |    | 15 |    | 17 |    |    | 20 |    | 22 |    | 24 | 48            |

<span id="page-143-0"></span>Tabella 78. Mirroring della memoria con otto processori (processori 1 e 2, da 25 a 48 moduli DIMM totali installati nel server)

- Sequenze di popolamento DIMM processore 1 e 2:
	- [Tabella 77 "Mirroring della memoria con otto processori \(processori 1 e 2, da 16 a 24 moduli DIMM](#page-142-1)  [totali installati nel server\)" a pagina 139](#page-142-1)
	- [Tabella 79 "Mirroring della memoria con otto processori \(processori 1 e 2, da 49 a 72 moduli DIMM](#page-144-0)  [totali installati nel server\)" a pagina 141](#page-144-0)
	- [Tabella 80 "Mirroring della memoria con otto processori \(processori 1 e 2, da 73 a 96 moduli DIMM](#page-145-0)  [totali installati nel server\)" a pagina 142](#page-145-0)
- Per continuare a popolare i moduli DIMM per un sistema con un numero di DIMM compreso tra 25 e 48:
	- [Tabella 82 "Mirroring della memoria con otto processori \(processori 3 e 4, da 25 a 48 moduli DIMM](#page-147-0)  [totali installati nel server\)" a pagina 144](#page-147-0)
	- [Tabella 86 "Mirroring della memoria con otto processori \(processori 5 e 6, da 25 a 48 moduli DIMM](#page-151-0)  [totali installati nel server\)" a pagina 148](#page-151-0)
	- [Tabella 90 "Mirroring della memoria con otto processori \(processori 7 e 8, da 25 a 48 moduli DIMM](#page-155-0)  [totali installati nel server\)" a pagina 152](#page-155-0)
| <b>Totale</b> |              |                |   |                         |             | <b>Processore 1</b> |                |   |   |    |    |    |    |    |    |    |    |    | Processore 2 |    |    |    |    |    | <b>Totale</b> |
|---------------|--------------|----------------|---|-------------------------|-------------|---------------------|----------------|---|---|----|----|----|----|----|----|----|----|----|--------------|----|----|----|----|----|---------------|
| <b>DIMM</b>   | 1            | $\overline{2}$ | 3 | $\overline{\mathbf{4}}$ | 5           | 6                   | 7              | 8 | 9 | 10 | 11 | 12 | 13 | 14 | 15 | 16 | 17 | 18 | 19           | 20 | 21 | 22 | 23 | 24 | <b>DIMM</b>   |
| 49            | 1            |                | 3 |                         | $\mathbf 5$ |                     | 7              | 8 | 9 | 10 | 11 | 12 | 13 |    | 15 |    | 17 |    |              | 20 |    | 22 |    | 24 | 49            |
| 50            |              |                | 3 | 4                       | 5           | 6                   | 7              | 8 | 9 | 10 |    |    | 13 |    | 15 |    | 17 |    |              | 20 |    | 22 |    | 24 | 50            |
| 51            | 1            |                | 3 |                         | 5           |                     | 7              | 8 | 9 | 10 | 11 | 12 | 13 |    | 15 |    | 17 |    |              | 20 |    | 22 |    | 24 | 51            |
| 52            |              |                | 3 | 4                       | 5           | 6                   | 7              | 8 | 9 | 10 |    |    |    |    | 15 | 16 | 17 | 18 | 19           | 20 | 21 | 22 |    |    | 52            |
| 53            | 1            |                | 3 |                         | 5           |                     | 7              | 8 | 9 | 10 | 11 | 12 |    |    | 15 | 16 | 17 | 18 | 19           | 20 | 21 | 22 |    |    | 53            |
| 54            |              |                | 3 | $\overline{4}$          | 5           | 6                   | $\overline{7}$ | 8 | 9 | 10 |    |    |    |    | 15 | 16 | 17 | 18 | 19           | 20 | 21 | 22 |    |    | 54            |
| 55            | 1            |                | 3 |                         | 5           |                     | 7              | 8 | 9 | 10 | 11 | 12 |    |    | 15 | 16 | 17 | 18 | 19           | 20 | 21 | 22 |    |    | 55            |
| 56            |              |                | 3 | 4                       | 5           | 6                   | $\overline{7}$ | 8 | 9 | 10 |    |    |    |    | 15 | 16 | 17 | 18 | 19           | 20 | 21 | 22 |    |    | 56            |
| 57            | 1            |                | 3 |                         | 5           |                     | $\overline{7}$ | 8 | 9 | 10 | 11 | 12 |    |    | 15 | 16 | 17 | 18 | 19           | 20 | 21 | 22 |    |    | 57            |
| 58            |              |                | 3 | $\overline{4}$          | 5           | 6                   | 7              | 8 | 9 | 10 |    |    |    |    | 15 | 16 | 17 | 18 | 19           | 20 | 21 | 22 |    |    | 58            |
| 59            | 1            |                | 3 |                         | 5           |                     | 7              | 8 | 9 | 10 | 11 | 12 |    |    | 15 | 16 | 17 | 18 | 19           | 20 | 21 | 22 |    |    | 59            |
| 60            |              |                | 3 | 4                       | 5           | 6                   | $\overline{7}$ | 8 | 9 | 10 |    |    |    |    | 15 | 16 | 17 | 18 | 19           | 20 | 21 | 22 |    |    | 60            |
| 61            | 1            |                | 3 |                         | 5           |                     | 7              | 8 | 9 | 10 | 11 | 12 |    |    | 15 | 16 | 17 | 18 | 19           | 20 | 21 | 22 |    |    | 61            |
| 62            |              |                | 3 | 4                       | 5           | 6                   | $\overline{7}$ | 8 | 9 | 10 |    |    |    |    | 15 | 16 | 17 | 18 | 19           | 20 | 21 | 22 |    |    | 62            |
| 63            | 1            |                | 3 |                         | 5           |                     | 7              | 8 | 9 | 10 | 11 | 12 |    |    | 15 | 16 | 17 | 18 | 19           | 20 | 21 | 22 |    |    | 63            |
| 64            |              |                | 3 | 4                       | 5           | 6                   | $\overline{7}$ | 8 | 9 | 10 |    |    |    |    | 15 | 16 | 17 | 18 | 19           | 20 | 21 | 22 |    |    | 64            |
| 65            | 1            |                | 3 |                         | 5           |                     | 7              | 8 | 9 | 10 | 11 | 12 |    |    | 15 | 16 | 17 | 18 | 19           | 20 | 21 | 22 |    |    | 65            |
| 66            | 1            | 2              | 3 | 4                       | 5           | 6                   | 7              | 8 | 9 | 10 | 11 | 12 |    |    | 15 | 16 | 17 | 18 | 19           | 20 | 21 | 22 |    |    | 66            |
| 67            | 1            |                | 3 |                         | 5           |                     | 7              | 8 | 9 | 10 | 11 | 12 | 13 |    | 15 |    | 17 |    | 19           | 20 | 21 | 22 | 23 | 24 | 67            |
| 68            | $\mathbf{1}$ | $\overline{2}$ | 3 | $\overline{4}$          | 5           | 6                   | $\overline{7}$ | 8 | 9 | 10 | 11 | 12 |    |    | 15 | 16 | 17 | 18 | 19           | 20 | 21 | 22 |    |    | 68            |
| 69            | 1            |                | 3 |                         | 5           |                     | 7              | 8 | 9 | 10 | 11 | 12 | 13 |    | 15 |    | 17 |    | 19           | 20 | 21 | 22 | 23 | 24 | 69            |
| 70            | 1            | $\overline{2}$ | 3 | $\overline{4}$          | 5           | 6                   | $\overline{7}$ | 8 | 9 | 10 | 11 | 12 | 13 | 14 | 15 | 16 | 17 | 18 | 19           | 20 | 21 | 22 | 23 | 24 | 70            |
| 71            | 1            |                | 3 |                         | 5           |                     | 7              | 8 | 9 | 10 | 11 | 12 | 13 |    | 15 |    | 17 |    | 19           | 20 | 21 | 22 | 23 | 24 | 71            |
| 72            | 1            |                | 3 |                         | 5           |                     | 7              | 8 | 9 | 10 | 11 | 12 | 13 |    | 15 |    | 17 |    | 19           | 20 | 21 | 22 | 23 | 24 | 72            |

<span id="page-144-0"></span>Tabella 79. Mirroring della memoria con otto processori (processori 1 e 2, da 49 a 72 moduli DIMM totali installati nel server)

- Sequenze di popolamento DIMM processore 1 e 2:
	- [Tabella 77 "Mirroring della memoria con otto processori \(processori 1 e 2, da 16 a 24 moduli DIMM](#page-142-0) [totali installati nel server\)" a pagina 139](#page-142-0)
	- [Tabella 78 "Mirroring della memoria con otto processori \(processori 1 e 2, da 25 a 48 moduli DIMM](#page-143-0) [totali installati nel server\)" a pagina 140](#page-143-0)
	- [Tabella 80 "Mirroring della memoria con otto processori \(processori 1 e 2, da 73 a 96 moduli DIMM](#page-145-0) [totali installati nel server\)" a pagina 142](#page-145-0)
- Per continuare a popolare i moduli DIMM per un sistema con un numero di DIMM compreso tra 49 e 72:
	- [Tabella 83 "Mirroring della memoria con otto processori \(processori 3 e 4, da 49 a 72 moduli DIMM](#page-148-0) [totali installati nel server\)" a pagina 145](#page-148-0)
	- [Tabella 87 "Mirroring della memoria con otto processori \(processori 5 e 6, da 49 a 72 moduli DIMM](#page-152-0) [totali installati nel server\)" a pagina 149](#page-152-0)
	- [Tabella 91 "Mirroring della memoria con otto processori \(processori 7 e 8, da 49 a 72 moduli DIMM](#page-156-0) [totali installati nel server\)" a pagina 153](#page-156-0)

| <b>Totale</b> |              |                |   |                          |   | <b>Processore 1</b>                                                           |                |   |   |    |    |    |    |    |    |    |       |    | <b>Processore 2</b>                                                           |    |    |    |    |    | <b>Totale</b> |
|---------------|--------------|----------------|---|--------------------------|---|-------------------------------------------------------------------------------|----------------|---|---|----|----|----|----|----|----|----|-------|----|-------------------------------------------------------------------------------|----|----|----|----|----|---------------|
| <b>DIMM</b>   | 1            | $\overline{2}$ | 3 | 4                        | 5 | 6                                                                             | 7              | 8 | 9 | 10 | 11 | 12 | 13 | 14 | 15 | 16 | 17    | 18 | 19                                                                            | 20 | 21 | 22 | 23 | 24 | <b>DIMM</b>   |
| 73            | 1            | $\overline{c}$ | 3 | $\overline{4}$           | 5 | 6                                                                             | 7              | 8 | 9 | 10 | 11 | 12 | 13 |    | 15 |    | 17    |    | 19                                                                            | 20 | 21 | 22 | 23 | 24 | 73            |
| 74            | $\mathbf{1}$ | $\overline{c}$ | 3 | $\overline{4}$           | 5 | 6                                                                             | $\overline{7}$ | 8 | 9 | 10 | 11 | 12 | 13 | 14 | 15 | 16 | 17    | 18 | 19                                                                            | 20 | 21 | 22 | 23 | 24 | 74            |
| 75            | 1            | $\overline{c}$ | 3 | $\overline{4}$           | 5 | 6                                                                             | $\overline{7}$ | 8 | 9 | 10 | 11 | 12 | 13 |    | 15 |    | 17    |    | 19                                                                            | 20 | 21 | 22 | 23 | 24 | 75            |
| 76            | 1            | $\overline{2}$ | 3 | $\overline{4}$           | 5 | 6                                                                             | $\overline{7}$ | 8 | 9 | 10 | 11 | 12 | 13 | 14 | 15 | 16 | 17    | 18 | 19                                                                            | 20 | 21 | 22 | 23 | 24 | 76            |
| 77            | 1            | $\overline{c}$ | 3 | 4                        | 5 | 6                                                                             | $\overline{7}$ | 8 | 9 | 10 | 11 | 12 | 13 | 14 | 15 | 16 | 17    | 18 | 19                                                                            | 20 | 21 | 22 | 23 | 24 | 77            |
| 78            | $\mathbf{1}$ | $\overline{2}$ | 3 | $\overline{4}$           | 5 | 6                                                                             | $\overline{7}$ | 8 | 9 | 10 | 11 | 12 | 13 | 14 | 15 | 16 | 17    | 18 | 19                                                                            | 20 | 21 | 22 | 23 | 24 | 78            |
| 79            | 1            | $\overline{c}$ | 3 | 4                        | 5 | 6                                                                             | $\overline{7}$ | 8 | 9 | 10 | 11 | 12 | 13 | 14 | 15 | 16 | 17    | 18 | 19                                                                            | 20 | 21 | 22 | 23 | 24 | 79            |
| 80            | $\mathbf{1}$ | $\overline{2}$ | 3 | $\overline{4}$           | 5 | 6                                                                             | $\overline{7}$ | 8 | 9 | 10 | 11 | 12 | 13 | 14 | 15 | 16 | 17    | 18 | 19                                                                            | 20 | 21 | 22 | 23 | 24 | 80            |
| 81            | 1            | $\overline{c}$ | 3 | $\overline{\mathcal{L}}$ | 5 | 6                                                                             | $\overline{7}$ | 8 | 9 | 10 | 11 | 12 | 13 | 14 | 15 | 16 | 17    | 18 | 19                                                                            | 20 | 21 | 22 | 23 | 24 | 81            |
| 82            | $\mathbf{1}$ | $\overline{2}$ | 3 | $\overline{4}$           | 5 | 6                                                                             | $\overline{7}$ | 8 | 9 | 10 | 11 | 12 | 13 | 14 | 15 | 16 | 17    | 18 | 19                                                                            | 20 | 21 | 22 | 23 | 24 | 82            |
| 83            | 1            | $\overline{2}$ | 3 | 4                        | 5 | 6                                                                             | $\overline{7}$ | 8 | 9 | 10 | 11 | 12 | 13 | 14 | 15 | 16 | 17    | 18 | 19                                                                            | 20 | 21 | 22 | 23 | 24 | 83            |
| 84            | $\mathbf{1}$ | $\overline{2}$ | 3 | $\overline{4}$           | 5 | 6                                                                             | $\overline{7}$ | 8 | 9 | 10 | 11 | 12 | 13 | 14 | 15 | 16 | 17    | 18 | 19                                                                            | 20 | 21 | 22 | 23 | 24 | 84            |
| 85            | 1            | 2              | 3 | 4                        | 5 | 6                                                                             | $\overline{7}$ | 8 | 9 | 10 | 11 | 12 | 13 | 14 | 15 | 16 | 17    | 18 | 19                                                                            | 20 | 21 | 22 | 23 | 24 | 85            |
| 86            | $\mathbf{1}$ | $\overline{2}$ | 3 | $\overline{4}$           | 5 | 6                                                                             | $\overline{7}$ | 8 | 9 | 10 | 11 | 12 | 13 | 14 | 15 | 16 | 17    | 18 | 19                                                                            | 20 | 21 | 22 | 23 | 24 | 86            |
| 87            | 1            | $\overline{2}$ | 3 | 4                        | 5 | 6                                                                             | $\overline{7}$ | 8 | 9 | 10 | 11 | 12 | 13 | 14 | 15 | 16 | 17    | 18 | 19                                                                            | 20 | 21 | 22 | 23 | 24 | 87            |
| 88            | $\mathbf{1}$ | $\overline{2}$ | 3 | $\overline{4}$           | 5 | 6                                                                             | $\overline{7}$ | 8 | 9 | 10 | 11 | 12 | 13 | 14 | 15 | 16 | 17    | 18 | 19                                                                            | 20 | 21 | 22 | 23 | 24 | 88            |
| 89            | 1            | $\overline{c}$ | 3 | 4                        | 5 | 6                                                                             | $\overline{7}$ | 8 | 9 | 10 | 11 | 12 | 13 | 14 | 15 | 16 | 17    | 18 | 19                                                                            | 20 | 21 | 22 | 23 | 24 | 89            |
| 90            | $\mathbf{1}$ | $\overline{2}$ | 3 | $\overline{4}$           | 5 | 6                                                                             | $\overline{7}$ | 8 | 9 | 10 | 11 | 12 | 13 | 14 | 15 | 16 | 17    | 18 | 19                                                                            | 20 | 21 | 22 | 23 | 24 | 90            |
| 91            |              |                |   |                          |   | La configurazione di mirroring della memoria con<br>91 DIMM non è supportata. |                |   |   |    |    |    |    |    |    |    |       |    | La configurazione di mirroring della memoria con<br>91 DIMM non è supportata. |    |    |    |    |    | 91            |
| 92            | $\mathbf{1}$ | $\overline{2}$ | 3 | $\overline{4}$           | 5 | 6                                                                             | 7              | 8 | 9 | 10 | 11 | 12 | 13 | 14 | 15 | 16 | 17    | 18 | 19                                                                            | 20 | 21 | 22 | 23 | 24 | 92            |
| 93            | 1            | $\overline{c}$ | 3 | $\overline{4}$           | 5 | 6                                                                             | $\overline{7}$ | 8 | 9 | 10 | 11 | 12 | 13 | 14 | 15 | 16 | 17    | 18 | 19                                                                            | 20 | 21 | 22 | 23 | 24 | 93            |
| 94            |              |                |   |                          |   | La configurazione di mirroring della memoria con<br>94 DIMM non è supportata. |                |   |   |    |    |    |    |    |    |    |       |    | La configurazione di mirroring della memoria con<br>94 DIMM non è supportata. |    |    |    |    |    | 94            |
| 95            |              |                |   |                          |   | La configurazione di mirroring della memoria con<br>95 DIMM non è supportata. |                |   |   |    |    |    |    |    |    |    |       |    | La configurazione di mirroring della memoria con<br>95 DIMM non è supportata. |    |    |    |    |    | 95            |
| 96            | 1            | $\overline{2}$ | 3 | $\boldsymbol{\Delta}$    | 5 | 6                                                                             |                | 8 | 9 | 10 | 11 | 12 | 13 | 14 | 15 | 16 | 17 18 |    | $19$ 20                                                                       |    | 21 | 22 | 23 | 24 | 96            |

<span id="page-145-0"></span>Tabella 80. Mirroring della memoria con otto processori (processori 1 e 2, da 73 a 96 moduli DIMM totali installati nel server)

• Sequenze di popolamento DIMM processore 1 e 2:

- [Tabella 77 "Mirroring della memoria con otto processori \(processori 1 e 2, da 16 a 24 moduli DIMM](#page-142-0)  [totali installati nel server\)" a pagina 139](#page-142-0)
- [Tabella 78 "Mirroring della memoria con otto processori \(processori 1 e 2, da 25 a 48 moduli DIMM](#page-143-0)  [totali installati nel server\)" a pagina 140](#page-143-0)
- [Tabella 79 "Mirroring della memoria con otto processori \(processori 1 e 2, da 49 a 72 moduli DIMM](#page-144-0)  [totali installati nel server\)" a pagina 141](#page-144-0)
- Per continuare a popolare i moduli DIMM per un sistema con un numero di DIMM compreso tra 73 e 96:
- [Tabella 84 "Mirroring della memoria con otto processori \(processori 3 e 4, da 73 a 96 moduli DIMM](#page-149-0)  [totali installati nel server\)" a pagina 146](#page-149-0)
- [Tabella 88 "Mirroring della memoria con otto processori \(processori 5 e 6, da 73 a 96 moduli DIMM](#page-153-0) [totali installati nel server\)" a pagina 150](#page-153-0)
- [Tabella 92 "Mirroring della memoria con otto processori \(processori 7 e 8, da 73 a 96 moduli DIMM](#page-157-0) [totali installati nel server\)" a pagina 154](#page-157-0)

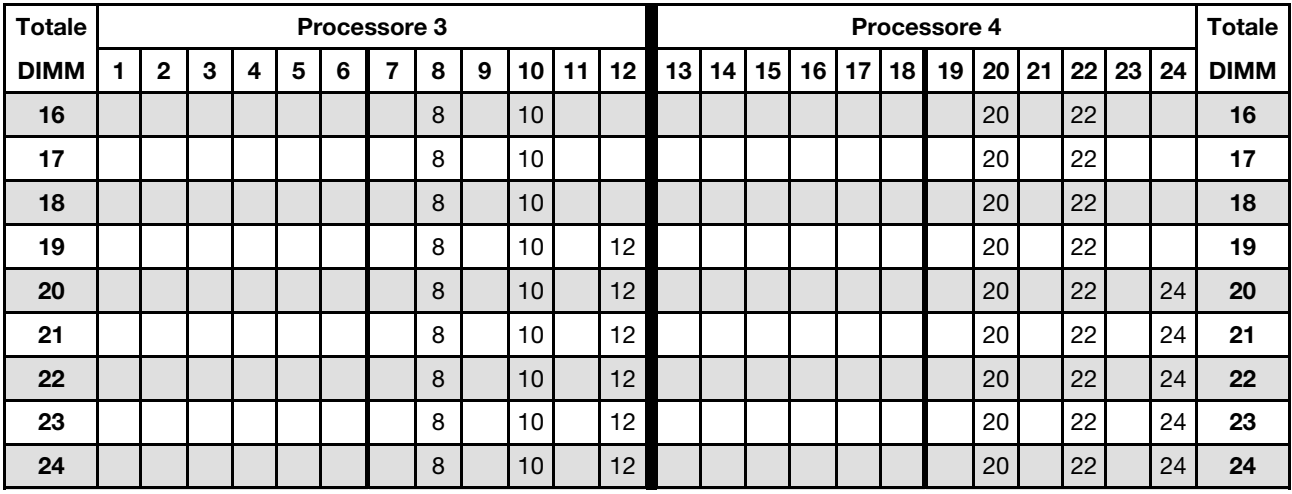

<span id="page-146-0"></span>Tabella 81. Mirroring della memoria con otto processori (processori 3 e 4, da 16 a 24 moduli DIMM totali installati nel server)

- Sequenze di popolamento DIMM processore 3 e 4:
	- [Tabella 82 "Mirroring della memoria con otto processori \(processori 3 e 4, da 25 a 48 moduli DIMM](#page-147-0) [totali installati nel server\)" a pagina 144](#page-147-0)
	- [Tabella 83 "Mirroring della memoria con otto processori \(processori 3 e 4, da 49 a 72 moduli DIMM](#page-148-0) [totali installati nel server\)" a pagina 145](#page-148-0)
	- [Tabella 84 "Mirroring della memoria con otto processori \(processori 3 e 4, da 73 a 96 moduli DIMM](#page-149-0) [totali installati nel server\)" a pagina 146](#page-149-0)
- Per continuare a popolare i moduli DIMM per un sistema con un numero di DIMM compreso tra 16 e 24:
	- [Tabella 77 "Mirroring della memoria con otto processori \(processori 1 e 2, da 16 a 24 moduli DIMM](#page-142-0) [totali installati nel server\)" a pagina 139](#page-142-0)
	- [Tabella 85 "Mirroring della memoria con otto processori \(processori 5 e 6, da 16 a 24 moduli DIMM](#page-150-0) [totali installati nel server\)" a pagina 147](#page-150-0)
	- [Tabella 89 "Mirroring della memoria con otto processori \(processori 7 e 8, da 16 a 24 moduli DIMM](#page-154-0) [totali installati nel server\)" a pagina 151](#page-154-0)

| <b>Totale</b> |              |                |                           |   |                |   | Processore 3            |        |   |    |    |    |    |    |    |    |    |    | Processore 4 |    |       |    |    |    | <b>Totale</b> |
|---------------|--------------|----------------|---------------------------|---|----------------|---|-------------------------|--------|---|----|----|----|----|----|----|----|----|----|--------------|----|-------|----|----|----|---------------|
| <b>DIMM</b>   | 1            | $\overline{2}$ | 3                         | 4 | 5              | 6 | $\overline{\mathbf{z}}$ | 8      | 9 | 10 | 11 | 12 | 13 | 14 | 15 | 16 | 17 | 18 | 19           |    | 20 21 | 22 | 23 | 24 | <b>DIMM</b>   |
| 25            |              |                |                           |   |                |   |                         | 8      |   | 10 |    | 12 |    |    |    |    |    |    |              | 20 |       | 22 |    | 24 | 25            |
| 26            |              |                |                           |   |                |   |                         | 8      |   | 10 |    | 12 |    |    |    |    |    |    |              | 20 |       | 22 |    | 24 | 26            |
| 27            |              |                | 3                         |   | 5              |   |                         | 8      |   | 10 |    |    |    |    |    |    |    |    |              | 20 |       | 22 |    | 24 | 27            |
| 28            |              |                | 3                         |   | 5              |   |                         | 8      |   | 10 |    |    |    |    | 15 |    | 17 |    |              | 20 |       | 22 |    |    | 28            |
| 29            |              |                | 3                         |   | 5              |   |                         | 8      |   | 10 |    |    |    |    | 15 |    | 17 |    |              | 20 |       | 22 |    |    | 29            |
| 30            |              |                | 3                         |   | 5              |   |                         | 8      |   | 10 |    |    |    |    | 15 |    | 17 |    |              | 20 |       | 22 |    |    | 30            |
| 31            |              |                | 3                         |   | 5              |   |                         | 8      |   | 10 |    |    |    |    | 15 |    | 17 |    |              | 20 |       | 22 |    |    | 31            |
| 32            |              |                | 3                         |   | 5              |   |                         | 8      |   | 10 |    |    |    |    | 15 |    | 17 |    |              | 20 |       | 22 |    |    | 32            |
| 33            |              |                | 3                         |   | 5              |   |                         | 8      |   | 10 |    |    |    |    | 15 |    | 17 |    |              | 20 |       | 22 |    |    | 33            |
| 34            |              |                | $\sqrt{3}$                |   | 5              |   |                         | 8      |   | 10 |    |    |    |    | 15 |    | 17 |    |              | 20 |       | 22 |    |    | 34            |
| 35            |              |                | 3                         |   | 5              |   |                         | 8      |   | 10 |    |    |    |    | 15 |    | 17 |    |              | 20 |       | 22 |    |    | 35            |
| 36            |              |                | 3                         |   | 5              |   |                         | 8      |   | 10 |    |    |    |    | 15 |    | 17 |    |              | 20 |       | 22 |    |    | 36            |
| 37            |              |                | $\ensuremath{\mathsf{3}}$ |   | 5              |   |                         | 8      |   | 10 |    |    |    |    | 15 |    | 17 |    |              | 20 |       | 22 |    |    | 37            |
| 38            | $\mathbf{1}$ |                | 3                         |   | 5              |   |                         | 8      |   | 10 |    | 12 |    |    | 15 |    | 17 |    |              | 20 |       | 22 |    |    | 38            |
| 39            |              |                | 3                         |   | 5              |   |                         | 8      |   | 10 |    |    |    |    | 15 |    | 17 |    |              | 20 |       | 22 |    |    | 39            |
| 40            | $\mathbf{1}$ |                | 3                         |   | $\overline{5}$ |   |                         | $\bf8$ |   | 10 |    | 12 | 13 |    | 15 |    | 17 |    |              | 20 |       | 22 |    | 24 | 40            |
| 41            | 1            |                | 3                         |   | 5              |   |                         | 8      |   | 10 |    | 12 |    |    | 15 |    | 17 |    |              | 20 |       | 22 |    |    | 41            |
| 42            | $\mathbf{1}$ |                | 3                         |   | 5              |   |                         | 8      |   | 10 |    | 12 | 13 |    | 15 |    | 17 |    |              | 20 |       | 22 |    | 24 | 42            |
| 43            | 1            |                | 3                         |   | 5              |   |                         | 8      |   | 10 |    | 12 | 13 |    | 15 |    | 17 |    |              | 20 |       | 22 |    | 24 | 43            |
| 44            | $\mathbf{1}$ |                | 3                         |   | 5              |   |                         | 8      |   | 10 |    | 12 | 13 |    | 15 |    | 17 |    |              | 20 |       | 22 |    | 24 | 44            |
| 45            | 1            |                | 3                         |   | 5              |   |                         | 8      |   | 10 |    | 12 | 13 |    | 15 |    | 17 |    |              | 20 |       | 22 |    | 24 | 45            |
| 46            | $\mathbf{1}$ |                | $\sqrt{3}$                |   | 5              |   |                         | 8      |   | 10 |    | 12 | 13 |    | 15 |    | 17 |    |              | 20 |       | 22 |    | 24 | 46            |
| 47            | 1            |                | 3                         |   | 5              |   |                         | 8      |   | 10 |    | 12 | 13 |    | 15 |    | 17 |    |              | 20 |       | 22 |    | 24 | 47            |
| 48            | $\mathbf{1}$ |                | 3                         |   | 5              |   |                         | 8      |   | 10 |    | 12 | 13 |    | 15 |    | 17 |    |              | 20 |       | 22 |    | 24 | 48            |

<span id="page-147-0"></span>Tabella 82. Mirroring della memoria con otto processori (processori 3 e 4, da 25 a 48 moduli DIMM totali installati nel server)

• Sequenze di popolamento DIMM processore 3 e 4:

- [Tabella 81 "Mirroring della memoria con otto processori \(processori 3 e 4, da 16 a 24 moduli DIMM](#page-146-0)  [totali installati nel server\)" a pagina 143](#page-146-0)
- [Tabella 83 "Mirroring della memoria con otto processori \(processori 3 e 4, da 49 a 72 moduli DIMM](#page-148-0)  [totali installati nel server\)" a pagina 145](#page-148-0)
- [Tabella 84 "Mirroring della memoria con otto processori \(processori 3 e 4, da 73 a 96 moduli DIMM](#page-149-0)  [totali installati nel server\)" a pagina 146](#page-149-0)
- Per continuare a popolare i moduli DIMM per un sistema con un numero di DIMM compreso tra 25 e 48:
	- [Tabella 78 "Mirroring della memoria con otto processori \(processori 1 e 2, da 25 a 48 moduli DIMM](#page-143-0)  [totali installati nel server\)" a pagina 140](#page-143-0)
	- [Tabella 86 "Mirroring della memoria con otto processori \(processori 5 e 6, da 25 a 48 moduli DIMM](#page-151-0)  [totali installati nel server\)" a pagina 148](#page-151-0)
	- [Tabella 90 "Mirroring della memoria con otto processori \(processori 7 e 8, da 25 a 48 moduli DIMM](#page-155-0)  [totali installati nel server\)" a pagina 152](#page-155-0)

| <b>Totale</b> |              |                |   |                |   | Processore 3 |                |   |   |    |    |    |    |    |    |    |    |    | Processore 4 |    |    |    |    |    | <b>Totale</b> |
|---------------|--------------|----------------|---|----------------|---|--------------|----------------|---|---|----|----|----|----|----|----|----|----|----|--------------|----|----|----|----|----|---------------|
| <b>DIMM</b>   | 1            | $\overline{2}$ | 3 | 4              | 5 | 6            | 7              | 8 | 9 | 10 | 11 | 12 | 13 | 14 | 15 | 16 | 17 | 18 | 19           | 20 | 21 | 22 | 23 | 24 | <b>DIMM</b>   |
| 49            | 1            |                | 3 |                | 5 |              |                | 8 |   | 10 |    | 12 | 13 |    | 15 |    | 17 |    |              | 20 |    | 22 |    | 24 | 49            |
| 50            | $\mathbf{1}$ |                | 3 |                | 5 |              |                | 8 |   | 10 |    | 12 | 13 |    | 15 |    | 17 |    |              | 20 |    | 22 |    | 24 | 50            |
| 51            | $\mathbf{1}$ |                | 3 |                | 5 |              |                | 8 |   | 10 |    | 12 | 13 |    | 15 |    | 17 |    |              | 20 |    | 22 |    | 24 | 51            |
| 52            | 1            |                | 3 |                | 5 |              |                | 8 |   | 10 |    | 12 | 13 |    | 15 |    | 17 |    |              | 20 |    | 22 |    | 24 | 52            |
| 53            | 1.           |                | 3 |                | 5 |              |                | 8 |   | 10 |    | 12 | 13 |    | 15 |    | 17 |    |              | 20 |    | 22 |    | 24 | 53            |
| 54            |              |                | 3 | $\overline{4}$ | 5 | 6            | $\overline{7}$ | 8 | 9 | 10 |    |    | 13 |    | 15 |    | 17 |    |              | 20 |    | 22 |    | 24 | 54            |
| 55            |              |                | 3 | 4              | 5 | 6            | 7              | 8 | 9 | 10 |    |    | 13 |    | 15 |    | 17 |    |              | 20 |    | 22 |    | 24 | 55            |
| 56            |              |                | 3 | 4              | 5 | 6            | $\overline{7}$ | 8 | 9 | 10 |    |    |    |    | 15 | 16 | 17 | 18 | 19           | 20 | 21 | 22 |    |    | 56            |
| 57            |              |                | 3 | 4              | 5 | 6            | 7              | 8 | 9 | 10 |    |    |    |    | 15 | 16 | 17 | 18 | 19           | 20 | 21 | 22 |    |    | 57            |
| 58            |              |                | 3 | $\overline{4}$ | 5 | 6            | $\overline{7}$ | 8 | 9 | 10 |    |    |    |    | 15 | 16 | 17 | 18 | 19           | 20 | 21 | 22 |    |    | 58            |
| 59            |              |                | 3 | 4              | 5 | 6            | 7              | 8 | 9 | 10 |    |    |    |    | 15 | 16 | 17 | 18 | 19           | 20 | 21 | 22 |    |    | 59            |
| 60            |              |                | 3 | 4              | 5 | 6            | $\overline{7}$ | 8 | 9 | 10 |    |    |    |    | 15 | 16 | 17 | 18 | 19           | 20 | 21 | 22 |    |    | 60            |
| 61            |              |                | 3 | 4              | 5 | 6            | 7              | 8 | 9 | 10 |    |    |    |    | 15 | 16 | 17 | 18 | 19           | 20 | 21 | 22 |    |    | 61            |
| 62            |              |                | 3 | 4              | 5 | 6            | 7              | 8 | 9 | 10 |    |    |    |    | 15 | 16 | 17 | 18 | 19           | 20 | 21 | 22 |    |    | 62            |
| 63            |              |                | 3 | 4              | 5 | 6            | $\overline{7}$ | 8 | 9 | 10 |    |    |    |    | 15 | 16 | 17 | 18 | 19           | 20 | 21 | 22 |    |    | 63            |
| 64            |              |                | 3 | $\overline{4}$ | 5 | 6            | $\overline{7}$ | 8 | 9 | 10 |    |    |    |    | 15 | 16 | 17 | 18 | 19           | 20 | 21 | 22 |    |    | 64            |
| 65            |              |                | 3 | 4              | 5 | 6            | 7              | 8 | 9 | 10 |    |    |    |    | 15 | 16 | 17 | 18 | 19           | 20 | 21 | 22 |    |    | 65            |
| 66            |              |                | 3 | 4              | 5 | 6            | 7              | 8 | 9 | 10 |    |    |    |    | 15 | 16 | 17 | 18 | 19           | 20 | 21 | 22 |    |    | 66            |
| 67            | 1            |                | 3 |                | 5 |              | $\overline{7}$ | 8 | 9 | 10 | 11 | 12 |    |    | 15 | 16 | 17 | 18 | 19           | 20 | 21 | 22 |    |    | 67            |
| 68            |              |                | 3 | $\overline{4}$ | 5 | 6            | $\overline{7}$ | 8 | 9 | 10 |    |    |    |    | 15 | 16 | 17 | 18 | 19           | 20 | 21 | 22 |    |    | 68            |
| 69            | 1            |                | 3 |                | 5 |              | $\overline{7}$ | 8 | 9 | 10 | 11 | 12 | 13 |    | 15 |    | 17 |    | 19           | 20 | 21 | 22 | 23 | 24 | 69            |
| 70            |              |                | 3 | 4              | 5 | 6            | $\overline{7}$ | 8 | 9 | 10 |    |    |    |    | 15 | 16 | 17 | 18 | 19           | 20 | 21 | 22 |    |    | 70            |
| 71            | 1            |                | 3 |                | 5 |              | 7              | 8 | 9 | 10 | 11 | 12 | 13 |    | 15 |    | 17 |    | 19           | 20 | 21 | 22 | 23 | 24 | 71            |
| 72            | 1            |                | 3 |                | 5 |              | 7              | 8 | 9 | 10 | 11 | 12 | 13 |    | 15 |    | 17 |    | 19           | 20 | 21 | 22 | 23 | 24 | 72            |

<span id="page-148-0"></span>Tabella 83. Mirroring della memoria con otto processori (processori 3 e 4, da 49 a 72 moduli DIMM totali installati nel server)

- Sequenze di popolamento DIMM processore 3 e 4:
	- [Tabella 81 "Mirroring della memoria con otto processori \(processori 3 e 4, da 16 a 24 moduli DIMM](#page-146-0) [totali installati nel server\)" a pagina 143](#page-146-0)
	- [Tabella 82 "Mirroring della memoria con otto processori \(processori 3 e 4, da 25 a 48 moduli DIMM](#page-147-0) [totali installati nel server\)" a pagina 144](#page-147-0)
	- [Tabella 84 "Mirroring della memoria con otto processori \(processori 3 e 4, da 73 a 96 moduli DIMM](#page-149-0) [totali installati nel server\)" a pagina 146](#page-149-0)
- Per continuare a popolare i moduli DIMM per un sistema con un numero di DIMM compreso tra 49 e 72:
	- [Tabella 79 "Mirroring della memoria con otto processori \(processori 1 e 2, da 49 a 72 moduli DIMM](#page-144-0) [totali installati nel server\)" a pagina 141](#page-144-0)
	- [Tabella 87 "Mirroring della memoria con otto processori \(processori 5 e 6, da 49 a 72 moduli DIMM](#page-152-0) [totali installati nel server\)" a pagina 149](#page-152-0)
	- [Tabella 91 "Mirroring della memoria con otto processori \(processori 7 e 8, da 49 a 72 moduli DIMM](#page-156-0) [totali installati nel server\)" a pagina 153](#page-156-0)

| <b>Totale</b> |              |                |   |                |   |   | Processore 3                                                                  |   |   |                 |    |    |    |    |       |    |    |       | <b>Processore 4</b>                                                           |    |    |    |    |    | <b>Totale</b> |
|---------------|--------------|----------------|---|----------------|---|---|-------------------------------------------------------------------------------|---|---|-----------------|----|----|----|----|-------|----|----|-------|-------------------------------------------------------------------------------|----|----|----|----|----|---------------|
| <b>DIMM</b>   | 1            | $\overline{2}$ | 3 | 4              | 5 | 6 | 7                                                                             | 8 | 9 | 10 <sup>1</sup> | 11 | 12 | 13 | 14 | 15    | 16 | 17 | 18    | 19                                                                            | 20 | 21 | 22 | 23 | 24 | <b>DIMM</b>   |
| 73            | $\mathbf{1}$ |                | 3 |                | 5 |   | $\overline{7}$                                                                | 8 | 9 | 10              | 11 | 12 | 13 |    | 15    |    | 17 |       | 19                                                                            | 20 | 21 | 22 | 23 | 24 | 73            |
| 74            | $\mathbf{1}$ | $\mathfrak{p}$ | 3 | $\overline{4}$ | 5 | 6 | $\overline{7}$                                                                | 8 | 9 | 10              | 11 | 12 |    |    | 15    | 16 | 17 | 18    | 19                                                                            | 20 | 21 | 22 |    |    | 74            |
| 75            | $\mathbf{1}$ |                | 3 |                | 5 |   | $\overline{7}$                                                                | 8 | 9 | 10              | 11 | 12 | 13 |    | 15    |    | 17 |       | 19                                                                            | 20 | 21 | 22 | 23 | 24 | 75            |
| 76            | $\mathbf{1}$ | $\overline{2}$ | 3 | $\overline{4}$ | 5 | 6 | $\overline{7}$                                                                | 8 | 9 | 10              | 11 | 12 |    |    | 15    | 16 | 17 | 18    | 19                                                                            | 20 | 21 | 22 |    |    | 76            |
| 77            | $\mathbf{1}$ |                | 3 |                | 5 |   | $\overline{7}$                                                                | 8 | 9 | 10              | 11 | 12 | 13 |    | 15    |    | 17 |       | 19                                                                            | 20 | 21 | 22 | 23 | 24 | 77            |
| 78            | $\mathbf{1}$ | $\overline{2}$ | 3 | $\overline{4}$ | 5 | 6 | $\overline{7}$                                                                | 8 | 9 | 10              | 11 | 12 | 13 | 14 | 15    | 16 | 17 | 18    | 19                                                                            | 20 | 21 | 22 | 23 | 24 | 78            |
| 79            | $\mathbf{1}$ | $\overline{2}$ | 3 | $\overline{4}$ | 5 | 6 | $\overline{7}$                                                                | 8 | 9 | 10              | 11 | 12 | 13 |    | 15    |    | 17 |       | 19                                                                            | 20 | 21 | 22 | 23 | 24 | 79            |
| 80            | $\mathbf{1}$ | $\overline{2}$ | 3 | $\overline{4}$ | 5 | 6 | $\overline{7}$                                                                | 8 | 9 | 10              | 11 | 12 | 13 | 14 | 15    | 16 | 17 | 18    | 19                                                                            | 20 | 21 | 22 | 23 | 24 | 80            |
| 81            | 1            | $\overline{2}$ | 3 | $\overline{4}$ | 5 | 6 | 7                                                                             | 8 | 9 | 10              | 11 | 12 | 13 |    | 15    |    | 17 |       | 19                                                                            | 20 | 21 | 22 | 23 | 24 | 81            |
| 82            | $\mathbf{1}$ | $\overline{2}$ | 3 | $\overline{4}$ | 5 | 6 | $\overline{7}$                                                                | 8 | 9 | 10              | 11 | 12 | 13 | 14 | 15    | 16 | 17 | 18    | 19                                                                            | 20 | 21 | 22 | 23 | 24 | 82            |
| 83            | 1            | $\overline{2}$ | 3 | $\overline{4}$ | 5 | 6 | $\overline{7}$                                                                | 8 | 9 | 10              | 11 | 12 | 13 | 14 | 15    | 16 | 17 | 18    | 19                                                                            | 20 | 21 | 22 | 23 | 24 | 83            |
| 84            | $\mathbf{1}$ | $\overline{2}$ | 3 | $\overline{4}$ | 5 | 6 | $\overline{7}$                                                                | 8 | 9 | 10              | 11 | 12 | 13 | 14 | 15    | 16 | 17 | 18    | 19                                                                            | 20 | 21 | 22 | 23 | 24 | 84            |
| 85            | $\mathbf{1}$ | $\overline{2}$ | 3 | $\overline{4}$ | 5 | 6 | $\overline{7}$                                                                | 8 | 9 | 10              | 11 | 12 | 13 | 14 | 15    | 16 | 17 | 18    | 19                                                                            | 20 | 21 | 22 | 23 | 24 | 85            |
| 86            | $\mathbf{1}$ | $\overline{2}$ | 3 | $\overline{4}$ | 5 | 6 | $\overline{7}$                                                                | 8 | 9 | 10              | 11 | 12 | 13 | 14 | 15    | 16 | 17 | 18    | 19                                                                            | 20 | 21 | 22 | 23 | 24 | 86            |
| 87            | $\mathbf{1}$ | $\overline{2}$ | 3 | $\overline{4}$ | 5 | 6 | $\overline{7}$                                                                | 8 | 9 | 10              | 11 | 12 | 13 | 14 | 15    | 16 | 17 | 18    | 19                                                                            | 20 | 21 | 22 | 23 | 24 | 87            |
| 88            | $\mathbf{1}$ | $\overline{2}$ | 3 | $\overline{4}$ | 5 | 6 | $\overline{7}$                                                                | 8 | 9 | 10              | 11 | 12 | 13 | 14 | 15    | 16 | 17 | 18    | 19                                                                            | 20 | 21 | 22 | 23 | 24 | 88            |
| 89            | 1            | $\overline{2}$ | 3 | $\overline{4}$ | 5 | 6 | 7                                                                             | 8 | 9 | 10              | 11 | 12 | 13 | 14 | 15    | 16 | 17 | 18    | 19                                                                            | 20 | 21 | 22 | 23 | 24 | 89            |
| 90            | $\mathbf{1}$ | $\overline{2}$ | 3 | $\overline{4}$ | 5 | 6 | $\overline{7}$                                                                | 8 | 9 | 10              | 11 | 12 | 13 | 14 | 15    | 16 | 17 | 18    | 19                                                                            | 20 | 21 | 22 | 23 | 24 | 90            |
| 91            |              |                |   |                |   |   | La configurazione di mirroring della memoria con<br>91 DIMM non è supportata. |   |   |                 |    |    |    |    |       |    |    |       | La configurazione di mirroring della memoria con<br>91 DIMM non è supportata. |    |    |    |    |    | 91            |
| 92            | $\mathbf{1}$ | $\overline{2}$ | 3 | $\overline{4}$ | 5 | 6 | 7                                                                             | 8 | 9 | 10              | 11 | 12 | 13 | 14 | 15    | 16 | 17 | 18    | 19                                                                            | 20 | 21 | 22 | 23 | 24 | 92            |
| 93            | $\mathbf{1}$ | $\overline{2}$ | 3 | $\overline{4}$ | 5 | 6 | $\overline{7}$                                                                | 8 | 9 | 10              | 11 | 12 | 13 | 14 | 15    | 16 | 17 | 18    | 19                                                                            | 20 | 21 | 22 | 23 | 24 | 93            |
| 94            |              |                |   |                |   |   | La configurazione di mirroring della memoria con<br>94 DIMM non è supportata. |   |   |                 |    |    |    |    |       |    |    |       | La configurazione di mirroring della memoria con<br>94 DIMM non è supportata. |    |    |    |    |    | 94            |
| 95            |              |                |   |                |   |   | La configurazione di mirroring della memoria con<br>95 DIMM non è supportata. |   |   |                 |    |    |    |    |       |    |    |       | La configurazione di mirroring della memoria con<br>95 DIMM non è supportata. |    |    |    |    |    | 95            |
| 96            | $\mathbf{1}$ | $\overline{2}$ | 3 | $\overline{4}$ | 5 | 6 |                                                                               | 8 | 9 | 10 <sup>1</sup> | 11 | 12 | 13 |    | 14 15 | 16 |    | 17 18 | $\vert$ 19 $\vert$                                                            | 20 | 21 | 22 | 23 | 24 | 96            |

<span id="page-149-0"></span>Tabella 84. Mirroring della memoria con otto processori (processori 3 e 4, da 73 a 96 moduli DIMM totali installati nel server)

• Sequenze di popolamento DIMM processore 3 e 4:

- [Tabella 81 "Mirroring della memoria con otto processori \(processori 3 e 4, da 16 a 24 moduli DIMM](#page-146-0)  [totali installati nel server\)" a pagina 143](#page-146-0)
- [Tabella 82 "Mirroring della memoria con otto processori \(processori 3 e 4, da 25 a 48 moduli DIMM](#page-147-0)  [totali installati nel server\)" a pagina 144](#page-147-0)
- [Tabella 83 "Mirroring della memoria con otto processori \(processori 3 e 4, da 49 a 72 moduli DIMM](#page-148-0)  [totali installati nel server\)" a pagina 145](#page-148-0)
- Per continuare a popolare i moduli DIMM per un sistema con un numero di DIMM compreso tra 73 e 96:
- [Tabella 80 "Mirroring della memoria con otto processori \(processori 1 e 2, da 73 a 96 moduli DIMM](#page-145-0)  [totali installati nel server\)" a pagina 142](#page-145-0)
- [Tabella 88 "Mirroring della memoria con otto processori \(processori 5 e 6, da 73 a 96 moduli DIMM](#page-153-0) [totali installati nel server\)" a pagina 150](#page-153-0)
- [Tabella 92 "Mirroring della memoria con otto processori \(processori 7 e 8, da 73 a 96 moduli DIMM](#page-157-0) [totali installati nel server\)" a pagina 154](#page-157-0)

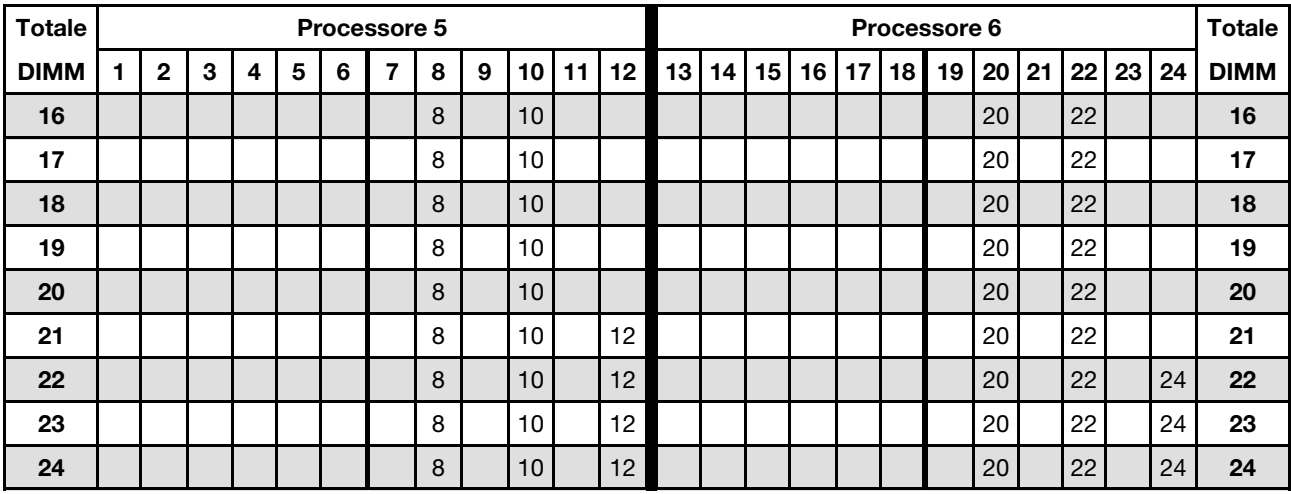

<span id="page-150-0"></span>Tabella 85. Mirroring della memoria con otto processori (processori 5 e 6, da 16 a 24 moduli DIMM totali installati nel server)

- Sequenze di popolamento DIMM processore 5 e 6:
	- [Tabella 86 "Mirroring della memoria con otto processori \(processori 5 e 6, da 25 a 48 moduli DIMM](#page-151-0) [totali installati nel server\)" a pagina 148](#page-151-0)
	- [Tabella 87 "Mirroring della memoria con otto processori \(processori 5 e 6, da 49 a 72 moduli DIMM](#page-152-0) [totali installati nel server\)" a pagina 149](#page-152-0)
	- [Tabella 88 "Mirroring della memoria con otto processori \(processori 5 e 6, da 73 a 96 moduli DIMM](#page-153-0) [totali installati nel server\)" a pagina 150](#page-153-0)
- Per continuare a popolare i moduli DIMM per un sistema con un numero di DIMM compreso tra 16 e 24:
	- [Tabella 77 "Mirroring della memoria con otto processori \(processori 1 e 2, da 16 a 24 moduli DIMM](#page-142-0) [totali installati nel server\)" a pagina 139](#page-142-0)
	- [Tabella 81 "Mirroring della memoria con otto processori \(processori 3 e 4, da 16 a 24 moduli DIMM](#page-146-0) [totali installati nel server\)" a pagina 143](#page-146-0)
	- [Tabella 89 "Mirroring della memoria con otto processori \(processori 7 e 8, da 16 a 24 moduli DIMM](#page-154-0) [totali installati nel server\)" a pagina 151](#page-154-0)

| <b>Totale</b> |              |             |                           |   |                 |   | Processore 5            |   |   |    |    |    |    |    |    |    |    |    | Processore 6 |         |    |    |    | <b>Totale</b> |
|---------------|--------------|-------------|---------------------------|---|-----------------|---|-------------------------|---|---|----|----|----|----|----|----|----|----|----|--------------|---------|----|----|----|---------------|
| <b>DIMM</b>   | 1            | $\mathbf 2$ | $\bf 3$                   | 4 | 5               | 6 | $\overline{\mathbf{z}}$ | 8 | 9 | 10 | 11 | 12 | 13 | 14 | 15 | 16 | 17 | 18 | 19           | $20$ 21 | 22 | 23 | 24 | <b>DIMM</b>   |
| 25            |              |             |                           |   |                 |   |                         | 8 |   | 10 |    | 12 |    |    |    |    |    |    |              | 20      | 22 |    | 24 | 25            |
| 26            |              |             |                           |   |                 |   |                         | 8 |   | 10 |    | 12 |    |    |    |    |    |    |              | 20      | 22 |    | 24 | 26            |
| 27            |              |             |                           |   |                 |   |                         | 8 |   | 10 |    | 12 |    |    |    |    |    |    |              | 20      | 22 |    | 24 | 27            |
| 28            |              |             |                           |   |                 |   |                         | 8 |   | 10 |    | 12 |    |    |    |    |    |    |              | 20      | 22 |    | 24 | 28            |
| 29            |              |             | $\ensuremath{\mathsf{3}}$ |   | 5               |   |                         | 8 |   | 10 |    |    |    |    |    |    |    |    |              | 20      | 22 |    | 24 | 29            |
| 30            |              |             | 3                         |   | 5               |   |                         | 8 |   | 10 |    |    |    |    | 15 |    | 17 |    |              | 20      | 22 |    |    | 30            |
| 31            |              |             | 3                         |   | 5               |   |                         | 8 |   | 10 |    |    |    |    | 15 |    | 17 |    |              | 20      | 22 |    |    | 31            |
| 32            |              |             | 3                         |   | 5               |   |                         | 8 |   | 10 |    |    |    |    | 15 |    | 17 |    |              | 20      | 22 |    |    | 32            |
| 33            |              |             | 3                         |   | 5               |   |                         | 8 |   | 10 |    |    |    |    | 15 |    | 17 |    |              | 20      | 22 |    |    | 33            |
| 34            |              |             | $\mathbf{3}$              |   | 5               |   |                         | 8 |   | 10 |    |    |    |    | 15 |    | 17 |    |              | 20      | 22 |    |    | 34            |
| 35            |              |             | 3                         |   | 5               |   |                         | 8 |   | 10 |    |    |    |    | 15 |    | 17 |    |              | 20      | 22 |    |    | 35            |
| 36            |              |             | 3                         |   | 5               |   |                         | 8 |   | 10 |    |    |    |    | 15 |    | 17 |    |              | 20      | 22 |    |    | 36            |
| 37            |              |             | $\ensuremath{\mathsf{3}}$ |   | 5               |   |                         | 8 |   | 10 |    |    |    |    | 15 |    | 17 |    |              | 20      | 22 |    |    | 37            |
| 38            |              |             | 3                         |   | 5               |   |                         | 8 |   | 10 |    |    |    |    | 15 |    | 17 |    |              | 20      | 22 |    |    | 38            |
| 39            |              |             | $\ensuremath{\mathsf{3}}$ |   | 5               |   |                         | 8 |   | 10 |    |    |    |    | 15 |    | 17 |    |              | 20      | 22 |    |    | 39            |
| 40            |              |             | 3                         |   | $5\phantom{.0}$ |   |                         | 8 |   | 10 |    |    |    |    | 15 |    | 17 |    |              | 20      | 22 |    |    | 40            |
| 41            |              |             | $\mathsf 3$               |   | 5               |   |                         | 8 |   | 10 |    |    |    |    | 15 |    | 17 |    |              | 20      | 22 |    |    | 41            |
| 42            | $\mathbf{1}$ |             | 3                         |   | 5               |   |                         | 8 |   | 10 |    | 12 |    |    | 15 |    | 17 |    |              | 20      | 22 |    |    | 42            |
| 43            |              |             | $\mathsf 3$               |   | $\overline{5}$  |   |                         | 8 |   | 10 |    |    |    |    | 15 |    | 17 |    |              | 20      | 22 |    |    | 43            |
| 44            | $\mathbf{1}$ |             | 3                         |   | 5               |   |                         | 8 |   | 10 |    | 12 | 13 |    | 15 |    | 17 |    |              | 20      | 22 |    | 24 | 44            |
| 45            | $\mathbf{1}$ |             | 3                         |   | 5               |   |                         | 8 |   | 10 |    | 12 |    |    | 15 |    | 17 |    |              | 20      | 22 |    |    | 45            |
| 46            | $\mathbf{1}$ |             | 3                         |   | 5               |   |                         | 8 |   | 10 |    | 12 | 13 |    | 15 |    | 17 |    |              | 20      | 22 |    | 24 | 46            |
| 47            | 1            |             | $\ensuremath{\mathsf{3}}$ |   | 5               |   |                         | 8 |   | 10 |    | 12 | 13 |    | 15 |    | 17 |    |              | 20      | 22 |    | 24 | 47            |
| 48            | $\mathbf{1}$ |             | 3                         |   | 5               |   |                         | 8 |   | 10 |    | 12 | 13 |    | 15 |    | 17 |    |              | 20      | 22 |    | 24 | 48            |

<span id="page-151-0"></span>Tabella 86. Mirroring della memoria con otto processori (processori 5 e 6, da 25 a 48 moduli DIMM totali installati nel server)

• Sequenze di popolamento DIMM processore 5 e 6:

- [Tabella 85 "Mirroring della memoria con otto processori \(processori 5 e 6, da 16 a 24 moduli DIMM](#page-150-0)  [totali installati nel server\)" a pagina 147](#page-150-0)
- [Tabella 87 "Mirroring della memoria con otto processori \(processori 5 e 6, da 49 a 72 moduli DIMM](#page-152-0)  [totali installati nel server\)" a pagina 149](#page-152-0)
- [Tabella 88 "Mirroring della memoria con otto processori \(processori 5 e 6, da 73 a 96 moduli DIMM](#page-153-0)  [totali installati nel server\)" a pagina 150](#page-153-0)
- Per continuare a popolare i moduli DIMM per un sistema con un numero di DIMM compreso tra 25 e 48:
	- [Tabella 78 "Mirroring della memoria con otto processori \(processori 1 e 2, da 25 a 48 moduli DIMM](#page-143-0)  [totali installati nel server\)" a pagina 140](#page-143-0)
	- [Tabella 82 "Mirroring della memoria con otto processori \(processori 3 e 4, da 25 a 48 moduli DIMM](#page-147-0)  [totali installati nel server\)" a pagina 144](#page-147-0)
	- [Tabella 90 "Mirroring della memoria con otto processori \(processori 7 e 8, da 25 a 48 moduli DIMM](#page-155-0)  [totali installati nel server\)" a pagina 152](#page-155-0)

| <b>Totale</b> |              |                |   |                |   |   | Processore 5   |   |   |    |    |    |    |    |    |    |    |    | Processore 6 |    |    |    |    |    | <b>Totale</b> |
|---------------|--------------|----------------|---|----------------|---|---|----------------|---|---|----|----|----|----|----|----|----|----|----|--------------|----|----|----|----|----|---------------|
| <b>DIMM</b>   | 1            | $\overline{2}$ | 3 | 4              | 5 | 6 | 7              | 8 | 9 | 10 | 11 | 12 | 13 | 14 | 15 | 16 | 17 | 18 | 19           | 20 | 21 | 22 | 23 | 24 | <b>DIMM</b>   |
| 49            | 1            |                | 3 |                | 5 |   |                | 8 |   | 10 |    | 12 | 13 |    | 15 |    | 17 |    |              | 20 |    | 22 |    | 24 | 49            |
| 50            | $\mathbf{1}$ |                | 3 |                | 5 |   |                | 8 |   | 10 |    | 12 | 13 |    | 15 |    | 17 |    |              | 20 |    | 22 |    | 24 | 50            |
| 51            | 1            |                | 3 |                | 5 |   |                | 8 |   | 10 |    | 12 | 13 |    | 15 |    | 17 |    |              | 20 |    | 22 |    | 24 | 51            |
| 52            | 1            |                | 3 |                | 5 |   |                | 8 |   | 10 |    | 12 | 13 |    | 15 |    | 17 |    |              | 20 |    | 22 |    | 24 | 52            |
| 53            | 1            |                | 3 |                | 5 |   |                | 8 |   | 10 |    | 12 | 13 |    | 15 |    | 17 |    |              | 20 |    | 22 |    | 24 | 53            |
| 54            | $\mathbf{1}$ |                | 3 |                | 5 |   |                | 8 |   | 10 |    | 12 | 13 |    | 15 |    | 17 |    |              | 20 |    | 22 |    | 24 | 54            |
| 55            | 1            |                | 3 |                | 5 |   |                | 8 |   | 10 |    | 12 | 13 |    | 15 |    | 17 |    |              | 20 |    | 22 |    | 24 | 55            |
| 56            | $\mathbf{1}$ |                | 3 |                | 5 |   |                | 8 |   | 10 |    | 12 | 13 |    | 15 |    | 17 |    |              | 20 |    | 22 |    | 24 | 56            |
| 57            | 1            |                | 3 |                | 5 |   |                | 8 |   | 10 |    | 12 | 13 |    | 15 |    | 17 |    |              | 20 |    | 22 |    | 24 | 57            |
| 58            |              |                | 3 | $\overline{4}$ | 5 | 6 | $\overline{7}$ | 8 | 9 | 10 |    |    | 13 |    | 15 |    | 17 |    |              | 20 |    | 22 |    | 24 | 58            |
| 59            |              |                | 3 | 4              | 5 | 6 | 7              | 8 | 9 | 10 |    |    | 13 |    | 15 |    | 17 |    |              | 20 |    | 22 |    | 24 | 59            |
| 60            |              |                | 3 | 4              | 5 | 6 | 7              | 8 | 9 | 10 |    |    |    |    | 15 | 16 | 17 | 18 | 19           | 20 | 21 | 22 |    |    | 60            |
| 61            |              |                | 3 | 4              | 5 | 6 | 7              | 8 | 9 | 10 |    |    |    |    | 15 | 16 | 17 | 18 | 19           | 20 | 21 | 22 |    |    | 61            |
| 62            |              |                | 3 | 4              | 5 | 6 | $\overline{7}$ | 8 | 9 | 10 |    |    |    |    | 15 | 16 | 17 | 18 | 19           | 20 | 21 | 22 |    |    | 62            |
| 63            |              |                | 3 | 4              | 5 | 6 | 7              | 8 | 9 | 10 |    |    |    |    | 15 | 16 | 17 | 18 | 19           | 20 | 21 | 22 |    |    | 63            |
| 64            |              |                | 3 | $\overline{4}$ | 5 | 6 | $\overline{7}$ | 8 | 9 | 10 |    |    |    |    | 15 | 16 | 17 | 18 | 19           | 20 | 21 | 22 |    |    | 64            |
| 65            |              |                | 3 | 4              | 5 | 6 | 7              | 8 | 9 | 10 |    |    |    |    | 15 | 16 | 17 | 18 | 19           | 20 | 21 | 22 |    |    | 65            |
| 66            |              |                | 3 | 4              | 5 | 6 | $\overline{7}$ | 8 | 9 | 10 |    |    |    |    | 15 | 16 | 17 | 18 | 19           | 20 | 21 | 22 |    |    | 66            |
| 67            |              |                | 3 | 4              | 5 | 6 | 7              | 8 | 9 | 10 |    |    |    |    | 15 | 16 | 17 | 18 | 19           | 20 | 21 | 22 |    |    | 67            |
| 68            |              |                | 3 | $\overline{4}$ | 5 | 6 | $\overline{7}$ | 8 | 9 | 10 |    |    |    |    | 15 | 16 | 17 | 18 | 19           | 20 | 21 | 22 |    |    | 68            |
| 69            | 1            |                | 3 |                | 5 |   | 7              | 8 | 9 | 10 | 11 | 12 | 13 |    | 15 | 16 | 17 | 18 | 19           | 20 | 21 | 22 |    |    | 69            |
| 70            |              |                | 3 | 4              | 5 | 6 | $\overline{7}$ | 8 | 9 | 10 |    |    |    |    | 15 | 16 | 17 | 18 | 19           | 20 | 21 | 22 |    |    | 70            |
| 71            | 1            |                | 3 |                | 5 |   | 7              | 8 | 9 | 10 | 11 | 12 | 13 |    | 15 |    | 17 |    | 19           | 20 | 21 | 22 | 23 | 24 | 71            |
| 72            | 1            |                | 3 |                | 5 |   | $\overline{7}$ | 8 | 9 | 10 | 11 | 12 | 13 |    | 15 |    | 17 |    | 19           | 20 | 21 | 22 | 23 | 24 | 72            |

<span id="page-152-0"></span>Tabella 87. Mirroring della memoria con otto processori (processori 5 e 6, da 49 a 72 moduli DIMM totali installati nel server)

- Sequenze di popolamento DIMM processore 5 e 6:
	- [Tabella 85 "Mirroring della memoria con otto processori \(processori 5 e 6, da 16 a 24 moduli DIMM](#page-150-0) [totali installati nel server\)" a pagina 147](#page-150-0)
	- [Tabella 86 "Mirroring della memoria con otto processori \(processori 5 e 6, da 25 a 48 moduli DIMM](#page-151-0) [totali installati nel server\)" a pagina 148](#page-151-0)
	- [Tabella 88 "Mirroring della memoria con otto processori \(processori 5 e 6, da 73 a 96 moduli DIMM](#page-153-0) [totali installati nel server\)" a pagina 150](#page-153-0)
- Per continuare a popolare i moduli DIMM per un sistema con un numero di DIMM compreso tra 49 e 72:
	- [Tabella 79 "Mirroring della memoria con otto processori \(processori 1 e 2, da 49 a 72 moduli DIMM](#page-144-0) [totali installati nel server\)" a pagina 141](#page-144-0)
	- [Tabella 83 "Mirroring della memoria con otto processori \(processori 3 e 4, da 49 a 72 moduli DIMM](#page-148-0) [totali installati nel server\)" a pagina 145](#page-148-0)
	- [Tabella 91 "Mirroring della memoria con otto processori \(processori 7 e 8, da 49 a 72 moduli DIMM](#page-156-0) [totali installati nel server\)" a pagina 153](#page-156-0)

| <b>Totale</b> |              |                |   |                |   |   | <b>Processore 5</b>                                                           |   |   |                 |    |           |    |    |    |    |    |      | Processore 6                                                                  |                 |    |           |    |    | Totale      |
|---------------|--------------|----------------|---|----------------|---|---|-------------------------------------------------------------------------------|---|---|-----------------|----|-----------|----|----|----|----|----|------|-------------------------------------------------------------------------------|-----------------|----|-----------|----|----|-------------|
| <b>DIMM</b>   | 1            | $\overline{2}$ | 3 | 4              | 5 | 6 | 7                                                                             | 8 | 9 | 10              | 11 | 12        | 13 | 14 | 15 | 16 | 17 | 18   | 19                                                                            | 20              | 21 | 22        | 23 | 24 | <b>DIMM</b> |
| 73            | 1            |                | 3 |                | 5 |   | $\overline{7}$                                                                | 8 | 9 | 10              | 11 | 12        | 13 |    | 15 |    | 17 |      | 19                                                                            | 20              | 21 | 22        | 23 | 24 | 73          |
| 74            |              |                | 3 | $\overline{4}$ | 5 | 6 | $\overline{7}$                                                                | 8 | 9 | 10              |    |           |    |    | 15 | 16 | 17 | 18   | 19                                                                            | 20              | 21 | 22        |    |    | 74          |
| 75            | $\mathbf{1}$ |                | 3 |                | 5 |   | $\overline{7}$                                                                | 8 | 9 | 10              | 11 | 12        | 13 |    | 15 |    | 17 |      | 19                                                                            | 20              | 21 | 22        | 23 | 24 | 75          |
| 76            |              |                | 3 | $\overline{4}$ | 5 | 6 | $\overline{7}$                                                                | 8 | 9 | 10              |    |           |    |    | 15 | 16 | 17 | 18   | 19                                                                            | 20              | 21 | 22        |    |    | 76          |
| 77            | $\mathbf{1}$ |                | 3 |                | 5 |   | $\overline{7}$                                                                | 8 | 9 | 10              | 11 | 12        | 13 |    | 15 |    | 17 |      | 19                                                                            | 20              | 21 | 22        | 23 | 24 | 77          |
| 78            |              |                | 3 | $\overline{4}$ | 5 | 6 | $\overline{7}$                                                                | 8 | 9 | 10              |    |           |    |    | 15 | 16 | 17 | 18   | 19                                                                            | 20              | 21 | 22        |    |    | 78          |
| 79            | $\mathbf{1}$ |                | 3 |                | 5 |   | $\overline{7}$                                                                | 8 | 9 | 10              | 11 | 12        | 13 |    | 15 |    | 17 |      | 19                                                                            | 20              | 21 | 22        | 23 | 24 | 79          |
| 80            |              |                | 3 | $\overline{4}$ | 5 | 6 | $\overline{7}$                                                                | 8 | 9 | 10              |    |           |    |    | 15 | 16 | 17 | 18   | 19                                                                            | 20              | 21 | 22        |    |    | 80          |
| 81            | $\mathbf{1}$ |                | 3 |                | 5 |   | 7                                                                             | 8 | 9 | 10              | 11 | 12        | 13 |    | 15 |    | 17 |      | 19                                                                            | 20              | 21 | 22        | 23 | 24 | 81          |
| 82            | $\mathbf{1}$ | $\overline{2}$ | 3 | $\overline{4}$ | 5 | 6 | $\overline{7}$                                                                | 8 | 9 | 10              | 11 | 12        |    |    | 15 | 16 | 17 | 18   | 19                                                                            | 20              | 21 | 22        |    |    | 82          |
| 83            | $\mathbf{1}$ |                | 3 |                | 5 |   | $\overline{7}$                                                                | 8 | 9 | 10              | 11 | 12        | 13 |    | 15 |    | 17 |      | 19                                                                            | 20              | 21 | 22        | 23 | 24 | 83          |
| 84            | $\mathbf{1}$ | $\overline{2}$ | 3 | $\overline{4}$ | 5 | 6 | $\overline{7}$                                                                | 8 | 9 | 10              | 11 | 12        |    |    | 15 | 16 | 17 | 18   | 19                                                                            | 20              | 21 | 22        |    |    | 84          |
| 85            | $\mathbf{1}$ | $\overline{2}$ | 3 | $\overline{4}$ | 5 | 6 | $\overline{7}$                                                                | 8 | 9 | 10              | 11 | 12        | 13 |    | 15 |    | 17 |      | 19                                                                            | 20              | 21 | 22        | 23 | 24 | 85          |
| 86            | $\mathbf{1}$ | $\overline{2}$ | 3 | $\overline{4}$ | 5 | 6 | $\overline{7}$                                                                | 8 | 9 | 10              | 11 | 12        | 13 | 14 | 15 | 16 | 17 | 18   | 19                                                                            | 20              | 21 | 22        | 23 | 24 | 86          |
| 87            | $\mathbf{1}$ | $\overline{2}$ | 3 | 4              | 5 | 6 | $\overline{7}$                                                                | 8 | 9 | 10              | 11 | 12        | 13 |    | 15 |    | 17 |      | 19                                                                            | 20              | 21 | 22        | 23 | 24 | 87          |
| 88            | $\mathbf{1}$ | $\overline{2}$ | 3 | $\overline{4}$ | 5 | 6 | $\overline{7}$                                                                | 8 | 9 | 10              | 11 | 12        | 13 | 14 | 15 | 16 | 17 | 18   | 19                                                                            | 20              | 21 | 22        | 23 | 24 | 88          |
| 89            | 1            | $\overline{c}$ | 3 | 4              | 5 | 6 | 7                                                                             | 8 | 9 | 10              | 11 | 12        | 13 | 14 | 15 | 16 | 17 | 18   | 19                                                                            | 20              | 21 | 22        | 23 | 24 | 89          |
| 90            | $\mathbf{1}$ | $\mathcal{P}$  | 3 | $\overline{4}$ | 5 | 6 | $\overline{7}$                                                                | 8 | 9 | 10              | 11 | 12        | 13 | 14 | 15 | 16 | 17 | 18   | 19                                                                            | 20              | 21 | 22        | 23 | 24 | 90          |
| 91            |              |                |   |                |   |   | La configurazione di mirroring della memoria con<br>91 DIMM non è supportata. |   |   |                 |    |           |    |    |    |    |    |      | La configurazione di mirroring della memoria con<br>91 DIMM non è supportata. |                 |    |           |    |    | 91          |
| 92            | $\mathbf{1}$ | $\overline{2}$ | 3 | $\overline{4}$ | 5 | 6 | 7                                                                             | 8 | 9 | 10              | 11 | 12        | 13 | 14 | 15 | 16 | 17 | l 18 | 19                                                                            | 20 <sub>1</sub> | 21 | 22        | 23 | 24 | 92          |
| 93            | $\mathbf{1}$ | 2              | 3 | $\overline{4}$ | 5 | 6 | 7                                                                             | 8 | 9 | 10              | 11 | 12        | 13 | 14 | 15 | 16 | 17 | 18   | 19                                                                            | 20              | 21 | 22        | 23 | 24 | 93          |
| 94            |              |                |   |                |   |   | La configurazione di mirroring della memoria con<br>94 DIMM non è supportata. |   |   |                 |    |           |    |    |    |    |    |      | La configurazione di mirroring della memoria con<br>94 DIMM non è supportata. |                 |    |           |    |    | 94          |
| 95            |              |                |   |                |   |   | La configurazione di mirroring della memoria con<br>95 DIMM non è supportata. |   |   |                 |    |           |    |    |    |    |    |      | La configurazione di mirroring della memoria con<br>95 DIMM non è supportata. |                 |    |           |    |    | 95          |
| 96            | $\mathbf{1}$ | $\overline{2}$ | 3 | $\overline{4}$ | 5 | 6 | 7                                                                             | 8 | 9 | 10 <sup>1</sup> |    | $11$   12 |    |    |    |    |    |      | 13   14   15   16   17   18   19   20                                         |                 |    | $21$   22 | 23 | 24 | 96          |

<span id="page-153-0"></span>Tabella 88. Mirroring della memoria con otto processori (processori 5 e 6, da 73 a 96 moduli DIMM totali installati nel server)

• Sequenze di popolamento DIMM processore 5 e 6:

- [Tabella 85 "Mirroring della memoria con otto processori \(processori 5 e 6, da 16 a 24 moduli DIMM](#page-150-0)  [totali installati nel server\)" a pagina 147](#page-150-0)
- [Tabella 86 "Mirroring della memoria con otto processori \(processori 5 e 6, da 25 a 48 moduli DIMM](#page-151-0)  [totali installati nel server\)" a pagina 148](#page-151-0)
- [Tabella 87 "Mirroring della memoria con otto processori \(processori 5 e 6, da 49 a 72 moduli DIMM](#page-152-0)  [totali installati nel server\)" a pagina 149](#page-152-0)
- Per continuare a popolare i moduli DIMM per un sistema con un numero di DIMM compreso tra 73 e 96:
- [Tabella 80 "Mirroring della memoria con otto processori \(processori 1 e 2, da 73 a 96 moduli DIMM](#page-145-0)  [totali installati nel server\)" a pagina 142](#page-145-0)
- [Tabella 84 "Mirroring della memoria con otto processori \(processori 3 e 4, da 73 a 96 moduli DIMM](#page-149-0) [totali installati nel server\)" a pagina 146](#page-149-0)
- [Tabella 92 "Mirroring della memoria con otto processori \(processori 7 e 8, da 73 a 96 moduli DIMM](#page-157-0) [totali installati nel server\)" a pagina 154](#page-157-0)

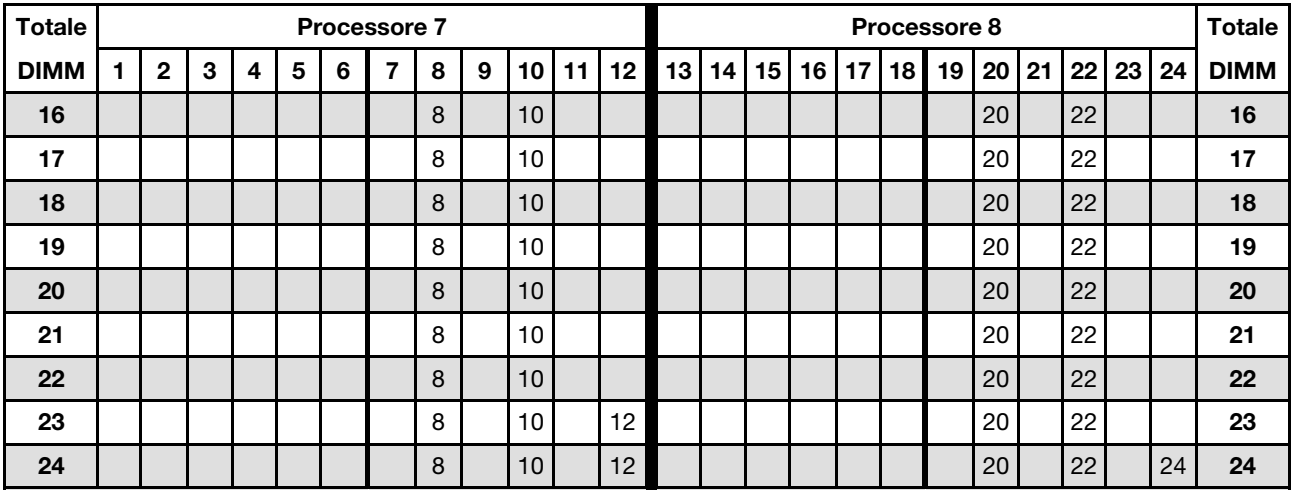

<span id="page-154-0"></span>Tabella 89. Mirroring della memoria con otto processori (processori 7 e 8, da 16 a 24 moduli DIMM totali installati nel server)

- Sequenze di popolamento DIMM processore 7 e 8:
	- [Tabella 90 "Mirroring della memoria con otto processori \(processori 7 e 8, da 25 a 48 moduli DIMM](#page-155-0) [totali installati nel server\)" a pagina 152](#page-155-0)
	- [Tabella 91 "Mirroring della memoria con otto processori \(processori 7 e 8, da 49 a 72 moduli DIMM](#page-156-0) [totali installati nel server\)" a pagina 153](#page-156-0)
	- [Tabella 92 "Mirroring della memoria con otto processori \(processori 7 e 8, da 73 a 96 moduli DIMM](#page-157-0) [totali installati nel server\)" a pagina 154](#page-157-0)
- Per continuare a popolare i moduli DIMM per un sistema con un numero di DIMM compreso tra 16 e 24:
	- [Tabella 77 "Mirroring della memoria con otto processori \(processori 1 e 2, da 16 a 24 moduli DIMM](#page-142-0) [totali installati nel server\)" a pagina 139](#page-142-0)
	- [Tabella 81 "Mirroring della memoria con otto processori \(processori 3 e 4, da 16 a 24 moduli DIMM](#page-146-0) [totali installati nel server\)" a pagina 143](#page-146-0)
	- [Tabella 85 "Mirroring della memoria con otto processori \(processori 5 e 6, da 16 a 24 moduli DIMM](#page-150-0) [totali installati nel server\)" a pagina 147](#page-150-0)

| <b>Totale</b> |              |              |                           |   |                |   | Processore 7   |         |   |    |    |                 |    |    |    |    |    |         | Processore 8 |    |       |    |    |    | <b>Totale</b> |
|---------------|--------------|--------------|---------------------------|---|----------------|---|----------------|---------|---|----|----|-----------------|----|----|----|----|----|---------|--------------|----|-------|----|----|----|---------------|
| <b>DIMM</b>   | $\mathbf{1}$ | $\mathbf{2}$ | $\mathbf 3$               | 4 | 5              | 6 | $\overline{7}$ | 8       | 9 | 10 | 11 | 12 <sub>2</sub> | 13 | 14 | 15 | 16 |    | $17$ 18 | 19           |    | 20 21 | 22 | 23 | 24 | <b>DIMM</b>   |
| 25            |              |              |                           |   |                |   |                | 8       |   | 10 |    | 12              |    |    |    |    |    |         |              | 20 |       | 22 |    | 24 | 25            |
| 26            |              |              |                           |   |                |   |                | 8       |   | 10 |    | 12              |    |    |    |    |    |         |              | 20 |       | 22 |    | 24 | 26            |
| 27            |              |              |                           |   |                |   |                | 8       |   | 10 |    | 12              |    |    |    |    |    |         |              | 20 |       | 22 |    | 24 | 27            |
| 28            |              |              |                           |   |                |   |                | 8       |   | 10 |    | 12              |    |    |    |    |    |         |              | 20 |       | 22 |    | 24 | 28            |
| 29            |              |              |                           |   |                |   |                | 8       |   | 10 |    | 12              |    |    |    |    |    |         |              | 20 |       | 22 |    | 24 | 29            |
| 30            |              |              |                           |   |                |   |                | 8       |   | 10 |    | 12              |    |    |    |    |    |         |              | 20 |       | 22 |    | 24 | 30            |
| 31            |              |              | $\ensuremath{\mathsf{3}}$ |   | 5              |   |                | 8       |   | 10 |    |                 |    |    |    |    |    |         |              | 20 |       | 22 |    | 24 | 31            |
| 32            |              |              | 3                         |   | 5              |   |                | 8       |   | 10 |    |                 |    |    | 15 |    | 17 |         |              | 20 |       | 22 |    |    | 32            |
| 33            |              |              | 3                         |   | 5              |   |                | 8       |   | 10 |    |                 |    |    |    |    |    |         |              | 20 |       | 22 |    | 24 | 33            |
| 34            |              |              | $\ensuremath{\mathsf{3}}$ |   | $\overline{5}$ |   |                | 8       |   | 10 |    |                 |    |    | 15 |    | 17 |         |              | 20 |       | 22 |    |    | 34            |
| 35            |              |              | 3                         |   | 5              |   |                | 8       |   | 10 |    |                 |    |    |    |    |    |         |              | 20 |       | 22 |    | 24 | 35            |
| 36            |              |              | $\mathbf{3}$              |   | 5              |   |                | 8       |   | 10 |    |                 |    |    | 15 |    | 17 |         |              | 20 |       | 22 |    |    | 36            |
| 37            |              |              | 3                         |   | 5              |   |                | 8       |   | 10 |    |                 |    |    | 15 |    | 17 |         |              | 20 |       | 22 |    |    | 37            |
| 38            |              |              | 3                         |   | 5              |   |                | 8       |   | 10 |    |                 |    |    | 15 |    | 17 |         |              | 20 |       | 22 |    |    | 38            |
| 39            |              |              | $\,3$                     |   | 5              |   |                | 8       |   | 10 |    |                 |    |    | 15 |    | 17 |         |              | 20 |       | 22 |    |    | 39            |
| 40            |              |              | $\sqrt{3}$                |   | $\sqrt{5}$     |   |                | $\bf 8$ |   | 10 |    |                 |    |    | 15 |    | 17 |         |              | 20 |       | 22 |    |    | 40            |
| 41            |              |              | 3                         |   | 5              |   |                | 8       |   | 10 |    |                 |    |    | 15 |    | 17 |         |              | 20 |       | 22 |    |    | 41            |
| 42            |              |              | $\mathbf{3}$              |   | 5              |   |                | 8       |   | 10 |    |                 |    |    | 15 |    | 17 |         |              | 20 |       | 22 |    |    | 42            |
| 43            |              |              | $\,3$                     |   | $\overline{5}$ |   |                | 8       |   | 10 |    |                 |    |    | 15 |    | 17 |         |              | 20 |       | 22 |    |    | 43            |
| 44            |              |              | 3                         |   | 5              |   |                | 8       |   | 10 |    |                 |    |    | 15 |    | 17 |         |              | 20 |       | 22 |    |    | 44            |
| 45            |              |              | 3                         |   | 5              |   |                | 8       |   | 10 |    |                 |    |    | 15 |    | 17 |         |              | 20 |       | 22 |    |    | 45            |
| 46            | $\mathbf{1}$ |              | 3                         |   | 5              |   |                | 8       |   | 10 |    | 12              |    |    | 15 |    | 17 |         |              | 20 |       | 22 |    |    | 46            |
| 47            |              |              | $\ensuremath{\mathsf{3}}$ |   | 5              |   |                | 8       |   | 10 |    |                 |    |    | 15 |    | 17 |         |              | 20 |       | 22 |    |    | 47            |
| 48            | $\mathbf{1}$ |              | 3                         |   | 5              |   |                | 8       |   | 10 |    | 12              | 13 |    | 15 |    | 17 |         |              | 20 |       | 22 |    | 24 | 48            |

<span id="page-155-0"></span>Tabella 90. Mirroring della memoria con otto processori (processori 7 e 8, da 25 a 48 moduli DIMM totali installati nel server)

- Sequenze di popolamento DIMM processore 7 e 8:
	- [Tabella 89 "Mirroring della memoria con otto processori \(processori 7 e 8, da 16 a 24 moduli DIMM](#page-154-0)  [totali installati nel server\)" a pagina 151](#page-154-0)
	- [Tabella 91 "Mirroring della memoria con otto processori \(processori 7 e 8, da 49 a 72 moduli DIMM](#page-156-0)  [totali installati nel server\)" a pagina 153](#page-156-0)
	- [Tabella 92 "Mirroring della memoria con otto processori \(processori 7 e 8, da 73 a 96 moduli DIMM](#page-157-0)  [totali installati nel server\)" a pagina 154](#page-157-0)
- Per continuare a popolare i moduli DIMM per un sistema con un numero di DIMM compreso tra 25 e 48:
	- [Tabella 78 "Mirroring della memoria con otto processori \(processori 1 e 2, da 25 a 48 moduli DIMM](#page-143-0)  [totali installati nel server\)" a pagina 140](#page-143-0)
	- [Tabella 82 "Mirroring della memoria con otto processori \(processori 3 e 4, da 25 a 48 moduli DIMM](#page-147-0)  [totali installati nel server\)" a pagina 144](#page-147-0)
	- [Tabella 86 "Mirroring della memoria con otto processori \(processori 5 e 6, da 25 a 48 moduli DIMM](#page-151-0)  [totali installati nel server\)" a pagina 148](#page-151-0)

| <b>Totale</b> |              |                |   |                |   |   | <b>Processore 7</b> |   |   |    |    |    |    |    |    |    |    |    | Processore 8 |    |    |    |    |    | <b>Totale</b> |
|---------------|--------------|----------------|---|----------------|---|---|---------------------|---|---|----|----|----|----|----|----|----|----|----|--------------|----|----|----|----|----|---------------|
| <b>DIMM</b>   | 1            | $\overline{2}$ | 3 | 4              | 5 | 6 | 7                   | 8 | 9 | 10 | 11 | 12 | 13 | 14 | 15 | 16 | 17 | 18 | 19           | 20 | 21 | 22 | 23 | 24 | <b>DIMM</b>   |
| 49            | 1            |                | 3 |                | 5 |   |                     | 8 |   | 10 |    | 12 |    |    | 15 |    | 17 |    |              | 20 |    | 22 |    |    | 49            |
| 50            | $\mathbf{1}$ |                | 3 |                | 5 |   |                     | 8 |   | 10 |    | 12 | 13 |    | 15 |    | 17 |    |              | 20 |    | 22 |    | 24 | 50            |
| 51            | 1            |                | 3 |                | 5 |   |                     | 8 |   | 10 |    | 12 | 13 |    | 15 |    | 17 |    |              | 20 |    | 22 |    | 24 | 51            |
| 52            | 1            |                | 3 |                | 5 |   |                     | 8 |   | 10 |    | 12 | 13 |    | 15 |    | 17 |    |              | 20 |    | 22 |    | 24 | 52            |
| 53            | 1            |                | 3 |                | 5 |   |                     | 8 |   | 10 |    | 12 | 13 |    | 15 |    | 17 |    |              | 20 |    | 22 |    | 24 | 53            |
| 54            | $\mathbf{1}$ |                | 3 |                | 5 |   |                     | 8 |   | 10 |    | 12 | 13 |    | 15 |    | 17 |    |              | 20 |    | 22 |    | 24 | 54            |
| 55            | 1            |                | 3 |                | 5 |   |                     | 8 |   | 10 |    | 12 | 13 |    | 15 |    | 17 |    |              | 20 |    | 22 |    | 24 | 55            |
| 56            | $\mathbf{1}$ |                | 3 |                | 5 |   |                     | 8 |   | 10 |    | 12 | 13 |    | 15 |    | 17 |    |              | 20 |    | 22 |    | 24 | 56            |
| 57            | 1.           |                | 3 |                | 5 |   |                     | 8 |   | 10 |    | 12 | 13 |    | 15 |    | 17 |    |              | 20 |    | 22 |    | 24 | 57            |
| 58            | 1            |                | 3 |                | 5 |   |                     | 8 |   | 10 |    | 12 | 13 |    | 15 |    | 17 |    |              | 20 |    | 22 |    | 24 | 58            |
| 59            | 1.           |                | 3 |                | 5 |   |                     | 8 |   | 10 |    | 12 | 13 |    | 15 |    | 17 |    |              | 20 |    | 22 |    | 24 | 59            |
| 60            | $\mathbf{1}$ |                | 3 |                | 5 |   |                     | 8 |   | 10 |    | 12 | 13 |    | 15 |    | 17 |    |              | 20 |    | 22 |    | 24 | 60            |
| 61            | 1            |                | 3 |                | 5 |   |                     | 8 |   | 10 |    | 12 | 13 |    | 15 |    | 17 |    |              | 20 |    | 22 |    | 24 | 61            |
| 62            |              |                | 3 | $\overline{4}$ | 5 | 6 | $\overline{7}$      | 8 | 9 | 10 |    |    | 13 |    | 15 |    | 17 |    |              | 20 |    | 22 |    | 24 | 62            |
| 63            |              |                | 3 | 4              | 5 | 6 | 7                   | 8 | 9 | 10 |    |    | 13 |    | 15 |    | 17 |    |              | 20 |    | 22 |    | 24 | 63            |
| 64            |              |                | 3 | $\overline{4}$ | 5 | 6 | $\overline{7}$      | 8 | 9 | 10 |    |    |    |    | 15 | 16 | 17 | 18 |              | 20 | 21 | 22 |    |    | 64            |
| 65            |              |                | 3 | 4              | 5 | 6 | 7                   | 8 | 9 | 10 |    |    |    |    | 15 | 16 | 17 | 18 | 19           | 20 | 21 | 22 |    |    | 65            |
| 66            |              |                | 3 | 4              | 5 | 6 | $\overline{7}$      | 8 | 9 | 10 |    |    | 13 |    | 15 |    | 17 |    |              | 20 |    | 22 |    | 24 | 66            |
| 67            |              |                | 3 | 4              | 5 | 6 | $\overline{7}$      | 8 | 9 | 10 |    |    |    |    | 15 | 16 | 17 | 18 | 19           | 20 | 21 | 22 |    |    | 67            |
| 68            |              |                | 3 | $\overline{4}$ | 5 | 6 | $\overline{7}$      | 8 | 9 | 10 |    |    |    |    | 15 | 16 | 17 | 18 | 19           | 20 | 21 | 22 |    |    | 68            |
| 69            |              |                | 3 | 4              | 5 | 6 | 7                   | 8 | 9 | 10 |    |    |    |    | 15 | 16 | 17 | 18 | 19           | 20 | 21 | 22 |    |    | 69            |
| 70            |              |                | 3 | 4              | 5 | 6 | $\overline{7}$      | 8 | 9 | 10 |    |    | 13 |    | 15 |    | 17 |    |              | 20 |    | 22 |    | 24 | 70            |
| 71            | 1.           |                | 3 |                | 5 |   | 7                   | 8 | 9 | 10 | 11 | 12 |    |    | 15 | 16 | 17 | 18 | 19           | 20 | 21 | 22 |    |    | 71            |
| 72            | 1            |                | 3 |                | 5 |   | 7                   | 8 | 9 | 10 | 11 | 12 | 13 |    | 15 |    | 17 |    | 19           | 20 | 21 | 22 | 23 | 24 | 72            |

<span id="page-156-0"></span>Tabella 91. Mirroring della memoria con otto processori (processori 7 e 8, da 49 a 72 moduli DIMM totali installati nel server)

- Sequenze di popolamento DIMM processore 7 e 8:
	- [Tabella 89 "Mirroring della memoria con otto processori \(processori 7 e 8, da 16 a 24 moduli DIMM](#page-154-0) [totali installati nel server\)" a pagina 151](#page-154-0)
	- [Tabella 90 "Mirroring della memoria con otto processori \(processori 7 e 8, da 25 a 48 moduli DIMM](#page-155-0) [totali installati nel server\)" a pagina 152](#page-155-0)
	- [Tabella 92 "Mirroring della memoria con otto processori \(processori 7 e 8, da 73 a 96 moduli DIMM](#page-157-0) [totali installati nel server\)" a pagina 154](#page-157-0)
- Per continuare a popolare i moduli DIMM per un sistema con un numero di DIMM compreso tra 49 e 72:
	- [Tabella 79 "Mirroring della memoria con otto processori \(processori 1 e 2, da 49 a 72 moduli DIMM](#page-144-0) [totali installati nel server\)" a pagina 141](#page-144-0)
	- [Tabella 83 "Mirroring della memoria con otto processori \(processori 3 e 4, da 49 a 72 moduli DIMM](#page-148-0) [totali installati nel server\)" a pagina 145](#page-148-0)
	- [Tabella 87 "Mirroring della memoria con otto processori \(processori 5 e 6, da 49 a 72 moduli DIMM](#page-152-0) [totali installati nel server\)" a pagina 149](#page-152-0)

| <b>Totale</b> |              |                |   |                |   |   | <b>Processore 7</b>                                                           |   |       |    |    |           |    |    |    |    |                 |    | Processore 8                                                                  |                 |    |    |    |    | <b>Totale</b> |
|---------------|--------------|----------------|---|----------------|---|---|-------------------------------------------------------------------------------|---|-------|----|----|-----------|----|----|----|----|-----------------|----|-------------------------------------------------------------------------------|-----------------|----|----|----|----|---------------|
| <b>DIMM</b>   | 1            | $\mathbf 2$    | 3 | 4              | 5 | 6 | $\overline{7}$                                                                | 8 | 9     | 10 | 11 | 12        | 13 | 14 | 15 | 16 | 17              | 18 | 19                                                                            | 20              | 21 | 22 | 23 | 24 | <b>DIMM</b>   |
| 73            |              |                | 3 | 4              | 5 | 6 | $\overline{7}$                                                                | 8 | 9     | 10 |    |           |    |    | 15 | 16 | 17              | 18 | 19                                                                            | 20              | 21 | 22 |    |    | 73            |
| 74            |              |                | 3 | $\overline{4}$ | 5 | 6 | $\overline{7}$                                                                | 8 | $9\,$ | 10 |    |           | 13 |    | 15 |    | 17              |    |                                                                               | 20              |    | 22 |    | 24 | 74            |
| 75            | 1            |                | 3 |                | 5 |   | $\overline{7}$                                                                | 8 | 9     | 10 | 11 | 12        | 13 |    | 15 |    | 17              |    | 19                                                                            | 20              | 21 | 22 | 23 | 24 | 75            |
| 76            |              |                | 3 | $\overline{A}$ | 5 | 6 | $\overline{7}$                                                                | 8 | 9     | 10 |    |           |    |    | 15 | 16 | 17              | 18 | 19                                                                            | 20              | 21 | 22 |    |    | 76            |
| 77            | $\mathbf{1}$ |                | 3 |                | 5 |   | $\overline{7}$                                                                | 8 | 9     | 10 | 11 | 12        |    |    | 15 | 16 | 17              | 18 | 19                                                                            | 20              | 21 | 22 |    |    | 77            |
| 78            |              |                | 3 | $\overline{4}$ | 5 | 6 | $\overline{7}$                                                                | 8 | 9     | 10 |    |           | 13 |    | 15 |    | 17              |    |                                                                               | 20              |    | 22 |    | 24 | 78            |
| 79            |              |                | 3 | $\overline{4}$ | 5 | 6 | $\overline{7}$                                                                | 8 | 9     | 10 |    |           |    |    | 15 | 16 | 17              | 18 | 19                                                                            | 20              | 21 | 22 |    |    | 79            |
| 80            |              |                | 3 | $\overline{4}$ | 5 | 6 | $\overline{7}$                                                                | 8 | $9\,$ | 10 |    |           |    |    | 15 | 16 | 17              | 18 | 19                                                                            | 20              | 21 | 22 |    |    | 80            |
| 81            | 1            |                | 3 |                | 5 |   | $\overline{7}$                                                                | 8 | 9     | 10 | 11 | 12        | 13 |    | 15 |    | 17              |    | 19                                                                            | 20              | 21 | 22 | 23 | 24 | 81            |
| 82            |              |                | 3 | $\overline{4}$ | 5 | 6 | $\overline{7}$                                                                | 8 | 9     | 10 |    |           | 13 |    | 15 |    | 17              |    |                                                                               | 20              |    | 22 |    | 24 | 82            |
| 83            | $\mathbf{1}$ |                | 3 |                | 5 |   | $\overline{7}$                                                                | 8 | 9     | 10 | 11 | 12        |    |    | 15 | 16 | 17              | 18 | 19                                                                            | 20              | 21 | 22 |    |    | 83            |
| 84            |              |                | 3 | $\overline{4}$ | 5 | 6 | $\overline{7}$                                                                | 8 | $9\,$ | 10 |    |           |    |    | 15 | 16 | 17              | 18 | 19                                                                            | 20              | 21 | 22 |    |    | 84            |
| 85            |              |                | 3 | $\overline{4}$ | 5 | 6 | $\overline{7}$                                                                | 8 | 9     | 10 |    |           |    |    | 15 | 16 | 17              | 19 | 19                                                                            | 20              | 21 | 22 |    |    | 85            |
| 86            |              |                | 3 | $\overline{4}$ | 5 | 6 | $\overline{7}$                                                                | 8 | $9\,$ | 10 |    |           | 13 |    | 15 |    | 17              |    |                                                                               | 20              |    | 22 |    | 24 | 86            |
| 87            | 1            |                | 3 |                | 5 |   | $\overline{7}$                                                                | 8 | 9     | 10 | 11 | 12        | 13 |    | 15 |    | 17              |    | 19                                                                            | 20              | 21 | 22 | 23 | 24 | 87            |
| 88            |              |                | 3 | $\overline{4}$ | 5 | 6 | $\overline{7}$                                                                | 8 | 9     | 10 |    |           |    |    | 15 | 16 | 17              | 18 | 19                                                                            | 20              | 21 | 22 |    |    | 88            |
| 89            | 1            |                | 3 |                | 5 |   | 7                                                                             | 8 | 9     | 10 | 11 | 12        |    |    | 15 | 16 | 17              | 18 | 19                                                                            | 20              | 21 | 22 |    |    | 89            |
| 90            | $\mathbf{1}$ | $\overline{2}$ | 3 | $\overline{4}$ | 5 | 6 | $\overline{7}$                                                                | 8 | 9     | 10 | 11 | 12        | 13 |    | 15 |    | 17              |    |                                                                               | 20              |    | 22 |    | 24 | 90            |
| 91            |              |                |   |                |   |   | La configurazione di mirroring della memoria con<br>91 DIMM non è supportata. |   |       |    |    |           |    |    |    |    |                 |    | La configurazione di mirroring della memoria con<br>91 DIMM non è supportata. |                 |    |    |    |    | 91            |
| 92            | $\mathbf{1}$ | $\overline{2}$ | 3 | $\overline{4}$ | 5 | 6 | 7                                                                             | 8 | 9     | 10 | 11 | 12        |    |    | 15 | 16 | 17 <sup>1</sup> | 18 | 19                                                                            | 20 <sub>1</sub> | 21 | 22 |    |    | 92            |
| 93            | $\mathbf{1}$ | $\overline{2}$ | 3 | $\overline{4}$ | 5 | 6 | $\overline{7}$                                                                | 8 | 9     | 10 | 11 | 12        | 13 |    | 15 |    | 17              |    | 19                                                                            | 20              | 21 | 22 | 23 | 24 | 93            |
| 94            |              |                |   |                |   |   | La configurazione di mirroring della memoria con<br>94 DIMM non è supportata. |   |       |    |    |           |    |    |    |    |                 |    | La configurazione di mirroring della memoria con<br>94 DIMM non è supportata. |                 |    |    |    |    | 94            |
| 95            |              |                |   |                |   |   | La configurazione di mirroring della memoria con<br>95 DIMM non è supportata. |   |       |    |    |           |    |    |    |    |                 |    | La configurazione di mirroring della memoria con<br>95 DIMM non è supportata. |                 |    |    |    |    | 95            |
| 96            | $\mathbf{1}$ | $\overline{2}$ | 3 | $\overline{4}$ | 5 | 6 |                                                                               | 8 | 9     | 10 |    | $11$   12 |    |    |    |    |                 |    | 13   14   15   16   17   18    19   20   21   22                              |                 |    |    | 23 | 24 | 96            |

<span id="page-157-0"></span>Tabella 92. Mirroring della memoria con otto processori (processori 7 e 8, da 73 a 96 moduli DIMM totali installati nel server)

• Sequenze di popolamento DIMM processore 7 e 8:

- [Tabella 89 "Mirroring della memoria con otto processori \(processori 7 e 8, da 16 a 24 moduli DIMM](#page-154-0)  [totali installati nel server\)" a pagina 151](#page-154-0)
- [Tabella 90 "Mirroring della memoria con otto processori \(processori 7 e 8, da 25 a 48 moduli DIMM](#page-155-0)  [totali installati nel server\)" a pagina 152](#page-155-0)
- [Tabella 91 "Mirroring della memoria con otto processori \(processori 7 e 8, da 49 a 72 moduli DIMM](#page-156-0)  [totali installati nel server\)" a pagina 153](#page-156-0)
- Per continuare a popolare i moduli DIMM per un sistema con un numero di DIMM compreso tra 73 e 96:
- [Tabella 80 "Mirroring della memoria con otto processori \(processori 1 e 2, da 73 a 96 moduli DIMM](#page-145-0)  [totali installati nel server\)" a pagina 142](#page-145-0)
- [Tabella 84 "Mirroring della memoria con otto processori \(processori 3 e 4, da 73 a 96 moduli DIMM](#page-149-0) [totali installati nel server\)" a pagina 146](#page-149-0)
- [Tabella 88 "Mirroring della memoria con otto processori \(processori 5 e 6, da 73 a 96 moduli DIMM](#page-153-0) [totali installati nel server\)" a pagina 150](#page-153-0)

# Riserva di memoria

Nella modalità di sparing della memoria, un rank di memoria viene utilizzato come backup degli altri rank dello stesso canale, in caso di errore. Il rank di backup rimane riservato e non viene utilizzato come memoria attiva finché non viene indicato un errore, con la capacità riservata sottratta dalla memoria totale del sistema. L'ordine di installazione dei moduli DIMM per la modalità di riserva di memoria varia in base al numero di processori e dei moduli di memoria installati nel server.

Quando si supera una soglia di errore in un sistema protetto dalla modalità di sparing della memoria, il contenuto di un rank in errore dei moduli DIMM viene copiato nel rank di backup. Il rank malfunzionante viene portato offline mentre il rank di backup viene portato online e utilizzato come memoria attiva al posto del rank in errore. Poiché il processo di failover richiede la copia del contenuto della memoria, il livello di ridondanza della memoria fornito dalla modalità di riserva di memoria è inferiore a quello fornito dalla modalità di mirroring della memoria: il mirroring della memoria è il metodo di protezione da errori preferito per le applicazioni critiche.

| D73<br>$\begin{array}{c} \Pi \ \Pi \ \Pi \ \Pi \ \Pi \ \Pi \end{array}$ | CPU <sub>7</sub> |             | CPU <sub>8</sub> | D <sub>96</sub><br>.    |
|-------------------------------------------------------------------------|------------------|-------------|------------------|-------------------------|
| D49                                                                     | CPU <sub>5</sub> | nonnonnonno | CPU <sub>6</sub> | D72<br>$\Box$           |
| D <sub>25</sub><br>nnnnn.                                               | CPU <sub>3</sub> | annannanna  | CPU <sub>4</sub> | D48<br>nnnnn            |
| D1<br>nnnnn                                                             | CPU <sub>1</sub> | nnnn        | CPU <sub>2</sub> | D <sub>24</sub><br>חחחח |

Figura 37. Layout del processore e del modulo di memoria

Linee guida per la modalità di riserva di memoria:

- Il rank di backup deve disporre della stessa capacità di memoria (o di una quantità maggiore) rispetto a tutti gli altri rank di memoria attiva sullo stesso canale.
- Se si installano i moduli DIMM in un solo rank, seguire le sequenze di popolamento riportate di seguito.
- Se si installano i moduli DIMM con più di un rank, seguire le sequenze di popolamento specificate per la modalità di memoria indipendente. Vedere ["Modalità di memoria indipendente" a pagina 76](#page-79-0).

Le sequenze di popolamento dei moduli DIMM per la modalità di riserva di memoria per ciascuna configurazione di processore supportata sono:

- ["Ordine di installazione: riserva di memoria con due processori" a pagina 157](#page-160-0)
- ["Ordine di installazione: riserva di memoria con tre processori" a pagina 158](#page-161-0)
- ["Ordine di installazione: riserva di memoria con quattro processori" a pagina 162](#page-165-0)
- ["Ordine di installazione: riserva di memoria con sei processori" a pagina 166](#page-169-0)
- ["Ordine di installazione: riserva di memoria con otto processori" a pagina 178](#page-181-0)

Per informazioni sulla configurazione delle impostazioni di memoria, inclusa la modalità di abilitazione della riserva di memoria, vedere "Configurazione della memoria" nella ThinkSystem SR950 Guida alla configurazione.

#### <span id="page-160-0"></span>Ordine di installazione: riserva di memoria con due processori

Ordine di installazione dei moduli di memoria per la modalità di sparing della memoria con due processori installati nel server.

La seguente tabella mostra la sequenza di popolamento dei moduli DIMM per la modalità di riserva di memoria, quando sono installati due processori.

• I processori 1 e 2 sono installati nella scheda di sistema inferiore del vassoio di elaborazione inferiore.

Nota: Per la riserva di memoria è richiesto un numero pari di moduli DIMM.

| <b>Totale</b> |                |   |   |   |   | Processore 1   |   |   |    |    |    |    |    |    |    |    |    | Processore 2 |    |    |    |    |    | <b>Totale</b> |
|---------------|----------------|---|---|---|---|----------------|---|---|----|----|----|----|----|----|----|----|----|--------------|----|----|----|----|----|---------------|
| <b>DIMM</b>   | $\mathbf{2}$   | 3 | 4 | 5 | 6 | $\overline{7}$ | 8 | 9 | 10 | 11 | 12 | 13 | 14 | 15 | 16 | 17 | 18 | 19           | 20 | 21 | 22 | 23 | 24 | <b>DIMM</b>   |
| 4             |                |   |   |   |   | 7              | 8 |   |    |    |    |    |    |    |    |    |    | 19           | 20 |    |    |    |    | 4             |
| 6             |                |   |   | 5 | 6 | 7              | 8 |   |    |    |    |    |    |    |    |    |    | 19           | 20 |    |    |    |    | 6             |
| 8             |                |   |   | 5 | 6 | $\overline{7}$ | 8 |   |    |    |    |    |    |    |    | 17 | 18 | 19           | 20 |    |    |    |    | 8             |
| 10            |                |   |   | 5 | 6 | 7              | 8 | 9 | 10 |    |    |    |    |    |    | 17 | 18 | 19           | 20 |    |    |    |    | 10            |
| 12            |                |   |   | 5 | 6 | $\overline{7}$ | 8 | 9 | 10 |    |    |    |    |    |    | 17 | 18 | 19           | 20 | 21 | 22 |    |    | 12            |
| 14            |                | 3 | 4 | 5 | 6 | 7              | 8 | 9 | 10 |    |    |    |    |    |    | 17 | 18 | 19           | 20 | 21 | 22 |    |    | 14            |
| 16            |                | 3 | 4 | 5 | 6 | $\overline{7}$ | 8 | 9 | 10 |    |    |    |    | 15 | 16 | 17 | 18 | 19           | 20 | 21 | 22 |    |    | 16            |
| 18            |                | 3 | 4 | 5 | 6 | $\overline{7}$ | 8 | 9 | 10 | 11 | 12 |    |    | 15 | 16 | 17 | 18 | 19           | 20 | 21 | 22 |    |    | 18            |
| 20            |                | 3 | 4 | 5 | 6 | $\overline{7}$ | 8 | 9 | 10 | 11 | 12 |    |    | 15 | 16 | 17 | 18 | 19           | 20 | 21 | 22 | 23 | 24 | 20            |
| 22            | $\overline{2}$ | 3 | 4 | 5 | 6 | 7              | 8 | 9 | 10 | 11 | 12 |    |    | 15 | 16 | 17 | 18 | 19           | 20 | 21 | 22 | 23 | 24 | 22            |
| 24            | $\overline{2}$ | 3 | 4 | 5 | 6 | $\overline{7}$ | 8 | 9 | 10 | 11 | 12 | 13 | 14 | 15 | 16 | 17 | 18 | 19           | 20 | 21 | 22 | 23 | 24 | 24            |

Tabella 93. Riserva di memoria con due processori, da 4 a 24 moduli DIMM installati nel server

## <span id="page-161-0"></span>Ordine di installazione: riserva di memoria con tre processori

Ordine di installazione dei moduli di memoria per la modalità di riserva di memoria con tre processori installati nel server.

La seguente tabella mostra la sequenza di popolamento DIMM per la riserva di memoria quando sono installati tre processori.

- I processori 1 e 2 sono installati nella scheda di sistema inferiore del vassoio di elaborazione inferiore.
- Il processore 3 è installato nella scheda di sistema inferiore del vassoio di elaborazione inferiore o nel vassoio di elaborazione superiore (slot del processore 4).

Nota: Per la riserva di memoria è richiesto un numero pari di moduli DIMM.

| <b>Totale</b> |              |   |   |   |   | Processore 1   |   |   |    |    |    |    |    |    |    |                 |    | Processore 2 |    |    |    |    |    | <b>Totale</b> |
|---------------|--------------|---|---|---|---|----------------|---|---|----|----|----|----|----|----|----|-----------------|----|--------------|----|----|----|----|----|---------------|
| <b>DIMM</b>   | $\mathbf{2}$ | 3 | 4 | 5 | 6 | 7              | 8 | 9 | 10 | 11 | 12 | 13 | 14 | 15 | 16 | 17 <sup>1</sup> | 18 | 19           | 20 | 21 | 22 | 23 | 24 | <b>DIMM</b>   |
| 6             |              |   |   |   |   | 7              | 8 |   |    |    |    |    |    |    |    |                 |    | 19           | 20 |    |    |    |    | 6             |
| 8             |              |   |   | 5 | 6 | 7              | 8 |   |    |    |    |    |    |    |    |                 |    | 19           | 20 |    |    |    |    | 8             |
| 10            |              |   |   | 5 | 6 | $\overline{7}$ | 8 |   |    |    |    |    |    |    |    | 17              | 18 | 19           | 20 |    |    |    |    | 10            |
| 12            |              |   |   | 5 | 6 | 7              | 8 |   |    |    |    |    |    |    |    | 17              | 18 | 19           | 20 |    |    |    |    | 12            |
| 14            |              |   |   | 5 | 6 | $\overline{7}$ | 8 | 9 | 10 |    |    |    |    |    |    | 17              | 18 | 19           | 20 |    |    |    |    | 14            |
| 16            |              |   |   | 5 | 6 | 7              | 8 | 9 | 10 |    |    |    |    |    |    | 17              | 18 | 19           | 20 | 21 | 22 |    |    | 16            |
| 18            |              |   |   | 5 | 6 | $\overline{7}$ | 8 | 9 | 10 |    |    |    |    |    |    | 17              | 18 | 19           | 20 | 21 | 22 |    |    | 18            |
| 20            |              | 3 | 4 | 5 | 6 | 7              | 8 | 9 | 10 |    |    |    |    |    |    | 17              | 18 | 19           | 20 | 21 | 22 |    |    | 20            |
| 22            |              | 3 | 4 | 5 | 6 | 7              | 8 | 9 | 10 |    |    |    |    | 15 | 16 | 17              | 18 | 19           | 20 | 21 | 22 |    |    | 22            |
| 24            |              | 3 | 4 | 5 | 6 | 7              | 8 | 9 | 10 |    |    |    |    | 15 | 16 | 17              | 18 | 19           | 20 | 21 | 22 |    |    | 24            |

<span id="page-161-1"></span>Tabella 94. Riserva di memoria con tre processori (processori 1 e 2, da 6 a 24 moduli DIMM totali installati nel server)

Sequenze di popolamento DIMM correlate per sistemi con tre processori:

• Per le sequenze di popolamento dei processori 1 e 2 per 26-48 moduli DIMM, vedere [Tabella 95 "Riserva](#page-162-0)  [di memoria con tre processori \(processori 1 e 2, da 26 a 48 moduli DIMM totali installati nel server\)" a](#page-162-0)  [pagina 159](#page-162-0).

• Per continuare a popolare i moduli DIMM del processore 3 per un sistema con 6-24 moduli DIMM, vedere [Tabella 96 "Riserva di memoria con tre processori \(processore 3, da 6 a 24 moduli DIMM totali installati](#page-163-0) [nel server\)" a pagina 160](#page-163-0).

| <b>Totale</b> |              |   |   |   |   | <b>Processore 1</b> |   |   |    |    |                 |    |    |    |    |    |                 | <b>Processore 2</b> |                 |    |           |    |      | <b>Totale</b> |
|---------------|--------------|---|---|---|---|---------------------|---|---|----|----|-----------------|----|----|----|----|----|-----------------|---------------------|-----------------|----|-----------|----|------|---------------|
| <b>DIMM</b>   | $\mathbf{2}$ | з | 4 | 5 | 6 | 7                   | 8 | 9 | 10 | 11 | $12 \,$         | 13 | 14 | 15 | 16 | 17 | 18 <sup>1</sup> | 19                  | 20 <sub>1</sub> | 21 | 22        | 23 | l 24 | <b>DIMM</b>   |
| 26            |              | 3 | 4 | 5 | 6 |                     | 8 | 9 | 10 | 11 | 12              |    |    | 15 | 16 | 17 | 18              | 19                  | <b>20</b>       | 21 | 122       |    |      | 26            |
| 28            |              | 3 | 4 | 5 | 6 |                     | 8 | 9 | 10 |    | 12 <sup>2</sup> |    |    | 15 | 16 | 17 | 18              | 19                  | 20              | 21 | 22        | 23 | 24   | 28            |
| 30            |              | 3 | 4 | 5 | 6 |                     | 8 | 9 | 10 | 11 | 12              |    |    | 15 | 16 | 17 | 18              | 19                  | 20              | 21 | 22        | 23 | 24   | 30            |
| 32            |              | 3 |   | 5 | 6 |                     | 8 | 9 | 10 | 1  | 12              |    |    | 15 | 16 | 17 | 18 <sub>1</sub> | 19                  | 20 <sup>1</sup> | 21 | <b>22</b> |    |      | 32            |
| 34            |              | 3 | 4 | 5 | 6 |                     | 8 | 9 | 10 | 11 | 12              |    |    | 15 | 16 | 17 | 18              | 19                  | 20              | 21 | 22        | 23 | 24   | 34            |
| 36            | 2            | 3 | 4 | 5 | 6 |                     | 8 | 9 | 10 |    | 12 <sub>1</sub> | 13 | 13 | 15 | 16 | 17 | 18 <sub>1</sub> | 19                  | 20              | 21 | 22        | 23 | 24   | 36            |

<span id="page-162-0"></span>Tabella 95. Riserva di memoria con tre processori (processori 1 e 2, da 26 a 48 moduli DIMM totali installati nel server)

- Per le sequenze di popolamento dei processori 1 e 2 per 6-24 moduli DIMM, vedere [Tabella 94 "Riserva di](#page-161-1) [memoria con tre processori \(processori 1 e 2, da 6 a 24 moduli DIMM totali installati nel server\)" a pagina](#page-161-1) [158.](#page-161-1)
- Per continuare a popolare i moduli DIMM del processore 3 per un sistema con 26-48 moduli DIMM, vedere [Tabella 97 "Riserva di memoria con tre processori \(processore 3, da 26 a 48 moduli DIMM totali](#page-164-0) [installati nel server\)" a pagina 161](#page-164-0).

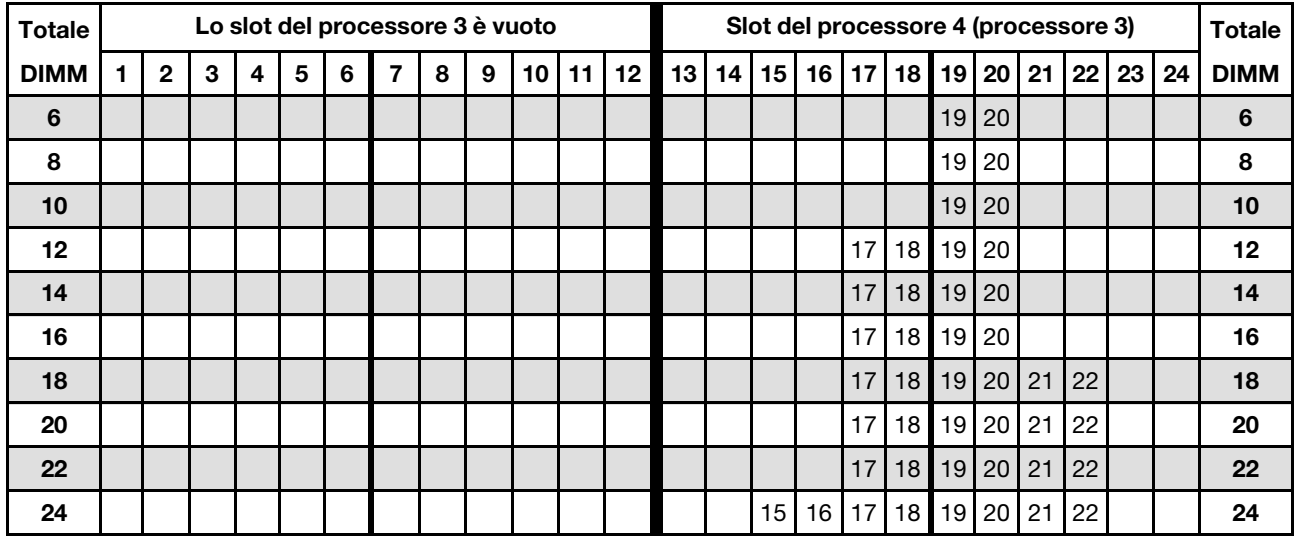

<span id="page-163-0"></span>Tabella 96. Riserva di memoria con tre processori (processore 3, da 6 a 24 moduli DIMM totali installati nel server)

Sequenze di popolamento DIMM correlate per sistemi con tre processori:

• Per la sequenza di popolamento del processore 3 per sistemi con 26-48 moduli DIMM, vedere [Tabella 97](#page-164-0) ["Riserva di memoria con tre processori \(processore 3, da 26 a 48 moduli DIMM totali installati nel server\)"](#page-164-0)  [a pagina 161.](#page-164-0)

• Per continuare a popolare i moduli DIMM dei processori 1 e 2 per un sistema con 6-24 moduli DIMM, vedere [Tabella 94 "Riserva di memoria con tre processori \(processori 1 e 2, da 6 a 24 moduli DIMM totali](#page-161-1)  [installati nel server\)" a pagina 158](#page-161-1).

| <b>Totale</b> |                |   |   |   |   | Lo slot del processore 3 è vuoto |   |   |                 |           |                 |    |                 |    |                 |                | Slot del processore 4 (processore 3) |                 |           |              |    |    | <b>Totale</b> |
|---------------|----------------|---|---|---|---|----------------------------------|---|---|-----------------|-----------|-----------------|----|-----------------|----|-----------------|----------------|--------------------------------------|-----------------|-----------|--------------|----|----|---------------|
| <b>DIMM</b>   | $\overline{2}$ | 3 | 4 | 5 | 6 | 7                                | 8 | 9 | 10 <sup>1</sup> | $11$   12 | 13 <sup>1</sup> | 14 | 15 <sub>l</sub> |    |                 | $16$   17   18 | 19 I                                 |                 |           | 20 21 22 23  |    | 24 | <b>DIMM</b>   |
| 26            |                |   |   |   |   |                                  |   |   |                 |           |                 |    | 15              | 16 | 17              | 18             | 19                                   | 20 <sub>l</sub> | 21        | 122          |    |    | 26            |
| 28            |                |   |   |   |   |                                  |   |   |                 |           |                 |    | 15              | 16 | 17              | 18             | 19                                   | 20 <sub>l</sub> | 21        | 122          |    |    | 28            |
| 30            |                |   |   |   |   |                                  |   |   |                 |           |                 |    | 15              | 16 | 17              | <b>18</b>      | 19                                   | 20 <sub>l</sub> | 21        | $ 22\rangle$ | 23 | 24 | 30            |
| 32            |                |   |   |   |   |                                  |   |   |                 |           |                 |    | 15              | 16 | 17              | l 18           | 19                                   |                 | $20$   21 | 22           | 23 | 24 | 32            |
| 34            |                |   |   |   |   |                                  |   |   |                 |           |                 |    | 15              | 16 | 17              | l 18           | 19                                   | 20 <sub>l</sub> | 21        | <b>22</b>    | 23 | 24 | 34            |
| 36            |                |   |   |   |   |                                  |   |   |                 |           | 13              | 14 | 15              | 16 | 17 <sup>1</sup> | 18             | 19                                   | 20 <sub>1</sub> | 21        | 22           | 23 | 24 | 36            |

<span id="page-164-0"></span>Tabella 97. Riserva di memoria con tre processori (processore 3, da 26 a 48 moduli DIMM totali installati nel server)

- Per la sequenza di popolamento del processore 3 per 6-24 moduli DIMM, vedere [Tabella 96 "Riserva di](#page-163-0)  [memoria con tre processori \(processore 3, da 6 a 24 moduli DIMM totali installati nel server\)" a pagina](#page-163-0)  [160.](#page-163-0)
- Per continuare a popolare i moduli DIMM dei processori 1 e 2 per un sistema con 26-48 moduli DIMM, vedere [Tabella 95 "Riserva di memoria con tre processori \(processori 1 e 2, da 26 a 48 moduli DIMM totali](#page-162-0)  [installati nel server\)" a pagina 159](#page-162-0).

## <span id="page-165-0"></span>Ordine di installazione: riserva di memoria con quattro processori

Ordine di installazione dei moduli di memoria per la modalità di sparing della memoria con quattro processori installati nel server.

La seguente tabella mostra la sequenza di popolamento dei moduli DIMM per la modalità di riserva di memoria, quando sono installati quattro processori.

- I processori 1 e 2 sono installati nella scheda di sistema inferiore del vassoio di elaborazione inferiore.
- I processori 3 e 4 sono installati nella scheda di sistema inferiore del vassoio di elaborazione inferiore.

Nota: Per la riserva di memoria è richiesto un numero pari di moduli DIMM.

<span id="page-165-1"></span>Tabella 98. Riserva di memoria con quattro processori (processori 1 e 2, da 8 a 24 moduli DIMM totali installati nel server)

| <b>Totale</b> |   |   |   |   |   | Processore 1             |   |   |    |    |    |    |    |    |    |    |                 | Processore 2 |    |    |    |    |    | <b>Totale</b> |
|---------------|---|---|---|---|---|--------------------------|---|---|----|----|----|----|----|----|----|----|-----------------|--------------|----|----|----|----|----|---------------|
| <b>DIMM</b>   | 2 | 3 | 4 | 5 | 6 | 7                        | 8 | 9 | 10 | 11 | 12 | 13 | 14 | 15 | 16 | 17 | 18 <sup>1</sup> | 19           | 20 | 21 | 22 | 23 | 24 | <b>DIMM</b>   |
| 8             |   |   |   |   |   | $\overline{\phantom{0}}$ | 8 |   |    |    |    |    |    |    |    |    |                 | 19           | 20 |    |    |    |    | 8             |
| 10            |   |   |   | 5 | 6 | $\overline{ }$           | 8 |   |    |    |    |    |    |    |    |    |                 | 19           | 20 |    |    |    |    | 10            |
| 12            |   |   |   | 5 | 6 | $\overline{ }$           | 8 |   |    |    |    |    |    |    |    | 17 | 18              | 19           | 20 |    |    |    |    | 12            |
| 14            |   |   |   | 5 | 6 | $\overline{ }$           | 8 |   |    |    |    |    |    |    |    | 17 | 18              | 19           | 20 |    |    |    |    | 14            |
| 16            |   |   |   | 5 | 6 | $\overline{ }$           | 8 |   |    |    |    |    |    |    |    | 17 | 18              | 19           | 20 |    |    |    |    | 16            |
| 18            |   |   |   | 5 | 6 | ⇁                        | 8 | 9 | 10 |    |    |    |    |    |    | 17 | 18              | 19           | 20 |    |    |    |    | 18            |
| 20            |   |   |   | 5 | 6 | $\overline{ }$           | 8 | 9 | 10 |    |    |    |    |    |    | 17 | 18              | 19           | 20 | 21 | 22 |    |    | 20            |
| 22            |   |   |   | 5 | 6 |                          | 8 | 9 | 10 |    |    |    |    |    |    | 17 | 18              | 19           | 20 | 21 | 22 |    |    | 22            |
| 24            |   |   |   | 5 | 6 | $\overline{ }$           | 8 | 9 | 10 |    |    |    |    |    |    | 17 | 18              | 19           | 20 | 21 | 22 |    |    | 24            |

Sequenze correlate di popolamento delle DIMM per sistemi con quattro processori:

- Per le sequenze di popolamento dei processori 1 e 2 per 26-48 moduli DIMM, vedere [Tabella 99 "Riserva](#page-166-0)  [di memoria con quattro processori \(processori 1 e 2, da 26 a 48 moduli DIMM totali installati nel server\)" a](#page-166-0) [pagina 163](#page-166-0).
- Per continuare a popolare i moduli DIMM dei processori 3 e 4 per un sistema con 8-24 moduli DIMM, vedere [Tabella 100 "Riserva di memoria con quattro processori \(processori 3 e 4, da 8 a 24 moduli DIMM](#page-167-0)  [totali installati nel server\)" a pagina 164](#page-167-0).

| <b>Totale</b> |                |   |   |   |   | Processore 1   |   |   |    |    |    |    |    |    |    |    |    | Processore 2 |    |    |    |    |    | <b>Totale</b> |
|---------------|----------------|---|---|---|---|----------------|---|---|----|----|----|----|----|----|----|----|----|--------------|----|----|----|----|----|---------------|
| <b>DIMM</b>   | 2              | 3 | 4 | 5 | 6 | 7              | 8 | 9 | 10 | 11 | 12 | 13 | 14 | 15 | 16 | 17 | 18 | 19           | 20 | 21 | 22 | 23 | 24 | <b>DIMM</b>   |
| 26            |                | 3 | 4 | 5 | 6 | $\overline{7}$ | 8 | 9 | 10 |    |    |    |    |    |    | 17 | 18 | 19           | 20 | 21 | 22 |    |    | 26            |
| 28            |                | 3 | 4 | 5 | 6 | 7              | 8 | 9 | 10 |    |    |    |    | 15 | 16 | 17 | 18 | 19           | 20 | 21 | 22 |    |    | 28            |
| 30            |                | 3 | 4 | 5 | 6 | 7              | 8 | 9 | 10 |    |    |    |    | 15 | 16 | 17 | 18 | 19           | 20 | 21 | 22 |    |    | 30            |
| 32            |                | 3 | 4 | 5 | 6 | 7              | 8 | 9 | 10 |    |    |    |    | 15 | 16 | 17 | 18 | 19           | 20 | 21 | 22 |    |    | 32            |
| 34            |                | 3 | 4 | 5 | 6 | $\overline{7}$ | 8 | 9 | 10 | 11 | 12 |    |    | 15 | 16 | 17 | 18 | 19           | 20 | 21 | 22 |    |    | 34            |
| 36            |                | 3 | 4 | 5 | 6 | 7              | 8 | 9 | 10 | 11 | 12 |    |    | 15 | 16 | 17 | 18 | 19           | 20 | 21 | 22 | 23 | 24 | 36            |
| 38            |                | 3 | 4 | 5 | 6 | 7              | 8 | 9 | 10 | 11 | 12 |    |    | 15 | 16 | 17 | 18 | 19           | 20 | 21 | 22 | 23 | 24 | 38            |
| 40            |                | З | 4 | 5 | 6 | 7              | 8 | 9 | 10 | 11 | 12 |    |    | 15 | 16 | 17 | 18 | 19           | 20 | 21 | 22 | 23 | 24 | 40            |
| 42            | $\overline{2}$ | 3 | 4 | 5 | 6 | $\overline{7}$ | 8 | 9 | 10 | 11 | 12 |    |    | 15 | 16 | 17 | 18 | 19           | 20 | 21 | 22 | 23 | 24 | 42            |
| 44            | 2              | 3 | 4 | 5 | 6 | 7              | 8 | 9 | 10 | 11 | 12 | 13 | 14 | 15 | 16 | 17 | 18 | 19           | 20 | 21 | 22 | 23 | 24 | 44            |
| 46            | $\overline{2}$ | 3 | 4 | 5 | 6 | 7              | 8 | 9 | 10 | 11 | 12 | 13 | 14 | 15 | 16 | 17 | 18 | 19           | 20 | 21 | 22 | 23 | 24 | 46            |
| 48            | 2              | 3 | 4 | 5 | 6 | 7              | 8 | 9 | 10 | 11 | 12 | 13 | 14 | 15 | 16 | 17 | 18 | 19           | 20 | 21 | 22 | 23 | 24 | 48            |

<span id="page-166-0"></span>Tabella 99. Riserva di memoria con quattro processori (processori 1 e 2, da 26 a 48 moduli DIMM totali installati nel server)

Sequenze correlate di popolamento delle DIMM per sistemi con quattro processori:

• Per le sequenze di popolamento dei processori 1 e 2 per 8-24 moduli DIMM, vedere [Tabella 98 "Riserva di](#page-165-1) [memoria con quattro processori \(processori 1 e 2, da 8 a 24 moduli DIMM totali installati nel server\)" a](#page-165-1) [pagina 162](#page-165-1).

• Per continuare a popolare i moduli DIMM dei processori 3 e 4 per un sistema con 26-48 moduli DIMM, vedere [Tabella 101 "Riserva di memoria con quattro processori \(processori 3 e 4, da 26 a 48 moduli DIMM](#page-168-0) [totali installati nel server\)" a pagina 165.](#page-168-0)

| <b>Totale</b> |                |   |   |   |   | Processore 3   |   |   |    |    |    |    |    |    |    |    | Processore 4    |                 |    |    |    |    |    | <b>Totale</b> |
|---------------|----------------|---|---|---|---|----------------|---|---|----|----|----|----|----|----|----|----|-----------------|-----------------|----|----|----|----|----|---------------|
| <b>DIMM</b>   | $\overline{2}$ | 3 | 4 | 5 | 6 | 7              | 8 | 9 | 10 | 11 | 12 | 13 | 14 | 15 | 16 | 17 | 18 <sup>1</sup> | 19              | 20 | 21 | 22 | 23 | 24 | <b>DIMM</b>   |
| 8             |                |   |   |   |   | $\overline{ }$ | 8 |   |    |    |    |    |    |    |    |    |                 | 19              | 20 |    |    |    |    | 8             |
| 10            |                |   |   |   |   | ⇁              | 8 |   |    |    |    |    |    |    |    |    |                 | 19 <sub>1</sub> | 20 |    |    |    |    | 10            |
| 12            |                |   |   |   |   | $\overline{ }$ | 8 |   |    |    |    |    |    |    |    |    |                 | 19              | 20 |    |    |    |    | 12            |
| 14            |                |   |   | 5 | 6 | ⇁              | 8 |   |    |    |    |    |    |    |    |    |                 | 19              | 20 |    |    |    |    | 14            |
| 16            |                |   |   | 5 | 6 | 7              | 8 |   |    |    |    |    |    |    |    | 17 | 18              | 19              | 20 |    |    |    |    | 16            |
| 18            |                |   |   | 5 | 6 | ⇁              | 8 |   |    |    |    |    |    |    |    | 17 | 18              | 19              | 20 |    |    |    |    | 18            |
| 20            |                |   |   | 5 | 6 | $\overline{ }$ | 8 |   |    |    |    |    |    |    |    | 17 | 18              | 19              | 20 |    |    |    |    | 20            |
| 22            |                |   |   | 5 | 6 | 7              | 8 | 9 | 10 |    |    |    |    |    |    | 17 | 18              | 19              | 20 |    |    |    |    | 22            |
| 24            |                |   |   | 5 | 6 | $\overline{ }$ | 8 | 9 | 10 |    |    |    |    |    |    | 17 | 18              | 19              | 20 | 21 | 22 |    |    | 24            |

<span id="page-167-0"></span>Tabella 100. Riserva di memoria con quattro processori (processori 3 e 4, da 8 a 24 moduli DIMM totali installati nel server)

Sequenze correlate di popolamento delle DIMM per sistemi con quattro processori:

• Per le sequenze di popolamento dei processori 3 e 4 per sistemi con 26-48 moduli DIMM, vedere [Tabella](#page-168-0)  [101 "Riserva di memoria con quattro processori \(processori 3 e 4, da 26 a 48 moduli DIMM totali installati](#page-168-0)  [nel server\)" a pagina 165](#page-168-0).

• Per continuare a popolare i moduli DIMM dei processori 1 e 2 per un sistema con 8-24 moduli DIMM, vedere [Tabella 98 "Riserva di memoria con quattro processori \(processori 1 e 2, da 8 a 24 moduli DIMM](#page-165-1) [totali installati nel server\)" a pagina 162](#page-165-1).

| <b>Totale</b> |   |                |   |   |   |   | Processore 3   |   |   |    |    |    |    |    |    |    |    |    | Processore 4 |                 |    |    |    |    | <b>Totale</b> |
|---------------|---|----------------|---|---|---|---|----------------|---|---|----|----|----|----|----|----|----|----|----|--------------|-----------------|----|----|----|----|---------------|
| <b>DIMM</b>   |   | $\mathbf{2}$   | 3 | 4 | 5 | 6 | 7              | 8 | 9 | 10 | 11 | 12 | 13 | 14 | 15 | 16 | 17 | 18 | 19           | 20              | 21 | 22 | 23 | 24 | <b>DIMM</b>   |
| 26            |   |                |   |   | 5 | 6 | $\overline{7}$ | 8 | 9 | 10 |    |    |    |    |    |    | 17 | 18 | 19           | 20 <sup>1</sup> | 21 | 22 |    |    | 26            |
| 28            |   |                |   |   | 5 | 6 | 7              | 8 | 9 | 10 |    |    |    |    |    |    | 17 | 18 | 19           | 20              | 21 | 22 |    |    | 28            |
| 30            |   |                | 3 | 4 | 5 | 6 | $\overline{7}$ | 8 | 9 | 10 |    |    |    |    |    |    | 17 | 18 | 19           | 20              | 21 | 22 |    |    | 30            |
| 32            |   |                | 3 | 4 | 5 | 6 | 7              | 8 | 9 | 10 |    |    |    |    | 15 | 16 | 17 | 18 | 19           | 20              | 21 | 22 |    |    | 32            |
| 34            |   |                | 3 | 4 | 5 | 6 | $\overline{7}$ | 8 | 9 | 10 |    |    |    |    | 15 | 16 | 17 | 18 | 19           | 20              | 21 | 22 |    |    | 34            |
| 36            |   |                | 3 | 4 | 5 | 6 | 7              | 8 | 9 | 10 |    |    |    |    | 15 | 16 | 17 | 18 | 19           | 20              | 21 | 22 |    |    | 36            |
| 38            |   |                | 3 | 4 | 5 | 6 | 7              | 8 | 9 | 10 | 11 | 12 |    |    | 15 | 16 | 17 | 18 | 19           | 20              | 21 | 22 |    |    | 38            |
| 40            |   |                | 3 | 4 | 5 | 6 | 7              | 8 | 9 | 10 | 11 | 12 |    |    | 15 | 16 | 17 | 18 | 19           | 20              | 21 | 22 | 23 | 24 | 40            |
| 42            |   |                | 3 | 4 | 5 | 6 | $\overline{7}$ | 8 | 9 | 10 | 11 | 12 |    |    | 15 | 16 | 17 | 18 | 19           | 20              | 21 | 22 | 23 | 24 | 42            |
| 44            |   |                | 3 | 4 | 5 | 6 | 7              | 8 | 9 | 10 | 11 | 12 |    |    | 15 | 16 | 17 | 18 | 19           | 20              | 21 | 22 | 23 | 24 | 44            |
| 46            |   | $\overline{2}$ | 3 | 4 | 5 | 6 | 7              | 8 | 9 | 10 | 11 | 12 |    |    | 15 | 16 | 17 | 18 | 19           | 20              | 21 | 22 | 23 | 24 | 46            |
| 48            | 1 | 2              | 3 | 4 | 5 | 6 | 7              | 8 | 9 | 10 | 11 | 12 | 13 | 14 | 15 | 16 | 17 | 18 | 19           | 20              | 21 | 22 | 23 | 24 | 48            |

<span id="page-168-0"></span>Tabella 101. Riserva di memoria con quattro processori (processori 3 e 4, da 26 a 48 moduli DIMM totali installati nel server)

Sequenze correlate di popolamento delle DIMM per sistemi con quattro processori:

• Per le sequenze di popolamento dei processori 3 e 4 per 8-24 moduli DIMM, vedere [Tabella 100 "Riserva](#page-167-0) [di memoria con quattro processori \(processori 3 e 4, da 8 a 24 moduli DIMM totali installati nel server\)" a](#page-167-0)  [pagina 164](#page-167-0).

• Per continuare a popolare i moduli DIMM dei processori 1 e 2 per un sistema con 26-48 moduli DIMM, vedere [Tabella 99 "Riserva di memoria con quattro processori \(processori 1 e 2, da 26 a 48 moduli DIMM](#page-166-0)  [totali installati nel server\)" a pagina 163.](#page-166-0)

## <span id="page-169-0"></span>Ordine di installazione: riserva di memoria con sei processori

Ordine di installazione dei moduli di memoria per la modalità di riserva di memoria con sei processori installati nel server.

La seguente tabella mostra la sequenza di popolamento DIMM per la modalità di riserva di memoria, quando sono installati sei processori.

- I processori 1 e 2 sono installati nella scheda di sistema inferiore del vassoio di elaborazione inferiore.
- I processori 3 e 4 sono installati nella scheda di sistema superiore del vassoio di elaborazione inferiore.
- Il processore 5 è installato nella scheda di sistema inferiore del vassoio di elaborazione superiore.
- Il processore 6 è installato nella scheda di sistema superiore del vassoio di elaborazione superiore (slot del processore 7).

Nota: Per la riserva di memoria è richiesto un numero pari di moduli DIMM.

| <b>Totale</b> |   |   |   |   |   | <b>Processore 1</b> |   |   |    |                 |    |    |    |       |                 |                 | Processore 2 |                 |  |                | <b>Totale</b> |
|---------------|---|---|---|---|---|---------------------|---|---|----|-----------------|----|----|----|-------|-----------------|-----------------|--------------|-----------------|--|----------------|---------------|
| <b>DIMM</b>   | 2 | 3 | 4 | 5 | 6 |                     | 8 | 9 | 10 | 11 <sup>1</sup> | 12 | 13 | 14 | 15 16 | 17 <sup>1</sup> | 18 <sup>1</sup> | 19           |                 |  | 20 21 22 23 24 | <b>DIMM</b>   |
| 12            |   |   |   |   |   | $\overline{ }$      | 8 |   |    |                 |    |    |    |       |                 |                 | 19           | 20              |  |                | 12            |
| 14            |   |   |   | 5 | 6 | ⇁                   | 8 |   |    |                 |    |    |    |       |                 |                 | 19           | 20 <sub>1</sub> |  |                | 14            |
| 16            |   |   |   | 5 | 6 | ⇁                   | 8 |   |    |                 |    |    |    |       | 17              | 18              | 19           | 20 <sub>1</sub> |  |                | 16            |
| 18            |   |   |   | 5 | 6 | ⇁                   | 8 |   |    |                 |    |    |    |       | 17              | 18              | 19           | 20 I            |  |                | 18            |
| 20            |   |   |   | 5 | 6 | ⇁                   | 8 |   |    |                 |    |    |    |       | 17              | 18              | 19           | 20 <sub>1</sub> |  |                | 20            |
| 22            |   |   |   | 5 | 6 | ⇁                   | 8 |   |    |                 |    |    |    |       | 17              | 18              | 19           | 20 <sub>1</sub> |  |                | 22            |
| 24            |   |   |   | 5 | 6 |                     | 8 |   |    |                 |    |    |    |       | 17              | 18              | 19           | 20 <sub>1</sub> |  |                | 24            |

<span id="page-169-1"></span>Tabella 102. Riserva di memoria con sei processori (processori 1 e 2, da 12 a 24 moduli DIMM totali installati nel server)

Sequenze di popolamento DIMM correlate per sistemi con sei processori:

• Sequenze di popolamento DIMM processore 1 e 2:

- [Tabella 103 "Riserva di memoria con sei processori \(processori 1 e 2, da 26 a 48 moduli DIMM totali](#page-170-0)  [installati nel server\)" a pagina 167](#page-170-0)
- [Tabella 104 "Riserva di memoria con sei processori \(processori 1 e 2, da 50 a 72 moduli DIMM totali](#page-171-0)  [installati nel server\)" a pagina 168](#page-171-0)
- Per continuare a popolare i moduli DIMM per un sistema con un numero di DIMM compreso tra 16 e 24:
	- [Tabella 105 "Riserva di memoria con sei processori \(processori 3 e 4, da 12 a 24 moduli DIMM totali](#page-172-0)  [installati nel server\)" a pagina 169](#page-172-0)
	- [Tabella 108 "Riserva di memoria con sei processori \(processore 5, da 12 a 24 moduli DIMM totali](#page-175-0)  [installati nel server\)" a pagina 172](#page-175-0)
	- [Tabella 111 "Riserva di memoria con sei processori \(slot del processore 7, di fatto il processore 6, da](#page-178-0)  [12 a 24 moduli DIMM totali installati nel server\)" a pagina 175](#page-178-0)

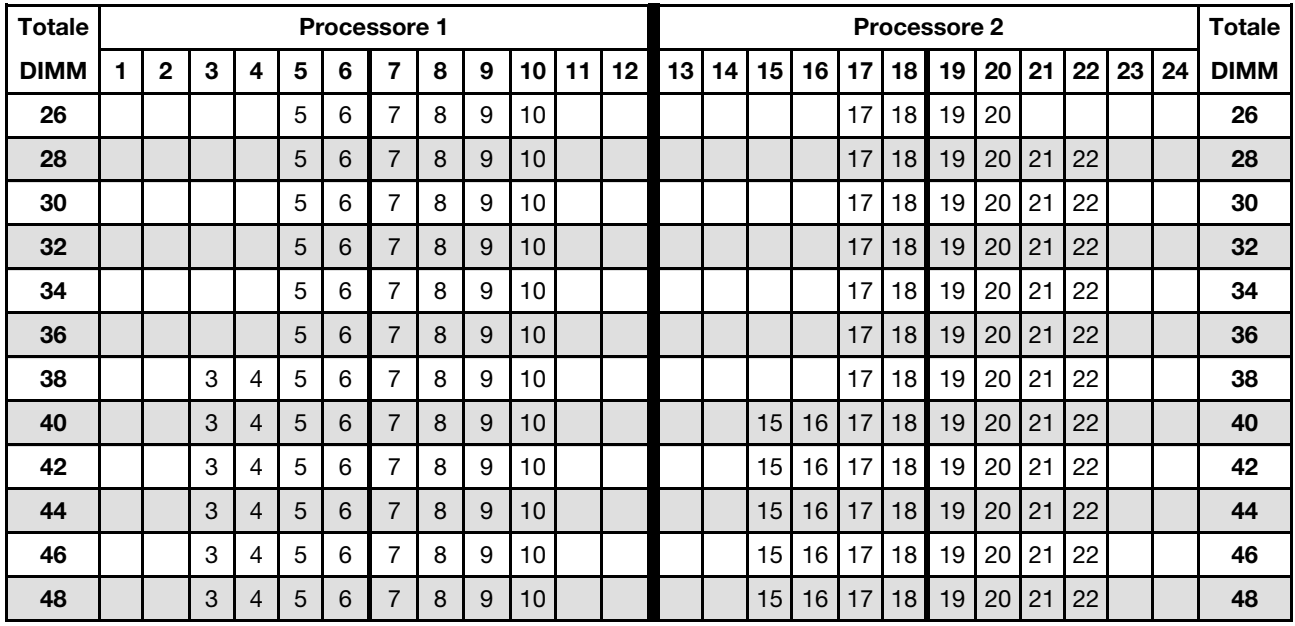

<span id="page-170-0"></span>Tabella 103. Riserva di memoria con sei processori (processori 1 e 2, da 26 a 48 moduli DIMM totali installati nel server)

Sequenze di popolamento DIMM correlate per sistemi con sei processori:

• Sequenze di popolamento DIMM processore 1 e 2:

- [Tabella 102 "Riserva di memoria con sei processori \(processori 1 e 2, da 12 a 24 moduli DIMM totali](#page-169-1)  [installati nel server\)" a pagina 166](#page-169-1)
- [Tabella 104 "Riserva di memoria con sei processori \(processori 1 e 2, da 50 a 72 moduli DIMM totali](#page-171-0)  [installati nel server\)" a pagina 168](#page-171-0)
- Per continuare a popolare i moduli DIMM per un sistema con un numero di DIMM compreso tra 26 e 48:
	- [Tabella 106 "Riserva di memoria con sei processori \(processori 3 e 4, da 26 a 48 moduli DIMM totali](#page-173-0)  [installati nel server\)" a pagina 170](#page-173-0)
	- [Tabella 109 "Riserva di memoria con sei processori \(processori 5 e 6, da 26 a 48 moduli DIMM totali](#page-176-0)  [installati nel server\)" a pagina 173](#page-176-0)
	- [Tabella 112 "Riserva di memoria con sei processori \(slot del processore 7, di fatto il processore 6, 26-](#page-179-0)  [48 moduli DIMM totali installati nel server\)" a pagina 176](#page-179-0)

| <b>Totale</b> |                |   |   |   | Processore 1 |   |   |   |    |    |    |    |    |    |    |    |    | Processore 2 |    |    |    |    |    | <b>Totale</b> |
|---------------|----------------|---|---|---|--------------|---|---|---|----|----|----|----|----|----|----|----|----|--------------|----|----|----|----|----|---------------|
| <b>DIMM</b>   | $\mathbf{2}$   | 3 | 4 | 5 | 6            | 7 | 8 | 9 | 10 | 11 | 12 | 13 | 14 | 15 | 16 | 17 | 18 | 19           | 20 | 21 | 22 | 23 | 24 | <b>DIMM</b>   |
| 50            |                | 3 | 4 | 5 | 6            |   | 8 | 9 | 10 | 11 | 12 |    |    | 15 | 16 | 17 | 18 | 19           | 20 | 21 | 22 |    |    | 50            |
| 52            |                | 3 | 4 | 5 | 6            | 7 | 8 | 9 | 10 | 11 | 12 |    |    | 15 | 16 | 17 | 18 | 19           | 20 | 21 | 22 | 23 | 24 | 52            |
| 54            |                | 3 | 4 | 5 | 6            | 7 | 8 | 9 | 10 | 11 | 12 |    |    | 15 | 16 | 17 | 18 | 19           | 20 | 21 | 22 | 23 | 24 | 54            |
| 56            |                | 3 | 4 | 5 | 6            | 7 | 8 | 9 | 10 | 11 | 12 |    |    | 15 | 16 | 17 | 18 | 19           | 20 | 21 | 22 | 23 | 24 | 56            |
| 58            |                | 3 | 4 | 5 | 6            | 7 | 8 | 9 | 10 | 11 | 12 |    |    | 15 | 16 | 17 | 18 | 19           | 20 | 21 | 22 | 23 | 24 | 58            |
| 60            |                | 3 | 4 | 5 | 6            | 7 | 8 | 9 | 10 | 11 | 12 |    |    | 15 | 16 | 17 | 18 | 19           | 20 | 21 | 22 | 23 | 24 | 60            |
| 62            | 2              | 3 | 4 | 5 | 6            | 7 | 8 | 9 | 10 | 11 | 12 |    |    | 15 | 16 | 17 | 18 | 19           | 20 | 21 | 22 | 23 | 24 | 62            |
| 64            | $\overline{2}$ | 3 | 4 | 5 | 6            | 7 | 8 | 9 | 10 | 11 | 12 | 13 | 14 | 15 | 16 | 17 | 18 | 19           | 20 | 21 | 22 | 23 | 24 | 64            |
| 66            | 2              | 3 | 4 | 5 | 6            |   | 8 | 9 | 10 | 11 | 12 | 13 | 14 | 15 | 16 | 17 | 18 | 19           | 20 | 21 | 22 | 23 | 24 | 66            |
| 68            | $\overline{2}$ | 3 | 4 | 5 | 6            | 7 | 8 | 9 | 10 | 11 | 12 | 13 | 14 | 15 | 16 | 17 | 18 | 19           | 20 | 21 | 22 | 23 | 24 | 68            |
| 70            | 2              | 3 | 4 | 5 | 6            | 7 | 8 | 9 | 10 | 11 | 12 | 13 | 14 | 15 | 16 | 17 | 18 | 19           | 20 | 21 | 22 | 23 | 24 | 70            |
| 72            | 2              | 3 | 4 | 5 | 6            |   | 8 | 9 | 10 | 11 | 12 | 13 | 14 | 15 | 16 |    | 18 | 19           | 20 | 21 | 22 | 23 | 24 | 72            |

<span id="page-171-0"></span>Tabella 104. Riserva di memoria con sei processori (processori 1 e 2, da 50 a 72 moduli DIMM totali installati nel server)

- Sequenze di popolamento DIMM processore 1 e 2:
	- [Tabella 102 "Riserva di memoria con sei processori \(processori 1 e 2, da 12 a 24 moduli DIMM totali](#page-169-1)  [installati nel server\)" a pagina 166](#page-169-1)
	- [Tabella 103 "Riserva di memoria con sei processori \(processori 1 e 2, da 26 a 48 moduli DIMM totali](#page-170-0)  [installati nel server\)" a pagina 167](#page-170-0)
- Per continuare a popolare i moduli DIMM per un sistema con un numero di DIMM compreso tra 50 e 72:
	- [Tabella 107 "Riserva di memoria con sei processori \(processori 3 e 4, da 50 a 72 moduli DIMM totali](#page-174-0)  [installati nel server\)" a pagina 171](#page-174-0)
	- [Tabella 110 "Riserva di memoria con sei processori \(processori 5 e 6, da 50 a 72 moduli DIMM totali](#page-177-0)  [installati nel server\)" a pagina 174](#page-177-0)
	- [Tabella 113 "Riserva di memoria con sei processori \(slot del processore 7, di fatto il processore 6, 50-](#page-180-0) [72 moduli DIMM totali installati nel server\)" a pagina 177](#page-180-0)

| <b>Totale</b> |   |   |   |   |   | Processore 3             |   |   |    |    |    |    |    |    |    |    | Processore 4 |    |  |                | <b>Totale</b> |
|---------------|---|---|---|---|---|--------------------------|---|---|----|----|----|----|----|----|----|----|--------------|----|--|----------------|---------------|
| <b>DIMM</b>   | 2 | 3 | 4 | 5 | 6 | 7                        | 8 | 9 | 10 | 11 | 12 | 13 | 14 | 15 |    |    | 16 17 18 19  |    |  | 20 21 22 23 24 | <b>DIMM</b>   |
| 12            |   |   |   |   |   | $\overline{\phantom{0}}$ | 8 |   |    |    |    |    |    |    |    |    | 19           | 20 |  |                | 12            |
| 14            |   |   |   |   |   | $\overline{ }$           | 8 |   |    |    |    |    |    |    |    |    | 19           | 20 |  |                | 14            |
| 16            |   |   |   |   |   | $\overline{\phantom{0}}$ | 8 |   |    |    |    |    |    |    |    |    | 19           | 20 |  |                | 16            |
| 18            |   |   |   | 5 | 6 | ⇁                        | 8 |   |    |    |    |    |    |    |    |    | 19           | 20 |  |                | 18            |
| 20            |   |   |   | 5 | 6 | ⇁                        | 8 |   |    |    |    |    |    |    | 17 | 18 | 19           | 20 |  |                | 20            |
| 22            |   |   |   | 5 | 6 | ⇁                        | 8 |   |    |    |    |    |    |    | .7 | 18 | 19           | 20 |  |                | 22            |
| 24            |   |   |   | 5 | 6 | ⇁                        | 8 |   |    |    |    |    |    |    | 17 | 18 | 19           | 20 |  |                | 24            |

<span id="page-172-0"></span>Tabella 105. Riserva di memoria con sei processori (processori 3 e 4, da 12 a 24 moduli DIMM totali installati nel server)

- Sequenze di popolamento DIMM processore 3 e 4:
	- [Tabella 106 "Riserva di memoria con sei processori \(processori 3 e 4, da 26 a 48 moduli DIMM totali](#page-173-0)  [installati nel server\)" a pagina 170](#page-173-0)
	- [Tabella 107 "Riserva di memoria con sei processori \(processori 3 e 4, da 50 a 72 moduli DIMM totali](#page-174-0)  [installati nel server\)" a pagina 171](#page-174-0)
- Per continuare a popolare i moduli DIMM per un sistema con un numero di DIMM compreso tra 16 e 24:
	- [Tabella 102 "Riserva di memoria con sei processori \(processori 1 e 2, da 12 a 24 moduli DIMM totali](#page-169-1)  [installati nel server\)" a pagina 166](#page-169-1)
	- [Tabella 108 "Riserva di memoria con sei processori \(processore 5, da 12 a 24 moduli DIMM totali](#page-175-0) [installati nel server\)" a pagina 172](#page-175-0)
	- [Tabella 111 "Riserva di memoria con sei processori \(slot del processore 7, di fatto il processore 6, da](#page-178-0)  [12 a 24 moduli DIMM totali installati nel server\)" a pagina 175](#page-178-0)

| <b>Totale</b> |              |   |   |   | Processore 3 |                |   |   |    |    |    |    |    |    |    |    |    | Processore 4 |    |    |    |    |    | <b>Totale</b> |
|---------------|--------------|---|---|---|--------------|----------------|---|---|----|----|----|----|----|----|----|----|----|--------------|----|----|----|----|----|---------------|
| <b>DIMM</b>   | $\mathbf{2}$ | 3 | 4 | 5 | 6            | 7              | 8 | 9 | 10 | 11 | 12 | 13 | 14 | 15 | 16 | 17 | 18 | 19           | 20 | 21 | 22 | 23 | 24 | <b>DIMM</b>   |
| 26            |              |   |   | 5 | 6            | 7              | 8 |   |    |    |    |    |    |    |    | 17 | 18 | 19           | 20 |    |    |    |    | 26            |
| 28            |              |   |   | 5 | 6            | 7              | 8 |   |    |    |    |    |    |    |    | 17 | 18 | 19           | 20 |    |    |    |    | 28            |
| 30            |              |   |   | 5 | 6            | $\overline{7}$ | 8 | 9 | 10 |    |    |    |    |    |    | 17 | 18 | 19           | 20 |    |    |    |    | 30            |
| 32            |              |   |   | 5 | 6            | 7              | 8 | 9 | 10 |    |    |    |    |    |    | 17 | 18 | 19           | 20 | 21 | 22 |    |    | 32            |
| 34            |              |   |   | 5 | 6            | 7              | 8 | 9 | 10 |    |    |    |    |    |    | 17 | 18 | 19           | 20 | 21 | 22 |    |    | 34            |
| 36            |              |   |   | 5 | 6            | 7              | 8 | 9 | 10 |    |    |    |    |    |    | 17 | 18 | 19           | 20 | 21 | 22 |    |    | 36            |
| 38            |              |   |   | 5 | 6            | 7              | 8 | 9 | 10 |    |    |    |    |    |    | 17 | 18 | 19           | 20 | 21 | 22 |    |    | 38            |
| 40            |              |   |   | 5 | 6            | 7              | 8 | 9 | 10 |    |    |    |    |    |    | 17 | 18 | 19           | 20 | 21 | 22 |    |    | 40            |
| 42            |              | 3 | 4 | 5 | 6            | 7              | 8 | 9 | 10 |    |    |    |    |    |    | 17 | 18 | 19           | 20 | 21 | 22 |    |    | 42            |
| 44            |              | 3 | 4 | 5 | 6            | 7              | 8 | 9 | 10 |    |    |    |    | 15 | 16 | 17 | 18 | 19           | 20 | 21 | 22 |    |    | 44            |
| 46            |              | 3 | 4 | 5 | 6            | 7              | 8 | 9 | 10 |    |    |    |    | 15 | 16 | 17 | 18 | 19           | 20 | 21 | 22 |    |    | 46            |
| 48            |              | 3 | 4 | 5 | 6            |                | 8 | 9 | 10 |    |    |    |    | 15 | 16 | 17 | 18 | 19           | 20 | 21 | 22 |    |    | 48            |

<span id="page-173-0"></span>Tabella 106. Riserva di memoria con sei processori (processori 3 e 4, da 26 a 48 moduli DIMM totali installati nel server)

- Sequenze di popolamento DIMM processore 3 e 4:
	- [Tabella 105 "Riserva di memoria con sei processori \(processori 3 e 4, da 12 a 24 moduli DIMM totali](#page-172-0)  [installati nel server\)" a pagina 169](#page-172-0)
	- [Tabella 107 "Riserva di memoria con sei processori \(processori 3 e 4, da 50 a 72 moduli DIMM totali](#page-174-0)  [installati nel server\)" a pagina 171](#page-174-0)
- Per continuare a popolare i moduli DIMM per un sistema con un numero di DIMM compreso tra 26 e 48:
	- [Tabella 103 "Riserva di memoria con sei processori \(processori 1 e 2, da 26 a 48 moduli DIMM totali](#page-170-0)  [installati nel server\)" a pagina 167](#page-170-0)
	- [Tabella 109 "Riserva di memoria con sei processori \(processori 5 e 6, da 26 a 48 moduli DIMM totali](#page-176-0)  [installati nel server\)" a pagina 173](#page-176-0)
	- [Tabella 112 "Riserva di memoria con sei processori \(slot del processore 7, di fatto il processore 6, 26-](#page-179-0) [48 moduli DIMM totali installati nel server\)" a pagina 176](#page-179-0)

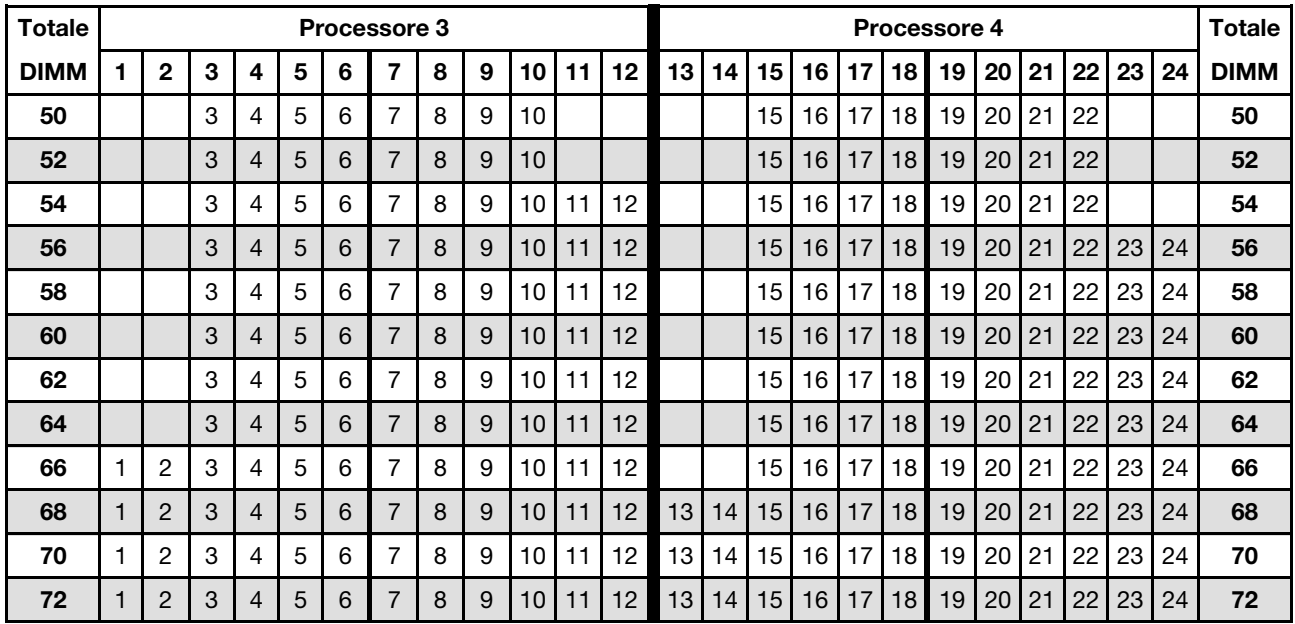

<span id="page-174-0"></span>Tabella 107. Riserva di memoria con sei processori (processori 3 e 4, da 50 a 72 moduli DIMM totali installati nel server)

Sequenze di popolamento DIMM correlate per sistemi con sei processori:

• Sequenze di popolamento DIMM processore 3 e 4:

- [Tabella 105 "Riserva di memoria con sei processori \(processori 3 e 4, da 12 a 24 moduli DIMM totali](#page-172-0)  [installati nel server\)" a pagina 169](#page-172-0)
- [Tabella 106 "Riserva di memoria con sei processori \(processori 3 e 4, da 26 a 48 moduli DIMM totali](#page-173-0)  [installati nel server\)" a pagina 170](#page-173-0)
- Per continuare a popolare i moduli DIMM per un sistema con un numero di DIMM compreso tra 50 e 72:
	- [Tabella 104 "Riserva di memoria con sei processori \(processori 1 e 2, da 50 a 72 moduli DIMM totali](#page-171-0)  [installati nel server\)" a pagina 168](#page-171-0)
	- [Tabella 110 "Riserva di memoria con sei processori \(processori 5 e 6, da 50 a 72 moduli DIMM totali](#page-177-0)  [installati nel server\)" a pagina 174](#page-177-0)
	- [Tabella 113 "Riserva di memoria con sei processori \(slot del processore 7, di fatto il processore 6, 50-](#page-180-0)  [72 moduli DIMM totali installati nel server\)" a pagina 177](#page-180-0)

<span id="page-175-0"></span>Tabella 108. Riserva di memoria con sei processori (processore 5, da 12 a 24 moduli DIMM totali installati nel server)

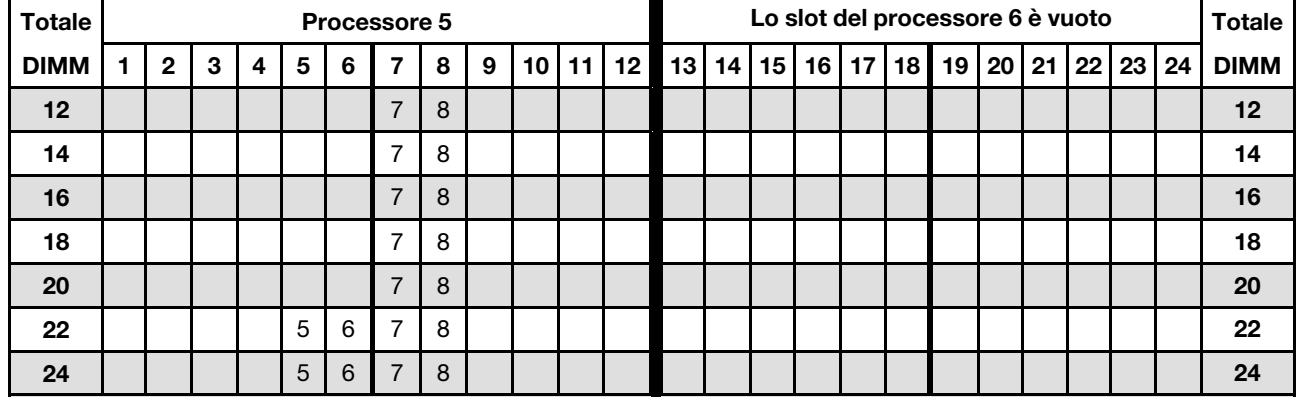

Nota: Il processore 6 è effettivamente installato nello slot del processore 7.

- Sequenze di popolamento DIMM processore 5 e 6:
	- [Tabella 109 "Riserva di memoria con sei processori \(processori 5 e 6, da 26 a 48 moduli DIMM totali](#page-176-0)  [installati nel server\)" a pagina 173](#page-176-0)
	- [Tabella 110 "Riserva di memoria con sei processori \(processori 5 e 6, da 50 a 72 moduli DIMM totali](#page-177-0)  [installati nel server\)" a pagina 174](#page-177-0)
- Per continuare a popolare i moduli DIMM per un sistema con un numero di DIMM compreso tra 16 e 24:
	- [Tabella 102 "Riserva di memoria con sei processori \(processori 1 e 2, da 12 a 24 moduli DIMM totali](#page-169-1)  [installati nel server\)" a pagina 166](#page-169-1)
	- [Tabella 105 "Riserva di memoria con sei processori \(processori 3 e 4, da 12 a 24 moduli DIMM totali](#page-172-0)  [installati nel server\)" a pagina 169](#page-172-0)
	- [Tabella 111 "Riserva di memoria con sei processori \(slot del processore 7, di fatto il processore 6, da](#page-178-0)  [12 a 24 moduli DIMM totali installati nel server\)" a pagina 175](#page-178-0)

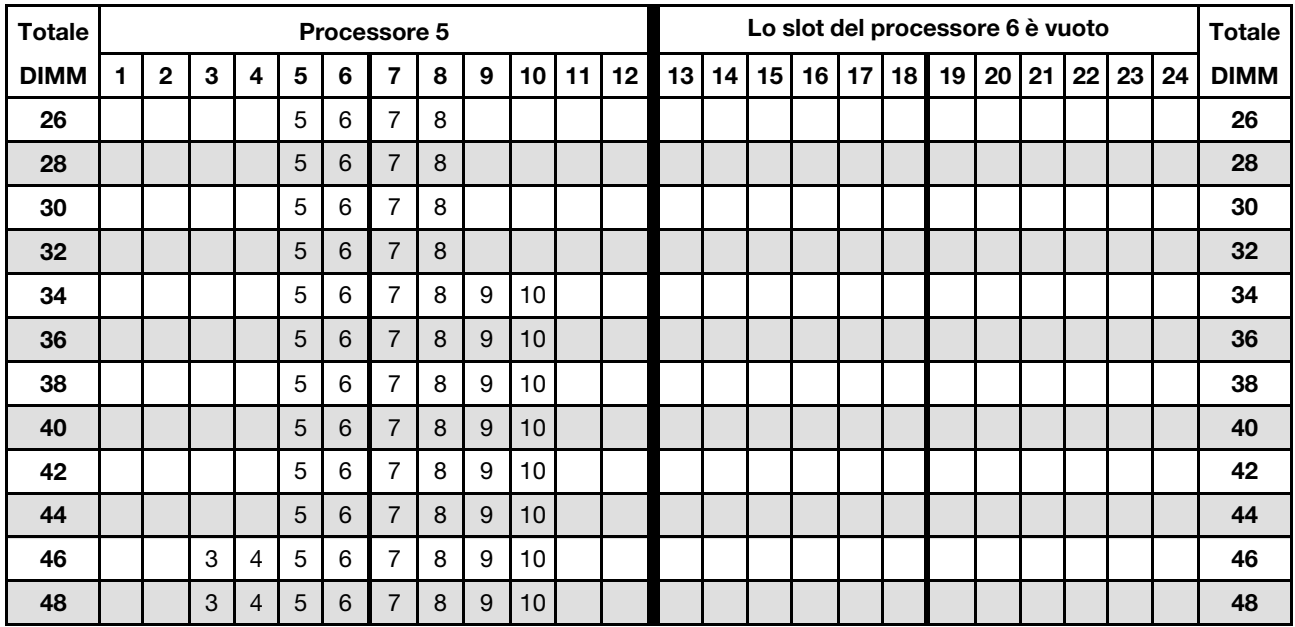

<span id="page-176-0"></span>Tabella 109. Riserva di memoria con sei processori (processori 5 e 6, da 26 a 48 moduli DIMM totali installati nel server)

- Sequenze di popolamento DIMM processore 5 e 6:
	- [Tabella 108 "Riserva di memoria con sei processori \(processore 5, da 12 a 24 moduli DIMM totali](#page-175-0) [installati nel server\)" a pagina 172](#page-175-0)
	- [Tabella 110 "Riserva di memoria con sei processori \(processori 5 e 6, da 50 a 72 moduli DIMM totali](#page-177-0)  [installati nel server\)" a pagina 174](#page-177-0)
- Per continuare a popolare i moduli DIMM per un sistema con un numero di DIMM compreso tra 26 e 48:
	- [Tabella 103 "Riserva di memoria con sei processori \(processori 1 e 2, da 26 a 48 moduli DIMM totali](#page-170-0)  [installati nel server\)" a pagina 167](#page-170-0)
	- [Tabella 106 "Riserva di memoria con sei processori \(processori 3 e 4, da 26 a 48 moduli DIMM totali](#page-173-0)  [installati nel server\)" a pagina 170](#page-173-0)
	- [Tabella 112 "Riserva di memoria con sei processori \(slot del processore 7, di fatto il processore 6, 26-](#page-179-0)  [48 moduli DIMM totali installati nel server\)" a pagina 176](#page-179-0)

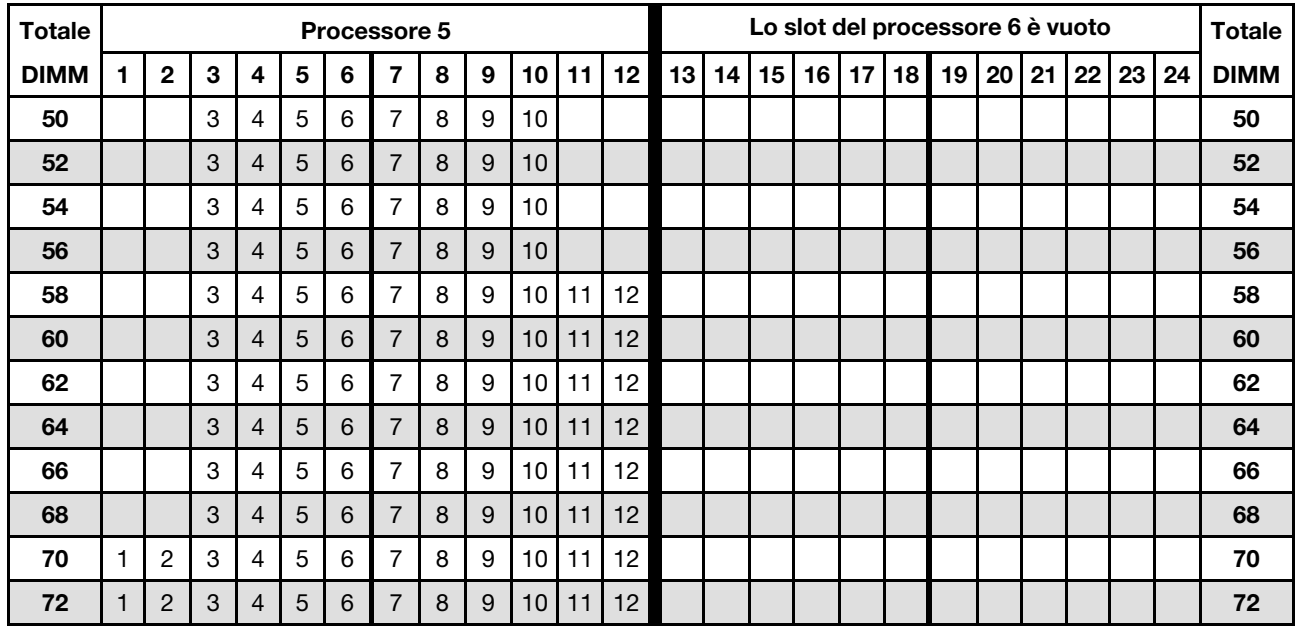

<span id="page-177-0"></span>Tabella 110. Riserva di memoria con sei processori (processori 5 e 6, da 50 a 72 moduli DIMM totali installati nel server)

- Sequenze di popolamento DIMM processore 5 e 6:
	- [Tabella 108 "Riserva di memoria con sei processori \(processore 5, da 12 a 24 moduli DIMM totali](#page-175-0)  [installati nel server\)" a pagina 172](#page-175-0)
	- [Tabella 109 "Riserva di memoria con sei processori \(processori 5 e 6, da 26 a 48 moduli DIMM totali](#page-176-0)  [installati nel server\)" a pagina 173](#page-176-0)
- Per continuare a popolare i moduli DIMM per un sistema con un numero di DIMM compreso tra 50 e 72:
	- [Tabella 104 "Riserva di memoria con sei processori \(processori 1 e 2, da 50 a 72 moduli DIMM totali](#page-171-0)  [installati nel server\)" a pagina 168](#page-171-0)
	- [Tabella 107 "Riserva di memoria con sei processori \(processori 3 e 4, da 50 a 72 moduli DIMM totali](#page-174-0)  [installati nel server\)" a pagina 171](#page-174-0)
	- [Tabella 113 "Riserva di memoria con sei processori \(slot del processore 7, di fatto il processore 6, 50-](#page-180-0) [72 moduli DIMM totali installati nel server\)" a pagina 177](#page-180-0)

<span id="page-178-0"></span>Tabella 111. Riserva di memoria con sei processori (slot del processore 7, di fatto il processore 6, da 12 a 24 moduli DIMM totali installati nel server)

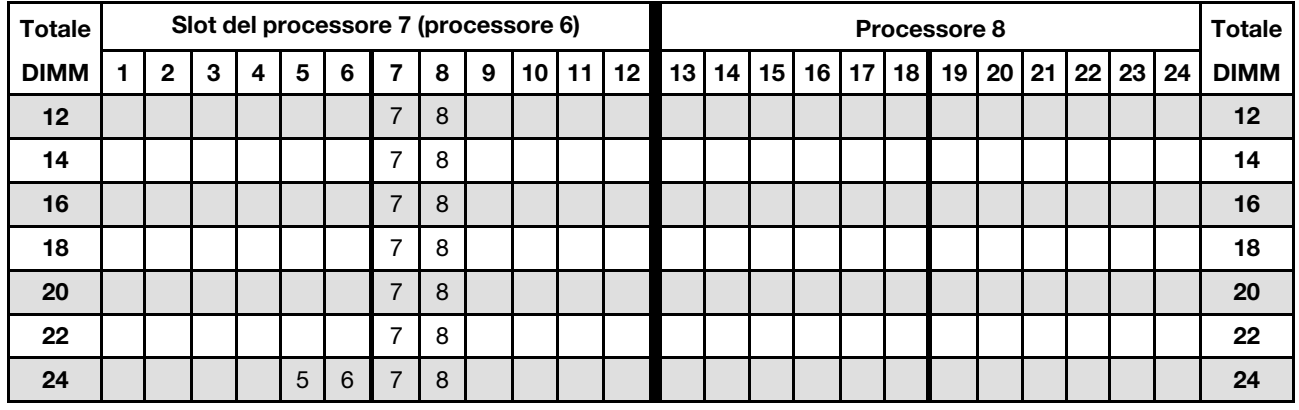

Nota: Il processore 6 è effettivamente installato nello slot del processore 7.

- Sequenze di popolamento DIMM processore 7 e 8:
	- [Tabella 112 "Riserva di memoria con sei processori \(slot del processore 7, di fatto il processore 6, 26-](#page-179-0)  [48 moduli DIMM totali installati nel server\)" a pagina 176](#page-179-0)
	- [Tabella 113 "Riserva di memoria con sei processori \(slot del processore 7, di fatto il processore 6, 50-](#page-180-0)  [72 moduli DIMM totali installati nel server\)" a pagina 177](#page-180-0)
- Per continuare a popolare i moduli DIMM per un sistema con un numero di DIMM compreso tra 16 e 24:
	- [Tabella 102 "Riserva di memoria con sei processori \(processori 1 e 2, da 12 a 24 moduli DIMM totali](#page-169-1)  [installati nel server\)" a pagina 166](#page-169-1)
	- [Tabella 105 "Riserva di memoria con sei processori \(processori 3 e 4, da 12 a 24 moduli DIMM totali](#page-172-0)  [installati nel server\)" a pagina 169](#page-172-0)
	- [Tabella 108 "Riserva di memoria con sei processori \(processore 5, da 12 a 24 moduli DIMM totali](#page-175-0) [installati nel server\)" a pagina 172](#page-175-0)

| <b>Totale</b> | Slot del processore 7 (processore 6) |              |   |                |   |   |                |   |   |    |    | Processore 8    |    |    |                 |    |    |    |    |                 |    |    |    | <b>Totale</b> |             |
|---------------|--------------------------------------|--------------|---|----------------|---|---|----------------|---|---|----|----|-----------------|----|----|-----------------|----|----|----|----|-----------------|----|----|----|---------------|-------------|
| <b>DIMM</b>   |                                      | $\mathbf{2}$ | 3 | 4              | 5 | 6 | 7              | 8 | 9 | 10 | 11 | 12 <sub>2</sub> | 13 | 14 | 15 <sup>1</sup> | 16 | 17 | 18 | 19 | 20 <sub>1</sub> | 21 | 22 | 23 | 24            | <b>DIMM</b> |
| 26            |                                      |              |   |                | 5 | 6 | 7              | 8 |   |    |    |                 |    |    |                 |    |    |    |    |                 |    |    |    |               | 26          |
| 28            |                                      |              |   |                | 5 | 6 | $\overline{7}$ | 8 |   |    |    |                 |    |    |                 |    |    |    |    |                 |    |    |    |               | 28          |
| 30            |                                      |              |   |                | 5 | 6 | 7              | 8 |   |    |    |                 |    |    |                 |    |    |    |    |                 |    |    |    |               | 30          |
| 32            |                                      |              |   |                | 5 | 6 | $\overline{7}$ | 8 |   |    |    |                 |    |    |                 |    |    |    |    |                 |    |    |    |               | 32          |
| 34            |                                      |              |   |                | 5 | 6 | 7              | 8 |   |    |    |                 |    |    |                 |    |    |    |    |                 |    |    |    |               | 34          |
| 36            |                                      |              |   |                | 5 | 6 | $\overline{7}$ | 8 | 9 | 10 |    |                 |    |    |                 |    |    |    |    |                 |    |    |    |               | 36          |
| 38            |                                      |              |   |                | 5 | 6 | $\overline{7}$ | 8 | 9 | 10 |    |                 |    |    |                 |    |    |    |    |                 |    |    |    |               | 38          |
| 40            |                                      |              |   |                | 5 | 6 | $\overline{7}$ | 8 | 9 | 10 |    |                 |    |    |                 |    |    |    |    |                 |    |    |    |               | 40          |
| 42            |                                      |              |   |                | 5 | 6 | $\overline{7}$ | 8 | 9 | 10 |    |                 |    |    |                 |    |    |    |    |                 |    |    |    |               | 42          |
| 44            |                                      |              |   |                | 5 | 6 | $\overline{7}$ | 8 | 9 | 10 |    |                 |    |    |                 |    |    |    |    |                 |    |    |    |               | 44          |
| 46            |                                      |              |   |                | 5 | 6 | 7              | 8 | 9 | 10 |    |                 |    |    |                 |    |    |    |    |                 |    |    |    |               | 46          |
| 48            |                                      |              | 3 | $\overline{4}$ | 5 | 6 | $\overline{7}$ | 8 | 9 | 10 |    |                 |    |    |                 |    |    |    |    |                 |    |    |    |               | 48          |

<span id="page-179-0"></span>Tabella 112. Riserva di memoria con sei processori (slot del processore 7, di fatto il processore 6, 26-48 moduli DIMM totali installati nel server)

- Sequenze di popolamento DIMM processore 7 e 8:
	- [Tabella 111 "Riserva di memoria con sei processori \(slot del processore 7, di fatto il processore 6, da](#page-178-0)  [12 a 24 moduli DIMM totali installati nel server\)" a pagina 175](#page-178-0)
	- [Tabella 113 "Riserva di memoria con sei processori \(slot del processore 7, di fatto il processore 6, 50-](#page-180-0) [72 moduli DIMM totali installati nel server\)" a pagina 177](#page-180-0)
- Per continuare a popolare i moduli DIMM per un sistema con un numero di DIMM compreso tra 26 e 48:
	- [Tabella 103 "Riserva di memoria con sei processori \(processori 1 e 2, da 26 a 48 moduli DIMM totali](#page-170-0)  [installati nel server\)" a pagina 167](#page-170-0)
	- [Tabella 106 "Riserva di memoria con sei processori \(processori 3 e 4, da 26 a 48 moduli DIMM totali](#page-173-0)  [installati nel server\)" a pagina 170](#page-173-0)
	- [Tabella 109 "Riserva di memoria con sei processori \(processori 5 e 6, da 26 a 48 moduli DIMM totali](#page-176-0)  [installati nel server\)" a pagina 173](#page-176-0)
| <b>Totale</b> |   |              |   |                         |   |   | Slot del processore 7 (processore 6) |   |   |    |    |    |    |    |    |    |    |    | Processore 8 |    |    |    |    |    | <b>Totale</b> |
|---------------|---|--------------|---|-------------------------|---|---|--------------------------------------|---|---|----|----|----|----|----|----|----|----|----|--------------|----|----|----|----|----|---------------|
| <b>DIMM</b>   |   | $\mathbf{2}$ | 3 | $\overline{\mathbf{4}}$ | 5 | 6 | $\overline{7}$                       | 8 | 9 | 10 | 11 | 12 | 13 | 14 | 15 | 16 | 17 | 18 | 19           | 20 | 21 | 22 | 23 | 24 | <b>DIMM</b>   |
| 50            |   |              | 3 | 4                       | 5 | 6 | 7                                    | 8 | 9 | 10 |    |    |    |    |    |    |    |    |              |    |    |    |    |    | 50            |
| 52            |   |              | 3 | 4                       | 5 | 6 | $\overline{7}$                       | 8 | 9 | 10 |    |    |    |    |    |    |    |    |              |    |    |    |    |    | 52            |
| 54            |   |              | 3 | 4                       | 5 | 6 | 7                                    | 8 | 9 | 10 |    |    |    |    |    |    |    |    |              |    |    |    |    |    | 54            |
| 56            |   |              | 3 | $\overline{4}$          | 5 | 6 | $\overline{7}$                       | 8 | 9 | 10 |    |    |    |    |    |    |    |    |              |    |    |    |    |    | 56            |
| 58            |   |              | 3 | $\overline{4}$          | 5 | 6 | 7                                    | 8 | 9 | 10 |    |    |    |    |    |    |    |    |              |    |    |    |    |    | 58            |
| 60            |   |              | 3 | $\overline{4}$          | 5 | 6 | $\overline{7}$                       | 8 | 9 | 10 | 11 | 12 |    |    |    |    |    |    |              |    |    |    |    |    | 60            |
| 62            |   |              | 3 | 4                       | 5 | 6 | 7                                    | 8 | 9 | 10 | 11 | 12 |    |    |    |    |    |    |              |    |    |    |    |    | 62            |
| 64            |   |              | 3 | $\overline{4}$          | 5 | 6 | $\overline{7}$                       | 8 | 9 | 10 | 11 | 12 |    |    |    |    |    |    |              |    |    |    |    |    | 64            |
| 66            |   |              | 3 | $\overline{4}$          | 5 | 6 | 7                                    | 8 | 9 | 10 | 11 | 12 |    |    |    |    |    |    |              |    |    |    |    |    | 66            |
| 68            |   |              | 3 | 4                       | 5 | 6 | $\overline{7}$                       | 8 | 9 | 10 | 11 | 12 |    |    |    |    |    |    |              |    |    |    |    |    | 68            |
| 70            |   |              | 3 | $\overline{4}$          | 5 | 6 | 7                                    | 8 | 9 | 10 | 11 | 12 |    |    |    |    |    |    |              |    |    |    |    |    | 70            |
| 72            | 1 | 2            | 3 | 4                       | 5 | 6 | $\overline{7}$                       | 8 | 9 | 10 | 11 | 12 |    |    |    |    |    |    |              |    |    |    |    |    | 72            |

Tabella 113. Riserva di memoria con sei processori (slot del processore 7, di fatto il processore 6, 50-72 moduli DIMM totali installati nel server)

- Sequenze di popolamento DIMM processore 7 e 8:
	- [Tabella 111 "Riserva di memoria con sei processori \(slot del processore 7, di fatto il processore 6, da](#page-178-0)  [12 a 24 moduli DIMM totali installati nel server\)" a pagina 175](#page-178-0)
	- [Tabella 112 "Riserva di memoria con sei processori \(slot del processore 7, di fatto il processore 6, 26-](#page-179-0)  [48 moduli DIMM totali installati nel server\)" a pagina 176](#page-179-0)
- Per continuare a popolare i moduli DIMM per un sistema con un numero di DIMM compreso tra 50 e 72:
	- [Tabella 104 "Riserva di memoria con sei processori \(processori 1 e 2, da 50 a 72 moduli DIMM totali](#page-171-0)  [installati nel server\)" a pagina 168](#page-171-0)
	- [Tabella 107 "Riserva di memoria con sei processori \(processori 3 e 4, da 50 a 72 moduli DIMM totali](#page-174-0)  [installati nel server\)" a pagina 171](#page-174-0)
	- [Tabella 110 "Riserva di memoria con sei processori \(processori 5 e 6, da 50 a 72 moduli DIMM totali](#page-177-0)  [installati nel server\)" a pagina 174](#page-177-0)

## Ordine di installazione: riserva di memoria con otto processori

Ordine di installazione dei moduli di memoria per la riserva di memoria con otto processori installati nel server.

La seguente tabella mostra la sequenza di popolamento dei moduli DIMM per la riserva di memoria quando sono installati otto processori.

- I processori 1 e 2 sono installati nella scheda di sistema inferiore del vassoio di elaborazione inferiore.
- I processori 3 e 4 sono installati nella scheda di sistema superiore del vassoio di elaborazione inferiore.
- I processori 5 e 6 sono installati nella scheda di sistema inferiore del vassoio di elaborazione superiore.
- I processori 7 e 8 sono installati nella scheda di sistema superiore del vassoio di elaborazione superiore.

Nota: Per la riserva di memoria è richiesto un numero pari di moduli DIMM.

<span id="page-181-0"></span>Tabella 114. Riserva di memoria con otto processori (processori 1 e 2, da 16 a 24 moduli DIMM totali installati nel server)

| <b>Totale</b> |   |   |   |   |   | <b>Processore 1</b> |   |   |    |                 |                 |    |    |    |                 |                 |                 | Processore 2 |                 |  |                        | <b>Totale</b> |
|---------------|---|---|---|---|---|---------------------|---|---|----|-----------------|-----------------|----|----|----|-----------------|-----------------|-----------------|--------------|-----------------|--|------------------------|---------------|
| <b>DIMM</b>   | 2 | 3 | 4 | 5 | 6 | 7                   | 8 | 9 | 10 | 11 <sup>1</sup> | 12 <sub>1</sub> | 13 | 14 | 15 | 16 <sup>1</sup> | 17 <sup>1</sup> | 18 <sup>1</sup> | 19           |                 |  | 20   21   22   23   24 | <b>DIMM</b>   |
| 16            |   |   |   |   |   |                     | 8 |   |    |                 |                 |    |    |    |                 |                 |                 | 19           | 20              |  |                        | 16            |
| 18            |   |   |   | 5 | 6 |                     | 8 |   |    |                 |                 |    |    |    |                 |                 |                 | 19           | 20 <sub>1</sub> |  |                        | 18            |
| 20            |   |   |   | 5 | 6 |                     | 8 |   |    |                 |                 |    |    |    |                 |                 |                 | 19           | 20              |  |                        | 20            |
| 22            |   |   |   | 5 | 6 |                     | 8 |   |    |                 |                 |    |    |    |                 | 17              | 18              | 19           | 20 <sub>1</sub> |  |                        | 22            |
| 24            |   |   |   | 5 | 6 |                     | 8 |   |    |                 |                 |    |    |    |                 | 7               | 18              | 19           | 20 <sub>1</sub> |  |                        | 24            |

- Sequenze di popolamento DIMM processore 1 e 2:
	- [Tabella 115 "Riserva di memoria con otto processori \(processori 1 e 2, da 26 a 48 moduli DIMM totali](#page-182-0)  [installati nel server\)" a pagina 179](#page-182-0)
	- [Tabella 116 "Riserva di memoria con otto processori \(processori 1 e 2, da 50 a 72 moduli DIMM totali](#page-183-0)  [installati nel server\)" a pagina 180](#page-183-0)
	- [Tabella 117 "Riserva di memoria con otto processori \(processori 1 e 2, da 74 a 96 moduli DIMM totali](#page-184-0)  [installati nel server\)" a pagina 181](#page-184-0)
- Per continuare a popolare i moduli DIMM per un sistema con un numero di DIMM compreso tra 16 e 24:
	- [Tabella 118 "Riserva di memoria con otto processori \(processori 3 e 4, da 16 a 24 moduli DIMM totali](#page-185-0)  [installati nel server\)" a pagina 182](#page-185-0)
	- [Tabella 122 "Riserva di memoria con otto processori \(processori 5 e 6, da 16 a 24 moduli DIMM totali](#page-189-0)  [installati nel server\)" a pagina 186](#page-189-0)
	- [Tabella 126 "Riserva di memoria con otto processori \(processori 7 e 8, da 16 a 24 moduli DIMM totali](#page-193-0)  [installati nel server\)" a pagina 190](#page-193-0)

| <b>Totale</b> |                |   |   |   |   | <b>Processore 1</b> |   |   |    |    |    |    |    |    |    |    |    | Processore 2 |    |    |    |    |    | <b>Totale</b> |
|---------------|----------------|---|---|---|---|---------------------|---|---|----|----|----|----|----|----|----|----|----|--------------|----|----|----|----|----|---------------|
| <b>DIMM</b>   | $\overline{2}$ | 3 | 4 | 5 | 6 | 7                   | 8 | 9 | 10 | 11 | 12 | 13 | 14 | 15 | 16 | 17 | 18 | 19           | 20 | 21 | 22 | 23 | 24 | <b>DIMM</b>   |
| 26            |                |   |   | 5 | 6 | 7                   | 8 |   |    |    |    |    |    |    |    | 17 | 18 | 19           | 20 |    |    |    |    | 26            |
| 28            |                |   |   | 5 | 6 | $\overline{7}$      | 8 |   |    |    |    |    |    |    |    | 17 | 18 | 19           | 20 |    |    |    |    | 28            |
| 30            |                |   |   | 5 | 6 | 7                   | 8 |   |    |    |    |    |    |    |    | 17 | 18 | 19           | 20 |    |    |    |    | 30            |
| 32            |                |   |   | 5 | 6 | $\overline{7}$      | 8 |   |    |    |    |    |    |    |    | 17 | 18 | 19           | 20 |    |    |    |    | 32            |
| 34            |                |   |   | 5 | 6 | 7                   | 8 | 9 | 10 |    |    |    |    |    |    | 17 | 18 | 19           | 20 |    |    |    |    | 34            |
| 36            |                |   |   | 5 | 6 | $\overline{7}$      | 8 | 9 | 10 |    |    |    |    |    |    | 17 | 18 | 19           | 20 | 21 | 22 |    |    | 36            |
| 38            |                |   |   | 5 | 6 | 7                   | 8 | 9 | 10 |    |    |    |    |    |    | 17 | 18 | 19           | 20 | 21 | 22 |    |    | 38            |
| 40            |                |   |   | 5 | 6 | $\overline{7}$      | 8 | 9 | 10 |    |    |    |    |    |    | 17 | 18 | 19           | 20 | 21 | 22 |    |    | 40            |
| 42            |                |   |   | 5 | 6 | 7                   | 8 | 9 | 10 |    |    |    |    |    |    | 17 | 18 | 19           | 20 | 21 | 22 |    |    | 42            |
| 44            |                |   |   | 5 | 6 | 7                   | 8 | 9 | 10 |    |    |    |    |    |    | 17 | 18 | 19           | 20 | 21 | 22 |    |    | 44            |
| 46            |                |   |   | 5 | 6 | 7                   | 8 | 9 | 10 |    |    |    |    |    |    | 17 | 18 | 19           | 20 | 21 | 22 |    |    | 46            |
| 48            |                |   |   | 5 | 6 | 7                   | 8 | 9 | 10 |    |    |    |    |    |    | 17 | 18 | 19           | 20 | 21 | 22 |    |    | 48            |

<span id="page-182-0"></span>Tabella 115. Riserva di memoria con otto processori (processori 1 e 2, da 26 a 48 moduli DIMM totali installati nel server)

• Sequenze di popolamento DIMM processore 1 e 2:

- [Tabella 114 "Riserva di memoria con otto processori \(processori 1 e 2, da 16 a 24 moduli DIMM totali](#page-181-0) [installati nel server\)" a pagina 178](#page-181-0)
- [Tabella 116 "Riserva di memoria con otto processori \(processori 1 e 2, da 50 a 72 moduli DIMM totali](#page-183-0) [installati nel server\)" a pagina 180](#page-183-0)
- [Tabella 117 "Riserva di memoria con otto processori \(processori 1 e 2, da 74 a 96 moduli DIMM totali](#page-184-0) [installati nel server\)" a pagina 181](#page-184-0)
- Per continuare a popolare i moduli DIMM per un sistema con un numero di DIMM compreso tra 26 e 48:
	- [Tabella 119 "Riserva di memoria con otto processori \(processori 3 e 4, da 26 a 48 moduli DIMM totali](#page-186-0) [installati nel server\)" a pagina 183](#page-186-0)
	- [Tabella 123 "Riserva di memoria con otto processori \(processori 5 e 6, da 26 a 48 moduli DIMM totali](#page-190-0) [installati nel server\)" a pagina 187](#page-190-0)
	- [Tabella 127 "Riserva di memoria con otto processori \(processori 7 e 8, da 26 a 48 moduli DIMM totali](#page-194-0) [installati nel server\)" a pagina 191](#page-194-0)

| <b>Totale</b> |              |   |                |   |   | Processore 1   |   |   |    |    |    |    |    |    |    |    |    | Processore 2 |                 |    |    |    |    | <b>Totale</b> |
|---------------|--------------|---|----------------|---|---|----------------|---|---|----|----|----|----|----|----|----|----|----|--------------|-----------------|----|----|----|----|---------------|
| <b>DIMM</b>   | $\mathbf{2}$ | 3 | 4              | 5 | 6 | 7              | 8 | 9 | 10 | 11 | 12 | 13 | 14 | 15 | 16 | 17 | 18 | 19           | 20 <sub>1</sub> | 21 | 22 | 23 | 24 | <b>DIMM</b>   |
| 50            |              | 3 | 4              | 5 | 6 | 7              | 8 | 9 | 10 |    |    |    |    |    |    | 17 | 18 | 19           | 20              | 21 | 22 |    |    | 50            |
| 52            |              | 3 | 4              | 5 | 6 | 7              | 8 | 9 | 10 |    |    |    |    | 15 | 16 | 17 | 18 | 19           | 20              | 21 | 22 |    |    | 52            |
| 54            |              | 3 | 4              | 5 | 6 | 7              | 8 | 9 | 10 |    |    |    |    | 15 | 16 | 17 | 18 | 19           | 20 I            | 21 | 22 |    |    | 54            |
| 56            |              | 3 | 4              | 5 | 6 | 7              | 8 | 9 | 10 |    |    |    |    | 15 | 16 | 17 | 18 | 19           | 20              | 21 | 22 |    |    | 56            |
| 58            |              | 3 | 4              | 5 | 6 | 7              | 8 | 9 | 10 |    |    |    |    | 15 | 16 | 17 | 18 | 19           | 20              | 21 | 22 |    |    | 58            |
| 60            |              | 3 | 4              | 5 | 6 | $\overline{7}$ | 8 | 9 | 10 |    |    |    |    | 15 | 16 | 17 | 18 | 19           | 20 <sub>1</sub> | 21 | 22 |    |    | 60            |
| 62            |              | 3 | 4              | 5 | 6 | 7              | 8 | 9 | 10 |    |    |    |    | 15 | 16 | 17 | 18 | 19           | 20 I            | 21 | 22 |    |    | 62            |
| 64            |              | 3 | $\overline{4}$ | 5 | 6 | $\overline{7}$ | 8 | 9 | 10 |    |    |    |    | 15 | 16 | 17 | 18 | 19           | 20              | 21 | 22 |    |    | 64            |
| 66            |              | 3 | 4              | 5 | 6 | 7              | 8 | 9 | 10 | 11 | 12 |    |    | 15 | 16 | 17 | 18 | 19           | 20              | 21 | 22 |    |    | 66            |
| 68            |              | 3 | 4              | 5 | 6 | 7              | 8 | 9 | 10 | 11 | 12 |    |    | 15 | 16 | 17 | 18 | 19           | 20              | 21 | 22 | 23 | 24 | 68            |
| 70            |              | 3 | 4              | 5 | 6 | 7              | 8 | 9 | 10 | 11 | 12 |    |    | 15 | 16 | 17 | 18 | 19           | 20 I            | 21 | 22 | 23 | 24 | 70            |
| 72            |              | 3 | 4              | 5 | 6 | 7              | 8 | 9 | 10 | 11 | 12 |    |    | 15 | 16 | 17 | 18 | 19           | 20              | 21 | 22 | 23 | 24 | 72            |

<span id="page-183-0"></span>Tabella 116. Riserva di memoria con otto processori (processori 1 e 2, da 50 a 72 moduli DIMM totali installati nel server)

- Sequenze di popolamento DIMM processore 1 e 2:
	- [Tabella 114 "Riserva di memoria con otto processori \(processori 1 e 2, da 16 a 24 moduli DIMM totali](#page-181-0)  [installati nel server\)" a pagina 178](#page-181-0)
	- [Tabella 115 "Riserva di memoria con otto processori \(processori 1 e 2, da 26 a 48 moduli DIMM totali](#page-182-0)  [installati nel server\)" a pagina 179](#page-182-0)
	- [Tabella 117 "Riserva di memoria con otto processori \(processori 1 e 2, da 74 a 96 moduli DIMM totali](#page-184-0)  [installati nel server\)" a pagina 181](#page-184-0)
- Per continuare a popolare i moduli DIMM per un sistema con un numero di DIMM compreso tra 50 e 72:
	- [Tabella 120 "Riserva di memoria con otto processori \(processori 3 e 4, da 50 a 72 moduli DIMM totali](#page-187-0)  [installati nel server\)" a pagina 184](#page-187-0)
	- [Tabella 124 "Riserva di memoria con otto processori \(processori 5 e 6, da 50 a 72 moduli DIMM totali](#page-191-0)  [installati nel server\)" a pagina 188](#page-191-0)
	- [Tabella 128 "Riserva di memoria con otto processori \(processori 7 e 8, da 50 a 72 moduli DIMM totali](#page-195-0)  [installati nel server\)" a pagina 192](#page-195-0)

| <b>Totale</b> |   |                |   |                |   |   | Processore 1   |   |   |    |    |    |    |    |    |    |    |    | Processore 2 |    |    |    |    |    | <b>Totale</b> |
|---------------|---|----------------|---|----------------|---|---|----------------|---|---|----|----|----|----|----|----|----|----|----|--------------|----|----|----|----|----|---------------|
| <b>DIMM</b>   |   | $\overline{2}$ | 3 | 4              | 5 | 6 | 7              | 8 | 9 | 10 | 11 | 12 | 13 | 14 | 15 | 16 | 17 | 18 | 19           | 20 | 21 | 22 | 23 | 24 | <b>DIMM</b>   |
| 74            |   |                | 3 | 4              | 5 | 6 | 7              | 8 | 9 | 10 | 11 | 12 |    |    | 15 | 16 | 17 | 18 | 19           | 20 | 21 | 22 | 23 | 24 | 74            |
| 76            |   |                | 3 | 4              | 5 | 6 | 7              | 8 | 9 | 10 | 11 | 12 |    |    | 15 | 16 | 17 | 18 | 19           | 20 | 21 | 22 | 23 | 24 | 76            |
| 78            |   |                | 3 | 4              | 5 | 6 | 7              | 8 | 9 | 10 | 11 | 12 |    |    | 15 | 16 | 17 | 18 | 19           | 20 | 21 | 22 | 23 | 24 | 78            |
| 80            |   |                | 3 | 4              | 5 | 6 | 7              | 8 | 9 | 10 | 11 | 12 |    |    | 15 | 16 | 17 | 18 | 19           | 20 | 21 | 22 | 23 | 24 | 80            |
| 82            | 1 | 2              | 3 | 4              | 5 | 6 | 7              | 8 | 9 | 10 | 11 | 12 |    |    | 15 | 16 | 17 | 18 | 19           | 20 | 21 | 22 | 23 | 24 | 82            |
| 84            | 1 | 2              | 3 | $\overline{4}$ | 5 | 6 | 7              | 8 | 9 | 10 | 11 | 12 | 13 | 14 | 15 | 16 | 17 | 18 | 19           | 20 | 21 | 22 | 23 | 24 | 84            |
| 86            | 1 | 2              | 3 | 4              | 5 | 6 | 7              | 8 | 9 | 10 | 11 | 12 | 13 | 14 | 15 | 16 | 17 | 18 | 19           | 20 | 21 | 22 | 23 | 24 | 86            |
| 88            | 1 | 2              | 3 | 4              | 5 | 6 | $\overline{7}$ | 8 | 9 | 10 | 11 | 12 | 13 | 14 | 15 | 16 | 17 | 18 | 19           | 20 | 21 | 22 | 23 | 24 | 88            |
| 90            | 1 | 2              | 3 | 4              | 5 | 6 | 7              | 8 | 9 | 10 | 11 | 12 | 13 | 14 | 15 | 16 | 17 | 18 | 19           | 20 | 21 | 22 | 23 | 24 | 90            |
| 92            | 1 | 2              | 3 | 4              | 5 | 6 | $\overline{7}$ | 8 | 9 | 10 | 11 | 12 | 13 | 14 | 15 | 16 | 17 | 18 | 19           | 20 | 21 | 22 | 23 | 24 | 92            |
| 94            | 1 | 2              | 3 | 4              | 5 | 6 | 7              | 8 | 9 | 10 | 11 | 12 | 13 | 14 | 15 | 16 | 17 | 18 | 19           | 20 | 21 | 22 | 23 | 24 | 94            |
| 96            | 1 | $\overline{2}$ | 3 | 4              | 5 | 6 | 7              | 8 | 9 | 10 | 11 | 12 | 13 | 14 | 15 | 16 | 17 | 18 | 19           | 20 | 21 | 22 | 23 | 24 | 96            |

<span id="page-184-0"></span>Tabella 117. Riserva di memoria con otto processori (processori 1 e 2, da 74 a 96 moduli DIMM totali installati nel server)

• Sequenze di popolamento DIMM processore 1 e 2:

- [Tabella 114 "Riserva di memoria con otto processori \(processori 1 e 2, da 16 a 24 moduli DIMM totali](#page-181-0) [installati nel server\)" a pagina 178](#page-181-0)
- [Tabella 115 "Riserva di memoria con otto processori \(processori 1 e 2, da 26 a 48 moduli DIMM totali](#page-182-0) [installati nel server\)" a pagina 179](#page-182-0)
- [Tabella 116 "Riserva di memoria con otto processori \(processori 1 e 2, da 50 a 72 moduli DIMM totali](#page-183-0) [installati nel server\)" a pagina 180](#page-183-0)
- Per continuare a popolare i moduli DIMM per un sistema con un numero di DIMM compreso tra 74 e 96:
	- [Tabella 121 "Riserva di memoria con otto processori \(processori 3 e 4, da 74 a 96 moduli DIMM totali](#page-188-0) [installati nel server\)" a pagina 185](#page-188-0)
	- [Tabella 125 "Riserva di memoria con otto processori \(processori 5 e 6, da 74 a 96 moduli DIMM totali](#page-192-0) [installati nel server\)" a pagina 189](#page-192-0)
	- [Tabella 129 "Riserva di memoria con otto processori \(processori 7 e 8, da 74 a 96 moduli DIMM totali](#page-196-0) [installati nel server\)" a pagina 193](#page-196-0)

| <b>Totale</b> |              |   |   |   |   | Processore 3 |   |   |    |           |  |  |    |    | Processore 4                                              |    |  |  | <b>Totale</b> |
|---------------|--------------|---|---|---|---|--------------|---|---|----|-----------|--|--|----|----|-----------------------------------------------------------|----|--|--|---------------|
| <b>DIMM</b>   | $\mathbf{2}$ | 3 | 4 | 5 | 6 |              | 8 | 9 | 10 | $11$   12 |  |  |    |    | 13   14   15   16   17   18   19   20   21   22   23   24 |    |  |  | <b>DIMM</b>   |
| 16            |              |   |   |   |   |              | 8 |   |    |           |  |  |    |    | 19                                                        | 20 |  |  | 16            |
| 18            |              |   |   |   |   |              | 8 |   |    |           |  |  |    |    | 19                                                        | 20 |  |  | 18            |
| 20            |              |   |   |   |   |              | 8 |   |    |           |  |  |    |    | 19 <sup>°</sup>                                           | 20 |  |  | 20            |
| 22            |              |   |   | 5 | 6 |              | 8 |   |    |           |  |  |    |    | 19                                                        | 20 |  |  | 22            |
| 24            |              |   |   | 5 | 6 |              | 8 |   |    |           |  |  | 17 | 18 | 19                                                        | 20 |  |  | 24            |

<span id="page-185-0"></span>Tabella 118. Riserva di memoria con otto processori (processori 3 e 4, da 16 a 24 moduli DIMM totali installati nel server)

- Sequenze di popolamento DIMM processore 3 e 4:
	- [Tabella 119 "Riserva di memoria con otto processori \(processori 3 e 4, da 26 a 48 moduli DIMM totali](#page-186-0)  [installati nel server\)" a pagina 183](#page-186-0)
	- [Tabella 120 "Riserva di memoria con otto processori \(processori 3 e 4, da 50 a 72 moduli DIMM totali](#page-187-0)  [installati nel server\)" a pagina 184](#page-187-0)
	- [Tabella 121 "Riserva di memoria con otto processori \(processori 3 e 4, da 74 a 96 moduli DIMM totali](#page-188-0)  [installati nel server\)" a pagina 185](#page-188-0)
- Per continuare a popolare i moduli DIMM per un sistema con un numero di DIMM compreso tra 16 e 24:
	- [Tabella 114 "Riserva di memoria con otto processori \(processori 1 e 2, da 16 a 24 moduli DIMM totali](#page-181-0)  [installati nel server\)" a pagina 178](#page-181-0)
	- [Tabella 122 "Riserva di memoria con otto processori \(processori 5 e 6, da 16 a 24 moduli DIMM totali](#page-189-0)  [installati nel server\)" a pagina 186](#page-189-0)
	- [Tabella 126 "Riserva di memoria con otto processori \(processori 7 e 8, da 16 a 24 moduli DIMM totali](#page-193-0)  [installati nel server\)" a pagina 190](#page-193-0)

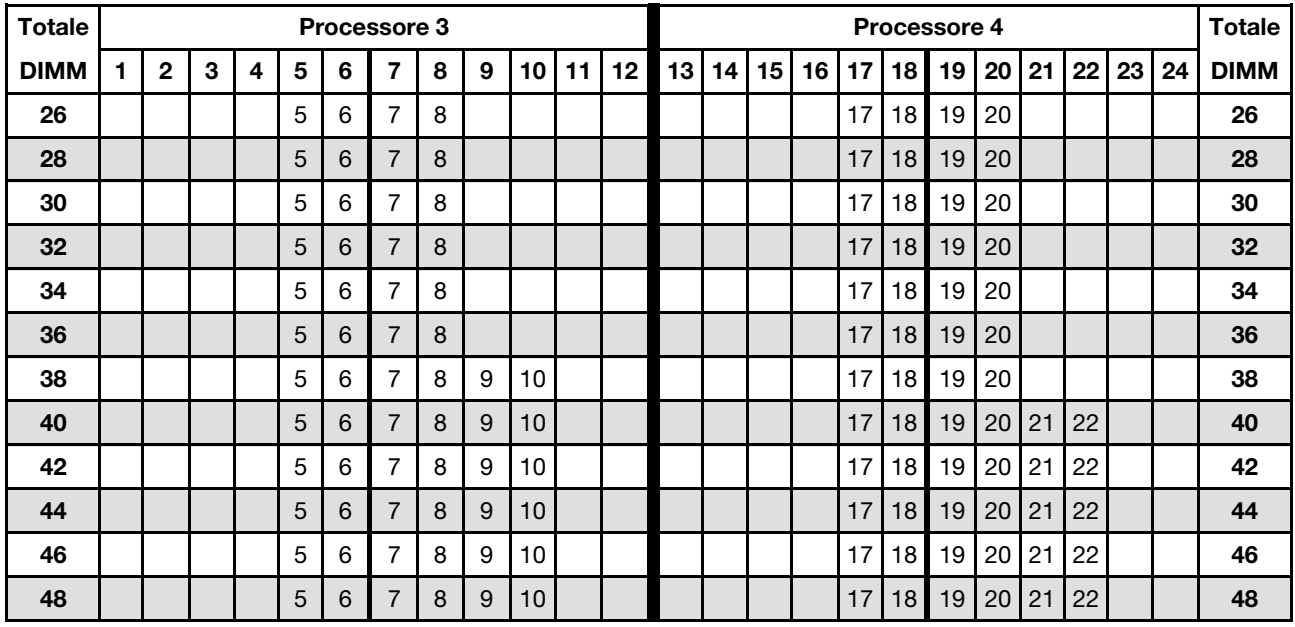

<span id="page-186-0"></span>Tabella 119. Riserva di memoria con otto processori (processori 3 e 4, da 26 a 48 moduli DIMM totali installati nel server)

Sequenze di popolamento delle DIMM correlate per sistemi con otto processori:

• Sequenze di popolamento DIMM processore 3 e 4:

- [Tabella 118 "Riserva di memoria con otto processori \(processori 3 e 4, da 16 a 24 moduli DIMM totali](#page-185-0) [installati nel server\)" a pagina 182](#page-185-0)
- [Tabella 120 "Riserva di memoria con otto processori \(processori 3 e 4, da 50 a 72 moduli DIMM totali](#page-187-0) [installati nel server\)" a pagina 184](#page-187-0)
- [Tabella 121 "Riserva di memoria con otto processori \(processori 3 e 4, da 74 a 96 moduli DIMM totali](#page-188-0) [installati nel server\)" a pagina 185](#page-188-0)
- Per continuare a popolare i moduli DIMM per un sistema con un numero di DIMM compreso tra 26 e 48:
	- [Tabella 115 "Riserva di memoria con otto processori \(processori 1 e 2, da 26 a 48 moduli DIMM totali](#page-182-0) [installati nel server\)" a pagina 179](#page-182-0)
	- [Tabella 123 "Riserva di memoria con otto processori \(processori 5 e 6, da 26 a 48 moduli DIMM totali](#page-190-0) [installati nel server\)" a pagina 187](#page-190-0)
	- [Tabella 127 "Riserva di memoria con otto processori \(processori 7 e 8, da 26 a 48 moduli DIMM totali](#page-194-0) [installati nel server\)" a pagina 191](#page-194-0)

| <b>Totale</b> |              |   |   |   |   | Processore 3   |   |   |    |    |    |    |    |    |    |    |    | Processore 4 |                 |    |    |    |    | <b>Totale</b> |
|---------------|--------------|---|---|---|---|----------------|---|---|----|----|----|----|----|----|----|----|----|--------------|-----------------|----|----|----|----|---------------|
| <b>DIMM</b>   | $\mathbf{2}$ | 3 | 4 | 5 | 6 | 7              | 8 | 9 | 10 | 11 | 12 | 13 | 14 | 15 | 16 | 17 | 18 | 19           | 20 <sub>1</sub> | 21 | 22 | 23 | 24 | <b>DIMM</b>   |
| 50            |              |   |   | 5 | 6 | 7              | 8 | 9 | 10 |    |    |    |    |    |    | 17 | 18 | 19           | 20              | 21 | 22 |    |    | 50            |
| 52            |              |   |   | 5 | 6 | 7              | 8 | 9 | 10 |    |    |    |    |    |    | 17 | 18 | 19           | 20              | 21 | 22 |    |    | 52            |
| 54            |              | 3 | 4 | 5 | 6 | 7              | 8 | 9 | 10 |    |    |    |    |    |    | 17 | 18 | 19           | 20 <sub>1</sub> | 21 | 22 |    |    | 54            |
| 56            |              | 3 | 4 | 5 | 6 | 7              | 8 | 9 | 10 |    |    |    |    | 15 | 16 | 17 | 18 | 19           | 20              | 21 | 22 |    |    | 56            |
| 58            |              | 3 | 4 | 5 | 6 | 7              | 8 | 9 | 10 |    |    |    |    | 15 | 16 | 17 | 18 | 19           | 20              | 21 | 22 |    |    | 58            |
| 60            |              | 3 | 4 | 5 | 6 | $\overline{7}$ | 8 | 9 | 10 |    |    |    |    | 15 | 16 | 17 | 18 | 19           | 20 <sub>1</sub> | 21 | 22 |    |    | 60            |
| 62            |              | 3 | 4 | 5 | 6 | 7              | 8 | 9 | 10 |    |    |    |    | 15 | 16 | 17 | 18 | 19           | 20 I            | 21 | 22 |    |    | 62            |
| 64            |              | 3 | 4 | 5 | 6 | 7              | 8 | 9 | 10 |    |    |    |    | 15 | 16 | 17 | 18 | 19           | 20              | 21 | 22 |    |    | 64            |
| 66            |              | 3 | 4 | 5 | 6 | 7              | 8 | 9 | 10 |    |    |    |    | 15 | 16 | 17 | 18 | 19           | 20              | 21 | 22 |    |    | 66            |
| 68            |              | 3 | 4 | 5 | 6 | $\overline{7}$ | 8 | 9 | 10 |    |    |    |    | 15 | 16 | 17 | 18 | 19           | 20              | 21 | 22 |    |    | 68            |
| 70            |              | 3 | 4 | 5 | 6 | 7              | 8 | 9 | 10 | 11 | 12 |    |    | 15 | 16 | 17 | 18 | 19           | 20 <sub>1</sub> | 21 | 22 |    |    | 70            |
| 72            |              | 3 | 4 | 5 | 6 | 7              | 8 | 9 | 10 | 11 | 12 |    |    | 15 | 16 | 17 | 18 | 19           | 20              | 21 | 22 | 23 | 24 | 72            |

<span id="page-187-0"></span>Tabella 120. Riserva di memoria con otto processori (processori 3 e 4, da 50 a 72 moduli DIMM totali installati nel server)

- Sequenze di popolamento DIMM processore 3 e 4:
	- [Tabella 118 "Riserva di memoria con otto processori \(processori 3 e 4, da 16 a 24 moduli DIMM totali](#page-185-0)  [installati nel server\)" a pagina 182](#page-185-0)
	- [Tabella 119 "Riserva di memoria con otto processori \(processori 3 e 4, da 26 a 48 moduli DIMM totali](#page-186-0)  [installati nel server\)" a pagina 183](#page-186-0)
	- [Tabella 121 "Riserva di memoria con otto processori \(processori 3 e 4, da 74 a 96 moduli DIMM totali](#page-188-0)  [installati nel server\)" a pagina 185](#page-188-0)
- Per continuare a popolare i moduli DIMM per un sistema con un numero di DIMM compreso tra 50 e 72:
	- [Tabella 116 "Riserva di memoria con otto processori \(processori 1 e 2, da 50 a 72 moduli DIMM totali](#page-183-0)  [installati nel server\)" a pagina 180](#page-183-0)
	- [Tabella 124 "Riserva di memoria con otto processori \(processori 5 e 6, da 50 a 72 moduli DIMM totali](#page-191-0)  [installati nel server\)" a pagina 188](#page-191-0)
	- [Tabella 128 "Riserva di memoria con otto processori \(processori 7 e 8, da 50 a 72 moduli DIMM totali](#page-195-0)  [installati nel server\)" a pagina 192](#page-195-0)

| <b>Totale</b> |   |                |   |   |   |   | Processore 3   |   |   |    |    |    |    |    |    |    |    |    | Processore 4 |    |    |    |    |    | <b>Totale</b> |
|---------------|---|----------------|---|---|---|---|----------------|---|---|----|----|----|----|----|----|----|----|----|--------------|----|----|----|----|----|---------------|
| <b>DIMM</b>   |   | $\overline{2}$ | 3 | 4 | 5 | 6 | 7              | 8 | 9 | 10 | 11 | 12 | 13 | 14 | 15 | 16 | 17 | 18 | 19           | 20 | 21 | 22 | 23 | 24 | <b>DIMM</b>   |
| 74            |   |                | 3 | 4 | 5 | 6 | 7              | 8 | 9 | 10 | 11 | 12 |    |    | 15 | 16 | 17 | 18 | 19           | 20 | 21 | 22 | 23 | 24 | 74            |
| 76            |   |                | 3 | 4 | 5 | 6 | 7              | 8 | 9 | 10 | 11 | 12 |    |    | 15 | 16 | 17 | 18 | 19           | 20 | 21 | 22 | 23 | 24 | 76            |
| 78            |   |                | 3 | 4 | 5 | 6 | 7              | 8 | 9 | 10 | 11 | 12 |    |    | 15 | 16 | 17 | 18 | 19           | 20 | 21 | 22 | 23 | 24 | 78            |
| 80            |   |                | 3 | 4 | 5 | 6 | 7              | 8 | 9 | 10 | 11 | 12 |    |    | 15 | 16 | 17 | 18 | 19           | 20 | 21 | 22 | 23 | 24 | 80            |
| 82            |   |                | 3 | 4 | 5 | 6 | 7              | 8 | 9 | 10 | 11 | 12 |    |    | 15 | 16 | 17 | 18 | 19           | 20 | 21 | 22 | 23 | 24 | 82            |
| 84            |   |                | 3 | 4 | 5 | 6 | 7              | 8 | 9 | 10 | 11 | 12 |    |    | 15 | 16 | 17 | 18 | 19           | 20 | 21 | 22 | 23 | 24 | 84            |
| 86            | 1 | 2              | 3 | 4 | 5 | 6 | 7              | 8 | 9 | 10 | 11 | 12 |    |    | 15 | 16 | 17 | 18 | 19           | 20 | 21 | 22 | 23 | 24 | 86            |
| 88            | 1 | 2              | 3 | 4 | 5 | 6 | $\overline{7}$ | 8 | 9 | 10 | 11 | 12 | 13 | 14 | 15 | 16 | 17 | 18 | 19           | 20 | 21 | 22 | 23 | 24 | 88            |
| 90            | 1 | 2              | 3 | 4 | 5 | 6 | 7              | 8 | 9 | 10 | 11 | 12 | 13 | 14 | 15 | 16 | 17 | 18 | 19           | 20 | 21 | 22 | 23 | 24 | 90            |
| 92            | 1 | 2              | 3 | 4 | 5 | 6 | $\overline{7}$ | 8 | 9 | 10 | 11 | 12 | 13 | 14 | 15 | 16 | 17 | 18 | 19           | 20 | 21 | 22 | 23 | 24 | 92            |
| 94            | 1 | 2              | 3 | 4 | 5 | 6 | 7              | 8 | 9 | 10 | 11 | 12 | 13 | 14 | 15 | 16 | 17 | 18 | 19           | 20 | 21 | 22 | 23 | 24 | 94            |
| 96            | 1 | $\overline{2}$ | 3 | 4 | 5 | 6 | 7              | 8 | 9 | 10 | 11 | 12 | 13 | 14 | 15 | 16 | 17 | 18 | 19           | 20 | 21 | 22 | 23 | 24 | 96            |

<span id="page-188-0"></span>Tabella 121. Riserva di memoria con otto processori (processori 3 e 4, da 74 a 96 moduli DIMM totali installati nel server)

• Sequenze di popolamento DIMM processore 3 e 4:

- [Tabella 118 "Riserva di memoria con otto processori \(processori 3 e 4, da 16 a 24 moduli DIMM totali](#page-185-0) [installati nel server\)" a pagina 182](#page-185-0)
- [Tabella 119 "Riserva di memoria con otto processori \(processori 3 e 4, da 26 a 48 moduli DIMM totali](#page-186-0) [installati nel server\)" a pagina 183](#page-186-0)
- [Tabella 120 "Riserva di memoria con otto processori \(processori 3 e 4, da 50 a 72 moduli DIMM totali](#page-187-0) [installati nel server\)" a pagina 184](#page-187-0)
- Per continuare a popolare i moduli DIMM per un sistema con un numero di DIMM compreso tra 74 e 96:
	- [Tabella 117 "Riserva di memoria con otto processori \(processori 1 e 2, da 74 a 96 moduli DIMM totali](#page-184-0) [installati nel server\)" a pagina 181](#page-184-0)
	- [Tabella 125 "Riserva di memoria con otto processori \(processori 5 e 6, da 74 a 96 moduli DIMM totali](#page-192-0) [installati nel server\)" a pagina 189](#page-192-0)
	- [Tabella 129 "Riserva di memoria con otto processori \(processori 7 e 8, da 74 a 96 moduli DIMM totali](#page-196-0) [installati nel server\)" a pagina 193](#page-196-0)

| <b>Totale</b> |             |   |   |   |   | Processore 5 |   |   |                 |           |  |  |  | Processore 6                                              |    |  |  | <b>Totale</b> |
|---------------|-------------|---|---|---|---|--------------|---|---|-----------------|-----------|--|--|--|-----------------------------------------------------------|----|--|--|---------------|
| <b>DIMM</b>   | $\mathbf 2$ | 3 | 4 | 5 | 6 |              | 8 | 9 | 10 <sub>l</sub> | $11$   12 |  |  |  | 13   14   15   16   17   18   19   20   21   22   23   24 |    |  |  | <b>DIMM</b>   |
| 16            |             |   |   |   |   |              | 8 |   |                 |           |  |  |  | 19 <sup>°</sup>                                           | 20 |  |  | 16            |
| 18            |             |   |   |   |   |              | 8 |   |                 |           |  |  |  | 19 <sub>1</sub>                                           | 20 |  |  | 18            |
| 20            |             |   |   |   |   |              | 8 |   |                 |           |  |  |  | 19                                                        | 20 |  |  | 20            |
| 22            |             |   |   |   |   |              | 8 |   |                 |           |  |  |  | 19.                                                       | 20 |  |  | 22            |
| 24            |             |   |   |   |   |              | 8 |   |                 |           |  |  |  | 19 <sup>°</sup>                                           | 20 |  |  | 24            |

<span id="page-189-0"></span>Tabella 122. Riserva di memoria con otto processori (processori 5 e 6, da 16 a 24 moduli DIMM totali installati nel server)

- Sequenze di popolamento DIMM processore 5 e 6:
	- [Tabella 123 "Riserva di memoria con otto processori \(processori 5 e 6, da 26 a 48 moduli DIMM totali](#page-190-0)  [installati nel server\)" a pagina 187](#page-190-0)
	- [Tabella 124 "Riserva di memoria con otto processori \(processori 5 e 6, da 50 a 72 moduli DIMM totali](#page-191-0)  [installati nel server\)" a pagina 188](#page-191-0)
	- [Tabella 125 "Riserva di memoria con otto processori \(processori 5 e 6, da 74 a 96 moduli DIMM totali](#page-192-0)  [installati nel server\)" a pagina 189](#page-192-0)
- Per continuare a popolare i moduli DIMM per un sistema con un numero di DIMM compreso tra 16 e 24:
	- [Tabella 114 "Riserva di memoria con otto processori \(processori 1 e 2, da 16 a 24 moduli DIMM totali](#page-181-0)  [installati nel server\)" a pagina 178](#page-181-0)
	- [Tabella 118 "Riserva di memoria con otto processori \(processori 3 e 4, da 16 a 24 moduli DIMM totali](#page-185-0)  [installati nel server\)" a pagina 182](#page-185-0)
	- [Tabella 126 "Riserva di memoria con otto processori \(processori 7 e 8, da 16 a 24 moduli DIMM totali](#page-193-0)  [installati nel server\)" a pagina 190](#page-193-0)

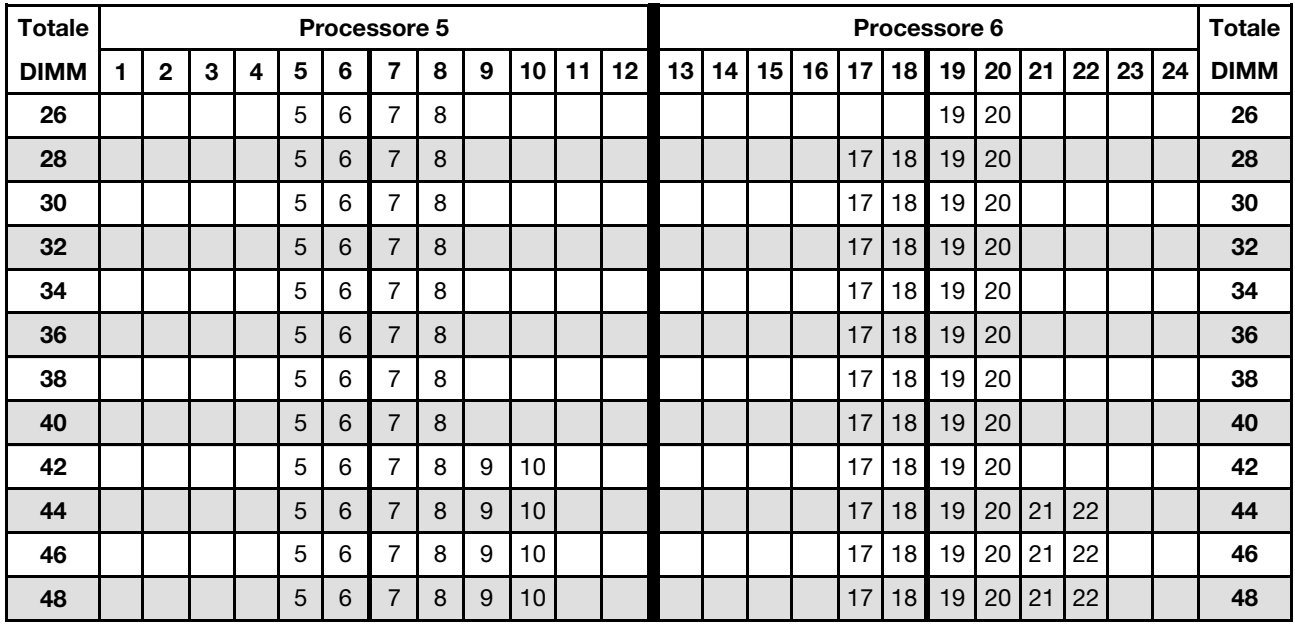

<span id="page-190-0"></span>Tabella 123. Riserva di memoria con otto processori (processori 5 e 6, da 26 a 48 moduli DIMM totali installati nel server)

Sequenze di popolamento delle DIMM correlate per sistemi con otto processori:

• Sequenze di popolamento DIMM processore 5 e 6:

- [Tabella 122 "Riserva di memoria con otto processori \(processori 5 e 6, da 16 a 24 moduli DIMM totali](#page-189-0) [installati nel server\)" a pagina 186](#page-189-0)
- [Tabella 124 "Riserva di memoria con otto processori \(processori 5 e 6, da 50 a 72 moduli DIMM totali](#page-191-0) [installati nel server\)" a pagina 188](#page-191-0)
- [Tabella 125 "Riserva di memoria con otto processori \(processori 5 e 6, da 74 a 96 moduli DIMM totali](#page-192-0) [installati nel server\)" a pagina 189](#page-192-0)
- Per continuare a popolare i moduli DIMM per un sistema con un numero di DIMM compreso tra 26 e 48:
	- [Tabella 115 "Riserva di memoria con otto processori \(processori 1 e 2, da 26 a 48 moduli DIMM totali](#page-182-0) [installati nel server\)" a pagina 179](#page-182-0)
	- [Tabella 119 "Riserva di memoria con otto processori \(processori 3 e 4, da 26 a 48 moduli DIMM totali](#page-186-0) [installati nel server\)" a pagina 183](#page-186-0)
	- [Tabella 127 "Riserva di memoria con otto processori \(processori 7 e 8, da 26 a 48 moduli DIMM totali](#page-194-0) [installati nel server\)" a pagina 191](#page-194-0)

| <b>Totale</b> |              |   |   |   |   | Processore 5   |   |   |    |    |    |    |    |                 |    |    |                 | Processore 6 |                 |    |    |    |    | <b>Totale</b> |
|---------------|--------------|---|---|---|---|----------------|---|---|----|----|----|----|----|-----------------|----|----|-----------------|--------------|-----------------|----|----|----|----|---------------|
| <b>DIMM</b>   | $\mathbf{2}$ | 3 | 4 | 5 | 6 | 7              | 8 | 9 | 10 | 11 | 12 | 13 | 14 | 15 <sub>l</sub> | 16 | 17 | 18 <sup>1</sup> | 19           | 20              | 21 | 22 | 23 | 24 | <b>DIMM</b>   |
| 50            |              |   |   | 5 | 6 | 7              | 8 | 9 | 10 |    |    |    |    |                 |    | 17 | 18              | 19           | 20              | 21 | 22 |    |    | 50            |
| 52            |              |   |   | 5 | 6 | $\overline{7}$ | 8 | 9 | 10 |    |    |    |    |                 |    | 17 | 18              | 19           | 20              | 21 | 22 |    |    | 52            |
| 54            |              |   |   | 5 | 6 | 7              | 8 | 9 | 10 |    |    |    |    |                 |    | 17 | 18              | 19           | 20 <sup>1</sup> | 21 | 22 |    |    | 54            |
| 56            |              |   |   | 5 | 6 | $\overline{7}$ | 8 | 9 | 10 |    |    |    |    |                 |    | 17 | 18              | 19           | 20              | 21 | 22 |    |    | 56            |
| 58            |              | 3 | 4 | 5 | 6 | 7              | 8 | 9 | 10 |    |    |    |    |                 |    | 17 | 18              | 19           | 20              | 21 | 22 |    |    | 58            |
| 60            |              | 3 | 4 | 5 | 6 | $\overline{7}$ | 8 | 9 | 10 |    |    |    |    | 15              | 16 | 17 | 18              | 19           | 20              | 21 | 22 |    |    | 60            |
| 62            |              | 3 | 4 | 5 | 6 | 7              | 8 | 9 | 10 |    |    |    |    | 15              | 16 | 17 | 18              | 19           | 20              | 21 | 22 |    |    | 62            |
| 64            |              | 3 | 4 | 5 | 6 | $\overline{7}$ | 8 | 9 | 10 |    |    |    |    | 15              | 16 | 17 | 18              | 19           | 20              | 21 | 22 |    |    | 64            |
| 66            |              | 3 | 4 | 5 | 6 | 7              | 8 | 9 | 10 |    |    |    |    | 15              | 16 | 17 | 18              | 19           | 20              | 21 | 22 |    |    | 66            |
| 68            |              | 3 | 4 | 5 | 6 | $\overline{7}$ | 8 | 9 | 10 |    |    |    |    | 15              | 16 | 17 | 18              | 19           | 20              | 21 | 22 |    |    | 68            |
| 70            |              | 3 | 4 | 5 | 6 | 7              | 8 | 9 | 10 |    |    |    |    | 15              | 16 | 17 | 18              | 19           | 20              | 21 | 22 |    |    | 70            |
| 72            |              | 3 | 4 | 5 | 6 | 7              | 8 | 9 | 10 |    |    |    |    | 15              | 16 | 17 | 18              | 19           | 20              | 21 | 22 |    |    | 72            |

<span id="page-191-0"></span>Tabella 124. Riserva di memoria con otto processori (processori 5 e 6, da 50 a 72 moduli DIMM totali installati nel server)

- Sequenze di popolamento DIMM processore 5 e 6:
	- [Tabella 122 "Riserva di memoria con otto processori \(processori 5 e 6, da 16 a 24 moduli DIMM totali](#page-189-0)  [installati nel server\)" a pagina 186](#page-189-0)
	- [Tabella 123 "Riserva di memoria con otto processori \(processori 5 e 6, da 26 a 48 moduli DIMM totali](#page-190-0)  [installati nel server\)" a pagina 187](#page-190-0)
	- [Tabella 125 "Riserva di memoria con otto processori \(processori 5 e 6, da 74 a 96 moduli DIMM totali](#page-192-0)  [installati nel server\)" a pagina 189](#page-192-0)
- Per continuare a popolare i moduli DIMM per un sistema con un numero di DIMM compreso tra 50 e 72:
	- [Tabella 116 "Riserva di memoria con otto processori \(processori 1 e 2, da 50 a 72 moduli DIMM totali](#page-183-0)  [installati nel server\)" a pagina 180](#page-183-0)
	- [Tabella 120 "Riserva di memoria con otto processori \(processori 3 e 4, da 50 a 72 moduli DIMM totali](#page-187-0)  [installati nel server\)" a pagina 184](#page-187-0)
	- [Tabella 128 "Riserva di memoria con otto processori \(processori 7 e 8, da 50 a 72 moduli DIMM totali](#page-195-0)  [installati nel server\)" a pagina 192](#page-195-0)

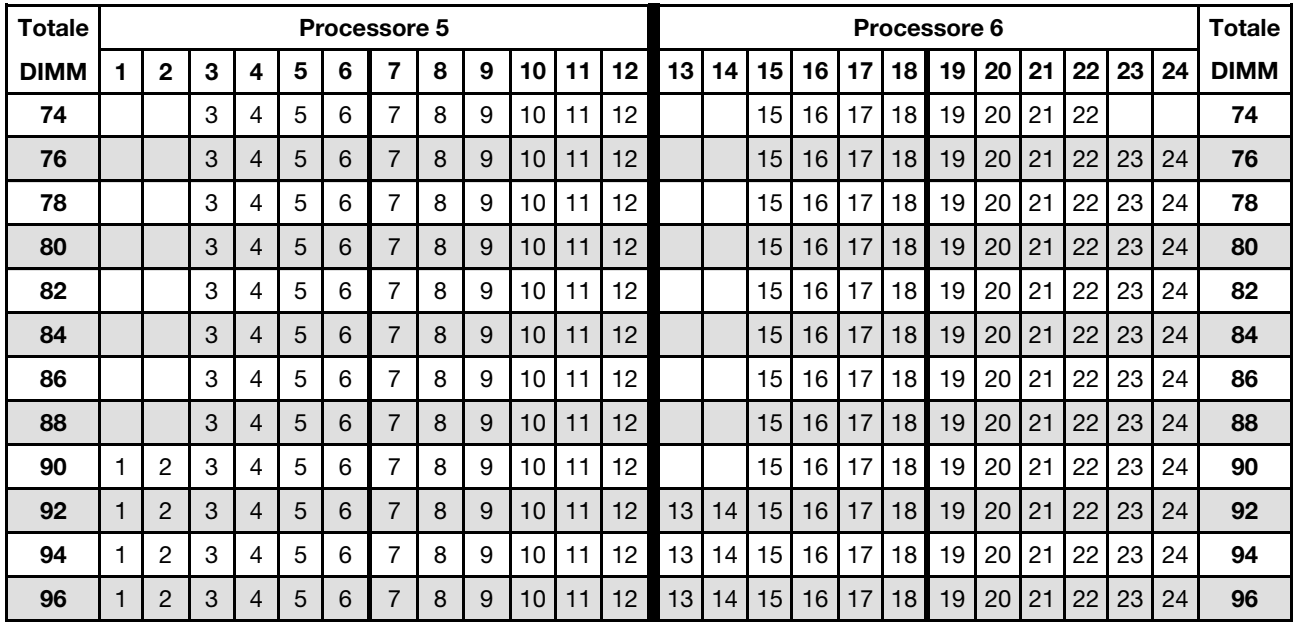

<span id="page-192-0"></span>Tabella 125. Riserva di memoria con otto processori (processori 5 e 6, da 74 a 96 moduli DIMM totali installati nel server)

Sequenze di popolamento delle DIMM correlate per sistemi con otto processori:

• Sequenze di popolamento DIMM processore 5 e 6:

- [Tabella 122 "Riserva di memoria con otto processori \(processori 5 e 6, da 16 a 24 moduli DIMM totali](#page-189-0) [installati nel server\)" a pagina 186](#page-189-0)
- [Tabella 123 "Riserva di memoria con otto processori \(processori 5 e 6, da 26 a 48 moduli DIMM totali](#page-190-0) [installati nel server\)" a pagina 187](#page-190-0)
- [Tabella 124 "Riserva di memoria con otto processori \(processori 5 e 6, da 50 a 72 moduli DIMM totali](#page-191-0) [installati nel server\)" a pagina 188](#page-191-0)
- Per continuare a popolare i moduli DIMM per un sistema con un numero di DIMM compreso tra 74 e 96:
	- [Tabella 117 "Riserva di memoria con otto processori \(processori 1 e 2, da 74 a 96 moduli DIMM totali](#page-184-0) [installati nel server\)" a pagina 181](#page-184-0)
	- [Tabella 121 "Riserva di memoria con otto processori \(processori 3 e 4, da 74 a 96 moduli DIMM totali](#page-188-0) [installati nel server\)" a pagina 185](#page-188-0)
	- [Tabella 129 "Riserva di memoria con otto processori \(processori 7 e 8, da 74 a 96 moduli DIMM totali](#page-196-0) [installati nel server\)" a pagina 193](#page-196-0)

| <b>Totale</b> |              |   |   |   |   | <b>Processore 7</b> |   |   |    |           |  |  |  | Processore 8                                              |    |  |  | <b>Totale</b> |
|---------------|--------------|---|---|---|---|---------------------|---|---|----|-----------|--|--|--|-----------------------------------------------------------|----|--|--|---------------|
| <b>DIMM</b>   | $\mathbf{2}$ | 3 | 4 | 5 | 6 |                     | 8 | 9 | 10 | $11$   12 |  |  |  | 13   14   15   16   17   18   19   20   21   22   23   24 |    |  |  | <b>DIMM</b>   |
| 16            |              |   |   |   |   |                     | 8 |   |    |           |  |  |  | 19                                                        | 20 |  |  | 16            |
| 18            |              |   |   |   |   |                     | 8 |   |    |           |  |  |  | 19 <sub>1</sub>                                           | 20 |  |  | 18            |
| 20            |              |   |   |   |   |                     | 8 |   |    |           |  |  |  | 19 <sup>°</sup>                                           | 20 |  |  | 20            |
| 22            |              |   |   |   |   |                     | 8 |   |    |           |  |  |  | 19.                                                       | 20 |  |  | 22            |
| 24            |              |   |   |   |   |                     | 8 |   |    |           |  |  |  | 19 <sup>°</sup>                                           | 20 |  |  | 24            |

<span id="page-193-0"></span>Tabella 126. Riserva di memoria con otto processori (processori 7 e 8, da 16 a 24 moduli DIMM totali installati nel server)

- Sequenze di popolamento DIMM processore 7 e 8:
	- [Tabella 127 "Riserva di memoria con otto processori \(processori 7 e 8, da 26 a 48 moduli DIMM totali](#page-194-0)  [installati nel server\)" a pagina 191](#page-194-0)
	- [Tabella 128 "Riserva di memoria con otto processori \(processori 7 e 8, da 50 a 72 moduli DIMM totali](#page-195-0)  [installati nel server\)" a pagina 192](#page-195-0)
	- [Tabella 129 "Riserva di memoria con otto processori \(processori 7 e 8, da 74 a 96 moduli DIMM totali](#page-196-0)  [installati nel server\)" a pagina 193](#page-196-0)
- Per continuare a popolare i moduli DIMM per un sistema con un numero di DIMM compreso tra 16 e 24:
	- [Tabella 114 "Riserva di memoria con otto processori \(processori 1 e 2, da 16 a 24 moduli DIMM totali](#page-181-0)  [installati nel server\)" a pagina 178](#page-181-0)
	- [Tabella 118 "Riserva di memoria con otto processori \(processori 3 e 4, da 16 a 24 moduli DIMM totali](#page-185-0)  [installati nel server\)" a pagina 182](#page-185-0)
	- [Tabella 122 "Riserva di memoria con otto processori \(processori 5 e 6, da 16 a 24 moduli DIMM totali](#page-189-0)  [installati nel server\)" a pagina 186](#page-189-0)

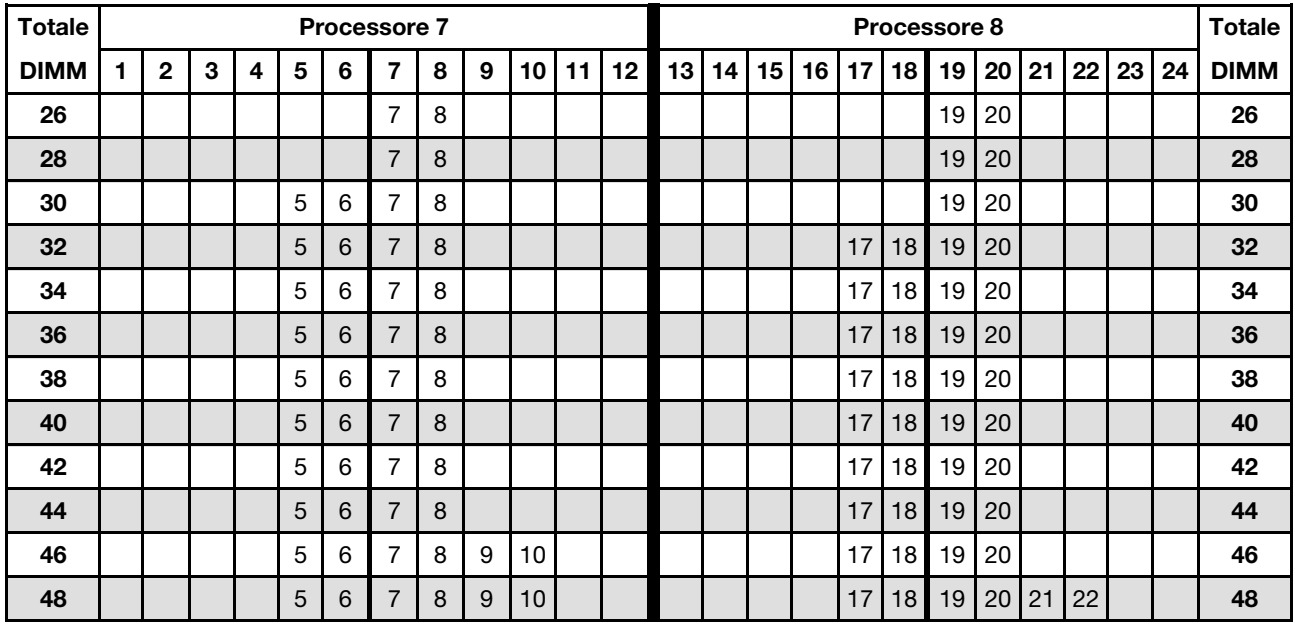

<span id="page-194-0"></span>Tabella 127. Riserva di memoria con otto processori (processori 7 e 8, da 26 a 48 moduli DIMM totali installati nel server)

Sequenze di popolamento delle DIMM correlate per sistemi con otto processori:

• Sequenze di popolamento DIMM processore 7 e 8:

- [Tabella 126 "Riserva di memoria con otto processori \(processori 7 e 8, da 16 a 24 moduli DIMM totali](#page-193-0) [installati nel server\)" a pagina 190](#page-193-0)
- [Tabella 128 "Riserva di memoria con otto processori \(processori 7 e 8, da 50 a 72 moduli DIMM totali](#page-195-0) [installati nel server\)" a pagina 192](#page-195-0)
- [Tabella 129 "Riserva di memoria con otto processori \(processori 7 e 8, da 74 a 96 moduli DIMM totali](#page-196-0) [installati nel server\)" a pagina 193](#page-196-0)
- Per continuare a popolare i moduli DIMM per un sistema con un numero di DIMM compreso tra 26 e 48:
	- [Tabella 115 "Riserva di memoria con otto processori \(processori 1 e 2, da 26 a 48 moduli DIMM totali](#page-182-0) [installati nel server\)" a pagina 179](#page-182-0)
	- [Tabella 119 "Riserva di memoria con otto processori \(processori 3 e 4, da 26 a 48 moduli DIMM totali](#page-186-0) [installati nel server\)" a pagina 183](#page-186-0)
	- [Tabella 123 "Riserva di memoria con otto processori \(processori 5 e 6, da 26 a 48 moduli DIMM totali](#page-190-0) [installati nel server\)" a pagina 187](#page-190-0)

| <b>Totale</b> |              |   |   |   |   | <b>Processore 7</b> |   |   |    |    |    |    |    |    |    |    |    | Processore 8 |                 |    |                  |    |    | <b>Totale</b> |
|---------------|--------------|---|---|---|---|---------------------|---|---|----|----|----|----|----|----|----|----|----|--------------|-----------------|----|------------------|----|----|---------------|
| <b>DIMM</b>   | $\mathbf{2}$ | 3 | 4 | 5 | 6 | 7                   | 8 | 9 | 10 | 11 | 12 | 13 | 14 | 15 | 16 | 17 | 18 | 19           | 20 <sub>1</sub> | 21 | $22\phantom{.0}$ | 23 | 24 | <b>DIMM</b>   |
| 50            |              |   |   | 5 | 6 | 7                   | 8 | 9 | 10 |    |    |    |    |    |    | 17 | 18 | 19           | 20              | 21 | 22               |    |    | 50            |
| 52            |              |   |   | 5 | 6 | 7                   | 8 | 9 | 10 |    |    |    |    |    |    | 17 | 18 | 19           | 20              | 21 | 22               |    |    | 52            |
| 54            |              |   |   | 5 | 6 | 7                   | 8 | 9 | 10 |    |    |    |    |    |    | 17 | 18 | 19           | 20 I            | 21 | 22               |    |    | 54            |
| 56            |              |   |   | 5 | 6 | 7                   | 8 | 9 | 10 |    |    |    |    |    |    | 17 | 18 | 19           | 20 <sub>1</sub> | 21 | 22               |    |    | 56            |
| 58            |              |   |   | 5 | 6 | 7                   | 8 | 9 | 10 |    |    |    |    |    |    | 17 | 18 | 19           | 20              | 21 | 22               |    |    | 58            |
| 60            |              |   |   | 5 | 6 | $\overline{7}$      | 8 | 9 | 10 |    |    |    |    |    |    | 17 | 18 | 19           | 20              | 21 | 22               |    |    | 60            |
| 62            |              | 3 | 4 | 5 | 6 | 7                   | 8 | 9 | 10 |    |    |    |    |    |    | 17 | 18 | 19           | 20 I            | 21 | 22               |    |    | 62            |
| 64            |              | 3 | 4 | 5 | 6 | 7                   | 8 | 9 | 10 |    |    |    |    | 15 | 16 | 17 | 18 | 19           | 20 <sub>1</sub> | 21 | 22               |    |    | 64            |
| 66            |              | 3 | 4 | 5 | 6 | 7                   | 8 | 9 | 10 |    |    |    |    | 15 | 16 | 17 | 18 | 19           | 20              | 21 | 22               |    |    | 66            |
| 68            |              | 3 | 4 | 5 | 6 | 7                   | 8 | 9 | 10 |    |    |    |    | 15 | 16 | 17 | 18 | 19           | 20              | 21 | 22               |    |    | 68            |
| 70            |              | 3 | 4 | 5 | 6 | 7                   | 8 | 9 | 10 |    |    |    |    | 15 | 16 | 17 | 18 | 19           | 20 I            | 21 | 22               |    |    | 70            |
| 72            |              | 3 | 4 | 5 | 6 | 7                   | 8 | 9 | 10 |    |    |    |    | 15 | 16 | 17 | 18 | 19           | 20              | 21 | 22               |    |    | 72            |

<span id="page-195-0"></span>Tabella 128. Riserva di memoria con otto processori (processori 7 e 8, da 50 a 72 moduli DIMM totali installati nel server)

- Sequenze di popolamento DIMM processore 7 e 8:
	- [Tabella 126 "Riserva di memoria con otto processori \(processori 7 e 8, da 16 a 24 moduli DIMM totali](#page-193-0)  [installati nel server\)" a pagina 190](#page-193-0)
	- [Tabella 127 "Riserva di memoria con otto processori \(processori 7 e 8, da 26 a 48 moduli DIMM totali](#page-194-0)  [installati nel server\)" a pagina 191](#page-194-0)
	- [Tabella 129 "Riserva di memoria con otto processori \(processori 7 e 8, da 74 a 96 moduli DIMM totali](#page-196-0)  [installati nel server\)" a pagina 193](#page-196-0)
- Per continuare a popolare i moduli DIMM per un sistema con un numero di DIMM compreso tra 50 e 72:
	- [Tabella 116 "Riserva di memoria con otto processori \(processori 1 e 2, da 50 a 72 moduli DIMM totali](#page-183-0)  [installati nel server\)" a pagina 180](#page-183-0)
	- [Tabella 120 "Riserva di memoria con otto processori \(processori 3 e 4, da 50 a 72 moduli DIMM totali](#page-187-0)  [installati nel server\)" a pagina 184](#page-187-0)
	- [Tabella 124 "Riserva di memoria con otto processori \(processori 5 e 6, da 50 a 72 moduli DIMM totali](#page-191-0)  [installati nel server\)" a pagina 188](#page-191-0)

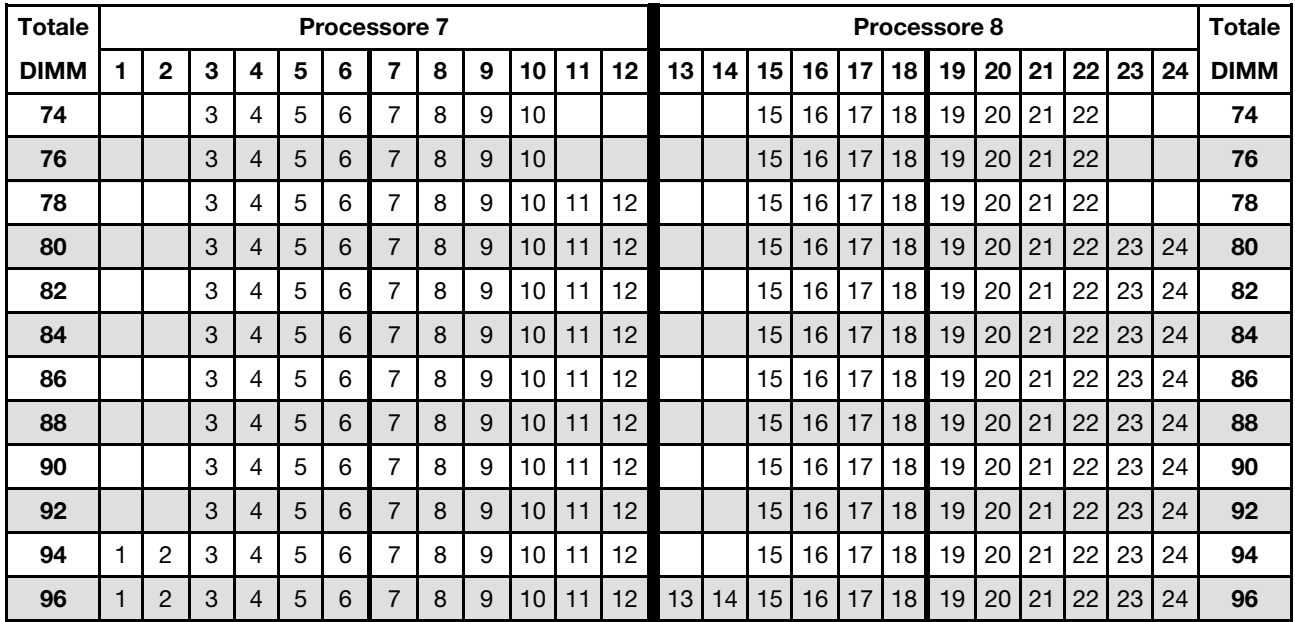

<span id="page-196-0"></span>Tabella 129. Riserva di memoria con otto processori (processori 7 e 8, da 74 a 96 moduli DIMM totali installati nel server)

Sequenze di popolamento delle DIMM correlate per sistemi con otto processori:

• Sequenze di popolamento DIMM processore 7 e 8:

- [Tabella 126 "Riserva di memoria con otto processori \(processori 7 e 8, da 16 a 24 moduli DIMM totali](#page-193-0) [installati nel server\)" a pagina 190](#page-193-0)
- [Tabella 127 "Riserva di memoria con otto processori \(processori 7 e 8, da 26 a 48 moduli DIMM totali](#page-194-0) [installati nel server\)" a pagina 191](#page-194-0)
- [Tabella 128 "Riserva di memoria con otto processori \(processori 7 e 8, da 50 a 72 moduli DIMM totali](#page-195-0) [installati nel server\)" a pagina 192](#page-195-0)
- Per continuare a popolare i moduli DIMM per un sistema con un numero di DIMM compreso tra 74 e 96:
	- [Tabella 117 "Riserva di memoria con otto processori \(processori 1 e 2, da 74 a 96 moduli DIMM totali](#page-184-0) [installati nel server\)" a pagina 181](#page-184-0)
	- [Tabella 121 "Riserva di memoria con otto processori \(processori 3 e 4, da 74 a 96 moduli DIMM totali](#page-188-0) [installati nel server\)" a pagina 185](#page-188-0)
	- [Tabella 125 "Riserva di memoria con otto processori \(processori 5 e 6, da 74 a 96 moduli DIMM totali](#page-192-0) [installati nel server\)" a pagina 189](#page-192-0)

# <span id="page-196-1"></span>Ordine di installazione DCPMM

Il server supporta anche i moduli DCPMM Intel Optane (DC Persistent Memory Module). Utilizzare queste informazioni per determinare l'ordine di installazione corretto, in base alla configurazione.

## Nota:

- Prima di procedere all'installazione dei moduli DIMM DRAM e DCPMM, fare riferimento a ["Configurazione](#page-197-0) [DC Persistent Memory Module \(DCPMM\)" a pagina 194](#page-197-0) e accertarsi che tutti i requisiti siano soddisfatti.
- Per verificare se i processori attualmente installati supportano i moduli DCPMM, controllare le quattro cifre nella descrizione del processore. Solo il processore con descrizione che soddisfa entrambi i requisiti seguenti supporta i moduli DCPMM.
	- $-$  La prima cifra è 5 o un numero più grande.

Nota: L'unica eccezione a questa regola è rappresentata da *Intel Xeon Silver 4215*, che supporta anche i moduli DCPMM.

– La seconda cifra è 2.

Esempio: Intel Xeon 5215L e Intel Xeon Platinum 8280M

Se i processori attualmente installati non supportano i moduli DCPMM, sostituirli con processori che li supportano.

- L'intervallo di capacità della memoria supportata varia a seconda dei seguenti tipi di processori.
	- $-$  Livello di memoria grande (L): i processori che riportano una L dopo le quattro cifre (ad esempio: *Intel* Xeon 5215L)
	- Livello di memoria medio (M): i processori che riportano una M dopo le quattro cifre (ad esempio: Intel Xeon Platinum 8280M)
	- Altro: altri processori che supportano i moduli DCPMM (ad esempio: Intel Xeon Gold 5222)

Inoltre, è possibile sfruttare un configuratore di memoria, disponibile sul seguente sito:

[http://1config.lenovo.com/#/memory\\_configuration](http://1config.lenovo.com/#/memory_configuration)

## <span id="page-197-0"></span>Configurazione DC Persistent Memory Module (DCPMM)

Seguire le istruzioni riportate in questa sezione per completare la configurazione richiesta prima di installare i moduli DCPMM per la prima volta, per determinare la configurazione più adatta e per installare i moduli di memoria di conseguenza.

Completare le seguenti operazioni in modo da terminare la configurazione del sistema per supportare i moduli DCPMM e installare i moduli di memoria in base alla combinazione designata.

- 1. Aggiornare il firmware di sistema alla versione più recente per il supporto dei moduli DCPMM (vedere ["Aggiornamento del firmware" a pagina 276\)](#page-279-0).
- 2. Prima di installare i moduli DCPMM, verificare che tutti i seguenti requisiti siano soddisfatti.
	- Tutti i moduli DCPMM installati devono avere lo stesso numero parte.
	- Tutti i moduli DIMM DRAM installati devono essere dello stesso tipo, rank e capacità, con capacità minima di 16 GB. Si consiglia di utilizzare moduli Lenovo DRAM DIMM con lo stesso numero parte.
- 3. Fare riferimento a ["Ordine di installazione DCPMM" a pagina 193](#page-196-1) per determinare la combinazione più idonea e quanto segue:
	- Numero e capacità dei moduli DCPMM e DIMM DRAM da installare.
	- Controllare se i processori attualmente installati supportano la combinazione. In caso contrario, sostituire i processori che supportano la combinazione.
- 4. In base alla combinazione DCPMM determinata, acquistare i moduli DCPMM, DIMM DRAM e i processori, se necessario.
- 5. Sostituire i processori se necessario (vedere "Sostituzione di processore e dissipatore di calore" nel manuale di manutenzione).
- 6. Rimuovere tutti i moduli di memoria installati (vedere "Rimozione di un modulo di memoria" nel manuale di manutenzione).
- 7. Seguire la combinazione degli slot in ["Ordine di installazione DCPMM" a pagina 193](#page-196-1) per installare tutti i moduli DCPMM e DIMM DRAM (vedere ["Installazione di un modulo di memoria" a pagina 378\)](#page-381-0).
- 8. Disabilitare la protezione su tutti i moduli DCPMM installati (vedere ["Configurazione DC Persistent](#page-285-0) [Memory Module \(DCPMM\)" a pagina 282](#page-285-0)).
- 9. Assicurarsi che la versione del firmware DCPMM sia la più recente. In caso contrario, aggiornare il firmware alla versione più recente (vedere https://sysmgt.lenovofiles.com/help/topic/com.lenovo.lxca.doc/ [update\\_fw.html](https://sysmgt.lenovofiles.com/help/topic/com.lenovo.lxca.doc/update_fw.html)).
- 10. Configurare i moduli DCPMM in modo che la capacità sia disponibile per l'uso (vedere ["Configurazione](#page-285-0)  [DC Persistent Memory Module \(DCPMM\)" a pagina 282\)](#page-285-0).

## Aggiunta di moduli di memoria con DCPMM

Seguire le istruzioni riportate in questa sezione per aggiungere moduli di memoria alla configurazione esistente con DCPMM.

Se i moduli DCPMM sono già installati e configurati nel sistema, completare le seguenti operazioni per aggiungere nuovi moduli di memoria.

- 1. Aggiornare il firmware del sistema alla versione più recente (vedere ["Aggiornamento del firmware" a](#page-279-0) [pagina 276\)](#page-279-0).
- 2. Tenere in considerazione i seguenti requisiti DCPMM prima di acquisire nuove unità DCPMM.
	- Tutti i moduli DCPMM installati devono avere lo stesso numero parte.
	- Tutti i moduli DIMM DRAM installati devono essere dello stesso tipo, rank e capacità, con capacità minima di 16 GB. Si consiglia di utilizzare moduli Lenovo DRAM DIMM con lo stesso numero parte.
- 3. Vedere ["Ordine di installazione DCPMM" a pagina 193](#page-196-1) per determinare la nuova configurazione e acquistare i moduli di memoria di conseguenza.
- 4. Se i moduli DCPMM sono impostati in modalità memoria e si intende mantenere questa modalità anche per le nuove unità installate, seguire la combinazione in ["Ordine di installazione DCPMM" a pagina 193](#page-196-1) per installare i moduli di nuovi negli slot corretti. In caso contrario, andare al passaggio successivo.
- 5. Assicurarsi di eseguire il backup dei dati memorizzati.
- 6. Se la capacità App Diretta è interfoliata:
	- a. Eliminare tutti gli spazi dei nomi e i file system del sistema operativo.
	- b. Eseguire la cancellazione sicura di tutti i moduli DCPMM installati. Per eseguire la cancellazione sicura, accedere a DCPMM Intel Optane → Sicurezza → Premere per eseguire la cancellazione sicura.

Nota: Se uno o più moduli DCPMM sono protetti da passphrase, verificare che la protezione di ogni unità sia disabilitata prima di eseguire la cancellazione sicura. Se la passphrase viene persa o dimenticata, contattare l'assistenza Lenovo.

- 7. Seguire la combinazione degli slot in ["Ordine di installazione DCPMM" a pagina 193](#page-196-1) per installare tutti i moduli DCPMM e DIMM DRAM (vedere ["Installazione di un modulo di memoria" a pagina 378](#page-381-0)).
- 8. Disabilitare la protezione su tutti i moduli DCPMM installati (vedere ["Configurazione DC Persistent](#page-285-0)  [Memory Module \(DCPMM\)" a pagina 282\)](#page-285-0).
- 9. Assicurarsi che la versione del firmware DCPMM sia la più recente. In caso contrario, aggiornare il firmware alla versione più recente (vedere [https://sysmgt.lenovofiles.com/help/topic/com.lenovo.lxca.doc/](https://sysmgt.lenovofiles.com/help/topic/com.lenovo.lxca.doc/update_fw.html) [update\\_fw.html](https://sysmgt.lenovofiles.com/help/topic/com.lenovo.lxca.doc/update_fw.html)).
- 10. Configurare i moduli DCPMM in modo che la capacità sia disponibile per l'uso (vedere ["Configurazione](#page-285-0) [DC Persistent Memory Module \(DCPMM\)" a pagina 282](#page-285-0)).
- 11. Ripristinare i dati di cui è stato eseguito il backup.

## Modalità App Diretta

In modalità App Direct, i moduli DCPMM vengono utilizzati come risorse di memoria indipendente e persistente, accessibili direttamente dalle applicazioni specifiche mentre i moduli DIMM DRAM vengono utilizzati come memoria di sistema.

Quando si implementa la modalità App Direct, verranno installati tutti i moduli DIMM supportati in qualsiasi capacità.

## Ordine di installazione DCPMM: modalità App Direct con due processori

Quando si implementa la modalità App Direct, verranno installati tutti i moduli DIMM supportati in qualsiasi capacità.

Quando sono installati due processori nel server:

• I processori 1 e 2 sono installati nella scheda di sistema inferiore del vassoio di elaborazione inferiore.

Sono supportate diverse configurazioni quando si implementa la modalità App Direct con otto processori:

- 6 moduli DCPMM/6 moduli DIMM DRAM per processore
- 4 moduli DCPMM/6 moduli DIMM DRAM per processore
- 2 moduli DCPMM/8 moduli DIMM DRAM per processore
- 2 moduli DCPMM/6 moduli DIMM DRAM per processore
- 2 moduli DCPMM/4 moduli DIMM DRAM per processore
- 1 modulo DCPMM/6 moduli DIMM DRAM per processore
- 1 modulo DCPMM nel sistema

### 6 moduli DCPMM/6 moduli DIMM DRAM per processore

Tabella 130. Modalità App Direct con 6 moduli DCPMM e 6 moduli DIMM DRAM per processore (2 processori)

Nella tabella seguente:

- $\bullet$  P = DCPMM
- $\bullet$  D = DRAM DIMM

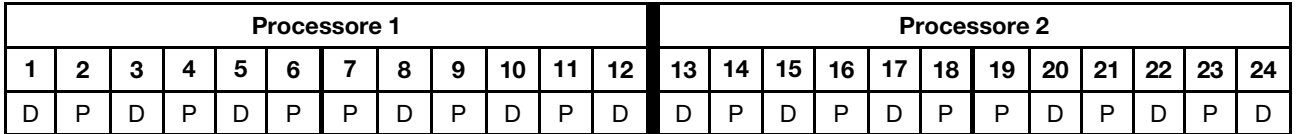

### 4 moduli DCPMM/6 moduli DIMM DRAM per processore

Tabella 131. Modalità App Direct con 4 moduli DCPMM e 6 moduli DIMM DRAM per processore (2 processori)

Nella tabella seguente:

- $\bullet$  P = DCPMM
- $\bullet$  D = DRAM DIMM

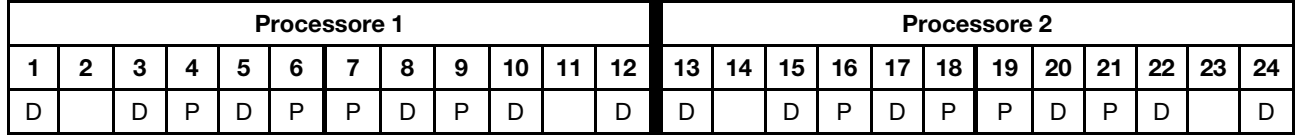

### 2 moduli DCPMM/8 moduli DIMM DRAM per processore

Tabella 132. Modalità App Direct con 2 moduli DCPMM e 8 moduli DIMM DRAM per processore (8 processori)

- $\bullet$  P = DCPMM
- $\bullet$  D = DRAM DIMM

Tabella 132. Modalità App Direct con 2 moduli DCPMM e 8 moduli DIMM DRAM per processore (8 processori) (continua)

| <b>Processore 1</b> |   |   |   |   |        |   |   |   |    |  |              |    |    |    |    | <b>Processore 2</b> |    |    |    |    |          |    |    |  |  |  |  |  |  |  |  |
|---------------------|---|---|---|---|--------|---|---|---|----|--|--------------|----|----|----|----|---------------------|----|----|----|----|----------|----|----|--|--|--|--|--|--|--|--|
|                     | ∩ |   |   |   |        | - |   | g | 19 |  | 10<br>$\sim$ | 13 | 14 | 15 | 16 | $\overline{a}$      | 18 | 19 | 20 | 21 | 00<br>-4 | 23 | 24 |  |  |  |  |  |  |  |  |
| D                   |   | υ | ◡ | ◡ | -<br>◡ | ້ | ◡ | ັ | ◡  |  | D            | D  |    | ◡  | ്  | ້                   | ັ  | ◡  | -  | -  | ┕        |    | D  |  |  |  |  |  |  |  |  |

### 2 moduli DCPMM/6 moduli DIMM DRAM per processore

Tabella 133. Modalità App Direct con 2 moduli DCPMM e 6 moduli DIMM DRAM per processore (2 processori)

Nella tabella seguente:

- $\bullet$  P = DCPMM
- $\bullet$  D = DRAM DIMM

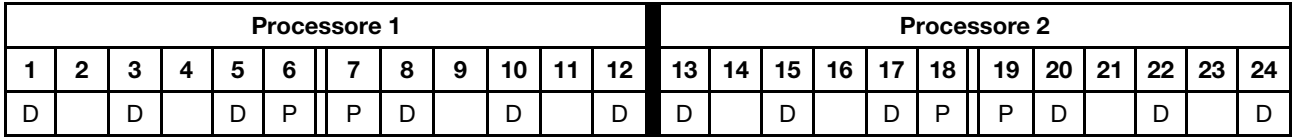

#### 2 moduli DCPMM/4 moduli DIMM DRAM per processore

Tabella 134. Modalità App Direct con 2 moduli DCPMM e 4 moduli DIMM DRAM per processore (2 processori)

Nella tabella seguente:

- $\bullet$  P = DCPMM
- $\bullet$  D = DRAM DIMM

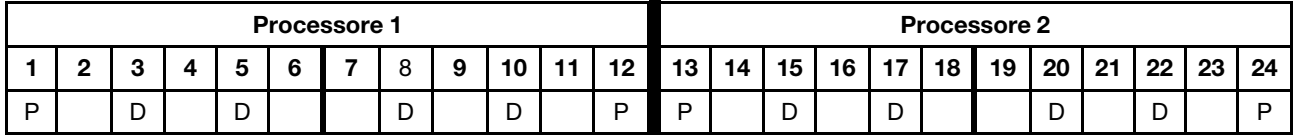

#### 1 modulo DCPMM/6 moduli DIMM DRAM per processore

Tabella 135. Modalità App Direct con un modulo 1 DCPMM e 6 moduli DIMM DRAM

Nella tabella seguente:

- $\bullet$  P = DCPMM
- $\bullet$  D = DRAM DIMM

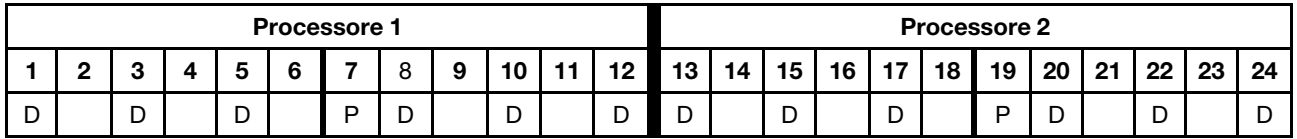

#### 1 modulo DCPMM nel sistema

Tabella 136. Modalità App Direct con 1 modulo DCPMM nel sistema

- $\bullet$  P = DCPMM
- $\bullet$  D = DRAM DIMM

Tabella 136. Modalità App Direct con 1 modulo DCPMM nel sistema (continua)

| <b>Processore 1</b> |   |   |  |        |  |   |  |   |           |  |           |    |    |        |           |        | <b>Processore 2</b> |    |        |    |        |    |    |
|---------------------|---|---|--|--------|--|---|--|---|-----------|--|-----------|----|----|--------|-----------|--------|---------------------|----|--------|----|--------|----|----|
|                     | c |   |  |        |  |   |  | 9 | -10<br>יי |  | 12<br>. . | 13 | 14 | 15     | 16<br>1 v | $\sim$ | 18                  | 19 | 20     | 21 | ໑໑     | 23 | 24 |
| ╺                   |   | - |  | -<br>- |  | D |  |   | -<br>◡    |  | ◡         | ◡  |    | ∽<br>◡ |           | -<br>◡ |                     |    | -<br>◡ |    | -<br>◡ |    |    |

## Ordine di installazione DCPMM: modalità App Direct con quattro processori

Quando si implementa la modalità App Direct, verranno installati tutti i moduli DIMM supportati in qualsiasi capacità.

Quando sono installati otto processori nel server:

- I processori 1 e 2 sono installati nella scheda di sistema inferiore del vassoio di elaborazione inferiore.
- I processori 3 e 4 sono installati nella scheda di sistema superiore del vassoio di elaborazione inferiore.

Sono supportate diverse configurazioni quando si implementa la modalità App Direct con otto processori:

- 6 moduli DCPMM/6 moduli DIMM DRAM per processore
- 4 moduli DCPMM/6 moduli DIMM DRAM per processore
- 2 moduli DCPMM/8 moduli DIMM DRAM per processore
- 2 moduli DCPMM/6 moduli DIMM DRAM per processore
- 2 moduli DCPMM/4 moduli DIMM DRAM per processore
- 1 modulo DCPMM/6 moduli DIMM DRAM per processore
- 1 modulo DCPMM nel sistema

### 6 moduli DCPMM/6 moduli DIMM DRAM per processore

Tabella 137. Modalità App Direct con 6 moduli DCPMM e 6 moduli DIMM DRAM per processore (4 processori)

Nella tabella seguente:

- $\bullet$  P = DCPMM
- $\bullet$  D = DRAM DIMM

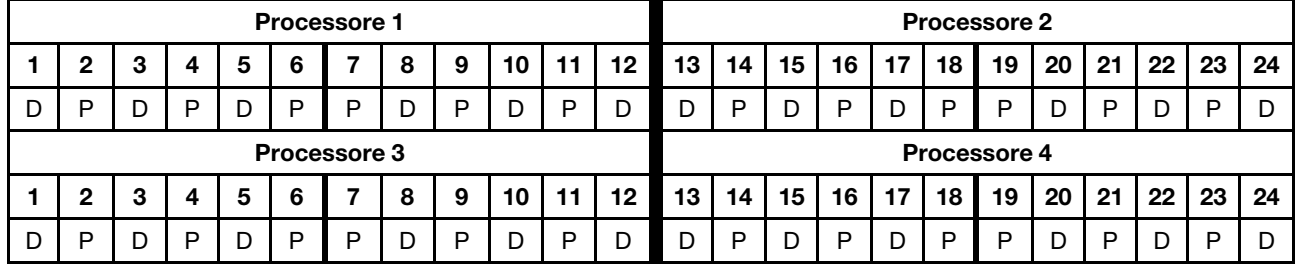

### 4 moduli DCPMM/6 moduli DIMM DRAM per processore

Tabella 138. Modalità App Direct con 4 moduli DCPMM e 6 moduli DIMM DRAM per processore (4 processori)

- $\bullet$  P = DCPMM
- $\bullet$  D = DRAM DIMM

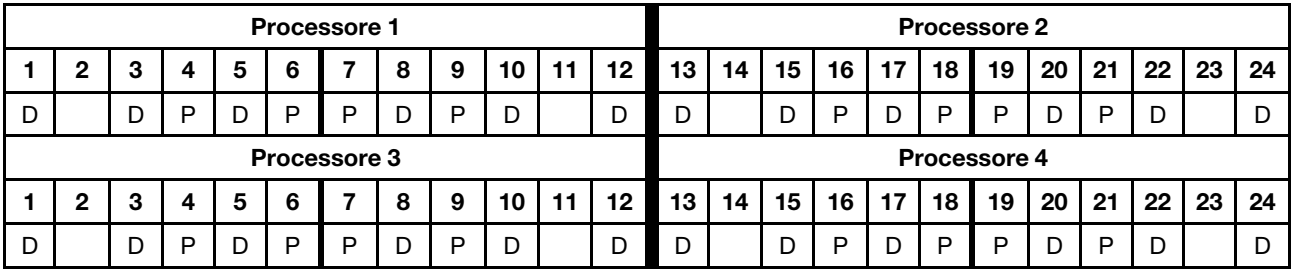

### 2 moduli DCPMM/8 moduli DIMM DRAM per processore

Tabella 139. Modalità App Direct con 2 moduli DCPMM e 8 moduli DIMM DRAM per processore (8 processori)

Nella tabella seguente:

- $\bullet$  P = DCPMM
- $\bullet$  D = DRAM DIMM

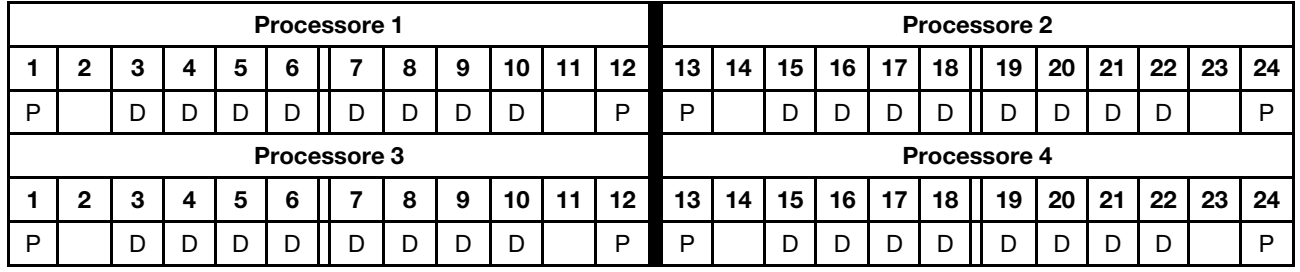

### 2 moduli DCPMM/6 moduli DIMM DRAM per processore

Tabella 140. Modalità App Direct con 2 moduli DCPMM e 6 moduli DIMM DRAM per processore (4 processori)

Nella tabella seguente:

- $\bullet$  P = DCPMM
- $\bullet$  D = DRAM DIMM

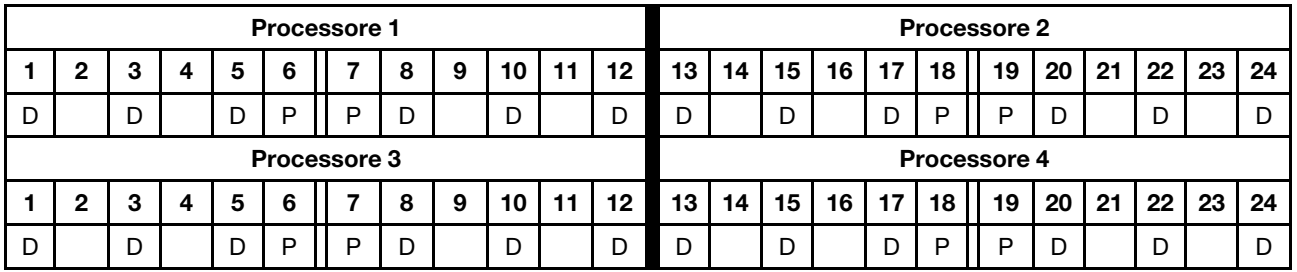

### 2 moduli DCPMM/4 moduli DIMM DRAM per processore

Tabella 141. Modalità App Direct con 2 moduli DCPMM e 4 moduli DIMM DRAM per processore (4 processori)

Nella tabella seguente:

- $\bullet$  P = DCPMM
- $\bullet$  D = DRAM DIMM

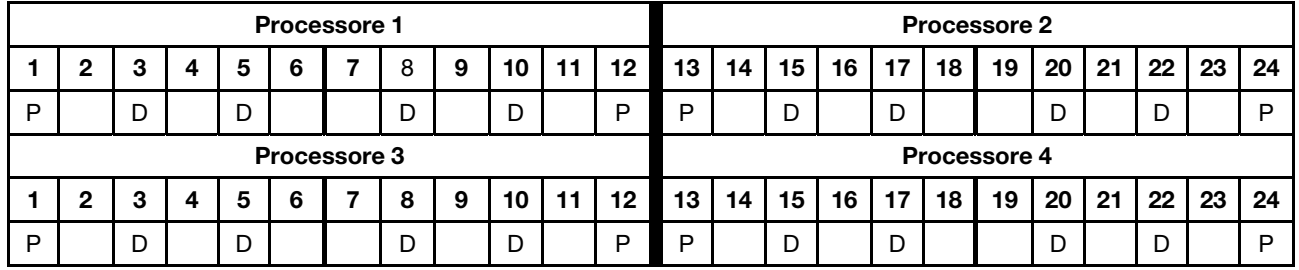

## 1 modulo DCPMM/6 moduli DIMM DRAM per processore

Tabella 142. Modalità App Direct con un modulo 1 DCPMM e 6 moduli DIMM DRAM

Tabella 142. Modalità App Direct con un modulo 1 DCPMM e 6 moduli DIMM DRAM (continua)

- $\bullet$  P = DCPMM
- $\bullet$  D = DRAM DIMM

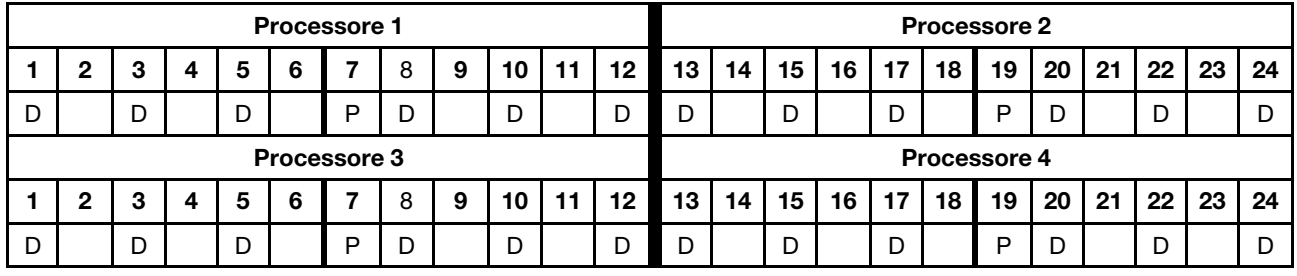

## 1 modulo DCPMM nel sistema

Tabella 143. Modalità App Direct con 1 modulo DCPMM nel sistema

- $\bullet$  P = DCPMM
- $\bullet$  D = DRAM DIMM

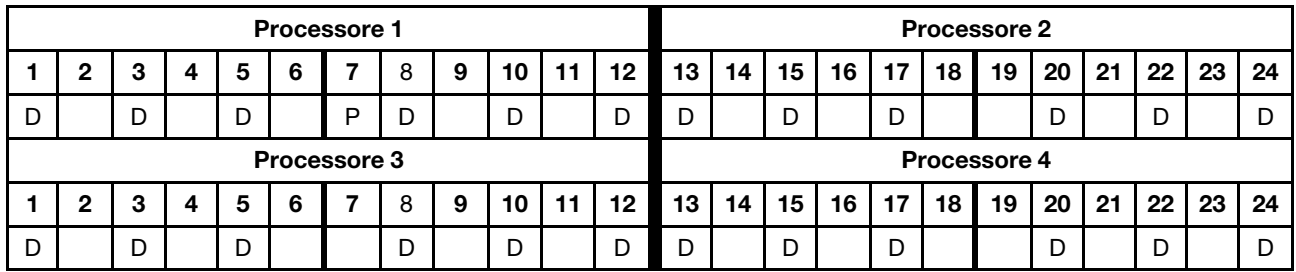

## Ordine di installazione DCPMM: modalità App Direct con sei processori

Quando si implementa la modalità App Direct, verranno installati tutti i moduli DIMM supportati in qualsiasi capacità.

Quando sono installati otto processori nel server:

- I processori 1 e 2 sono installati nella scheda di sistema inferiore del vassoio di elaborazione inferiore.
- I processori 3 e 4 sono installati nella scheda di sistema superiore del vassoio di elaborazione inferiore.
- I processori 5 e 6 sono installati nella scheda di sistema inferiore del vassoio di elaborazione superiore.

Sono supportate diverse configurazioni quando si implementa la modalità App Direct con otto processori:

- 6 moduli DCPMM/6 moduli DIMM DRAM per processore
- 4 moduli DCPMM/6 moduli DIMM DRAM per processore
- 2 moduli DCPMM/8 moduli DIMM DRAM per processore
- 2 moduli DCPMM/6 moduli DIMM DRAM per processore
- 2 moduli DCPMM/4 moduli DIMM DRAM per processore
- 1 modulo DCPMM/6 moduli DIMM DRAM per processore
- 1 modulo DCPMM nel sistema

### 6 moduli DCPMM/6 moduli DIMM DRAM per processore

Tabella 144. Modalità App Direct con 6 moduli DCPMM e 6 moduli DIMM DRAM per processore (6 processori)

Nella tabella seguente:

- $\bullet$  P = DCPMM
- $\bullet$  D = DRAM DIMM

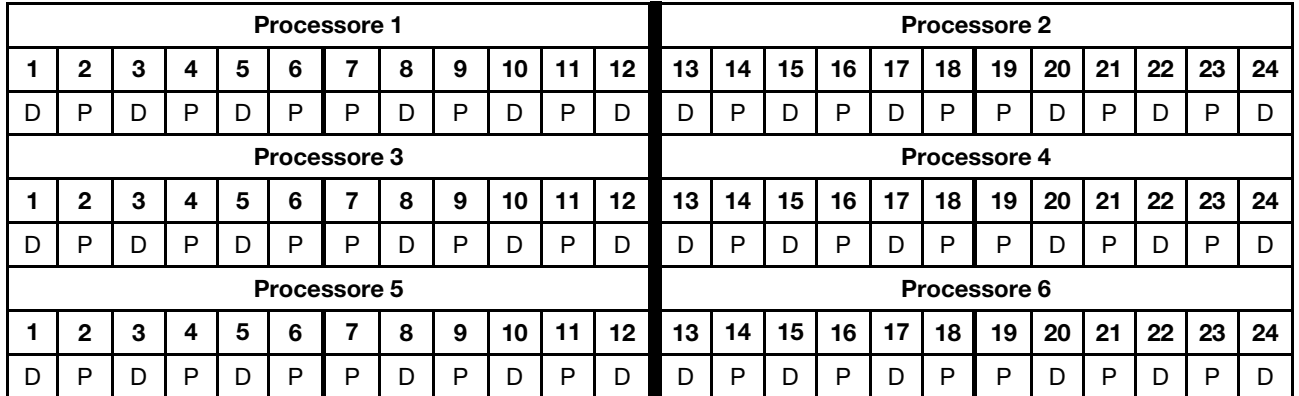

### 4 moduli DCPMM/6 moduli DIMM DRAM per processore

Tabella 145. Modalità App Direct con 4 moduli DCPMM e 6 moduli DIMM DRAM per processore (6 processori)

- $\bullet$  P = DCPMM
- $\bullet$  D = DRAM DIMM

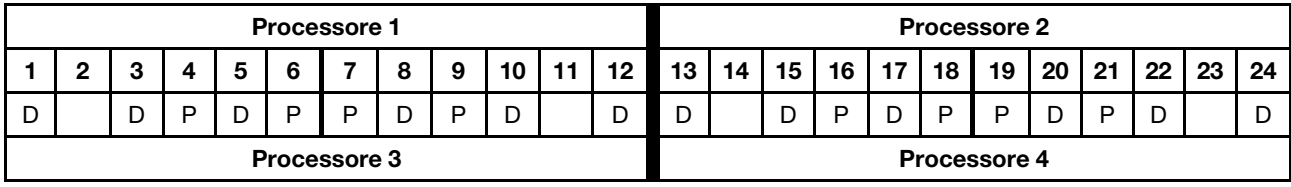

Tabella 145. Modalità App Direct con 4 moduli DCPMM e 6 moduli DIMM DRAM per processore (6 processori) (continua)

|   | ◠            | ◠ |   | 5 | 6 |   | 8 | 9 | 10 |  | 12 | 13 | 14           | 15 | 16 | 17 | 18 | 19 | 20 | 21 | 22 | 23 | 24 |
|---|--------------|---|---|---|---|---|---|---|----|--|----|----|--------------|----|----|----|----|----|----|----|----|----|----|
| D |              | D | D | D | D | D | ח | P | D  |  |    |    |              | D  | D  |    | D  | D  | D  | D  | D  |    |    |
|   | Processore 5 |   |   |   |   |   |   |   |    |  |    |    | Processore 6 |    |    |    |    |    |    |    |    |    |    |
|   |              |   |   | 5 | 6 |   | 8 | 9 | 10 |  | 12 | 13 | 14           | 15 | 16 | 17 | 18 | 19 | 20 | 21 | 22 | 23 | 24 |
| D |              | D | D |   | D | D |   | P | D  |  |    | n  |              | D  | D  |    | D  | D  | D  | D  | D  |    |    |

## 2 moduli DCPMM/8 moduli DIMM DRAM per processore

Tabella 146. Modalità App Direct con 2 moduli DCPMM e 8 moduli DIMM DRAM per processore (8 processori)

Nella tabella seguente:

- $\bullet$  P = DCPMM
- $\bullet$  D = DRAM DIMM

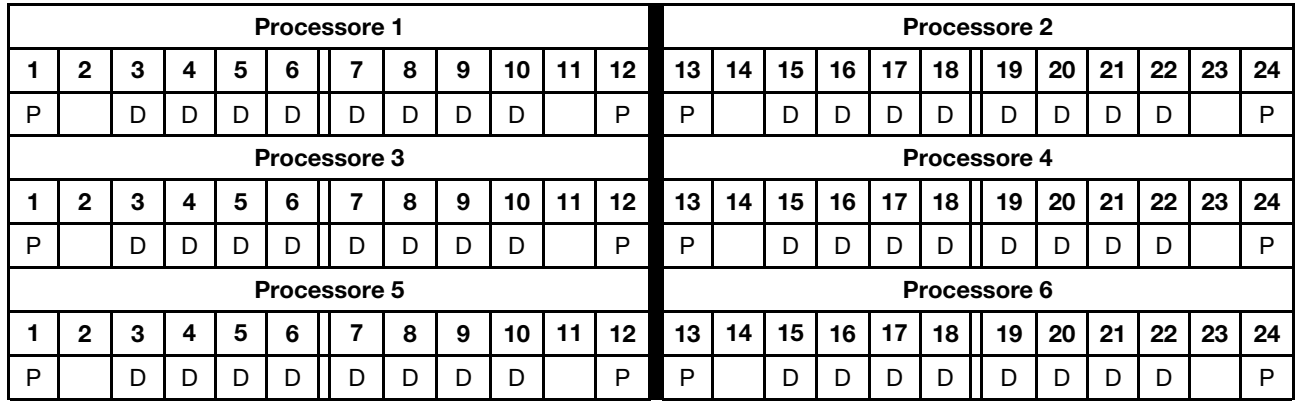

## 2 moduli DCPMM/6 moduli DIMM DRAM per processore

Tabella 147. Modalità App Direct con 2 moduli DCPMM e 6 moduli DIMM DRAM per processore (6 processori)

Nella tabella seguente:

- $\bullet$  P = DCPMM
- $\bullet$  D = DRAM DIMM

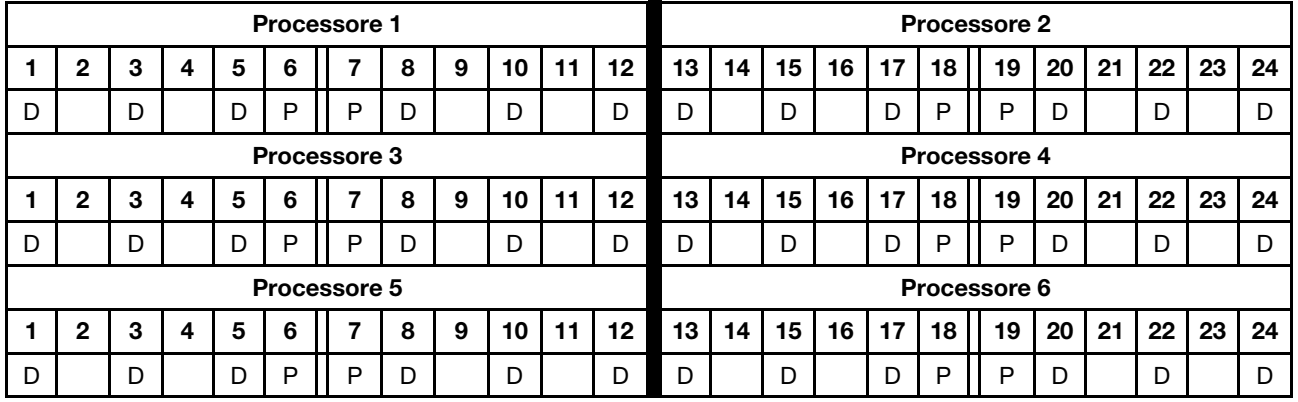

## 2 moduli DCPMM/4 moduli DIMM DRAM per processore

Tabella 148. Modalità App Direct con 2 moduli DCPMM e 4 moduli DIMM DRAM per processore (6 processori)

Tabella 148. Modalità App Direct con 2 moduli DCPMM e 4 moduli DIMM DRAM per processore (6 processori) (continua)

- $\bullet$  P = DCPMM
- $\bullet$  D = DRAM DIMM

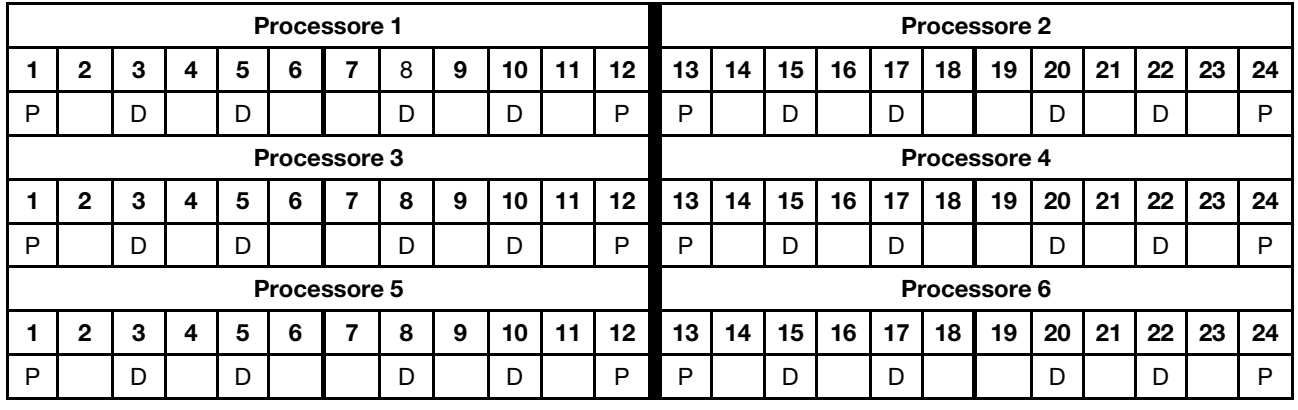

### 1 modulo DCPMM/6 moduli DIMM DRAM per processore

Tabella 149. Modalità App Direct con un modulo 1 DCPMM e 6 moduli DIMM DRAM

Nella tabella seguente:

- $\bullet$  P = DCPMM
- $\bullet$  D = DRAM DIMM

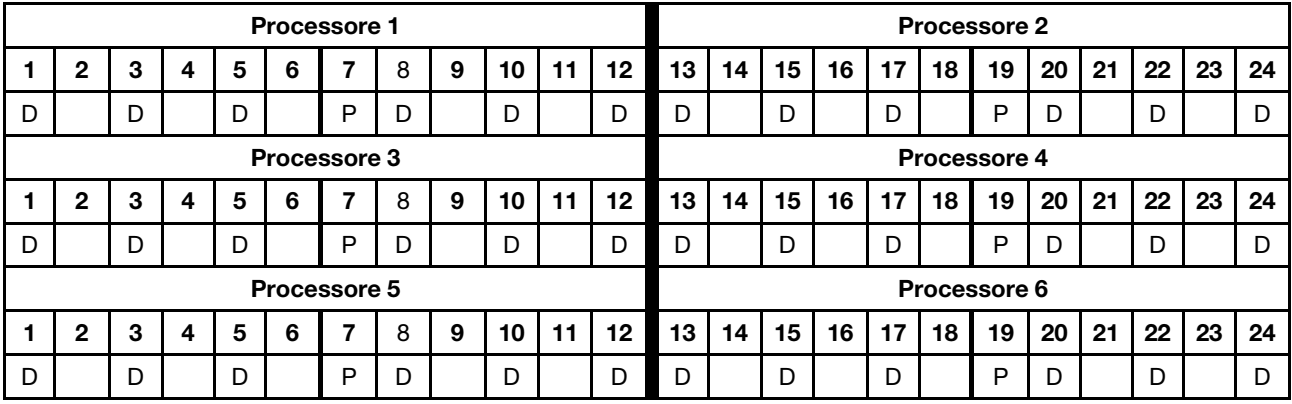

### 1 modulo DCPMM nel sistema

Tabella 150. Modalità App Direct con 1 modulo DCPMM nel sistema

- $\bullet$  P = DCPMM
- $\bullet$  D = DRAM DIMM

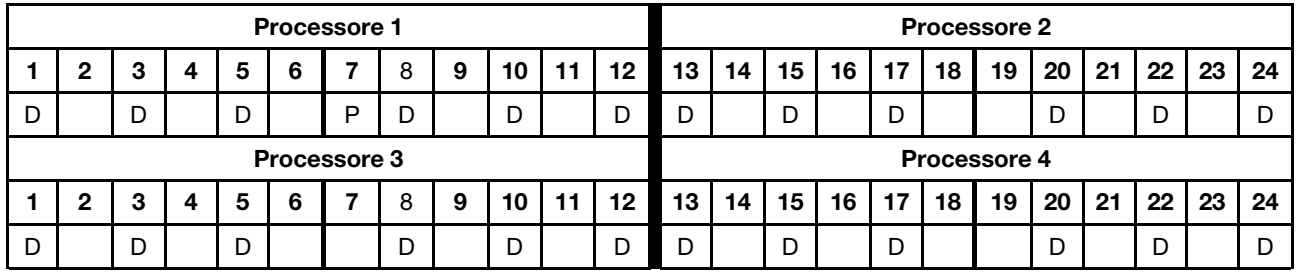

| Processore 5 |  |   |  |        |  |   |        |  |                     |  | .  | Processore 6 |    |    |    |        |    |    |    |    |                     |    |         |
|--------------|--|---|--|--------|--|---|--------|--|---------------------|--|----|--------------|----|----|----|--------|----|----|----|----|---------------------|----|---------|
|              |  |   |  |        |  | - |        |  |                     |  | 12 | 13           | 14 | 15 | 16 | 17     | 18 | 19 | 20 | 21 | 22                  | 23 | 24      |
| ◡            |  | D |  | ∍<br>◡ |  |   | ┍<br>◡ |  | $\blacksquare$<br>ע |  | ◡  | ◡            |    | D  |    | ∽<br>◡ |    |    | ◡  |    | $\overline{ }$<br>ັ |    | n.<br>◡ |

Tabella 150. Modalità App Direct con 1 modulo DCPMM nel sistema (continua)

## Ordine di installazione DCPMM: modalità App Direct con otto processori

Quando si implementa la modalità App Direct, verranno installati tutti i moduli DIMM supportati in qualsiasi capacità.

Quando sono installati otto processori nel server:

- I processori 1 e 2 sono installati nella scheda di sistema inferiore del vassoio di elaborazione inferiore.
- I processori 3 e 4 sono installati nella scheda di sistema superiore del vassoio di elaborazione inferiore.
- I processori 5 e 6 sono installati nella scheda di sistema inferiore del vassoio di elaborazione superiore.
- I processori 7 e 8 sono installati nella scheda di sistema superiore del vassoio di elaborazione superiore.

Sono supportate diverse configurazioni quando si implementa la modalità App Direct con otto processori:

- 6 moduli DCPMM/6 moduli DIMM DRAM per processore
- 4 moduli DCPMM/6 moduli DIMM DRAM per processore
- 2 moduli DCPMM/8 moduli DIMM DRAM per processore
- 2 moduli DCPMM/6 moduli DIMM DRAM per processore
- 2 moduli DCPMM/4 moduli DIMM DRAM per processore
- 1 modulo DCPMM/6 moduli DIMM DRAM per processore
- 1 modulo DCPMM nel sistema

### 6 moduli DCPMM/6 moduli DIMM DRAM per processore

Tabella 151. Modalità App Direct con 6 moduli DCPMM e 6 moduli DIMM DRAM per processore (8 processori)

Nella tabella seguente:

- $\bullet$  P = DCPMM
- $\bullet$  D = DRAM DIMM

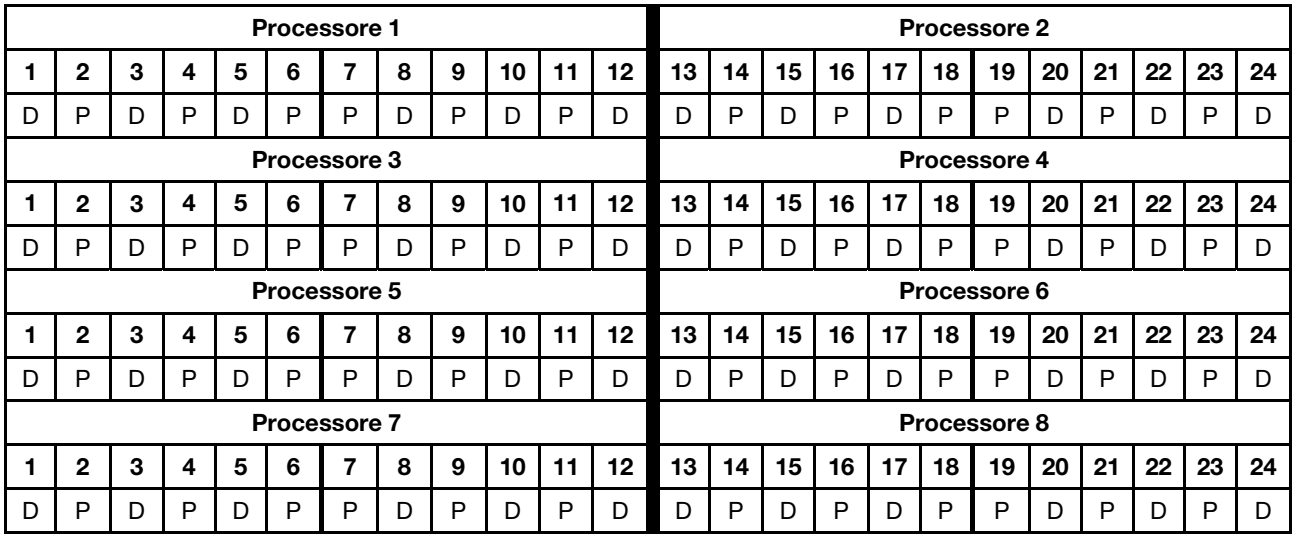

### 4 moduli DCPMM/6 moduli DIMM DRAM per processore

Tabella 152. Modalità App Direct con 4 moduli DCPMM e 6 moduli DIMM DRAM per processore (8 processori)

- $\bullet$  P = DCPMM
- $\bullet$  D = DRAM DIMM

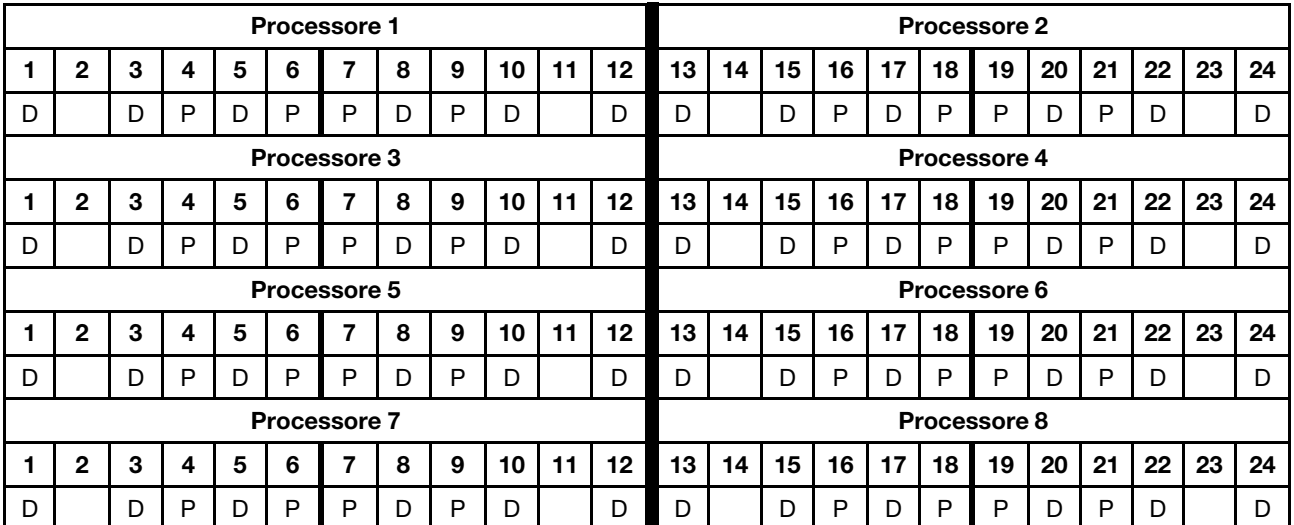

Tabella 152. Modalità App Direct con 4 moduli DCPMM e 6 moduli DIMM DRAM per processore (8 processori) (continua)

## 2 moduli DCPMM/8 moduli DIMM DRAM per processore

Tabella 153. Modalità App Direct con 2 moduli DCPMM e 8 moduli DIMM DRAM per processore (8 processori)

Nella tabella seguente:

- $\bullet$  P = DCPMM
- $\bullet$  D = DRAM DIMM

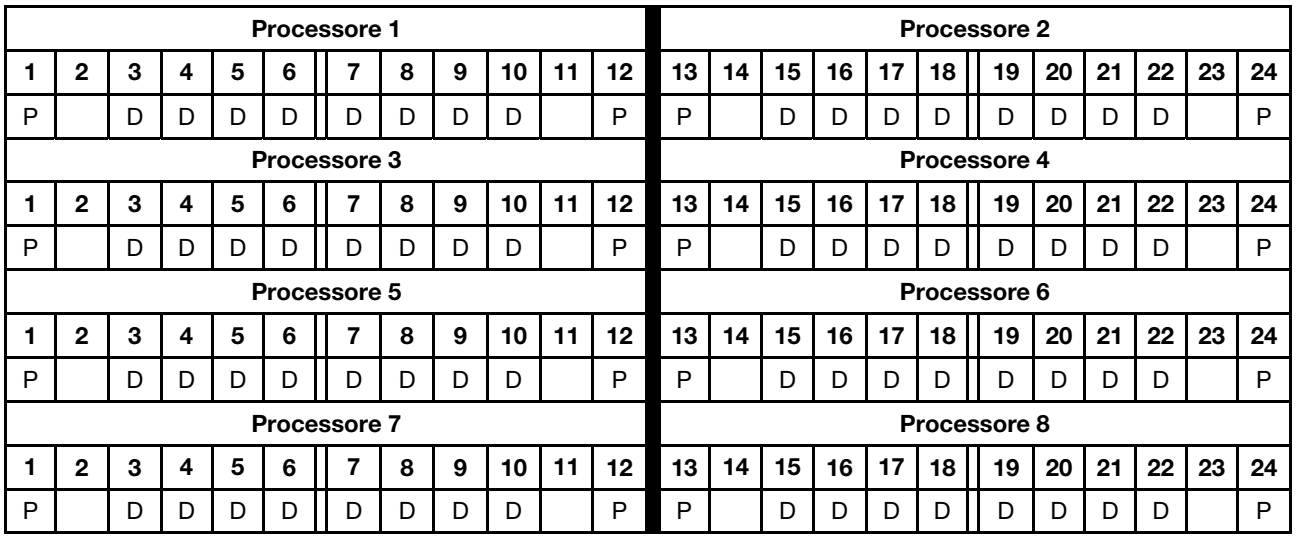

### 2 moduli DCPMM/6 moduli DIMM DRAM per processore

Tabella 154. Modalità App Direct con 2 moduli DCPMM e 6 moduli DIMM DRAM per processore (8 processori) Nella tabella seguente:

- $\bullet$  P = DCPMM
- $\bullet$  D = DRAM DIMM

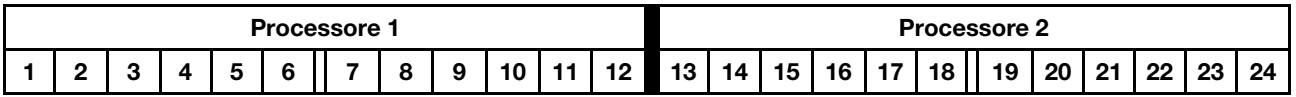

Tabella 154. Modalità App Direct con 2 moduli DCPMM e 6 moduli DIMM DRAM per processore (8 processori) (continua)

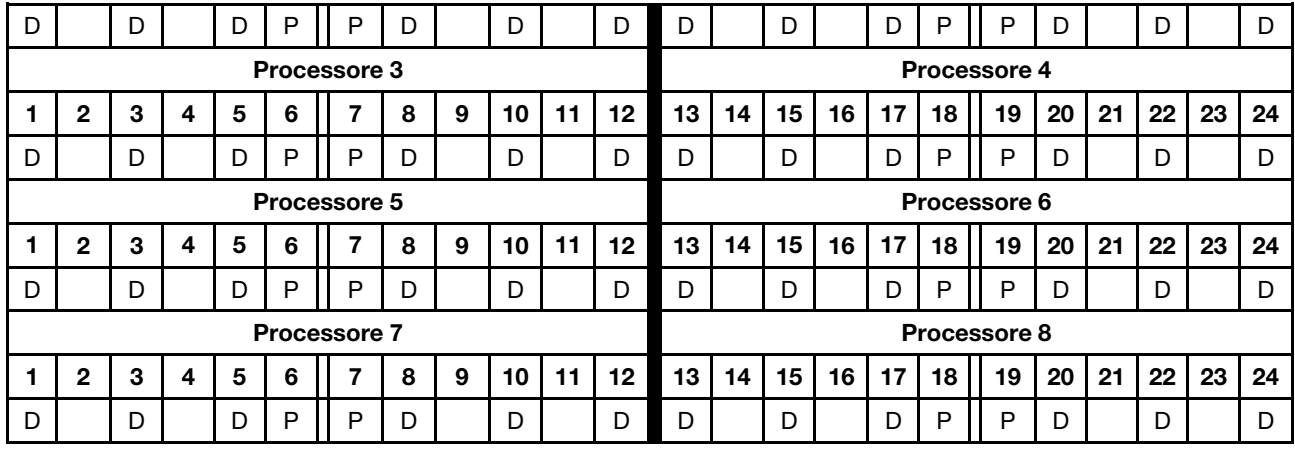

## 2 moduli DCPMM/4 moduli DIMM DRAM per processore

Tabella 155. Modalità App Direct con 2 moduli DCPMM e 4 moduli DIMM DRAM per processore (8 processori)

Nella tabella seguente:

- $\bullet$  P = DCPMM
- $\bullet$  D = DRAM DIMM

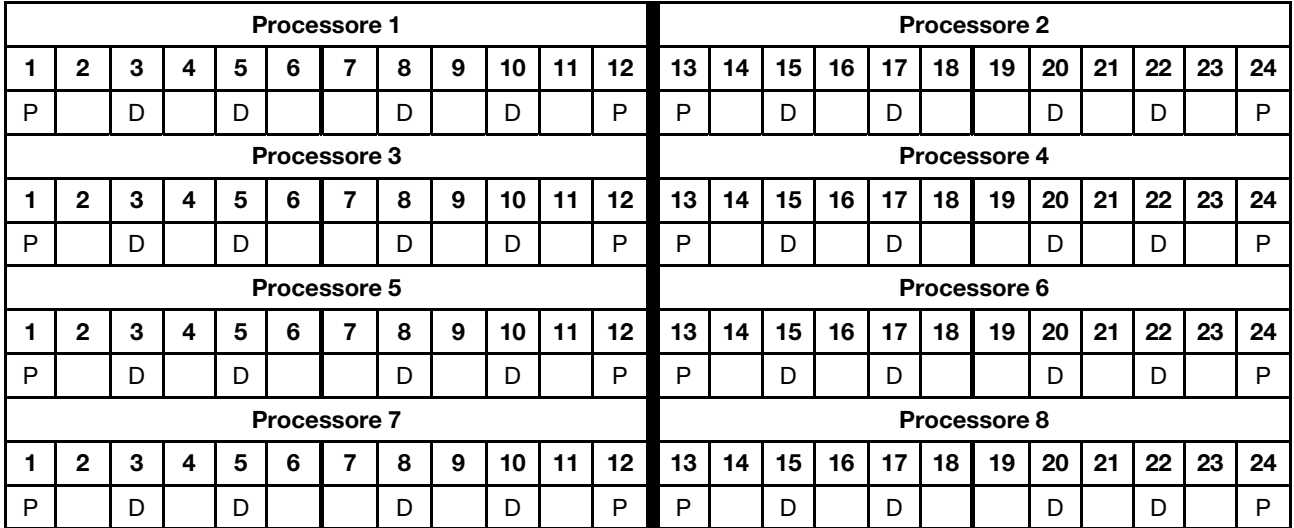

## 1 modulo DCPMM/6 moduli DIMM DRAM per processore

Tabella 156. Modalità App Direct con un modulo 1 DCPMM e 6 moduli DIMM DRAM

- $\bullet$  P = DCPMM
- $\bullet$  D = DRAM DIMM

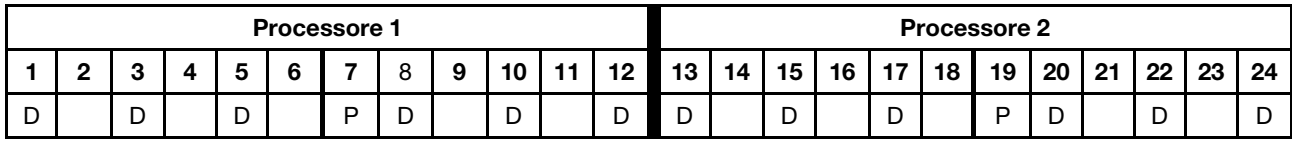

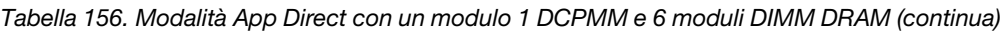

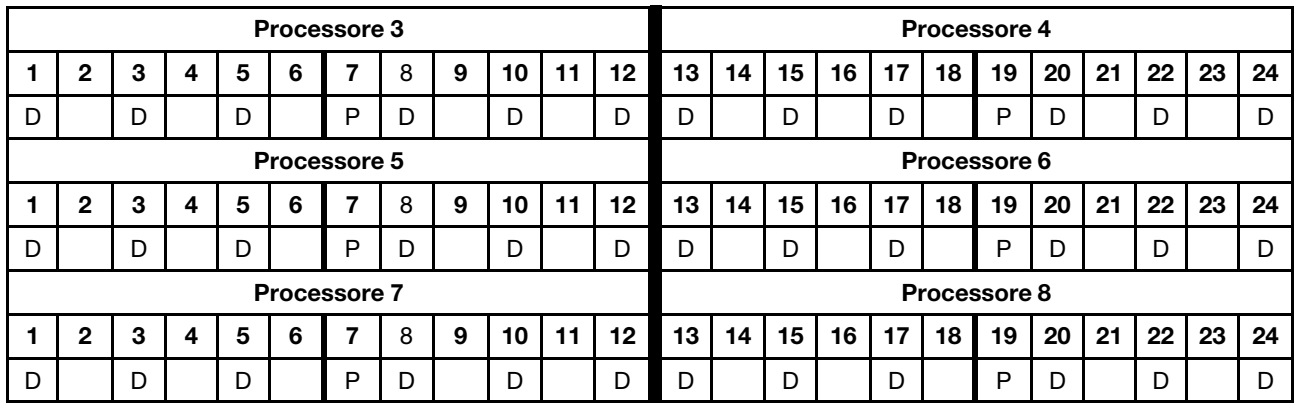

### 1 modulo DCPMM nel sistema

Tabella 157. Modalità App Direct con 1 modulo DCPMM nel sistema

Nella tabella seguente:

- $\bullet$  P = DCPMM
- $\bullet$  D = DRAM DIMM

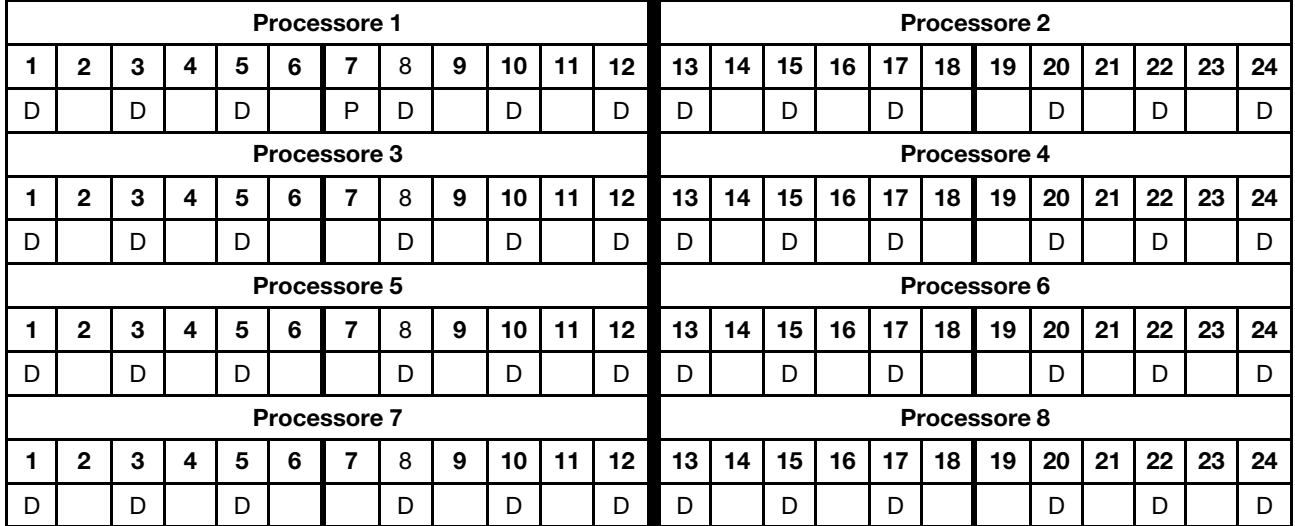

## Modalità Memoria Mista

In modalità di memoria mista, una percentuale variabile tra l'1 e il 99% della capacità dei moduli DCPMM viene utilizzata come memoria di sistema. In questa modalità, una determinata percentuale della capacità dei moduli DCPMM è accessibile direttamente dalle applicazioni specifiche (App Direct), mentre la capacità residua viene utilizzata come memoria di sistema. La parte App Direct del modulo DCPMM viene visualizzata come memoria persistente, mentre la capacità residua del modulo DCPMM viene visualizzata come memoria di sistema. In questa modalità, i moduli DIMM DRAM vengono utilizzati come cache.

Quando si implementa la modalità di memoria mista, verranno installati tutti i moduli DIMM supportati in qualsiasi capacità.

### Ordine di installazione DCPMM: modalità di memoria mista con due processori

Quando si implementa la modalità di memoria mista, verranno installati tutti i moduli DIMM supportati in qualsiasi capacità.

Quando sono installati due processori nel server:

• I processori 1 e 2 sono installati nella scheda di sistema inferiore del vassoio di elaborazione inferiore.

Sono supportate diverse configurazioni quando si implementa la modalità di memoria mista con sei processori:

- 6 moduli DCPMM/6 moduli DIMM DRAM per processore
- 4 moduli DCPMM/6 moduli DIMM DRAM per processore
- 2 moduli DCPMM/6 moduli DIMM DRAM per processore
- 2 moduli DCPMM/4 moduli DIMM DRAM per processore

#### 6 moduli DCPMM/6 moduli DIMM DRAM per processore

Tabella 158. Modalità di memoria mista con 6 moduli DCPMM e 6 moduli DIMM DRAM per processore (2 processori)

Nella tabella seguente:

- $\bullet$  P = DCPMM
- $\bullet$  D = DRAM DIMM

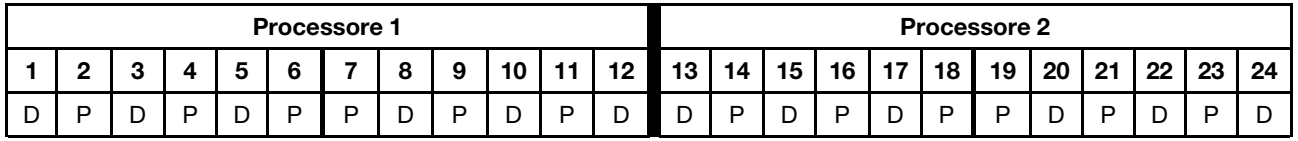

### 4 moduli DCPMM/6 moduli DIMM DRAM per processore

Tabella 159. Modalità di memoria mista con 4 moduli DCPMM e 6 moduli DIMM DRAM per processore (2 processori)

Nella tabella seguente:

- $\bullet$  P = DCPMM
- $\bullet$  D = DRAM DIMM

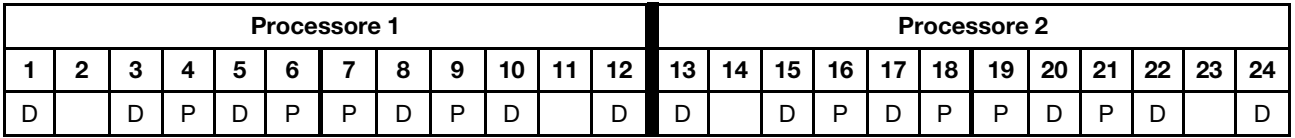

### 2 moduli DCPMM/6 moduli DIMM DRAM per processore

Nota: Si consiglia di utilizzare solo moduli RDIMM per questa configurazione

Tabella 160. Modalità di memoria mista con 2 moduli DCPMM e 6 moduli DIMM DRAM per processore (2 processori)

- $\bullet$  P = DCPMM
- $\bullet$  D = DRAM DIMM

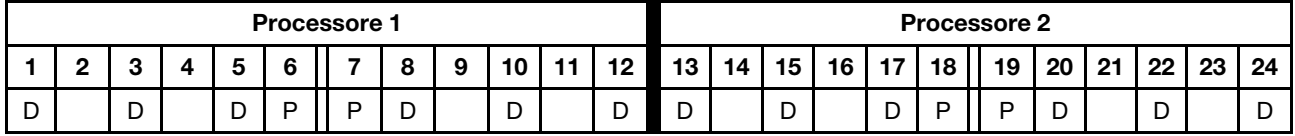

### 2 moduli DCPMM/4 moduli DIMM DRAM per processore

Tabella 161. Modalità di memoria mista con 2 moduli DCPMM e 4 moduli DIMM DRAM per processore (2 processori) Nella tabella seguente:

- $\bullet$  P = DCPMM
- $\bullet$  D = DRAM DIMM

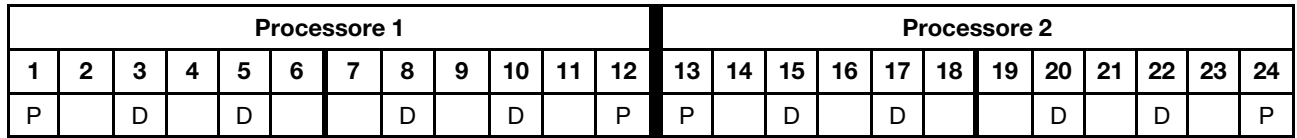

## Ordine di installazione DCPMM: modalità di memoria mista con quattro processori

Quando si implementa la modalità di memoria mista, verranno installati tutti i moduli DIMM supportati in qualsiasi capacità.

Quando sono installati quattro processori nel server:

- I processori 1 e 2 sono installati nella scheda di sistema inferiore del vassoio di elaborazione inferiore.
- I processori 3 e 4 sono installati nella scheda di sistema superiore del vassoio di elaborazione inferiore.

Sono supportate diverse configurazioni quando si implementa la modalità di memoria mista con sei processori:

- 6 moduli DCPMM/6 moduli DIMM DRAM per processore
- 4 moduli DCPMM/6 moduli DIMM DRAM per processore
- 2 moduli DCPMM/6 moduli DIMM DRAM per processore
- 2 moduli DCPMM/4 moduli DIMM DRAM per processore

### 6 moduli DCPMM/6 moduli DIMM DRAM per processore

Tabella 162. Modalità di memoria mista con 6 moduli DCPMM e 6 moduli DIMM DRAM per processore (4 processori)

Nella tabella seguente:

- $\bullet$  P = DCPMM
- $\bullet$  D = DRAM DIMM

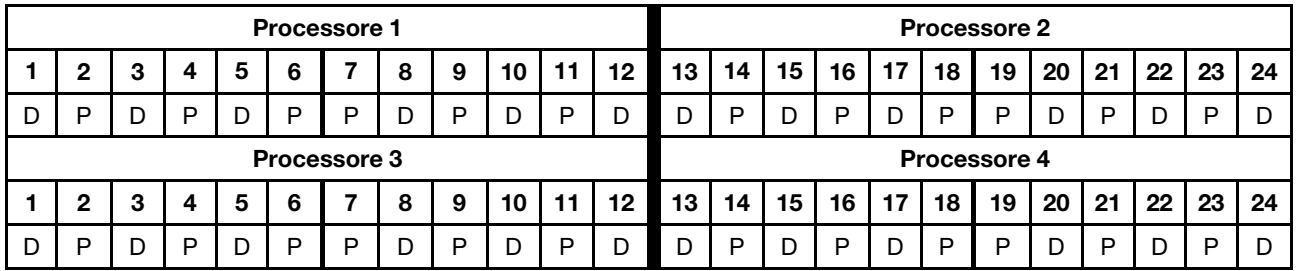

### 4 moduli DCPMM/6 moduli DIMM DRAM per processore

Tabella 163. Modalità di memoria mista con 4 moduli DCPMM e 6 moduli DIMM DRAM per processore (4 processori)

Nella tabella seguente:

- $\bullet$  P = DCPMM
- $\bullet$  D = DRAM DIMM

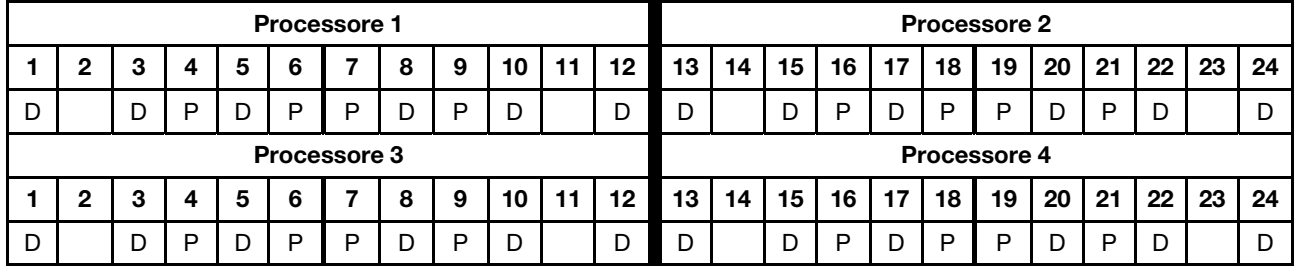

### 2 moduli DCPMM/6 moduli DIMM DRAM per processore

Nota: Si consiglia di utilizzare solo moduli RDIMM per questa configurazione
Tabella 164. Modalità di memoria mista con 2 moduli DCPMM e 6 moduli DIMM DRAM per processore (4 processori)

Nella tabella seguente:

- $\bullet$  P = DCPMM
- $\bullet$  D = DRAM DIMM

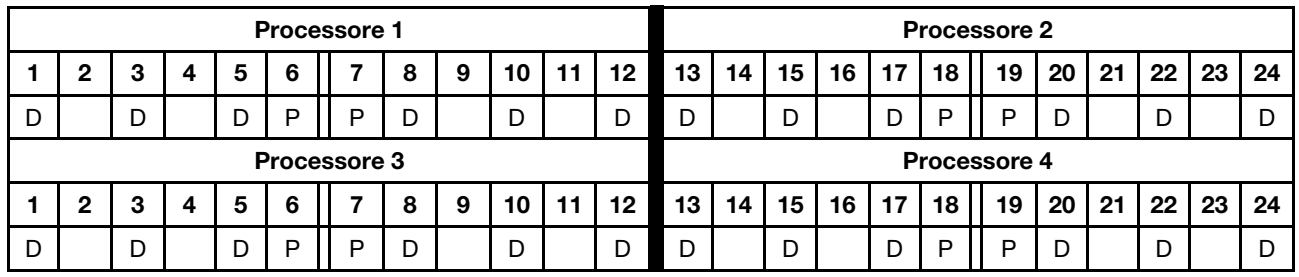

# 2 moduli DCPMM/4 moduli DIMM DRAM per processore

Tabella 165. Modalità di memoria mista con 2 moduli DCPMM e 4 moduli DIMM DRAM per processore (4 processori)

- $\bullet$  P = DCPMM
- $\bullet$  D = DRAM DIMM

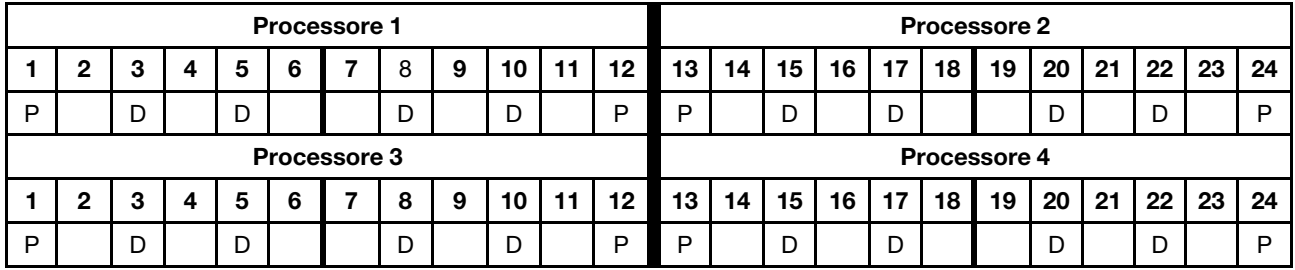

# Ordine di installazione DCPMM: modalità di memoria mista con sei processori

Quando si implementa la modalità di memoria mista, verranno installati tutti i moduli DIMM supportati in qualsiasi capacità.

Quando sono installati sei processori nel server:

- I processori 1 e 2 sono installati nella scheda di sistema inferiore del vassoio di elaborazione inferiore.
- I processori 3 e 4 sono installati nella scheda di sistema superiore del vassoio di elaborazione inferiore.
- I processori 5 e 6 sono installati nella scheda di sistema inferiore del vassoio di elaborazione superiore.

Sono supportate diverse configurazioni quando si implementa la modalità di memoria mista con sei processori:

- 6 moduli DCPMM/6 moduli DIMM DRAM per processore
- 4 moduli DCPMM/6 moduli DIMM DRAM per processore
- 2 moduli DCPMM/6 moduli DIMM DRAM per processore
- 2 moduli DCPMM/4 moduli DIMM DRAM per processore

#### 6 moduli DCPMM/6 moduli DIMM DRAM per processore

Tabella 166. Modalità di memoria mista con 6 moduli DCPMM e 6 moduli DIMM DRAM per processore (6 processori)

Nella tabella seguente:

- $\bullet$  P = DCPMM
- $\bullet$  D = DRAM DIMM

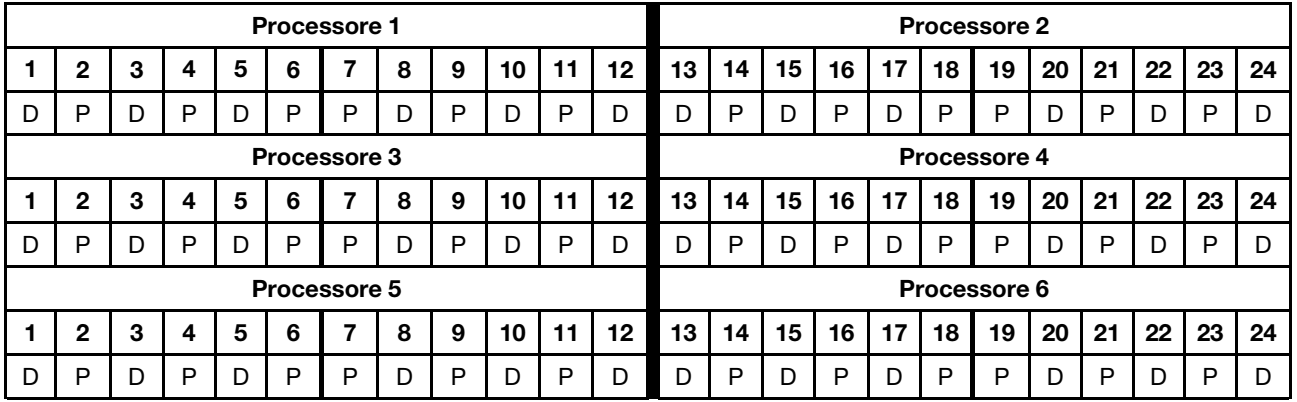

#### 4 moduli DCPMM/6 moduli DIMM DRAM per processore

Tabella 167. Modalità di memoria mista con 4 moduli DCPMM e 6 moduli DIMM DRAM per processore (6 processori)

- $\bullet$  P = DCPMM
- $\bullet$  D = DRAM DIMM

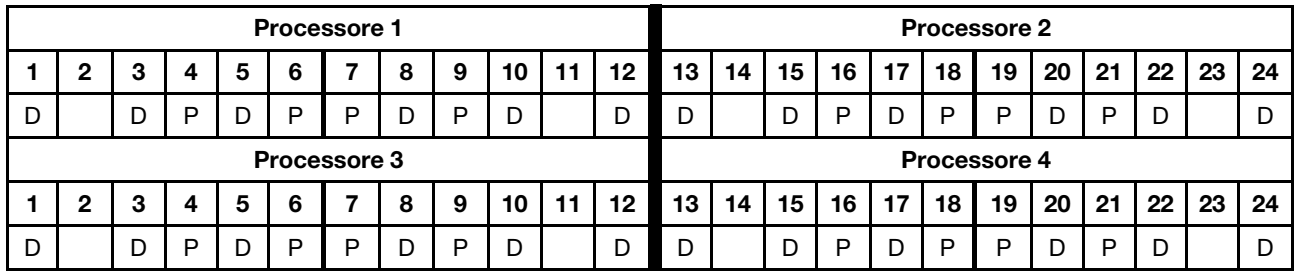

Tabella 167. Modalità di memoria mista con 4 moduli DCPMM e 6 moduli DIMM DRAM per processore (6 processori) (continua)

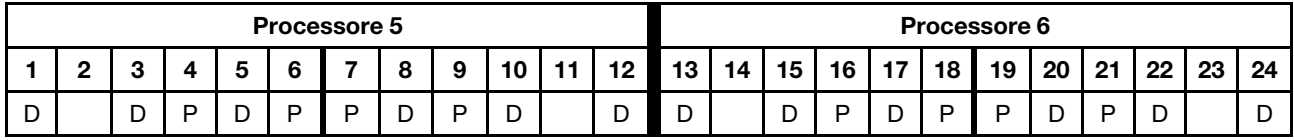

# 2 moduli DCPMM/6 moduli DIMM DRAM per processore

Nota: Si consiglia di utilizzare solo moduli RDIMM per questa configurazione

Tabella 168. Modalità di memoria mista con 2 moduli DCPMM e 6 moduli DIMM DRAM per processore (6 processori)

Nella tabella seguente:

- $\bullet$  P = DCPMM
- $\bullet$  D = DRAM DIMM

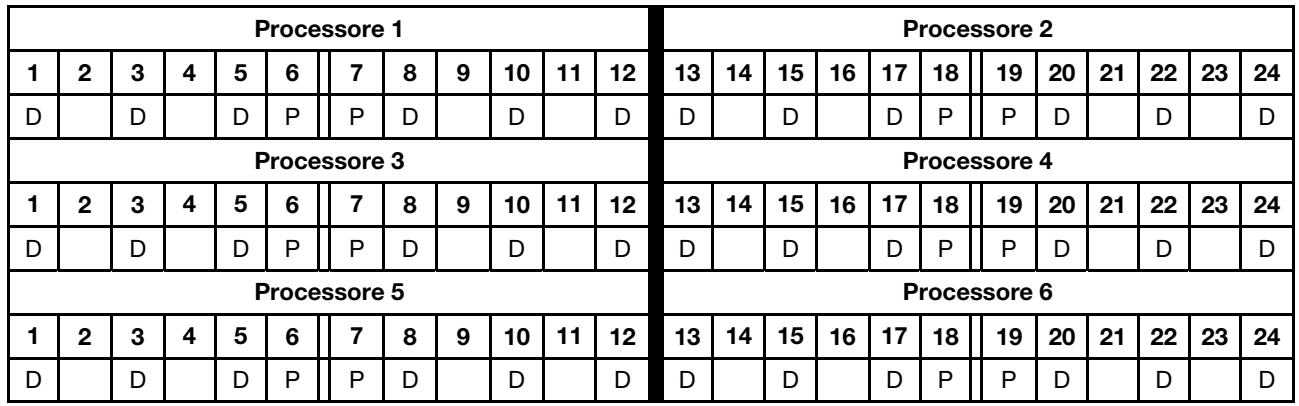

# 2 moduli DCPMM/4 moduli DIMM DRAM per processore

Tabella 169. Modalità di memoria mista con 2 moduli DCPMM e 4 moduli DIMM DRAM per processore (6 processori)

- $\bullet$  P = DCPMM
- $\bullet$  D = DRAM DIMM

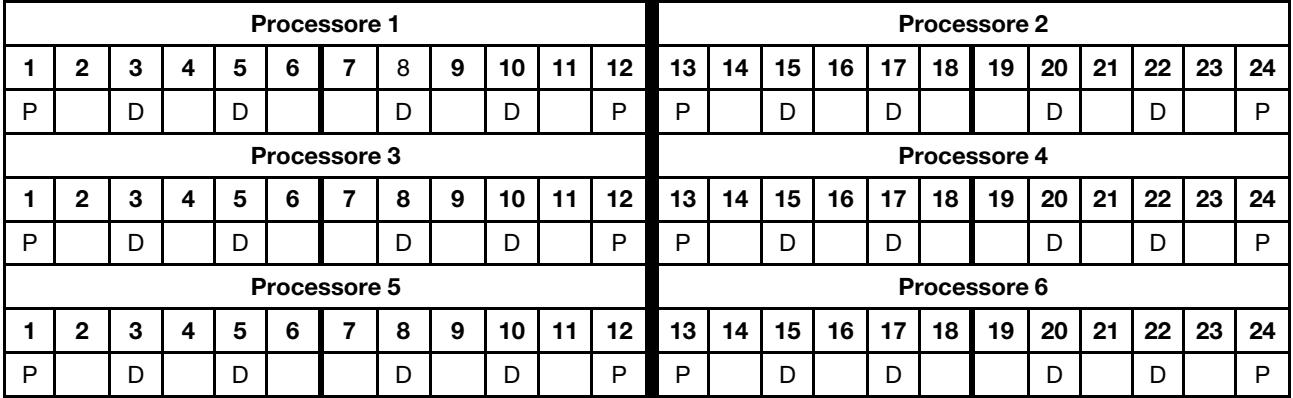

# Ordine di installazione DCPMM: modalità di memoria mista con otto processori

Quando si implementa la modalità di memoria mista, verranno installati tutti i moduli DIMM supportati in qualsiasi capacità.

Quando sono installati otto processori nel server:

- I processori 1 e 2 sono installati nella scheda di sistema inferiore del vassoio di elaborazione inferiore.
- I processori 3 e 4 sono installati nella scheda di sistema superiore del vassoio di elaborazione inferiore.
- I processori 5 e 6 sono installati nella scheda di sistema inferiore del vassoio di elaborazione superiore.
- I processori 7 e 8 sono installati nella scheda di sistema superiore del vassoio di elaborazione superiore.

Sono supportate diverse configurazioni quando si implementa la modalità di memoria mista con otto processori:

- 6 moduli DCPMM/6 moduli DIMM DRAM per processore
- 4 moduli DCPMM/6 moduli DIMM DRAM per processore
- 2 moduli DCPMM/6 moduli DIMM DRAM per processore
- 2 moduli DCPMM/4 moduli DIMM DRAM per processore

#### 6 moduli DCPMM/6 moduli DIMM DRAM per processore

Tabella 170. Modalità di memoria mista con 6 moduli DCPMM e 6 moduli DIMM DRAM per processore (8 processori)

Nella tabella seguente:

- $\bullet$  P = DCPMM
- $\bullet$  D = DRAM DIMM

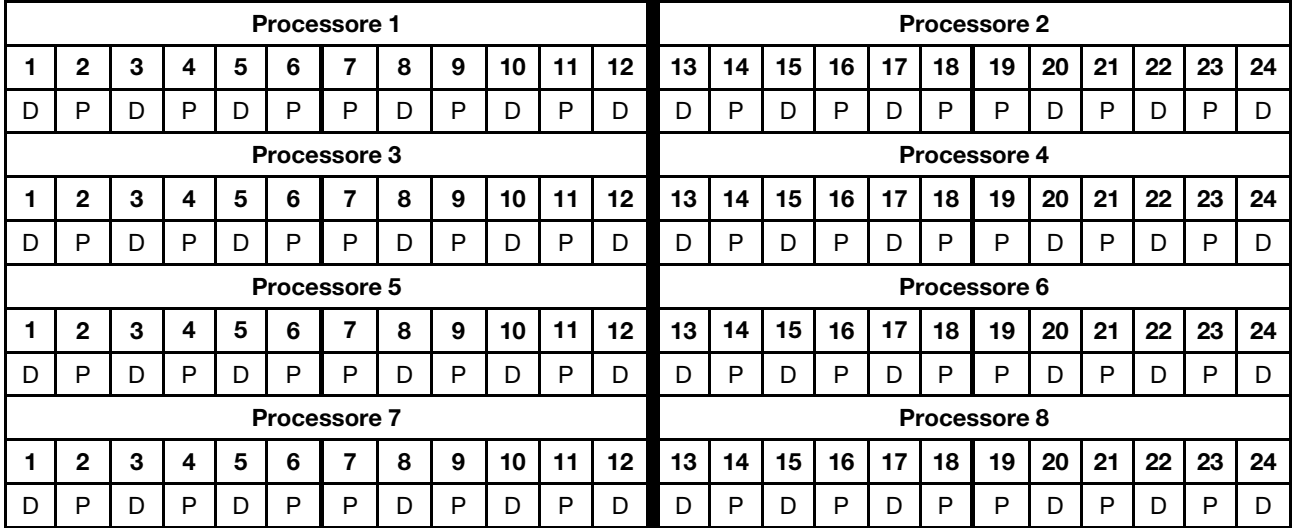

#### 4 moduli DCPMM/6 moduli DIMM DRAM per processore

Tabella 171. Modalità di memoria mista con 4 moduli DCPMM e 6 moduli DIMM DRAM per processore (8 processori)

- $\bullet$  P = DCPMM
- $\bullet$  D = DRAM DIMM

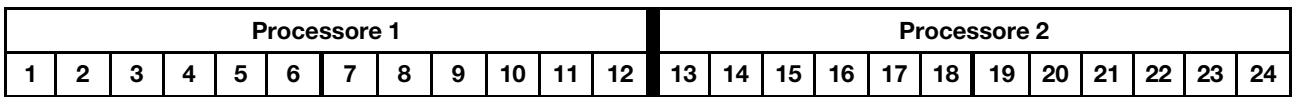

Tabella 171. Modalità di memoria mista con 4 moduli DCPMM e 6 moduli DIMM DRAM per processore (8 processori) (continua)

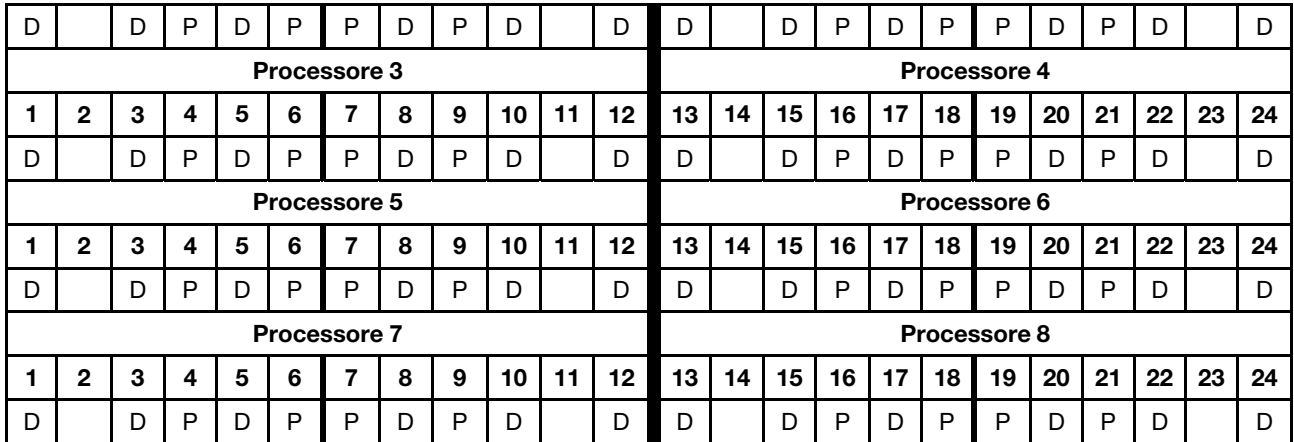

# 2 moduli DCPMM/6 moduli DIMM DRAM per processore

Nota: Si consiglia di utilizzare solo moduli RDIMM per questa configurazione

Tabella 172. Modalità di memoria mista con 2 moduli DCPMM e 6 moduli DIMM DRAM per processore (8 processori)

Nella tabella seguente:

- $\bullet$  P = DCPMM
- $\bullet$  D = DRAM DIMM

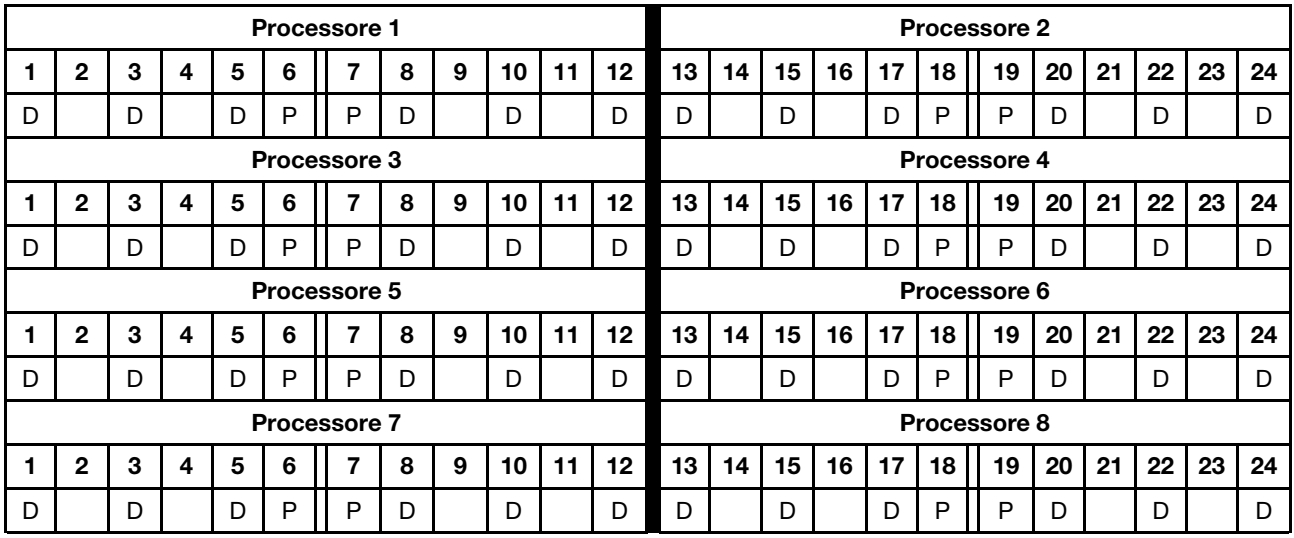

# 2 moduli DCPMM/4 moduli DIMM DRAM per processore

Tabella 173. Modalità di memoria mista con 2 moduli DCPMM e 4 moduli DIMM DRAM per processore (8 processori)

- $\bullet$  P = DCPMM
- $\bullet$  D = DRAM DIMM

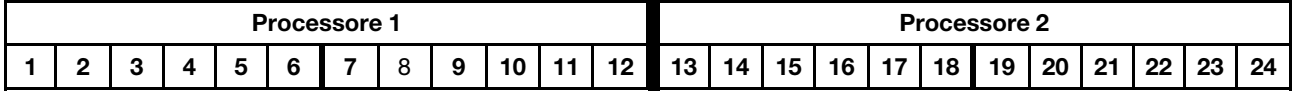

Tabella 173. Modalità di memoria mista con 2 moduli DCPMM e 4 moduli DIMM DRAM per processore (8 processori) (continua)

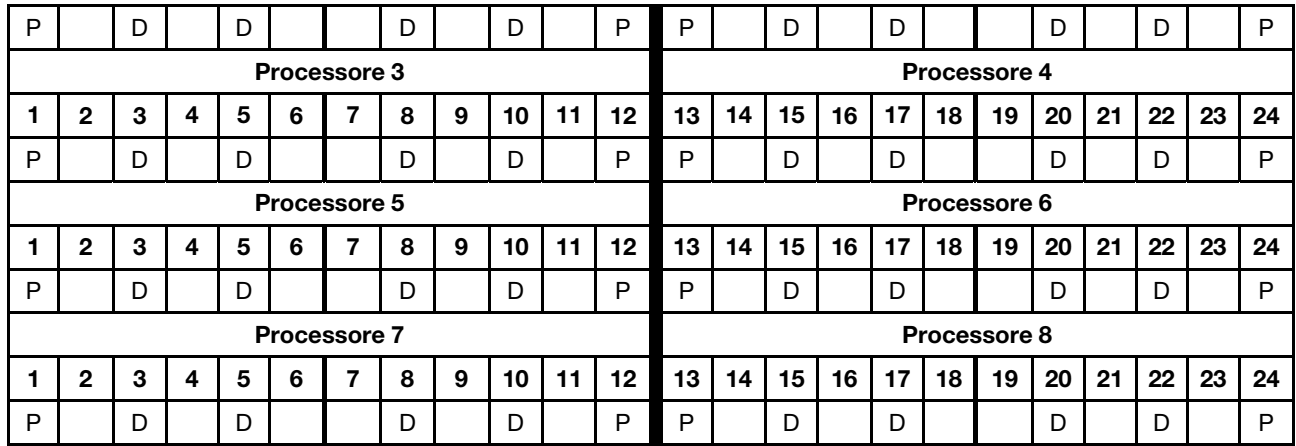

# Modalità Memoria

In modalità di memoria, il 100% della capacità dei moduli DCPMM viene utilizzata come memoria di sistema. I moduli DIMM DRAM vengono utilizzati come cache.

Quando si implementa la modalità di memoria, verranno installati tutti i moduli DIMM supportati in qualsiasi capacità.

# Ordine di installazione DCPMM: modalità di memoria con due processori

Quando si implementa la modalità di memoria, verranno installati tutti i moduli DIMM supportati in qualsiasi capacità.

Quando sono installati due processori nel server:

• I processori 1 e 2 sono installati nella scheda di sistema inferiore del vassoio di elaborazione inferiore.

Sono supportate diverse configurazioni quando si implementa la modalità di memoria con due processori:

- 6 moduli DCPMM/6 moduli DIMM DRAM per processore
- 4 moduli DCPMM/6 moduli DIMM DRAM per processore
- 2 moduli DCPMM/6 moduli DIMM DRAM per processore
- 2 moduli DCPMM/4 moduli DIMM DRAM per processore

# 6 moduli DCPMM/6 moduli DIMM DRAM per processore

Tabella 174. Modalità di memoria con 6 moduli DCPMM e 6 moduli DIMM DRAM per processore (2 processori)

Nella tabella seguente:

- $\bullet$  P = DCPMM
- $\bullet$  D = DRAM DIMM

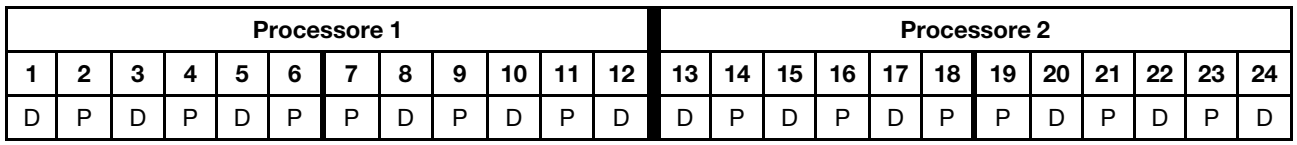

### 4 moduli DCPMM/6 moduli DIMM DRAM per processore

Tabella 175. Modalità di memoria con 4 moduli DCPMM e 6 moduli DIMM DRAM per processore (2 processori)

Nella tabella seguente:

- $\bullet$  P = DCPMM
- $\bullet$  D = DRAM DIMM

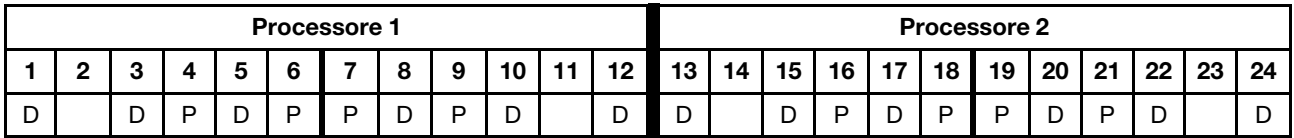

# 2 moduli DCPMM/8 moduli DIMM DRAM per processore

Tabella 176. Modalità di memoria con 2 moduli DCPMM e 8 moduli DIMM DRAM per processore (2 processori)

- $\bullet$  P = DCPMM
- $\bullet$  D = DRAM DIMM

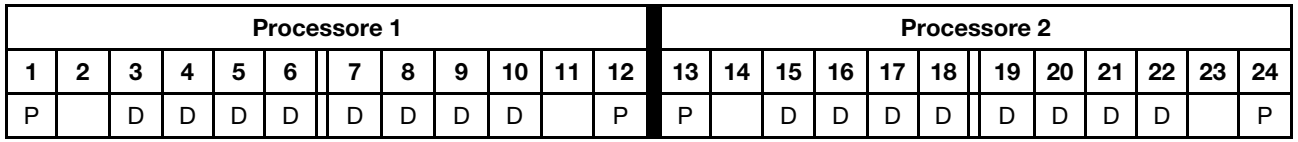

# 2 moduli DCPMM/6 moduli DIMM DRAM per processore

Tabella 177. Modalità di memoria con 2 moduli DCPMM e 6 moduli DIMM DRAM per processore (2 processori) Nella tabella seguente:

- $\bullet$  P = DCPMM
- $\bullet$  D = DRAM DIMM

Nota: Con questa configurazione, si consiglia di utilizzare solo moduli RDIMM come DIMM DRAM.

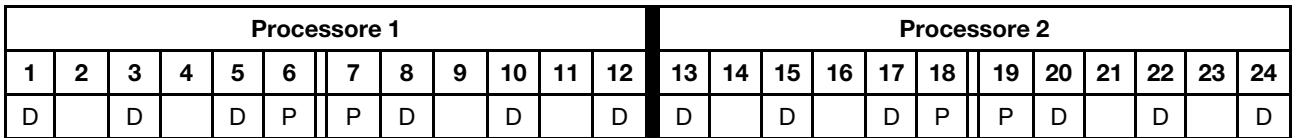

# 2 moduli DCPMM/4 moduli DIMM DRAM per processore

Tabella 178. Modalità App Direct con 2 moduli DCPMM e 4 moduli DIMM DRAM per processore (2 processori)

- $\bullet$  P = DCPMM
- $\bullet$  D = DRAM DIMM

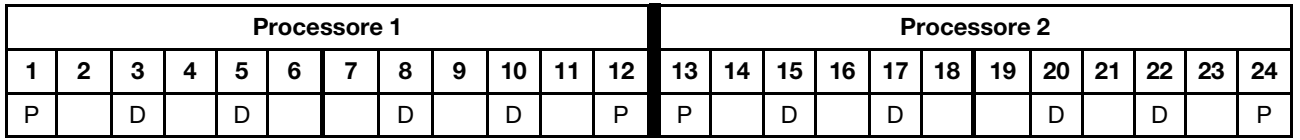

# Ordine di installazione DCPMM: modalità di memoria con quattro processori

Quando si implementa la modalità di memoria, verranno installati tutti i moduli DIMM supportati in qualsiasi capacità. Tuttavia, è necessario prendere in esame la possibilità di utilizzare moduli DIMM maggiori di 32 GB.

Quando sono installati quattro processori nel server:

- I processori 1 e 2 sono installati nella scheda di sistema inferiore del vassoio di elaborazione inferiore.
- I processori 3 e 4 sono installati nella scheda di sistema superiore del vassoio di elaborazione inferiore.

Sono supportate diverse configurazioni quando si implementa la modalità di memoria con quattro processori:

- 6 moduli DCPMM/6 moduli DIMM DRAM per processore
- 4 moduli DCPMM/6 moduli DIMM DRAM per processore
- 2 moduli DCPMM/6 moduli DIMM DRAM per processore
- 2 moduli DCPMM/4 moduli DIMM DRAM per processore

#### 6 moduli DCPMM/6 moduli DIMM DRAM per processore

Tabella 179. Modalità di memoria con 6 moduli DCPMM e 6 moduli DIMM DRAM per processore (4 processori)

Nella tabella seguente:

- $\bullet$  P = DCPMM
- $\bullet$  D = DRAM DIMM

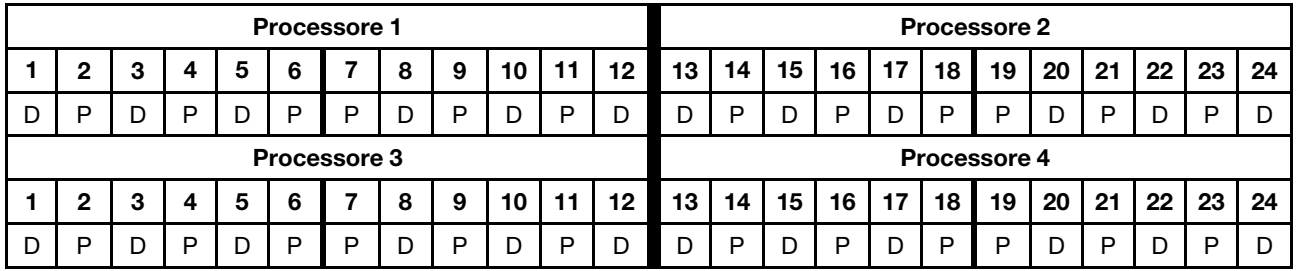

#### 4 moduli DCPMM/6 moduli DIMM DRAM per processore

Tabella 180. Modalità di memoria con 4 moduli DCPMM e 6 moduli DIMM DRAM per processore (4 processori)

Nella tabella seguente:

- $\bullet$  P = DCPMM
- $\bullet$  D = DRAM DIMM

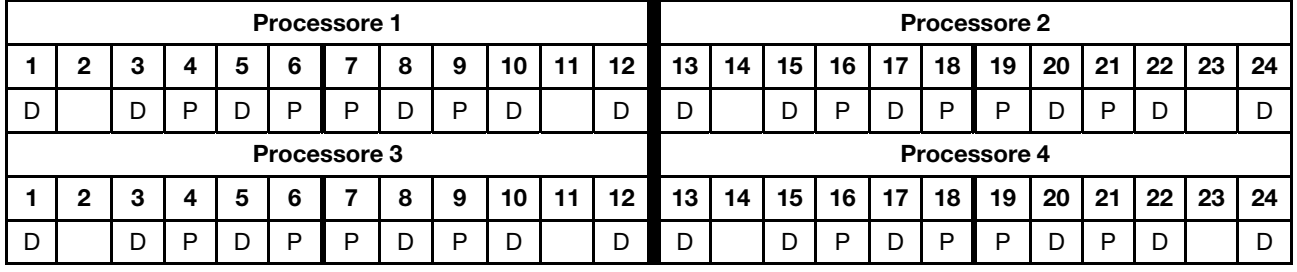

# 2 moduli DCPMM/8 moduli DIMM DRAM per processore

Tabella 181. Modalità di memoria con 2 moduli DCPMM e 8 moduli DIMM DRAM per processore (4 processori)

Tabella 181. Modalità di memoria con 2 moduli DCPMM e 8 moduli DIMM DRAM per processore (4 processori) (continua)

- $\bullet$  P = DCPMM
- $\bullet$  D = DRAM DIMM

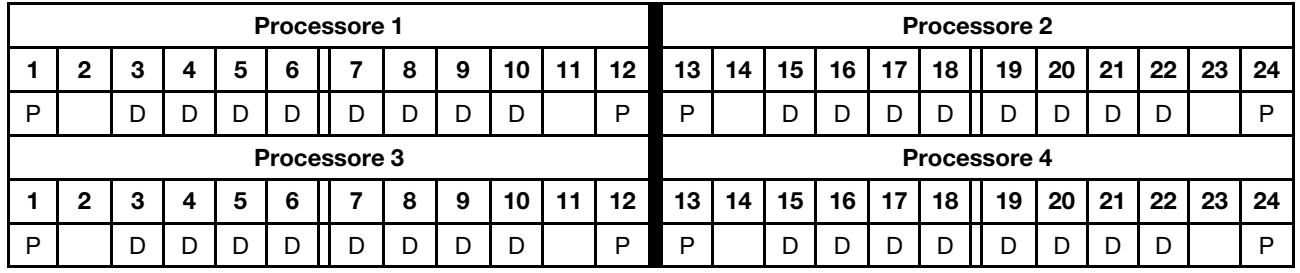

# 2 moduli DCPMM/6 moduli DIMM DRAM per processore

Tabella 182. Modalità di memoria con 2 moduli DCPMM e 6 moduli DIMM DRAM per processore (4 processori)

Nella tabella seguente:

- $\bullet$  P = DCPMM
- $\bullet$  D = DRAM DIMM

Nota: Con questa configurazione, si consiglia di utilizzare solo moduli RDIMM come DIMM DRAM.

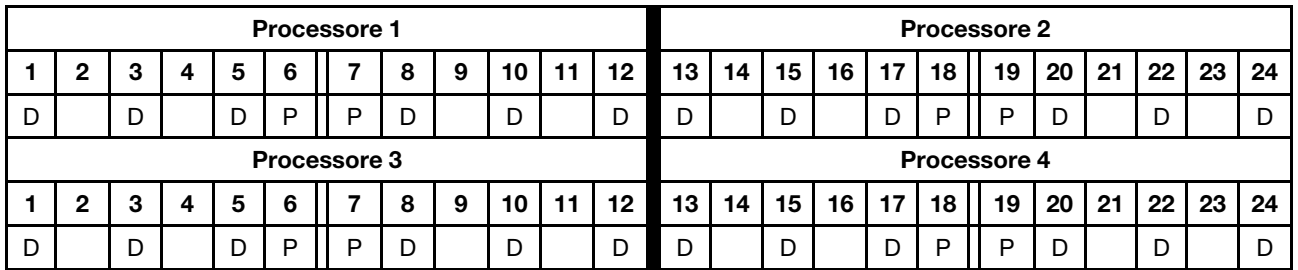

# 2 moduli DCPMM/4 moduli DIMM DRAM per processore

Tabella 183. Modalità App Direct con 2 moduli DCPMM e 4 moduli DIMM DRAM per processore (4 processori)

- $\bullet$  P = DCPMM
- $\bullet$  D = DRAM DIMM

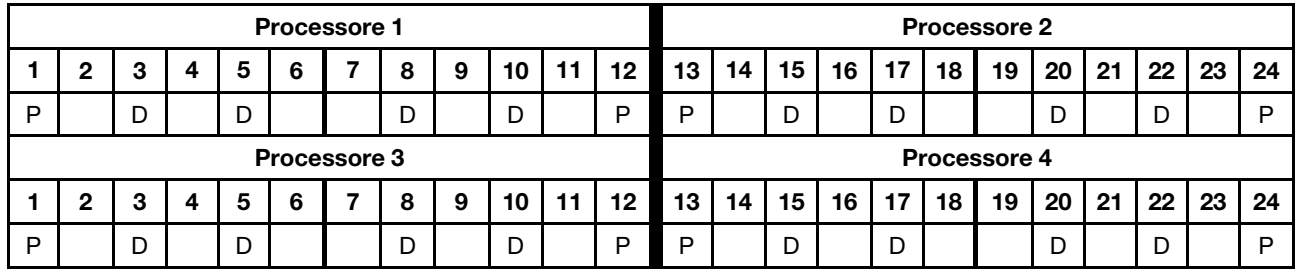

# Ordine di installazione DCPMM: modalità di memoria con sei processori

Quando si implementa la modalità di memoria, verranno installati tutti i moduli DIMM supportati in qualsiasi capacità. Tuttavia, è necessario prendere in esame la possibilità di utilizzare moduli DIMM maggiori di 32 GB.

Quando sono installati sei processori nel server:

- I processori 1 e 2 sono installati nella scheda di sistema inferiore del vassoio di elaborazione inferiore.
- I processori 3 e 4 sono installati nella scheda di sistema superiore del vassoio di elaborazione inferiore.
- I processori 5 e 6 sono installati nella scheda di sistema inferiore del vassoio di elaborazione superiore.

Sono supportate diverse configurazioni quando si implementa la modalità di memoria con sei processori:

- 6 moduli DCPMM/6 moduli DIMM DRAM per processore
- 4 moduli DCPMM/6 moduli DIMM DRAM per processore
- 2 moduli DCPMM/6 moduli DIMM DRAM per processore
- 2 moduli DCPMM/4 moduli DIMM DRAM per processore

# 6 moduli DCPMM/6 moduli DIMM DRAM per processore

Tabella 184. Modalità di memoria con 6 moduli DCPMM e 6 moduli DIMM DRAM per processore (6 processori)

Nella tabella seguente:

- $\bullet$  P = DCPMM
- $\bullet$  D = DRAM DIMM

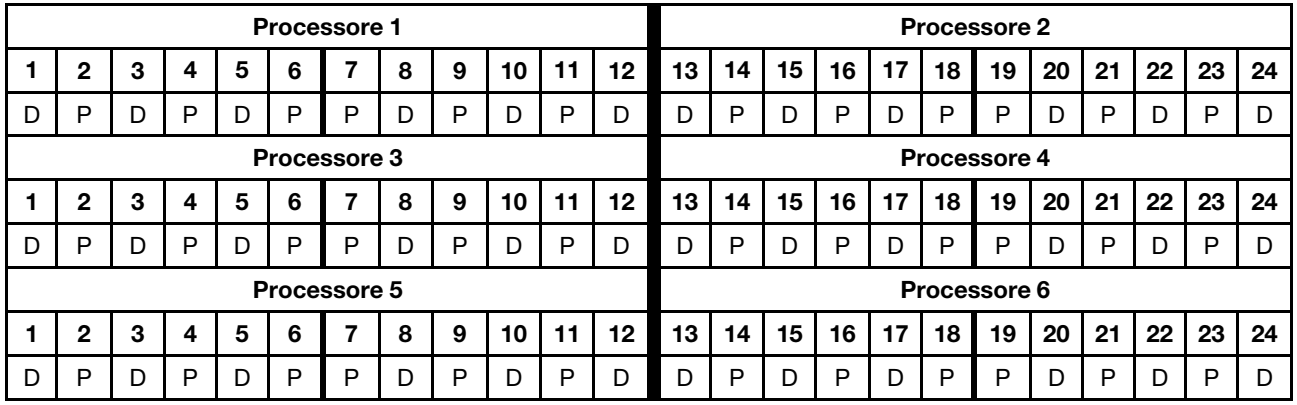

#### 4 moduli DCPMM/6 moduli DIMM DRAM per processore

Tabella 185. Modalità di memoria con 4 moduli DCPMM e 6 moduli DIMM DRAM per processore (6 processori)

- $\bullet$  P = DCPMM
- $\bullet$  D = DRAM DIMM

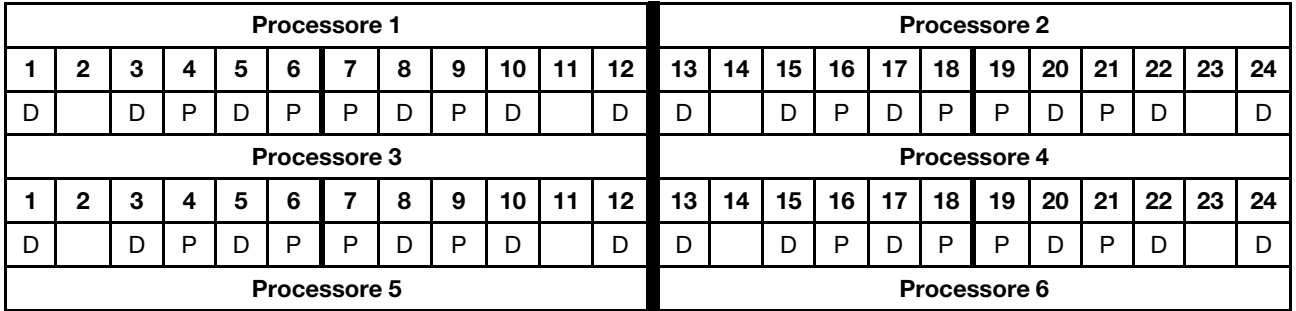

Tabella 185. Modalità di memoria con 4 moduli DCPMM e 6 moduli DIMM DRAM per processore (6 processori) (continua)

|  |  |  |                     |  |  | 1   2   3   4   5   6   7   8   9  10  11   12    13   14   15   16   17   18    19    20    21    22    23 |  |  |  |  |  |  |
|--|--|--|---------------------|--|--|----------------------------------------------------------------------------------------------------|--|--|--|--|--|--|
|  |  |  | $ D P D P P D P D $ |  |  |                                                                                                    |  |  |  |  |  |  |

# 2 moduli DCPMM/8 moduli DIMM DRAM per processore

Tabella 186. Modalità di memoria con 2 moduli DCPMM e 8 moduli DIMM DRAM per processore (6 processori)

Nella tabella seguente:

- $\bullet$  P = DCPMM
- $\bullet$  D = DRAM DIMM

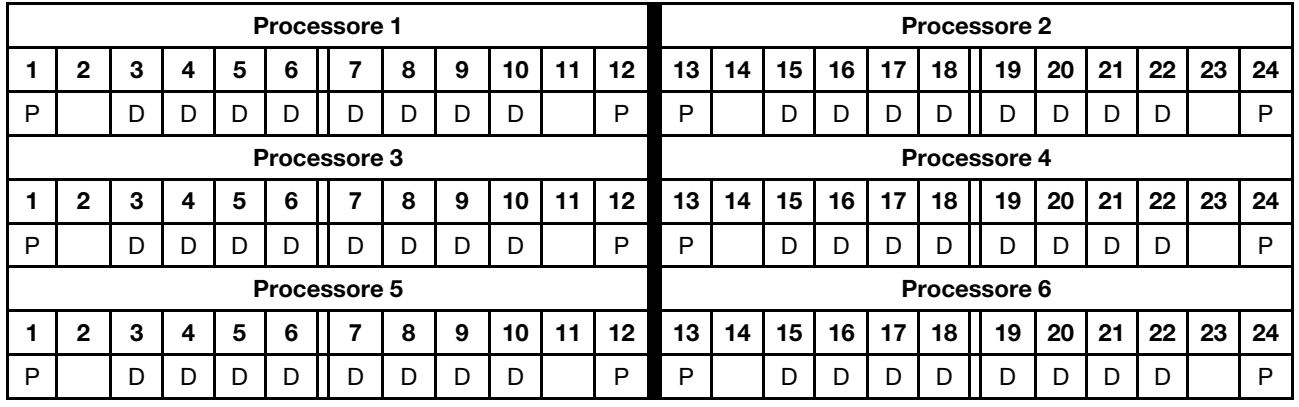

#### 2 moduli DCPMM/6 moduli DIMM DRAM per processore

Tabella 187. Modalità di memoria con 2 moduli DCPMM e 6 moduli DIMM DRAM per processore (6 processori)

Nella tabella seguente:

- $\bullet$  P = DCPMM
- $\bullet$  D = DRAM DIMM

Nota: Con questa configurazione, si consiglia di utilizzare solo moduli RDIMM come DIMM DRAM.

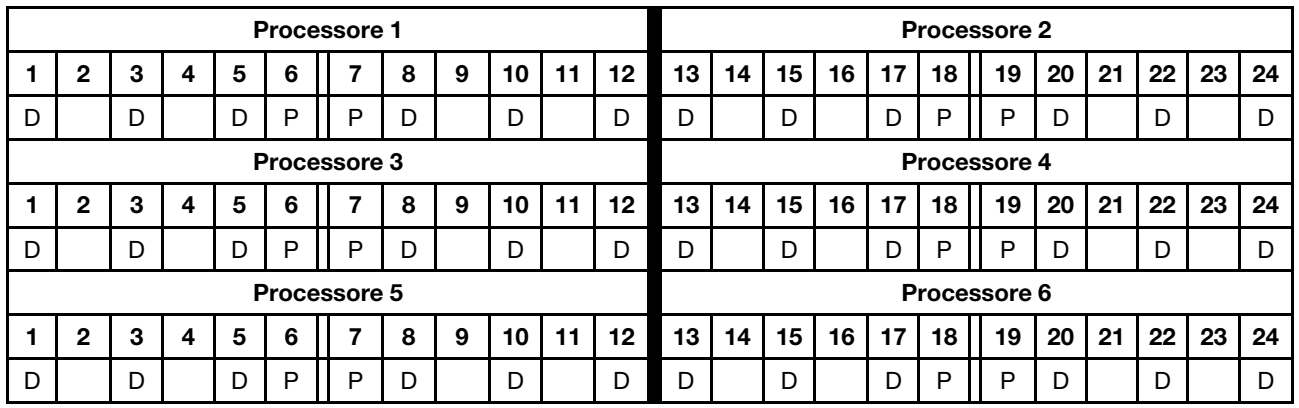

# 2 moduli DCPMM/4 moduli DIMM DRAM per processore

Tabella 188. Modalità App Direct con 2 moduli DCPMM e 4 moduli DIMM DRAM per processore (6 processori)

Nella tabella seguente:

 $\bullet$  P = DCPMM

Tabella 188. Modalità App Direct con 2 moduli DCPMM e 4 moduli DIMM DRAM per processore (6 processori) (continua)

 $\bullet$  D = DRAM DIMM

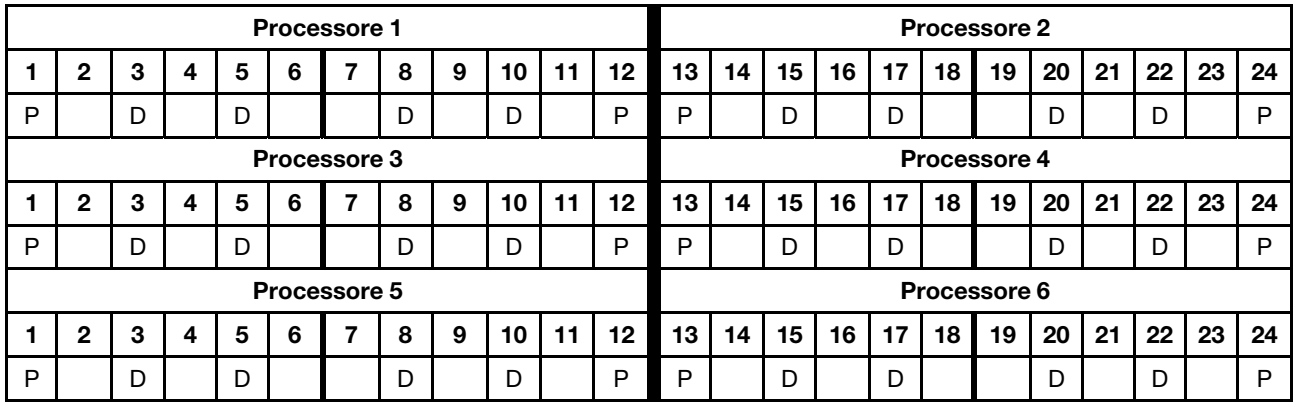

# Ordine di installazione DCPMM: modalità di memoria con otto processori

Quando si implementa la modalità di memoria, verranno installati tutti i moduli DIMM supportati in qualsiasi capacità. Tuttavia, è necessario prendere in esame la possibilità di utilizzare moduli DIMM maggiori di 32 GB.

Quando sono installati otto processori nel server:

- I processori 1 e 2 sono installati nella scheda di sistema inferiore del vassoio di elaborazione inferiore.
- I processori 3 e 4 sono installati nella scheda di sistema superiore del vassoio di elaborazione inferiore.
- I processori 5 e 6 sono installati nella scheda di sistema inferiore del vassoio di elaborazione superiore.
- I processori 7 e 8 sono installati nella scheda di sistema superiore del vassoio di elaborazione superiore.

Sono supportate diverse configurazioni quando si implementa la modalità di memoria con otto processori:

- 6 moduli DCPMM/6 moduli DIMM DRAM per processore
- 4 moduli DCPMM/6 moduli DIMM DRAM per processore
- 2 moduli DCPMM/6 moduli DIMM DRAM per processore
- 2 moduli DCPMM/4 moduli DIMM DRAM per processore

#### 6 moduli DCPMM/6 moduli DIMM DRAM per processore

Tabella 189. Modalità di memoria con 6 moduli DCPMM e 6 moduli DIMM DRAM per processore (8 processori)

Nella tabella seguente:

- $\bullet$  P = DCPMM
- $\bullet$  D = DRAM DIMM

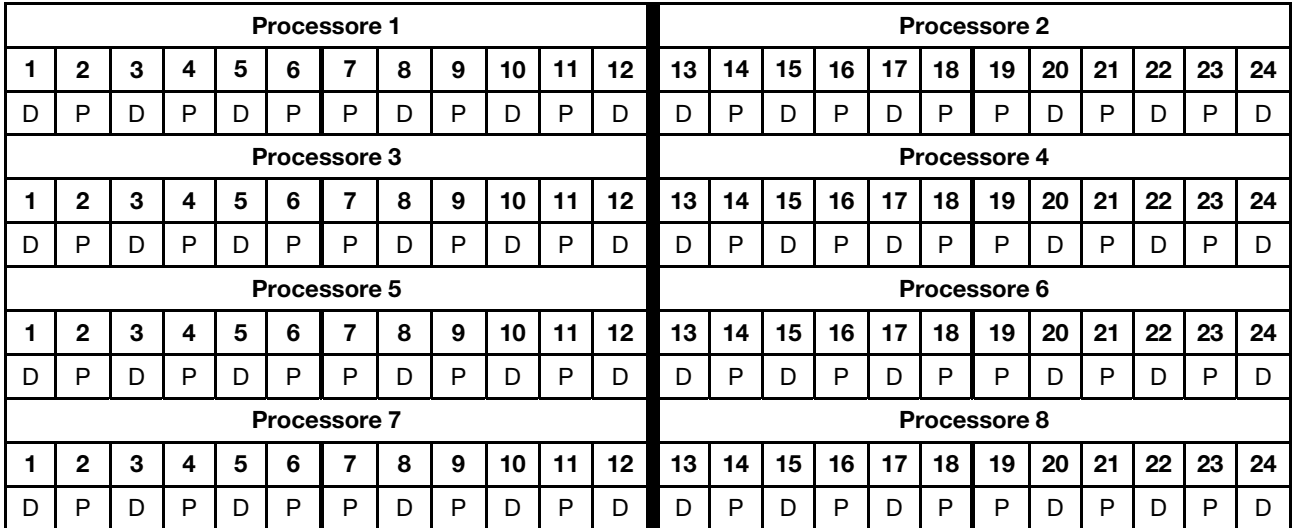

#### 4 moduli DCPMM/6 moduli DIMM DRAM per processore

Tabella 190. Modalità di memoria con 4 moduli DCPMM e 6 moduli DIMM DRAM per processore (8 processori)

- $\bullet$  P = DCPMM
- $\bullet$  D = DRAM DIMM

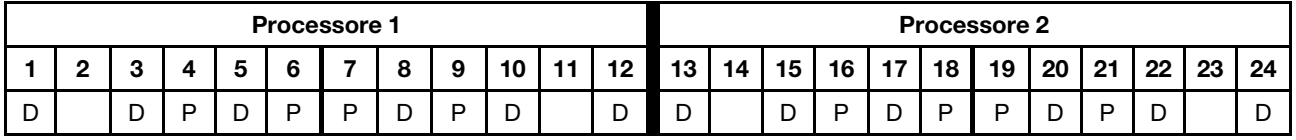

Tabella 190. Modalità di memoria con 4 moduli DCPMM e 6 moduli DIMM DRAM per processore (8 processori) (continua)

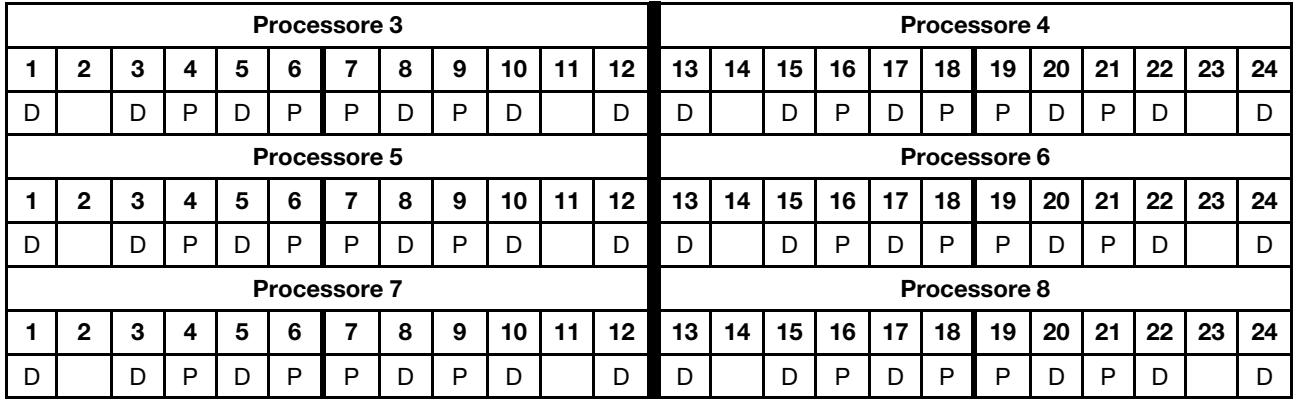

# 2 moduli DCPMM/8 moduli DIMM DRAM per processore

Tabella 191. Modalità di memoria con 2 moduli DCPMM e 8 moduli DIMM DRAM per processore (8 processori)

Nella tabella seguente:

- $\bullet$  P = DCPMM
- $\bullet$  D = DRAM DIMM

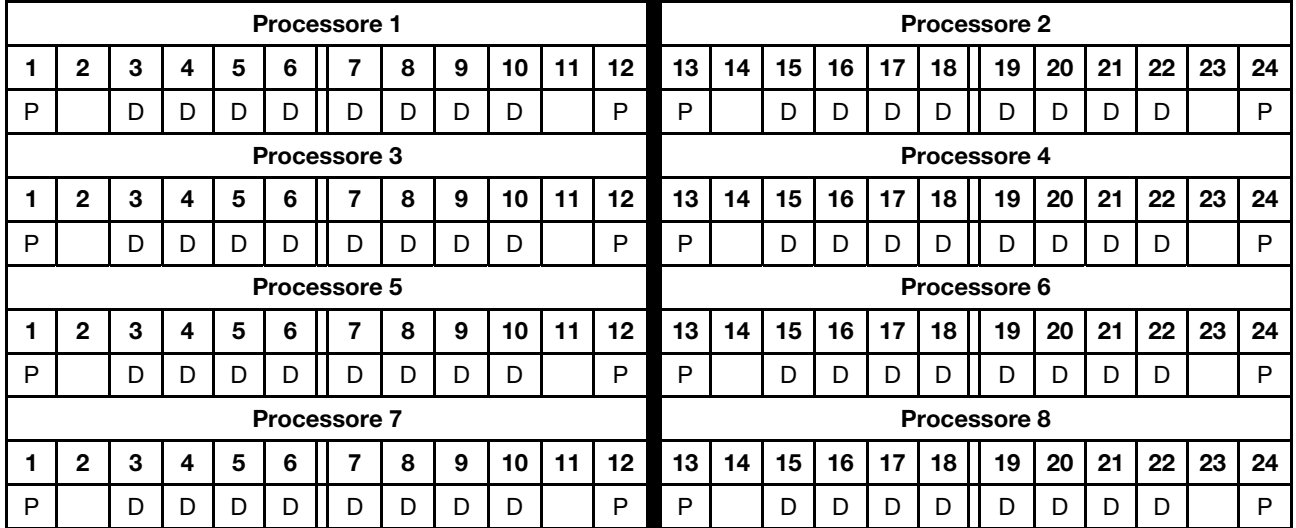

# 2 moduli DCPMM/6 moduli DIMM DRAM per processore

Tabella 192. Modalità di memoria con 2 moduli DCPMM e 6 moduli DIMM DRAM per processore (8 processori)

Nella tabella seguente:

- $\bullet$  P = DCPMM
- $\bullet$  D = DRAM DIMM

Nota: Con questa configurazione, si consiglia di utilizzare solo moduli RDIMM come DIMM DRAM.

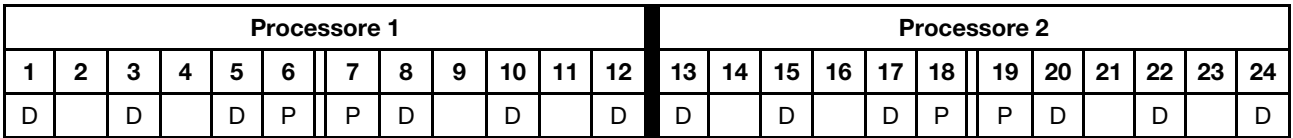

Tabella 192. Modalità di memoria con 2 moduli DCPMM e 6 moduli DIMM DRAM per processore (8 processori) (continua)

|   | Processore 3        |   |   |   |   |   |              |   | Processore 4 |    |    |    |    |                 |    |    |    |    |    |    |    |    |    |
|---|---------------------|---|---|---|---|---|--------------|---|--------------|----|----|----|----|-----------------|----|----|----|----|----|----|----|----|----|
|   | 2                   | з | 4 | 5 | 6 |   | 8            | 9 | 10           | 11 | 12 | 13 | 14 | 15              | 16 | 17 | 18 | 19 | 20 | 21 | 22 | 23 | 24 |
| D |                     | D |   | D | P | P | D            |   | D            |    | D  | D  |    | D               |    | D  | P  | P  | D  |    | D  |    | D  |
|   | Processore 5        |   |   |   |   |   | Processore 6 |   |              |    |    |    |    |                 |    |    |    |    |    |    |    |    |    |
|   | 2                   | 3 | 4 | 5 | 6 |   | 8            | 9 | 10           | 11 | 12 | 13 | 14 | 15              | 16 | 17 | 18 | 19 | 20 | 21 | 22 | 23 | 24 |
| D |                     | D |   |   | P | P | D            |   | D            |    | D  | D  |    | D               |    | D  | P  | P  | D  |    | D  |    | D  |
|   | <b>Processore 7</b> |   |   |   |   |   | Processore 8 |   |              |    |    |    |    |                 |    |    |    |    |    |    |    |    |    |
|   | $\overline{2}$      | 3 | 4 | 5 | 6 |   | 8            | 9 | 10           | 11 | 12 | 13 | 14 | 15 <sub>1</sub> | 16 | 17 | 18 | 19 | 20 | 21 | 22 | 23 | 24 |
| D |                     | D |   | D | P | P | D            |   | D            |    | D  | D  |    | D               |    | D  | P  | P  | D  |    | D  |    | D  |

# 2 moduli DCPMM/4 moduli DIMM DRAM per processore

Tabella 193. Modalità App Direct con 2 moduli DCPMM e 4 moduli DIMM DRAM per processore (8 processori)

Nella tabella seguente:

- $\bullet$  P = DCPMM
- $\bullet$  D = DRAM DIMM

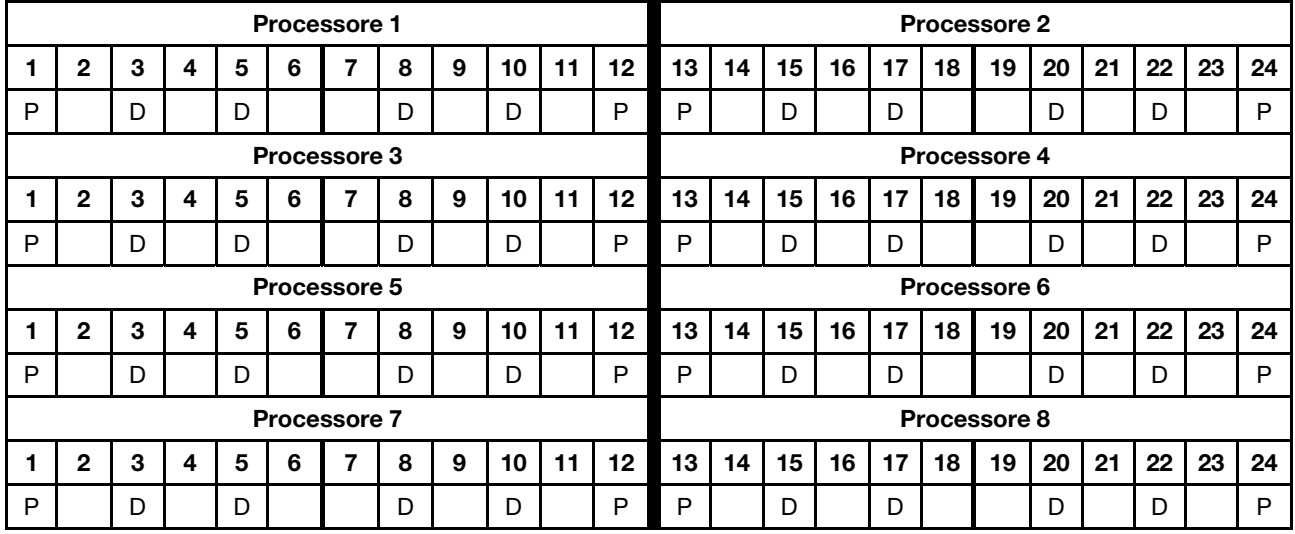

# Installazione delle opzioni hardware del server

Questa sezione include le istruzioni per eseguire l'installazione iniziale di hardware facoltativo. Ciascuna procedura di installazione di un componente indica tutte le attività che devono essere eseguite per accedere al componente da sostituire.

Le procedure di installazione sono presentate nella sequenza ottimale per ridurre il lavoro.

Attenzione: Per garantire che i componenti installati funzionino correttamente senza problemi, leggere le seguenti precauzioni con attenzione.

• Assicurarsi che i componenti da installare siano supportati dal server in uso. Per un elenco dei componenti opzionali supportati dal server, consultare la sezione <https://serverproven.lenovo.com/>.

- scaricare e applicare gli aggiornamenti firmware più recenti. Questo consentirà di assicurarsi che i problemi noti vengano risolti e che il server sia pronto per prestazioni ottimali. Selezionare [ThinkSystem](http://datacentersupport.lenovo.com/products/servers/thinksystem/sr950/7X12/downloads)  [SR950 Driver e software](http://datacentersupport.lenovo.com/products/servers/thinksystem/sr950/7X12/downloads) per scaricare gli aggiornamenti firmware per il server. sempre
- Prima di installare un componente opzionale, è buona norma assicurarsi sempre che il server funzioni correttamente.
- Seguire le procedure di installazione riportate in questa sezione e utilizzare gli strumenti appropriati. I componenti non correttamente installati possono provocare malfunzionamenti del sistema a causa di piedini danneggiati, connettori o componenti mancanti.

# Rimozione del coperchio anteriore

Rimuovere il coperchio anteriore spingendo i pulsanti di rilascio e tirando il coperchio dalla parte anteriore del server.

Per rimuovere il coperchio anteriore, completare le seguenti operazioni:

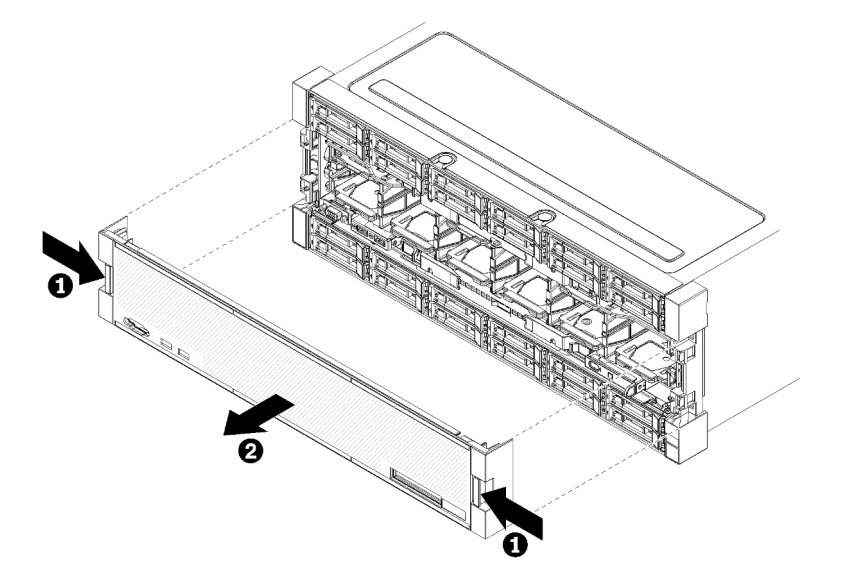

Figura 38. Rimozione del coperchio anteriore

- Passo 1. Spingere i pulsanti di rilascio su entrambi i lati del coperchio anteriore.
- Passo 2. Tirare il coperchio in avanti e rimuoverlo dal server.

# Video dimostrativo

[Guardare la procedura su YouTube](https://www.youtube.com/watch?v=XaGuUh6rwc4)

# <span id="page-232-0"></span>Installazione della scheda di sistema

Le schede di sistema si trovano nel vassoio di elaborazione superiore o inferiore, accessibile dalla parte anteriore del server.

# S002

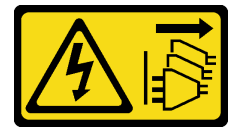

# ATTENZIONE:

Il pulsante di controllo dell'alimentazione sul dispositivo e l'interruttore di alimentazione sull'alimentatore non tolgono la corrente elettrica fornita al dispositivo. Il dispositivo potrebbe anche disporre di più di un cavo di alimentazione. Per eliminare completamente la corrente elettrica dal dispositivo, assicurarsi che tutti i cavi di alimentazione siano scollegati dalla fonte di alimentazione.

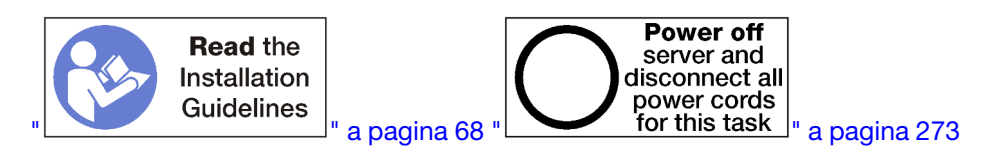

# ATTENZIONE:

### Prima di eseguire questa procedura, assicurarsi che tutti i cavi di alimentazione del server siano scollegati dalla relative fonti di alimentazione.

#### Nota:

- Se si sta installando un processore opzionale o un modulo di memoria, eseguire prima le attività riportate di seguito. Vedere ["Installazione di un modulo processore e dissipatore di calore" a pagina 231](#page-234-0) o ["Installazione di un modulo di memoria" a pagina 235](#page-238-0).
- Accertarsi che gli elementi di riempimento dei moduli di memoria siano installati in tutti i connettori dei moduli di memoria vuoti.
- Assicurarsi che tutti i deflettori d'aria della memoria siano installati. Vedere ["Sostituzione del deflettore](#page-375-0) [d'aria della memoria" a pagina 372](#page-375-0)

Prima di installare la scheda di sistema:

- 1. Se il coperchio anteriore è installato, rimuoverlo. Vedere ["Rimozione del coperchio anteriore" a pagina](#page-346-0)  [343](#page-346-0).
- 2. Rimuovere il vassoio di elaborazione in cui è installata la scheda di sistema. Vedere ["Rimozione di un](#page-328-0) [vassoio di elaborazione" a pagina 325](#page-328-0).

Per installare la scheda di sistema di elaborazione, completare le seguenti operazioni:

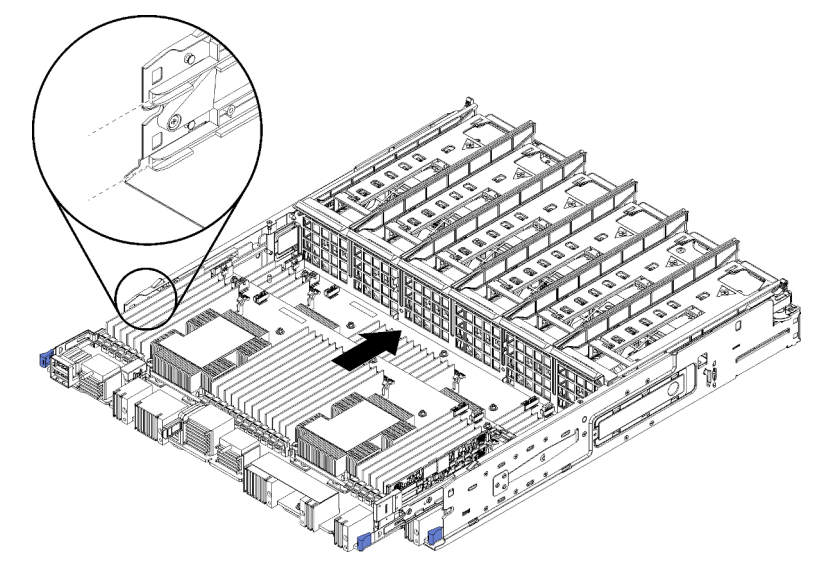

Figura 39. Installazione della scheda di sistema

- Passo 1. Allineare la scheda di sistema alle guide di scorrimento nel vassoio di elaborazione; inserire quindi la scheda di sistema, assicurandosi che le guide si incastrino negli slot del vassoio di elaborazione.
- Passo 2. Far scorrere la scheda di sistema nel vassoio di elaborazione finché i fermi di rilascio non scattano in posizione.
- Passo 3. Collegare tutti i cavi sulla scheda di sistema ai connettori nel vassoio di elaborazione. Vedere ["Instradamento dei cavi interni" a pagina 45](#page-48-0).

Dopo aver installato la scheda di sistema:

- Se la scheda di sistema inferiore è stata installata in un vassoio di elaborazione, far scorrere la scheda di sistema superiore o l'elemento di riempimento nel vassoio di elaborazione, finché i fermi di rilascio non scattano in posizione.
- Se non si dispone di altre opzioni da installare in questo vassoio di elaborazione, installare il vassoio. Vedere ["Installazione di un vassoio di elaborazione" a pagina 327.](#page-330-0)
- Se non è necessario installare altre opzioni nel vassoio di elaborazione superiore o inferiore, riposizionare il coperchio anteriore. Vedere ["Installazione del coperchio anteriore" a pagina 245](#page-248-0).

#### Video dimostrativo

#### [Guardare la procedura su YouTube](https://www.youtube.com/watch?v=Bd2l5SUtEKw)

# <span id="page-234-0"></span>Installazione di un modulo processore e dissipatore di calore

I processori si trovano nelle schede di sistema, accessibili dalla parte anteriore del server. Il processore e il dissipatore di calore sono stati rimossi insieme come parte di un assieme PHM (Processor-Heat-Sink Module). Per installare un modulo PHM è richiesto un cacciavite Torx T30.

#### S002

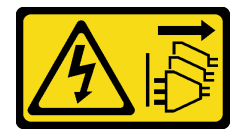

#### ATTENZIONE:

Il pulsante di controllo dell'alimentazione sul dispositivo e l'interruttore di alimentazione sull'alimentatore non tolgono la corrente elettrica fornita al dispositivo. Il dispositivo potrebbe anche disporre di più di un cavo di alimentazione. Per eliminare completamente la corrente elettrica dal dispositivo, assicurarsi che tutti i cavi di alimentazione siano scollegati dalla fonte di alimentazione.

Nota: Se si stanno installando più opzioni relative alla scheda di sistema, è necessario eseguire prima l'installazione del modulo PHM.

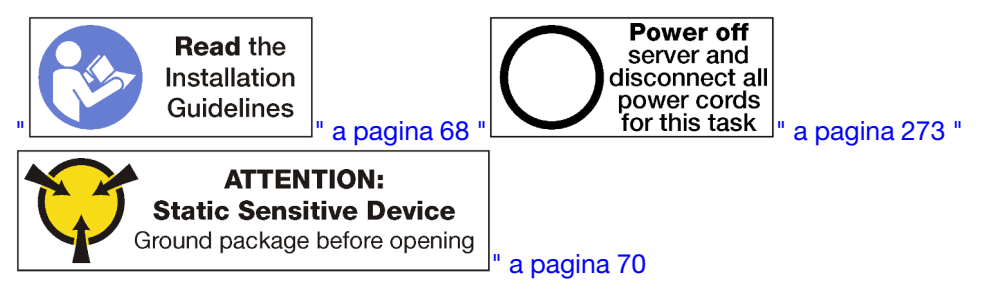

#### ATTENZIONE:

Prima di eseguire questa procedura, assicurarsi che tutti i cavi di alimentazione del server siano scollegati dalla relative fonti di alimentazione.

# Attenzione:

- Ciascun socket del processore deve contenere sempre un coperchio o un PHM. Quando si rimuove o si installa un PHM, proteggere i socket del processore vuoti con un coperchio.
- Non toccare i contatti del processore o del socket del processore. I contatti del socket/processore sono estremamente delicati e potrebbero essere facilmente danneggiati. Agenti contaminanti sui contatti del processore, ad esempio il grasso della pelle, possono causare problemi di connessione.
- Rimuovere e installare solo un PHM alla volta. Se la scheda di sistema supporta più processori, installare i PHM iniziando dal primo socket del processore.
- Evitare che il lubrificante termico sul processore o sul dissipatore di calore entri in contatto con altri elementi. Il contatto con qualsiasi superficie potrebbe contaminare il lubrificante termico e renderlo inefficace. Il lubrificante termico può danneggiare componenti, quali i connettori elettrici nel socket del processore. Non rimuovere il coperchio del lubrificante dal dissipatore di calore finché non viene indicato.
- Per garantire prestazioni ottimali, controllare la data di produzione sul nuovo dissipatore di calore e assicurarsi che non superi i 2 anni. In caso contrario, rimuovere il lubrificante termico esistente e applicare il nuovo lubrificante per ottenere prestazioni termiche ottimali.

# Nota:

- I PHM sono dimensionati in base al socket in cui dovranno essere installati e con un orientamento fisso.
- Per un elenco dei processori supportati dal server, vedere <https://serverproven.lenovo.com/>. Velocità, numero di core e frequenza di tutti i processori sulla scheda di sistema devono essere identici.
- Prima di installare un nuovo PHM o un processore sostitutivo, aggiornare il firmware di sistema al livello più recente. Vedere ["Aggiornamento del firmware" a pagina 276.](#page-279-0)
- L'installazione di un PHM aggiuntivo può comportare una modifica dei requisiti di memoria per il sistema. Vedere ["Installazione di un modulo di memoria" a pagina 235](#page-238-0) per un elenco di rapporti tra microprocessore e memoria.
- I dispositivi opzionali disponibili per il sistema potrebbero includere requisiti specifici del processore. Consultare la documentazione fornita con il dispositivo opzionale per maggiori informazioni.

Prima di installare un modulo PHM:

Nota: Il modulo PHM per il sistema in uso potrebbe essere diverso da quello mostrato nelle figure.

- 1. Rimuovere il coperchio anteriore. Vedere ["Rimozione del coperchio anteriore" a pagina 343.](#page-346-0)
- 2. Rimuovere il vassoio di elaborazione in cui è installata la scheda di sistema. Vedere ["Rimozione di un](#page-328-0) [vassoio di elaborazione" a pagina 325](#page-328-0).
- 3. Se si sta installando un PHM sulla scheda di sistema inferiore, rimuovere la scheda di sistema superiore o l'elemento di riempimento della scheda di sistema. Vedere ["Rimozione di una scheda di sistema" a](#page-332-0) [pagina 329.](#page-332-0)

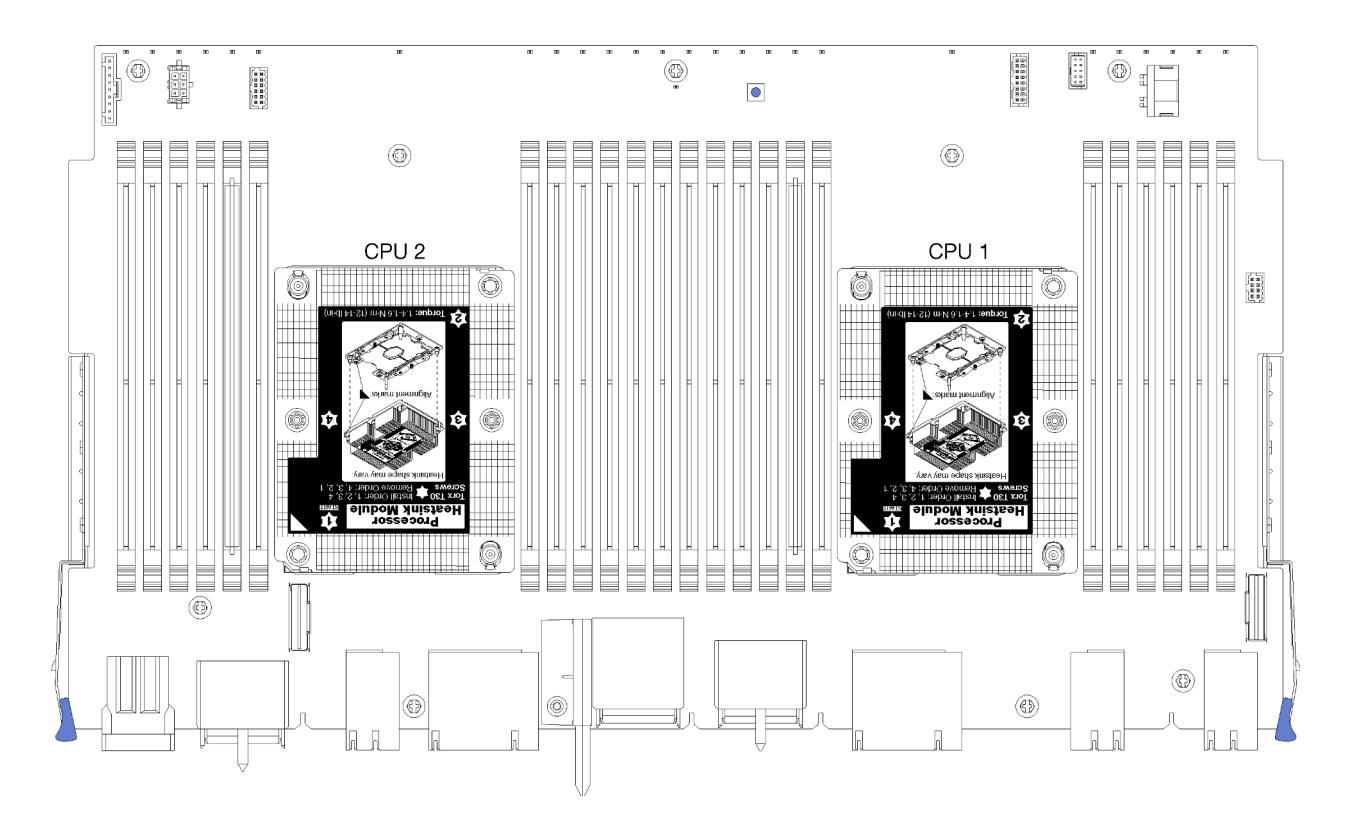

Figura 40. Posizioni del processore sulla scheda di sistema

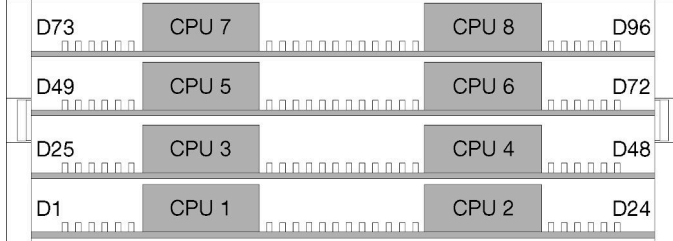

Figura 41. Layout del processore per sistemi multiprocessore (vista dalla parte anteriore del server)

Per installare un PHM, completare la procedura riportata di seguito.

- Passo 1. Rimuovere l'eventuale coperchio installato sul socket del processore, posizionando le dita in corrispondenza dei semicerchi su ogni estremità del coperchio e sollevandolo dalla scheda di sistema.
- Passo 2. Installare il modulo del processore e dissipatore di calore sulla scheda di sistema.

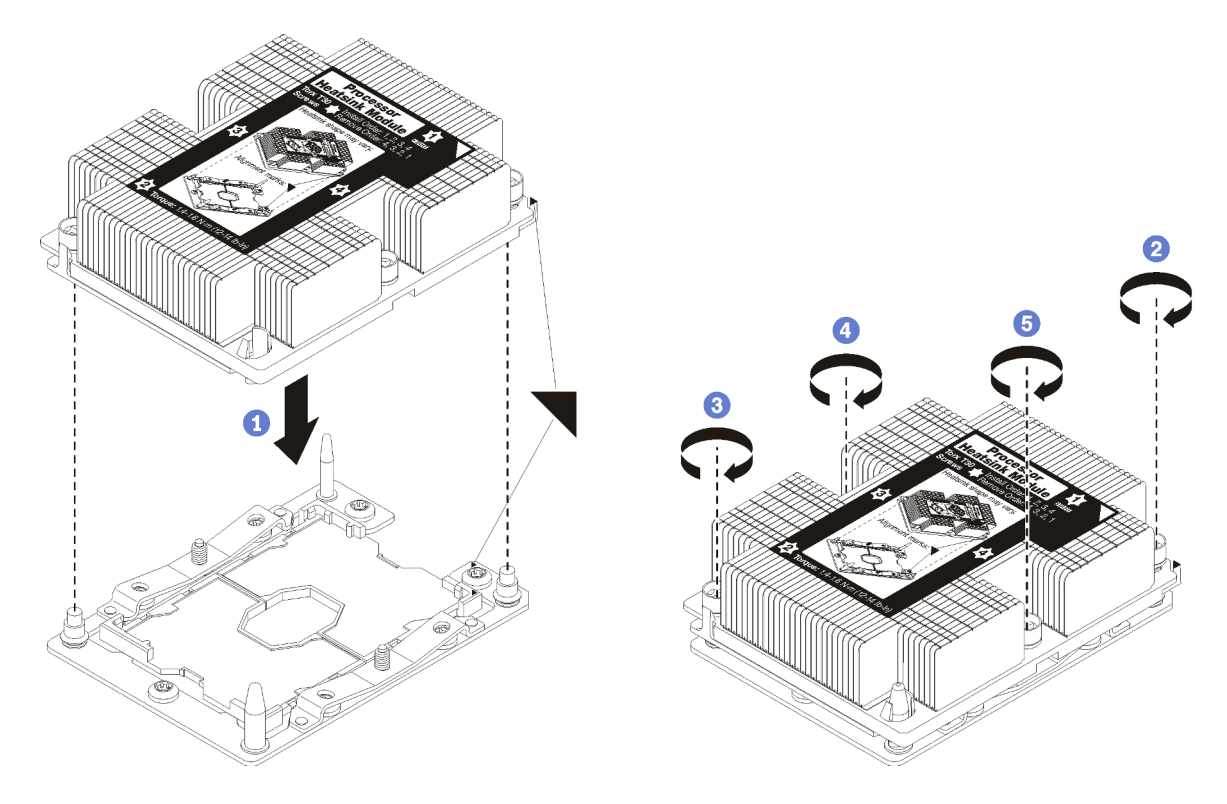

Figura 42. Installazione di un modulo PHM

a. Allineare i contrassegni triangolari e i piedini della guida sul socket del processore al modulo PHM. Quindi, inserire il modulo PHM nel socket del processore.

Attenzione: Per evitare danni ai componenti, assicurarsi di seguire la sequenza di fissaggio indicata.

b. Serrare completamente i fermi di blocco Torx T30 nella sequenza di installazione riportata sull'etichetta del dissipatore di calore. Serrare completamente le viti, quindi controllare visivamente per verificare che non vi siano spazi tra la vite di spallamento sotto il dissipatore di calore e il socket del processore. Come riferimento, tenere presente che la coppia richiesta per i dadi da serrare completamente è 1,4 - 1,6 newton-metri, 12 - 14 pollici-libbre.

Dopo aver installato l'opzione PHM:

- 1. Se vi sono moduli di memoria da installare, eseguire questa operazione. Vedere ["Installazione di un](#page-238-0)  [modulo di memoria" a pagina 235.](#page-238-0) Installare inoltre gli elementi di riempimento dei moduli di memoria forniti con il modulo PHM, in tutti i connettori dei moduli di memoria vuoti.
- 2. Installare la scheda di sistema superiore o il relativo elemento di riempimento, se era stato rimosso. Vedere ["Installazione di una scheda di sistema" a pagina 331](#page-334-0).
- 3. Installare il vassoio di elaborazione . Vedere ["Installazione di un vassoio di elaborazione" a pagina 327.](#page-330-0)
- 4. Se non è necessario installare altre opzioni nel vassoio di elaborazione superiore o inferiore, riposizionare il coperchio anteriore. Vedere ["Installazione del coperchio anteriore" a pagina 245.](#page-248-0)

#### Video dimostrativo

[Guardare la procedura su YouTube](https://www.youtube.com/watch?v=yBEZxe0J_Xc)

# <span id="page-238-0"></span>Installazione di un modulo di memoria

I moduli di memoria sono installati nelle schede di sistema accessibili dalla parte anteriore del server.

S002

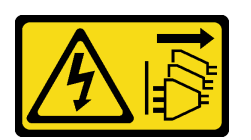

### ATTENZIONE:

Il pulsante di controllo dell'alimentazione sul dispositivo e l'interruttore di alimentazione sull'alimentatore non tolgono la corrente elettrica fornita al dispositivo. Il dispositivo potrebbe anche disporre di più di un cavo di alimentazione. Per eliminare completamente la corrente elettrica dal dispositivo, assicurarsi che tutti i cavi di alimentazione siano scollegati dalla fonte di alimentazione.

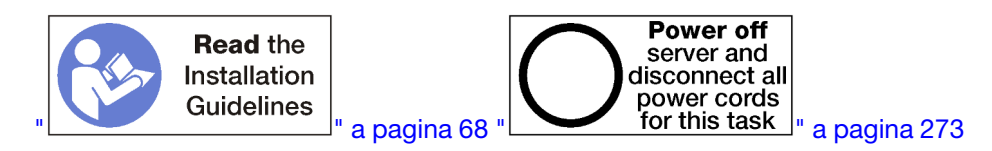

# ATTENZIONE:

Prima di eseguire questa procedura, assicurarsi che tutti i cavi di alimentazione del server siano scollegati dalla relative fonti di alimentazione.

Per informazioni dettagliate sull'installazione e la configurazione della memoria, consultare la sezione ["Regole e ordine di installazione dei moduli di memoria" a pagina 70](#page-73-1).

Se si installa un processore opzionale, installarlo prima dei moduli di memoria. Vedere ["Installazione di un](#page-234-0)  [modulo processore e dissipatore di calore" a pagina 231](#page-234-0).

Per un elenco di tutti i tipi di moduli di memoria e le capacità supportati dal server in uso, vedere [https://](https://serverproven.lenovo.com/) [serverproven.lenovo.com/](https://serverproven.lenovo.com/).

#### Nota:

- Non utilizzare insieme moduli RDIMM e LR-DIMM nello stesso server.
- Installare prima i DIMM (con rank) con capacità superiore, seguendo la sequenza di popolamento per la modalità di memoria utilizzata.
- L'installazione o la rimozione di moduli DIMM modifica la configurazione del server. Quando si riavvia il server, il sistema visualizza un messaggio che indica che la configurazione della memoria è stata modificata. Esistono diversi modi per visualizzare la configurazione del server. Vedere ["Opzioni di](#page-31-0) [gestione" a pagina 28](#page-31-0) per una descrizione di ogni metodo di gestione e il modo in cui ciascun metodo si applica a diversi situazioni di distribuzione.

Se la scheda di sistema è già installata nel server:

- 1. Se il coperchio anteriore è installato, rimuoverlo. Vedere ["Rimozione del coperchio anteriore" a pagina](#page-346-0) [343](#page-346-0).
- 2. Rimuovere il vassoio di elaborazione con la scheda di sistema in cui si sta installando il modulo di memoria. Vedere ["Rimozione di un vassoio di elaborazione" a pagina 325](#page-328-0).
- 3. Se si sta installando un modulo di memoria sulla scheda di sistema inferiore, rimuovere la scheda di sistema superiore o l'elemento di riempimento della scheda di sistema. Vedere ["Rimozione di una](#page-332-0)  [scheda di sistema" a pagina 329.](#page-332-0)

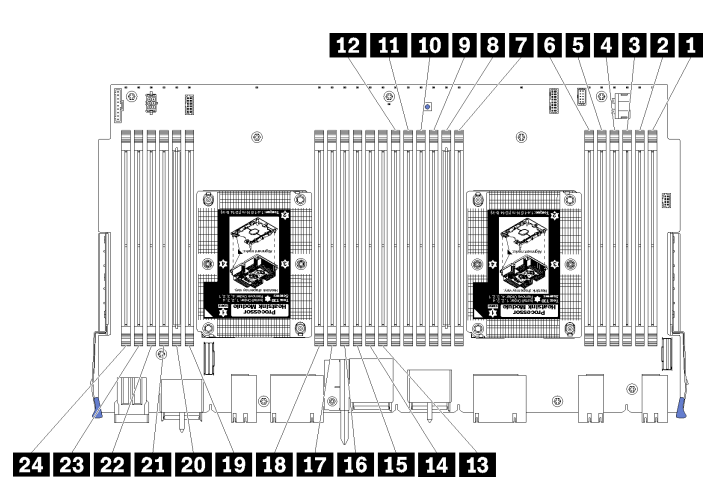

# Figura 43. Posizioni dei moduli di memoria

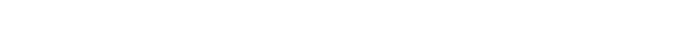

| <b>Numero DIMM</b>      | <b>Numero DIMM della</b><br>scheda di sistema 1<br>(scheda inferiore,<br>vassoio inferiore) | <b>Numero DIMM della</b><br>scheda di sistema 2<br>(scheda superiore,<br>vassoio inferiore) | Numero DIMM della<br>scheda di sistema 3<br>(scheda inferiore,<br>vassoio superiore) | Numero DIMM della<br>scheda di sistema 4<br>(scheda superiore,<br>vassoio superiore) |  |  |  |
|-------------------------|---------------------------------------------------------------------------------------------|---------------------------------------------------------------------------------------------|--------------------------------------------------------------------------------------|--------------------------------------------------------------------------------------|--|--|--|
| $\blacksquare$          | $\mathbf{1}$                                                                                | 25                                                                                          | 49                                                                                   | 73                                                                                   |  |  |  |
| $\overline{2}$          | $\overline{2}$                                                                              | 26                                                                                          | 50                                                                                   | 74                                                                                   |  |  |  |
| $\overline{\mathbf{3}}$ | 3                                                                                           | 27                                                                                          | 51                                                                                   | 75                                                                                   |  |  |  |
| 4                       | $\overline{4}$                                                                              | 28                                                                                          | 52                                                                                   | 76                                                                                   |  |  |  |
| Б                       | 5                                                                                           | 29                                                                                          | 53                                                                                   | 77                                                                                   |  |  |  |
| $\boldsymbol{6}$        | 6                                                                                           | 30                                                                                          | 54                                                                                   | 78                                                                                   |  |  |  |
| $\mathbf{r}$            | $\overline{7}$                                                                              | 31                                                                                          | 55                                                                                   | 79                                                                                   |  |  |  |
| $\boldsymbol{3}$        | 8                                                                                           | 32                                                                                          | 56                                                                                   | 80                                                                                   |  |  |  |
| 9                       | 9                                                                                           | 33                                                                                          | 57                                                                                   | 81                                                                                   |  |  |  |
| 10                      | 10                                                                                          | 34                                                                                          | 58                                                                                   | 82                                                                                   |  |  |  |
| 11                      | 11                                                                                          | 35                                                                                          | 59                                                                                   | 83                                                                                   |  |  |  |
| 12                      | 12                                                                                          | 36                                                                                          | 60                                                                                   | 84                                                                                   |  |  |  |
| 13                      | 13                                                                                          | 37                                                                                          | 61                                                                                   | 85                                                                                   |  |  |  |
| 14                      | 14                                                                                          | 38                                                                                          | 62                                                                                   | 86                                                                                   |  |  |  |
| 15                      | 15                                                                                          | 39                                                                                          | 63                                                                                   | 87                                                                                   |  |  |  |
| 16                      | 16                                                                                          | 40                                                                                          | 64                                                                                   | 88                                                                                   |  |  |  |
| 17                      | 17                                                                                          | 41                                                                                          | 65                                                                                   | 89                                                                                   |  |  |  |
| 18                      | 18                                                                                          | 42                                                                                          | 66                                                                                   | 90                                                                                   |  |  |  |
| 19                      | 19                                                                                          | 43                                                                                          | 67                                                                                   | 91                                                                                   |  |  |  |
| 20                      | 20                                                                                          | 44                                                                                          | 68                                                                                   | 92                                                                                   |  |  |  |
| 21                      | 21                                                                                          | 45                                                                                          | 69                                                                                   | 93                                                                                   |  |  |  |
| 22                      | 22                                                                                          | 46                                                                                          | 70                                                                                   | 94                                                                                   |  |  |  |

Tabella 194. Posizione dei moduli di memoria su ciascuna scheda di sistema

Tabella 194. Posizione dei moduli di memoria su ciascuna scheda di sistema (continua)

| <b>Numero DIMM</b> | Numero DIMM della<br>scheda di sistema 1<br>(scheda inferiore,<br>vassoio inferiore) | Numero DIMM della<br>scheda di sistema 2<br>(scheda superiore,<br>vassoio inferiore) | Numero DIMM della<br>scheda di sistema 3<br>(scheda inferiore,<br>vassoio superiore) | Numero DIMM della<br>scheda di sistema 4<br>(scheda superiore,<br>vassoio superiore) |  |  |
|--------------------|--------------------------------------------------------------------------------------|--------------------------------------------------------------------------------------|--------------------------------------------------------------------------------------|--------------------------------------------------------------------------------------|--|--|
| 23                 | 23                                                                                   | 47                                                                                   | 71                                                                                   | 95                                                                                   |  |  |
| 24                 | 24                                                                                   | 48                                                                                   | 72                                                                                   | 96                                                                                   |  |  |

Per installare un modulo di memoria, completare le seguenti operazioni:

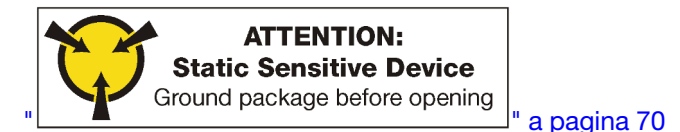

Attenzione: I moduli di memoria sono sensibili alle scariche statiche e richiedono uno speciale trattamento. Oltre alle linee guida standard per [Manipolazione di dispositivi sensibili all'elettricità statica](#page-73-0):

- Indossare sempre un cinturino da polso di scaricamento elettrostatico quando si rimuovono o si installano i moduli di memoria. Possono essere utilizzati anche guanti per lo scaricamento elettrostatico.
- Evitare che due o più moduli di memoria entrino in contatto tra loro. Non impilare i moduli di memoria direttamente l'uno sull'altro quando devono essere riposti.
- Non toccare mai i contatti in oro del connettore del modulo di memoria né permettere che entrino in contatto con la parte esterna dell'alloggiamento del connettore del modulo di memoria.
- Maneggiare i moduli di memoria con attenzione: non piegare, ruotare o far cadere per alcun motivo un modulo di memoria.

Passo 1. Installare il modulo di memoria.

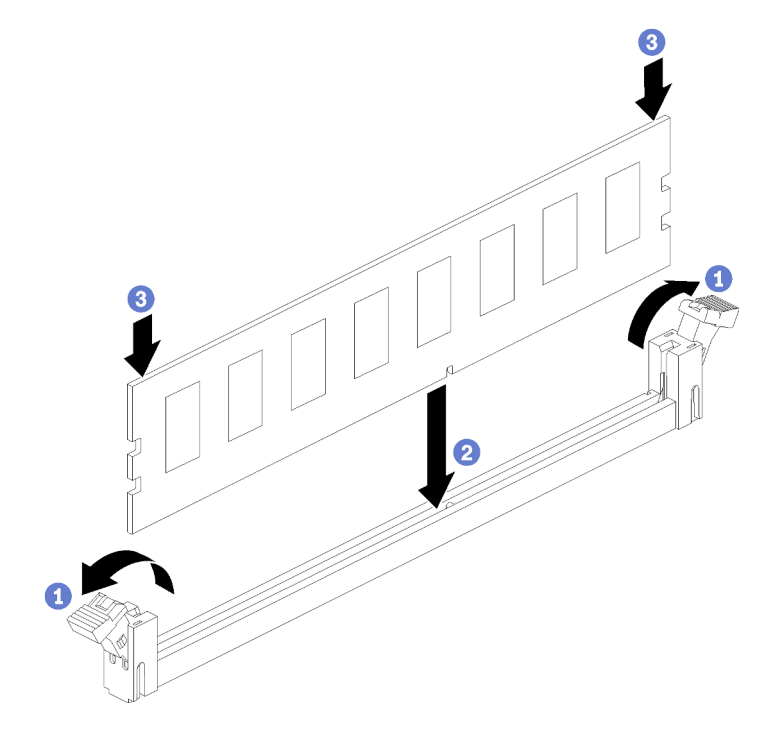

Figura 44. Installazione del modulo di memoria

- a. Aprire i fermi di blocco del connettore del modulo di memoria. Se un modulo di memoria è già installato nel connettore, rimuoverlo.
- b. Allineare i piedini sul modulo di memoria che si sta installando al connettore, quindi inserire il modulo di memoria.
- c. Premere con decisione entrambe le estremità del modulo di memoria sul connettore finché i fermi di blocco non scattano in posizione.

Passo 2. Se si devono installare moduli di memoria aggiuntivi, eseguire subito l'operazione.

Una volta installata l'opzione del modulo di memoria:

- 1. Installare la scheda di sistema superiore o il relativo elemento di riempimento, se era stato rimosso. Vedere ["Installazione di una scheda di sistema" a pagina 331](#page-334-0).
- 2. Installare il vassoio di elaborazione . Vedere ["Installazione di un vassoio di elaborazione" a pagina 327.](#page-330-0)
- 3. Se non è necessario installare altre opzioni nel vassoio di elaborazione superiore o inferiore, riposizionare il coperchio anteriore. Vedere ["Installazione del coperchio anteriore" a pagina 245.](#page-248-0)

# Video dimostrativo

# [Guardare la procedura su YouTube](https://www.youtube.com/watch?v=7rHpW8GCt0w)

# Installazione di un backplane dell'unità disco fisso

I backplane delle unità disco fisso si trovano nei vassoi di elaborazione superiore o inferiore accessibili dalla parte anteriore del server. Le procedure per l'installazione dei backplane nel vassoio di elaborazione superiore e inferiore sono diverse.

# <span id="page-241-0"></span>Installazione di un backplane dell'unità disco fisso (vassoio superiore)

I backplane delle unità disco fisso si trovano nel vassoio di elaborazione superiore o nel vassoio di storage opzionale accessibili dalla parte anteriore del server. Esistono diversi tipi di backplane dell'unità disco fisso. Le operazioni specifiche del backplane sono indicate in ciascuna procedura.

#### S002

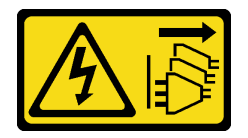

#### ATTENZIONE:

Il pulsante di controllo dell'alimentazione sul dispositivo e l'interruttore di alimentazione sull'alimentatore non tolgono la corrente elettrica fornita al dispositivo. Il dispositivo potrebbe anche disporre di più di un cavo di alimentazione. Per eliminare completamente la corrente elettrica dal dispositivo, assicurarsi che tutti i cavi di alimentazione siano scollegati dalla fonte di alimentazione.

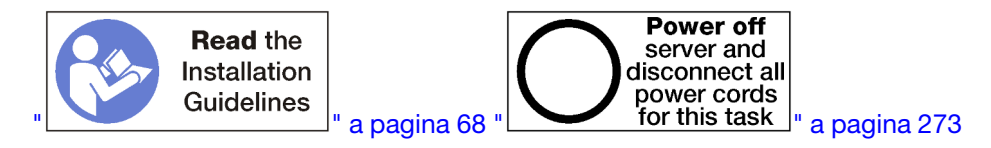

#### ATTENZIONE:

Prima di eseguire questa procedura, assicurarsi che tutti i cavi di alimentazione del server siano scollegati dalla relative fonti di alimentazione.

Nota: Se si sta installando una scheda di sistema, un processore o un modulo di memoria nel vassoio di elaborazione superiore, eseguire prima le attività riportate di seguito. Vedere ["Installazione della scheda di](#page-232-0)  [sistema" a pagina 229](#page-232-0), ["Installazione di un modulo processore e dissipatore di calore" a pagina 231](#page-234-0) o ["Installazione di un modulo di memoria" a pagina 235](#page-238-0).

Prima di installare il backplane dell'unità disco fisso:

- 1. Se il coperchio anteriore è installato, rimuoverlo. Vedere ["Rimozione del coperchio anteriore" a pagina](#page-346-0) [343](#page-346-0).
- 2. Determinare la posizione del backplane da installare. I backplane sono installati nel seguente ordine:
	- Per i backplane delle unità solo SAS, i backplane devono essere popolati da sinistra a destra (vista anteriore del server; prima i backplane per le unità 12-15, quindi 16-19 e 20-23).
	- Per i backplane delle unità NVMe/SAS, i backplane devono essere popolati da destra a sinistra (vista anteriore del server; prima i backplane per le unità 20-23, quindi 16-19 e 12-15).
	- Questi ordini di popolamento consentono di installare diversi tipi di backplane delle unità nel server.
- 3. Applicare le nuove etichette del vano unità sulle posizioni del backplane determinate nel passaggio precedente. Con ogni tipo di backplane dell'unità supportato sono fornite diverse etichette per i vani delle unità. Installare le etichette che corrispondono ai tipi di etichetta utilizzati per il server.
- 4. Rimuovere il vassoio di elaborazione superiore o il vassoio di storage. Vedere ["Rimozione di un vassoio](#page-328-0) [di elaborazione" a pagina 325](#page-328-0) o ["Rimozione di un vassoio di storage" a pagina 400.](#page-403-0)
- 5. Se un backplane dell'unità disco fisso è già installato in questa posizione:
	- a. Dopo aver preso nota delle relative posizioni, rimuovere eventuali unità disco fisso installate nel vassoio di elaborazione superiore o nel vassoio di storage opzionale. Vedere ["Rimozione di un'unità](#page-347-0)  [disco fisso" a pagina 344.](#page-347-0)
	- b. Rimuovere il backplane dell'unità disco fisso. Vedere ["Rimozione di un backplane dell'unità disco](#page-351-0) [fisso \(vassoio superiore\)" a pagina 348](#page-351-0)
- 6. Ruotare sottosopra il vassoio.
- 7. Rimuovere l'alloggiamento della ventola. Vedere ["Rimozione di un alloggiamento della ventola \(vassoio](#page-338-0) [superiore\)" a pagina 335.](#page-338-0)

Nota: Il backplane dell'unità disco fisso opzionale viene fornito con cavi dati di lunghezza diversa. Scegliere un cavo dati dalla lunghezza minima per supportare la connessione e il corretto instradamento dei cavi tra il backplane e il controller RAID (cavo SAS) o la scheda di sistema (cavo NVMe). Vedere ["Instradamento dei](#page-53-0)  [cavi per le unità" a pagina 50](#page-53-0).

Completare le operazioni riportate di seguito per installare un backplane dell'unità disco fisso nel vassoio di elaborazione superiore o nel vassoio di storage opzionale.

- <span id="page-242-0"></span>Passo 1. Collegare il cavo di alimentazione al backplane. Se questo cavo è collegato all'interposer di storage, potrebbe risultare più semplice scollegarlo e poi ricollegarlo dopo aver installato il backplane. Vedere ["Instradamento dei cavi per le unità" a pagina 50](#page-53-0).
- Passo 2. Installare il backplane dell'unità disco fisso.

<span id="page-242-1"></span>Nota: Per installare il backplane potrebbe essere necessario rimuovere i cavi esistenti dai fermi di blocco o spostarli su un lato.

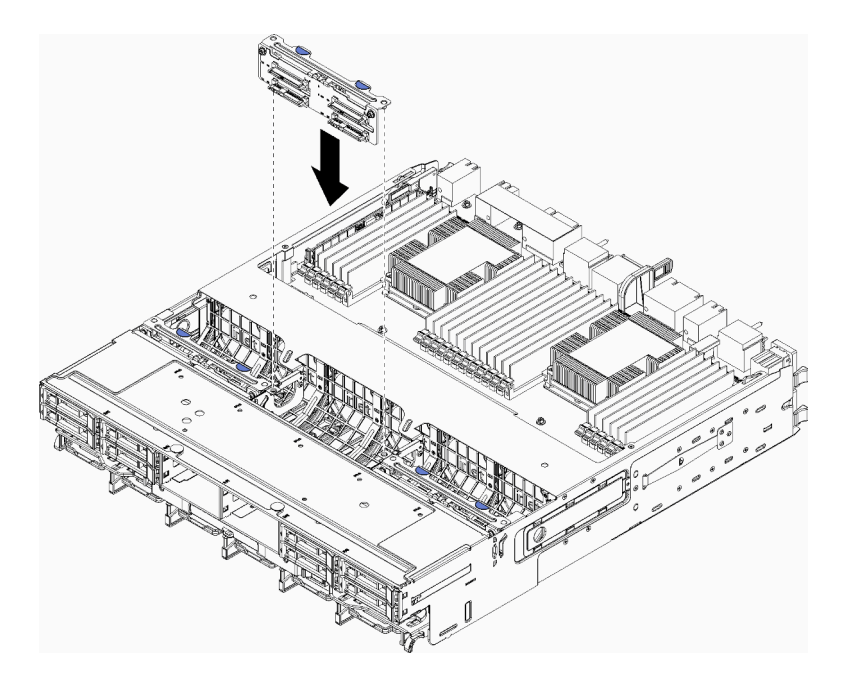

Figura 45. Installazione del backplane dell'unità disco fisso (superiore)

<span id="page-243-0"></span>Allineare il backplane alla posizione nel vassoio, quindi inserire il backplane e spingerlo verso il basso fino al completo inserimento.

- Passo 3. Collegare i cavi di dati al backplane. (I backplane SAS hanno solo un cavo di dati Mentre i backplane NVMe hanno due cavi dati) Vedere ["Instradamento dei cavi per le unità" a pagina 50](#page-53-0).
- Passo 4. Ripetere i passaggi [Passo 1 a pagina 239](#page-242-0), [Passo 2 a pagina 239](#page-242-1) e [Passo 3 a pagina 240](#page-243-0) per ogni backplane dell'unità disco fisso da installare nel vassoio superiore.
- Passo 5. Ruotare sottosopra il vassoio.
- Passo 6. Instradare e collegare i cavi di dati. Vedere ["Instradamento dei cavi per le unità" a pagina 50](#page-53-0).
	- Instradare ciascun cavo dati SAS sul relativo connettore dell'adattatore RAID; quindi collegare il cavo SAS.
	- Instradare ogni cavo dati NVMe sul relativo connettore su una scheda di sistema o nel vassoio di storage facoltativo, quindi collegare il cavo NVMe.
- Passo 7. Verificare che tutti i cavi di alimentazione siano connessi all'interposer di storage.
- Passo 8. Assicurarsi che tutti i cavi, una volta collegati, siano instradati correttamente.

Dopo aver installato il backplane dell'unità disco fisso:

- 1. Installare l'alloggiamento della ventola. Vedere ["Installazione di un alloggiamento della ventola \(vassoio](#page-341-0) [superiore\)" a pagina 338](#page-341-0).
- 2. Ruotare il lato destro del vassoio verso l'alto.
- 3. Se non sono presenti altre opzioni da installare nel vassoio di elaborazione superiore o nel vassoio di storage, eseguire l'installazione nello chassis. Vedere ["Installazione di un vassoio di elaborazione" a](#page-330-0)  [pagina 327](#page-330-0) o ["Installazione del vassoio di storage \(rimosso completamente\)" a pagina 402](#page-405-0).
- 4. Installare le unità disco fisso che sono state rimosse dal vassoio di elaborazione superiore o dal vassoio di storage. Ogni unità deve essere installata nel suo percorso originale. Vedere ["Installazione di un'unità](#page-349-0)  [disco fisso" a pagina 346.](#page-349-0)
- 5. Se non sono presenti altre opzioni da installare nel vassoio di elaborazione superiore o inferiore o nel vassoio di storage, riposizionare il coperchio anteriore. Vedere ["Installazione del coperchio anteriore" a](#page-248-0)  [pagina 245.](#page-248-0)

#### Video dimostrativo

#### [Guardare la procedura su YouTube](https://www.youtube.com/watch?v=PnNDhUjx324)

#### <span id="page-244-0"></span>Installazione di un backplane dell'unità disco fisso (vassoio inferiore)

I backplane delle unità disco fisso si trovano nel vassoio di elaborazione inferiore accessibile dalla parte anteriore del server. Esistono diversi tipi di backplane dell'unità disco fisso. Le operazioni specifiche del backplane sono indicate in ciascuna procedura.

#### S002

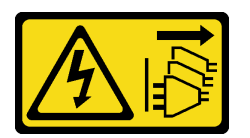

#### ATTENZIONE:

Il pulsante di controllo dell'alimentazione sul dispositivo e l'interruttore di alimentazione sull'alimentatore non tolgono la corrente elettrica fornita al dispositivo. Il dispositivo potrebbe anche disporre di più di un cavo di alimentazione. Per eliminare completamente la corrente elettrica dal dispositivo, assicurarsi che tutti i cavi di alimentazione siano scollegati dalla fonte di alimentazione.

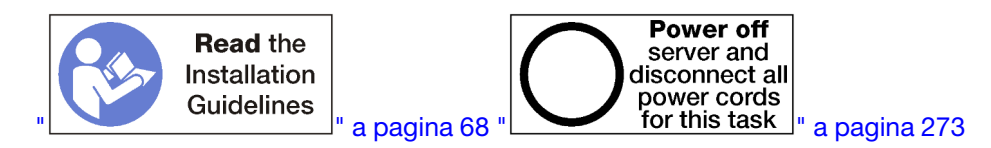

#### ATTENZIONE:

Prima di eseguire questa procedura, assicurarsi che tutti i cavi di alimentazione del server siano scollegati dalla relative fonti di alimentazione.

Nota: Se si sta installando una scheda di sistema, un processore o un modulo di memoria nel vassoio di elaborazione inferiore, eseguire prima le attività riportate di seguito. Vedere ["Installazione della scheda di](#page-232-0) [sistema" a pagina 229](#page-232-0), ["Installazione di un modulo processore e dissipatore di calore" a pagina 231](#page-234-0) o ["Installazione di un modulo di memoria" a pagina 235](#page-238-0).

Prima di installare il backplane dell'unità disco fisso:

- 1. Se il coperchio anteriore è installato, rimuoverlo. Vedere ["Rimozione del coperchio anteriore" a pagina](#page-346-0) [343](#page-346-0).
- 2. Determinare la posizione del backplane da installare. I backplane sono installati nel seguente ordine:
	- Per i backplane delle unità solo SAS, i backplane devono essere popolati da sinistra a destra (vista anteriore del server; prima i backplane per le unità 0-3, quindi 4-7 e 8-11).
	- Per i backplane delle unità NVMe/SAS, i backplane devono essere popolati da destra a sinistra (vista anteriore del server; prima i backplane per le unità 8-11, quindi 4-7 e 0-3).
	- Questi ordini di popolamento consentono di installare diversi tipi di backplane delle unità nel server.
- 3. Applicare le nuove etichette del vano unità sulle posizioni del backplane determinate nel passaggio precedente. Con ogni tipo di backplane dell'unità supportato sono fornite diverse etichette per i vani delle unità. Installare le etichette che corrispondono ai tipi di etichetta utilizzati per il server.
- 4. Rimuovere il vassoio di elaborazione inferiore. Vedere ["Rimozione di un vassoio di elaborazione" a](#page-328-0) [pagina 325.](#page-328-0)
- 5. Rimuovere l'alloggiamento della ventola. Vedere ["Rimozione di un alloggiamento della ventola \(vassoio](#page-339-0) [inferiore\)" a pagina 336](#page-339-0).
- 6. Spostare o rimuovere l'interposer di storage per accedere ai backplane delle unità disco fisso. Vedere ["Rimozione di un interposer di storage \(vassoio inferiore\)" a pagina 396.](#page-399-0)
- 7. Se un backplane dell'unità disco fisso è già installato in questa posizione:
	- a. Dopo aver preso nota delle relative posizioni, rimuovere eventuali unità disco fisso installate nel vassoio di elaborazione inferiore. Vedere ["Rimozione di un'unità disco fisso" a pagina 344](#page-347-0).
	- b. Rimuovere il backplane dell'unità disco fisso. Vedere ["Rimozione di un backplane dell'unità disco](#page-353-0)  [fisso \(vassoio inferiore\)" a pagina 350](#page-353-0)
- 8. Spostare i cavi in modo da fornire un percorso per accedere ai backplane delle unità disco fisso e ai relativi connettori.

Nota: Il backplane dell'unità disco fisso opzionale viene fornito con cavi dati di lunghezza diversa. Scegliere un cavo dati dalla lunghezza minima per supportare la connessione e il corretto instradamento dei cavi tra il backplane e il controller RAID (cavo SAS) o la scheda di sistema (cavo NVMe). Vedere ["Instradamento dei](#page-53-0) [cavi per le unità" a pagina 50](#page-53-0).

Per installare un backplane dell'unità disco fisso nel vassoio di elaborazione inferiore, completare le seguenti operazioni.

- <span id="page-245-0"></span>Passo 1. Collegare i cavi di alimentazione e di dati al backplane dell'unità disco fisso. Vedere ["Instradamento dei cavi per le unità" a pagina 50](#page-53-0).
	- a. Collegare il cavo di alimentazione al backplane. Se questo cavo è collegato all'interposer di storage, potrebbe risultare più semplice scollegarlo e poi ricollegarlo dopo aver installato il backplane.
	- b. Collegare i cavi di dati al backplane. (I backplane SAS hanno solo un cavo di dati Mentre i backplane NVMe hanno due cavi dati)
- Passo 2. Installare il backplane dell'unità disco fisso.

<span id="page-245-1"></span>Nota: Per installare il backplane potrebbe essere necessario rimuovere i cavi esistenti dai fermi di blocco o spostarli su un lato.

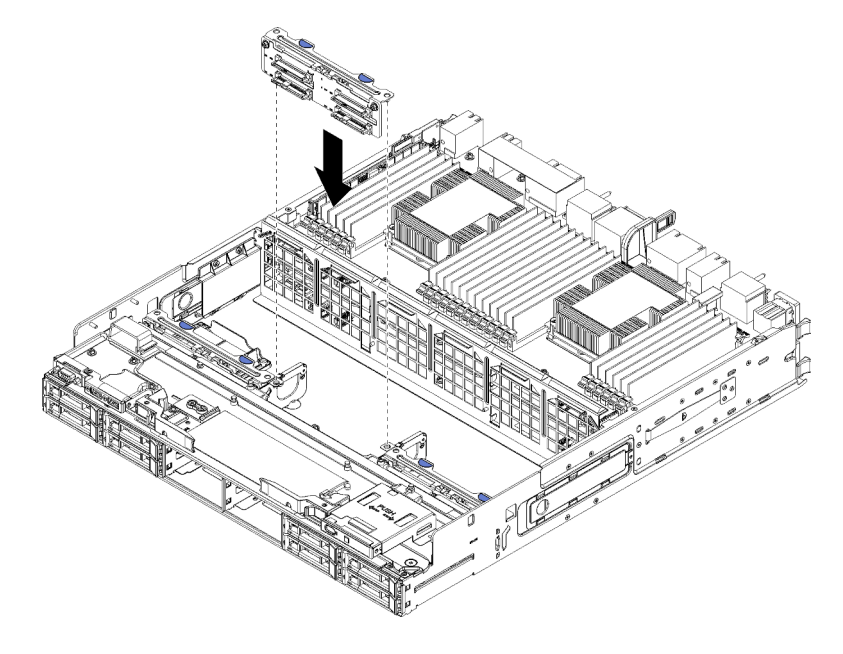

Figura 46. Installazione del backplane dell'unità disco fisso (inferiore)

Allineare il backplane alla sua posizione nel server, quindi inserirlo e spingerlo verso il basso fino al completo inserimento.

- Passo 3. Ripetere i passaggi [Passo 1 a pagina 242](#page-245-0) e [Passo 2 a pagina 242](#page-245-1) per ogni backplane dell'unità disco fisso da installare nel vassoio di elaborazione inferiore.
- Passo 4. Instradare e collegare i cavi di dati. Vedere ["Instradamento dei cavi per le unità" a pagina 50](#page-53-0).
	- Instradare ciascun cavo dati SAS sul relativo connettore dell'adattatore RAID; quindi collegare il cavo SAS.
	- Instradare ciascun cavo dati NVMe sul relativo connettore sulla scheda del sistema di elaborazione, quindi collegare il cavo NVMe.
- Passo 5. Verificare che tutti i cavi di alimentazione siano connessi all'interposer di storage.

Passo 6. Instradare i cavi che sono stati spostati per accedere al backplane e ai connettori.

Dopo aver installato il backplane dell'unità disco fisso:

- 1. Installare l'interposer di storage e collegare tutti i cavi. Vedere ["Installazione di un interposer di storage](#page-402-0)  [\(vassoio inferiore\)" a pagina 399](#page-402-0).
- 2. Assicurarsi che tutti i cavi, una volta collegati, siano instradati correttamente.
- 3. Installare il telaio della ventola. Vedere ["Installazione di un alloggiamento della ventola \(vassoio](#page-344-0)  [inferiore\)" a pagina 341](#page-344-0).
- 4. Se non si dispone di altre opzioni da installare nel vassoio di elaborazione inferiore, installarlo nello chassis. Vedere ["Installazione di un vassoio di elaborazione" a pagina 327.](#page-330-0)
- 5. Installare le unità disco fisso che sono state rimosse dal vassoio di elaborazione inferiore. Ogni unità deve essere installata nel suo percorso originale. Vedere ["Installazione di un'unità disco fisso" a pagina](#page-349-0) [346](#page-349-0).
- 6. Se non è necessario installare altre opzioni nel vassoio di elaborazione superiore o inferiore, riposizionare il coperchio anteriore. Vedere ["Installazione del coperchio anteriore" a pagina 245.](#page-248-0)

#### Video dimostrativo

#### [Guardare la procedura su YouTube](https://www.youtube.com/watch?v=LL38-KB6WWM)

# Installazione di un'unità disco fisso

Inserire l'unità disco fisso nel relativo vano e chiudere la maniglia del fermo per bloccare l'unità in posizione. Le unità disco fisso sono dispositivi hot-swap che possono essere installati mentre il server è acceso.

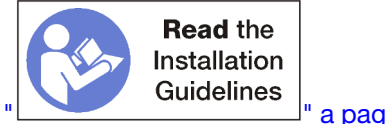

[" a pagina 68](#page-71-0)

Nota: Se si sta installando un backplane opzionale dell'unità disco fisso, eseguire prima questa attività. Vedere ["Installazione di un backplane dell'unità disco fisso \(vassoio superiore\)" a pagina 238](#page-241-0) o ["Installazione](#page-244-0)  [di un backplane dell'unità disco fisso \(vassoio inferiore\)" a pagina 241.](#page-244-0)

Prima di installare un'unità disco fisso, assicurarsi che sia compatibile sia con il server che con la relativa configurazione. Per informazioni, vedere ["Considerazioni sull'installazione del backplane dell'unità disco](#page-248-1) [fisso" a pagina 245](#page-248-1).

Prima di installare un'unità disco fisso:

1. Se il vano dell'unità disco fisso contiene un elemento di riempimento, premere la linguetta di rilascio ed estrarre l'elemento di riempimento dal vano.

Gli elementi di riempimento dell'unità disco fisso possono essere di due tipi: elementi di riempimento a singolo vano singolo ed elementi di riempimento a quattro vani. Se si rimuove un elemento di riempimento a quattro vani e non vengono installate quattro unità disco fisso, sarà necessario installare elementi di riempimento a singolo vano in ognuno dei vani dell'unità vuoti.

Per installare un'unità disco fisso, completare la seguente procedura:

Nota: I vani delle unità NVMe supportano unità SATA/SAS o NVMe.

- Passo 1. Determinare il tipo di unità che è possibile installare nel vano (SATA/SAS o NVMe) in base alle etichette stampate sulla parte anteriore del server e alle etichette del vano dell'unità che potrebbero essere state applicate sulla parte anteriore del server. Queste etichette corrispondono ai tipi di backplane dell'unità installate. Il tipo di unità deve corrispondere al tipo di vano dell'unità. Le informazioni sul tipo di unità sono disponibili sulla confezione dell'unità.
- Passo 2. Installare l'unità disco fisso nel vano dell'unità.

Se il server funziona (acceso), il LED di attività verde sull'unità disco fisso deve essere acceso fisso, a indicare che l'unità riceve l'alimentazione.

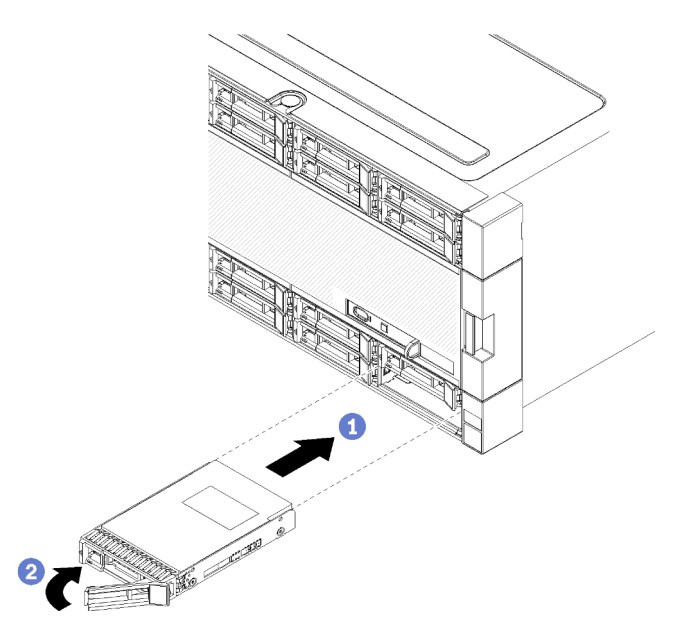

Figura 47. Installazione dell'unità disco fisso

- a. Aprire la maniglia dell'unità, allineare l'unità al vano quindi inserirla.
- b. Spingere l'unità nel vano finché non si blocca, quindi girare la maniglia dell'unità fino a che va in posizione e si blocca.
- Passo 3. Verificare il LED di stato dell'unità disco fisso per controllare che l'unità disco fisso funzioni correttamente.
	- Se il LED di stato giallo unità disco fisso di un'unità è acceso con luce continua, l'unità è malfunzionante e deve essere sostituita.
	- Se il LED di attività verde dell'unità disco fisso è acceso, l'unità è alimentata, ma non sta leggendo o scrivendo dati. Se il LED lampeggia, è in corso l'accesso all'unità.

Passo 4. Se si devono installare altre unità disco fisso, farlo ora.

Dopo aver installato tutte le unità disco fisso:

1. Installare gli elementi di riempimento in tutti i vani vuoti dell'unità disco fisso. Se è stato rimosso un elemento di riempimento a quattro vani e non si installano quattro unità disco fisso, posizionare gli elementi di riempimento a vano singolo nei vani vuoti.

#### Video dimostrativo

### [Guardare la procedura su YouTube](https://www.youtube.com/watch?v=Lgy1QEg2Ww4)

# <span id="page-248-1"></span>Considerazioni sull'installazione del backplane dell'unità disco fisso

Le unità disco fisso devono essere installate in un ordine specifico basato sulla configurazione delle unità disco fisso implementata sul server.

Le seguenti note descrivono il tipo di unità disco fisso supportato dal server e altre informazioni da considerare durante l'installazione di un'unità disco fisso:

- Per un elenco completo delle unità disco fisso supportate per il server, vedere [https://](https://serverproven.lenovo.com/) [serverproven.lenovo.com/](https://serverproven.lenovo.com/).
- Il server supporta fino a 24 unità disco fisso da 2,5".
- L'integrità EMI (electromagnetic interference) e il raffreddamento del server sono assicurati se tutti i vani e gli slot PCI Express sono coperti o occupati. Quando si installa una unità o un adattatore PCI Express, mettere da parte lo schermo EMC e l'elemento di riempimento dal comparto o dal pannello di copertura dell'adattatore PCI Express nel caso in cui il dispositivo venga successivamente rimosso.
- Consultare la documentazione fornita con l'unità disco fisso e seguire le istruzioni in essa contenute in aggiunta a quelle fornite in questo capitolo.
- Non utilizzare insieme unità in formato standard da 512 byte e unità in formato avanzato da 4 KB nello stesso array RAID poiché si potrebbero verificare problemi di prestazioni.
- Controllare le istruzioni fornite con l'unità per determinare se sono stati impostati ponticelli o interruttori sull'unità. Se si sta installando un'unità disco fisso SATA o SAS, accertarsi di impostare l'ID SATA o SAS per tale dispositivo.

# <span id="page-248-0"></span>Installazione del coperchio anteriore

Installare il coperchio anteriore facendolo scorrere in posizione e spingendolo fino al completo inserimento.

Per installare il coperchio anteriore, completare le seguenti operazioni:

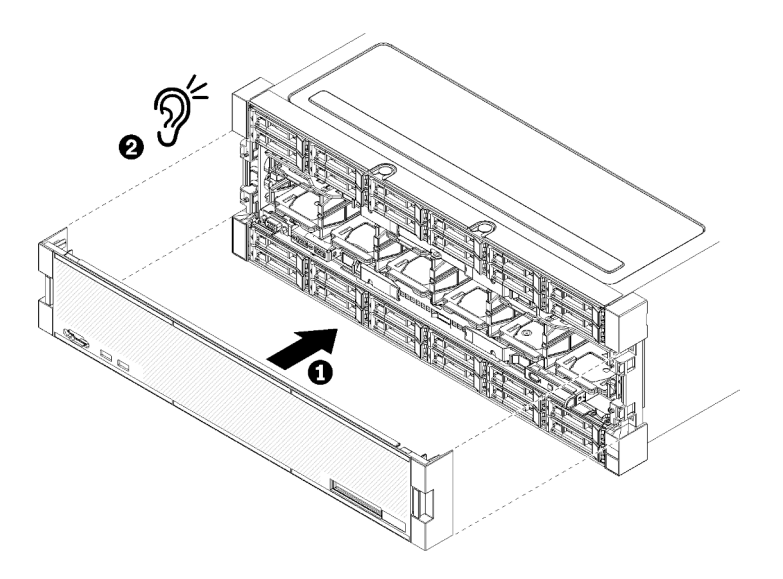

Figura 48. Installazione del coperchio anteriore

Passo 1. Posizionare il coperchio sulla parte anteriore del server.

Nota: Assicurarsi che la linguetta sul pannello dell'operatore, utilizzata per accedere al pannello del display delle informazioni di sistema LCD, passi attraverso il foro del pannello del display sul coperchio anteriore.

Passo 2. Spingere e far scorrere il coperchio verso la parte posteriore del server fino a che i fermi di rilascio si bloccano.

#### Video dimostrativo

#### [Guardare la procedura su YouTube](https://www.youtube.com/watch?v=aXUvNFQEe08)

# Installazione di un adattatore

Gli adattatori si trovano nel vassoio I/O accessibile dalla parte posteriore del server.

Installare l'adattatore LOM (slot 9) e gli altri adattatori presenti direttamente nel vassoio I/O (adattatori da 5 a 8) prima di installare gli adattatori che si trovano nelle schede verticali del vassoio I/O.

#### Considerazioni sull'installazione dell'adattatore Mellanox Innova™-2 Flex Open Programmable **SmartNIC**

Prima di installare l'adattatore Mellanox Innova™-2 Flex Open Programmable SmartNIC tenere presente le seguenti linee guida:

- Se si installa l'adattatore Mellanox Innova™-2 Flex Open Programmable SmartNIC in ThinkSystem SR950, la temperatura ambiente massima supportata per il sistema è 35 °C.
- L'adattatore Mellanox Innova<sup>™-</sup>2 Flex Open Programmable SmartNIC non è supportato nei seguenti slot per adattatori: 1, 5 e 10.
- Quando si installa l'adattatore Mellanox Innova™-2 Flex Open Programmable SmartNIC in una configurazione a 4 socket:
	- È possibile installare massimo due adattatori di questo tipo nel sistema.
	- L'adattatore Mellanox Innova™-2 Flex Open Programmable SmartNIC può essere installato solo negli slot per adattatori 6, 7 o 17.
- L'installazione di due adattatori di questo tipo in slot sequenziali adiacenti non è supportata. Ad esempio, è possibile installare due adattatori negli slot 6 e 7.
- Quando si installa l'adattatore Mellanox Innova™-2 Flex Open Programmable SmartNIC in una configurazione a 8 socket:
	- È possibile installare massimo quattro adattatori di questo tipo nel sistema.
	- L'adattatore Mellanox Innova™-2 Flex Open Programmable SmartNIC può essere installato solo negli slot per adattatori 2, 3, 4, 6, 7, 11, 12, 13, 14, 15, 16 o 17.
	- L'installazione di due adattatori di questo tipo in slot sequenziali adiacenti non è supportata. Ad esempio, è possibile installare due adattatori negli slot 2 e 3.

# Installazione di un adattatore LOM nello slot 9

L'adattatore LOM nello slot 9 si trova nel vassoio I/O accessibile dalla parte posteriore del server. Con il vassoio I/O rimosso dallo chassis, inserire l'adattatore nel vassoio I/O.

# S002

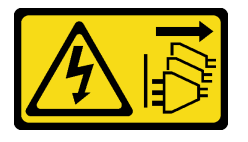

# ATTENZIONE:

Il pulsante di controllo dell'alimentazione sul dispositivo e l'interruttore di alimentazione sull'alimentatore non tolgono la corrente elettrica fornita al dispositivo. Il dispositivo potrebbe anche disporre di più di un cavo di alimentazione. Per eliminare completamente la corrente elettrica dal dispositivo, assicurarsi che tutti i cavi di alimentazione siano scollegati dalla fonte di alimentazione.

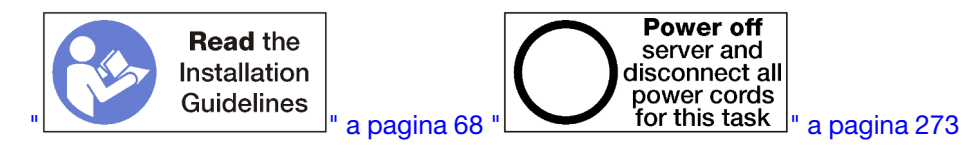

#### ATTENZIONE:

Prima di eseguire questa procedura, assicurarsi che tutti i cavi di alimentazione del server siano scollegati dalla relative fonti di alimentazione.

Prima di installare un adattatore LOM opzionale nello slot 9:

- 1. Se nel server è installato il vassoio I/O, rimuoverlo. Vedere ["Rimozione del vassoio I/O" a pagina 356.](#page-359-0)
- 2. Rimuovere la scheda verticale per gli slot da 10 a 15 (scheda verticale 2) per accedere ai connettori degli adattatori nel vassoio I/O. Vedere ["Rimozione della scheda verticale per gli slot da 10 a 15 \(scheda](#page-386-0) [verticale 2\)" a pagina 383](#page-386-0).
- 3. Verificare che nello slot 9 non vi sia alcun elemento di riempimento.

Per installare un adattatore LOM nello slot 9, completare le seguenti operazioni.

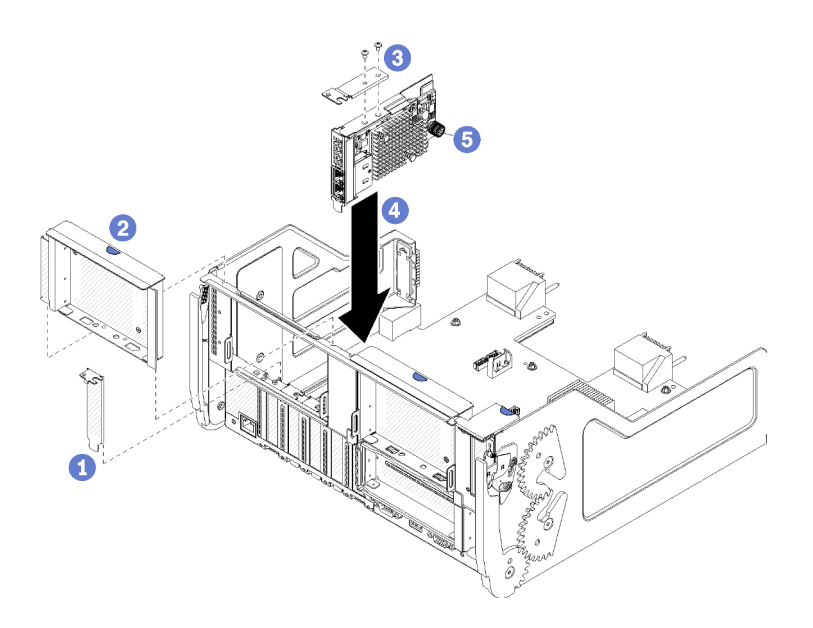

Figura 49. Installazione di un adattatore LOM (slot 9)

- Passo 1. Collegare la staffa di prolunga sulla parte superiore dell'adattatore LOM utilizzando due viti.
- Passo 2. Allineare l'adattatore allo slot 9 del vassoio I/O e inserirlo, quindi spingerlo nel vassoio finché non è posizionato correttamente.
- Passo 3. Stringere la vite zigrinata sul lato dell'adattatore LOM che lo fissa alla staffa sul vassoio I/O.

Dopo aver installato un adattatore LOM opzionale nello slot 9:

- 1. Se non si dispone di altri adattatori da installare nel vassoio I/O o nella scheda verticale per gli slot da 10 a 15 (scheda verticale 2), installare la scheda verticale o l'elemento di riempimento della scheda verticale per gli slot da 10 a 15. Vedere ["Installazione della scheda verticale per gli slot da 10 a 15 \(scheda](#page-393-0)  [verticale 2\)" a pagina 390](#page-393-0).
- 2. Se uno degli adattatori nel vassoio I/O è dotato di cavi interni, assicurarsi che siano connessi prima di installare il vassoio I/O.
- 3. Se non si dispone di opzioni aggiuntive da installare nel vassoio I/O, installarlo. Vedere ["Installazione del](#page-360-0) [vassoio I/O" a pagina 357](#page-360-0).

#### Video dimostrativo

[Guardare la procedura su YouTube](https://www.youtube.com/watch?v=IxaH4EGTbTI)

# Installazione di un adattatore PCIe negli slot da 5 a 8

Gli adattatori PCIe negli slot da 5 a 8 si trovano nel vassoio I/O accessibile dalla parte posteriore del server. Con il vassoio I/O rimosso dallo chassis, inserire l'adattatore nel vassoio I/O.

Nota: Non installare una scheda RAID o HBA (Host Bus Adapter) nello slot 7.

#### S002

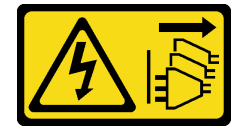

ATTENZIONE:
Il pulsante di controllo dell'alimentazione sul dispositivo e l'interruttore di alimentazione sull'alimentatore non tolgono la corrente elettrica fornita al dispositivo. Il dispositivo potrebbe anche disporre di più di un cavo di alimentazione. Per eliminare completamente la corrente elettrica dal dispositivo, assicurarsi che tutti i cavi di alimentazione siano scollegati dalla fonte di alimentazione.

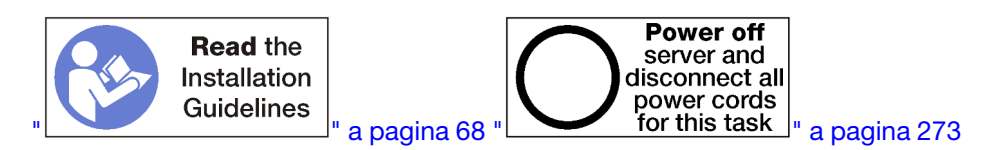

### ATTENZIONE:

Prima di eseguire questa procedura, assicurarsi che tutti i cavi di alimentazione del server siano scollegati dalla relative fonti di alimentazione.

Prima di installare un adattatore opzionale negli slot da 5 a 8:

- 1. Se nel server è installato il vassoio I/O, rimuoverlo. Vedere ["Rimozione del vassoio I/O" a pagina 356.](#page-359-0)
- 2. Rimuovere la scheda verticale o l'elemento di riempimento della scheda verticale per gli slot da 1 a 4 (scheda verticale sinistra) per accedere ai connettori degli adattatori nel vassoio I/O. Vedere ["Rimozione](#page-385-0) [della scheda verticale per gli slot da 1 a 4 \(scheda verticale 1\)" a pagina 382](#page-385-0).
- 3. Prima di installare un adattatore, verificare che nello slot non sia installato alcun elemento di riempimento.

Per installare un adattatore negli slot da 5 a 8, completare la procedura riportata di seguito.

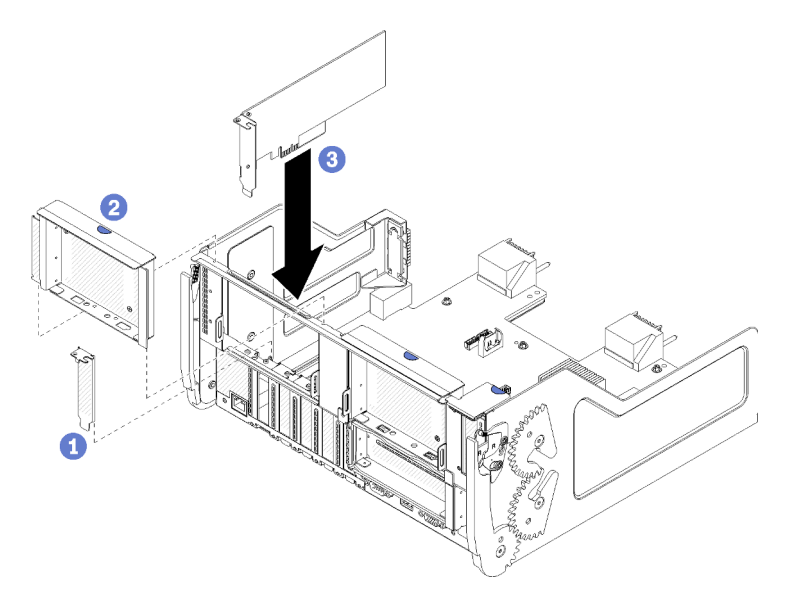

Figura 50. Installazione dell'adattatore (slot da 5 a 8)

Passo 1. Allineare l'adattatore allo slot del vassoio I/O e inserirlo, quindi spingerlo nel vassoio finché non è posizionato correttamente.

Dopo aver installato un adattatore opzionale negli slot da 5 a 8:

1. Se non si dispone di altri adattatori da installare nel vassoio I/O o nella scheda verticale per gli slot da 1 a 4 (scheda verticale 1), installare la scheda verticale o l'elemento di riempimento della scheda verticale per gli slot da 1 a 4. Vedere ["Installazione della scheda verticale per gli slot da 1 a 4 \(scheda verticale 1\)"](#page-391-0)  [a pagina 388.](#page-391-0)

- 2. Se uno degli adattatori nel vassoio I/O è dotato di cavi interni, assicurarsi che siano connessi prima di installare il vassoio I/O.
- 3. Se non si dispone di opzioni aggiuntive da installare nel vassoio I/O, installarlo. Vedere ["Installazione del](#page-360-0) [vassoio I/O" a pagina 357](#page-360-0).

### Video dimostrativo

### [Guardare la procedura su YouTube](https://www.youtube.com/watch?v=runqAQ5dgV8)

## <span id="page-253-0"></span>Installazione di un adattatore PCIe negli slot da 1 a 4

Gli adattatori PCIe negli slot da 1 a 4 si trovano in un adattatore verticale del vassoio I/O accessibile dalla parte posteriore del server. Con la scheda verticale rimossa dal vassoio I/O, aprire il fermo di blocco e inserire l'adattatore nella scheda verticale; quindi chiudere il fermo di blocco.

## S002

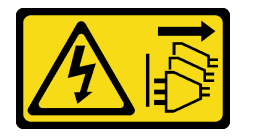

### ATTENZIONE:

Il pulsante di controllo dell'alimentazione sul dispositivo e l'interruttore di alimentazione sull'alimentatore non tolgono la corrente elettrica fornita al dispositivo. Il dispositivo potrebbe anche disporre di più di un cavo di alimentazione. Per eliminare completamente la corrente elettrica dal dispositivo, assicurarsi che tutti i cavi di alimentazione siano scollegati dalla fonte di alimentazione.

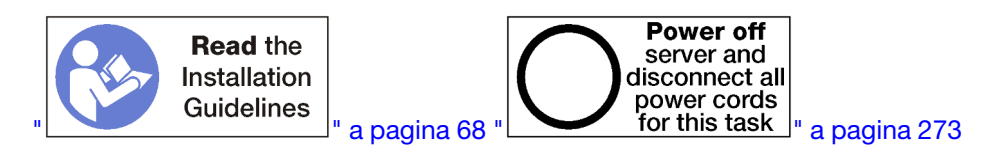

### ATTENZIONE:

Prima di eseguire questa procedura, assicurarsi che tutti i cavi di alimentazione del server siano scollegati dalla relative fonti di alimentazione.

Prima di installare un adattatore opzionale negli slot da 1 a 4:

1. Se nel server è installato il vassoio I/O, rimuoverlo. Vedere ["Rimozione del vassoio I/O" a pagina 356.](#page-359-0)

Importante: Rimuovere la scheda verticale dal vassoio I/O prima di installare un adattatore. Se si sta installando una scheda di rete (con un connettore RJ45), verificare che lo spazio sia sufficiente per scollegare il cavo Ethernet dall'adattatore dopo l'installazione.

- 2. Rimuovere la scheda verticale per gli slot da 1 a 4 (scheda verticale 1). Vedere ["Rimozione della scheda](#page-385-0)  [verticale per gli slot da 1 a 4 \(scheda verticale 1\)" a pagina 382](#page-385-0).
- 3. Prima di installare un adattatore, verificare che nello slot non sia installato alcun elemento di riempimento.

Per installare un adattatore negli slot da 1 a 4, completare le operazioni riportate di seguito.

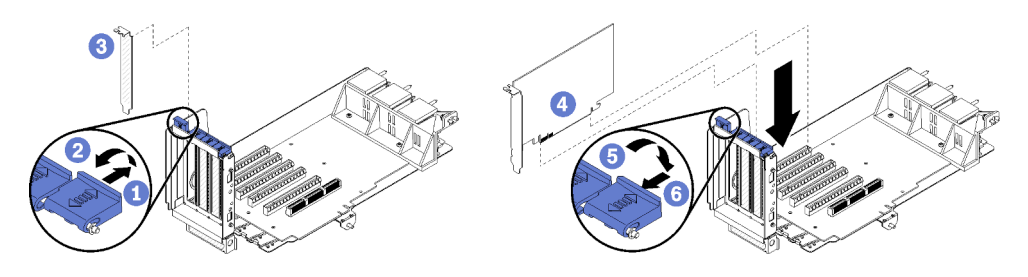

Figura 51. Installazione dell'adattatore (slot da 1 a 4)

- Passo 1. Aprire il fermo di blocco.
- Passo 2. Allineare l'adattatore allo slot della scheda verticale e inserirlo, quindi premerlo sulla scheda finché non è posizionato correttamente.

Passo 3. Chiudere e bloccare il fermo di blocco.

Se non si dispone di altri adattatori da installare nella scheda verticale dopo aver installato un adattatore opzionale negli slot da 1 a 4:

- 1. Se uno degli adattatori della scheda verticale è dotato di cavi interni, assicurarsi che siano connessi prima di installare la scheda verticale nel vassoio I/O.
- 2. Installare la scheda verticale nel vassoio I/O. Vedere ["Installazione della scheda verticale per gli slot da 1](#page-391-0) [a 4 \(scheda verticale 1\)" a pagina 388.](#page-391-0)
- 3. Se non si dispone di opzioni aggiuntive da installare nel vassoio I/O, installarlo. Vedere ["Installazione del](#page-360-0)  [vassoio I/O" a pagina 357](#page-360-0).

### Video dimostrativo

### [Guardare la procedura su YouTube](https://www.youtube.com/watch?v=01-OLg_f6hc)

## <span id="page-254-0"></span>Installazione di un adattatore PCIe negli slot da 10 a 15

Gli adattatori PCIe negli slot da 10 a 15 si trovano in un adattatore verticale del vassoio I/O accessibile dalla parte posteriore del server. Con la scheda verticale rimossa dal vassoio I/O, aprire il fermo di blocco e inserire l'adattatore nella scheda verticale; quindi chiudere il fermo di blocco.

#### S002

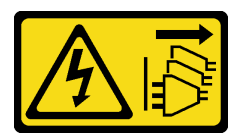

### ATTENZIONE:

Il pulsante di controllo dell'alimentazione sul dispositivo e l'interruttore di alimentazione sull'alimentatore non tolgono la corrente elettrica fornita al dispositivo. Il dispositivo potrebbe anche disporre di più di un cavo di alimentazione. Per eliminare completamente la corrente elettrica dal dispositivo, assicurarsi che tutti i cavi di alimentazione siano scollegati dalla fonte di alimentazione.

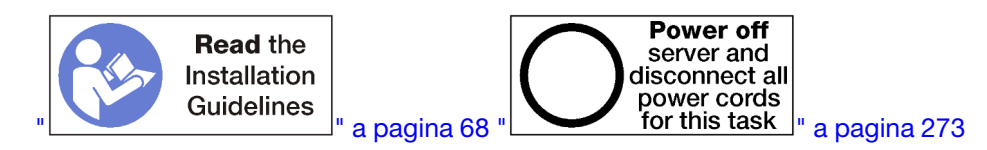

ATTENZIONE:

### Prima di eseguire questa procedura, assicurarsi che tutti i cavi di alimentazione del server siano scollegati dalla relative fonti di alimentazione.

Se si sta installando un adattatore LOM opzionale nello slot 9, installarlo prima di altri adattatori nella scheda verticale per gli slot da 10 a 15 (scheda verticale 2). Vedere ["Installazione di un adattatore LOM nello slot 9" a](#page-250-0)  [pagina 247.](#page-250-0)

Prima di installare un adattatore opzionale negli slot da 10 a 15:

1. Se nel server è installato il vassoio I/O, rimuoverlo. Vedere ["Rimozione del vassoio I/O" a pagina 356.](#page-359-0)

Importante: Rimuovere la scheda verticale dal vassoio I/O prima di installare un adattatore. Se si sta installando una scheda di rete (con un connettore RJ45), verificare che lo spazio sia sufficiente per scollegare il cavo Ethernet dall'adattatore dopo l'installazione.

- 2. Rimuovere la scheda verticale per gli slot da 10 a 15 (scheda verticale 2). Vedere ["Rimozione della](#page-386-0)  [scheda verticale per gli slot da 10 a 15 \(scheda verticale 2\)" a pagina 383](#page-386-0).
- 3. Prima di installare un adattatore, verificare che nello slot non sia installato alcun elemento di riempimento.

Nota: Se si sta installando un adattatore nello slot 14 o 15, sarà necessario installare sulla scheda verticale un elemento di riempimento della scheda verticale o una staffa della scheda verticale opzionale negli slot da 14 a 15. Vedere ["Installazione di una staffa della scheda verticale per gli slot da 14 a 15" a pagina 260](#page-263-0)

Per installare un adattatore negli slot da 10 a 15, completare le operazioni riportate di seguito.

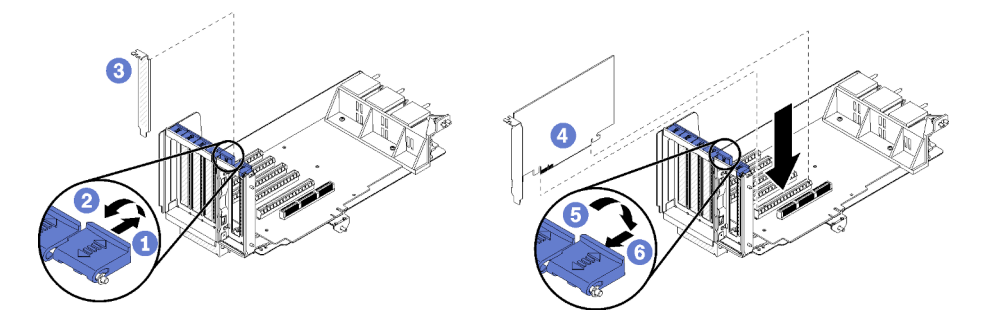

Figura 52. Installazione dell'adattatore (slot da 10 a 15)

- Passo 1. Aprire il fermo di blocco.
- Passo 2. Allineare l'adattatore allo slot della scheda verticale e inserirlo, quindi premerlo sulla scheda finché non è posizionato correttamente.
- Passo 3. Chiudere e bloccare il fermo di blocco.

Se non si dispone di altri adattatori da installare nella scheda verticale dopo aver installato un adattatore opzionale negli slot da 10 a 15:

- 1. Se uno degli adattatori della scheda verticale è dotato di cavi interni, assicurarsi che siano connessi prima di installare la scheda verticale nel vassoio I/O.
- 2. Installare la scheda verticale nel vassoio I/O. Vedere ["Installazione della scheda verticale per gli slot da](#page-393-0)  [10 a 15 \(scheda verticale 2\)" a pagina 390.](#page-393-0)
- 3. Se non si dispone di opzioni aggiuntive da installare nel vassoio I/O, installarlo. Vedere ["Installazione del](#page-360-0) [vassoio I/O" a pagina 357](#page-360-0).

### Video dimostrativo

### [Guardare la procedura su YouTube](https://www.youtube.com/watch?v=hFWDQovA6UU)

## Installazione di un adattatore I/O negli slot da 16 a 17

Gli adattatori I/O negli slot da 16 a 17 si trovano in una scheda verticale del vassoio I/O accessibile dalla parte posteriore del server. Con la scheda verticale rimossa dal vassoio I/O, aprire il fermo di blocco e inserire l'adattatore nella scheda verticale; quindi chiudere il fermo di blocco.

### S002

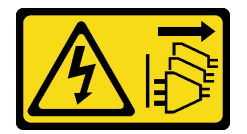

### ATTENZIONE:

Il pulsante di controllo dell'alimentazione sul dispositivo e l'interruttore di alimentazione sull'alimentatore non tolgono la corrente elettrica fornita al dispositivo. Il dispositivo potrebbe anche disporre di più di un cavo di alimentazione. Per eliminare completamente la corrente elettrica dal dispositivo, assicurarsi che tutti i cavi di alimentazione siano scollegati dalla fonte di alimentazione.

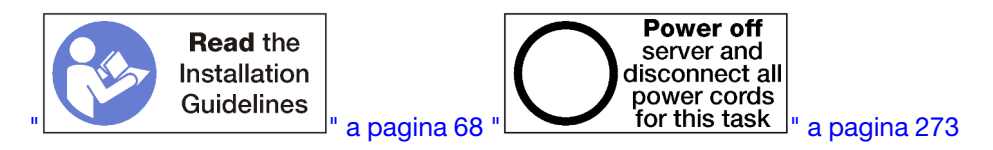

Attenzione: L'adattatore installato nello slot 16 deve disporre di una mascherina di metallo con fori di larghezza non superiore a 3 mm.

### ATTENZIONE:

### Prima di eseguire questa procedura, assicurarsi che tutti i cavi di alimentazione del server siano scollegati dalla relative fonti di alimentazione.

Prima di installare un adattatore opzionale negli slot 16 o 17:

1. Se nel server è installato il vassoio I/O, rimuoverlo. Vedere ["Rimozione del vassoio I/O" a pagina 356.](#page-359-0)

Importante: Rimuovere la scheda verticale dal vassoio I/O prima di installare un adattatore.

- 2. Rimuovere la scheda verticale per gli slot da 16 a 17. Vedere ["Rimozione della scheda verticale per gli](#page-390-0) [slot da 16 a 17 \(scheda verticale 3\)" a pagina 387](#page-390-0).
- 3. Prima di installare un adattatore, verificare che nello slot non sia installato alcun elemento di riempimento.

Per installare un adattatore negli slot 16 o 17, completare le operazioni riportate di seguito.

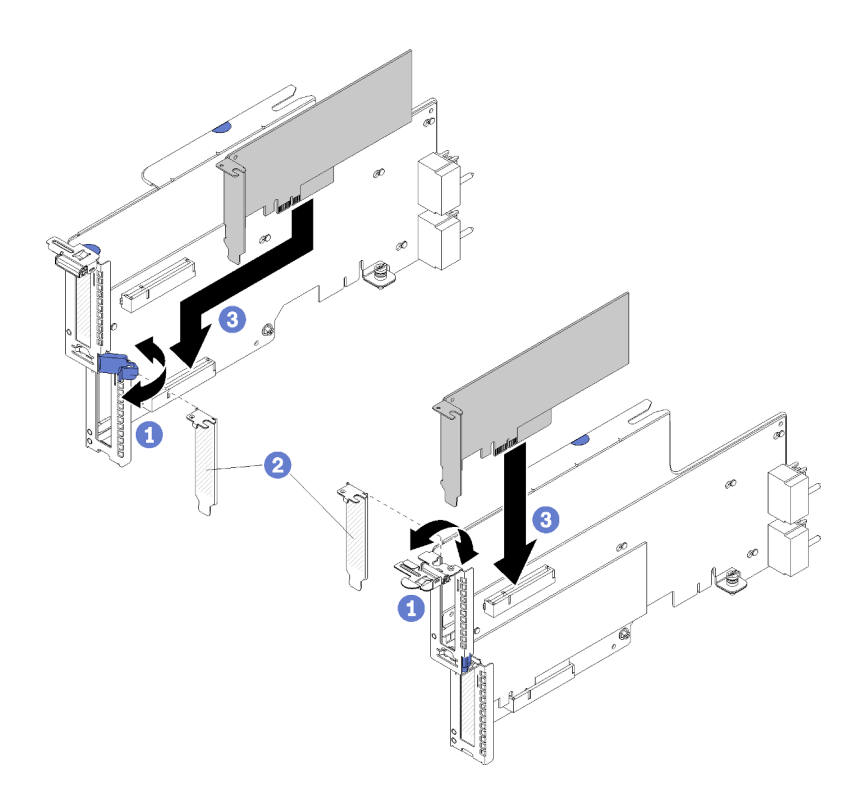

Figura 53. Installazione dell'adattatore (slot da 16 a 17)

- Passo 1. Aprire il fermo di blocco.
- Passo 2. Allineare l'adattatore allo slot della scheda verticale e inserirlo, quindi premerlo sulla scheda finché non è posizionato correttamente.
- Passo 3. Chiudere e bloccare il fermo di blocco.

Se non si dispone di altri adattatori da installare nella scheda verticale dopo aver installato un adattatore opzionale negli slot 16 o 17:

- 1. Se uno degli adattatori della scheda verticale è dotato di cavi interni, assicurarsi che siano connessi prima di installare la scheda verticale nel vassoio I/O.
- 2. Installare la scheda verticale nel vassoio I/O. Vedere ["Installazione della scheda verticale per gli slot da](#page-395-0)  [16 a 17 \(scheda verticale 3\)" a pagina 392.](#page-395-0)
- 3. Se non si dispone di opzioni aggiuntive da installare nel vassoio I/O, installarlo. Vedere ["Installazione del](#page-360-0) [vassoio I/O" a pagina 357](#page-360-0).

#### Video dimostrativo

[Guardare la procedura su YouTube](https://www.youtube.com/watch?v=ymwJPszhwzM)

## <span id="page-257-0"></span>Installazione di un'unità M.2

Utilizzare queste informazioni per installare un'unità M.2.

#### S002

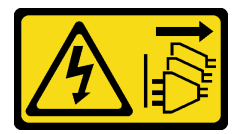

### ATTENZIONE:

Il pulsante di controllo dell'alimentazione sul dispositivo e l'interruttore di alimentazione sull'alimentatore non tolgono la corrente elettrica fornita al dispositivo. Il dispositivo potrebbe anche disporre di più di un cavo di alimentazione. Per eliminare completamente la corrente elettrica dal dispositivo, assicurarsi che tutti i cavi di alimentazione siano scollegati dalla fonte di alimentazione.

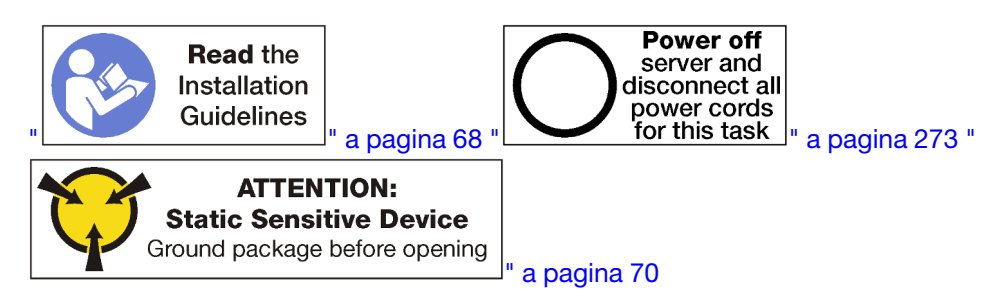

### ATTENZIONE:

### Prima di eseguire questa procedura, assicurarsi che tutti i cavi di alimentazione del server siano scollegati dalla relative fonti di alimentazione.

Prima di installare un'unità M.2, rimuovere il backplane M.2 se installato nel server. Vedere ["Rimozione del](#page-368-0) [backplane M.2" a pagina 365](#page-368-0).

Per installare un'unità M.2 nel backplane M.2, completare le seguenti operazioni. ["](#page-73-0)

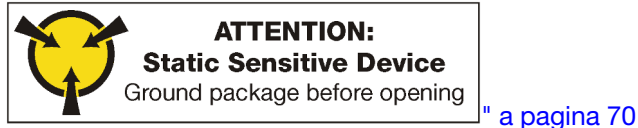

Passo 1. Individuare il connettore su ciascun lato del backplane M.2.

### Passo 2. Inserire l'unità M.2.

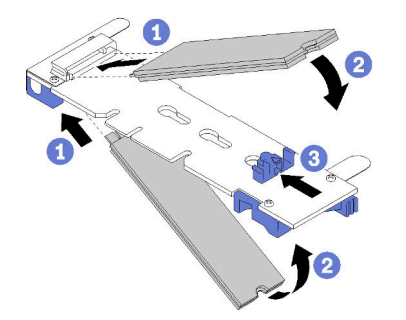

Figura 54. Inserimento delle unità M.2

Inserire l'unità M.2 inserendola inclinata di circa 30 gradi nel connettore e ruotarla finché la tacca non raggiunge il telaio del fermo

#### Nota:

- Quando si installano due unità, allineare e mantenere entrambe le unità prima di far scorrere il fermo in avanti per fissarle.
- Quando è presente una sola unità, installarla nello slot 0.

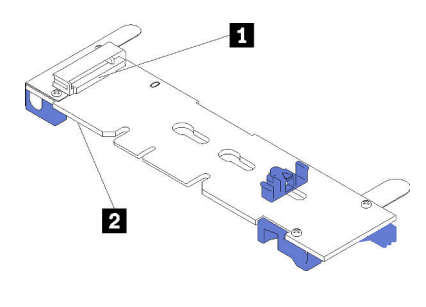

Figura 55. Slot dell'unità M.2

Tabella 195. Slot dell'unità M.2

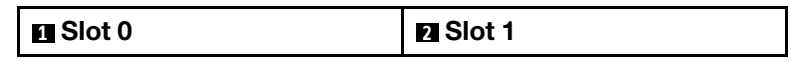

Passo 3. Fissare le unità M.2 nel backplane.

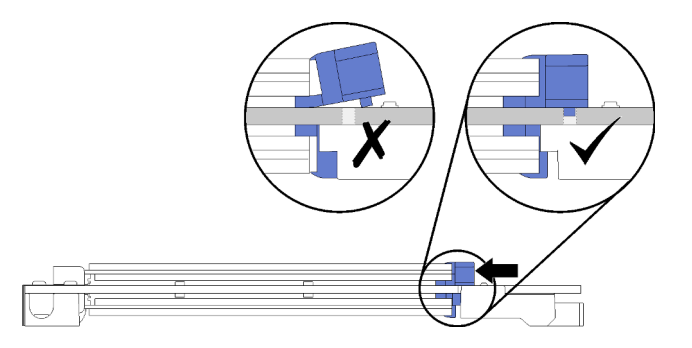

Figura 56. Fissaggio delle unità M.2

Attenzione: Durante lo scorrimento del fermo in avanti, assicurarsi che le due sporgenze sul fermo si incastrino nei piccoli fori sul backplane M.2.

Far scorrere il fermo in avanti (verso il connettore) fino a sentire lo scatto.

Dopo aver installato una unità M.2:

- 1. Installare il backplane M.2. Vedere ["Installazione del backplane M.2" a pagina 263.](#page-266-0)
- 2. Se non si dispone di opzioni aggiuntive da installare nel vassoio I/O, installarlo. Vedere ["Installazione del](#page-360-0) [vassoio I/O" a pagina 357](#page-360-0).

Nota: È necessario configurare l'unità M.2 per completare l'installazione. Per ulteriori informazioni, consultare la documentazione fornita con l'unità M.2 opzionale.

### Video dimostrativo

[Guardare la procedura su YouTube](https://www.youtube.com/watch?v=PJO9VIwbIBg)

## Installazione di una scheda verticale

Le schede verticali si trovano nel vassoio I/O accessibile dalla parte posteriore del server.

Installare gli adattatori prima di installare le schede verticali.

## Installazione della scheda verticale per gli slot da 1 a 4 (scheda verticale 1)

La scheda verticale per gli slot dell'adattatore da 1 a 4 (scheda verticale 1) si trova nel vassoio I/O accessibile dalla parte posteriore del server. Dopo aver installato gli adattatori nella scheda verticale, inserire la scheda nel vassoio I/O e fissarla con due viti prigioniere.

### S002

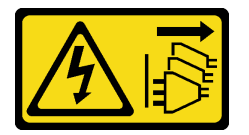

### ATTENZIONE:

Il pulsante di controllo dell'alimentazione sul dispositivo e l'interruttore di alimentazione sull'alimentatore non tolgono la corrente elettrica fornita al dispositivo. Il dispositivo potrebbe anche disporre di più di un cavo di alimentazione. Per eliminare completamente la corrente elettrica dal dispositivo, assicurarsi che tutti i cavi di alimentazione siano scollegati dalla fonte di alimentazione.

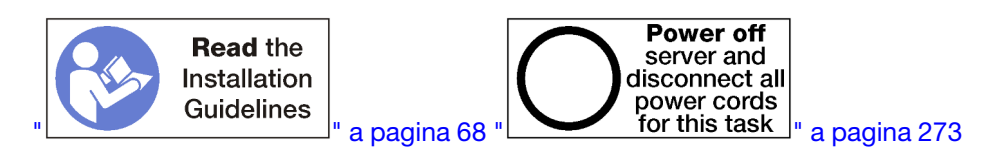

### ATTENZIONE:

Prima di eseguire questa procedura, assicurarsi che tutti i cavi di alimentazione del server siano scollegati dalla relative fonti di alimentazione.

Prima di installare la scheda verticale per gli slot da 1 a 4:

- 1. Se nel server è installato il vassoio I/O, rimuoverlo. Vedere ["Rimozione del vassoio I/O" a pagina 356.](#page-359-0)
- 2. Assicurarsi che non vi sia alcuna vite (elemento 2 nella figura seguente) che fissa la scheda vassoio I/O al vassoio I/O dove verrà installata una vite prigioniera della scheda verticale.
- 3. Assicurarsi che negli slot da 1 a 4 della scheda verticale non siano installati elementi di riempimento del vassoio I/O.
- 4. Installare gli adattatori nella scheda verticale. Vedere ["Installazione di un adattatore PCIe negli slot da 1](#page-253-0) [a 4" a pagina 250.](#page-253-0)
- 5. Se uno degli adattatori della scheda verticale è dotato di cavi interni, assicurarsi che siano connessi prima di installare la scheda verticale nel vassoio I/O.

Per installare la scheda verticale per gli slot da 1 a 4, completare le seguenti operazioni.

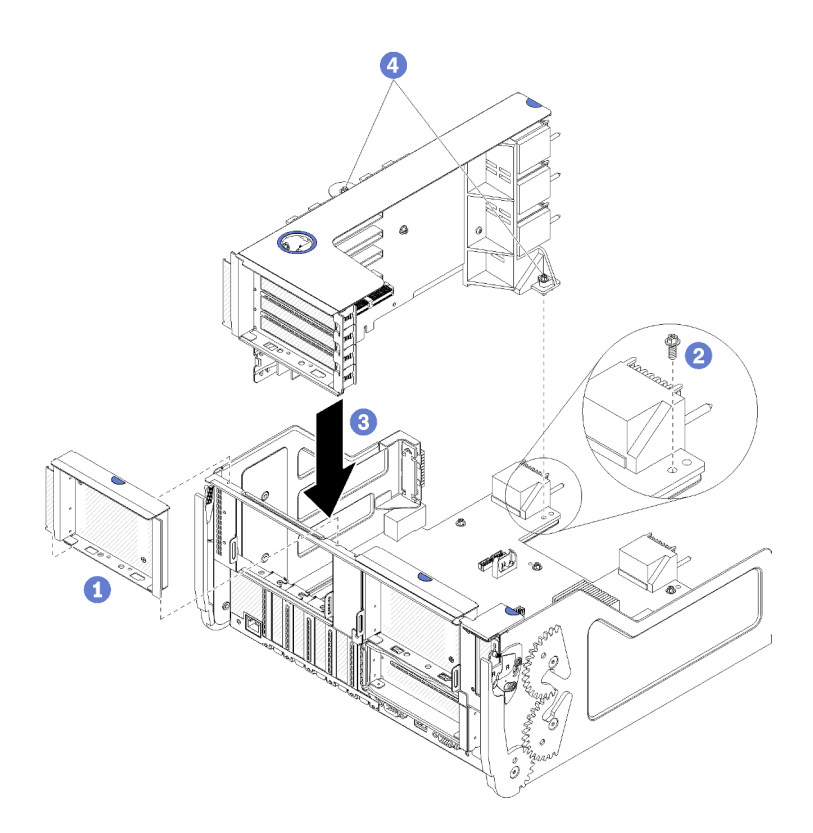

Figura 57. Installazione della scheda verticale per gli slot da 1 a 4 (scheda verticale 1)

- Passo 1. Allineare la scheda verticale al vassoio I/O ed inserirla, quindi spingerla nel vassoio finché il connettore non è posizionato correttamente.
- Passo 2. Stringere le due viti prigioniere (elemento 4 nella figura precedente) che fissano la scheda verticale alla scheda vassoio I/O.

Se non si dispone di altre opzioni da installare nel vassoio I/O dopo aver installato la scheda verticale per gli slot da 1 a 4, installare il vassoio I/O nello chassis. Vedere ["Installazione del vassoio I/O" a pagina 357](#page-360-0).

### Video dimostrativo

#### [Guardare la procedura su YouTube](https://www.youtube.com/watch?v=2BI-EIU9C9k)

## Installazione della scheda verticale per gli slot da 10 a 15 (scheda verticale 2)

La scheda verticale per gli slot dell'adattatore da 10 a 15 (scheda verticale 2) si trova nel vassoio I/O accessibile dalla parte posteriore del server. Dopo aver installato gli adattatori nella scheda verticale, inserire la scheda nel vassoio I/O e fissarla con due viti prigioniere.

#### S002

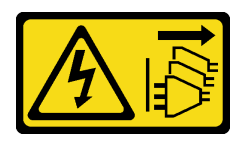

### ATTENZIONE:

Il pulsante di controllo dell'alimentazione sul dispositivo e l'interruttore di alimentazione sull'alimentatore non tolgono la corrente elettrica fornita al dispositivo. Il dispositivo potrebbe anche

### disporre di più di un cavo di alimentazione. Per eliminare completamente la corrente elettrica dal dispositivo, assicurarsi che tutti i cavi di alimentazione siano scollegati dalla fonte di alimentazione.

Installare il backplane M.2 opzionale e la staffa della scheda verticale opzionale per gli slot da 14 a 15 prima di installare la scheda verticale per gli slot dell'adattatore da 10 a 15 (scheda verticale 2).

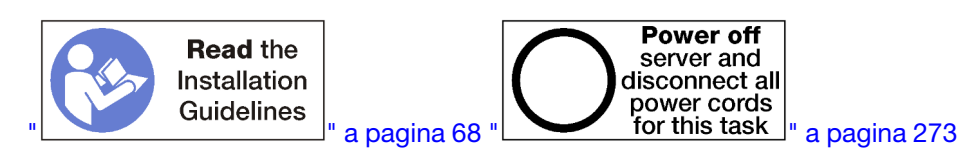

### ATTENZIONE:

### Prima di eseguire questa procedura, assicurarsi che tutti i cavi di alimentazione del server siano scollegati dalla relative fonti di alimentazione.

Se si sta installando un adattatore LOM opzionale nello slot 9, installarlo prima della scheda verticale per gli slot da 10 a 15 (scheda verticale 2). Vedere ["Installazione di un adattatore LOM nello slot 9" a pagina 247](#page-250-0).

Prima di installare la scheda verticale per gli slot da 10 a 15:

- 1. Se nel server è installato il vassoio I/O, rimuoverlo. Vedere ["Rimozione del vassoio I/O" a pagina 356.](#page-359-0)
- 2. Assicurarsi che non vi sia alcuna vite (elemento 2 nella figura seguente) che fissa la scheda vassoio I/O al vassoio I/O dove verrà installata una vite prigioniera della scheda verticale.
- 3. Assicurarsi che negli slot da 10 a 15 della scheda verticale non siano installati elementi di riempimento del vassoio I/O.
- 4. Se si sta installando la staffa opzionale per gli slot da 14 a 15, verificare che sia nella corretta posizione. Vedere ["Installazione di una staffa della scheda verticale per gli slot da 14 a 15" a pagina 260.](#page-263-0)
- 5. Installare gli adattatori nella scheda verticale. Vedere ["Installazione di un adattatore PCIe negli slot da 10](#page-254-0)  [a 15" a pagina 251](#page-254-0).
- 6. Se uno degli adattatori della scheda verticale è dotato di cavi interni, assicurarsi che siano connessi prima di installare la scheda verticale nel vassoio I/O.

Per installare la scheda verticale per gli slot da 10 a 15, completare le seguenti operazioni.

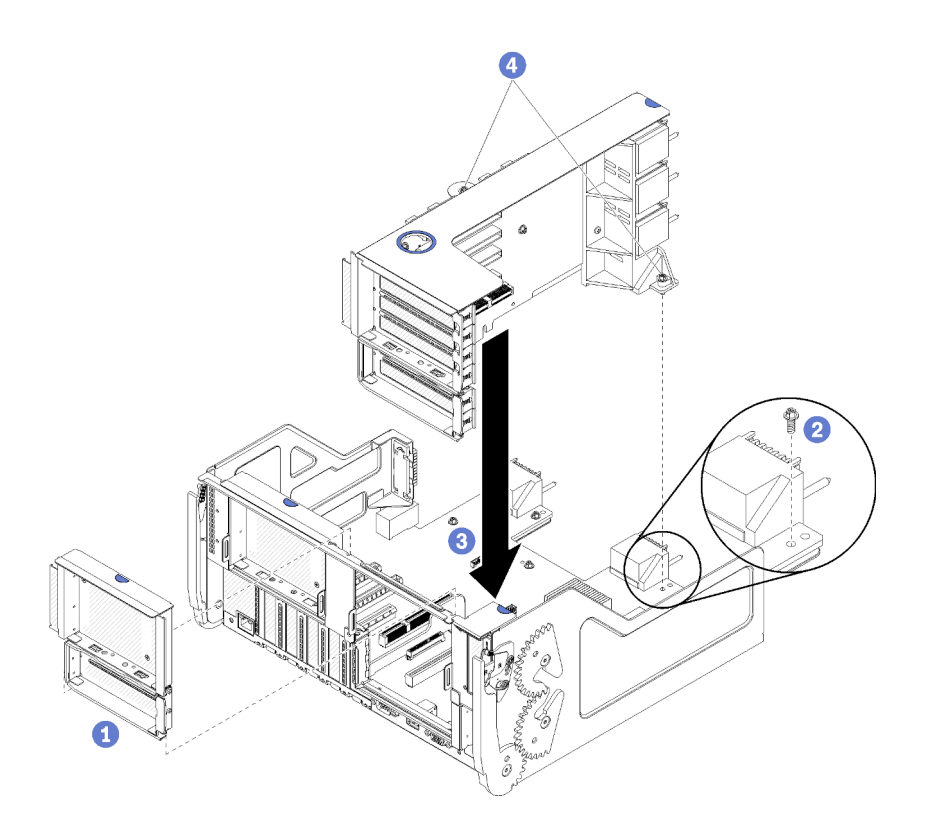

Figura 58. Installazione della scheda verticale per gli slot da 10 a 15 (scheda verticale 2)

- Passo 1. Allineare la scheda verticale al vassoio I/O ed inserirla, quindi spingerla nel vassoio finché il connettore non è posizionato correttamente.
- Passo 2. Stringere le due viti prigioniere (elemento 4 nella figura precedente) che fissano la scheda verticale alla scheda vassoio I/O.

Se non si dispone di altre opzioni da installare nel vassoio I/O dopo aver installato la scheda verticale per gli slot da 10 a 15, installare il vassoio I/O nello chassis. Vedere ["Installazione del vassoio I/O" a pagina 357](#page-360-0).

### Video dimostrativo

#### [Guardare la procedura su YouTube](https://www.youtube.com/watch?v=Bkr8i-EfhIE)

## <span id="page-263-0"></span>Installazione di una staffa della scheda verticale per gli slot da 14 a 15

La staffa della scheda verticale per gli slot da 14 a 15 è collegata all'adattatore verticale del vassoio I/O degli slot da 10 a 15, accessibile dalla parte posteriore del server. Dopo aver rimosso il vassoio I/O e la scheda verticale per gli slot da 10 a 15 (scheda verticale 2), far scorrere la staffa sulla scheda verticale finché non si inseriscono i fermi di blocco.

#### S002

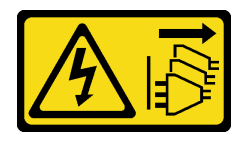

### ATTENZIONE:

Il pulsante di controllo dell'alimentazione sul dispositivo e l'interruttore di alimentazione sull'alimentatore non tolgono la corrente elettrica fornita al dispositivo. Il dispositivo potrebbe anche disporre di più di un cavo di alimentazione. Per eliminare completamente la corrente elettrica dal dispositivo, assicurarsi che tutti i cavi di alimentazione siano scollegati dalla fonte di alimentazione.

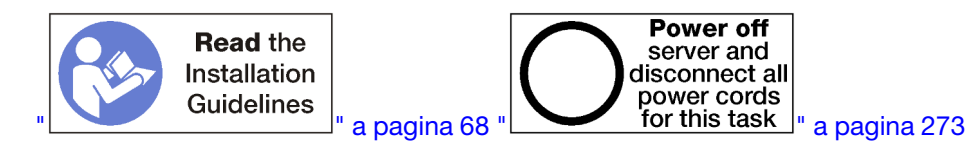

### ATTENZIONE:

Prima di eseguire questa procedura, assicurarsi che tutti i cavi di alimentazione del server siano scollegati dalla relative fonti di alimentazione.

Se si sta installando un adattatore LOM opzionale nello slot 9, installarlo prima della staffa della scheda verticale per gli slot da 14 a 15. Vedere ["Installazione di un adattatore LOM nello slot 9" a pagina 247.](#page-250-0)

Prima di installare la staffa della scheda verticale per gli slot da 14 a 15:

- 1. Se nel server è installato il vassoio I/O, rimuoverlo. Vedere ["Rimozione del vassoio I/O" a pagina 356.](#page-359-0)
- 2. Rimuovere la scheda verticale per gli slot da 10 a 15 (scheda verticale 2). Vedere ["Rimozione della](#page-386-0)  [scheda verticale per gli slot da 10 a 15 \(scheda verticale 2\)" a pagina 383.](#page-386-0)
- 3. Assicurarsi che nel vassoio I/O per gli slot da 14 a 15 non siano installati elementi di riempimento.

Per installare una staffa della scheda verticale, completare le seguenti operazioni.

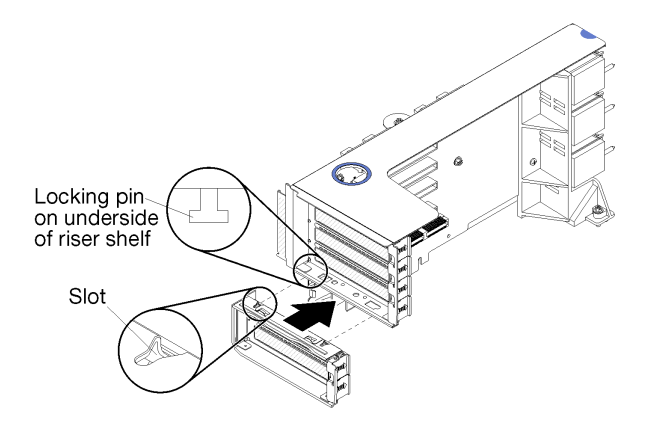

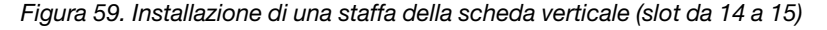

Passo 1. Allineare gli slot sulla staffa della scheda verticale ai piedini sulla scheda e farla scorrere in posizione, quindi premere la staffa sulla scheda verticale finché si inseriscono i fermi di blocco.

Dopo aver installato la staffa della scheda verticale opzionale per gli slot da 14 a 15:

- 1. Installare gli adattatori nella scheda verticale. Vedere ["Installazione di un adattatore PCIe negli slot da 10](#page-254-0)  [a 15" a pagina 251](#page-254-0).
- 2. Se uno degli adattatori della scheda verticale è dotato di cavi interni, assicurarsi che siano connessi prima di installare la scheda verticale nel vassoio I/O.
- 3. Installare la scheda verticale nel vassoio I/O. Vedere ["Installazione della scheda verticale per gli slot da](#page-393-0) [10 a 15 \(scheda verticale 2\)" a pagina 390.](#page-393-0)
- 4. Se non si dispone di altre opzioni da installare nel vassoio I/O dopo aver installato la scheda verticale, installare il vassoio I/O nello chassis. Vedere ["Installazione del vassoio I/O" a pagina 357.](#page-360-0)

## Installazione della scheda verticale per gli slot da 16 a 17

La scheda verticale per gli slot dell'adattatore da 16 a 17 si trova nel vassoio I/O accessibile dalla parte posteriore del server. Dopo aver installato gli adattatori nella scheda verticale, inserire la scheda verticale nel vassoio I/O e fissarla con la vite prigioniera.

### S002

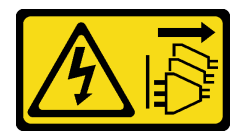

### ATTENZIONE:

Il pulsante di controllo dell'alimentazione sul dispositivo e l'interruttore di alimentazione sull'alimentatore non tolgono la corrente elettrica fornita al dispositivo. Il dispositivo potrebbe anche disporre di più di un cavo di alimentazione. Per eliminare completamente la corrente elettrica dal dispositivo, assicurarsi che tutti i cavi di alimentazione siano scollegati dalla fonte di alimentazione.

Installare il backplane M.2 prima di installare la scheda verticale per gli slot dell'adattatore da 16 a 17.

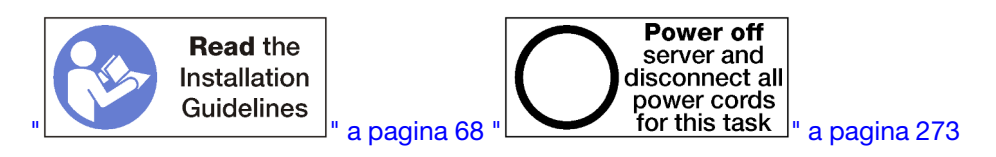

### ATTENZIONE:

### Prima di eseguire questa procedura, assicurarsi che tutti i cavi di alimentazione del server siano scollegati dalla relative fonti di alimentazione.

Attenzione: Non utilizzare la scheda verticale per gli slot da 16 a 17 con configurazioni storage-rich a quattro socket.

Prima di installare la scheda verticale opzionale per gli slot da 16 a 17:

- 1. Se nel server è installato il vassoio I/O, rimuoverlo. Vedere ["Rimozione del vassoio I/O" a pagina 356.](#page-359-0)
- 2. Assicurarsi che non vi sia alcuna vite (elemento 2 nella figura seguente) che fissa la scheda vassoio I/O al vassoio I/O dove verrà installata una vite prigioniera della scheda verticale.
- 3. Assicurarsi che negli slot da 16 a 17 dell'adattatore non siano installati elementi di riempimento del vassoio I/O.
- 4. Installare gli adattatori nella scheda verticale. Vedere ["Installazione di un adattatore I/O negli slot da 16 a](#page-327-0) [17" a pagina 324](#page-327-0).
- 5. Se uno degli adattatori della scheda verticale è dotato di cavi interni, assicurarsi che siano connessi prima di installare la scheda verticale nel vassoio I/O.

Per installare la scheda verticale per gli slot da 16 a 17, completare le seguenti operazioni.

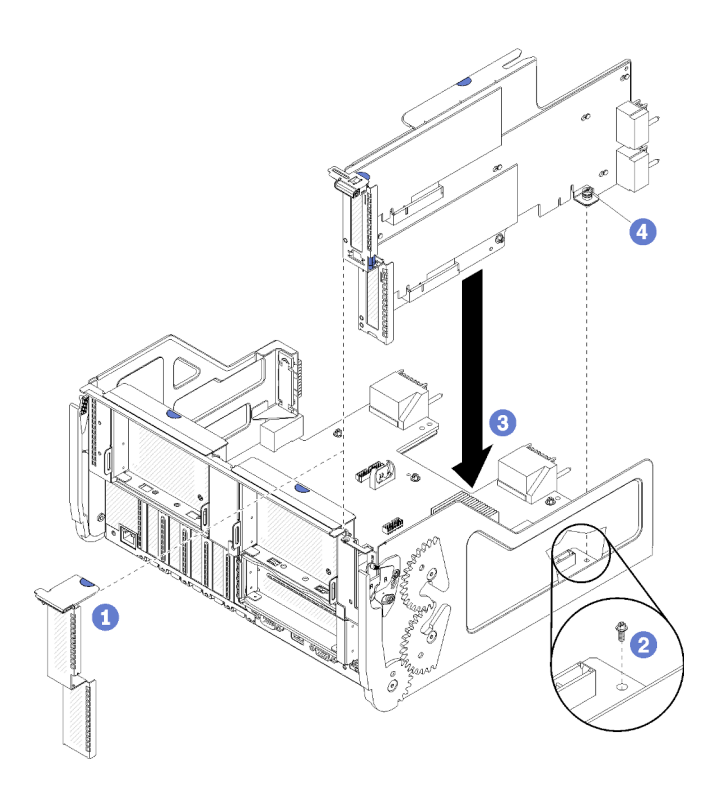

Figura 60. Installazione della scheda verticale per gli slot da 16 a 17

- Passo 1. Allineare la scheda verticale al vassoio I/O, assicurandosi che i lati della scheda verticale entrino nelle guide sul vassoio I/O, quindi inserire la scheda e premerla sul vassoio fino a che il connettore è in posizione.
- Passo 2. Stringere la vite prigioniera (elemento 4 nella figura precedente) che fissa la scheda verticale alla scheda vassoio I/O.

Se non si dispone di altre opzioni da installare nel vassoio I/O dopo aver installato la scheda verticale per gli slot da 16 a 17, installare il vassoio I/O nello chassis. Vedere ["Installazione del vassoio I/O" a pagina 357.](#page-360-0)

#### Video dimostrativo

[Guardare la procedura su YouTube](https://www.youtube.com/watch?v=G1O82p0coaA)

### <span id="page-266-0"></span>Installazione del backplane M.2

Il backplane M.2 si trova nel vassoio I/O accessibile dalla parte posteriore del server. Dopo aver installato le unità M.2 nel backplane, inserire il backplane nel vassoio I/O e spingerlo in posizione.

S002

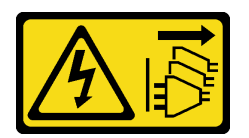

### ATTENZIONE:

Il pulsante di controllo dell'alimentazione sul dispositivo e l'interruttore di alimentazione sull'alimentatore non tolgono la corrente elettrica fornita al dispositivo. Il dispositivo potrebbe anche disporre di più di un cavo di alimentazione. Per eliminare completamente la corrente elettrica dal dispositivo, assicurarsi che tutti i cavi di alimentazione siano scollegati dalla fonte di alimentazione.

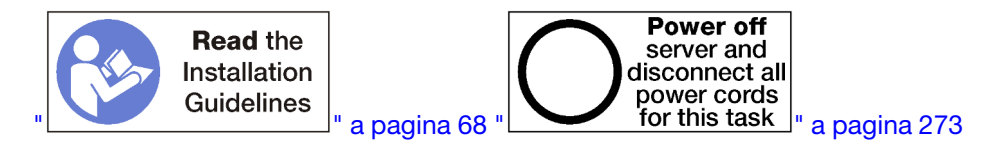

### ATTENZIONE:

Prima di eseguire questa procedura, assicurarsi che tutti i cavi di alimentazione del server siano scollegati dalla relative fonti di alimentazione.

Installare le unità M.2 prima di installare il backplane M.2. Vedere ["Installazione di un'unità M.2" a pagina](#page-257-0) [254](#page-257-0).

Prima di installare un backplane M.2:

- 1. Se nel server è installato il vassoio I/O, rimuoverlo. Vedere ["Rimozione del vassoio I/O" a pagina 356.](#page-359-0)
- 2. Se la scheda verticale per gli slot da 10 a 15 (scheda verticale 2) e la scheda verticale per gli slot da 16 a 17 sono installate, rimuoverne una delle due per accedere al connettore del backplane M.2. Vedere ["Rimozione della scheda verticale per gli slot da 10 a 15 \(scheda verticale 2\)" a pagina 383](#page-386-0) o ["Rimozione](#page-390-0) [della scheda verticale per gli slot da 16 a 17 \(scheda verticale 3\)" a pagina 387.](#page-390-0)

Per installare il backplane M.2, completare le seguenti operazioni.

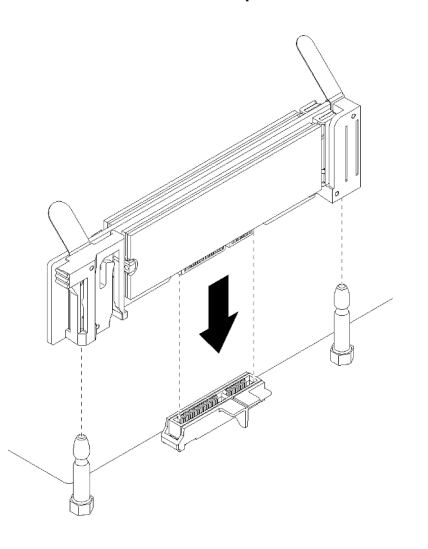

Figura 61. Installazione del backplane M.2

- Passo 1. Allineare le aperture nei supporti in plastica su ciascuna estremità del backplane M.2 ai piedini della guida sulla scheda di sistema, quindi inserire il backplane nel connettore della scheda di sistema.
- Passo 2. Premere il backplane M.2 verso il basso per il completo inserimento.

Una volta installato il backplane M.2:

- 1. Se è stata rimossa una scheda verticale e non sono disponibili adattatori da installare, reinstallare la scheda. Vedere ["Installazione della scheda verticale per gli slot da 10 a 15 \(scheda verticale 2\)" a pagina](#page-393-0) [390](#page-393-0) o ["Installazione della scheda verticale per gli slot da 16 a 17 \(scheda verticale 3\)" a pagina 392.](#page-395-0)
- 2. Se non si dispone di opzioni aggiuntive da installare nel vassoio I/O, installarlo. Vedere ["Installazione del](#page-360-0) [vassoio I/O" a pagina 357](#page-360-0).

### Video dimostrativo

### [Guardare la procedura su YouTube](https://www.youtube.com/watch?v=PJO9VIwbIBg)

## Installazione di un alimentatore

Inserire l'alimentatore nel relativo vano e spingerlo fino al blocco della linguetta di rilascio. Gli alimentatori sono dispositivi hot-swap che possono essere installati mentre il server è acceso.

### S001

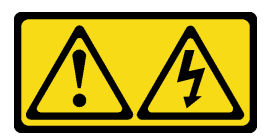

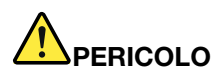

La corrente elettrica proveniente da cavi di alimentazione, telefonici e per le comunicazioni è pericolosa.

Per evitare il pericolo di scosse:

- Collegare tutti i cavi di alimentazione a una fonte di alimentazione/presa elettrica collegata correttamente e con messa a terra.
- Collegare le apparecchiature, che verranno collegate a questo prodotto, a fonti di alimentazione/ prese elettriche correttamente cablate.
- Se possibile, utilizzare solo una mano per collegare o scollegare i cavi di segnale.
- Non accendere mai alcun apparecchio in caso di incendio, presenza di acqua o danno alle strutture.
- Il dispositivo potrebbe anche disporre di più di un cavo di alimentazione. Per eliminare completamente la corrente elettrica dal dispositivo, assicurarsi che tutti i cavi di alimentazione siano scollegati dalla fonte di alimentazione.

#### S002

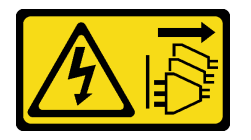

### ATTENZIONE:

Il pulsante di controllo dell'alimentazione sul dispositivo e l'interruttore di alimentazione sull'alimentatore non tolgono la corrente elettrica fornita al dispositivo. Il dispositivo potrebbe anche disporre di più di un cavo di alimentazione. Per eliminare completamente la corrente elettrica dal dispositivo, assicurarsi che tutti i cavi di alimentazione siano scollegati dalla fonte di alimentazione.

S035

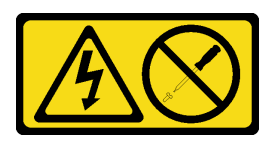

ATTENZIONE:

Non rimuovere mai il coperchio da un alimentatore o qualsiasi parte su cui sia applicata questa etichetta. All'interno dei componenti su cui è apposta questa etichetta, sono presenti livelli pericolosi di tensione, corrente ed energia. Questi componenti non contengono parti da sottoporre a manutenzione. Se si sospetta la presenza di un problema in una di queste parti, rivolgersi a un tecnico dell'assistenza.

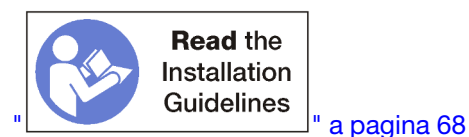

Importante: Quando si installano gli alimentatori, rispettare i seguenti criteri:

- La capacità di tutti gli alimentatori installati nel server deve essere identica.
- Gli alimentatori da 1.100 watt supportano l'ingresso da 100-127 V CA e da 200-240 V CA.
- Gli alimentatori da 1.600 watt supportano solo l'ingresso da 200-240 V CA.
- Il server supporta le seguenti configurazioni di alimentatori:
	- Per configurazioni di server con due processori, uno o più alimentatori da 1.600 o 1.100 watt.
	- Per configurazioni di server con quattro processori, due o più alimentatori da 1.600 o 1.100 watt.
	- Per configurazioni di server con otto processori, due o più alimentatori da 1.600 watt o quattro alimentatori da 1.100 watt.

Se si tenta di utilizzare il server con una configurazione di alimentatori non supportata, viene visualizzato il messaggio "configurazione non supportata" nel log eventi di sistema e sul pannello anteriore del sistema

• Gli alimentatori possono essere installati in qualsiasi vano dell'alimentatore e popolati in qualsiasi ordine. La ridondanza differisce a seconda del numero di processori installati, di alimentatori richiesti per il funzionamento del sistema, di vani dell'alimentatore popolati e del numero di fonti di alimentazione in ingresso.

### Nota:

- Per la ridondanza della fonte di alimentazione, gli alimentatori nei vani 1 e 3 devono essere alimentati da una fonte di alimentazione diversa dagli alimentatori nei vani 2 e 4.
- Utilizzare Lenovo Capacity Planner per calcolare la capacità di alimentazione richiesta per la configurazione del server. Ulteriori informazioni su Lenovo Capacity Planner sono disponibili all'indirizzo: <https://datacentersupport.lenovo.com/solutions/lnvo-lcp>

Prima di installare un alimentatore:

1. Se il vano dell'alimentatore contiene un elemento di riempimento, estrarlo.

Per installare un alimentatore, completare le seguenti operazioni:

Passo 1. Installare l'alimentatore nel vano.

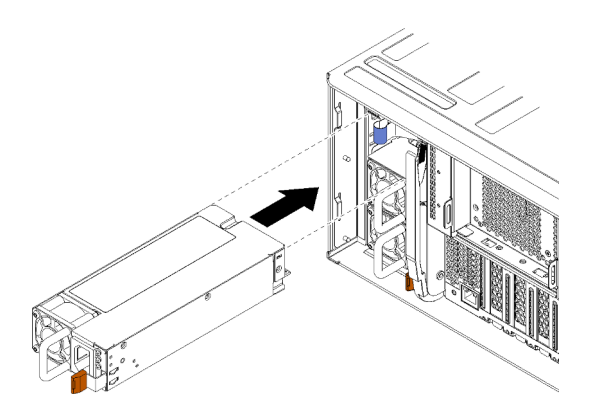

Figura 62. Installazione dell'alimentatore

Inserire l'alimentatore nel relativo vano e spingerlo fino al blocco della linguetta di rilascio.

Una volta installato l'alimentatore:

- 1. Se gli alimentatori da installare sono di wattaggio diverso rispetto a quelli precedentemente installati nello chassis, coprire l'etichetta della potenza nominale esistente con una nuova etichetta dello stesso stile tra quelle fornite con l'alimentatore.
- 2. Instradare il cavo di alimentazione all'alimentatore, quindi collegarlo alla fonte di alimentazione e fissarlo.

Il cavo deve passare attraverso la fascetta di fissaggio sul retro del server per evitare che si scolleghi accidentalmente.

3. Collegare il cavo di alimentazione all'alimentatore, quindi collegarlo alla fonte di alimentazione.

### Video dimostrativo

[Guardare la procedura su YouTube](https://www.youtube.com/watch?v=64IWeSn7K3g)

# Installazione del kit di aggiornamento delle prestazioni da 4S a 8S

Un server ThinkSystem SR950 con una configurazione per prestazioni a quattro socket può essere aggiornato con il kit di aggiornamento delle prestazioni da 4S a 8S per supportare una configurazione a otto socket. L'installazione di questo kit di conversione deve essere eseguita da un tecnico dell'assistenza qualificato.

Il kit di aggiornamento delle prestazioni da 4S a 8S include le seguenti parti:

- Quattro midplane (schede di interconnessione)
- Nove viti Torx (verranno utilizzate otto viti, ma è inclusa una vite aggiuntiva in caso di necessità)

Importante: Il kit di aggiornamento delle prestazioni da 4S a 8S consente al server ThinkSystem SR950 di supportare otto processori. Il kit di conversione non include i processori aggiuntivi che dovranno essere acquistati dall'utente nella quantità e del tipo desiderati. Se si installa il kit di conversione, tutti i processori del server devono essere della serie 8100.

### S002

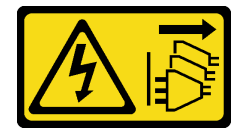

ATTENZIONE:

Il pulsante di controllo dell'alimentazione sul dispositivo e l'interruttore di alimentazione sull'alimentatore non tolgono la corrente elettrica fornita al dispositivo. Il dispositivo potrebbe anche disporre di più di un cavo di alimentazione. Per eliminare completamente la corrente elettrica dal dispositivo, assicurarsi che tutti i cavi di alimentazione siano scollegati dalla fonte di alimentazione.

S014

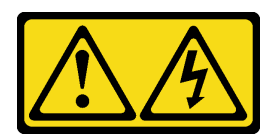

### ATTENZIONE:

Potrebbero essere presenti livelli di energia, corrente e tensione pericolosi. Solo un tecnico qualificato dell'assistenza è autorizzato a rimuovere i coperchi sui cui è applicata l'etichetta.

S037

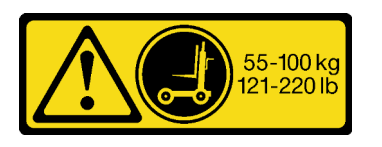

### ATTENZIONE:

Il peso di questa parte o unità è di oltre 55 kg (121,2 libbre). Per il sollevamento di questa parte o unità è richiesto personale specializzato e/o un dispositivo di sollevamento

S036

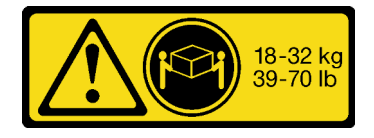

18 - 32 kg (39 - 70 libbre) 32 - 55 kg (70 - 121 libbre)

### ATTENZIONE:

Applicare le procedure di sicurezza per il sollevamento.

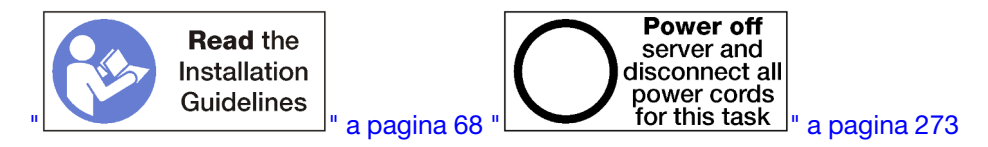

### ATTENZIONE:

### Prima di eseguire questa procedura, assicurarsi che tutti i cavi di alimentazione del server siano scollegati dalla relative fonti di alimentazione.

Il processo di installazione del kit di conversione richiede la rimozione dei midplane esistenti (schede di interconnessione) nel server e la sostituzione con i midplane forniti con il kit di conversione. Inoltre, un vassoio di elaborazione superiore deve installato nel server per sfruttare gli otto processori.

La seguente figura identifica i vari midplane che potrebbero essere installati nel server.

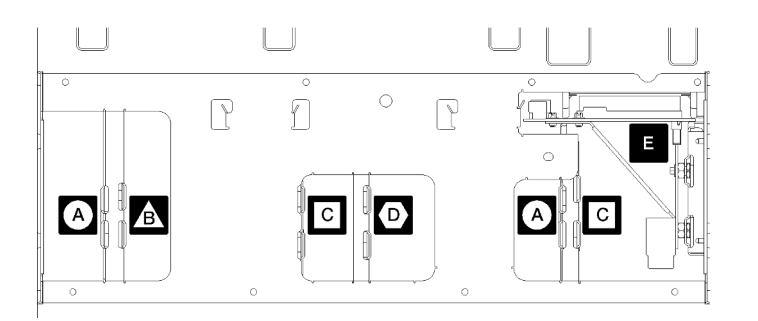

### Figura 63. Identificazione del midplane

Tabella 196. Midplane

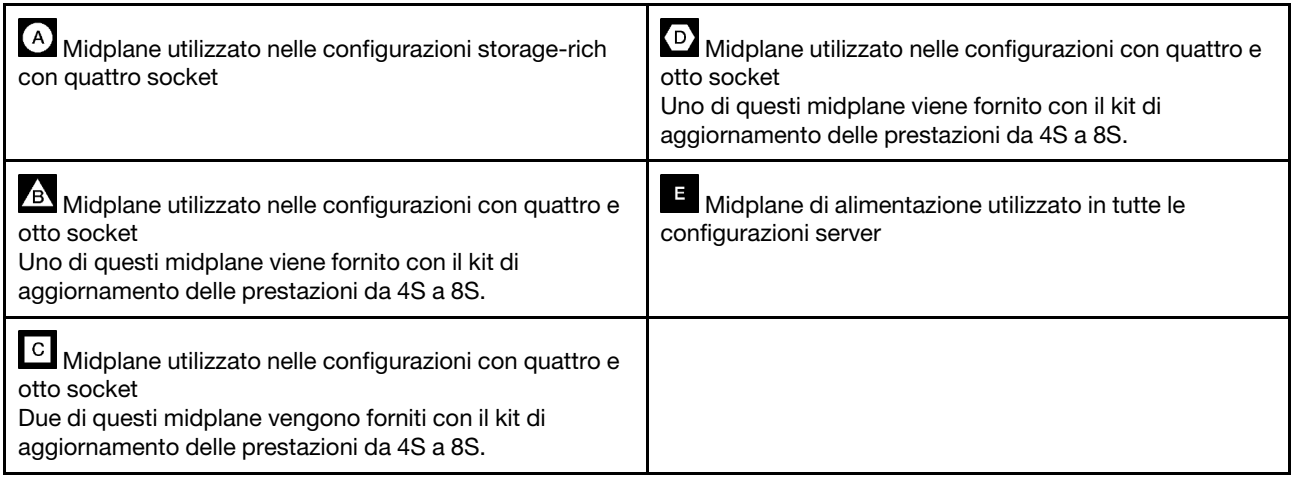

Completare le seguenti operazioni per installare il kit di aggiornamento delle prestazioni da 4S a 8S:

- Passo 1. Accertarsi che il server sia spento e disconnesso dalla fonte di alimentazione.
- Passo 2. Scollegare tutti i cavi esterni.
- Passo 3. Rimuovere il coperchio anteriore. Vedere "Rimozione del coperchio anteriore" nel Manuale di manutenzione.
- Passo 4. Verificare che tutti i vassoi, inclusi i vassoi di elaborazione, il vassoio di storage e il vassoio I/O siano stati rimossi dal server.
	- Per istruzioni sulla rimozione del vassoio di elaborazione, vedere [https://pubs.lenovo.com/sr950/](https://pubs.lenovo.com/sr950/remove_the_compute_tray.html) [remove\\_the\\_compute\\_tray.html](https://pubs.lenovo.com/sr950/remove_the_compute_tray.html).
	- Per istruzioni sulla rimozione del vassoio di storage, vedere [https://pubs.lenovo.com/sr950/](https://pubs.lenovo.com/sr950/remove_the_storage_tray.html) [remove\\_the\\_storage\\_tray.html](https://pubs.lenovo.com/sr950/remove_the_storage_tray.html).
	- Per istruzioni sulla rimozione del vassoio di I/O, vedere [https://pubs.lenovo.com/sr950/remove\\_](https://pubs.lenovo.com/sr950/remove_the_io_tray.html) the io tray.html.
- Passo 5. Se il server è in un rack, rimuoverlo dal rack.

Vedere Istruzioni sull'installazione del rack ThinkSystem SR950, disponibile qui:

[https://pubs.lenovo.com/sr950/pdf\\_files.html](https://pubs.lenovo.com/sr950/pdf_files.html)

Passo 6. Rimuovere i midplane dal server (a seconda della configurazione, potrebbe essere necessario rimuovere fino a 6 midplane). È necessario rimuovere i midplane A (se installato), B, C e D. Tuttavia, non è necessario rimuovere il midplane dell'alimentazione (midplane E). Vedere

Identificazione del midplane nel Manuale di manutenzione per conoscere la posizione di tutti i midplane.

Le istruzioni per rimuovere i midplane sono disponibili qui:

[https://pubs.lenovo.com/sr950/remove\\_a\\_midplane.html](https://pubs.lenovo.com/sr950/remove_a_midplane.html)

Nota: Quando si rimuove il coperchio superiore, disfarsi delle viti. Utilizzare le viti Torx fornite con il kit di conversione (otto viti e una vite aggiuntiva).

Passo 7. Installare i midplane forniti con il kit di conversione. Installare solo i midplane B, C e D.

Nota: Con il kit di conversione vengono fornite due schede di interconnessione del midplane C. Assicurarsi di installarle entrambe.

Le istruzioni per l'installazione dei midplane sono disponibili qui:

#### [https://pubs.lenovo.com/sr950/install\\_a\\_midplane.html](https://pubs.lenovo.com/sr950/install_a_midplane.html)

Passo 8. Se un elemento di riempimento è installato nel vano del vassoio superiore, è necessario rimuoverlo e installare un vassoio di elaborazione per abilitare la capacità a otto socket.

Per rimuovere l'elemento di riempimento del vassoio superiore e installare un vassoio di elaborazione, completare le seguenti operazioni:

a. Rimuovere le quattro viti (due su ciascun lato) che fissano l'elemento di riempimento del vassoio superiore.

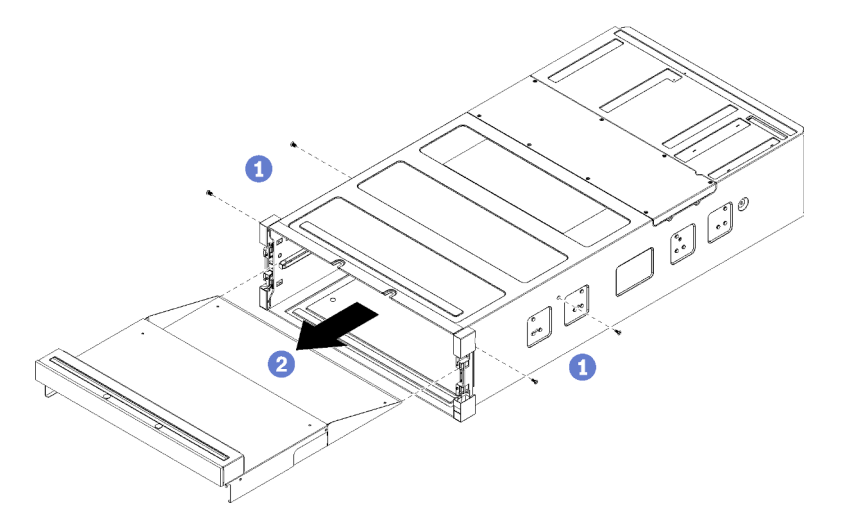

- b. Estrarre l'elemento di riempimento del vassoio superiore dalla parte anteriore del server.
- c. Alcuni cavi possono essere imballati separatamente con l'opzione; assicurarsi che tutti i cavi siano collegati correttamente alla scheda di sistema inferiore e alla scheda di sistema superiore nel vassoio di elaborazione.

Vedere [https://pubs.lenovo.com/sr950/cable\\_routing\\_common.html](https://pubs.lenovo.com/sr950/cable_routing_common.html) e [https://pubs.lenovo.com/](https://pubs.lenovo.com/sr950/cable_routing_for_drives.html)  [sr950/cable\\_routing\\_for\\_drives.html](https://pubs.lenovo.com/sr950/cable_routing_for_drives.html).

- d. Allineare il vassoio di elaborazione alla relativa apertura nella parte anteriore dello chassis e inserirlo.
- e. Aprire completamente le leve di rilascio del vassoio di elaborazione e spingere il vassoio nello chassis finché non si blocca.

f. Ruotare le leve di rilascio del vassoio di elaborazione verso il centro finché non si chiudono completamente.

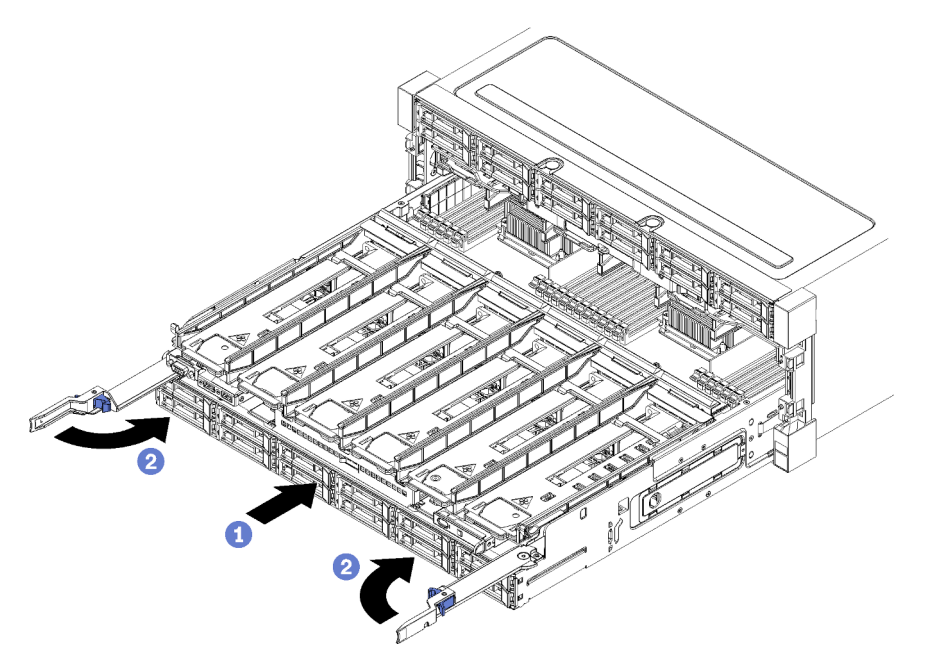

g. Rimuovere gli elementi di riempimento della ventola nei vani ventola da 7 a 12 e installare le ventole in questi vani.

Vedere [https://pubs.lenovo.com/sr950/install\\_the\\_fan.html](https://pubs.lenovo.com/sr950/install_the_fan.html).

Passo 9. Se un vassoio di storage è installato nella posizione del vassoio superiore, è necessario convertirlo in un vassoio di elaborazione per sfruttare otto processori.

Nota: I cavi che collegano il vassoio di storage sono più lunghi di quelli che collegano il vassoio di elaborazione. Per l'instradamento dei cavi ottimale, sostituire i seguenti cavi durante la conversione da un vassoio di storage a un vassoio di elaborazione nella posizione del vassoio superiore:

- Cavo dell'alloggiamento della ventola. Sostituire il numero parte 01GW929 con il numero parte 01GW928.
- Cavo di alimentazione dell'unità. Sostituire il numero parte 01GW930 con il numero parte 01GW917.
- Cavo di segnale dell'unità. Sostituire il numero parte 01GW931 con il numero parte 01GW918.

Completare le seguenti operazioni per convertire un vassoio di storage in un vassoio di elaborazione:

a. Se non è ancora stato fatto, rimuovere il vassoio superiore dal server.

Vedere [https://pubs.lenovo.com/sr950/remove\\_the\\_storage\\_tray.html](https://pubs.lenovo.com/sr950/remove_the_storage_tray.html).

b. Scollegare tutti i cavi dalle schede di storage.

Vedere [https://pubs.lenovo.com/sr950/cable\\_routing\\_common.html](https://pubs.lenovo.com/sr950/cable_routing_common.html) e [https://pubs.lenovo.com/](https://pubs.lenovo.com/sr950/cable_routing_for_drives.html) [sr950/cable\\_routing\\_for\\_drives.html](https://pubs.lenovo.com/sr950/cable_routing_for_drives.html).

c. Rimuovere l'assieme scheda di storage.

Vedere [https://pubs.lenovo.com/sr950/remove\\_the\\_storage\\_board.html](https://pubs.lenovo.com/sr950/remove_the_storage_board.html).

d. Installare la scheda di sistema nel vano inferiore del vassoio.

Vedere [https://pubs.lenovo.com/sr950/install\\_the\\_compute\\_system\\_board.html](https://pubs.lenovo.com/sr950/install_the_compute_system_board.html).

e. Collegare i cavi alla scheda di sistema inferiore.

Vedere [https://pubs.lenovo.com/sr950/cable\\_routing\\_common.html](https://pubs.lenovo.com/sr950/cable_routing_common.html) e [https://pubs.lenovo.com/](https://pubs.lenovo.com/sr950/cable_routing_for_drives.html)  [sr950/cable\\_routing\\_for\\_drives.html](https://pubs.lenovo.com/sr950/cable_routing_for_drives.html)

f. Installare la scheda di sistema nel vano superiore del vassoio.

Vedere [https://pubs.lenovo.com/sr950/install\\_the\\_compute\\_system\\_board.html](https://pubs.lenovo.com/sr950/install_the_compute_system_board.html).

g. Collegare i cavi alla scheda di sistema superiore.

Vedere [https://pubs.lenovo.com/sr950/cable\\_routing\\_common.html](https://pubs.lenovo.com/sr950/cable_routing_common.html) e [https://pubs.lenovo.com/](https://pubs.lenovo.com/sr950/cable_routing_for_drives.html)  [sr950/cable\\_routing\\_for\\_drives.html](https://pubs.lenovo.com/sr950/cable_routing_for_drives.html).

h. Rimuovere gli elementi di riempimento della ventola nei vani ventola 8, 10 e 12 e installare le ventole in questi vani.

Vedere [https://pubs.lenovo.com/sr950/install\\_the\\_fan.html](https://pubs.lenovo.com/sr950/install_the_fan.html).

Passo 10. Reinstallare il server in un rack.

Vedere Istruzioni sull'installazione del rack ThinkSystem SR950, disponibile qui:

[https://pubs.lenovo.com/sr950/pdf\\_files.html](https://pubs.lenovo.com/sr950/pdf_files.html)

Passo 11. Installare tutti i vassoi di elaborazione e il vassoio I/O rimossi.

- Per istruzioni sull'installazione del vassoio di elaborazione, vedere [https://pubs.lenovo.com/](https://pubs.lenovo.com/sr950/install_the_compute_tray.html) [sr950/install\\_the\\_compute\\_tray.html](https://pubs.lenovo.com/sr950/install_the_compute_tray.html).
- Per istruzioni sull'installazione del vassoio di I/O, vedere [https://pubs.lenovo.com/sr950/install\\_](https://pubs.lenovo.com/sr950/install_the_io_tray.htmll) [the\\_io\\_tray.html](https://pubs.lenovo.com/sr950/install_the_io_tray.htmll).

Passo 12. Installare il coperchio anteriore. Vedere ["Installazione del coperchio anteriore" a pagina 343](#page-346-0).

Una volta completata l'installazione, ricollegare tutti i cavi esterni e accendere il server.

## Installazione del server in un rack

Per installare il server in un rack, seguire le istruzioni fornite nel kit di installazione dei binari su cui verrà installato il server.

## Cablaggio del server

Collegare tutti i cavi esterni al server. In genere, è necessario collegare il server a una fonte di alimentazione, alla rete di dati e allo storage. È inoltre necessario collegare il server alla rete di gestione.

### Collegamento all'alimentazione

Collegare il server all'alimentazione.

#### Collegamento alla rete

Collegare il server alla rete.

#### Collegamento allo storage

Collegare il server ai dispositivi di storage.

# <span id="page-276-1"></span>Accensione del server (collegamento dell'alimentazione in ingresso)

Dopo essere stato collegato all'alimentazione e aver eseguito un breve test automatico (il LED di accensione lampeggia rapidamente), il server entra in stato di standby (il LED di accensione lampeggia una volta al secondo).

### S002

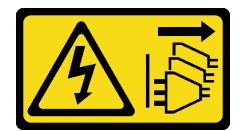

## ATTENZIONE:

Il pulsante di controllo dell'alimentazione sul dispositivo e l'interruttore di alimentazione sull'alimentatore non tolgono la corrente elettrica fornita al dispositivo. Il dispositivo potrebbe anche disporre di più di un cavo di alimentazione. Per eliminare completamente la corrente elettrica dal dispositivo, assicurarsi che tutti i cavi di alimentazione siano scollegati dalla fonte di alimentazione.

### Accensione del server

Il server può essere acceso (LED alimentazione acceso) in uno dei seguenti modi:

- È possibile premere il pulsante di alimentazione.
- Il server può avviarsi o riavviarsi automaticamente a seguito di un'interruzione dell'alimentazione.
- Il server può rispondere a richieste di accensione remote inviate a Lenovo XClarity Controller.

Per informazioni sullo spegnimento del server, vedere ["Spegnimento del server \(scollegamento](#page-276-0) [dell'alimentazione in ingresso\)" a pagina 273](#page-276-0).

# Convalida della configurazione server

Dopo aver acceso il server, assicurarsi che siano accesi solo i LED verdi. Un LED di errore giallo acceso indica un problema che deve essere analizzato.

## <span id="page-276-0"></span>Spegnimento del server (scollegamento dell'alimentazione in ingresso)

Quando è collegato a una fonte di alimentazione, il server rimane in stato di standby, consentendo a Lenovo XClarity Controller di rispondere a richieste di accensione remote. Per interrompere completamente l'alimentazione del server (LED di accensione spento), è necessario scollegare tutti cavi di alimentazione.

S002

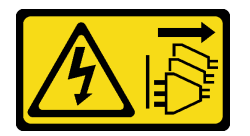

## ATTENZIONE:

Il pulsante di controllo dell'alimentazione sul dispositivo e l'interruttore di alimentazione sull'alimentatore non tolgono la corrente elettrica fornita al dispositivo. Il dispositivo potrebbe anche disporre di più di un cavo di alimentazione. Per eliminare completamente la corrente elettrica dal dispositivo, assicurarsi che tutti i cavi di alimentazione siano scollegati dalla fonte di alimentazione.

### Attivazione della modalità standby del server

Per mettere il server in stato di standby (il LED di accensione lampeggia una volta al secondo):

Nota: Lenovo XClarity Controller può mettere il server in stato di standby come risposta automatica a un problema critico del sistema.

- Avviare una procedura di arresto regolare del sistema operativo, purché questa funzione sia supportata dal sistema.
- Premere il pulsante di alimentazione per avviare una procedura di arresto regolare, purché questa funzione sia supportata dal sistema operativo.
- Tenere premuto il pulsante di alimentazione per più di 4 secondi per forzare l'arresto.

Quando è in stato di standby, il server può rispondere a richieste di accensione remote inviate a Lenovo XClarity Controller. Per informazioni sull'accensione del server, vedere ["Accensione del server \(collegamento](#page-276-1)  [dell'alimentazione in ingresso\)" a pagina 273](#page-276-1).

# <span id="page-278-0"></span>Capitolo 4. Configurazione di sistema

Completare queste procedure per configurare il sistema.

Nota: La configurazione minima supportata per questo server è:

- 2 processori
- 2 moduli DIMM
- 6 ventole
- 2 alimentatori

## Impostazione della connessione di rete per Lenovo XClarity Controller

Prima di poter accedere a Lenovo XClarity Controller dalla rete, è necessario specificare in che modo Lenovo XClarity Controller si collegherà alla rete. A seconda dell'implementazione della connessione di rete, potrebbe essere necessario specificare anche un indirizzo IP statico.

Se non si utilizza DHCP, sono disponibili i seguenti metodi per impostare la connessione di rete per Lenovo XClarity Controller:

• Se al server è collegato un monitor, è possibile utilizzare Lenovo XClarity Provisioning Manager per impostare la connessione di rete.

Completare le operazioni che seguono per collegare Lenovo XClarity Controller alla rete mediante Lenovo XClarity Provisioning Manager.

- 1. Avviare il server.
- 2. Premere il tasto specificato nelle istruzioni sullo schermo per visualizzare l'interfaccia di Lenovo XClarity Provisioning Manager. (Per ulteriori informazioni, vedere la sezione "Avvio" nella documentazione di LXPM compatibile con il server in uso all'indirizzo [https://pubs.lenovo.com/lxpm](https://pubs.lenovo.com/lxpm-overview/)[overview/](https://pubs.lenovo.com/lxpm-overview/).)
- 3. Andare a LXPM  $\rightarrow$  Configurazione UEFI  $\rightarrow$  Impostazioni BMC per specificare in che modo Lenovo XClarity Controller si connetterà alla rete.
	- Se si sceglie una connessione IP statica, accertarsi di specificare un indirizzo IPv4 o IPv6 disponibile sulla rete.
	- Se si sceglie una connessione DHCP, accertarsi che l'indirizzo MAC per il server sia stato configurato nel server DHCP.
- 4. Fare clic su OK per applicare l'impostazione e attendere 2-3 minuti.
- 5. Utilizzare un indirizzo IPv4 o IPv6 per collegare Lenovo XClarity Controller.

Importante: Lenovo XClarity Controller È impostato inizialmente con il nome utente USERID e la password PASSW0RD (passw0rd con uno zero, non la lettera O). Questa impostazione utente predefinita assicura l'accesso da supervisore. Per una maggiore sicurezza, è necessario modificare questo nome utente e la password durante la configurazione iniziale.

• Se al server non è collegato alcun monitor, è possibile impostare la connessione di rete mediante l'interfaccia di Lenovo XClarity Controller. Collegare un cavo Ethernet dal proprio notebook al connettore Lenovo XClarity Controller, situato sul retro del server. Per conoscere la posizione del connettore Lenovo XClarity Controller, vedere ["Vista posteriore" a pagina 41.](#page-44-0)

Nota: Accertarsi di modificare le impostazioni IP sul notebook in modo che esso si trovi sulla stessa rete delle impostazioni predefinite del server.

L'indirizzo IPv4 predefinito e l'indirizzo IPv6 Link Local Address (LLA) sono indicati sull'etichetta di accesso alla rete di Lenovo XClarity Controller disponibile nella scheda informativa estraibile.

• Se si utilizza l'app per dispositivi mobili Lenovo XClarity Administrator da un dispositivo mobile, è possibile connettersi a Lenovo XClarity Controller tramite il connettore USB di Lenovo XClarity Controller nella parte anteriore del server. Per individuare la posizione del connettore USB di Lenovo XClarity Controller, vedere ["Vista anteriore" a pagina 34.](#page-37-0)

Nota: È necessario impostare la modalità connettore USB di Lenovo XClarity Controller per gestire Lenovo XClarity Controller (anziché la normale modalità USB). Per passare dalla modalità normale alla modalità di gestione di Lenovo XClarity Controller, tenere premuto il pulsante ID blu sul pannello anteriore per almeno 3 secondi, finché il LED non inizia a lampeggiare lentamente (una volta ogni due secondi).

Per connettersi utilizzando l'app per dispositivi mobili Lenovo XClarity Administrator:

- 1. Collegare il cavo USB del dispositivo mobile al connettore USB di Lenovo XClarity Administrator sul pannello anteriore.
- 2. Abilitare il tethering USB sul dispositivo mobile.
- 3. Avviare l'app per dispositivi mobili di Lenovo XClarity Administrator sul dispositivo mobile.
- 4. Se il rilevamento automatico è disabilitato, fare clic su Rilevamento nella pagina Rilevamento USB per collegarsi a Lenovo XClarity Controller.

Per ulteriori informazioni sull'utilizzo dell'app per dispositivi mobili di Lenovo XClarity Administrator, vedere:

[http://sysmgt.lenovofiles.com/help/topic/com.lenovo.lxca.doc/lxca\\_usemobileapp.html](http://sysmgt.lenovofiles.com/help/topic/com.lenovo.lxca.doc/lxca_usemobileapp.html)

# Aggiornamento del firmware

Sono disponibili diverse opzioni per aggiornare il firmware del server.

È possibile utilizzare gli strumenti elencati qui per aggiornare il firmware più recente per il server e i dispositivi installati nel server.

- Le procedure ottimali per l'aggiornamento del firmware sono disponibili sul seguente sito:
	- <http://lenovopress.com/LP0656>
- Il firmware più recente è disponibile sul seguente sito:
	- <http://datacentersupport.lenovo.com/products/servers/thinksystem/sr950/7X12/downloads>
- È possibile iscriversi per ricevere la notifica del prodotto per rimanere aggiornati sugli aggiornamenti firmware:
	- <https://datacentersupport.lenovo.com/tw/en/solutions/ht509500>

### UpdateXpress System Packs (UXSPs)

Lenovo generalmente rilascia il firmware in bundle denominati UpdateXpress System Packs (UXSPs). Per verificare che tutti gli aggiornamenti firmware siano compatibili, si consiglia di aggiornare tutti i firmware contemporaneamente. Se si aggiorna il firmware sia per Lenovo XClarity Controller che per UEFI, aggiornare prima il firmware per Lenovo XClarity Controller.

### Terminologia del metodo di aggiornamento

- Aggiornamento in banda. L'installazione o l'aggiornamento viene eseguito mediante uno strumento o un'applicazione all'interno del sistema operativo in esecuzione sulla CPU core del server.
- Aggiornamento fuori banda. L'installazione o l'aggiornamento viene eseguito da Lenovo XClarity Controller, che raccoglie l'aggiornamento per indirizzarlo al dispositivo o al sottosistema di destinazione.

Gli aggiornamenti fuori banda non hanno alcuna dipendenza dal sistema operativo in esecuzione sulla CPU core. Tuttavia, la maggior parte delle operazioni fuori banda richiede che lo stato di alimentazione del server sia S0 (in funzione).

- Aggiornamento on-target. L'installazione o l'aggiornamento viene avviato da un sistema operativo installato in esecuzione sul server di destinazione.
- Aggiornamento off-target. L'installazione o l'aggiornamento viene avviato da un dispositivo di elaborazione che interagisce direttamente con Lenovo XClarity Controller del server.
- UpdateXpress System Packs (UXSPs). Gli UXSP sono aggiornamenti in bundle progettati e testati per fornire il livello interdipendente di funzionalità, prestazioni e compatibilità. Gli UXSP sono specifici per il tipo di server e vengono sviluppati (con aggiornamenti firmware e driver di dispositivo) per supportare specifiche distribuzioni dei sistemi operativi Windows Server, Red Hat Enterprise Linux (RHEL) e SUSE Linux Enterprise Server (SLES). Sono inoltre disponibili UXSP solo firmware specifici per ogni tipo di macchina.

## Strumenti di aggiornamento del firmware

Consultare la seguente tabella per determinare il migliore strumento Lenovo da utilizzare per installare e configurare il firmware:

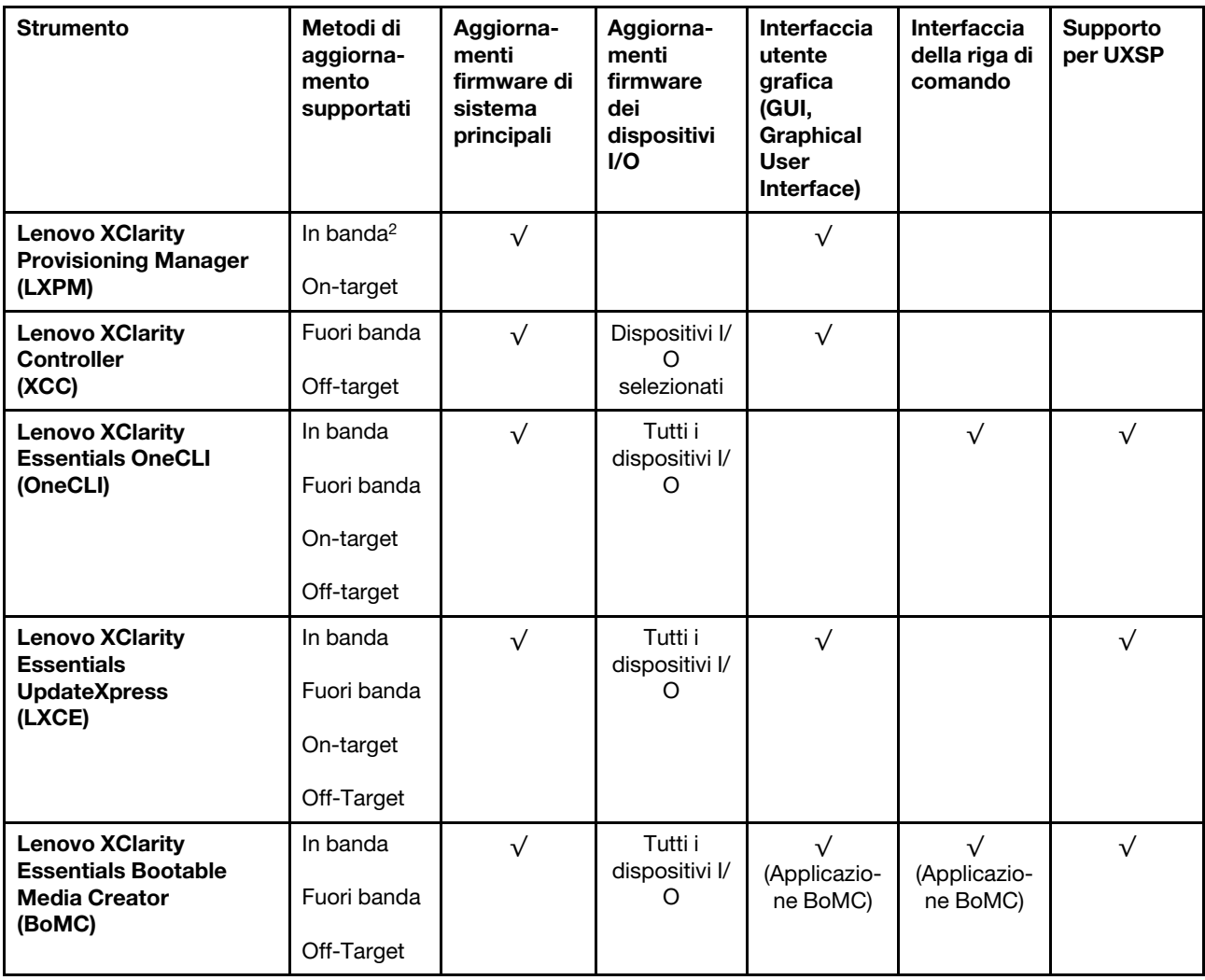

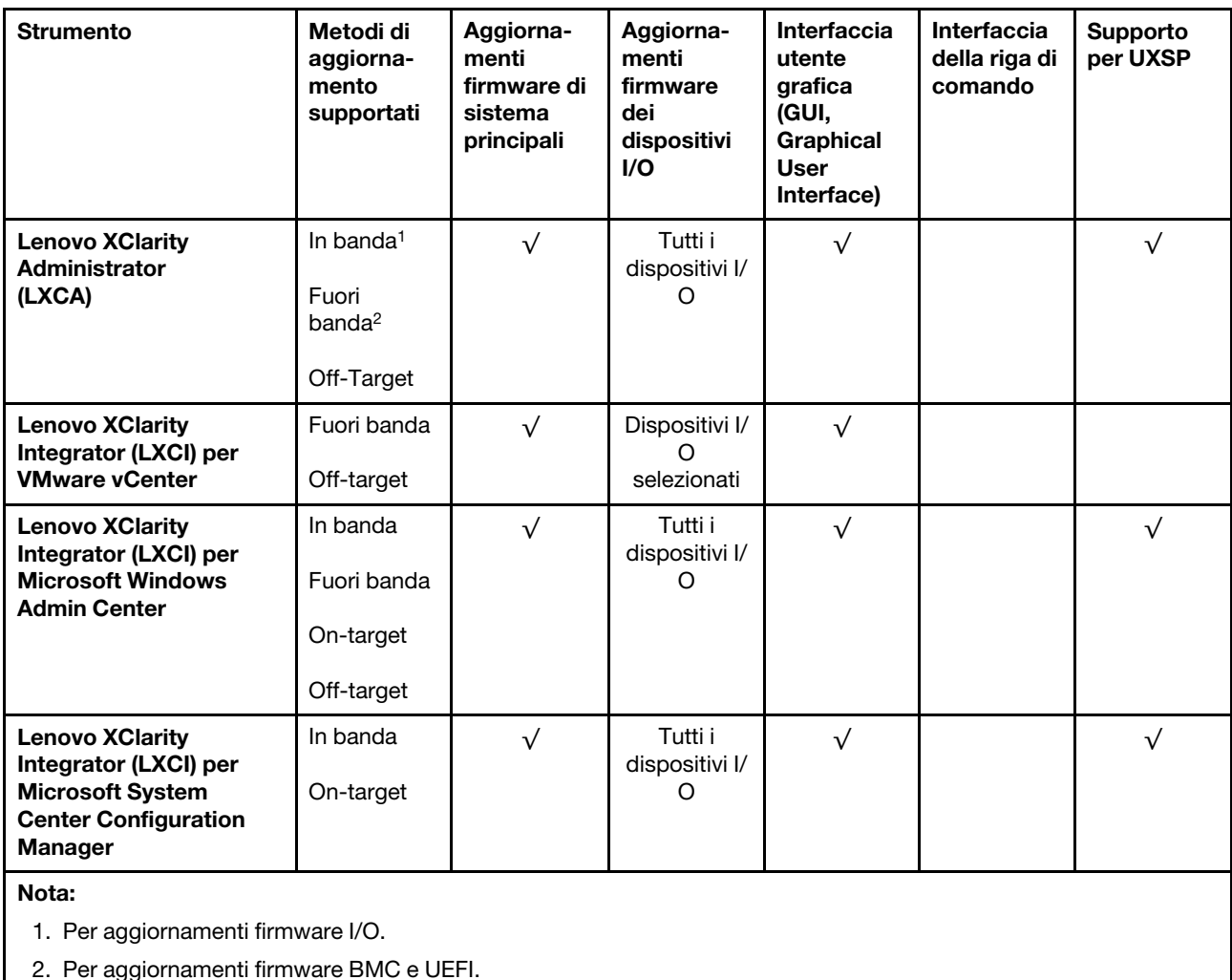

# • Lenovo XClarity Provisioning Manager

In Lenovo XClarity Provisioning Manager è possibile aggiornare il firmware Lenovo XClarity Controller, il firmware UEFI e il software Lenovo XClarity Provisioning Manager.

Nota: Per impostazione predefinita, l'interfaccia utente grafica di Lenovo XClarity Provisioning Manager viene visualizzata quando si avvia il server e si preme il tasto specificato nelle istruzioni presenti sullo schermo. Se tale impostazione predefinita è stata modificata nella configurazione di sistema basata su testo, è possibile visualizzare l'interfaccia GUI dall'interfaccia di configurazione del sistema basata su testo.

Per ulteriori informazioni sull'utilizzo di Lenovo XClarity Provisioning Manager per l'aggiornamento del firmware, vedere:

Sezione "Aggiornamento firmware" nella documentazione di LXPM compatibile con il server in uso all'indirizzo <https://pubs.lenovo.com/lxpm-overview/>

### • Lenovo XClarity Controller

Se è necessario installare un aggiornamento specifico, è possibile utilizzare l'interfaccia di Lenovo XClarity Controller per un server specifico.

Nota:

– Per eseguire un aggiornamento in banda tramite Windows o Linux, è necessario che il driver del sistema operativo sia installato e l'interfaccia Ethernet-over-USB (nota anche come LAN-over-USB) sia abilitata.

Per ulteriori informazioni sulla configurazione Ethernet-over-USB vedere:

Sezione "Configurazione di Ethernet-over-USB" nella documentazione di XCC compatibile con il server in uso all'indirizzo <https://pubs.lenovo.com/lxcc-overview/>

– Se si aggiorna il firmware tramite Lenovo XClarity Controller, assicurarsi di aver scaricato e installato gli ultimi driver di dispositivo per il sistema operativo in esecuzione sul server.

Per ulteriori informazioni sull'utilizzo di Lenovo XClarity Controller per l'aggiornamento del firmware, vedere:

Sezione "Aggiornamento del firmware del server" nella documentazione di XCC compatibile con il server in uso all'indirizzo <https://pubs.lenovo.com/lxcc-overview/>

### • Lenovo XClarity Essentials OneCLI

Lenovo XClarity Essentials OneCLI è una raccolta di applicazioni della riga di comando che può essere utilizzata per gestire i server Lenovo. La relativa applicazione di aggiornamento può essere utilizzata per aggiornare il firmware e i driver di dispositivo per i server. L'aggiornamento può essere eseguito all'interno del sistema operativo host del server (in banda) o in remoto tramite il BMC del server (fuori banda).

Per ulteriori informazioni sull'utilizzo di Lenovo XClarity Essentials OneCLI per l'aggiornamento del firmware, vedere:

[https://pubs.lenovo.com/lxce-onecli/onecli\\_c\\_update](https://pubs.lenovo.com/lxce-onecli/onecli_c_update)

### • Lenovo XClarity Essentials UpdateXpress

Lenovo XClarity Essentials UpdateXpress fornisce la maggior parte delle funzioni di aggiornamento OneCLI tramite un'interfaccia utente grafica. L'applicazione può essere utilizzata per acquisire e distribuire i pacchetti di aggiornamento UpdateXpress System Packs (UXSP) e i singoli aggiornamenti. Gli UpdateXpress System Packs contengono aggiornamenti firmware e driver di dispositivo per Microsoft Windows e Linux.

È possibile ottenere Lenovo XClarity Essentials UpdateXpress all'indirizzo seguente:

<https://datacentersupport.lenovo.com/solutions/lnvo-xpress>

### • Lenovo XClarity Essentials Bootable Media Creator

È possibile utilizzare Bootable Media Creator di Lenovo XClarity Essentials per creare supporti avviabili adatti ad aggiornamenti firmware, aggiornamenti VPD, l'inventario e la raccolta FFDC, la configurazione avanzata del sistema, la gestione delle chiavi FoD, la cancellazione sicura, la configurazione RAID e la diagnostica sui server supportati.

È possibile ottenere Lenovo XClarity Essentials BoMC sul seguente sito:

<https://datacentersupport.lenovo.com/solutions/lnvo-bomc>

### • Lenovo XClarity Administrator

Se si gestiscono più server mediante Lenovo XClarity Administrator, è possibile aggiornare il firmware per tutti i server gestiti mediante tale interfaccia. La gestione del firmware è semplificata dall'assegnazione di criteri di conformità del firmware agli endpoint gestiti. Una volta creato e assegnato un criterio di conformità agli endpoint gestiti, Lenovo XClarity Administrator monitora le modifiche apportate all'inventario per tali endpoint e contrassegna gli endpoint non conformi.

Per ulteriori informazioni sull'utilizzo di Lenovo XClarity Administrator per l'aggiornamento del firmware, vedere:

[http://sysmgt.lenovofiles.com/help/topic/com.lenovo.lxca.doc/update\\_fw.html](http://sysmgt.lenovofiles.com/help/topic/com.lenovo.lxca.doc/update_fw.html)

### • Offerte Lenovo XClarity Integrator

Le offerte Lenovo XClarity Integrator possono integrare le funzioni di gestione di Lenovo XClarity Administrator e il server con il software utilizzato in una determinata infrastruttura di distribuzione, come VMware vCenter, Microsoft Admin Center o Microsoft System Center.

Per ulteriori informazioni sull'utilizzo di Lenovo XClarity Integrator per l'aggiornamento del firmware, vedere:

<https://pubs.lenovo.com/lxci-overview/>

## Configurazione del firmware

Sono disponibili diverse opzioni per l'installazione e la configurazione del firmware del server.

Importante: Non configurare le ROM opzionali su Legacy, a meno che non indicato direttamente dal supporto Lenovo. Questa impostazione impedisce il caricamento dei driver UEFI per i dispositivi dello slot, che potrebbe avere ripercussioni negative sul software Lenovo, come Lenovo XClarity Administrator e Lenovo XClarity Essentials OneCLI, oltre che su Lenovo XClarity Controller. Gli effetti collaterali includono l'impossibilità di determinare i dettagli della scheda adattatore, come il nome del modello e i livelli di firmware. Quando le informazioni sulla scheda adattatore non sono disponibili, vengono visualizzate informazioni generiche per il nome del modello, ad esempio "Adattatore 06:00:00" invece del nome del modello effettivo, come "ThinkSystem RAID 930-16i 4GB Flash". In alcuni casi, potrebbe bloccarsi anche il processo di avvio UEFI.

### • Lenovo XClarity Provisioning Manager

In Lenovo XClarity Provisioning Manager è possibile configurare le impostazioni UEFI per il server.

Nota: Lenovo XClarity Provisioning Manager fornisce un'interfaccia utente grafica per configurare un server. È disponibile anche l'interfaccia basata su testo per la configurazione di sistema (Setup Utility). In Lenovo XClarity Provisioning Manager è possibile scegliere di riavviare il server e accedere all'interfaccia basata su testo. Può essere impostata anche come interfaccia predefinita e visualizzata quando si avvia LXPM. A tale scopo, accedere a Lenovo XClarity Provisioning Manager  $\rightarrow$  Configurazione UEFI  $\rightarrow$ Impostazioni di sistema ➙ <F1> Controllo avvio ➙ Configurazione testo. Per avviare il server con un'interfaccia utente grafica (GUI), selezionare Automatico o Suite strumento.

Per ulteriori informazioni, vedere i seguenti documenti:

- Guida per l'utente di Lenovo XClarity Provisioning Manager
	- Cercare la versione della documentazione LXPM compatibile con il server in uso all'indirizzo [https://](https://pubs.lenovo.com/lxpm-overview/) [pubs.lenovo.com/lxpm-overview/](https://pubs.lenovo.com/lxpm-overview/)
- Guida per l'utente di UEFI
	- <https://pubs.lenovo.com/uefi-overview/>

### • Lenovo XClarity Essentials OneCLI

È possibile utilizzare i comandi e l'applicazione di configurazione per visualizzare le impostazioni di configurazione del sistema corrente e apportare modifiche a Lenovo XClarity Controller e UEFI. Le informazioni di configurazione salvate possono essere utilizzate per replicare o ripristinare altri sistemi.

Per informazioni sulla configurazione del server mediante Lenovo XClarity Essentials OneCLI, visitare il sito Web:

[https://pubs.lenovo.com/lxce-onecli/onecli\\_c\\_settings\\_info\\_commands](https://pubs.lenovo.com/lxce-onecli/onecli_c_settings_info_commands)

• Lenovo XClarity Administrator

È possibile eseguire rapidamente il provisioning e il pre-provisioning di tutti i server utilizzando una configurazione coerente. Le impostazioni di configurazione (come storage locale, adattatori I/O, impostazioni di avvio, firmware, porte e impostazioni di Lenovo XClarity Controller e UEFI) vengono salvate come pattern server che è possibile applicare a uno o più server gestiti. Una volta aggiornati i pattern server, le modifiche vengono distribuite automaticamente ai server applicati.

I dettagli specifici sull'aggiornamento del firmware mediante Lenovo XClarity Administrator sono disponibili all'indirizzo:

[http://sysmgt.lenovofiles.com/help/topic/com.lenovo.lxca.doc/server\\_configuring.html](http://sysmgt.lenovofiles.com/help/topic/com.lenovo.lxca.doc/server_configuring.html)

### • Lenovo XClarity Controller

È possibile configurare il processore di gestione per il server mediante l'interfaccia Web di Lenovo XClarity Controller o l'interfaccia della riga di comando.

Per informazioni sulla configurazione del server mediante Lenovo XClarity Controller, visitare il sito Web:

Sezione "Configurazione del server" nella documentazione di XCC compatibile con il server in uso all'indirizzo <https://pubs.lenovo.com/lxcc-overview/>

## Configurazione della memoria

Le prestazioni di memoria dipendono da diverse variabili, come la modalità di memoria, la velocità di memoria, i rank di memoria, il popolamento della memoria e il processore.

Ulteriori informazioni sull'ottimizzazione delle prestazioni della memoria e sulla configurazione della memoria sono disponibili sul sito Web Lenovo Press:

### <https://lenovopress.com/servers/options/memory>

Inoltre, è possibile utilizzare uno strumento di configurazione della memoria, disponibile sul seguente sito:

### [http://1config.lenovo.com/#/memory\\_configuration](http://1config.lenovo.com/#/memory_configuration)

Per informazioni specifiche sull'ordine di installazione dei moduli di memoria nel server in base alla configurazione di sistema e alla modalità di memoria che si sta implementando, vedere il ThinkSystem SR950 [Riferimento per il popolamento della memoria](https://pubs.lenovo.com/sr950/pdf_files.html).

# Modalità di memoria indipendente

La modalità di memoria indipendente fornisce il livello più elevato di prestazioni della memoria, ma senza protezione da failover.

Vedere il [ThinkSystem SR950 Riferimento per il popolamento della memoria](https://pubs.lenovo.com/sr950/pdf_files.html) per i requisiti della modalità di memoria indipendente e le sequenze di popolamento consigliate dei moduli di memoria.

## Mirroring della memoria

La modalità di mirroring della memoria fornisce la ridondanza completa della memoria, dimezzando nel contempo la capacità totale del sistema. I canali di memoria sono raggruppati in coppie e ogni canale riceve gli stessi dati. Se si verifica un malfunzionamento, il controller della memoria passa dalle DIMM del canale primario alle DIMM del canale di backup.

Vedere il [ThinkSystem SR950 Riferimento per il popolamento della memoria](https://pubs.lenovo.com/sr950/pdf_files.html) per i requisiti della modalità di mirroring della memoria e le sequenze di popolamento consigliate dei moduli di memoria.

# Riserva di memoria

Nella modalità di sparing della memoria, un rank di memoria viene utilizzato come backup degli altri rank dello stesso canale, in caso di errore. Il rank di backup rimane riservato e non viene utilizzato come memoria attiva finché non viene indicato un errore, con la capacità riservata sottratta dalla memoria totale del sistema. Quando si supera una soglia di errore in un sistema protetto dalla modalità di riserva di memoria, il contenuto di un rank in errore dei moduli DIMM viene copiato nel rank di backup. Il rank malfunzionante viene portato offline mentre il rank di backup viene portato online e utilizzato come memoria attiva al posto del rank in errore. Poiché il processo di failover richiede la copia del contenuto della memoria, il livello di ridondanza della memoria fornito dalla modalità di riserva di memoria è inferiore a quello fornito dalla modalità di mirroring della memoria: il mirroring della memoria è il metodo di protezione da errori preferito per le applicazioni critiche.

Vedere il [ThinkSystem SR950 Riferimento per il popolamento della memoria](https://pubs.lenovo.com/sr950/pdf_files.html) per i requisiti della modalità di riserva di memoria e le sequenze di popolamento consigliate dei moduli di memoria.

# Configurazione DC Persistent Memory Module (DCPMM)

Seguire le istruzioni in questa sezione per configurare i moduli DCPMM e DIMM DRAM.

La capacità dei moduli DCPMM potrebbe essere disponibile come memoria persistente accessibile alle applicazioni o come memoria di sistema volatile. In base alla percentuale approssimativa di capacità dei moduli DCPMM utilizzata come memoria di sistema volatile, sono disponibili le tre seguenti modalità operative:

• Modalità App Diretta (0% di capacità dei moduli DCPMM utilizzata come memoria di sistema):

In questa modalità i moduli DCPMM vengono utilizzati come risorse di memoria indipendente e persistente, accessibili direttamente dalle applicazioni specifiche mentre i moduli DIMM DRAM vengono utilizzati come memoria di sistema.

In questa modalità la memoria di sistema volatile visualizzata è la somma della capacità dei moduli DIMM DRAM.

## Nota:

- In modalità App Diretta i moduli DIMM DRAM installati possono essere configurati per la modalità di mirroring.
- Quando è installato un solo modulo DCPMM per ciascun processore è supportata solo la modalità App Diretta non interfoliata.
- Modalità memoria mista (1-99% di capacità dei moduli DCPMM utilizzata come memoria di sistema):

In questa modalità una determinata percentuale della capacità dei moduli DCPMM è accessibile direttamente dalle applicazioni specifiche (App Diretta), mentre la capacità residua viene utilizzata come memoria di sistema. La parte App Diretta dei moduli DCPMM viene visualizzata come memoria persistente, mentre la capacità residua dei moduli DCPMM viene visualizzata come memoria di sistema. In questa modalità i moduli DIMM DRAM vengono utilizzati come cache.

La memoria di sistema volatile visualizzata in questa modalità è la capacità dei moduli DCPMM utilizzata come memoria di sistema volatile.

• Modalità memoria (100% di capacità dei moduli DCPMM utilizzata come memoria di sistema):

In questa modalità i moduli DCPMM vengono utilizzati come memoria di sistema volatile, mentre i moduli DIMM DRAM fungono da cache.

In questa modalità la memoria di sistema volatile visualizzata è la somma della capacità dei moduli DCPMM.

## Opzioni di gestione DCPMM

I moduli DCPMM possono essere gestiti con i seguenti strumenti:

### • Lenovo XClarity Provisioning Manager (LXPM)

Per aprire LXPM, accendere il sistema e premere il tasto specificato nelle istruzioni sullo schermo non appena viene visualizzata la schermata del logo.\* Se è stata impostata una password, immetterla per sbloccare LXPM.

Accedere a Configurazione UEFI → Impostazioni di sistema → DCPMM Intel Optane per configurare e gestire i moduli DCPMM.

Per altre informazioni, vedere la sezione "Configurazione UEFI" nella versione della documentazione di Lenovo XClarity Provisioning Manager compatibile con il server in uso all'indirizzo [https://pubs.lenovo.com/](https://pubs.lenovo.com/lxpm-overview/) [lxpm-overview/](https://pubs.lenovo.com/lxpm-overview/).

Nota: Se viene visualizzata l'interfaccia basata su testo di Setup Utility invece di Lenovo XClarity Provisioning Manager, accedere a Impostazioni di sistema → <F1> Controllo avvio e selezionare Suite strumento. Riavviare quindi il sistema e premere il tasto specificato nelle istruzioni sullo schermo non appena viene visualizzata la schermata del logo per aprire Lenovo XClarity Provisioning Manager.\*

### • Setup Utility

Per accedere a Setup Utility:

- 1. Accendere il sistema e premere il tasto specificato nelle istruzioni sullo schermo per aprire LXPM.\*
- 2. Accedere a Impostazioni UEFI → Impostazioni di sistema, fare clic sul menu a discesa nell'angolo in alto a destra della schermata e selezionare Configurazione testo.
- 3. Riavviare il sistema e premere il tasto specificato nelle istruzioni sullo schermo non appena viene visualizzata la schermata del logo.\*

Accedere a **Configurazione di sistema e gestione avvio → Impostazioni di sistema → DCPMM Intel** Optane per configurare e gestire i moduli DCPMM.

• Lenovo XClarity Essentials OneCLI

Alcune opzioni di gestione sono disponibili sotto forma di comandi, eseguiti nel percorso di Lenovo XClarity Essentials OneCLI nel sistema operativo. Vedere [https://pubs.lenovo.com/lxce-onecli/download\\_](https://pubs.lenovo.com/lxce-onecli/download_use_onecli)  [use\\_onecli](https://pubs.lenovo.com/lxce-onecli/download_use_onecli) per informazioni su come scaricare e utilizzare Lenovo XClarity Essentials OneCLI.

Nota: \*Per ulteriori informazioni, vedere la sezione "Avvio" nella documentazione di LXPM compatibile con il server in uso all'indirizzo <https://pubs.lenovo.com/lxpm-overview/>.

Sono disponibili le seguenti opzioni di gestione:

### • Dettagli Intel Optane DCPMM

Selezionare questa opzione per visualizzare i dettagli seguenti relativi a ciascuno dei moduli DCPMM installati:

- Versione firmware
- Stato configurazione
- Capacità non elaborata
- Capacità memoria
- Capacità App Diretta
- Capacità non configurata
- Capacità non accessibile
- Capacità riservata
- Percentuale rimanente
- Stato sicurezza

In alternativa, visualizzare i dettagli sui moduli DCPMM con il seguente comando in OneCLI:

onecli.exe config show IntelOptanePMEM

--imm USERID:PASSW0RD@10.104.195.86

### Nota:

- Per USERID si intende l'ID utente di XCC.
- Per PASSW0RD si intende la password utente di XCC.
- 10.104.195.86 è l'indirizzo IP.

### • Obiettivi

– Modalità memoria [%]

Selezionare questa opzione per definire la percentuale di capacità dei moduli DCPMM utilizzata come memoria di sistema e definire la modalità DCPMM:

- 0%: Modalità App Diretta
- 1-99%: Modalità memoria mista
- 100%: Modalità memoria

Accedere a Obiettivi → Modalità Memoria [%], immettere la percentuale di memoria e riavviare il sistema.

### Nota:

- Prima di passare da una modalità all'altra:
	- 1. Eseguire il backup di tutti i dati ed eliminare gli spazi dei nomi creati. Accedere a **Spazi dei** nomi → Visualizza/Modifica/Elimina spazi dei nomi per eliminare gli spazi dei nomi creati.
	- 2. Eseguire la cancellazione sicura di tutti i moduli DCPMM installati. Accedere a Sicurezza  $\rightarrow$ Premere per eseguire la cancellazione sicura per eseguire la cancellazione sicura.
- Verificare che la capacità dei moduli DCPMMs e DIMM DRAM soddisfi i requisiti di sistema per la nuova modalità (vedere ["Ordine di installazione DCPMM" a pagina 193\)](#page-196-0).
- Una volta riavviato il sistema e applicato il valore dell'obiettivo immesso, il valore visualizzato in Configurazione di sistema e gestione avvio → DCPMM Intel Optane → Obiettivi verrà ripristinato alle seguenti opzioni selezionabili predefiniti:
	- Ambito: [Piattaforma]
	- Modalità memoria [%]: 0
	- Tipo di memoria persistente: [App Diretta]

Questi valori sono opzioni selezionabili per le impostazioni dei moduli DCPMM e non rappresentano lo stato corrente dei moduli DCPMM.

Inoltre, è possibile sfruttare un configuratore di memoria, disponibile sul seguente sito: [http://](http://1config.lenovo.com/#/memory_configuration) [1config.lenovo.com/#/memory\\_configuration](http://1config.lenovo.com/#/memory_configuration)

In alternativa, impostare gli obiettivi DCPMM con i seguenti comandi in OneCLI:

1. Impostare lo stato degli obiettivi di creazione.

onecli.exe config set IntelOptanePMEM.CreateGoal Yes

--imm USERID:PASSW0RD@10.104.195.86

2. Definire la capacità dei moduli DCPMM utilizzata come memoria volatile di sistema.

onecli.exe config set IntelOptanePMEM.MemoryModePercentage 20

--imm USERID:PASSW0RD@10.104.195.86

Dove 20 indica la percentuale della capacità utilizzata come memoria volatile di sistema.
#### 3. Impostare la modalità DCPMM.

onecli.exe config set IntelOptanePMEM.PersistentMemoryType "App Direct"

--imm USERID:PASSW0RD@10.104.195.86

Dove App Diretta indica la modalità DCPMM.

### – Tipo di memoria persistente

Nelle modalità App Diretta e memoria mista, i moduli DCPMM collegati allo stesso processore vengono interfoliati per impostazione predefinita (visualizzati come App Direct), mentre i banchi di memoria vengono utilizzati alternativamente. Per impostare in Setup Utility i moduli in modalità non interfoliata, accedere a DCPMM Intel Optane → Obiettivi → Tipo di memoria persistente [(modalità DCPMM)], selezionare App Direct non interfoliata e riavviare il sistema.

Nota: L'impostazione della capacità App Diretta dei moduli DCPMM in modalità non interfoliata modificherà le aree App Diretta visualizzate da un'area per ciascun processore a un'area per ciascun modulo DCPMM.

#### • Aree

Una volta impostata la percentuale di memoria e riavviato il sistema, le aree per la capacità App Diretta verranno generate automaticamente. Selezionare questa opzione per visualizzare le aree App Diretta.

#### • Spazi dei nomi

La capacità App Diretta dei moduli DCPMM richiede il completamento della seguente procedura, prima che sia effettivamente disponibile per le applicazioni.

- 1. È necessario creare spazi dei nomi per l'allocazione della capacità dell'area.
- 2. È necessario creare e formattare il file system per gli spazi dei nomi nel sistema operativo.

Ciascuna area App Diretta può essere allocata in uno spazio dei nomi. Creare spazi dei nomi nei sistemi operativi seguenti:

- Windows: utilizzare il comando Pmem.
- Linux: utilizzare il comando ndctl.
- VMware: riavviare il sistema e VMware creerà automaticamente gli spazi dei nomi.

Dopo avere creato gli spazi dei nomi per l'allocazione della capacità App Direct, assicurarsi di creare e formattare il file system nel sistema operativo, in modo che la capacità App Direct sia accessibile per le applicazioni.

- Protezione
	- Abilitazione della protezione

Attenzione: Per impostazione predefinita, la protezione DCPMM è disabilitata. Prima di abilitare la protezione, verificare che i requisiti legali locali o globali relativi alla crittografia dei dati e alla conformità commerciale siano soddisfatti. La violazione di tali requisiti potrebbe causare problemi di carattere legale.

I moduli DCPMM possono essere protetti con le passphrase. Per i moduli DCPMM sono disponibili due tipi di ambito di protezione della passphrase:

– Piattaforma: scegliere questa opzione per eseguire in una sola volta l'operazione di protezione su tutte le unità DCPMM installate. Una passphrase della piattaforma viene memorizzata e applicata automaticamente per sbloccare i moduli DCPMM prima dell'avvio del sistema operativo. Per eseguire la cancellazione sicura, la passphrase deve essere disabilitata manualmente.

In alternativa, abilitare/disabilitare la protezione a livello di piattaforma con i seguenti comandi in OneCLI:

- Abilitazione della protezione:
	- 1. Abilitare la protezione.
		- onecli.exe config set IntelOptanePMEM.SecurityOperation "Enable Security"
		- --imm USERID:PASSW0RD@10.104.195.86
	- 2. Impostare la passphrase di protezione.
		- onecli.exe config set IntelOptanePMEM.SecurityPassphrase "123456"
		- --imm USERID:PASSW0RD@10.104.195.86

Dove 123456 è la passphrase.

- 3. Riavviare il sistema.
- Disabilitazione della protezione:
	- 1. Disabilitare la protezione.
		- onecli.exe config set IntelOptanePMEM.SecurityOperation "Disable Security"
		- --imm USERID:PASSW0RD@10.104.195.86
	- 2. Immettere la passphrase.

onecli.exe config set IntelOptanePMEM.SecurityPassphrase "123456"

- --imm USERID:PASSW0RD@10.104.195.86
- 3. Riavviare il sistema.
- DCPMM singolo: scegliere questa opzione per eseguire l'operazione di protezione su una o più unità DCPMM selezionate.

### Nota:

- Le passphrase dei singoli moduli DCPMM non vengono memorizzate nel sistema e la protezione delle unità bloccate deve essere disabilitata prima che le unità siano disponibili per l'accesso o la cancellazione sicura.
- Verificare sempre di avere annotato il numero degli slot dei moduli DCPMM bloccati e le passphrase corrispondenti. Se le passphrase vengono perse o dimenticate, non è possibile ripristinare o eseguire il backup dei dati memorizzati; in questo caso, si consiglia di contattare l'assistenza Lenovo per richiedere la cancellazione sicura amministrativa.
- Dopo tre tentativi di sblocco non riusciti, viene attivato lo stato "superato" per i moduli DCPMM corrispondenti, con un messaggio di avvertenza del sistema. Per sbloccare i moduli DCPMM è necessario riavviare il sistema.

Per abilitare la passphrase, accedere a Sicurezza → Premere per abilitare la sicurezza.

– Cancellazione sicura

#### Nota:

- La password è necessaria per eseguire la cancellazione sicura quando la sicurezza è abilitata.
- Prima di eseguire la cancellazione sicura, verificare che ARS (Address Range Scrub) sia attivato su tutti i DCPMM o sul DCPMM specifico selezionato. In caso contrario, non è possibile avviare la cancellazione sicura su tutti i DCPMM o sul DCPMM specifico selezionato e verrà visualizzato il seguente messaggio di testo:

The passphrase is incorrect for single or multiple or all Intel Optane PMEMs selected, or maybe there is namespace on the selected PMEMs. Secure erase operation is not done on all Intel Optane PMEMs selected.

La cancellazione sicura elimina tutti i dati memorizzati nell'unità DCPMM, inclusi i dati crittografati. Si consiglia di utilizzare questo metodo di eliminazione dei dati prima di restituire o smaltire un'unità

guasta oppure di modificare la modalità DCPMM. Per eseguire la cancellazione sicura, accedere a Sicurezza ➙ Premere per eseguire la cancellazione sicura.

In alternativa, eseguire la cancellazione sicura a livello di piattaforma con il seguente comandi in OneCLI:

onecli.exe config set IntelOptanePMEM.SecurityOperation "Secure Erase Without Passphrase"

--imm USERID:PASSW0RD@10.104.195.86

#### • Configurazione DCPMM

Il modulo DCPMM contiene celle interne riservate che si attivano in caso di guasti. Quando le celle riservate sono esaurite (0%) viene visualizzato un messaggio di errore; si consiglia di eseguire il backup dei dati, di raccogliere il log di servizio e di contattare il supporto Lenovo.

Viene inoltre visualizzato un messaggio di avviso quando la percentuale raggiunge l'1% e una percentuale selezionabile (10% per impostazione predefinita). Quando viene visualizzato questo messaggio, è consigliabile eseguire il backup dei dati e la funzione di diagnostica DCPMM (vedere la sezione "Diagnostica" nella versione della documentazione di Lenovo XClarity Provisioning Manager compatibile con il server in uso all'indirizzo <https://pubs.lenovo.com/lxpm-overview/>). Per impostare la percentuale selezionabile per l'invio del messaggio di avviso, accedere a DCPMM Intel Optane → Configurazione DCPMM e immettere la percentuale.

In alternativa, modificare la percentuale selezionabile con il seguente comando in OneCLI:

onecli.exe config set IntelOptanePMEM.PercentageRemainingThresholds 20

--imm USERID:PASSW0RD@10.104.195.86

Dove 20 è la percentuale selezionabile.

Dove 20 è la percentuale selezionabile.

## Configurazione RAID

L'utilizzo di RAID (Redundant Array of Independent Disks) per archiviare dati rimane uno dei metodi più comuni e convenienti per migliorare capacità, disponibilità e prestazioni di storage del server.

RAID migliora le prestazioni consentendo a più unità di elaborare contemporaneamente richieste I/O. Inoltre, in caso di errore di un'unità, RAID può ovviare alla perdita di dati utilizzando i dati delle unità restanti per ricostruire (o ricompilare) i dati mancanti dall'unità malfunzionante.

L'array RAID (noto anche come gruppo di unità RAID) è un gruppo di più unità fisiche che utilizza un determinato metodo comune per la distribuzione di dati nelle unità. Un'unità virtuale (nota anche come disco virtuale o unità logica) è una partizione nel gruppo di unità composta da segmenti di dati contigui sulle unità. L'unità virtuale si presenta al sistema operativo host come un disco fisico che può essere partizionato per creare volumi o unità logiche del sistema operativo.

Un'introduzione a RAID è disponibile sul sito Web Lenovo Press seguente:

<https://lenovopress.com/lp0578-lenovo-raid-introduction>

Informazioni dettagliate sulle risorse e sugli strumenti di gestione RAID sono disponibili sul sito Web Lenovo Press seguente:

<https://lenovopress.com/lp0579-lenovo-raid-management-tools-and-resources>

# Distribuzione del sistema operativo

Sono disponibili diverse opzioni per la distribuzione di un sistema operativo sul server.

#### Sistemi operativi disponibili

- Microsoft Windows Server
- VMware ESXi
- Red Hat Enterprise Linux
- SUSE Linux Enterprise Server

Elenco completo dei sistemi operativi disponibili: <https://lenovopress.lenovo.com/osig>.

#### Distribuzione basata su strumenti

• Multiserver

Strumenti disponibili:

– Lenovo XClarity Administrator

[http://sysmgt.lenovofiles.com/help/topic/com.lenovo.lxca.doc/compute\\_node\\_image\\_deployment.html](http://sysmgt.lenovofiles.com/help/topic/com.lenovo.lxca.doc/compute_node_image_deployment.html)

– Lenovo XClarity Essentials OneCLI

[https://pubs.lenovo.com/lxce-onecli/onecli\\_r\\_uxspi\\_proxy\\_tool](https://pubs.lenovo.com/lxce-onecli/onecli_r_uxspi_proxy_tool)

– Pacchetto di distribuzione per SCCM di Lenovo XClarity Integrator (solo per il sistema operativo Windows)

[https://pubs.lenovo.com/lxci-deploypack-sccm/dpsccm\\_c\\_endtoend\\_deploy\\_scenario](https://pubs.lenovo.com/lxci-deploypack-sccm/dpsccm_c_endtoend_deploy_scenario)

#### • Server singolo

Strumenti disponibili:

– Lenovo XClarity Provisioning Manager

Sezione "Installazione del sistema operativo" nella documentazione di LXPM compatibile con il server in uso all'indirizzo <https://pubs.lenovo.com/lxpm-overview/>

– Lenovo XClarity Essentials OneCLI

[https://pubs.lenovo.com/lxce-onecli/onecli\\_r\\_uxspi\\_proxy\\_tool](https://pubs.lenovo.com/lxce-onecli/onecli_r_uxspi_proxy_tool)

– Pacchetto di distribuzione per SCCM di Lenovo XClarity Integrator (solo per il sistema operativo Windows)

[https://pubs.lenovo.com/lxci-deploypack-sccm/dpsccm\\_c\\_endtoend\\_deploy\\_scenario](https://pubs.lenovo.com/lxci-deploypack-sccm/dpsccm_c_endtoend_deploy_scenario)

#### Distribuzione manuale

Se non è possibile accedere agli strumenti di cui sopra, attenersi alle istruzioni riportate di seguito, scaricare la Guida all'installazione del sistema operativo corrispondente e distribuire manualmente il sistema operativo facendo riferimento alla guida.

- 1. Accedere a <https://datacentersupport.lenovo.com/solutions/server-os>.
- 2. Selezionare un sistema operativo dal riquadro di navigazione e fare clic su Resources (Risorse).
- 3. Individuare l'area "Guide all'installazione del sistema operativo" e fare clic sulle istruzioni di installazione. Seguire quindi le istruzioni per completare l'attività di distribuzione del sistema operativo.

# Backup della configurazione server

Dopo aver configurato il server o aver apportato modifiche alla configurazione, è buona norma eseguire un backup completo della configurazione server.

Assicurarsi di creare backup per i componenti del server seguenti:

#### • Processore di gestione

È possibile eseguire il backup della configurazione del processore di gestione tramite l'interfaccia di Lenovo XClarity Controller. Per dettagli sul backup della configurazione del processore di gestione, vedere:

Sezione "Backup della configurazione BMC" nella documentazione di XCC compatibile con il server in uso all'indirizzo <https://pubs.lenovo.com/lxcc-overview/>.

In alternativa, è possibile utilizzare il comando save in Lenovo XClarity Essentials OneCLI per cerare un backup di tutte le impostazioni di configurazione. Per ulteriori informazioni sul comando save, vedere:

[https://pubs.lenovo.com/lxce-onecli/onecli\\_r\\_save\\_command](https://pubs.lenovo.com/lxce-onecli/onecli_r_save_command)

#### • Sistema operativo

Utilizzare i metodi di backup per eseguire il backup del sistema operativo e dei dati utente per il server.

# Aggiornamento dei dati vitali del prodotto (VPD)

Dopo la configurazione iniziale del sistema è possibile aggiornare alcuni dati vitali del prodotto (VPD), quali il tag asset e l'identificativo univoco universale (UUID).

# Aggiornamento dell'UUID (Universal Unique Identifier)

Facoltativamente, è possibile aggiornare l'identificativo unico universale (UUID).

Sono disponibili due metodi per aggiornare l'UUID:

• Da Lenovo XClarity Provisioning Manager

Per aggiornare l'UUID da Lenovo XClarity Provisioning Manager:

- 1. Avviare il server e premere il tasto in base alle istruzioni visualizzate. (Per ulteriori informazioni, vedere la sezione "Avvio" nella documentazione di LXPM compatibile con il server in uso all'indirizzo [https://](https://pubs.lenovo.com/lxpm-overview/)  [pubs.lenovo.com/lxpm-overview/](https://pubs.lenovo.com/lxpm-overview/).) L'interfaccia di Lenovo XClarity Provisioning Manager viene visualizzata per impostazione predefinita.
- 2. Se viene richiesta la password amministratore di accensione, immetterla.
- 3. Dalla pagina di riepilogo del sistema fare clic su Aggiorna VPD.
- 4. Aggiornare l'UUID.
- Da Lenovo XClarity Essentials OneCLI

Lenovo XClarity Essentials OneCLI imposta l'UUID in Lenovo XClarity Controller. Selezionare uno dei metodi seguenti per accedere a Lenovo XClarity Controller e impostare l'UUID:

- Utilizzare il sistema di destinazione, come l'accesso LAN o KCS (Keyboard Console Style)
- Accesso remoto al sistema di destinazione (basato su TCP/IP)

Per aggiornare l'UUID da Lenovo XClarity Essentials OneCLI:

1. Scaricare e installare Lenovo XClarity Essentials OneCLI.

Per scaricare Lenovo XClarity Essentials OneCLI, visitare il sito:

#### <https://datacentersupport.lenovo.com/solutions/HT116433>

- 2. Copiare e decomprimere il pacchetto OneCLI, che include anche altri file necessari, nel server. Assicurarsi di decomprimere OneCLI e i file necessari nelle stessa directory.
- 3. Dopo aver installato Lenovo XClarity Essentials OneCLI, digitare il comando seguente per impostare l'UUID:

onecli config createuuid SYSTEM\_PROD\_DATA.SysInfoUUID [access\_method]

Dove:

#### [access\_method]

Il metodo di accesso che si sceglie di utilizzare tra i seguenti metodi:

– Per l'accesso autenticato alla LAN in linea, immettere il comando: [--bmc-username <xcc\_user\_id> --bmc-password <xcc\_password>]

Dove:

xcc\_user\_id

Il nome dell'account BMC/IMM/XCC (1 di 12 account). Il valore predefinito è USERID.

xcc\_password

La password dell'account BMC/IMM/XCC (1 di 12 account).

Il comando di esempio è: onecli config createuuid SYSTEM\_PROD\_DATA.SysInfoUUID --bmc-username <xcc\_user\_id> --bmcpassword <xcc\_password>

– Accesso KCS online (non autenticato e con restrizioni per l'utente):

Non è necessario specificare un valore per access\_method quando si utilizza questo metodo di accesso.

Il comando di esempio è: onecli config createuuid SYSTEM\_PROD\_DATA.SysInfoUUID

Nota: Il metodo di accesso KCS utilizza l'interfaccia IPMI/KCS, per cui è necessario che sia installato il driver IPMI.

– Per l'accesso remoto alla LAN, immettere il comando: [−−bmc <xcc\_user\_id>:<xcc\_password>@<xcc\_external\_ip>]

Dove:

xcc\_external\_ip

L'indirizzo IP esterno di BMC/IMM/XCC. Non sono presenti valori predefiniti. Questo parametro è necessario.

xcc\_user\_id

Il nome dell'account BMC/IMM/XCC (1 di 12 account). Il valore predefinito è USERID.

xcc\_password

La password dell'account BMC/IMM/XCC (1 di 12 account).

Nota: La password, il nome dell'account e l'indirizzo IP esterno di BMC, IMM o XCC sono validi per questo comando.

Il comando di esempio è:

onecli config createuuid SYSTEM\_PROD\_DATA.SysInfoUUID −−bmc <xcc\_user\_id>:<xcc\_password>@<xcc\_ external\_ip>

4. Riavviare Lenovo XClarity Controller.

5. Riavviare il server.

# Aggiornamento del tag asset

Facoltativamente, è possibile aggiornare il tag asset.

Sono disponibili due metodi per aggiornare il tag asset:

• Da Lenovo XClarity Provisioning Manager

Per aggiornare il tag asset da Lenovo XClarity Provisioning Manager:

- 1. Avviare il server e premere il tasto specificato nelle istruzioni sullo schermo per visualizzare l'interfaccia di Lenovo XClarity Provisioning Manager.
- 2. Se viene richiesta la password amministratore di accensione, immetterla.
- 3. Dalla pagina di riepilogo del sistema fare clic su Aggiorna VPD.
- 4. Aggiornare le informazioni relative al tag asset.
- Da Lenovo XClarity Essentials OneCLI

Lenovo XClarity Essentials OneCLI imposta il tag asset in Lenovo XClarity Controller. Selezionare uno dei metodi seguenti per accedere a Lenovo XClarity Controller e impostare il tag asset:

- Utilizzare il sistema di destinazione, come l'accesso LAN o KCS (Keyboard Console Style)
- Accesso remoto al sistema di destinazione (basato su TCP/IP)

Per aggiornare il tag asset da Lenovo XClarity Essentials OneCLI:

1. Scaricare e installare Lenovo XClarity Essentials OneCLI.

Per scaricare Lenovo XClarity Essentials OneCLI, visitare il sito:

<https://datacentersupport.lenovo.com/solutions/HT116433>

- 2. Copiare e decomprimere il pacchetto OneCLI, che include anche altri file necessari, nel server. Assicurarsi di decomprimere OneCLI e i file necessari nelle stessa directory.
- 3. Dopo aver installato Lenovo XClarity Essentials OneCLI, digitare il comando seguente per impostare la DMI:

onecli config set SYSTEM\_PROD\_DATA.SysEncloseAssetTag <asset\_tag> [access\_method]

Dove:

<asset\_tag>

Il numero di tag asset del server. Digitare aaaaaaaaaaaaaaaaaaaaaaaaaaaaaaaaa, dove aaaaaaaaaaaaaaaaaaaaaaaaaaaaaaaaa è il numero di tag asset.

[access\_method]

Il metodo di accesso che si sceglie di utilizzare tra i seguenti metodi:

– Per l'accesso autenticato alla LAN in linea, immettere il comando: [--bmc-username <xcc\_user\_id> --bmc-password <xcc\_password>]

Dove:

xcc\_user\_id

Il nome dell'account BMC/IMM/XCC (1 di 12 account). Il valore predefinito è USERID.

xcc\_password

La password dell'account BMC/IMM/XCC (1 di 12 account).

Il comando di esempio è:

onecli config set SYSTEM\_PROD\_DATA.SysEncloseAssetTag <asset\_tag> --bmc-username <xcc\_user\_id> --bmc-password <xcc\_password>

– Accesso KCS online (non autenticato e con restrizioni per l'utente):

Non è necessario specificare un valore per access method quando si utilizza questo metodo di accesso.

Il comando di esempio è:

onecli config set SYSTEM\_PROD\_DATA.SysEncloseAssetTag <asset\_tag>

Nota: Il metodo di accesso KCS utilizza l'interfaccia IPMI/KCS, per cui è necessario che sia installato il driver IPMI.

– Per l'accesso remoto alla LAN, immettere il comando: [−−bmc <xcc\_user\_id>:<xcc\_password>@<xcc\_external\_ip>]

Dove:

xcc\_external\_ip

L'indirizzo IP di BMC/IMM/XCC. Non sono presenti valori predefiniti. Questo parametro è necessario.

xcc\_user\_id

L'account BMC/IMM/XCC (1 di 12 account). Il valore predefinito è USERID.

xcc\_password

La password dell'account BMC/IMM/XCC (1 di 12 account).

Nota: La password, il nome dell'account e l'indirizzo IP LAN/USB interno di BMC, IMM o XCC sono validi per questo comando.

Il comando di esempio è:

onecli config set SYSTEM\_PROD\_DATA.SysEncloseAssetTag <asset\_tag> −−bmc <xcc\_user\_id>:<xcc\_ password>@<xcc\_external\_ip>

4. Reimpostare Lenovo XClarity Controller ai valori predefiniti iniziali. Vedere la sezione "Ripristino dei valori predefiniti originali di BMC" nella documentazione di XCC compatibile con il server in uso all'indirizzo <https://pubs.lenovo.com/lxcc-overview/>.

# <span id="page-296-2"></span>Capitolo 5. Risoluzione dei problemi di installazione

Utilizzare queste informazioni per risolvere i problemi che si potrebbero riscontrare durante la configurazione del sistema.

Utilizzare le informazioni riportate in questa sezione per diagnosticare e risolvere i problemi che potrebbero verificarsi durante l'installazione e la configurazione iniziale del server.

- ["Il server non si accende \(nessuna indicazione che l'alimentazione in ingresso sia collegata al server\)" a](#page-296-0)  [pagina 293](#page-296-0)
- ["Il pulsante di alimentazione non funziona \(il server non si avvia\)" a pagina 293](#page-296-1)
- ["Il server visualizza immediatamente il Visualizzatore eventi POST quando viene acceso" a pagina 294](#page-297-0)
- ["L'hypervisor incorporato non è nell'elenco di avvio" a pagina 294](#page-297-1)
- ["Il server non riconosce un'unità disco fisso" a pagina 294](#page-297-2)
- ["La memoria di sistema visualizzata è inferiore alla memoria fisica installata" a pagina 295](#page-298-0)
- ["Mancato funzionamento di un dispositivo opzionale Lenovo appena installato" a pagina 297](#page-300-0)
- ["Nel log eventi viene visualizzato l'errore Voltage planar" a pagina 297](#page-300-1)

#### <span id="page-296-0"></span>Il server non si accende (nessuna indicazione che l'alimentazione in ingresso sia collegata al server)

Completare le seguenti operazioni fino alla risoluzione del problema:

- 1. Controllare il LED alimentazione sul pannello anteriore dell'operatore.
- 2. Controllare i LED degli alimentatori.
- 3. Controllare il display LCD del pannello anteriore dell'operatore per eventuali indicazioni sugli errori.
- 4. Controllare nel log eventi la presenza di eventi relativi alla mancata accensione del server.
- 5. Verificare la presenza di eventuali LED lampeggianti di colore giallo.
- 6. Scollegare e ricollegare i cavi di alimentazione in ingresso.
- 7. Assicurarsi che i cavi di alimentazione siano collegati a una presa elettrica funzionante, che fornisca i livelli di alimentazione in ingresso richiesti (consultare le etichette dell'alimentatore per i requisiti di alimentazione in ingresso).
- 8. Riposizionare gli alimentatori.
- 9. Sostituire gli alimentatori.

#### <span id="page-296-1"></span>Il pulsante di alimentazione non funziona (il server non si avvia)

Nota: Il pulsante di alimentazione inizierà a funzionare solo 10-20 secondi dopo aver collegato il server all'alimentazione CA.

Controllare i seguenti elementi per risolvere il problema:

- Verificare che l'alimentazione in ingresso venga fornita al server e che gli alimentatori funzionino correttamente. Vedere ["Il server non si accende \(nessuna indicazione che l'alimentazione in ingresso sia](#page-296-0)  [collegata al server\)." a pagina 293](#page-296-0)
- Assicurarsi che sia installato il numero minimo di moduli DIMM, funzionale per la configurazione del processore.
- Se è stata appena installata una periferica supplementare, rimuoverla e riavviare il server. Se il server si avvia, è probabile che siano state installati più dispositivi di quelli supportati dall'alimentatore.
- Assicurarsi che il pulsante di alimentazione sul server stia funzionando correttamente:

Riposizionare il cavo del pannello informativo dell'operatore. Se il problema persiste, sostituire il pannello informativo dell'operatore.

#### <span id="page-297-0"></span>Il server visualizza immediatamente il Visualizzatore eventi POST quando viene acceso

Completare le seguenti operazioni fino alla risoluzione del problema.

- 1. Correggere eventuali errori segnalati dai LED LPD (Lightpath Diagnostics).
- 2. Assicurarsi che il server supporti tutti i processori e che i processori corrispondano per velocità e dimensione della cache.

È possibile visualizzare i dettagli dei processori dalla configurazione del sistema.

Per determinare se il processore è supportato dal server, vedere <https://serverproven.lenovo.com/>.

- 3. (Solo per tecnici qualificati) Assicurarsi che il processore 1 sia posizionato correttamente
- 4. (Solo per tecnici qualificati) Rimuovere il processore 2 e riavviare il server.
- 5. Sostituire i seguenti componenti uno alla volta, nell'ordine mostrato, riavviando ogni volta il server:
	- a. (Solo per tecnici qualificati) Processore
	- b. (Solo per tecnici qualificati) Scheda di sistema

#### <span id="page-297-1"></span>L'hypervisor incorporato non è nell'elenco di avvio

Completare le seguenti operazioni fino alla risoluzione del problema.

- 1. Se il server è stato installato, spostato o sottoposto a manutenzione di recente, oppure se questa è la prima volta che si utilizza l'hypervisor incorporato, accertarsi che il dispositivo sia collegato correttamente e che non vi siano danni fisici ai connettori.
- 2. Consultare la documentazione fornita con il dispositivo flash con hypervisor incorporato facoltativo per informazioni sull'impostazione e la configurazione.
- 3. Consultare <https://serverproven.lenovo.com/> per verificare che il dispositivo hypervisor incorporato sia supportato per il server.
- 4. Accertarsi che il dispositivo hypervisor incorporata sia incluso nell'elenco delle opzioni di avvio disponibili. Dall'interfaccia utente del controller di gestione, fare clic su Configurazione server → Opzioni di avvio.

Per informazioni sull'accesso all'interfaccia utente del controller di gestione, consultare la documentazione del prodotto di XClarity Controller:

<https://pubs.lenovo.com/lxcc-overview/>

- 5. Consultare <http://datacentersupport.lenovo.com> per eventuali suggerimenti tecnici (comunicati di servizio) correlati all'hypervisor incorporato e al server.
- 6. Accertarsi che l'altro software funzioni sul server per verificarne il corretto funzionamento.

#### <span id="page-297-2"></span>Il server non riconosce un'unità disco fisso

Completare le seguenti operazioni fino alla risoluzione del problema.

- 1. Osservare il LED di stato di colore giallo associato a tale unità. Se questo LED è acceso, indica un malfunzionamento dell'unità.
- 2. In questo caso, rimuovere l'unità dal comparto, attendere 45 secondi, quindi reinserirla, verificando che l'assieme unità sia collegato al backplane dell'unità disco fisso.
- 3. Osservare il LED di attività dell'unità disco fisso color verde associato e il LED di stato di colore giallo ed eseguire le operazioni corrispondenti in situazioni diverse:
	- Se il LED di attività verde lampeggia e il LED giallo non è acceso, l'unità viene riconosciuta dal controller e funziona correttamente. Eseguire la diagnostica per le unità disco fisso. Quando si avvia

un server e si preme il tasto in base alle istruzioni sullo schermo, viene visualizzato LXPM per impostazione predefinita. (Per ulteriori informazioni, consultare la sezione "Avvio" nella documentazione di LXPM compatibile con il server in uso all'indirizzo [https://pubs.lenovo.com/lxpm](https://pubs.lenovo.com/lxpm-overview/)[overview/](https://pubs.lenovo.com/lxpm-overview/).)Da questa interfaccia è possibile eseguire la diagnostica dell'unità disco fisso. Nella pagina Diagnostica fare clic su Esegui diagnostica → HDD test/Test dell'unità disco.\*

- Se il LED di attività verde lampeggia e il LED di stato giallo lampeggia lentamente, l'unità viene riconosciuta dal controller ed è in fase di ricostruzione.
- Se nessun LED è acceso o lampeggiante, controllare se il backplane dell'unità disco fisso è posizionato correttamente. Per i dettagli, andare al punto 4.
- Se il LED di attività verde lampeggia e il LED di stato giallo è acceso, sostituire l'unità. Se l'attività dei LED rimane la stessa, andare al passaggio Problemi dell'unità disco fisso. Se l'attività del LED cambia, tornare al passaggio 1.
- 4. Assicurarsi che il backplane dell'unità disco fisso sia posizionato in modo corretto. In tal caso, gli assiemi unità si collegano correttamente al backplane senza piegarsi o causare un movimento del backplane.
- 5. Reinserire il cavo di alimentazione del backplane e ripetere i punti da 1 a 3.
- 6. Reinserire il cavo di segnale del backplane e ripetere i punti da 1 a 3.
- 7. Controllare il cavo di segnale del backplane o il backplane stesso:
	- Sostituire il cavo di segnale del backplane interessato.
	- Sostituire il backplane interessato.
- 8. Eseguire la diagnostica per le unità disco fisso. Quando si avvia un server e si preme il tasto in base alle istruzioni sullo schermo, viene visualizzato LXPM per impostazione predefinita. (Per ulteriori informazioni, consultare la sezione "Avvio" nella documentazione di LXPM compatibile con il server in uso all'indirizzo <https://pubs.lenovo.com/lxpm-overview/>.) Da questa interfaccia è possibile eseguire la diagnostica dell'unità disco fisso. Nella pagina Diagnostica fare clic su Esegui diagnostica → HDD test/Test dell'unità disco.\*

Sulla base di tali test:

- Se il backplane supera il test ma le unità non vengono riconosciute, sostituire il cavo di segnale del backplane e rieseguire i test.
- Sostituire il backplane.
- Se l'adattatore non supera il test, scollegare il cavo di segnale del backplane dall'adattatore e rieseguire i test.
- Se l'adattatore non supera il test, sostituirlo.

#### <span id="page-298-0"></span>La memoria di sistema visualizzata è inferiore alla memoria fisica installata

Completare le seguenti operazioni fino alla risoluzione del problema:

- 1. Assicurarsi che:
	- Nessun LED di errore è acceso sul pannello informativo dell'operatore.
	- Nessun LED di errore DIMM è acceso sulla scheda di sistema.
	- Il canale sottoposto a mirroring della discrepanza non tenga conto della discrepanza.
	- I moduli di memoria siano installati correttamente.
	- Sia stato installato il tipo di memoria corretto.
	- Se è stata modificata la memoria, sia stata aggiornata la configurazione della memoria in Lenovo XClarity Provisioning Manager.
- Tutti i banchi di memoria siano abilitati. Il server potrebbe avere disabilitato automaticamente un banco di memoria al momento del rilevamento di un problema o un banco di memoria potrebbe essere stato disabilitato manualmente.
- Non vi siano errori di memoria quando il server è alla configurazione di memoria minima.
- Quando sono installati i moduli DCPMM:
	- a. Se la memoria è impostata in modalità App Direct o in modalità di memoria mista, viene eseguito il backup di tutti i dati salvati e gli spazi dei nomi creati vengono eliminati prima di sostituire qualsiasi modulo DCPMM.
	- b. Consultare la sezione ["Configurazione DC Persistent Memory Module \(DCPMM\)" a pagina 194](#page-197-0) e verificare se la memoria visualizzata corrisponde alla descrizione della modalità.
	- c. Se i moduli DCPMM sono stati recentemente impostati in modalità di memoria, tornare alla modalità App Direct e verificare se sono presenti spazi dei nomi non eliminati (vedere ["Configurazione DC Persistent Memory Module \(DCPMM\)" a pagina 194](#page-197-0)).
	- d. Accedere a Setup Utility, selezionare Configurazione di sistema e gestione avvio → DCPMM Intel Optane → Sicurezza e verificare che tutti le unità DCPMM siano sbloccate.
- 2. Riposizionare i DIMM e riavviare quindi il server.
- 3. Eseguire la diagnostica della memoria. Quando si avvia una soluzione e si preme il tasto seguendo le istruzioni visualizzate sullo schermo, l'interfaccia di LXPM viene visualizzata per impostazione predefinita. (Per ulteriori informazioni, consultare la sezione "Avvio" nella documentazione di LXPM compatibile con il server in uso all'indirizzo <https://pubs.lenovo.com/lxpm-overview/>.) Con questa interfaccia è possibile eseguire la diagnostica della memoria. Nella pagina Diagnostica selezionare Esegui diagnostica ➙ Test di memoria.
- 4. Controllare il log errori del POST:
	- Se è stato disattivato un DIMM da un SMI (System-Management Interrupt), sostituirlo.
	- Se un modulo DIMM è stato disabilitato dall'utente o dal POST, riposizionarlo e quindi eseguire Lenovo XClarity Provisioning Manager e abilitarlo.
- 5. Eseguire la diagnostica della memoria. Quando si avvia una soluzione e si preme il tasto seguendo le istruzioni visualizzate sullo schermo, l'interfaccia di LXPM viene visualizzata per impostazione predefinita. (Per ulteriori informazioni, consultare la sezione "Avvio" nella documentazione di LXPM compatibile con il server in uso all'indirizzo <https://pubs.lenovo.com/lxpm-overview/>.) Con questa interfaccia è possibile eseguire la diagnostica della memoria. Dalla pagina Diagnostica, accedere a Esegui diagnostica ➙ Test di memoria o Test DCPMM.

Nota: Quando sono installati i moduli DCPMM, eseguire la diagnostica in base alla modalità attualmente impostata:

- Modalità App Direct:
	- Eseguire il test di memoria per i moduli di memoria DRAM.
	- Eseguire il test DCPMM per i moduli DCPMM.
- Modalità di memoria e memoria mista:

Eseguire sia il test di memoria sia il test DCPMM per i moduli DCPMM.

6. Spostare i moduli DIMM sospetti di un canale in un altro canale dello stesso processore con una configurazione supportata e riavviare il server. Se il problema è correlato a un modulo di memoria, sostituire il modulo di memoria guasto.

Nota: Quando sono installati i moduli DCPMM, utilizzare solo questo metodo in modalità di memoria.

- 7. Sostituire il DIMM.
- 8. Riavviare il server.

### <span id="page-300-0"></span>Un dispositivo opzionale Lenovo appena installato non funziona.

- 1. Assicurarsi che:
	- Il dispositivo sia supportato dal server (vedere <https://serverproven.lenovo.com/>).
	- Siano state seguite le istruzioni di installazione fornite con il dispositivo e che questo sia installato correttamente.
	- Non siano stati allentati altri cavi o dispositivi installati.
	- Le informazioni di configurazione nella configurazione del sistema siano state aggiornate. Quando si avvia un server e si preme il tasto in base alle istruzioni sullo schermo per visualizzare Setup Utility. (Per ulteriori informazioni, consultare la sezione "Avvio" nella documentazione di LXPM compatibile con il server in uso all'indirizzo <https://pubs.lenovo.com/lxpm-overview/>.) Qualora si modifichi la memoria o qualsiasi altro dispositivo, è necessario aggiornare la configurazione.
	- Accertarsi che siano installati i livelli più recenti di firmware del dispositivo e dei driver di dispositivo. Per informazioni, vedere ["Aggiornamento del firmware" a pagina 276](#page-279-0).
- 2. Riposizionare il dispositivo che si è appena installato.
- 3. Sostituire il dispositivo che si è appena installato.
- 4. Riposizionare il collegamento di cavi e controllare che non vi siano guasti fisici al cavo.
- 5. Se il cavo è danneggiato, sostituirlo.

### <span id="page-300-1"></span>Nel log eventi viene visualizzato l'errore Voltage planar

Completare le seguenti operazioni fino alla risoluzione del problema.

- 1. Ripristinare la configurazione minima del sistema. Vedere ["Specifiche" a pagina 4](#page-7-0) per informazioni sul numero minimo necessario di processori e DIMM.
- 2. Riavviare il sistema.
	- Se il sistema viene riavviato, aggiungere gli elementi rimossi uno alla volta e riavviare ogni volta il sistema, finché non si verifica l'errore. Sostituire l'elemento che causa l'errore.
	- Se il sistema non si riavvia, è possibile che l'errore riguardi la scheda di sistema.

# <span id="page-302-0"></span>Appendice A. Richiesta di supporto e assistenza tecnica

Se è necessaria assistenza tecnica o se si desidera ottenere maggiori informazioni sui prodotti Lenovo, è disponibile una vasta gamma di risorse Lenovo.

Informazioni aggiornate su sistemi, dispositivi opzionali, servizi e supporto forniti da Lenovo sono disponibili all'indirizzo Web seguente:

<http://datacentersupport.lenovo.com>

Nota: IBM è il fornitore di servizi preferito di Lenovo per ThinkSystem.

### Prima di contattare l'assistenza

Prima di contattare l'assistenza, è possibile eseguire diversi passaggi per provare a risolvere il problema autonomamente. Se si decide che è necessario contattare l'assistenza, raccogliere le informazioni necessarie al tecnico per risolvere più rapidamente il problema.

#### Eseguire il tentativo di risolvere il problema autonomamente

È possibile risolvere molti problemi senza assistenza esterna seguendo le procedure di risoluzione dei problemi fornite da Lenovo nella guida online o nella documentazione del prodotto Lenovo. La documentazione del prodotto Lenovo descrive inoltre i test di diagnostica che è possibile effettuare. La documentazione della maggior parte dei sistemi, dei sistemi operativi e dei programmi contiene procedure per la risoluzione dei problemi e informazioni relative ai messaggi e ai codici di errore. Se si ritiene che si stia verificando un problema di software, consultare la documentazione relativa al programma o sistema operativo.

La documentazione relativa ai prodotti ThinkSystem è disponibili nella posizione seguente: [https://](https://pubs.lenovo.com/)  [pubs.lenovo.com/](https://pubs.lenovo.com/)

È possibile effettuare i seguenti passaggi per provare a risolvere il problema autonomamente:

- Verificare che tutti i cavi siano connessi.
- Controllare gli interruttori di alimentazione per accertarsi che il sistema e i dispositivi opzionali siano accesi.
- Controllare il software, il firmware e i driver di dispositivo del sistema operativo aggiornati per il proprio prodotto Lenovo. I termini e le condizioni della garanzia Lenovo specificano che l'utente, proprietario del prodotto Lenovo, è responsabile della manutenzione e dell'aggiornamento di tutto il software e il firmware per il prodotto stesso (a meno che non sia coperto da un contratto di manutenzione aggiuntivo). Il tecnico dell'assistenza richiederà l'aggiornamento di software e firmware, se l'aggiornamento del software contiene una soluzione documentata per il problema.
- Se nel proprio ambiente è stato installato nuovo hardware o software, visitare il sito https:// [serverproven.lenovo.com/](https://serverproven.lenovo.com/) per assicurarsi che l'hardware e il software siano supportati dal prodotto.
- Accedere all'indirizzo <http://datacentersupport.lenovo.com> e individuare le informazioni utili alla risoluzione del problema.
	- Controllare i forum Lenovo all'indirizzo [https://forums.lenovo.com/t5/Datacenter-Systems/ct-p/sv\\_eg](https://forums.lenovo.com/t5/Datacenter-Systems/ct-p/sv_eg) per verificare se altri utenti hanno riscontrato un problema simile.

#### Raccolta delle informazioni necessarie per contattare il sevizio di supporto

Se è necessario un servizio di garanzia per il proprio prodotto Lenovo, preparando le informazioni appropriate prima di contattare l'assistenza i tecnici saranno in grado di offrire un servizio più efficiente. Per ulteriori informazioni sulla garanzia del prodotto, è anche possibile visitare la sezione [http://](http://datacentersupport.lenovo.com/warrantylookup)  [datacentersupport.lenovo.com/warrantylookup](http://datacentersupport.lenovo.com/warrantylookup).

Raccogliere le informazioni seguenti da fornire al tecnico dell'assistenza. Questi dati consentiranno al tecnico dell'assistenza di fornire rapidamente una soluzione al problema e di verificare di ricevere il livello di assistenza definito nel contratto di acquisto.

- I numeri di contratto dell'accordo di manutenzione hardware e software, se disponibili
- Numero del tipo di macchina (identificativo macchina a 4 cifre Lenovo)
- Numero modello
- Numero di serie
- Livelli del firmware e UEFI di sistema correnti
- Altre informazioni pertinenti quali messaggi di errore e log

In alternativa, anziché contattare il supporto Lenovo, è possibile andare all'indirizzo [https://](https://support.lenovo.com/servicerequest)  [support.lenovo.com/servicerequest](https://support.lenovo.com/servicerequest) per inviare una ESR (Electronic Service Request). L'inoltro di una tale richiesta avvierà il processo di determinazione di una soluzione al problema rendendo le informazioni disponibili ai tecnici dell'assistenza. I tecnici dell'assistenza Lenovo potranno iniziare a lavorare sulla soluzione non appena completata e inoltrata una ESR (Electronic Service Request).

# Raccolta dei dati di servizio

Al fine di identificare chiaramente la causa principale di un problema del server o su richiesta del supporto Lenovo, potrebbe essere necessario raccogliere i dati di servizio che potranno essere utilizzati per ulteriori analisi. I dati di servizio includono informazioni quali i log eventi e l'inventario hardware.

I dati di servizio possono essere raccolti mediante i seguenti strumenti:

#### • Lenovo XClarity Provisioning Manager

Utilizzare la funzione Raccogli dati di servizio di Lenovo XClarity Provisioning Manager per raccogliere i dati di servizio del sistema. È possibile raccogliere i dati del log di sistema esistenti oppure eseguire una nuova diagnosi per raccogliere dati aggiornati.

#### • Lenovo XClarity Controller

È possibile utilizzare l'interfaccia CLI o Web di Lenovo XClarity Controller per raccogliere i dati di servizio per il server. Il file può essere salvato e inviato al supporto Lenovo.

- Per ulteriori informazioni sull'utilizzo dell'interfaccia Web per la raccolta dei dati di servizio, vedere la sezione "Download dei dati del servizio" nella documentazione di XCC compatibile con il server in uso all'indirizzo <https://pubs.lenovo.com/lxcc-overview/>.
- Per ulteriori informazioni sull'utilizzo dell'interfaccia della riga di comando per la raccolta dei dati di servizio, vedere la sezione "comando ffdc" nella documentazione di XCC compatibile con il server in uso all'indirizzo <https://pubs.lenovo.com/lxcc-overview/>.

#### • Lenovo XClarity Administrator

Lenovo XClarity Administrator può essere configurato in modo da raccogliere e inviare file di diagnostica automaticamente al supporto Lenovo quando si verificano determinati eventi che richiedono assistenza in Lenovo XClarity Administrator e negli endpoint gestiti. È possibile scegliere di inviare i file di diagnostica al Supporto Lenovo mediante Call Home oppure a un altro fornitore di servizi tramite SFTP. È inoltre possibile raccogliere manualmente i file di diagnostica, aprire un record del problema e inviare i file di diagnostica al centro di supporto Lenovo.

Ulteriori informazioni sulla configurazione della notifica automatica dei problemi sono disponibili all'interno di Lenovo XClarity Administrator all'indirizzo [http://sysmgt.lenovofiles.com/help/topic/com.lenovo.lxca.doc/](http://sysmgt.lenovofiles.com/help/topic/com.lenovo.lxca.doc/admin_setupcallhome.html) [admin\\_setupcallhome.html](http://sysmgt.lenovofiles.com/help/topic/com.lenovo.lxca.doc/admin_setupcallhome.html).

#### • Lenovo XClarity Essentials OneCLI

Lenovo XClarity Essentials OneCLI dispone di un'applicazione di inventario per raccogliere i dati di servizio Che può essere eseguita sia in banda che fuori banda. Se eseguita in banda all'interno del sistema operativo host sul server, OneCLI può raccogliere informazioni sul sistema operativo, quali il log eventi del sistema operativo e i dati di servizio dell'hardware.

Per ottenere i dati di servizio, è possibile eseguire il comando **getinfor**. Per ulteriori informazioni sull'esecuzione di getinfor, vedere [https://pubs.lenovo.com/lxce-onecli/onecli\\_r\\_getinfor\\_command](https://pubs.lenovo.com/lxce-onecli/onecli_r_getinfor_command).

### Come contattare il supporto

È possibile contattare il supporto per ottenere aiuto in caso di problemi.

È possibile ricevere assistenza hardware attraverso un fornitore di servizi Lenovo autorizzato. Per individuare un fornitore di servizi autorizzato da Lenovo a fornire il servizio di garanzia, accedere all'indirizzo [https://](https://datacentersupport.lenovo.com/serviceprovider)  [datacentersupport.lenovo.com/serviceprovider](https://datacentersupport.lenovo.com/serviceprovider) e utilizzare il filtro di ricerca per i vari paesi. Per i numeri di telefono del supporto Lenovo, vedere <https://datacentersupport.lenovo.com/supportphonelist> per i dettagli sul supporto per la propria area geografica.

# <span id="page-306-1"></span>Appendice B. Riferimento ai componenti

Quando si installano componenti opzionali, sarà spesso necessario rimuovere altri componenti.

Le posizioni dei connettori interni e le procedure di rimozione e installazione di componenti per ottenere accesso ad altri componenti del sistema sono riportate in questa appendice.

- ["Connettori interni" a pagina 303](#page-306-0)
- <span id="page-306-0"></span>• ["Accesso al componente" a pagina 311](#page-314-0)

## Connettori interni

In questa sezione sono fornite informazioni utili sui connettori che si trovano all'interno del server.

Per informazioni sui connettori esterni sulla parte anteriore e posteriore del server, vedere ["Vista anteriore" a](#page-37-0)  [pagina 34](#page-37-0) e ["Vista posteriore" a pagina 41.](#page-44-0)

# Connettori della scheda di sistema

Le figure riportate di seguito mostrano i connettori interni sulla scheda di sistema.

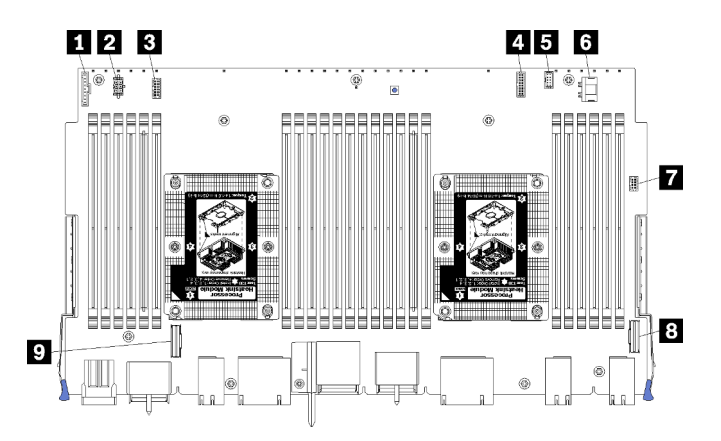

Figura 64. Connettori della scheda di sistema

Tabella 197. Connettori interni della scheda di sistema

| Callout                                                                    | Callout                                                       |
|----------------------------------------------------------------------------|---------------------------------------------------------------|
| Connettore del "pannello anteriore"                                        | <b>6</b> Connettore di "alimentazione" dell'unità disco fisso |
| <b>2</b> Connettore di alimentazione della "scheda della<br>ventola" (J56) | <b>T</b> Connettore "USB" del pannello anteriore              |
| <b>El Connettore di segnale della "scheda della ventola"</b><br>(J40)      | <b>■ Connettore "PCIe/NVMe"</b>                               |
| " Connettore "video anteriore"                                             | <b>D</b> Connettore "NVMe"                                    |
| <b>El</b> Connettore di "segnale" dell'unità disco fisso                   |                                                               |

# LED della scheda di sistema

La seguente figura mostra le posizioni dei LED di diagnostica Lightpath e dello switch di diagnostica Lightpath sulla scheda di sistema. Questi LED spesso possano identificare l'origine dell'errore.

Premere lo switch di diagnostica Lightpath **3** per accendere il LED della scheda di sistema per un periodo di tempo limitato quando la scheda di sistema viene rimossa dallo chassis.

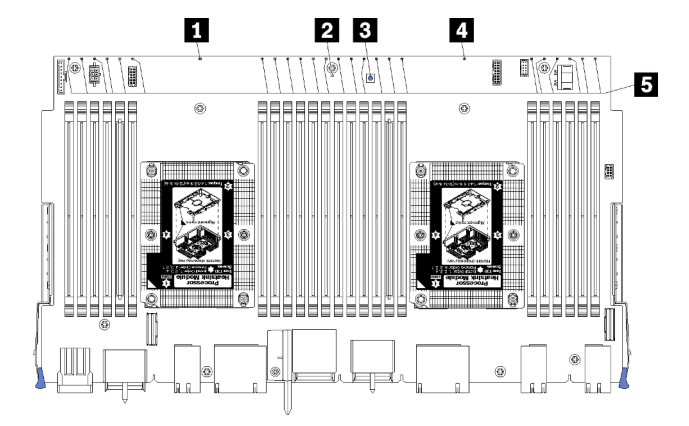

Figura 65. LED Lightpath della scheda di sistema

| <b>LED</b>                                                  | <b>Descrizione</b>                                                                            | <b>Azione</b>                                                                                                    |
|-------------------------------------------------------------|-----------------------------------------------------------------------------------------------|----------------------------------------------------------------------------------------------------|
| <b>FLED</b> di errore<br>processore 2                       | LED acceso: si è verificato un errore con il<br>processore 2.                                 | Vedere "Problemi relativi al processore" nel<br>Manuale di manutenzione                                                                                                    |
| <b>2</b> LED di errore della<br>scheda di sistema           | LED acceso: si è verificato un errore sulla<br>scheda di sistema.                             | Completare le seguenti operazioni:<br>1. Controllare il log eventi e il log degli<br>errori di sistema di Lenovo XClarity<br>Controller per informazioni sull'errore.<br>2. Salvare il log se necessario e<br>cancellarlo in un secondo momento. |
| <b>B</b> Switch di diagnostica<br>Lightpath                 | Premere lo switch di diagnostica Lightpath<br>per accendere i LED della scheda di<br>sistema. |                                                                                                    |
| <b>ALLED</b> di errore<br>processore 1                      | LED acceso: si è verificato un errore con il<br>processore 1.                                 | Vedere "Problemi relativi al processore" nel<br>Manuale di manutenzione                                                                                                    |
| <b>BLED</b> di errore dei<br>moduli di memoria da 1 a<br>24 | LED acceso: si è verificato un errore con il<br>modulo di memoria specificato.                | Vedere "Problemi relativi alla memoria" nel<br>Manuale di manutenzione                                                                                                    |

Tabella 198. Diagnostica Lightpath: stato dei LED della scheda di sistema e relative azioni

# Connettori dell'assieme della scheda di storage

Le figure riportate di seguito mostrano i connettori interni sull'assieme della scheda di storage.

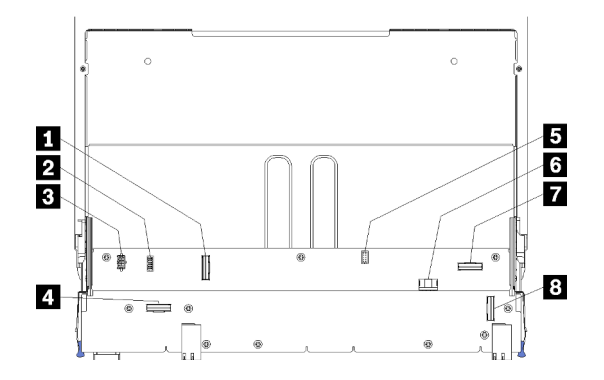

Figura 66. Connettori dell'assieme della scheda di storage

Tabella 199. Connettori dell'assieme della scheda di storage

| Callout                                                  | <b>Callout</b>                                                   |
|----------------------------------------------------------|------------------------------------------------------------------|
| <b>Q</b> Connettore "NVMe"                               | <b>5</b> Connettore di segnale dell'unità disco fisso (J13)      |
| 2 Connettore di segnale della ventola (J5)               | <b>6</b> Connettore di alimentazione dell'unità disco fisso (J2) |
| <b>El</b> Connettore di alimentazione della ventola (J3) | <b>R</b> Connettore "PCIe"                                       |
| <b>A</b> Connettore "NVMe"                               | <sup>8</sup> Connettore "NVMe"                                   |

# Connettori del vassoio I/O

La seguente figura mostra i connettori interni sul vassoio I/O (inclusi i connettori degli slot da 5 a 8 e il connettore LOM dello slot 9).

Per informazioni sui connettori delle schede verticali del vassoio I/O, vedere ["Connettori dell'adattatore](#page-310-0)  [verticale del vassoio I/O" a pagina 307](#page-310-0). Per informazioni su tutti i connettori esterni sulla parte posteriore del server, compresi quelli sul vassoio I/O, vedere ["Vista posteriore" a pagina 41](#page-44-0).

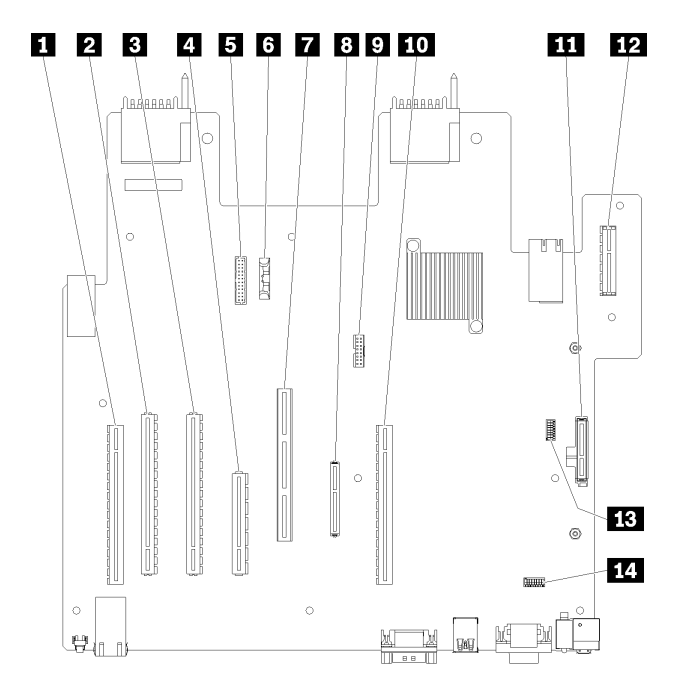

Figura 67. Connettori del vassoio I/O

Tabella 200. Connettori del vassoio I/O

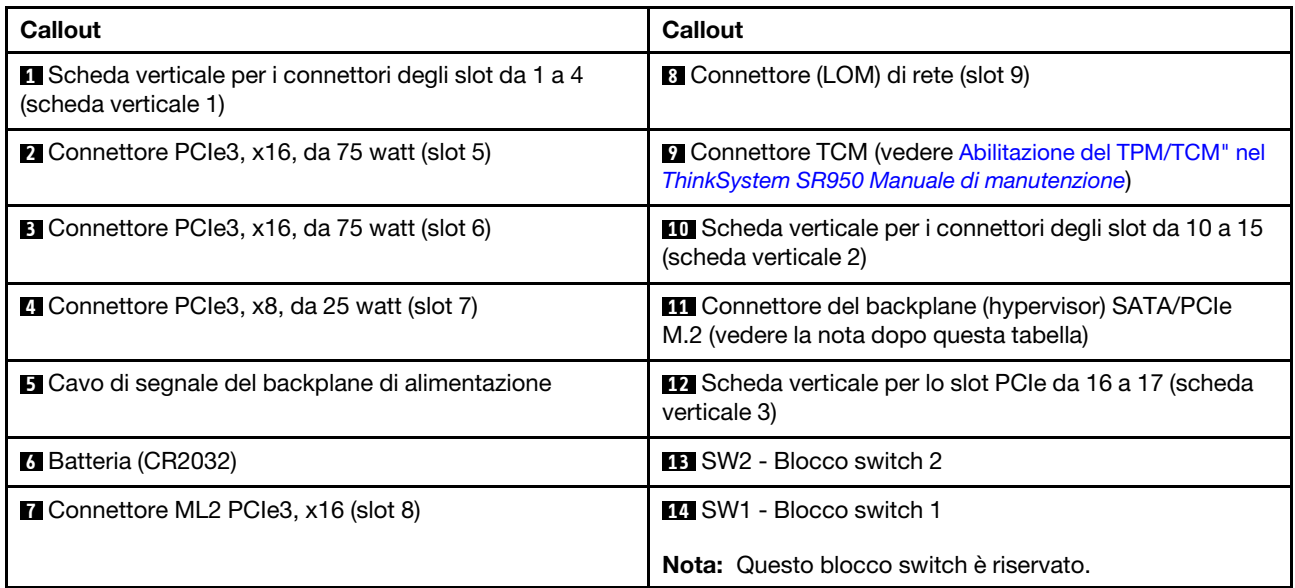

Nota: I seguenti "slot" PCIe vengono assegnati ad altri componenti del server:

- Lo slot PCIe 18 viene assegnato alla scheda RAID nel vassoio inferiore.
- Lo slot PCIe 19 viene assegnato alla scheda RAID nel vassoio superiore.
- Lo slot PCIe 20 viene assegnato al backplane M.2 nel vassoio I/O.

### Switch del vassoio I/O

Due blocchi di switch si trovano sul vassoio I/O

### SW1

Il blocco di switch SW1 si trova accanto al connettore VGA sul vassoio I/O. Tutti gli switch di questo blocco di switch sono riservati.

### SW2

Il blocco di switch SW2 si trova accanto al connettore del backplane M2 SATA/PCIe.

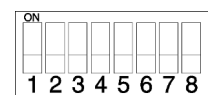

[Tabella 201 "Definizione del blocco switch SW2" a pagina 306](#page-309-0) descrive le funzioni del blocco switch.

<span id="page-309-0"></span>Tabella 201. Definizione del blocco switch SW2

| Numero switch | Posizione predefinita | <b>Descrizione</b>                                                                                                    |
|---------------|-----------------------|----------------------------------------------------------------------------------------------------|
|               | Spento                | Presenza fisica TPM/TCM.                                                                                                    |
|               | Spento                | Riservato                                                                                                    |
|               | Spento                | Riservato                                                                                                    |
|               | Spento                | Cancellare la memoria CMOS. Quando questo switch viene<br>impostato su ACCESO, tutti i dati della memoria CMOS e la<br>password di accensione vengono cancellati. |

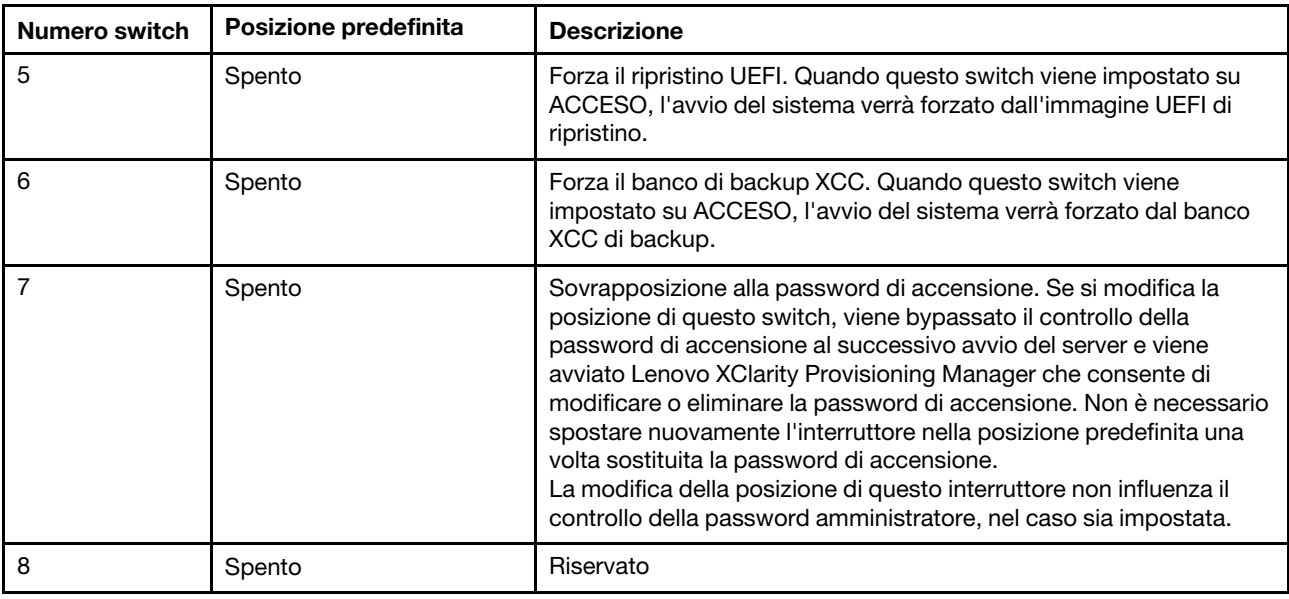

Tabella 201. Definizione del blocco switch SW2 (continua)

#### Importante:

1. Prima di modificare qualsiasi impostazione dell'interruttore o spostare qualsiasi ponticello, spegnere il server, quindi scollegare tutti i cavi di alimentazione e i cavi esterni. Esaminare le informazioni in [https://](https://pubs.lenovo.com/safety_documentation/)  [pubs.lenovo.com/safety\\_documentation/](https://pubs.lenovo.com/safety_documentation/), ["Linee guida per l'installazione" a pagina 68](#page-71-0), ["Manipolazione di](#page-73-0)  [dispositivi sensibili all'elettricità statica" a pagina 70](#page-73-0) e ["Spegnimento del server \(scollegamento](#page-276-0) [dell'alimentazione in ingresso\)" a pagina 273](#page-276-0).

### <span id="page-310-0"></span>Connettori dell'adattatore verticale del vassoio I/O

La figura riportata di seguito mostra i connettori interni sulle schede verticali dei vassoi I/O.

Nel vassoio I/O è possibile installare un massimo di tre schede verticali. Lo chassis supporta le seguenti configurazioni di schede verticali:

- Scheda verticale 1:
	- La scheda verticale degli slot da 1 a 4 fornisce quattro connettori full-height, half-lenght, PCIe3 x8.
	- La scheda verticale degli slot da 1 a 4 fornisce quattro connettori full-height, half-lenght, PCIe x16. (solo configurazioni con 8 socket)
	- La scheda verticale degli slot da 3 a 4 fornisce due connettori full-height, half-lenght, PCIe3 x16.
- Scheda verticale 2:
	- La scheda verticale degli slot da 10 a 13 fornisce quattro connettori full-height, half-lenght, PCIe3 x8.
	- La scheda verticale degli slot da 12 a 13 fornisce due connettori full-height, half-lenght, PCIe3 x16.
	- La scheda verticale per gli slot da 10 a 15 fornisce cinque connettori full-height, half-length, PCIe3 x16 e un connettore ML2 PCIe3 x16.
- Scheda verticale 3:
	- La scheda verticale degli slot da 16 a 17 fornisce due connettori full-height, half-lenght, PCIe3 x8.

#### Connettori della scheda verticale per gli slot da 1 a 4 e da 10 a 13

Sono presenti quattro connettori full-height, half-length, PCIe3 x8, ognuno nelle schede verticali degli slot da 1 a 4 (connettore scheda verticale 1) e degli slot da 10 a 13 (connettore scheda verticale 2).

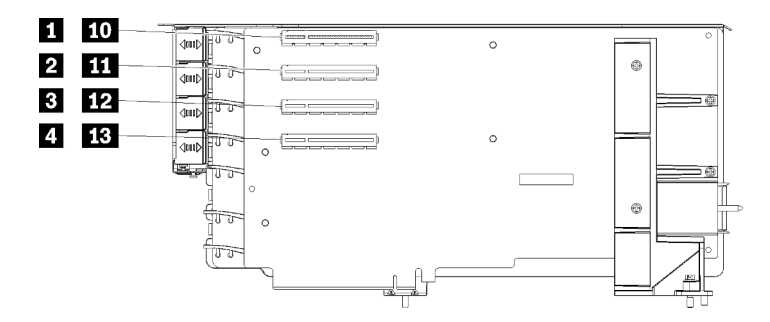

Nota: Le indicazioni per gli slot da **1** a **4** sono valide quando la scheda verticale è installata in posizione scheda verticale 1. Le indicazioni per gli slot da **10** a **13** sono valide quando la scheda verticale è installata in posizione scheda verticale 2.

Figura 68. Connettori della scheda verticale per gli slot da 1 a 4 e da 10 a 13

Tabella 202. Connettori della scheda verticale per gli slot da 1 a 4 e da 10 a 13

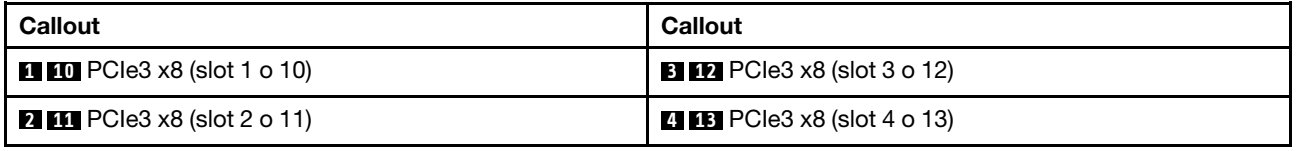

#### Connettori degli slot da 3 a 4 e da 12 a 13

Sono presenti due connettori full-height, half-length, PCIe3 x16 nella scheda verticale degli slot da 3 a 4 e da 12 a 13.

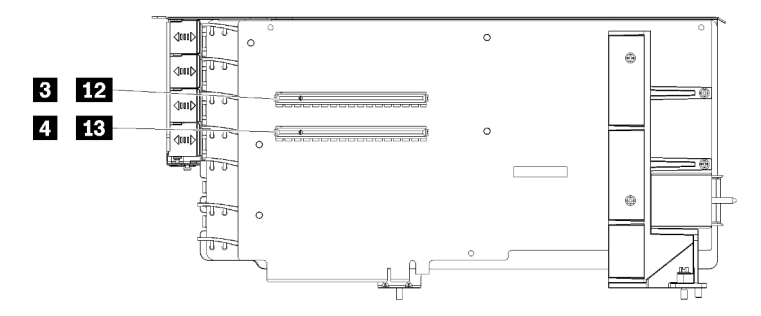

Nota: Le indicazioni per gli slot da **3** a **4** sono valide quando la scheda verticale è installata in posizione scheda verticale 1. Le indicazioni per gli slot da **12** a **13** sono valide quando la scheda verticale è installata in posizione scheda verticale 2.

Figura 69. Connettori degli slot da 3 a 4 e da 12 a 13

Tabella 203. Connettori della scheda verticale degli slot da 14 a 15

| l Callout                              | Callout                                         |
|----------------------------------------|-------------------------------------------------|
| $\blacksquare$ PCle3 x16 (slot 3 o 12) | $\frac{1}{2}$ <b>IB</b> PCle3 x16 (slot 4 o 13) |

#### Connettori della scheda verticale degli slot da 10 a 15

Sono presenti cinque connettori full-height, half-length, PCIe3 x16 e un connettore ML2 PCIe3 x16 nella scheda verticale degli slot da 10 a 15.

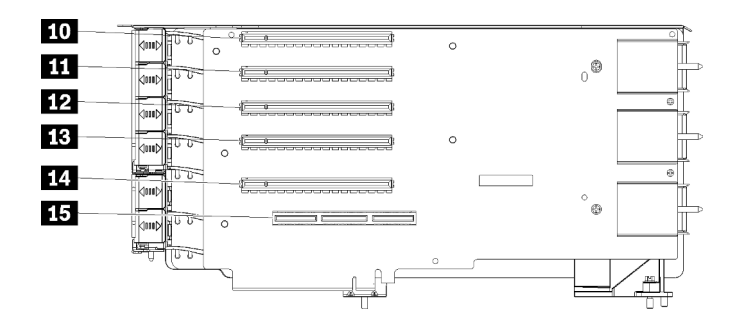

Figura 70. Connettori della scheda verticale degli slot da 10 a 15

Tabella 204. Connettori della scheda verticale degli slot da 10 a 15

| <b>Callout</b>                     | Callout                                 |
|------------------------------------|-----------------------------------------|
| $\Box$ PCIe3 x16 (slot 10)         | $B$ PCIe3 x16 (slot 13)                 |
| $\blacksquare$ PCIe3 x16 (slot 11) | <b>14</b> PCle3 x16 (slot 14)           |
| $\mathbf{E}$ PCIe3 x16 (slot 12)   | $\overline{15}$ ML2 PCIe3 x16 (slot 15) |

#### Scheda verticale degli slot da 16 a 17

Sono disponibili due connettori full-height, half-length, PCIe3 x8 nella scheda verticale degli slot da 16 a 17.

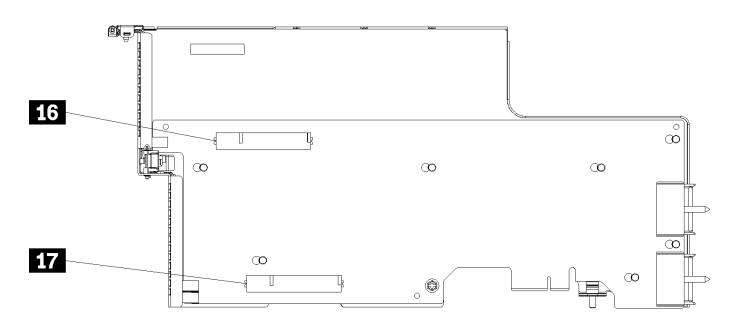

Figura 71. Connettori della scheda verticale degli slot da 16 a 17

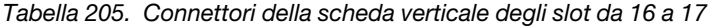

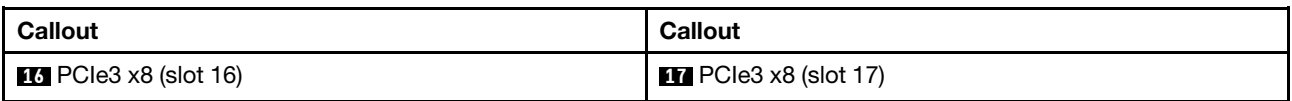

## Connettori dell'interposer di storage

La seguente figura mostra i connettori interni sull'interposer.

Nota: Alcuni connettori dei cavi sono dotati di blocchi o fermi che devono essere sganciati per scollegare il cavo.

Per informazioni sull'instradamento dei cavi dell'interposer, vedere ["Instradamento dei cavi per le unità" a](#page-53-0) [pagina 50.](#page-53-0)

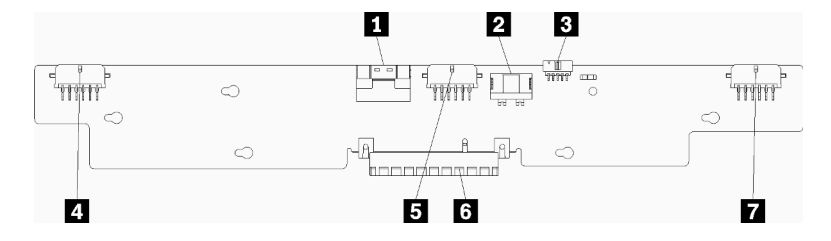

Figura 72. Connettori dell'interposer di storage

Tabella 206. Connettori dell'interposer di storage

| <b>Callout</b>                                                    | Callout                                               |
|-------------------------------------------------------------------|-------------------------------------------------------|
| Interfaccia SAS PCIe dalla scheda di sistema (PCIE)<br>(solo SAS) | Alimentazione per l'unità al backplane 2 o 5 (BP 2/5) |
| Alimentazione unità dalla scheda di sistema<br>(ALIMENTAZIONE)    | <b>M</b> Connettore PCI della scheda RAID             |
| <b>El Segnale unità dalla scheda di sistema (NCSI)</b>            | Alimentazione per l'unità al backplane 3 o 4 (BP 3/4) |
| Alimentazione per l'unità al backplane 1 o 6 (BP 1/6)             |                                                       |

# Connettori backplane dell'unità

Le figure riportate di seguito mostrano i connettori interni sui backplane dell'unità.

Nota: Alcuni connettori dei cavi sono dotati di blocchi o fermi che devono essere sganciati per scollegare il cavo.

Esistono due tipi di backplane dell'unità utilizzato nel server: uno che controlla solo le unità SAS e l'altro che controlla le unità SAS e NVMe. L'instradamento dei cavi per i componenti dell'unità è diverso per le unità SAS e per le unità SAS/NVMe:

- [Connettori backplane dell'unità SAS](#page-313-0)
- [Connettori backplane dell'unità SAS/NVMe](#page-314-1)

Per informazioni sull'instradamento dei cavi del backplane dell'unità, vedere ["Instradamento dei cavi per le](#page-53-0) [unità" a pagina 50.](#page-53-0)

#### <span id="page-313-0"></span>Connettori backplane dell'unità SAS

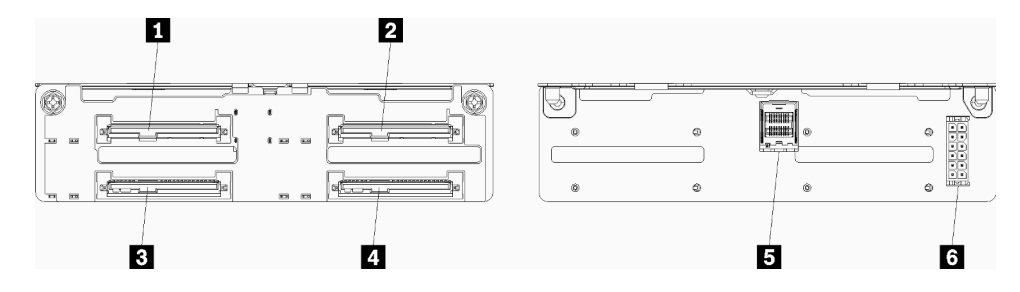

Figura 73. Connettori backplane dell'unità SAS

#### Tabella 207. Connettori backplane dell'unità SAS

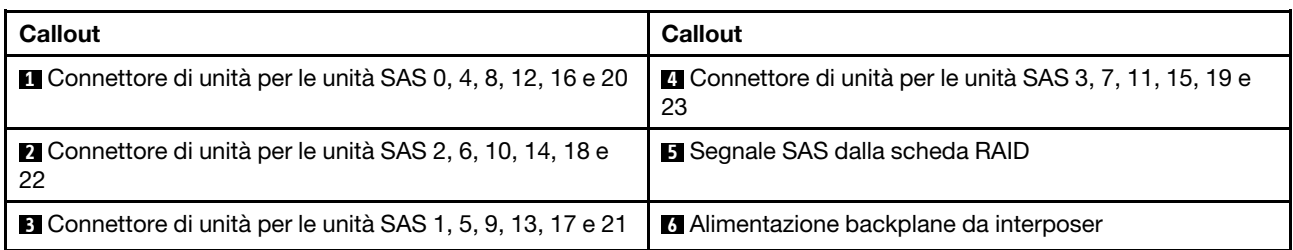

#### <span id="page-314-1"></span>Connettori backplane dell'unità SAS/NVMe

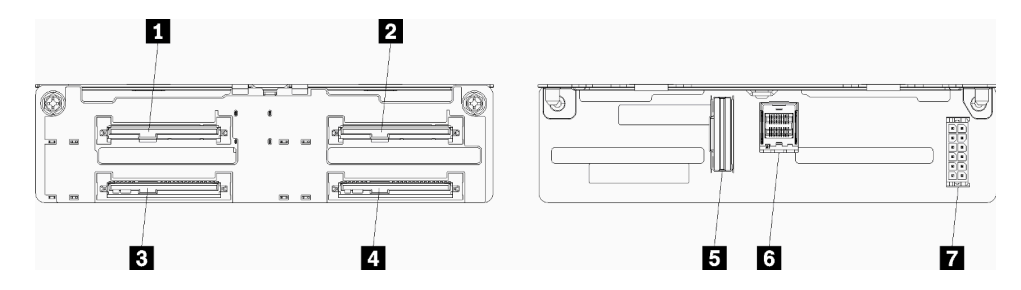

Figura 74. Connettori backplane dell'unità SAS/NVMe

Tabella 208. Connettori backplane dell'unità SAS/NVMe

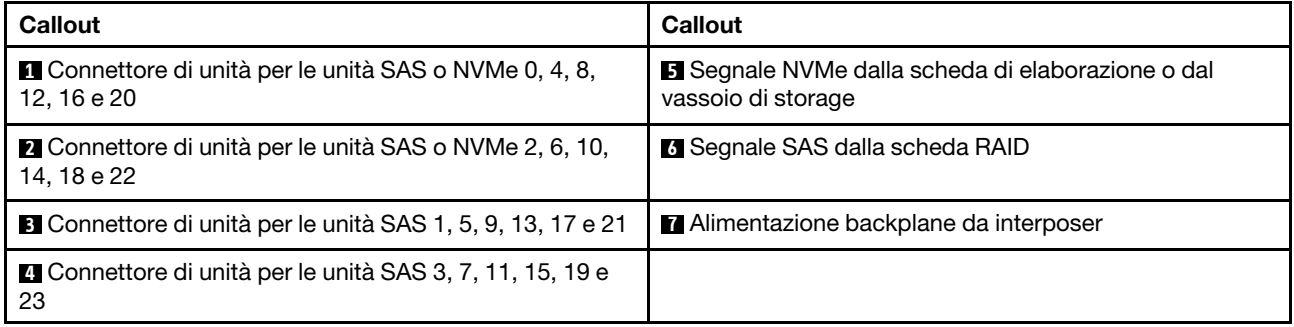

## <span id="page-314-0"></span>Accesso al componente

Quando si installano componenti opzionali, sarà spesso necessario rimuovere altri componenti. In questa sezione sono riportate le procedure di rimozione e installazione di componenti che consentono l'accesso ad altri componenti del sistema.

# Sostituzione dell'adattatore

Gli adattatori si trovano nel vassoio I/O accessibile dalla parte posteriore del server. È possibile installare fino a 17 adattatori nel server. Le procedure di installazione e rimozione per ciascun tipo verticale sono diverse e sono descritti nei seguenti argomenti:

- Adattatori PCIe da 1 a 4: vedere ["Rimozione di un adattatore PCIe dagli slot da 1 a 4" a pagina 312](#page-315-0) e ["Installazione di un adattatore PCIe negli slot da 1 a 4" a pagina 318](#page-321-0)
- Adattatori PCIe da 5 a 8 e adattatore LOM (slot 9):
	- Adattatori PCIe da 5 a 8, vedere ["Rimozione di un adattatore PCIe dagli slot da 5 a 8" a pagina 313](#page-316-0) e ["Installazione di un adattatore PCIe negli slot da 5 a 8" a pagina 319](#page-322-0)
- Per l'adattatore LOM (slot 9), vedere ["Rimozione di un adattatore LOM dallo slot 9" a pagina 315](#page-318-0) e ["Installazione di un adattatore LOM nello slot 9" a pagina 321](#page-324-0)
- Adattatori PCIe da 10 a 15: vedere ["Rimozione di un adattatore PCIe dagli slot da 10 a 15" a pagina 316](#page-319-0) e ["Installazione di un adattatore PCIe negli slot da 10 a 15" a pagina 322](#page-325-0)
- Adattatori I/O da 16 a 17: vedere ["Rimozione di un adattatore I/O dagli slot da 16 a 17" a pagina 317](#page-320-0) e ["Installazione di un adattatore I/O negli slot da 16 a 17" a pagina 324](#page-327-0)

#### Considerazioni sull'installazione dell'adattatore Mellanox Innova™-2 Flex Open Programmable SmartNIC

Prima di installare l'adattatore Mellanox Innova™-2 Flex Open Programmable SmartNIC tenere presente le seguenti linee guida:

- Se si installa l'adattatore Mellanox Innova™-2 Flex Open Programmable SmartNIC in ThinkSystem SR950, la temperatura ambiente massima supportata per il sistema è 35 °C.
- L'adattatore Mellanox Innova™-2 Flex Open Programmable SmartNIC non è supportato nei seguenti slot per adattatori: 1, 5 e 10.
- Quando si installa l'adattatore Mellanox Innova™-2 Flex Open Programmable SmartNIC in una configurazione a 4 socket:
	- È possibile installare massimo due adattatori di questo tipo nel sistema.
	- L'adattatore Mellanox Innova™-2 Flex Open Programmable SmartNIC può essere installato solo negli slot per adattatori 6, 7 o 17.
	- L'installazione di due adattatori di questo tipo in slot sequenziali adiacenti non è supportata. Ad esempio, è possibile installare due adattatori negli slot 6 e 7.
- Quando si installa l'adattatore Mellanox Innova™-2 Flex Open Programmable SmartNIC in una configurazione a 8 socket:
	- È possibile installare massimo quattro adattatori di questo tipo nel sistema.
	- L'adattatore Mellanox Innova™-2 Flex Open Programmable SmartNIC può essere installato solo negli slot per adattatori 2, 3, 4, 6, 7, 11, 12, 13, 14, 15, 16 o 17.
	- L'installazione di due adattatori di questo tipo in slot sequenziali adiacenti non è supportata. Ad esempio, è possibile installare due adattatori negli slot 2 e 3.

### <span id="page-315-0"></span>Rimozione di un adattatore PCIe dagli slot da 1 a 4

Gli adattatori PCIe negli slot da 1 a 4 si trovano in un adattatore verticale del vassoio I/O accessibile dalla parte posteriore del server. Dopo aver rimosso il vassoio I/O e la scheda verticale per gli slot da 1 a 4 (scheda verticale 1), aprire il fermo di blocco e rimuovere l'adattatore dalla scheda verticale.

S002

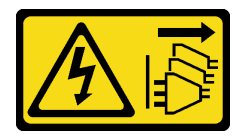

#### ATTENZIONE:

Il pulsante di controllo dell'alimentazione sul dispositivo e l'interruttore di alimentazione sull'alimentatore non tolgono la corrente elettrica fornita al dispositivo. Il dispositivo potrebbe anche disporre di più di un cavo di alimentazione. Per eliminare completamente la corrente elettrica dal dispositivo, assicurarsi che tutti i cavi di alimentazione siano scollegati dalla fonte di alimentazione.

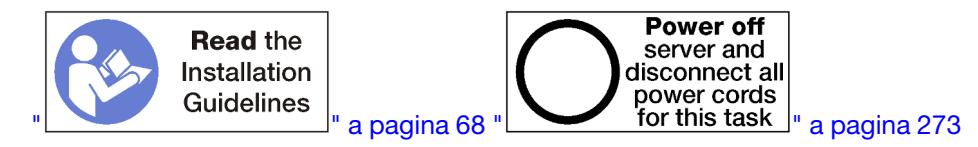

#### ATTENZIONE:

#### Prima di eseguire questa procedura, assicurarsi che tutti i cavi di alimentazione del server siano scollegati dalla relative fonti di alimentazione.

Prima di rimuovere un adattatore dagli slot da 1 a 4:

- 1. Scollegare ed etichettare tutti i cavi collegati agli adattatori nel vassoio I/O, quindi rimuovere il vassoio. Vedere ["Rimozione del vassoio I/O" a pagina 356.](#page-359-0)
- 2. Rimuovere la scheda verticale per gli slot da 1 a 4 (scheda verticale 1). Vedere ["Rimozione della scheda](#page-385-0)  [verticale per gli slot da 1 a 4 \(scheda verticale 1\)" a pagina 382.](#page-385-0)

Per rimuovere un adattatore dagli slot da 1 a 4, completare la procedura riportata di seguito.

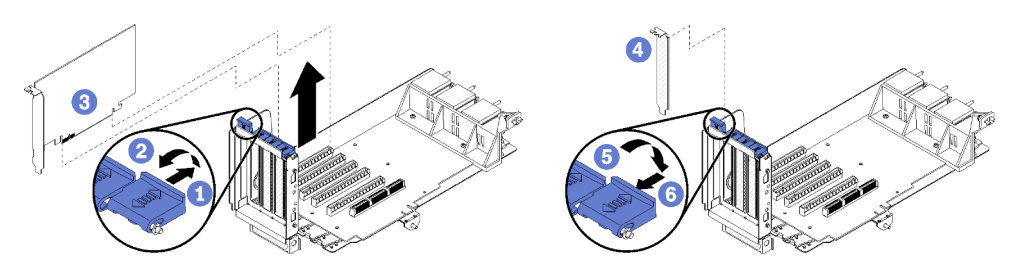

Figura 75. Rimozione di un adattatore (slot da 1 a 4)

- Passo 1. Aprire il fermo di blocco.
- Passo 2. Liberare l'adattatore dal relativo connettore sulla scheda verticale e sollevare l'adattatore dalla scheda.

Dopo aver rimosso l'adattatore:

Se è necessario restituire l'adattatore, attenersi alle istruzioni di imballaggio e utilizzare i materiali di imballaggio forniti con il prodotto.

#### Video dimostrativo

#### [Guardare la procedura su YouTube](https://www.youtube.com/watch?v=MDyRxgK-iSM)

### <span id="page-316-0"></span>Rimozione di un adattatore PCIe dagli slot da 5 a 8

Gli adattatori PCIe negli slot da 5 a 8 si trovano nel vassoio I/O accessibile dalla parte posteriore del server. Dopo aver rimosso il vassoio I/O dallo chassis, rimuovere l'adattatore dal vassoio I/O.

S002

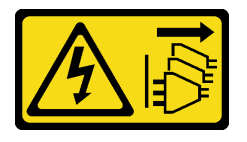

#### ATTENZIONE:

Il pulsante di controllo dell'alimentazione sul dispositivo e l'interruttore di alimentazione sull'alimentatore non tolgono la corrente elettrica fornita al dispositivo. Il dispositivo potrebbe anche disporre di più di un cavo di alimentazione. Per eliminare completamente la corrente elettrica dal dispositivo, assicurarsi che tutti i cavi di alimentazione siano scollegati dalla fonte di alimentazione.

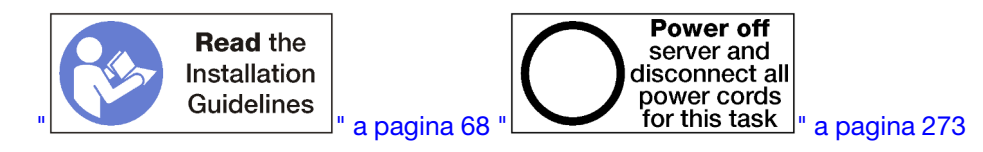

#### ATTENZIONE:

Prima di eseguire questa procedura, assicurarsi che tutti i cavi di alimentazione del server siano scollegati dalla relative fonti di alimentazione.

Prima di rimuovere un adattatore dagli slot da 5 a 8:

- 1. Scollegare ed etichettare tutti i cavi collegati agli adattatori nel vassoio I/O, quindi rimuovere il vassoio. Vedere ["Rimozione del vassoio I/O" a pagina 356.](#page-359-0)
- 2. Rimuovere la scheda verticale per gli slot da 1 a 4 (scheda verticale 1) per accedere ai connettori degli adattatori nel vassoio I/O. Vedere ["Rimozione della scheda verticale per gli slot da 1 a 4 \(scheda](#page-385-0)  [verticale 1\)" a pagina 382](#page-385-0).

Per rimuovere un adattatore dagli slot da 5 a 8, completare la procedura riportata di seguito.

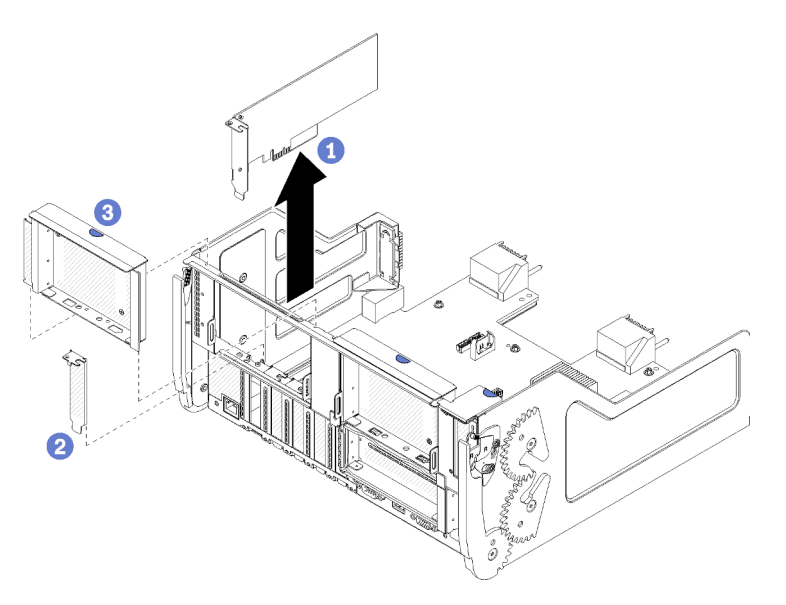

Figura 76. Rimozione di un adattatore (slot da 5 a 8)

Passo 1. Liberare l'adattatore dal relativo connettore sul vassoio I/O ed estrarlo.

Dopo aver rimosso l'adattatore:

Se è necessario restituire l'adattatore, attenersi alle istruzioni di imballaggio e utilizzare i materiali di imballaggio forniti con il prodotto.

#### Video dimostrativo

[Guardare la procedura su YouTube](https://www.youtube.com/watch?v=mbhYrLW6Bns)

### <span id="page-318-0"></span>Rimozione di un adattatore LOM dallo slot 9

L'adattatore LOM nello slot 9 si trova nel vassoio I/O accessibile dalla parte posteriore del server. Dopo aver rimosso il vassoio I/O dallo chassis, rimuovere l'adattatore dal vassoio I/O.

#### S002

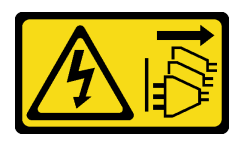

### ATTENZIONE:

Il pulsante di controllo dell'alimentazione sul dispositivo e l'interruttore di alimentazione sull'alimentatore non tolgono la corrente elettrica fornita al dispositivo. Il dispositivo potrebbe anche disporre di più di un cavo di alimentazione. Per eliminare completamente la corrente elettrica dal dispositivo, assicurarsi che tutti i cavi di alimentazione siano scollegati dalla fonte di alimentazione.

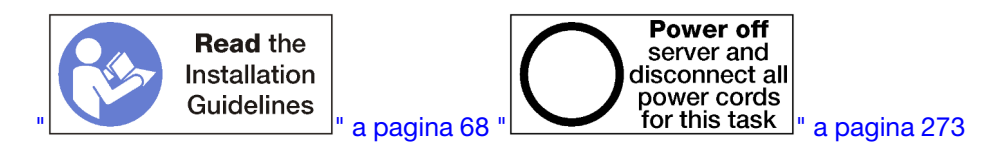

#### ATTENZIONE:

Prima di eseguire questa procedura, assicurarsi che tutti i cavi di alimentazione del server siano scollegati dalla relative fonti di alimentazione.

Rimozione di un adattatore LOM dallo slot 9 -

- 1. Scollegare ed etichettare tutti i cavi collegati agli adattatori nel vassoio I/O, quindi rimuovere il vassoio. Vedere ["Rimozione del vassoio I/O" a pagina 356.](#page-359-0)
- 2. Rimuovere la scheda verticale per gli slot da 10 a 15 (scheda verticale 2) per accedere ai connettori degli adattatori nel vassoio I/O. Vedere ["Rimozione della scheda verticale per gli slot da 10 a 15 \(scheda](#page-386-0) [verticale 2\)" a pagina 383](#page-386-0).

Per rimuovere un adattatore LOM dallo slot 9, completare le operazioni riportate di seguito.

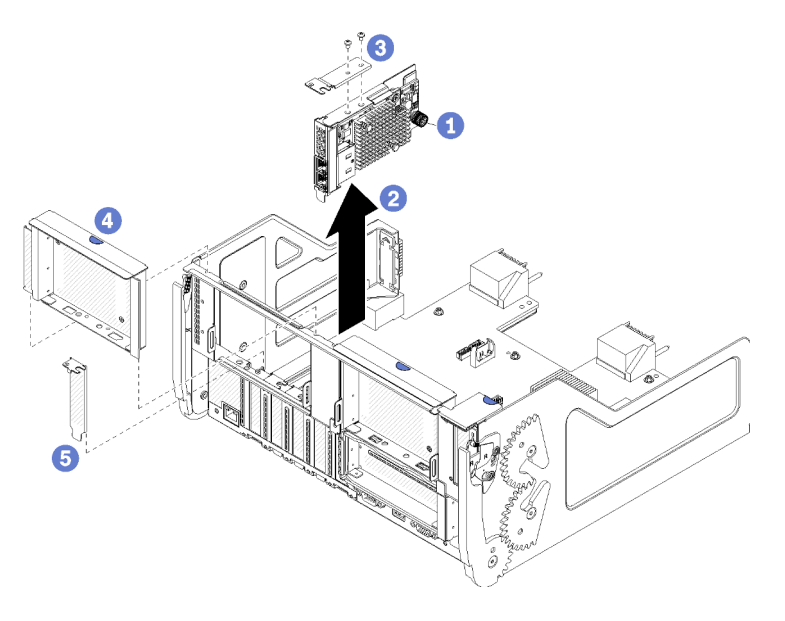

Figura 77. Rimozione dell'adattatore LOM (slot 9)

- Passo 1. Allentare completamente la vite zigrinata sul lato dell'adattatore LOM che lo fissa alla staffa sul vassoio I/O.
- Passo 2. Liberare l'adattatore LOM dal relativo connettore sul vassoio I/O ed estrarre l'adattatore dal vassoio.

Dopo aver rimosso un adattatore LOM:

Se è necessario restituire l'adattatore, attenersi alle istruzioni di imballaggio e utilizzare i materiali di imballaggio forniti con il prodotto.

#### Video dimostrativo

#### [Guardare la procedura su YouTube](https://www.youtube.com/watch?v=IJ3hfgrTNGA)

### <span id="page-319-0"></span>Rimozione di un adattatore PCIe dagli slot da 10 a 15

Gli adattatori PCIe negli slot da 10 a 15 si trovano in un adattatore verticale del vassoio I/O accessibile dalla parte posteriore del server. Dopo aver rimosso il vassoio I/O e la scheda verticale per gli slot da 10 a 15 (scheda verticale 2), aprire il fermo di blocco e rimuovere l'adattatore dalla scheda verticale.

S002

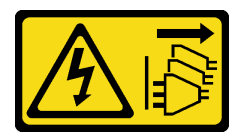

### ATTENZIONE:

Il pulsante di controllo dell'alimentazione sul dispositivo e l'interruttore di alimentazione sull'alimentatore non tolgono la corrente elettrica fornita al dispositivo. Il dispositivo potrebbe anche disporre di più di un cavo di alimentazione. Per eliminare completamente la corrente elettrica dal dispositivo, assicurarsi che tutti i cavi di alimentazione siano scollegati dalla fonte di alimentazione.

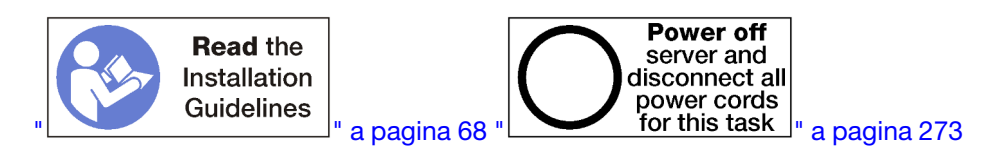

Prima di rimuovere un adattatore dagli slot da 10 a 15:

- 1. Scollegare ed etichettare tutti i cavi collegati agli adattatori nel vassoio I/O, quindi rimuovere il vassoio. Vedere ["Rimozione del vassoio I/O" a pagina 356.](#page-359-0)
- 2. Rimuovere la scheda verticale per gli slot da 10 a 15 (scheda verticale 2). Vedere ["Rimozione della](#page-386-0)  [scheda verticale per gli slot da 10 a 15 \(scheda verticale 2\)" a pagina 383](#page-386-0).

Per rimuovere un adattatore dagli slot da 10 a 15, completare la procedura riportata di seguito.

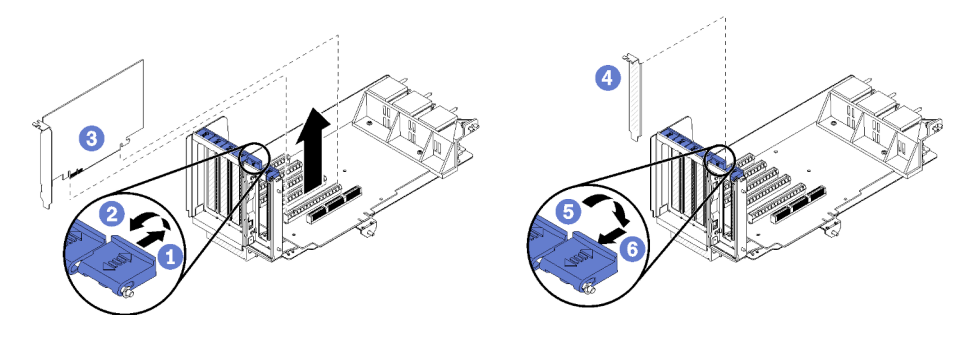

Figura 78. Rimozione di un adattatore (slot da 10 a 15)

Passo 1. Aprire il fermo di blocco.

Passo 2. Liberare l'adattatore dal relativo connettore sulla scheda verticale e sollevare l'adattatore dalla scheda.

Dopo aver rimosso l'adattatore:

#### Video dimostrativo

#### [Guardare la procedura su YouTube](https://www.youtube.com/watch?v=fMyIkQESNA8)

### <span id="page-320-0"></span>Rimozione di un adattatore I/O dagli slot da 16 a 17

Gli adattatori I/O negli slot da 16 a 17 si trovano in una scheda verticale del vassoio I/O accessibile dalla parte posteriore del server. Dopo aver rimosso il vassoio I/O e la scheda verticale per gli slot da 16 a 17, aprire il fermo di blocco e rimuovere l'adattatore dalla scheda verticale.

S002

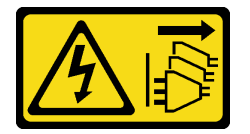

#### ATTENZIONE:

Il pulsante di controllo dell'alimentazione sul dispositivo e l'interruttore di alimentazione sull'alimentatore non tolgono la corrente elettrica fornita al dispositivo. Il dispositivo potrebbe anche disporre di più di un cavo di alimentazione. Per eliminare completamente la corrente elettrica dal dispositivo, assicurarsi che tutti i cavi di alimentazione siano scollegati dalla fonte di alimentazione.

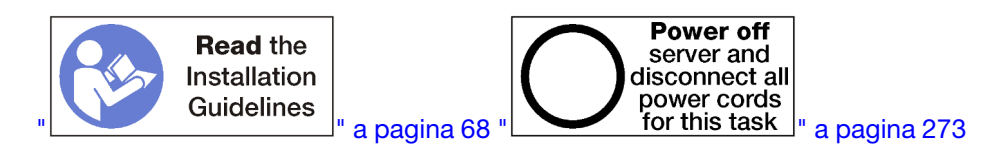

Prima di rimuovere un adattatore dagli slot da 16 a 17:

- 1. Scollegare ed etichettare tutti i cavi collegati agli adattatori nel vassoio I/O, quindi rimuovere il vassoio. Vedere ["Rimozione del vassoio I/O" a pagina 356.](#page-359-0)
- 2. Rimuovere la scheda verticale per gli slot da 16 a 17. Vedere ["Rimozione della scheda verticale per gli](#page-390-0) [slot da 16 a 17 \(scheda verticale 3\)" a pagina 387](#page-390-0).

Per rimuovere un adattatore dagli slot da 16 a 17, completare la procedura riportata di seguito.

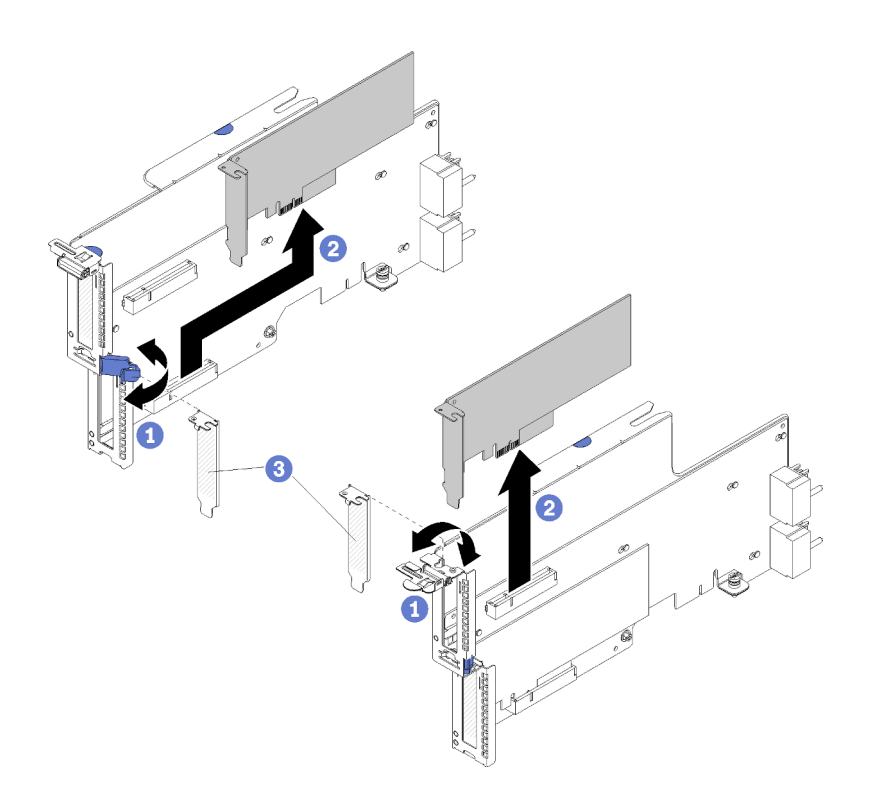

Figura 79. Rimozione di un adattatore (slot da 16 a 17)

- Passo 1. Aprire il fermo di blocco.
- Passo 2. Liberare l'adattatore dal relativo connettore sulla scheda verticale e sollevare l'adattatore dalla scheda.

Dopo aver rimosso l'adattatore:

Se è necessario restituire l'adattatore, attenersi alle istruzioni di imballaggio e utilizzare i materiali di imballaggio forniti con il prodotto.

#### Video dimostrativo

#### [Guardare la procedura su YouTube](https://www.youtube.com/watch?v=Yrsh-nEaX60)

### <span id="page-321-0"></span>Installazione di un adattatore PCIe negli slot da 1 a 4

Gli adattatori PCIe negli slot da 1 a 4 si trovano in un adattatore verticale del vassoio I/O accessibile dalla parte posteriore del server. Con la scheda verticale rimossa dal vassoio I/O, aprire il fermo di blocco e inserire l'adattatore nella scheda verticale; quindi chiudere il fermo di blocco.

#### S002

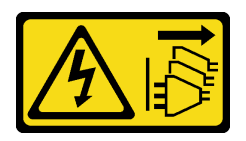

#### ATTENZIONE:

Il pulsante di controllo dell'alimentazione sul dispositivo e l'interruttore di alimentazione sull'alimentatore non tolgono la corrente elettrica fornita al dispositivo. Il dispositivo potrebbe anche disporre di più di un cavo di alimentazione. Per eliminare completamente la corrente elettrica dal dispositivo, assicurarsi che tutti i cavi di alimentazione siano scollegati dalla fonte di alimentazione.

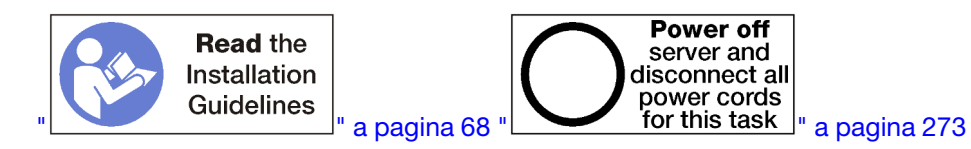

#### ATTENZIONE:

Prima di eseguire questa procedura, assicurarsi che tutti i cavi di alimentazione del server siano scollegati dalla relative fonti di alimentazione.

Prima di installare un adattatore negli slot da 1 a 4, verificare che negli slot non vi sia alcun elemento di riempimento installato.

Importante: Rimuovere la scheda verticale dal vassoio I/O prima di installare un adattatore. Se si sta installando una scheda di rete (con un connettore RJ45), verificare che lo spazio sia sufficiente per scollegare il cavo Ethernet dall'adattatore dopo l'installazione.

Per installare un adattatore negli slot da 1 a 4, completare le operazioni riportate di seguito.

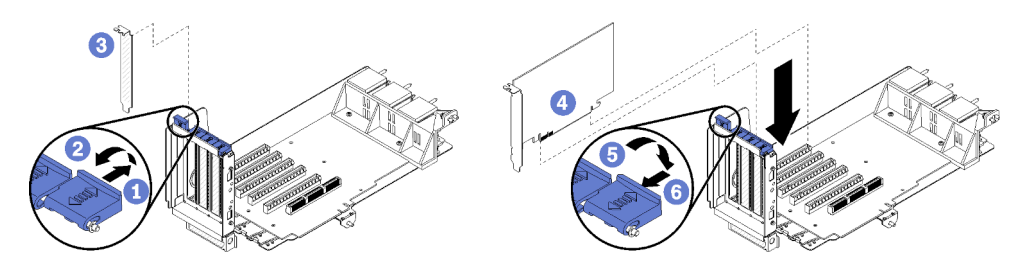

Figura 80. Installazione dell'adattatore (slot da 1 a 4)

- Passo 1. Aprire il fermo di blocco.
- Passo 2. Allineare l'adattatore allo slot della scheda verticale e inserirlo, quindi premerlo sulla scheda finché non è posizionato correttamente.
- Passo 3. Chiudere e bloccare il fermo di blocco.

Se non è necessario eseguire altre operazioni sulla scheda verticale dopo aver installato un adattatore negli slot da 1 a 4:

- 1. Se uno degli adattatori della scheda verticale è dotato di cavi interni, assicurarsi che siano connessi prima di installare la scheda verticale nel vassoio I/O.
- 2. Installare la scheda verticale nel vassoio I/O. Vedere ["Installazione della scheda verticale per gli slot da 1](#page-391-0) [a 4 \(scheda verticale 1\)" a pagina 388.](#page-391-0)
- 3. Installare il vassoio I/O nello chassis e collegare tutti i cavi. Vedere ["Installazione del vassoio I/O" a](#page-360-0)  [pagina 357.](#page-360-0)

#### Video dimostrativo

#### [Guardare la procedura su YouTube](https://www.youtube.com/watch?v=01-OLg_f6hc)

### <span id="page-322-0"></span>Installazione di un adattatore PCIe negli slot da 5 a 8

Gli adattatori PCIe negli slot da 5 a 8 si trovano nel vassoio I/O accessibile dalla parte posteriore del server. Con il vassoio I/O rimosso dallo chassis, inserire l'adattatore nel vassoio I/O.

Nota: Non installare una scheda RAID o HBA (Host Bus Adapter) nello slot 7.

S002

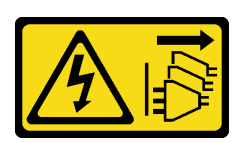

### ATTENZIONE:

Il pulsante di controllo dell'alimentazione sul dispositivo e l'interruttore di alimentazione sull'alimentatore non tolgono la corrente elettrica fornita al dispositivo. Il dispositivo potrebbe anche disporre di più di un cavo di alimentazione. Per eliminare completamente la corrente elettrica dal dispositivo, assicurarsi che tutti i cavi di alimentazione siano scollegati dalla fonte di alimentazione.

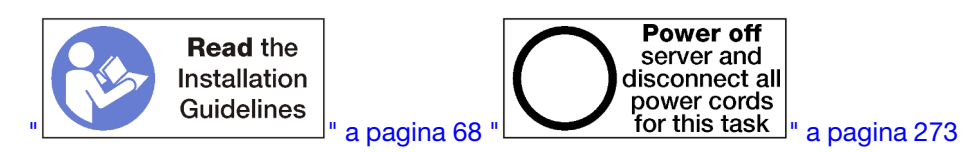

### ATTENZIONE:

Prima di eseguire questa procedura, assicurarsi che tutti i cavi di alimentazione del server siano scollegati dalla relative fonti di alimentazione.

Prima di installare un adattatore PCIe negli slot da 5 a 8, verificare che negli slot non vi sia alcun elemento di riempimento.

Importante: Rimuovere la scheda verticale dal vassoio I/O prima di installare un adattatore.

Per installare un adattatore negli slot da 5 a 8, completare la procedura riportata di seguito.

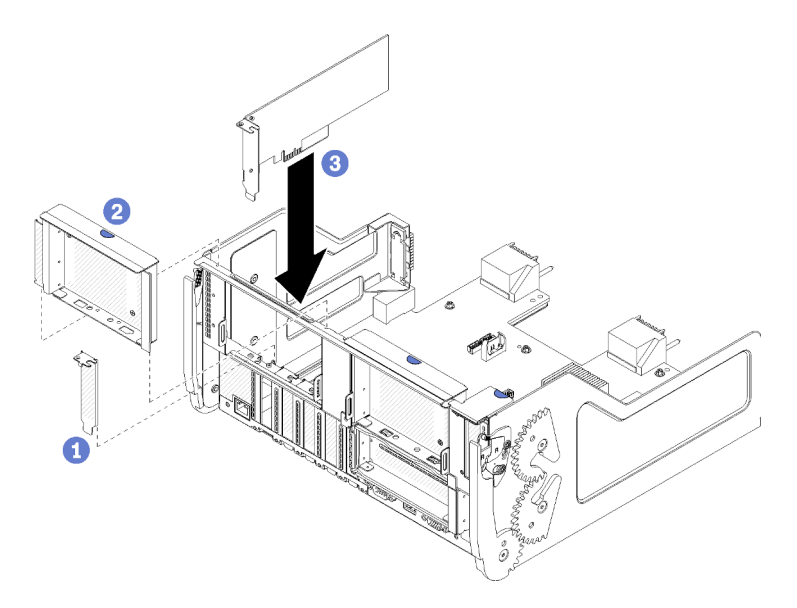

Figura 81. Installazione dell'adattatore (slot da 5 a 8)

Passo 1. Allineare l'adattatore allo slot del vassoio I/O e inserirlo, quindi spingerlo nel vassoio finché non è posizionato correttamente.
Se non è necessario eseguire altre operazioni sul vassoio I/O dopo aver installato un adattatore negli slot da 5 a 8:

- 1. Se uno degli adattatori nel vassoio I/O è dotato di cavi interni, assicurarsi che siano connessi prima di installare il vassoio I/O.
- 2. Installare la scheda verticale o l'elemento di riempimento della scheda verticale per gli slot da 1 a 4 (scheda verticale sinistra). Vedere ["Installazione della scheda verticale per gli slot da 1 a 4 \(scheda](#page-391-0) [verticale 1\)" a pagina 388](#page-391-0).
- 3. Installare il vassoio I/O nello chassis e collegare tutti i cavi. Vedere ["Installazione del vassoio I/O" a](#page-360-0)  [pagina 357.](#page-360-0)

### Video dimostrativo

#### [Guardare la procedura su YouTube](https://www.youtube.com/watch?v=runqAQ5dgV8)

### Installazione di un adattatore LOM nello slot 9

L'adattatore LOM nello slot 9 si trova nel vassoio I/O accessibile dalla parte posteriore del server. Con il vassoio I/O rimosso dallo chassis, inserire l'adattatore nel vassoio I/O.

S002

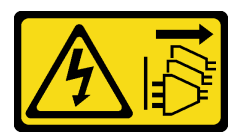

### ATTENZIONE:

Il pulsante di controllo dell'alimentazione sul dispositivo e l'interruttore di alimentazione sull'alimentatore non tolgono la corrente elettrica fornita al dispositivo. Il dispositivo potrebbe anche disporre di più di un cavo di alimentazione. Per eliminare completamente la corrente elettrica dal dispositivo, assicurarsi che tutti i cavi di alimentazione siano scollegati dalla fonte di alimentazione.

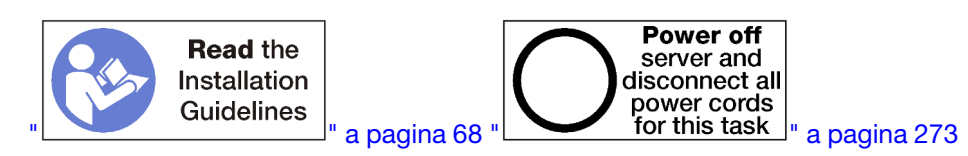

Prima di installare un adattatore LOM nello slot 9, verificare che nello slot non sia installato alcun elemento di riempimento.

Importante: Rimuovere la scheda verticale dal vassoio I/O prima di installare un adattatore.

Per installare un adattatore LOM nello slot 9, completare le seguenti operazioni.

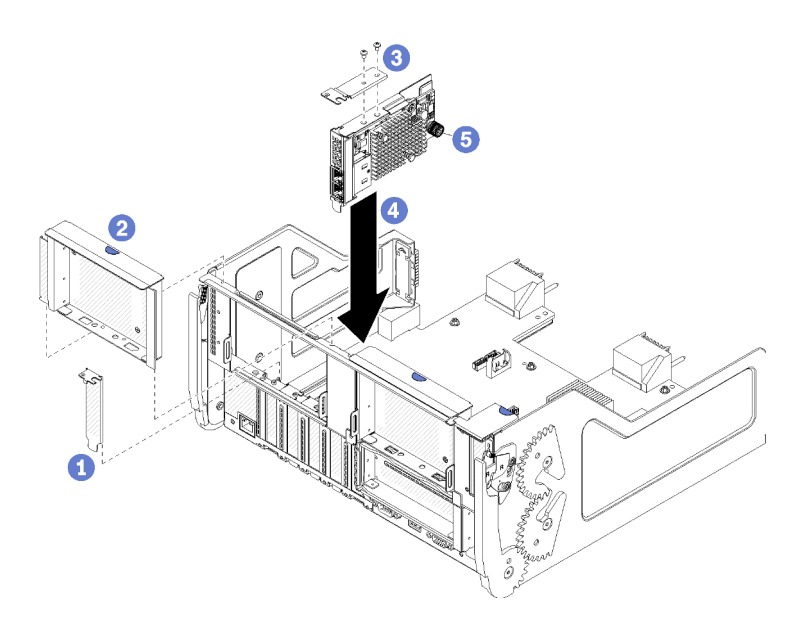

Figura 82. Installazione di un adattatore LOM (slot 9)

- Passo 1. Collegare la staffa di prolunga sulla parte superiore dell'adattatore LOM utilizzando due viti.
- Passo 2. Allineare l'adattatore allo slot 9 del vassoio I/O e inserirlo, quindi spingerlo nel vassoio finché non è posizionato correttamente.
- Passo 3. Stringere la vite zigrinata sul lato dell'adattatore LOM che lo fissa alla staffa sul vassoio I/O.

Se non è necessario eseguire altre operazioni sul vassoio I/O dopo aver installato un adattatore LOM nello slot 9:

- 1. Installare la scheda verticale per gli slot da 10 a 15 (scheda verticale 2). Vedere ["Installazione della](#page-393-0)  [scheda verticale per gli slot da 10 a 15 \(scheda verticale 2\)" a pagina 390](#page-393-0).
- 2. Se uno degli adattatori nel vassoio I/O è dotato di cavi interni, assicurarsi che siano connessi prima di installare il vassoio I/O.
- 3. Installare il vassoio I/O nello chassis e collegare tutti i cavi. Vedere ["Installazione del vassoio I/O" a](#page-360-0)  [pagina 357.](#page-360-0)

### Video dimostrativo

#### [Guardare la procedura su YouTube](https://www.youtube.com/watch?v=IxaH4EGTbTI)

### Installazione di un adattatore PCIe negli slot da 10 a 15

Gli adattatori PCIe negli slot da 10 a 15 si trovano in un adattatore verticale del vassoio I/O accessibile dalla parte posteriore del server. Con la scheda verticale rimossa dal vassoio I/O, aprire il fermo di blocco e inserire l'adattatore nella scheda verticale; quindi chiudere il fermo di blocco.

#### S002

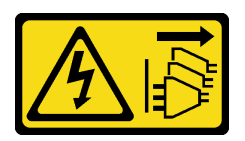

### ATTENZIONE:

Il pulsante di controllo dell'alimentazione sul dispositivo e l'interruttore di alimentazione sull'alimentatore non tolgono la corrente elettrica fornita al dispositivo. Il dispositivo potrebbe anche disporre di più di un cavo di alimentazione. Per eliminare completamente la corrente elettrica dal dispositivo, assicurarsi che tutti i cavi di alimentazione siano scollegati dalla fonte di alimentazione.

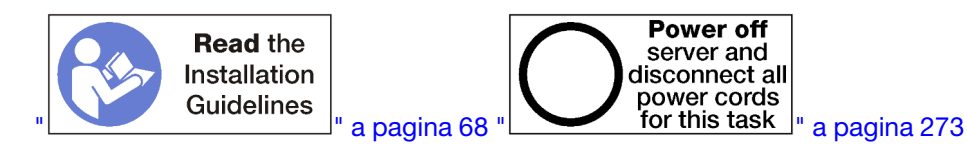

#### ATTENZIONE:

Prima di eseguire questa procedura, assicurarsi che tutti i cavi di alimentazione del server siano scollegati dalla relative fonti di alimentazione.

Prima di installare un adattatore negli slot da 10 a 15, verificare che negli slot non vi sia alcun elemento di riempimento installato.

Importante: Rimuovere la scheda verticale dal vassoio I/O prima di installare un adattatore. Se si sta installando una scheda di rete (con un connettore RJ45), verificare che lo spazio sia sufficiente per scollegare il cavo Ethernet dall'adattatore dopo l'installazione.

Nota: Se si sta installando un adattatore nello slot 14 o 15, sarà necessario installare sulla scheda verticale un elemento di riempimento della scheda verticale o una staffa della scheda verticale negli slot da 14 a 15. Vedere ["Installazione della staffa della scheda verticale per gli slot da 14 a 15 \(scheda verticale 2\)" a pagina](#page-394-0) [391](#page-394-0)

Per installare un adattatore negli slot da 10 a 15, completare le operazioni riportate di seguito.

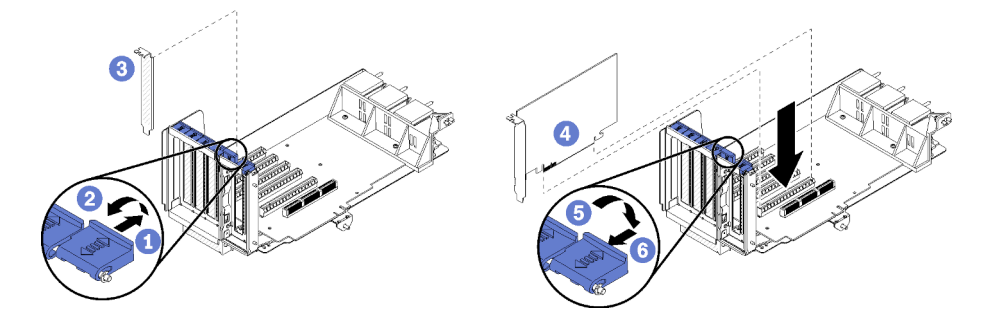

Figura 83. Installazione dell'adattatore (slot da 10 a 15)

- Passo 1. Aprire il fermo di blocco.
- Passo 2. Allineare l'adattatore allo slot della scheda verticale e inserirlo, quindi premerlo sulla scheda finché non è posizionato correttamente.
- Passo 3. Chiudere e bloccare il fermo di blocco.

Se non è necessario eseguire altre operazioni sulla scheda verticale dopo aver installato un adattatore negli slot da 10 a 15:

- 1. Se uno degli adattatori della scheda verticale è dotato di cavi interni, assicurarsi che siano connessi prima di installare la scheda verticale nel vassoio I/O.
- 2. Installare la scheda verticale nel vassoio I/O. Vedere ["Installazione della scheda verticale per gli slot da 1](#page-391-0) [a 4 \(scheda verticale 1\)" a pagina 388.](#page-391-0)
- 3. Installare il vassoio I/O nello chassis e collegare tutti i cavi. Vedere ["Installazione del vassoio I/O" a](#page-360-0)  [pagina 357.](#page-360-0)

#### Video dimostrativo

### [Guardare la procedura su YouTube](https://www.youtube.com/watch?v=hFWDQovA6UU)

## Installazione di un adattatore I/O negli slot da 16 a 17

Gli adattatori I/O negli slot da 16 a 17 si trovano in una scheda verticale del vassoio I/O accessibile dalla parte posteriore del server. Con la scheda verticale rimossa dal vassoio I/O, aprire il fermo di blocco e inserire l'adattatore nella scheda verticale; quindi chiudere il fermo di blocco.

### S002

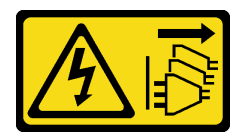

### ATTENZIONE:

Il pulsante di controllo dell'alimentazione sul dispositivo e l'interruttore di alimentazione sull'alimentatore non tolgono la corrente elettrica fornita al dispositivo. Il dispositivo potrebbe anche disporre di più di un cavo di alimentazione. Per eliminare completamente la corrente elettrica dal dispositivo, assicurarsi che tutti i cavi di alimentazione siano scollegati dalla fonte di alimentazione.

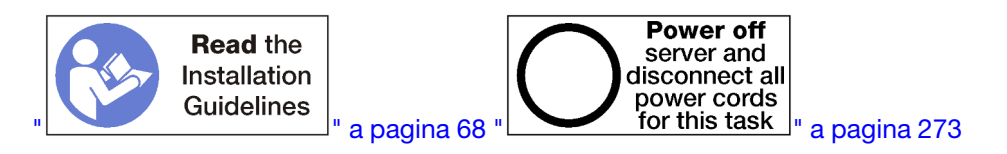

### ATTENZIONE:

#### Prima di eseguire questa procedura, assicurarsi che tutti i cavi di alimentazione del server siano scollegati dalla relative fonti di alimentazione.

Prima di installare un adattatore negli slot 16 o 17, verificare che negli slot non vi sia alcuna scheda di riempimento installata.

Importante: Rimuovere la scheda verticale dal vassoio I/O prima di installare un adattatore.

Per installare un adattatore negli slot 16 o 17, completare le operazioni riportate di seguito.

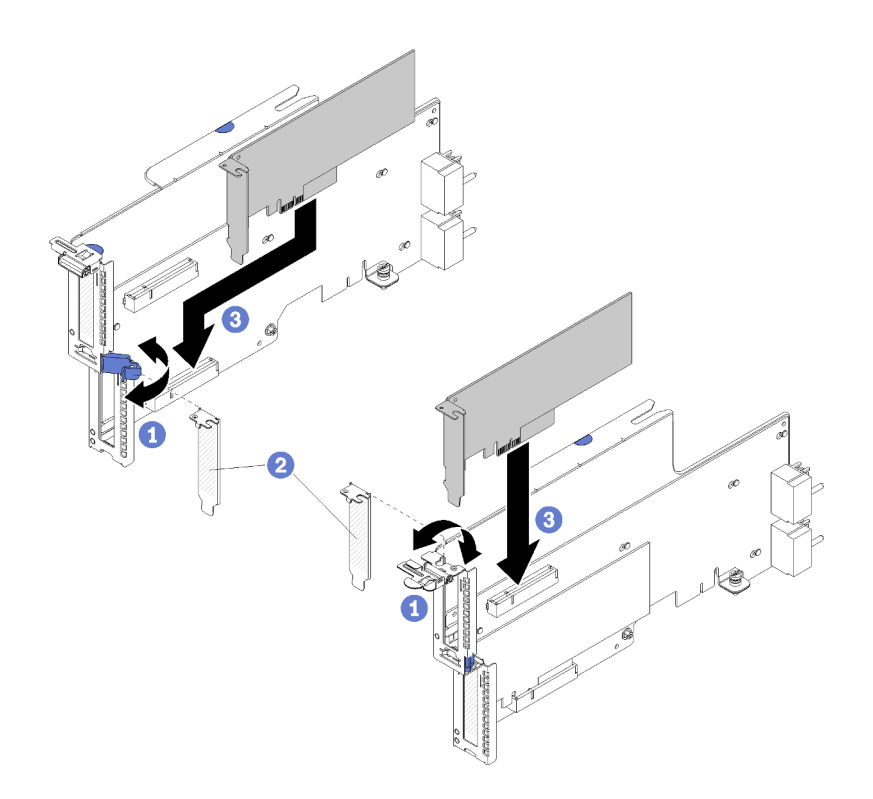

Figura 84. Installazione dell'adattatore (slot da 16 a 17)

- Passo 1. Aprire il fermo di blocco.
- Passo 2. Allineare l'adattatore allo slot della scheda verticale e inserirlo, quindi premerlo sulla scheda finché non è posizionato correttamente.
- Passo 3. Chiudere e bloccare il fermo di blocco.

Se non è necessario eseguire altre operazioni sulla scheda verticale dopo aver installato un adattatore negli slot da 16 a 17:

- 1. Se uno degli adattatori della scheda verticale è dotato di cavi interni, assicurarsi che siano connessi prima di installare la scheda verticale nel vassoio I/O.
- 2. Installare la scheda verticale nel vassoio I/O. Vedere ["Installazione della scheda verticale per gli slot da](#page-395-0) [16 a 17 \(scheda verticale 3\)" a pagina 392.](#page-395-0)
- 3. Installare il vassoio I/O nello chassis e collegare tutti i cavi. Vedere ["Installazione del vassoio I/O" a](#page-360-0)  [pagina 357.](#page-360-0)

#### Video dimostrativo

#### [Guardare la procedura su YouTube](https://www.youtube.com/watch?v=ymwJPszhwzM)

# Sostituzione del vassoio di elaborazione superiore/inferiore

Per rimuovere e installare il vassoio di elaborazione superiore o inferiore, attenersi alle procedure descritte di seguito.

#### <span id="page-328-0"></span>Rimozione di un vassoio di elaborazione

I vassoi di elaborazione superiore e inferiore sono accessibili dalla parte anteriore del server. Aprire le leve di rilascio per estrarre il vassoio di elaborazione, premendo le linguette di rilascio per rimuovere completamente il vassoio dallo chassis.

### S002

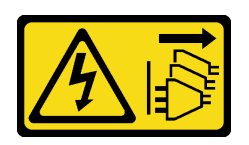

### ATTENZIONE:

Il pulsante di controllo dell'alimentazione sul dispositivo e l'interruttore di alimentazione sull'alimentatore non tolgono la corrente elettrica fornita al dispositivo. Il dispositivo potrebbe anche disporre di più di un cavo di alimentazione. Per eliminare completamente la corrente elettrica dal dispositivo, assicurarsi che tutti i cavi di alimentazione siano scollegati dalla fonte di alimentazione.

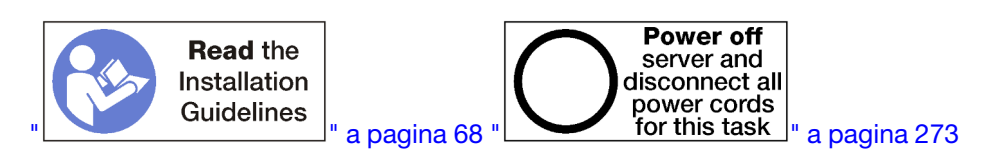

### ATTENZIONE:

Prima di eseguire questa procedura, assicurarsi che tutti i cavi di alimentazione del server siano scollegati dalla relative fonti di alimentazione.

Prima di rimuovere un vassoio di elaborazione, rimuovere il coperchio anteriore. Vedere ["Rimozione del](#page-346-0) [coperchio anteriore" a pagina 343.](#page-346-0)

Per rimuovere il vassoio di elaborazione, completare le seguenti operazioni:

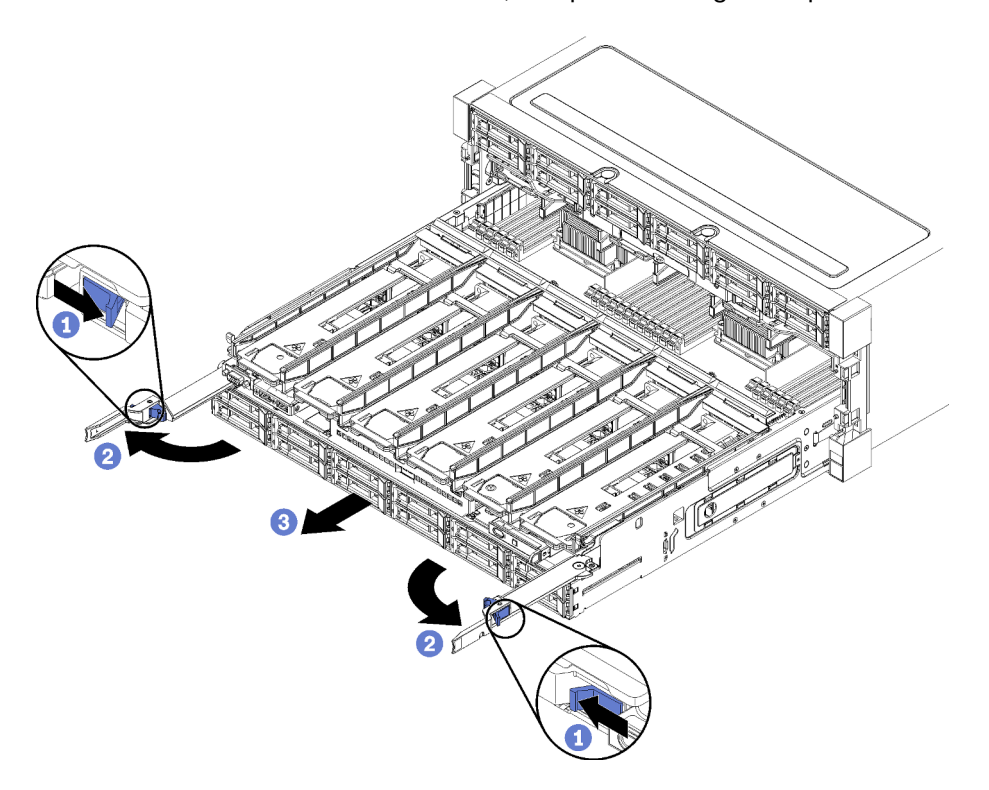

Figura 85. Rimozione del vassoio di elaborazione in posizione di blocco

Passo 1. Spingere il pulsante della leva di rilascio di ogni vassoio di elaborazione, quindi ruotare simultaneamente le leve fino a che si trovano perpendicolari allo chassis.

- Passo 2. Tirare uniformemente il vassoio di elaborazione in avanti finché non si blocca, quindi chiudere le leve di rilascio.
- Passo 3. Premere le linguette di rilascio su entrambi i lati del vassoio e farlo scorrere in avanti uniformemente per rimuoverlo dallo chassis.

### Attenzione:

- Fare attenzione al peso del vassoio di elaborazione quando lo si rimuove dallo chassis.
- Non utilizzare le leve di rilascio come maniglie per supportare il vassoio di elaborazione.

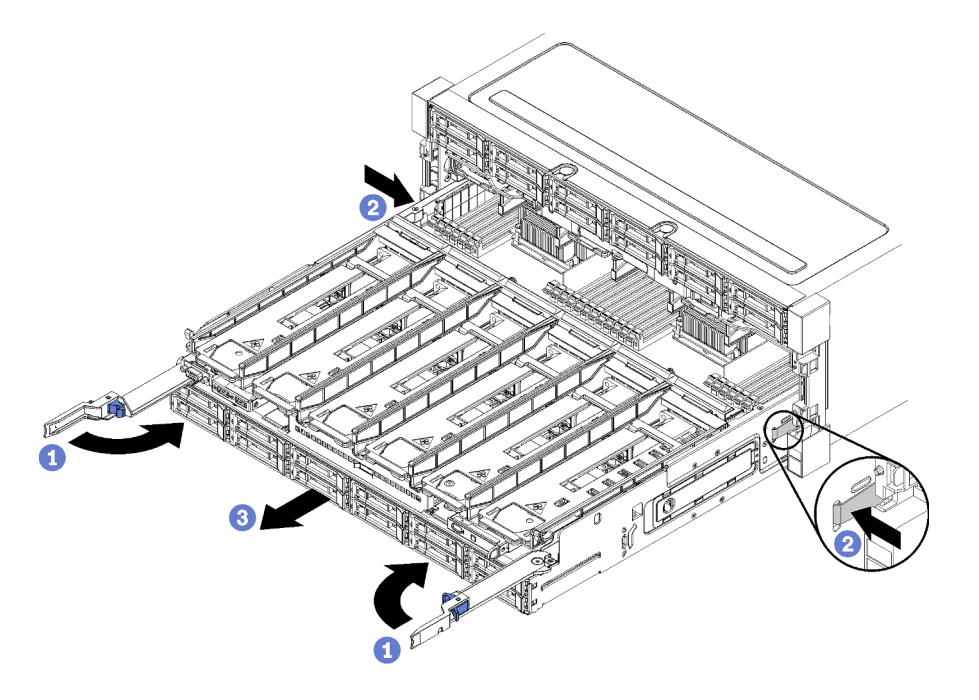

Figura 86. Rimozione di un vassoio di elaborazione dallo chassis

Dopo aver rimosso il vassoio di elaborazione:

• Se viene richiesto di restituire il vassoio di elaborazione, seguire tutte le istruzioni di imballaggio e utilizzare i materiali di imballaggio per la spedizione forniti con il prodotto.

### Video dimostrativo

#### [Guardare la procedura su YouTube](https://www.youtube.com/watch?v=RfhI7yaN2wQ)

### <span id="page-330-0"></span>Installazione di un vassoio di elaborazione

Installare un vassoio di elaborazione inserendolo nella parte anteriore dello chassis, spingendolo finché non scatta in posizione e chiudendo le leve di rilascio.

#### S002

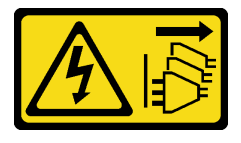

ATTENZIONE:

Il pulsante di controllo dell'alimentazione sul dispositivo e l'interruttore di alimentazione sull'alimentatore non tolgono la corrente elettrica fornita al dispositivo. Il dispositivo potrebbe anche disporre di più di un cavo di alimentazione. Per eliminare completamente la corrente elettrica dal dispositivo, assicurarsi che tutti i cavi di alimentazione siano scollegati dalla fonte di alimentazione.

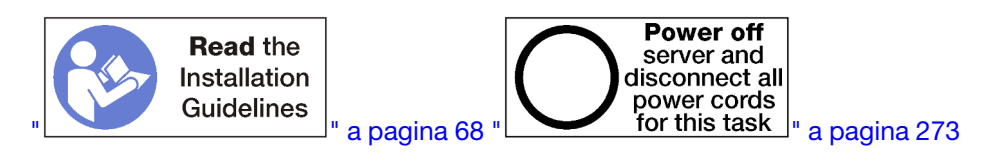

#### ATTENZIONE:

Prima di eseguire questa procedura, assicurarsi che tutti i cavi di alimentazione del server siano scollegati dalla relative fonti di alimentazione.

Prima di installare il vassoio di elaborazione:

- 1. Assicurarsi che tutti i cavi, gli adattatori e gli altri componenti siano installati e posizionati correttamente e che non siano stati lasciati degli strumenti o delle parti lente all'interno del server.
- 2. Assicurarsi che tutti i cavi interni siano inseriti correttamente. Vedere ["Instradamento dei cavi interni" a](#page-48-0) [pagina 45](#page-48-0).

Per installare il vassoio di elaborazione quando è stato completamente rimosso dallo chassis, completare le seguenti operazioni:

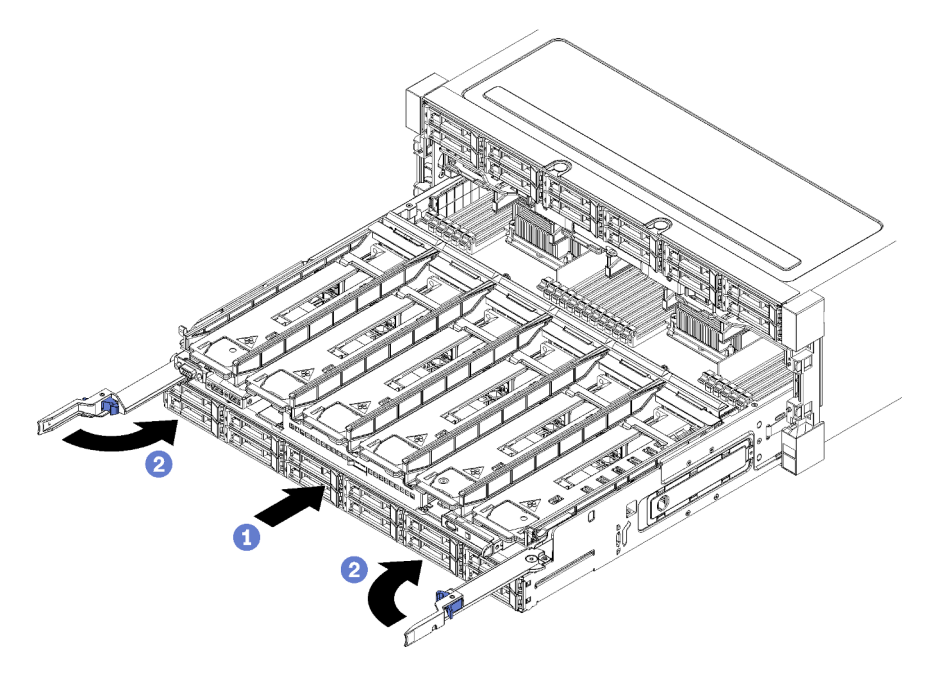

Figura 87. Installazione del vassoio di elaborazione (rimosso completamente)

Importante: I vassoi di elaborazione devono essere inseriti nello chassis con i processori e la memoria visibili dalla parte superiore.

- Passo 1. Allineare il vassoio di elaborazione alla relativa apertura nella parte anteriore dello chassis e inserirlo.
- Passo 2. Aprire completamente le leve di rilascio del vassoio di elaborazione e spingere il vassoio nello chassis finché si blocca.
- Passo 3. Ruotare le leve di rilascio del vassoio di elaborazione finché si chiudono completamente.

Una volta completate le procedure di installazione o di manutenzione sulla parte anteriore dello chassis, installare il coperchio anteriore. Vedere ["Installazione del coperchio anteriore" a pagina 343.](#page-346-1)

### Video dimostrativo

[Guardare la procedura su YouTube](https://www.youtube.com/watch?v=PrRaCjgFsdY)

# Sostituzione della scheda di sistema

Le schede di sistema si trovano nel vassoio di elaborazione superiore o inferiore, accessibile dalla parte anteriore del server.

Importante: Prima di restituire la scheda di sistema, assicurarsi di installare i coperchi del socket della CPU sulla nuova scheda di sistema. Per sostituire i coperchi del socket della CPU:

- 1. Estrarre un coperchio del socket dall'assieme del socket della CPU sulla nuova scheda di sistema e orientarlo correttamente sull'assieme del socket della CPU sulla scheda di sistema rimossa.
- 2. Spingere delicatamente verso il basso i piedini di copertura del socket sull'assieme del socket della CPU, premendo sui bordi per evitare di danneggiare i piedini del socket. Dovrebbe sentirsi un clic a indicare che il coperchio del socket è fissato correttamente.
- 3. Verificare che il coperchio del socket sia fissato correttamente sull'assieme del socket della CPU.

### <span id="page-332-0"></span>Rimozione di una scheda di sistema

Rimuovere una scheda di sistema scollegando i cavi all'interno del vassoio di elaborazione, premendo i fermi di rilascio sulla scheda e facendola scorrere dal vassoio di elaborazione.

#### S002

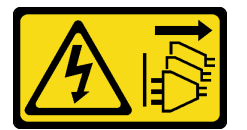

### ATTENZIONE:

Il pulsante di controllo dell'alimentazione sul dispositivo e l'interruttore di alimentazione sull'alimentatore non tolgono la corrente elettrica fornita al dispositivo. Il dispositivo potrebbe anche disporre di più di un cavo di alimentazione. Per eliminare completamente la corrente elettrica dal dispositivo, assicurarsi che tutti i cavi di alimentazione siano scollegati dalla fonte di alimentazione.

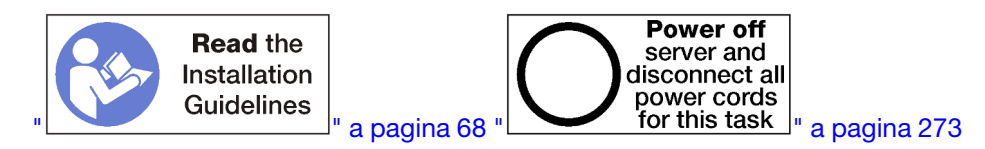

### ATTENZIONE:

Prima di eseguire questa procedura, assicurarsi che tutti i cavi di alimentazione del server siano scollegati dalla relative fonti di alimentazione.

Prima di rimuovere la scheda di sistema:

- 1. Rimuovere il coperchio anteriore. Vedere ["Rimozione del coperchio anteriore" a pagina 343.](#page-346-0)
- 2. Rimuovere il vassoio di elaborazione in cui è installata la scheda di sistema. Vedere ["Rimozione di un](#page-328-0)  [vassoio di elaborazione" a pagina 325](#page-328-0).
- 3. Se si sta rimuovendo la scheda di sistema inferiore in un vassoio di elaborazione, rimuovere prima la scheda di sistema superiore o l'elemento di riempimento dal vassoio di elaborazione per accedere ai

connettori sulla scheda di sistema inferiore. Consultare i seguenti passaggi o ["Rimozione di un elemento](#page-335-0) [di riempimento della scheda di sistema" a pagina 332.](#page-335-0)

Per rimuovere la scheda di sistema di elaborazione, completare le seguenti operazioni:

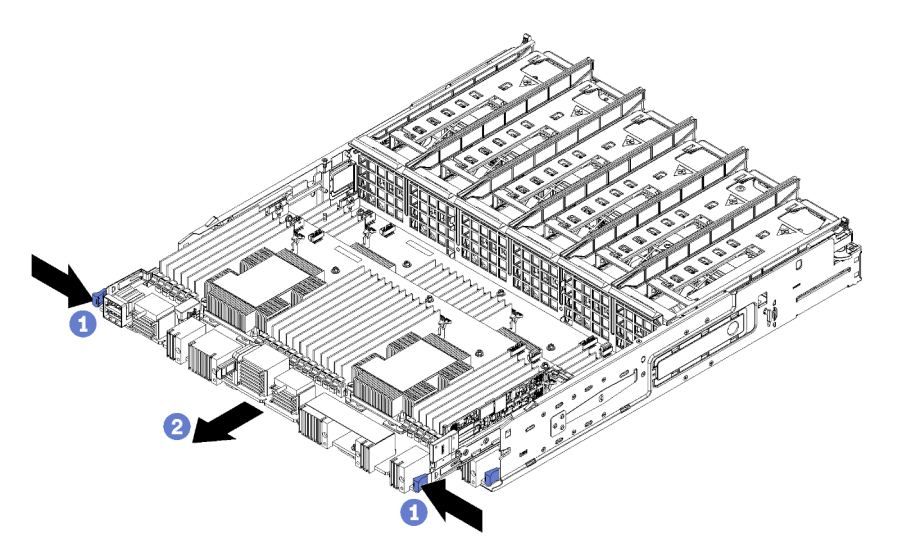

Figura 88. Rimozione della scheda di sistema

- Passo 1. Scollegare tutti i cavi sulla scheda di sistema di elaborazione collegati ai connettori nel vassoio di elaborazione. Vedere ["Instradamento dei cavi interni" a pagina 45.](#page-48-0)
- Passo 2. Spingere i fermi di rilascio e far scorrere la scheda di sistema estraendola dal vassoio di elaborazione.

Dopo aver rimosso la scheda di sistema:

- Se è stata rimossa la scheda di sistema superiore e non si installa un'altra scheda di sistema , installare un elemento di riempimento della scheda di sistema, il vassoio di elaborazione e il coperchio anteriore. Vedere ["Installazione di un elemento di riempimento della scheda di sistema" a pagina 333,](#page-336-0) ["Installazione](#page-330-0) [di un vassoio di elaborazione" a pagina 327](#page-330-0) e ["Installazione del coperchio anteriore" a pagina 343.](#page-346-1)
- Se è stata rimossa la scheda di sistema inferiore, sostituirla prima di reinstallare la scheda di sistema superiore o l'elemento di riempimento.
- Se viene richiesto di restituire la scheda di sistema, seguire tutte le istruzioni di imballaggio e utilizzare per la spedizione il materiale di imballaggio originale fornito.

Importante: Prima di restituire la scheda di sistema, assicurarsi di installare le protezioni antipolvere del socket della CPU sulla nuova scheda di sistema. Per sostituire una protezione antipolvere della CPU:

- 1. Estrarre una protezione antipolvere dall'assieme del socket della CPU sulla nuova scheda del sistema di elaborazione e orientarla correttamente sull'assieme del socket della CPU sulla scheda del sistema rimossa.
- 2. Spingere delicatamente verso il basso i rialzi della protezione antipolvere sull'assieme del socket della CPU, premendo sui bordi per evitare di danneggiare i piedini del socket. Potrebbe sentirsi un clic a indicare che la protezione antipolvere è fissata correttamente.
- 3. Verificare che la protezione antipolvere sia fissata correttamente all'assieme del socket della CPU.
- Se si intende riciclare la scheda di sistema, seguire le istruzioni nella sezione "Smontaggio della scheda di sistema per il riciclaggio" nel Manuale di manutenzione per la conformità alle normative locali.

### Video dimostrativo

### [Guardare la procedura su YouTube](https://www.youtube.com/watch?v=527Gl6AuSNQ)

## <span id="page-334-0"></span>Installazione di una scheda di sistema

Installare una scheda di sistema inserendola nel vassoio di elaborazione, spingendola finché non scatta in posizione e collegando i cavi.

### S002

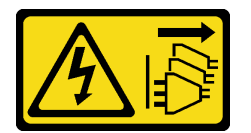

### ATTENZIONE:

Il pulsante di controllo dell'alimentazione sul dispositivo e l'interruttore di alimentazione sull'alimentatore non tolgono la corrente elettrica fornita al dispositivo. Il dispositivo potrebbe anche disporre di più di un cavo di alimentazione. Per eliminare completamente la corrente elettrica dal dispositivo, assicurarsi che tutti i cavi di alimentazione siano scollegati dalla fonte di alimentazione.

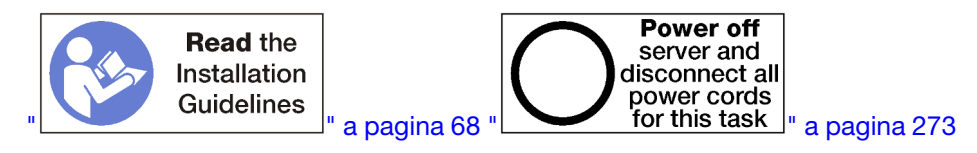

### ATTENZIONE:

Prima di eseguire questa procedura, assicurarsi che tutti i cavi di alimentazione del server siano scollegati dalla relative fonti di alimentazione.

Se si sta installando la scheda di sistema inferiore in un vassoio di elaborazione, rimuovere prima la scheda di sistema superiore o l'elemento di riempimento dal vassoio di elaborazione per accedere ai connettori sulla scheda di sistema inferiore. Vedere ["Rimozione di una scheda di sistema" a pagina 329](#page-332-0) o ["Rimozione di un](#page-335-0) [elemento di riempimento della scheda di sistema" a pagina 332.](#page-335-0)

Per installare la scheda di sistema di elaborazione, completare le seguenti operazioni:

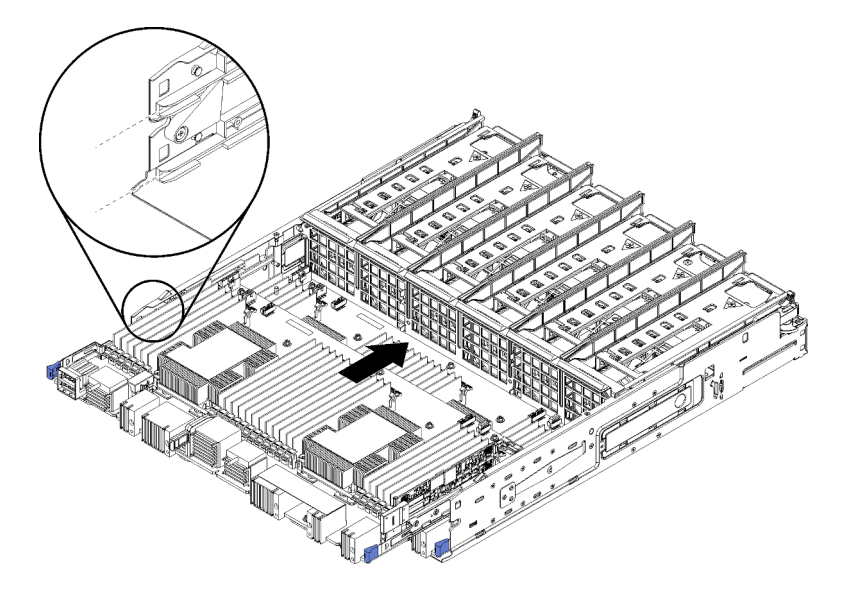

Figura 89. Installazione della scheda di sistema

- Passo 1. Allineare la scheda di sistema alle guide di scorrimento nel vassoio di elaborazione; inserire quindi la scheda di sistema, assicurandosi che le guide si incastrino negli slot del vassoio di elaborazione.
- Passo 2. Far scorrere la scheda di sistema nel vassoio di elaborazione finché i fermi di rilascio non scattano in posizione.
- Passo 3. Collegare tutti i cavi sulla scheda di sistema ai connettori nel vassoio di elaborazione. Vedere ["Instradamento dei cavi interni" a pagina 45.](#page-48-0)

Dopo aver installato la scheda di sistema:

- Se la scheda di sistema inferiore è stata installata in un vassoio di elaborazione, far scorrere la scheda di sistema superiore o l'elemento di riempimento nel vassoio di elaborazione, finché i fermi di rilascio non scattano in posizione.
- Se non si sta installando un'altra scheda di sistema, installare il vassoio di elaborazione e il coperchio anteriore. Vedere ["Installazione di un vassoio di elaborazione" a pagina 327](#page-330-0) e ["Installazione del coperchio](#page-346-1) [anteriore" a pagina 343](#page-346-1).

### Video dimostrativo

[Guardare la procedura su YouTube](https://www.youtube.com/watch?v=Bd2l5SUtEKw)

# Sostituzione dell'elemento di riempimento della scheda di sistema

Gli elementi di riempimento delle schede di sistema si trovano nel vassoio di elaborazione superiore o inferiore accessibile dalla parte anteriore del server.

# <span id="page-335-0"></span>Rimozione di un elemento di riempimento della scheda di sistema

Rimuovere un elemento di riempimento della scheda di sistema spingendo i fermi di rilascio sull'elemento di riempimento e facendolo scorrere dal vassoio di elaborazione.

### S002

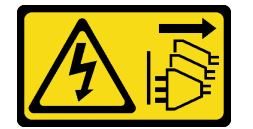

### ATTENZIONE:

Il pulsante di controllo dell'alimentazione sul dispositivo e l'interruttore di alimentazione sull'alimentatore non tolgono la corrente elettrica fornita al dispositivo. Il dispositivo potrebbe anche disporre di più di un cavo di alimentazione. Per eliminare completamente la corrente elettrica dal dispositivo, assicurarsi che tutti i cavi di alimentazione siano scollegati dalla fonte di alimentazione.

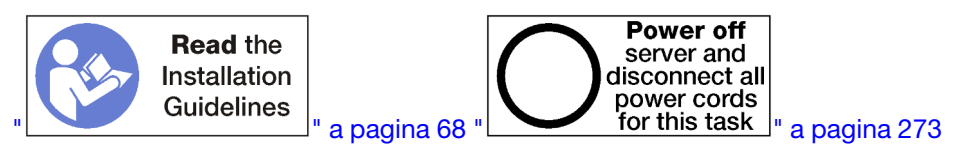

### ATTENZIONE:

Prima di eseguire questa procedura, assicurarsi che tutti i cavi di alimentazione del server siano scollegati dalla relative fonti di alimentazione.

Prima di rimuovere l'elemento di riempimento della scheda di sistema:

1. Rimuovere il coperchio anteriore. Vedere ["Rimozione del coperchio anteriore" a pagina 343.](#page-346-0)

2. Rimuovere il vassoio di elaborazione in cui è installato l'elemento di riempimento della scheda di sistema. Vedere ["Rimozione di un vassoio di elaborazione" a pagina 325.](#page-328-0)

Per rimuovere l'elemento di riempimento della scheda di sistema di elaborazione, completare le seguenti operazioni:

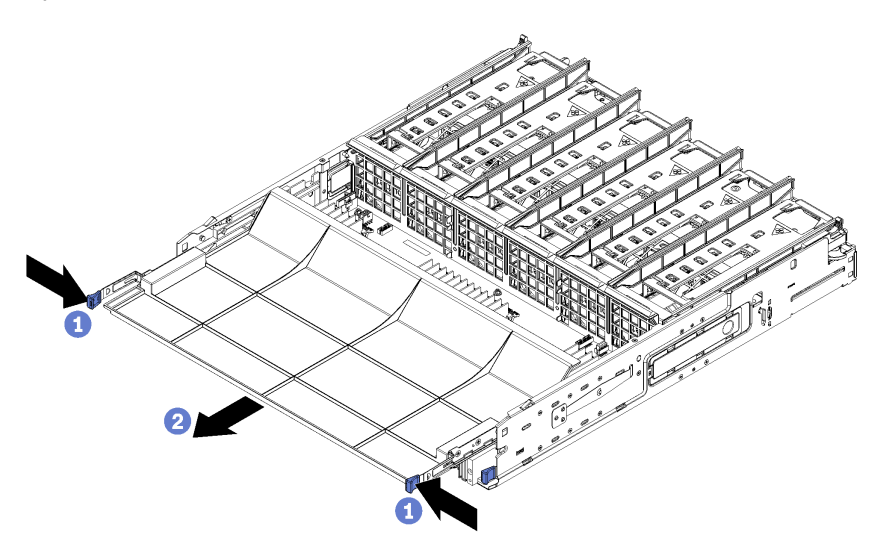

Figura 90. Rimozione di un elemento di riempimento della scheda di sistema

Passo 1. Spingere i fermi di rilascio e far scorrere l'elemento di riempimento della scheda di sistema, estraendolo dal vassoio di elaborazione.

Dopo aver rimosso l'elemento di riempimento della scheda di sistema:

- Se viene richiesto di restituire l'elemento di riempimento della scheda di sistema, seguire tutte le istruzioni di imballaggio e utilizzare il materiale di imballaggio per la spedizione fornito con il prodotto.
- Se si intende riciclare l'elemento di riempimento della scheda di sistema, seguire le istruzioni nella sezione "Smontaggio dell'elemento di riempimento della scheda di sistema per il riciclaggio" nel Manuale di manutenzione per la conformità alle normative locali.

### Video dimostrativo

### [Guardare la procedura su YouTube](https://www.youtube.com/watch?v=Yo4fGpLdIGE)

### <span id="page-336-0"></span>Installazione di un elemento di riempimento della scheda di sistema

Installare un elemento di riempimento della scheda di sistema inserendolo nel vassoio di elaborazione e spingendolo finché non scatta in posizione.

#### S002

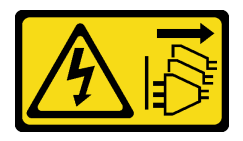

### ATTENZIONE:

Il pulsante di controllo dell'alimentazione sul dispositivo e l'interruttore di alimentazione sull'alimentatore non tolgono la corrente elettrica fornita al dispositivo. Il dispositivo potrebbe anche disporre di più di un cavo di alimentazione. Per eliminare completamente la corrente elettrica dal dispositivo, assicurarsi che tutti i cavi di alimentazione siano scollegati dalla fonte di alimentazione.

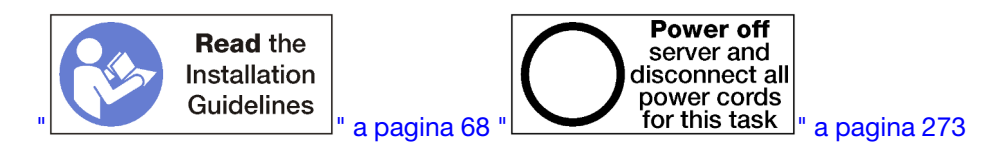

#### ATTENZIONE:

Prima di eseguire questa procedura, assicurarsi che tutti i cavi di alimentazione del server siano scollegati dalla relative fonti di alimentazione.

Per installare l'elemento di riempimento della scheda di sistema di elaborazione, completare le seguenti operazioni:

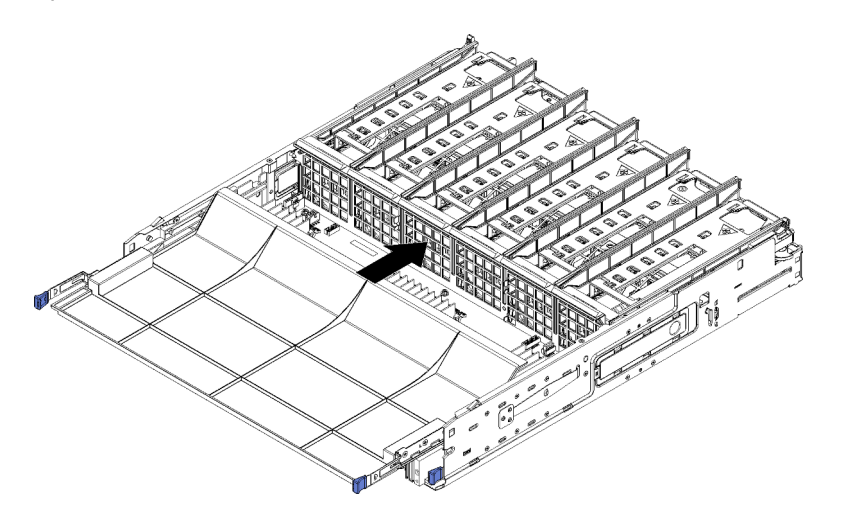

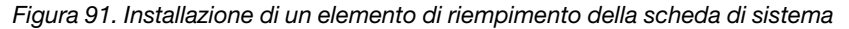

- Passo 1. Allineare l'elemento di riempimento della scheda di sistema alle guide di scorrimento nel vassoio di elaborazione; inserire quindi l'elemento di riempimento della scheda assicurandosi che le guide si incastrino negli slot del vassoio di elaborazione.
- Passo 2. Far scorrere l'elemento di riempimento della scheda di sistema nel vassoio di elaborazione finché i fermi di rilascio non scattano in posizione.

Dopo aver installato l'elemento di riempimento della scheda di sistema, installare il vassoio di elaborazione e il coperchio anteriore. Vedere ["Installazione di un vassoio di elaborazione" a pagina 327](#page-330-0) e ["Installazione del](#page-346-1)  [coperchio anteriore" a pagina 343.](#page-346-1)

#### Video dimostrativo

[Guardare la procedura su YouTube](https://www.youtube.com/watch?v=5KM3atcYqN8)

# Sostituzione dell'alloggiamento della ventola

Gli alloggiamenti delle ventole si trovano nei vassoi di elaborazione superiore o inferiore o nel vassoio di storage facoltativo, accessibili dalla parte anteriore del server. Le procedure per la rimozione e installazione degli alloggiamenti delle ventole nel vassoio superiore e nel vassoio inferiore sono diverse.

# <span id="page-338-0"></span>Rimozione di un alloggiamento della ventola (vassoio superiore)

L'alloggiamento della ventola superiore si trova nel vassoio di elaborazione superiore o nel vassoio di storage facoltativo accessibili dalla parte anteriore del server. Dopo aver rimosso il vassoio superiore, capovolgerlo, spingere i fermi dell'alloggiamento ed tirare l'alloggiamento verso la parte anteriore del vassoio per rimuoverlo, quindi scollegare il connettore elettrico dell'alloggiamento della ventola.

### S002

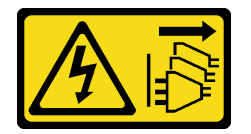

### ATTENZIONE:

Il pulsante di controllo dell'alimentazione sul dispositivo e l'interruttore di alimentazione sull'alimentatore non tolgono la corrente elettrica fornita al dispositivo. Il dispositivo potrebbe anche disporre di più di un cavo di alimentazione. Per eliminare completamente la corrente elettrica dal dispositivo, assicurarsi che tutti i cavi di alimentazione siano scollegati dalla fonte di alimentazione.

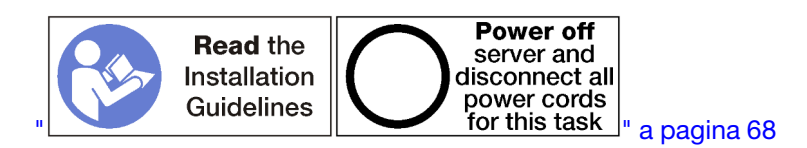

## ATTENZIONE:

Prima di eseguire questa procedura, assicurarsi che tutti i cavi di alimentazione del server siano scollegati dalla relative fonti di alimentazione.

Prima di rimuovere un alloggiamento della ventola superiore:

- 1. Rimuovere il coperchio anteriore. Vedere ["Rimozione del coperchio anteriore" a pagina 343.](#page-346-0)
- 2. Rimuovere il vassoio di elaborazione superiore o il vassoio di storage. Vedere ["Rimozione di un vassoio](#page-328-0) [di elaborazione" a pagina 325](#page-328-0) o ["Rimozione di un vassoio di storage" a pagina 400.](#page-403-0)
- 3. Se è stato rimosso un vassoio di elaborazione e questo conteneva una o più schede di sistema o un relativo elemento di riempimento, rimuovere le schede di sistema o l'elemento di riempimento della scheda di sistema. Vedere ["Rimozione di una scheda di sistema" a pagina 329](#page-332-0) o ["Rimozione di un](#page-335-0)  [elemento di riempimento della scheda di sistema" a pagina 332.](#page-335-0)
- 4. Ruotare sottosopra il vassoio.

Per rimuovere un alloggiamento della ventola superiore, completare le operazioni riportate di seguito.

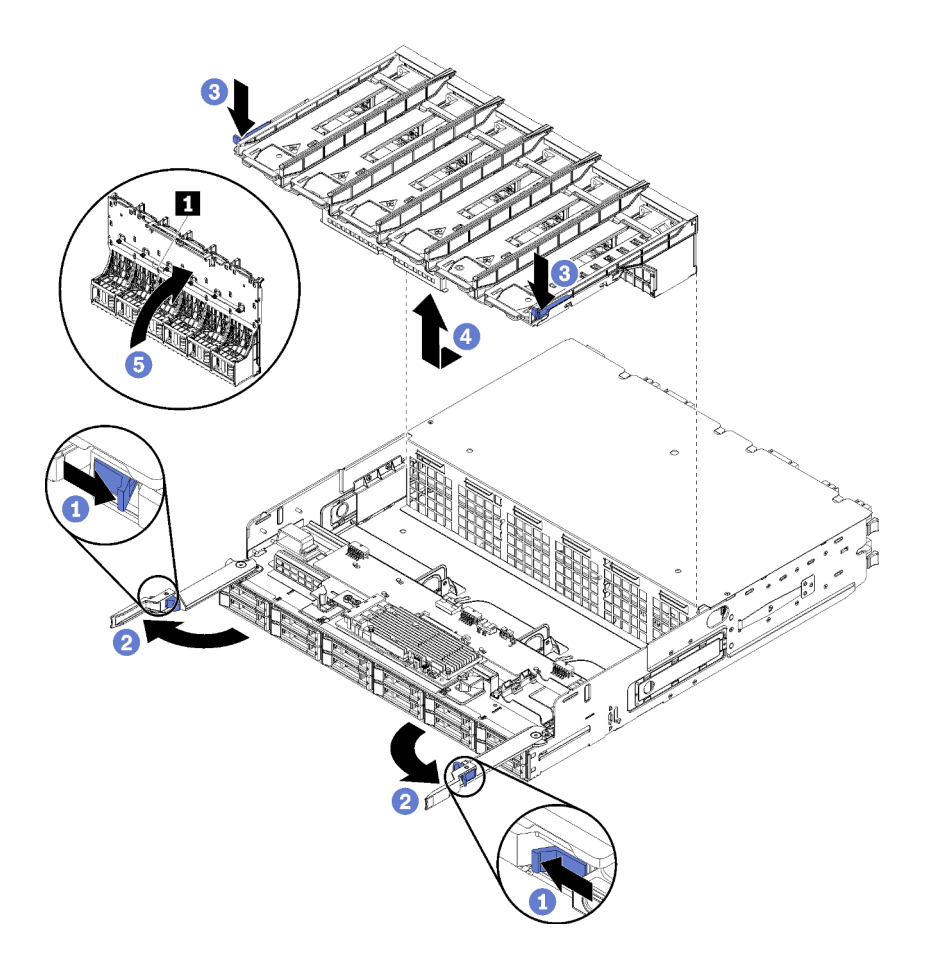

Figura 92. Rimozione dell'alloggiamento della ventola superiore

- Passo 1. Spingere il pulsante della leva di rilascio di ogni vassoio di elaborazione o di storage, quindi ruotare le leve fino a che si trovano perpendicolari al vassoio.
- Passo 2. Spingere i fermi dell'alloggiamento della ventola su entrambi i lati dell'alloggiamento, quindi tirare l'alloggiamento verso la parte anteriore del vassoio di elaborazione o di storage e sollevarlo leggermente per accedere al connettore sulla parte inferiore dell'alloggiamento della ventola.
- Passo 3. Scollegare il cavo dal connettore **1** nella parte inferiore dell'alloggiamento della ventola.

Attenzione: Per evitare di danneggiare i componenti, sollevare completamente l'alloggiamento della ventola quando lo si rimuove dal vassoio.

Passo 4. Sollevare e rimuovere l'alloggiamento della ventola dal vassoio.

Se viene richiesto di restituire l'alloggiamento della ventola, seguire tutte le istruzioni di imballaggio e utilizzare i materiali di imballaggio per la spedizione forniti con il prodotto.

### Video dimostrativo

#### [Guardare la procedura su YouTube](https://www.youtube.com/watch?v=-vrBVebPNZs)

### <span id="page-339-0"></span>Rimozione di un alloggiamento della ventola (vassoio inferiore)

L'alloggiamento della ventola inferiore si trova nel vassoio di elaborazione inferiore accessibile dalla parte anteriore del server. Dopo aver rimosso il vassoio di elaborazione inferiore, spingere i fermi dell'alloggiamento e tirare l'alloggiamento verso la parte anteriore del vassoio di elaborazione per rimuoverlo, quindi scollegare il connettore elettrico dell'alloggiamento della ventola.

### S002

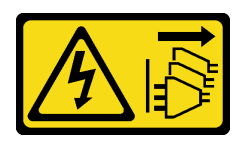

### ATTENZIONE:

Il pulsante di controllo dell'alimentazione sul dispositivo e l'interruttore di alimentazione sull'alimentatore non tolgono la corrente elettrica fornita al dispositivo. Il dispositivo potrebbe anche disporre di più di un cavo di alimentazione. Per eliminare completamente la corrente elettrica dal dispositivo, assicurarsi che tutti i cavi di alimentazione siano scollegati dalla fonte di alimentazione.

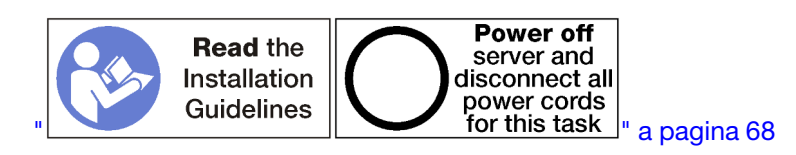

### ATTENZIONE:

Prima di eseguire questa procedura, assicurarsi che tutti i cavi di alimentazione del server siano scollegati dalla relative fonti di alimentazione.

Prima di rimuovere un alloggiamento della ventola inferiore:

- 1. Rimuovere il coperchio anteriore. Vedere ["Rimozione del coperchio anteriore" a pagina 343.](#page-346-0)
- 2. Rimuovere il vassoio di elaborazione inferiore. Vedere ["Rimozione di un vassoio di elaborazione" a](#page-328-0) [pagina 325.](#page-328-0)

Per rimuovere un alloggiamento della ventola inferiore, completare le operazioni riportate di seguito:

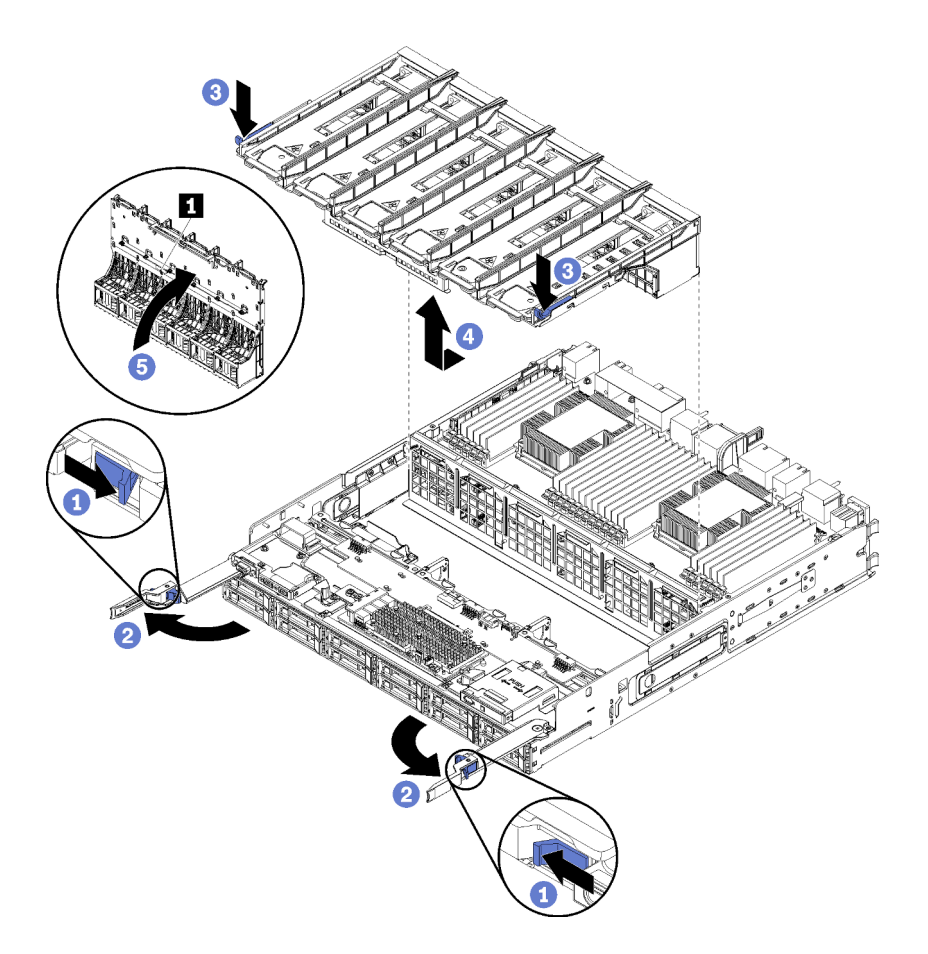

Figura 93. Rimozione dell'alloggiamento della ventola inferiore

- Passo 1. Spingere il pulsante della leva di rilascio di ogni vassoio di elaborazione, quindi ruotare le leve fino a che si trovano perpendicolari al vassoio.
- Passo 2. Spingere i fermi dell'alloggiamento della ventola su entrambi i lati dell'alloggiamento, quindi tirare l'alloggiamento verso la parte anteriore del vassoio di elaborazione e sollevarlo leggermente per accedere al connettore sulla parte inferiore dell'alloggiamento della ventola.
- Passo 3. Scollegare il cavo dal connettore **1** nella parte inferiore dell'alloggiamento della ventola.

Attenzione: Per evitare di danneggiare i componenti, sollevare completamente l'alloggiamento della ventola quando lo si rimuove dal vassoio.

Passo 4. Sollevare e rimuovere l'alloggiamento della ventola dal vassoio.

Se viene richiesto di restituire l'alloggiamento della ventola, seguire tutte le istruzioni di imballaggio e utilizzare i materiali di imballaggio per la spedizione forniti con il prodotto.

### Video dimostrativo

### [Guardare la procedura su YouTube](https://www.youtube.com/watch?v=-vrBVebPNZs)

### <span id="page-341-0"></span>Installazione di un alloggiamento della ventola (vassoio superiore)

L'alloggiamento della ventola superiore si trova nel vassoio di elaborazione superiore o nel vassoio di storage facoltativo accessibili dalla parte anteriore del server. Gli alloggiamenti delle ventole sono bloccati e possono essere utilizzati solo in un tipo di vassoio (superiore o inferiore). I numeri sugli alloggiamento delle ventole sul lato destro, in alto, se il vassoio di elaborazione o di storage è installato nello chassis. Installare la gabbia

della ventola superiore collegando il connettore elettrico dell'alloggiamento della ventola, inserendo l'alloggiamento nel vassoio superiore e spingendolo fino a quando si blocca in posizione.

S002

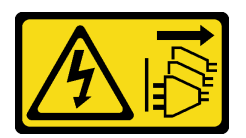

### ATTENZIONE:

Il pulsante di controllo dell'alimentazione sul dispositivo e l'interruttore di alimentazione sull'alimentatore non tolgono la corrente elettrica fornita al dispositivo. Il dispositivo potrebbe anche disporre di più di un cavo di alimentazione. Per eliminare completamente la corrente elettrica dal dispositivo, assicurarsi che tutti i cavi di alimentazione siano scollegati dalla fonte di alimentazione.

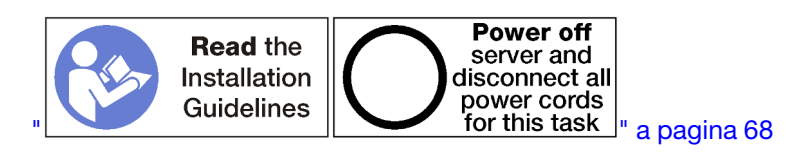

### ATTENZIONE:

Prima di eseguire questa procedura, assicurarsi che tutti i cavi di alimentazione del server siano scollegati dalla relative fonti di alimentazione.

Per installare l'alloggiamento della ventola superiore, completare le seguenti operazioni:

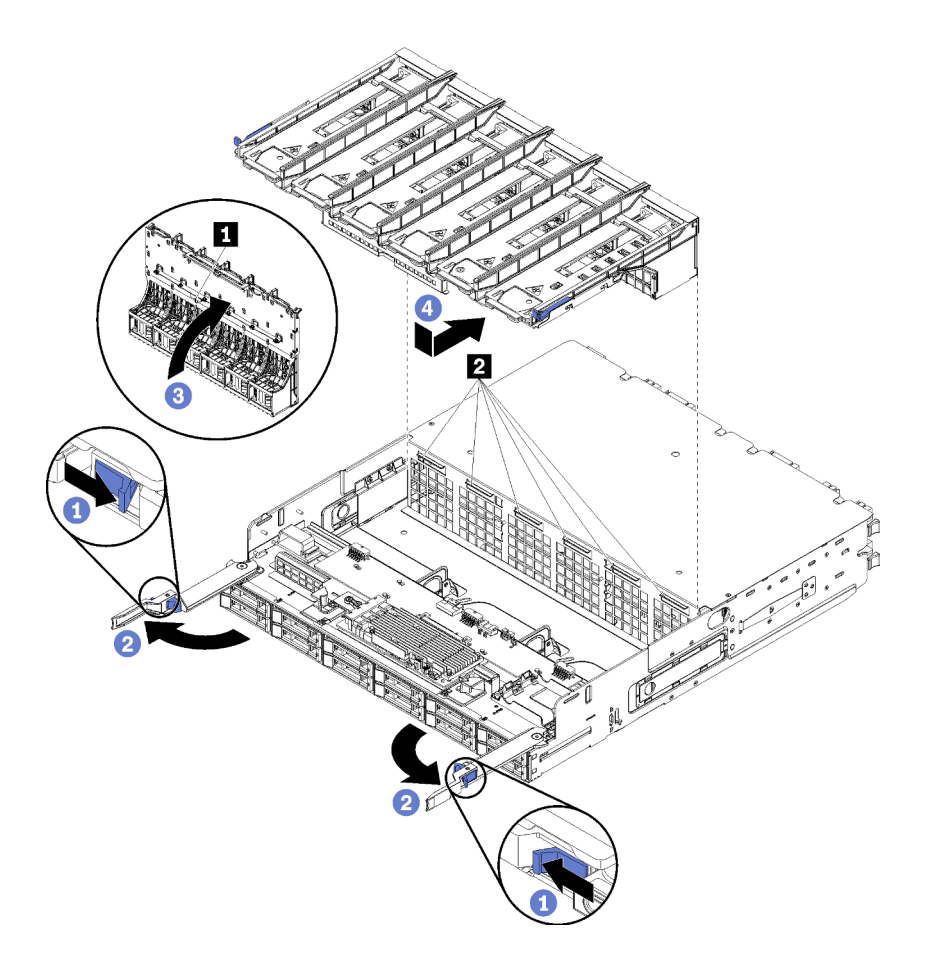

Figura 94. Installazione dell'alloggiamento della ventola superiore

- Passo 1. Assicurarsi che l'area in cui si installa l'alloggiamento della ventola sia pulito e che i cavi siano instradati per consentire il corretto inserimento dell'alloggiamento.
- Passo 2. Assicurarsi che le leve di rilascio del vassoio di elaborazione o di storage siano aperte e perpendicolari al vassoio.

Attenzione: Per evitare di danneggiare i componenti, abbassare completamente l'alloggiamento della ventola quando lo si inserisce nel vassoio.

- Passo 3. Posizionare l'alloggiamento della ventola nel vassoio di elaborazione o di storage, verificando che non sia ostruito da alcun cavo; quindi inserirlo nel vassoio.
- Passo 4. Collegare il cavo al connettore **II** nella parte inferiore dell'alloggiamento della ventola.
- Passo 5. Inserire l'alloggiamento della ventola completamente nel vassoio, verificando che i cavi non vengano schiacciati.

Importante: Assicurarsi che l'alloggiamento della ventola si trovi al di sotto di tutte le linguette del vassoio, quando lo si spinge all'indietro. L'alloggiamento della ventola deve essere inserito completamente finché non si trova a contatto con la paratia del vassoio.

Passo 6. Far scorrere l'alloggiamento della ventola nel vassoio sotto le linguette (**2** nella figura precedente). Spingere l'alloggiamento della ventola all'indietro fino a quando si blocca in posizione. Se l'alloggiamento della ventola non va in posizione, assicurarsi che non vi siano cavi che ne ostruiscono il movimento.

Dopo aver installato l'alloggiamento della ventola superiore:

- 1. Chiudere le leve di rilascio del vassoio di elaborazione o di storage.
- 2. Ruotare il lato destro del vassoio verso l'alto.
- 3. Se sono state rimosse una o più schede di sistema o un elemento di riempimento della scheda del sistema di elaborazione da un vassoio di elaborazione, installare di nuovo questi elementi. Vedere ["Installazione di una scheda di sistema" a pagina 331o](#page-334-0) ["Installazione di un elemento di riempimento](#page-336-0)  [della scheda di sistema" a pagina 333](#page-336-0).
- 4. Installare il vassoio di elaborazione superiore o il vassoio di storage. Vedere ["Installazione di un vassoio](#page-330-0) [di elaborazione" a pagina 327](#page-330-0) o ["Installazione del vassoio di storage \(rimosso completamente\)" a pagina](#page-405-0)  [402](#page-405-0).
- 5. Installare il coperchio anteriore. Vedere ["Installazione del coperchio anteriore" a pagina 343](#page-346-1).

### Video dimostrativo

### [Guardare la procedura su YouTube](https://www.youtube.com/watch?v=C4O_ZCQ0mwc)

# <span id="page-344-0"></span>Installazione di un alloggiamento della ventola (vassoio inferiore)

L'alloggiamento della ventola inferiore si trova nel vassoio di elaborazione inferiore accessibile dalla parte anteriore del server. Gli alloggiamenti delle ventole sono bloccati e possono essere utilizzati solo in un tipo di vassoio di elaborazione superiore/inferiore. I numeri sugli alloggiamento delle ventole sul lato destro, in alto, se il vassoio di elaborazione è installato nello chassis. Installare l'alloggiamento della ventola inferiore collegando il connettore elettrico dell'alloggiamento, inserendo l'alloggiamento nel vassoio di elaborazione inferiore e spingendolo all'indietro fino a quando si blocca in posizione.

S002

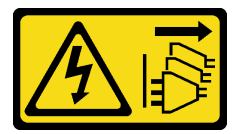

### ATTENZIONE:

Il pulsante di controllo dell'alimentazione sul dispositivo e l'interruttore di alimentazione sull'alimentatore non tolgono la corrente elettrica fornita al dispositivo. Il dispositivo potrebbe anche disporre di più di un cavo di alimentazione. Per eliminare completamente la corrente elettrica dal dispositivo, assicurarsi che tutti i cavi di alimentazione siano scollegati dalla fonte di alimentazione.

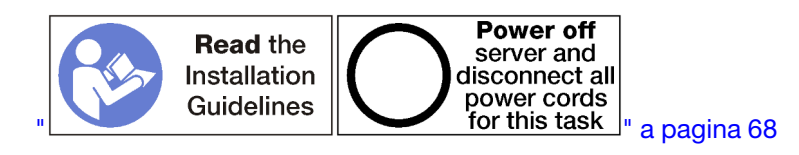

### ATTENZIONE:

Prima di eseguire questa procedura, assicurarsi che tutti i cavi di alimentazione del server siano scollegati dalla relative fonti di alimentazione.

Per installare un alloggiamento della ventola inferiore, completare le seguenti operazioni:

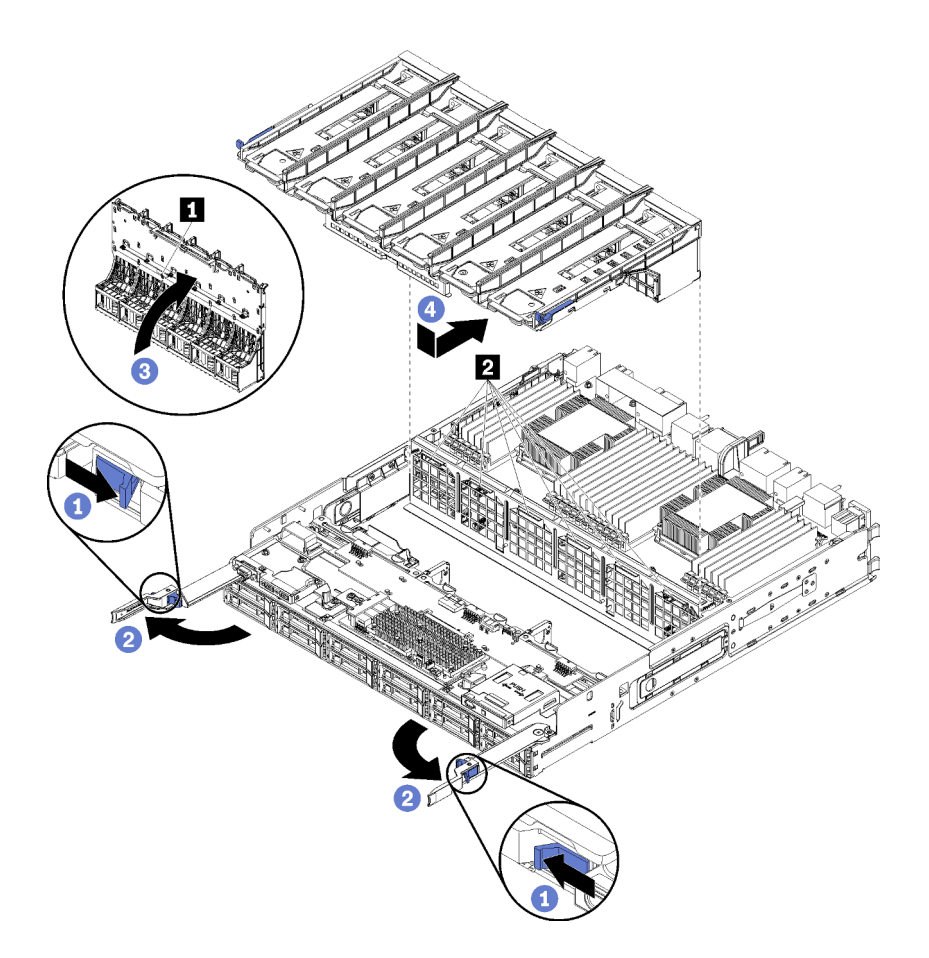

Figura 95. Installazione dell'alloggiamento della ventola inferiore

- Passo 1. Assicurarsi che l'area in cui si installa l'alloggiamento della ventola sia pulito e che i cavi siano instradati per consentire il corretto inserimento dell'alloggiamento.
- Passo 2. Assicurarsi che le leve di rilascio del vassoio di elaborazione siano aperte e perpendicolari al vassoio.

Attenzione: Per evitare di danneggiare i componenti, abbassare completamente l'alloggiamento della ventola quando lo si inserisce nel vassoio.

- Passo 3. Posizionare l'alloggiamento della ventola nel vassoio di elaborazione, verificando che i cavi siano lontani, quindi inserirlo.
- Passo 4. Collegare il cavo al connettore **1** nella parte inferiore dell'alloggiamento della ventola.
- Passo 5. Inserire l'alloggiamento della ventola completamente nel vassoio, verificando che i cavi non vengano schiacciati.

Importante: Assicurarsi che l'alloggiamento della ventola si trovi al di sotto di tutte le linguette del vassoio, quando lo si spinge all'indietro. L'alloggiamento della ventola deve essere inserito completamente finché non si trova a contatto con la paratia del vassoio.

Passo 6. Far scorrere l'alloggiamento della ventola nel vassoio sotto le linguette (**2** nella figura precedente). Spingere l'alloggiamento della ventola all'indietro fino a quando si blocca in posizione. Se l'alloggiamento della ventola non va in posizione, assicurarsi che non vi siano cavi che ne ostruiscono il movimento.

Dopo aver installato l'alloggiamento della ventola inferiore:

1. Chiudere le leve di rilascio del vassoio di elaborazione.

2. Installare il vassoio di elaborazione inferiore, quindi installare il coperchio anteriore. Vedere ["Installazione](#page-330-0) [di un vassoio di elaborazione" a pagina 327](#page-330-0) e ["Installazione del coperchio anteriore" a pagina 343.](#page-346-1)

### Video dimostrativo

[Guardare la procedura su YouTube](https://www.youtube.com/watch?v=C4O_ZCQ0mwc)

# Sostituzione del coperchio anteriore

Attenersi alle seguenti procedure per rimuovere e installare il coperchio anteriore.

### <span id="page-346-0"></span>Rimozione del coperchio anteriore

Rimuovere il coperchio anteriore spingendo i pulsanti di rilascio e tirando il coperchio dalla parte anteriore del server.

Per rimuovere il coperchio anteriore, completare le seguenti operazioni:

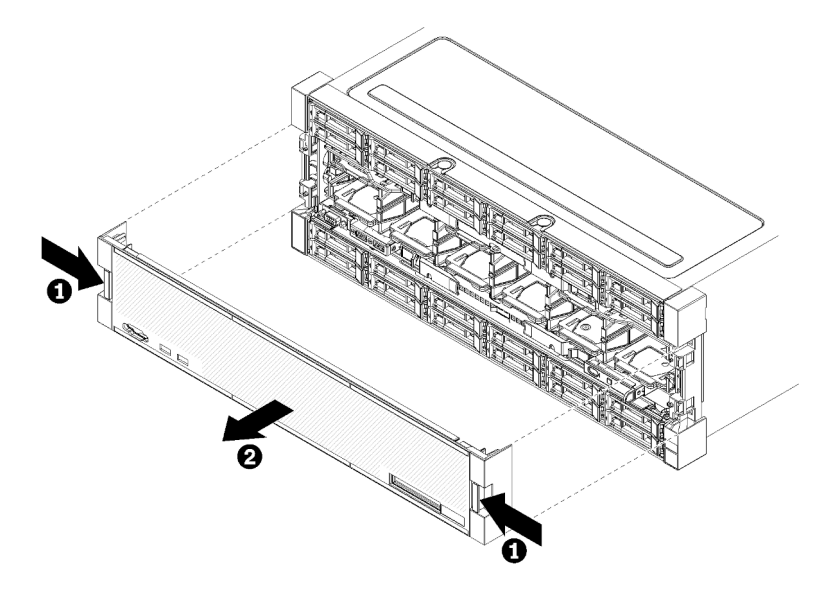

Figura 96. Rimozione del coperchio anteriore

Passo 1. Spingere i pulsanti di rilascio su entrambi i lati del coperchio anteriore.

Passo 2. Tirare il coperchio in avanti e rimuoverlo dal server.

Dopo aver rimosso il coperchio anteriore:

- Se è necessario restituire il coperchio anteriore, attenersi alle istruzioni di imballaggio e utilizzare i materiali di imballaggio forniti con il prodotto.
- Se si intende riciclare il coperchio anteriore, seguire le istruzioni nella sezione "Smontaggio del coperchio anteriore per il riciclaggio" nel Manuale di manutenzione per la conformità alle normative locali.

### Video dimostrativo

[Guardare la procedura su YouTube](https://www.youtube.com/watch?v=XaGuUh6rwc4)

### <span id="page-346-1"></span>Installazione del coperchio anteriore

Installare il coperchio anteriore facendolo scorrere in posizione e spingendolo fino al completo inserimento.

Per installare il coperchio anteriore, completare le seguenti operazioni:

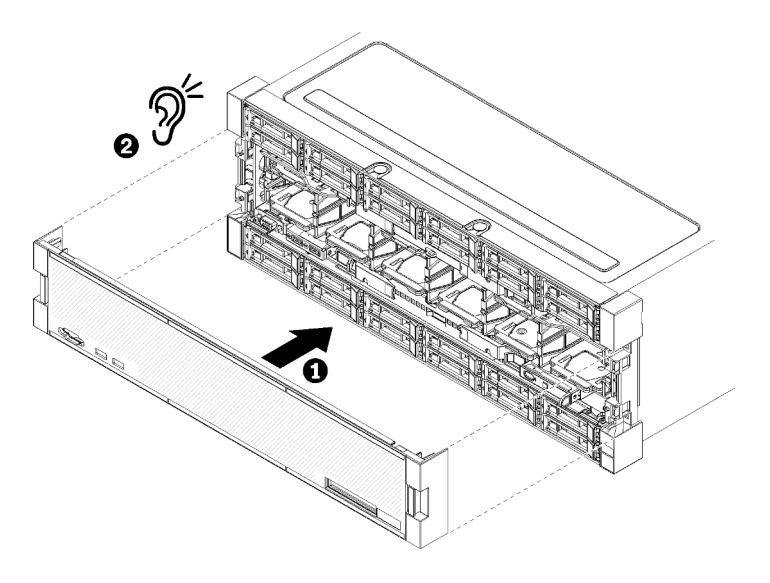

Figura 97. Installazione del coperchio anteriore

Passo 1. Posizionare il coperchio sulla parte anteriore del server.

Nota: Assicurarsi che la linguetta sul pannello dell'operatore, utilizzata per accedere al pannello del display delle informazioni di sistema LCD, passi attraverso il foro del pannello del display sul coperchio anteriore.

Passo 2. Spingere e far scorrere il coperchio verso la parte posteriore del server fino a che i fermi di rilascio si bloccano.

### Video dimostrativo

### [Guardare la procedura su YouTube](https://www.youtube.com/watch?v=aXUvNFQEe08)

# Sostituzione dell'unità disco fisso

Attenersi alle seguenti procedure per rimuovere e installare le unità disco fisso e i relativi pannelli di riempimento. Le unità disco fisso si trovano sulla parte anteriore del server.

### <span id="page-347-0"></span>Rimozione di un'unità disco fisso

Aprire la maniglia del fermo e tirare l'unità per rimuoverla dal relativo vano. Le unità disco fisso sono dispositivi hot-swap che possono essere rimossi mentre il server è acceso.

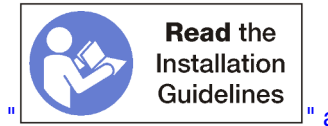

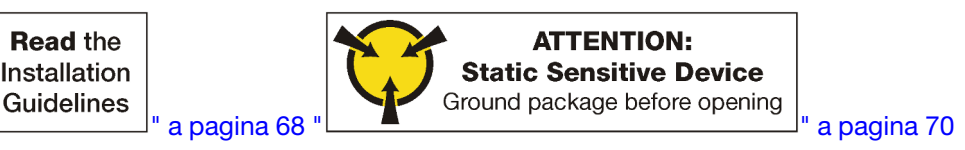

Prima di rimuovere un'unità disco fisso:

- 1. Accertarsi di salvare i dati sull'unità, specialmente se appartengono a un array RAID, prima di rimuoverla dal server.
	- Prima di apportare modifiche alle unità disco, ai controller, ai backplane o ai cavi dell'unità, eseguire il backup dei dati importanti memorizzati sulle unità.
- Prima di rimuovere un qualsiasi componente di un'array RAID, effettuare un backup di tutte le informazioni sulla configurazione RAID.
- 2. Se è necessario rimuovere una o più unità SSD NVMe, assicurarsi che l'unità sia arrestata tramite il sistema operativo (per le informazioni e le istruzioni, consultare la documentazione del sistema operativo in uso). Il LED di attività unità (verde) è acceso per un'unità NVMe che è stata arrestata. Vedere le etichette sopra i vani dell'unità per determinare il tipo di unità da rimuovere. Se i numeri dei vani delle unità includono il termine "NVMe", vuol dire che le unità installate sono di tipo SSD NVMe.

Attenzione: Per garantire un adeguato raffreddamento del sistema, evitare di utilizzare il server per più di 2 minuti senza un'unità disco fisso o un elemento di riempimento installato in ciascun vano.

Per rimuovere un'unità disco fisso, completare le seguenti operazioni.

- Passo 1. Prendere nota del vano in cui è installata l'unità disco fisso: le unità devono essere installate nel vano da cui sono state rimosse.
- Passo 2. Rimuovere l'unità disco fisso.

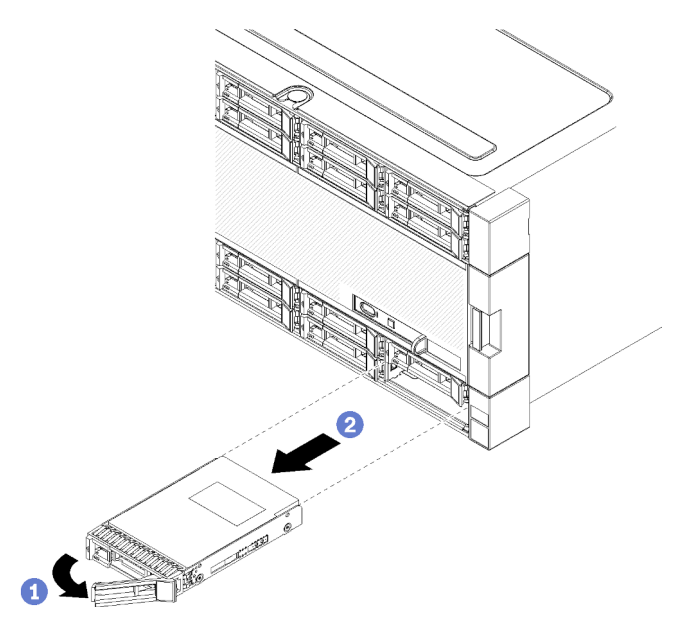

Figura 98. Installazione dell'unità disco fisso

- a. Far scorrere il fermo di rilascio per sbloccare la maniglia dell'unità, quindi ruotarla verso l'esterno.
- b. Tirare la maniglia per rimuovere l'unità dal relativo vano.

Una volta completata la rimozione dell'unità disco fisso:

- 1. Installare un'unità disco fisso di sostituzione o un elemento di riempimento nel vano vuoto.
- 2. Se viene richiesto di restituire l'assieme di unità, seguire le istruzioni per l'imballaggio e utilizzare qualsiasi materiale da imballaggio per spedizioni che è stato fornito.

### Video dimostrativo

[Guardare la procedura su YouTube](https://www.youtube.com/watch?v=wuVS7WkaBPY)

# <span id="page-349-0"></span>Installazione di un'unità disco fisso

Inserire l'unità disco fisso nel relativo vano e chiudere la maniglia del fermo per bloccare l'unità in posizione. Le unità disco fisso sono dispositivi hot-swap che possono essere installati mentre il server è acceso.

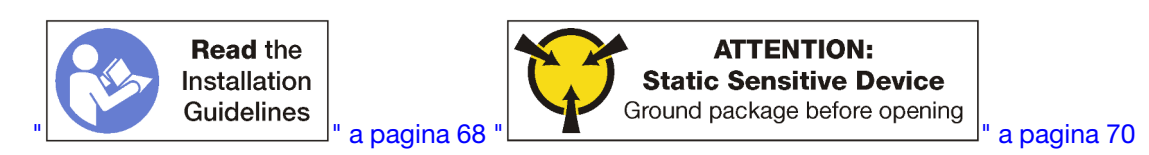

Prima di installare un'unità disco fisso, se il vano dell'unità disco fisso contiene un elemento di riempimento, premere la linguetta di rilascio ed estrarre l'elemento di riempimento dal vano.

Gli elementi di riempimento dell'unità disco fisso possono essere di due tipi: elementi di riempimento a singolo vano singolo ed elementi di riempimento a quattro vani. Se si rimuove un elemento di riempimento a quattro vani e non vengono installate quattro unità disco fisso, sarà necessario installare elementi di riempimento a singolo vano in ognuno dei vani dell'unità vuoti.

In caso di sostituzione di un'unità disco fisso precedentemente installata, assicurarsi di installarla nello stesso vano da cui è stata rimossa.

Per installare un'unità disco fisso, completare la seguente procedura:

Nota: I vani delle unità NVMe supportano unità SATA/SAS o NVMe.

- Passo 1. Determinare il tipo di unità che è possibile installare nel vano (SATA/SAS o NVMe) in base alle etichette stampate sulla parte anteriore del server e alle etichette del vano dell'unità che potrebbero essere state applicate sulla parte anteriore del server. Queste etichette corrispondono ai tipi di backplane dell'unità installate. Il tipo di unità deve corrispondere al tipo di vano dell'unità. Le informazioni sul tipo di unità sono disponibili sulla confezione dell'unità.
- Passo 2. Installare l'unità disco fisso nel vano dell'unità.

Se il server funziona (acceso), il LED di attività verde sull'unità disco fisso deve essere acceso fisso, a indicare che l'unità riceve l'alimentazione.

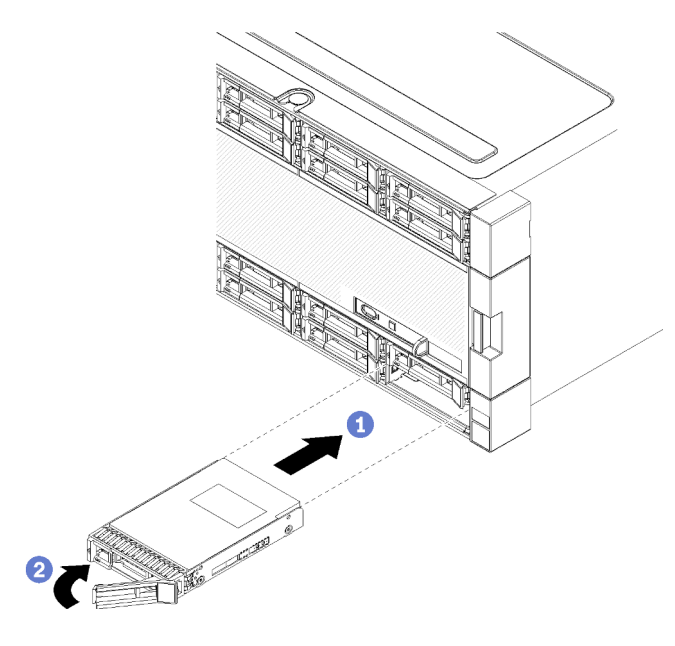

Figura 99. Installazione dell'unità disco fisso

- a. Aprire la maniglia dell'unità, allineare l'unità al vano quindi inserirla.
- b. Spingere l'unità nel vano finché non si blocca, quindi girare la maniglia dell'unità fino a che va in posizione e si blocca.
- Passo 3. Verificare il LED di stato dell'unità disco fisso per controllare che l'unità disco fisso funzioni correttamente.
	- Se il LED di stato giallo unità disco fisso di un'unità è acceso con luce continua, l'unità è malfunzionante e deve essere sostituita.
	- Se il LED di attività verde dell'unità disco fisso è acceso, l'unità è alimentata, ma non sta leggendo o scrivendo dati. Se il LED lampeggia, è in corso l'accesso all'unità.

Passo 4. Se si devono installare altre unità disco fisso, farlo ora.

Dopo aver installato tutte le unità disco fisso:

- 1. Installare gli elementi di riempimento in tutti i vani vuoti dell'unità disco fisso. Se è stato rimosso un elemento di riempimento a quattro vani e non si installano quattro unità disco fisso, posizionare gli elementi di riempimento a vano singolo nei vani vuoti.
- 2. Se il server è configurato per le operazioni RAID, dopo aver installato le unità disco fisso potrebbe essere necessario riconfigurare gli array di dischi. Per informazioni, vedere ["Configurazione RAID" nella](https://pubs.lenovo.com/sr950/raid_configuration.html)  [ThinkSystem SR950 Guida alla configurazione](https://pubs.lenovo.com/sr950/raid_configuration.html).

### Video dimostrativo

#### [Guardare la procedura su YouTube](https://www.youtube.com/watch?v=Lgy1QEg2Ww4)

### Rimozione di un elemento di riempimento dell'unità disco fisso

Rimuovere un elemento di riempimento dell'unità disco fisso, spingere la linguetta di rilascio ed estrarre l'elemento di riempimento dal vano. Gli elementi di riempimento dell'unità disco fisso possono essere di due tipi: elementi di riempimento a singolo vano singolo ed elementi di riempimento a quattro vani.

Per rimuovere un elemento di riempimento dell'unità disco fisso, completare le seguenti operazioni:

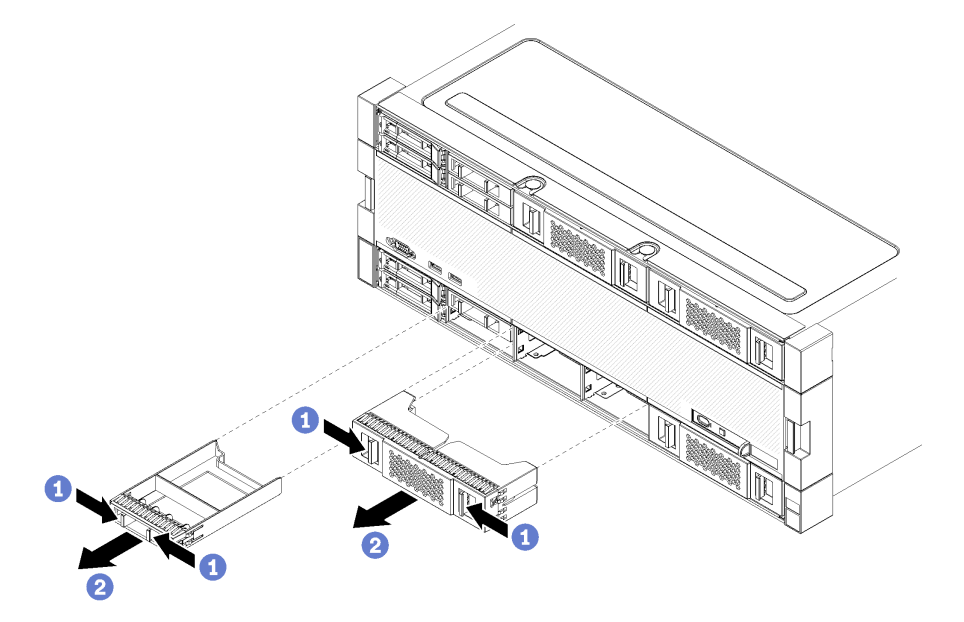

Figura 100. Rimozione di un elemento di riempimento dell'unità disco fisso

Passo 1. Spingere la linguetta di rilascio ed estrarre l'elemento di riempimento dal vano

Installare gli elementi di riempimento in tutti i vani vuoti dell'unità disco fisso. Se si rimuove un elemento di riempimento a 4 vani, i vani dell'unità liberi devono essere riempiti con un elemento di riempimento a 4 vani, con unità disco fisso o con elementi di riempimento a vano singolo.

### Video dimostrativo

### [Guardare la procedura su YouTube](https://www.youtube.com/watch?v=LFHs1T7syqg)

## Installazione di un elemento di riempimento dell'unità disco fisso

Inserire l'elemento di riempimento dell'unità disco fisso e spingerlo in posizione. Gli elementi di riempimento dell'unità disco fisso possono essere di due tipi: elementi di riempimento a singolo vano singolo ed elementi di riempimento a quattro vani.

Per installare un elemento di riempimento dell'unità disco fisso, completare le seguenti operazioni:

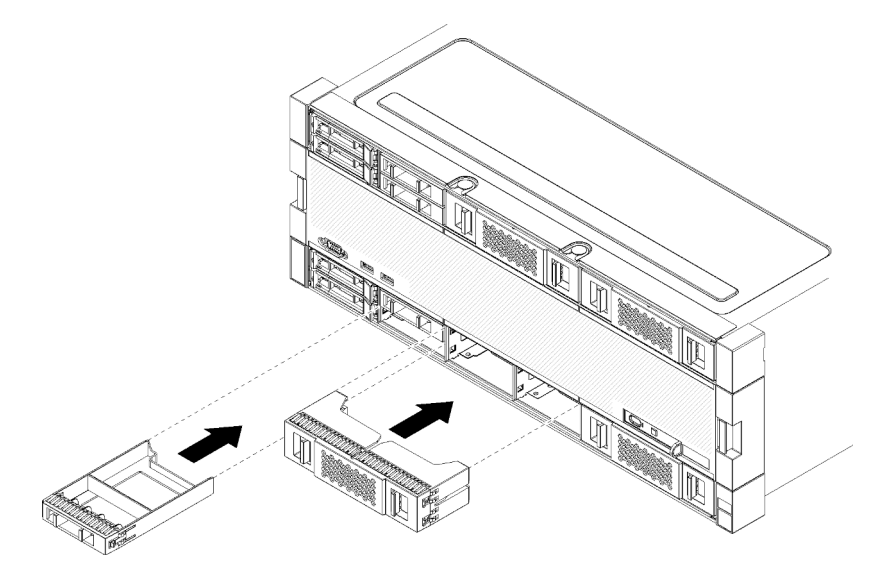

Figura 101. Installazione di un elemento di riempimento dell'unità disco fisso

Passo 1. Inserire l'elemento di riempimento dell'unità disco fisso nel vano dell'unità e spingerlo in posizione.

Installare gli elementi di riempimento in tutti i vani vuoti dell'unità disco fisso. È possibile utilizzare un elemento di riempimento a quattro vani o elementi di riempimento a singolo vano nei vani vuoti.

### Video dimostrativo

[Guardare la procedura su YouTube](https://www.youtube.com/watch?v=44UkhVJsjMI)

# Sostituzione del backplane dell'unità disco fisso

I backplane delle unità disco fisso si trovano nei vassoi superiore e inferiore accessibili dalla parte anteriore del server. Le procedure per la rimozione e l'installazione dei backplane nel vassoio superiore e nel vassoio inferiore sono diverse.

# Rimozione di un backplane dell'unità disco fisso (vassoio superiore)

I backplane delle unità disco fisso si trovano nel vassoio di elaborazione superiore o nel vassoio di storage opzionale accessibili dalla parte anteriore del server. Esistono diversi tipi di backplane dell'unità disco fisso. Le operazioni specifiche del backplane sono indicate in ciascuna procedura.

### S002

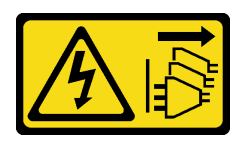

### ATTENZIONE:

Il pulsante di controllo dell'alimentazione sul dispositivo e l'interruttore di alimentazione sull'alimentatore non tolgono la corrente elettrica fornita al dispositivo. Il dispositivo potrebbe anche disporre di più di un cavo di alimentazione. Per eliminare completamente la corrente elettrica dal dispositivo, assicurarsi che tutti i cavi di alimentazione siano scollegati dalla fonte di alimentazione.

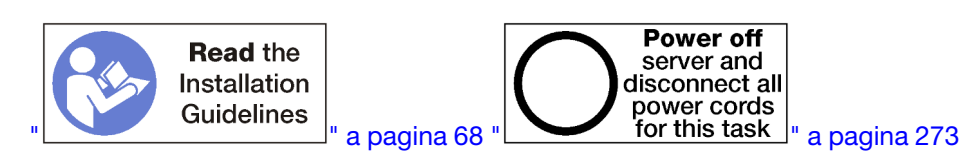

### ATTENZIONE:

Prima di eseguire questa procedura, assicurarsi che tutti i cavi di alimentazione del server siano scollegati dalla relative fonti di alimentazione.

Prima di rimuovere il backplane dell'unità disco fisso:

- 1. Rimuovere il coperchio anteriore. Vedere ["Rimozione del coperchio anteriore" a pagina 343.](#page-346-0)
- 2. Dopo aver preso nota delle relative posizioni, rimuovere eventuali unità disco fisso installate nel vassoio superiore. Vedere ["Rimozione di un'unità disco fisso" a pagina 344](#page-347-0).
- 3. Rimuovere il vassoio di elaborazione superiore o il vassoio di storage. Vedere ["Rimozione di un vassoio](#page-328-0) [di elaborazione" a pagina 325](#page-328-0) o ["Rimozione di un vassoio di storage" a pagina 400.](#page-403-0)
- 4. Ruotare sottosopra il vassoio.
- 5. Rimuovere l'alloggiamento della ventola. Vedere ["Rimozione di un alloggiamento della ventola \(vassoio](#page-338-0) [superiore\)" a pagina 335.](#page-338-0)

Per rimuovere il backplane dell'unità disco fisso, completare le seguenti operazioni:

- Passo 1. Scollegare tutti i dati di cavi di alimentazione e di dati sul backplane dell'unità disco fisso che arrivano all'interposer storage o ai connettori sulla scheda di sistema o sul vassoio di storage facoltativo. Potrebbe risultare più semplice scollegare i cavi dal backplane, scollegandoli prima dall'interposer di storage e ricollegandoli all'interposer storage dopo aver rimosso il backplane o dopo averne installato un nuovo. Per rimuovere il backplane potrebbe essere necessario rimuovere o spostare altri cavi dai fermi di blocco.
- Passo 2. Ruotare il lato destro del vassoio verso l'alto.
- Passo 3. Rimuovere il backplane dell'unità disco fisso.

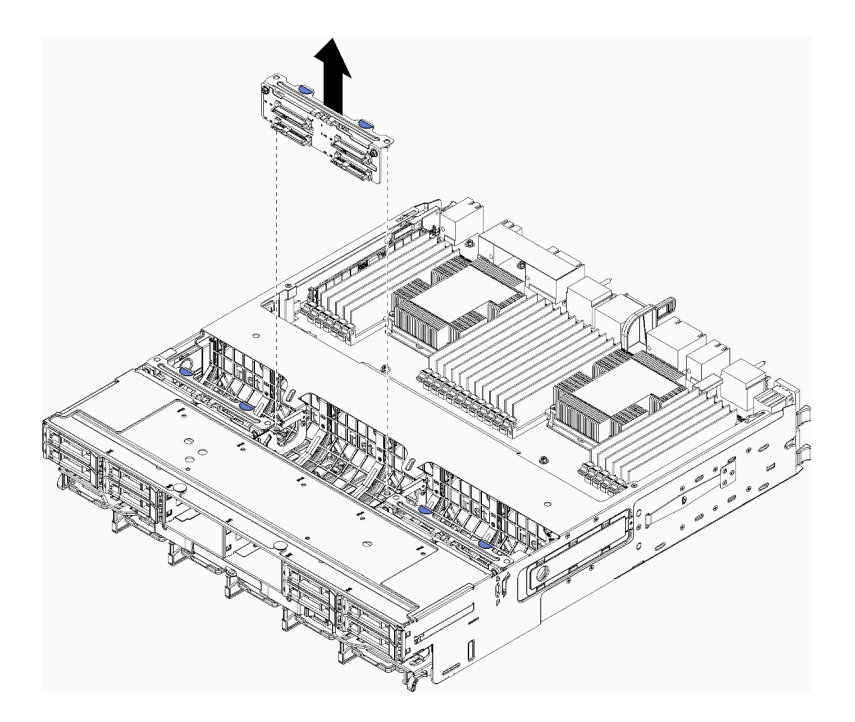

Figura 102. Rimozione del backplane dell'unità disco fisso (superiore)

Afferrare il backplane e tirarlo verso l'alto, estraendolo dal vassoio superiore.

Se dopo aver rimosso il backplane dell'unità disco fisso non si prevede l'installazione di un altro:

- Installare il telaio della ventola. Vedere ["Installazione di un alloggiamento della ventola \(vassoio superiore\)"](#page-341-0)  [a pagina 338.](#page-341-0)
- Installare il vassoio di elaborazione superiore o il vassoio di storage. Vedere ["Installazione di un vassoio di](#page-330-0) [elaborazione" a pagina 327](#page-330-0) o ["Installazione del vassoio di storage \(rimosso completamente\)" a pagina](#page-405-0) [402.](#page-405-0)
- Installare il coperchio anteriore. Vedere ["Installazione del coperchio anteriore" a pagina 343](#page-346-1).

Se viene richiesto di restituire il backplane, seguire tutte le istruzioni di imballaggio e utilizzare i materiali di imballaggio originali forniti con il prodotto.

#### Video dimostrativo

#### [Guardare la procedura su YouTube](https://www.youtube.com/watch?v=onJFKrCmxLw)

### Rimozione di un backplane dell'unità disco fisso (vassoio inferiore)

I backplane delle unità disco fisso si trovano nel vassoio di elaborazione inferiore accessibile dalla parte anteriore del server. Esistono diversi tipi di backplane dell'unità disco fisso. Le operazioni specifiche del backplane sono indicate in ciascuna procedura.

#### S002

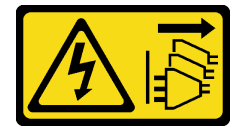

ATTENZIONE:

Il pulsante di controllo dell'alimentazione sul dispositivo e l'interruttore di alimentazione sull'alimentatore non tolgono la corrente elettrica fornita al dispositivo. Il dispositivo potrebbe anche disporre di più di un cavo di alimentazione. Per eliminare completamente la corrente elettrica dal dispositivo, assicurarsi che tutti i cavi di alimentazione siano scollegati dalla fonte di alimentazione.

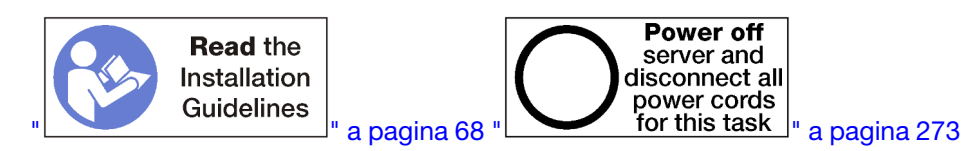

### ATTENZIONE:

Prima di eseguire questa procedura, assicurarsi che tutti i cavi di alimentazione del server siano scollegati dalla relative fonti di alimentazione.

Prima di rimuovere il backplane dell'unità disco fisso:

- 1. Rimuovere il coperchio anteriore. Vedere ["Rimozione del coperchio anteriore" a pagina 343.](#page-346-0)
- 2. Dopo aver preso nota delle relative posizioni, rimuovere eventuali unità disco fisso installate nel vassoio di elaborazione inferiore. Vedere ["Rimozione di un'unità disco fisso" a pagina 344](#page-347-0).
- 3. Rimuovere il vassoio di elaborazione inferiore. Vedere ["Rimozione di un vassoio di elaborazione" a](#page-328-0) [pagina 325.](#page-328-0)
- 4. Rimuovere l'alloggiamento della ventola. Vedere ["Rimozione di un alloggiamento della ventola \(vassoio](#page-339-0) [inferiore\)" a pagina 336](#page-339-0).
- 5. Spostare o rimuovere l'interposer di storage per accedere ai backplane delle unità disco fisso. Vedere ["Rimozione di un interposer di storage \(vassoio inferiore\)" a pagina 396.](#page-399-0)
- 6. Spostare i cavi in modo da fornire un percorso per accedere ai backplane delle unità disco fisso e ai relativi connettori.

Per rimuovere il backplane dell'unità disco fisso, completare le seguenti operazioni:

- Passo 1. Scollegare tutti i dati di cavi di alimentazione e di dati sul backplane dell'unità disco fisso che arrivano all'interposer storage o ai connettori sulla scheda di sistema o sul vassoio di storage facoltativo. Potrebbe risultare più semplice scollegare i cavi dal backplane, scollegandoli prima dall'interposer di storage e ricollegandoli all'interposer storage dopo aver rimosso il backplane o dopo averne installato un nuovo. Per rimuovere il backplane potrebbe essere necessario rimuovere o spostare altri cavi dai fermi di blocco.
- Passo 2. Rimuovere il backplane dell'unità disco fisso.

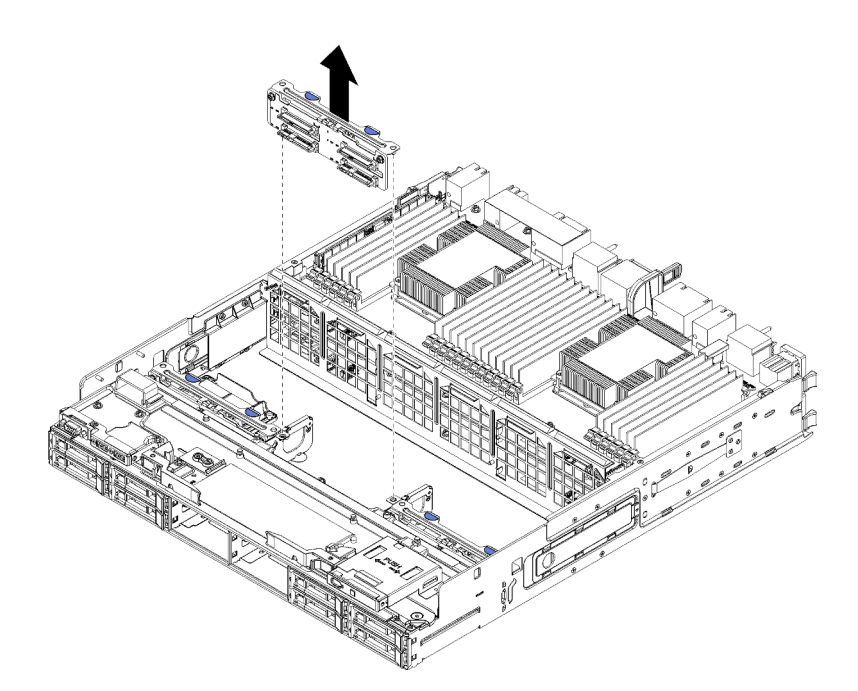

Figura 103. Rimozione del backplane dell'unità disco fisso (inferiore)

Afferrare il backplane e tirarlo verso l'alto, estraendolo dal vassoio inferiore.

Se dopo aver rimosso il backplane dell'unità disco fisso non si prevede l'installazione di un altro:

- Sostituire o riposizionare l'interposer di storage. Vedere ["Installazione di un interposer di storage \(vassoio](#page-402-0)  [inferiore\)" a pagina 399](#page-402-0).
- Assicurarsi che tutti i cavi siano instradati correttamente e collegati.
- Installare il telaio della ventola. Vedere ["Installazione di un alloggiamento della ventola \(vassoio inferiore\)"](#page-344-0) [a pagina 341.](#page-344-0)
- Installare il vassoio di elaborazione inferiore. Vedere ["Installazione di un vassoio di elaborazione" a pagina](#page-330-0) [327.](#page-330-0)
- Installare il coperchio anteriore. Vedere ["Installazione del coperchio anteriore" a pagina 343](#page-346-1).

Se viene richiesto di restituire il backplane, seguire tutte le istruzioni di imballaggio e utilizzare i materiali di imballaggio originali forniti con il prodotto.

#### Video dimostrativo

#### [Guardare la procedura su YouTube](https://www.youtube.com/watch?v=wONgeVEp00U)

### Installazione di un backplane dell'unità disco fisso (vassoio superiore)

I backplane delle unità disco fisso si trovano nel vassoio di elaborazione superiore o nel vassoio di storage opzionale accessibili dalla parte anteriore del server. Esistono diversi tipi di backplane dell'unità disco fisso. Le operazioni specifiche del backplane sono indicate in ciascuna procedura.

### S002

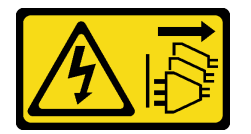

### ATTENZIONE:

Il pulsante di controllo dell'alimentazione sul dispositivo e l'interruttore di alimentazione sull'alimentatore non tolgono la corrente elettrica fornita al dispositivo. Il dispositivo potrebbe anche disporre di più di un cavo di alimentazione. Per eliminare completamente la corrente elettrica dal dispositivo, assicurarsi che tutti i cavi di alimentazione siano scollegati dalla fonte di alimentazione.

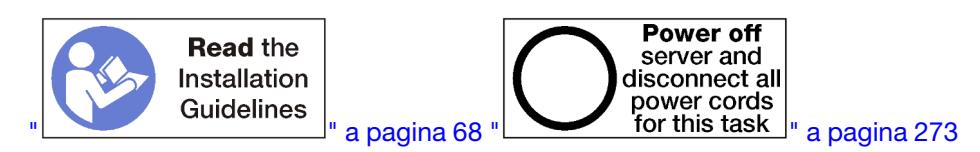

### ATTENZIONE:

### Prima di eseguire questa procedura, assicurarsi che tutti i cavi di alimentazione del server siano scollegati dalla relative fonti di alimentazione.

Completare le operazioni riportate di seguito per installare un backplane dell'unità disco fisso nel vassoio di elaborazione superiore o nel vassoio di storage opzionale.

- <span id="page-356-0"></span>Passo 1. Collegare il cavo di alimentazione al backplane. Se questo cavo è collegato all'interposer di storage, potrebbe risultare più semplice scollegarlo e poi ricollegarlo dopo aver installato il backplane. Vedere ["Instradamento dei cavi per le unità" a pagina 50](#page-53-0).
- Passo 2. Installare il backplane dell'unità disco fisso.

<span id="page-356-1"></span>Nota: Per installare il backplane potrebbe essere necessario rimuovere i cavi esistenti dai fermi di blocco o spostarli su un lato.

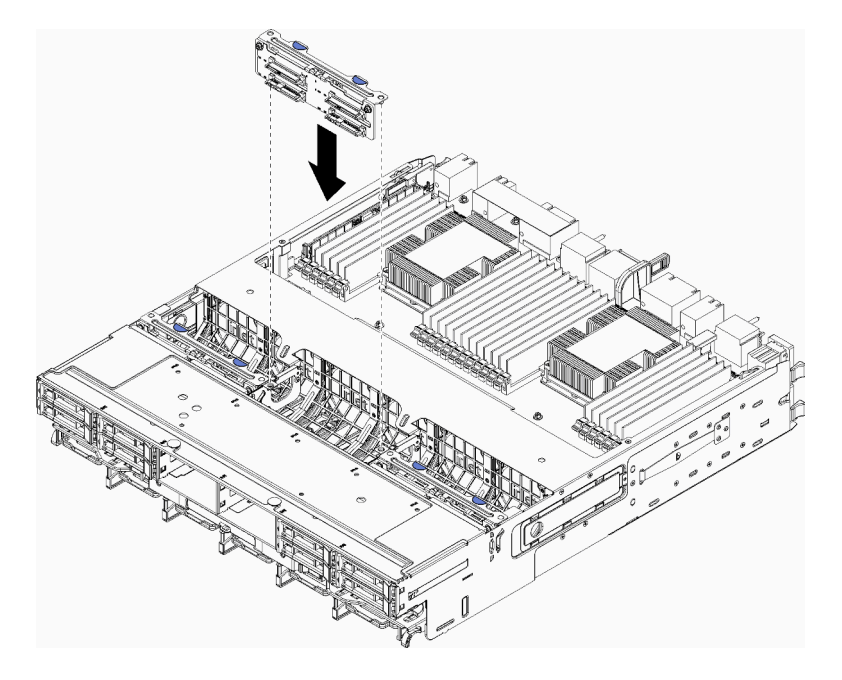

Figura 104. Installazione del backplane dell'unità disco fisso (superiore)

<span id="page-356-2"></span>Allineare il backplane alla posizione nel vassoio, quindi inserire il backplane e spingerlo verso il basso fino al completo inserimento.

- Passo 3. Collegare i cavi di dati al backplane. (I backplane SAS hanno solo un cavo di dati Mentre i backplane NVMe hanno due cavi dati) Vedere ["Instradamento dei cavi per le unità" a pagina 50.](#page-53-0)
- Passo 4. Ripetere i passaggi [Passo 1 a pagina 353,](#page-356-0) [Passo 2 a pagina 353](#page-356-1) e [Passo 3 a pagina 353](#page-356-2) per ogni backplane dell'unità disco fisso da installare nel vassoio superiore.

Passo 5. Ruotare sottosopra il vassoio.

- Passo 6. Instradare e collegare i cavi di dati. Vedere ["Instradamento dei cavi per le unità" a pagina 50](#page-53-0).
	- Instradare ciascun cavo dati SAS sul relativo connettore dell'adattatore RAID; quindi collegare il cavo SAS.
	- Instradare ogni cavo dati NVMe sul relativo connettore su una scheda di sistema o nel vassoio di storage facoltativo, quindi collegare il cavo NVMe.
- Passo 7. Verificare che tutti i cavi di alimentazione siano connessi all'interposer di storage.
- Passo 8. Assicurarsi che tutti i cavi, una volta collegati, siano instradati correttamente.

Dopo aver installato un backplane dell'unità disco fisso:

- 1. Installare il telaio della ventola. Vedere ["Installazione di un alloggiamento della ventola \(vassoio](#page-341-0) [superiore\)" a pagina 338](#page-341-0).
- 2. Ruotare il lato destro del vassoio verso l'alto.
- 3. Installare il vassoio di elaborazione superiore o il vassoio di storage. Vedere ["Installazione di un vassoio](#page-330-0) [di elaborazione" a pagina 327](#page-330-0) o ["Installazione del vassoio di storage \(rimosso completamente\)" a pagina](#page-405-0) [402](#page-405-0).
- 4. Installare le unità disco fisso che sono state rimosse dal vassoio superiore. Ogni unità deve essere installata nel suo percorso originale. Vedere ["Installazione di un'unità disco fisso" a pagina 346](#page-349-0)
- 5. Installare il coperchio anteriore. Vedere ["Installazione del coperchio anteriore" a pagina 343.](#page-346-1)

### Video dimostrativo

### [Guardare la procedura su YouTube](https://www.youtube.com/watch?v=PnNDhUjx324)

# Installazione di un backplane dell'unità disco fisso (vassoio inferiore)

I backplane delle unità disco fisso si trovano nel vassoio di elaborazione inferiore accessibile dalla parte anteriore del server. Esistono diversi tipi di backplane dell'unità disco fisso. Le operazioni specifiche del backplane sono indicate in ciascuna procedura.

### S002

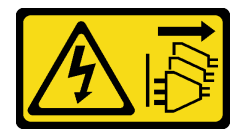

### ATTENZIONE:

Il pulsante di controllo dell'alimentazione sul dispositivo e l'interruttore di alimentazione sull'alimentatore non tolgono la corrente elettrica fornita al dispositivo. Il dispositivo potrebbe anche disporre di più di un cavo di alimentazione. Per eliminare completamente la corrente elettrica dal dispositivo, assicurarsi che tutti i cavi di alimentazione siano scollegati dalla fonte di alimentazione.

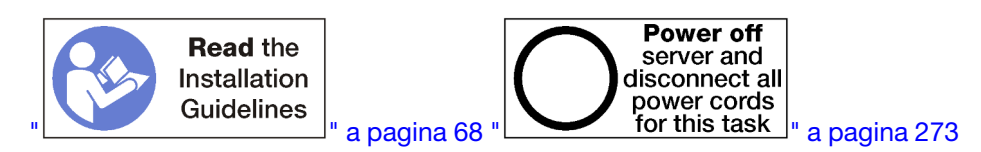

### ATTENZIONE:

Prima di eseguire questa procedura, assicurarsi che tutti i cavi di alimentazione del server siano scollegati dalla relative fonti di alimentazione.

Per installare un backplane dell'unità disco fisso nel vassoio di elaborazione inferiore, completare le seguenti operazioni.

Passo 1. Collegare i cavi di alimentazione e di dati al backplane dell'unità disco fisso. Vedere ["Instradamento dei cavi per le unità" a pagina 50.](#page-53-0)

- <span id="page-358-0"></span>a. Collegare il cavo di alimentazione al backplane. Se questo cavo è collegato all'interposer di storage, potrebbe risultare più semplice scollegarlo e poi ricollegarlo dopo aver installato il backplane.
- b. Collegare i cavi di dati al backplane. (I backplane SAS hanno solo un cavo di dati Mentre i backplane NVMe hanno due cavi dati)
- Passo 2. Installare il backplane dell'unità disco fisso.

<span id="page-358-1"></span>Nota: Per installare il backplane potrebbe essere necessario rimuovere i cavi esistenti dai fermi di blocco o spostarli su un lato.

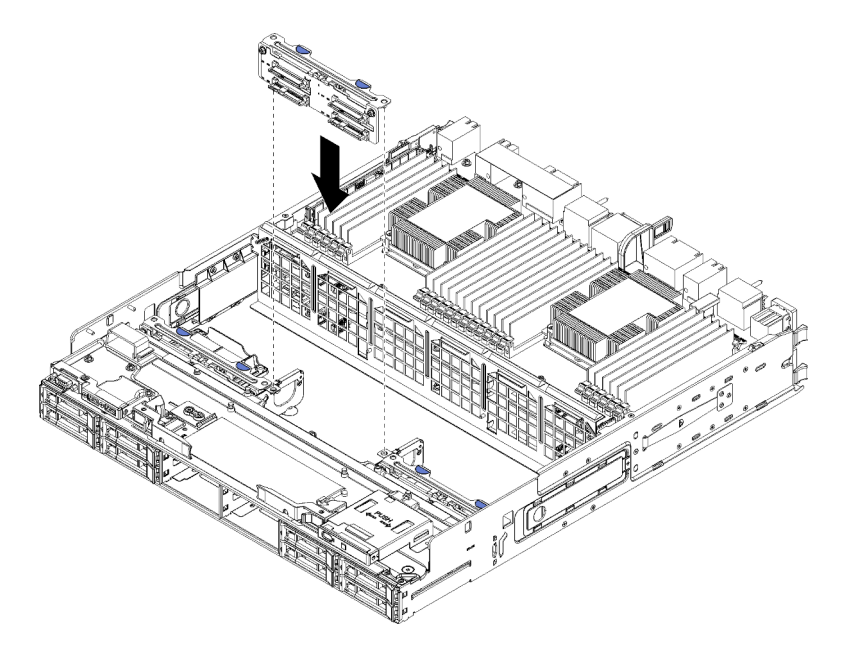

Figura 105. Installazione del backplane dell'unità disco fisso (inferiore)

Allineare il backplane alla sua posizione nel server, quindi inserirlo e spingerlo verso il basso fino al completo inserimento.

- Passo 3. Ripetere i passaggi [Passo 1 a pagina 355](#page-358-0) e [Passo 2 a pagina 355](#page-358-1) per ogni backplane dell'unità disco fisso da installare nel vassoio di elaborazione inferiore.
- Passo 4. Instradare e collegare i cavi di dati. Vedere ["Instradamento dei cavi per le unità" a pagina 50](#page-53-0).
	- Instradare ciascun cavo dati SAS sul relativo connettore dell'adattatore RAID; quindi collegare il cavo SAS.
	- Instradare ciascun cavo dati NVMe sul relativo connettore sulla scheda del sistema di elaborazione, quindi collegare il cavo NVMe.
- Passo 5. Verificare che tutti i cavi di alimentazione siano connessi all'interposer di storage.
- Passo 6. Instradare i cavi che sono stati spostati per accedere al backplane e ai connettori.

Dopo aver installato un backplane dell'unità disco fisso:

1. Installare l'interposer di storage e collegare tutti i cavi. Vedere ["Installazione di un interposer di storage](#page-402-0)  [\(vassoio inferiore\)" a pagina 399](#page-402-0).

- 2. Assicurarsi che tutti i cavi, una volta collegati, siano instradati correttamente.
- 3. Installare l'alloggiamento della ventola. Vedere ["Installazione di un alloggiamento della ventola \(vassoio](#page-344-0) [inferiore\)" a pagina 341.](#page-344-0)
- 4. Installare il vassoio di elaborazione inferiore. Vedere ["Installazione di un vassoio di elaborazione" a](#page-330-0) [pagina 327.](#page-330-0)
- 5. Installare le unità disco fisso che sono state rimosse dal vassoio di elaborazione inferiore. Ogni unità deve essere installata nel suo percorso originale. Vedere ["Installazione di un'unità disco fisso" a pagina](#page-349-0) [346](#page-349-0).
- 6. Installare il coperchio anteriore. Vedere ["Installazione del coperchio anteriore" a pagina 343.](#page-346-1)

### Video dimostrativo

### [Guardare la procedura su YouTube](https://www.youtube.com/watch?v=LL38-KB6WWM)

# Sostituzione del vassoio I/O

Il vassoio I/O è accessibile dalla parte posteriore del server. Il vassoio I/O è il componente server che memorizza le informazioni di identità server. Queste informazioni devono essere trasferite nel nuovo vassoio I/O durante una sostituzione di manutenzione.

# Rimozione del vassoio I/O

Il vassoio I/O è accessibile dalla parte posteriore del server. Aprire le leve di rilascio per estrarre il vassoio I/O. Se si sta rimuovendo il nuovo vassoio I/O come parte di una sostituzione di manutenzione, è necessario trasferire le informazioni di identificazione del sistema sul nuovo vassoio.

### S002

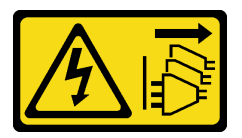

### ATTENZIONE:

Il pulsante di controllo dell'alimentazione sul dispositivo e l'interruttore di alimentazione sull'alimentatore non tolgono la corrente elettrica fornita al dispositivo. Il dispositivo potrebbe anche disporre di più di un cavo di alimentazione. Per eliminare completamente la corrente elettrica dal dispositivo, assicurarsi che tutti i cavi di alimentazione siano scollegati dalla fonte di alimentazione.

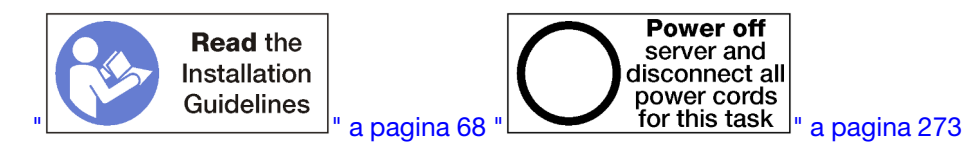

### ATTENZIONE:

Prima di eseguire questa procedura, assicurarsi che tutti i cavi di alimentazione del server siano scollegati dalla relative fonti di alimentazione.

Prima di rimuovere il vassoio I/O:

• Scollegare ed etichettare tutti i cavi collegati agli adattatori nel vassoio I/O.

Nota: Le informazioni di identificazione del sistema per il server ThinkSystem SR950 sono riportate sul vassoio I/O. Se si sta rimuovendo il vassoio I/O per sostituirlo nell'ambito di un'operazione di manutenzione, sarà necessario trasferire le informazioni di identificazione del sistema sul nuovo vassoio I/ O, dopo averlo installato nel server.
• Se si sta gestendo il server da Lenovo XClarity Administrator, accertarsi di annullarne la gestione prima di rimuovere il vassoio I/O. Quindi, è possibile gestire nuovamente il server una volta sostituito il vassoio I/O.

Per rimuovere il vassoio I/O, completare le operazioni riportate di seguito.

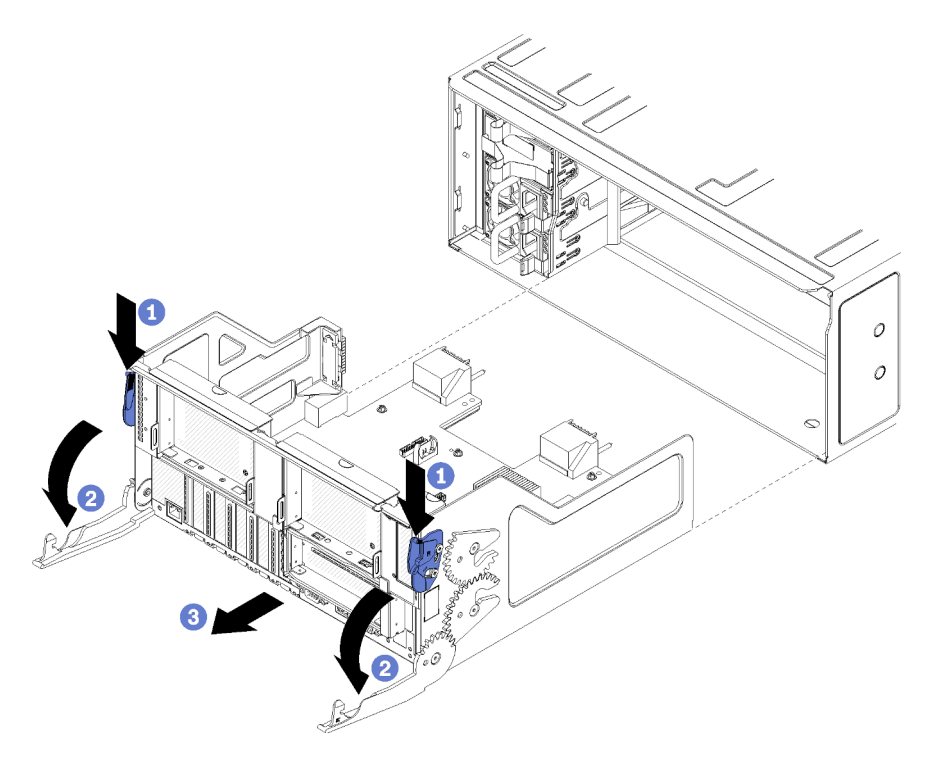

Figura 106. Rimozione del vassoio I/O

- Passo 1. Spingere il pulsante della leva di rilascio di ogni vassoio di elaborazione, quindi ruotare simultaneamente le leve fino a che si trovano perpendicolari allo chassis.
- Passo 2. Estrarre il vassoio I/O dallo chassis.

Dopo aver rimosso il vassoio I/O:

• Se è necessario restituire il vassoio I/O, seguire le istruzioni di imballaggio e utilizzare i materiali di imballaggio originali forniti con il prodotto.

#### Video dimostrativo

# [Guardare la procedura su YouTube](https://www.youtube.com/watch?v=tjejeBGKEfw)

# <span id="page-360-0"></span>Installazione del vassoio I/O

Installare il vassoio I/O inserendolo nella parte posteriore dello chassis, spingendolo finché si blocca e chiudendo le leve di rilascio. Se si sta installando un nuovo vassoio I/O a causa di una sostituzione di manutenzione, è necessario trasferire le informazioni di identificazione del sistema nell'ambito dell'installazione del nuovo vassoio.

S002

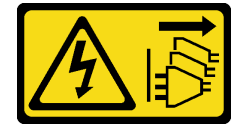

# ATTENZIONE:

Il pulsante di controllo dell'alimentazione sul dispositivo e l'interruttore di alimentazione sull'alimentatore non tolgono la corrente elettrica fornita al dispositivo. Il dispositivo potrebbe anche disporre di più di un cavo di alimentazione. Per eliminare completamente la corrente elettrica dal dispositivo, assicurarsi che tutti i cavi di alimentazione siano scollegati dalla fonte di alimentazione.

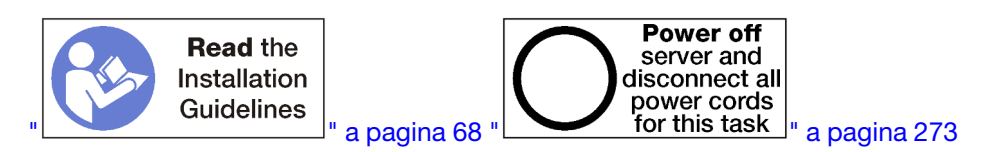

Prima di installare il vassoio I/O:

- 1. Assicurarsi che tutti i cavi, gli adattatori e gli altri componenti nel vassoio I/O siano installati e posizionati correttamente e che non siano stati lasciati degli strumenti o delle parti non fissate all'interno del server.
- 2. Assicurarsi che tutti i cavi interni siano inseriti correttamente. Vedere ["Instradamento dei cavi interni" a](#page-48-0) [pagina 45](#page-48-0).

Per installare il vassoio I/O, completare le seguenti operazioni:

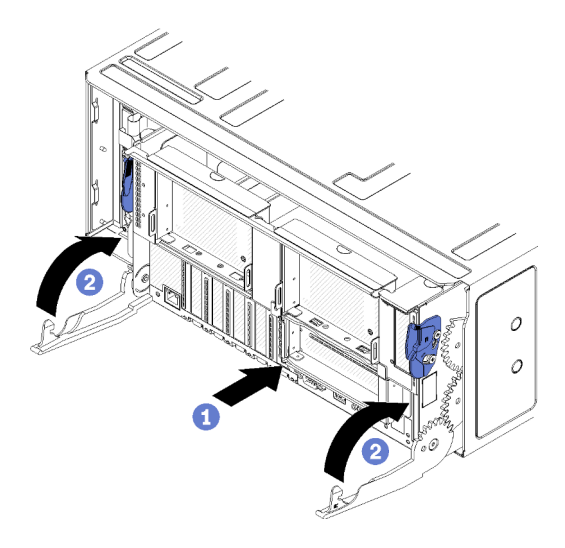

Figura 107. Installazione del vassoio I/O

Attenzione: Quando si inserisce il vassoio I/O, non mettere a contatto i connettori del vassoio I/O con il bordo dello chassis.

- Passo 1. Allineare il vassoio I/O alla relativa apertura nella parte posteriore dello chassis e inserirlo. Posizionare il vassoio verso il lato destro dell'apertura durante l'inserimento.
- Passo 2. Aprire completamente le leve di rilascio del vassoio I/O e spingere il vassoio nello chassis finché si blocca.
- Passo 3. Ruotare le leve di rilascio del vassoio I/O finché si chiudono completamente.

Dopo aver installato il vassoio I/O

- Una volta completate le procedure di installazione o di manutenzione sulla parte posteriore dello chassis, ricollegare i cavi. Vedere ["Cablaggio del server" a pagina 272](#page-275-0).
- Aggiornare il tipo di macchina e il numero di serie con i nuovi dati VPD (Vital Product Data). Utilizzare Lenovo XClarity Provisioning Manager per aggiornare il tipo di macchina e il numero di serie. Vedere ["Aggiornamento del tipo di macchina e del numero di serie" a pagina 359.](#page-362-0)
- Abilitare TPM/TCM. Vedere ["Abilitazione del TPM/TCM" a pagina 361](#page-364-0)
- Facoltativo: abilitare l'avvio sicuro. Vedere ["Abilitazione dell'avvio sicuro UEFI" a pagina 364.](#page-367-0)

#### Video dimostrativo

#### [Guardare la procedura su YouTube](https://www.youtube.com/watch?v=Q-sFGsHKopU)

# <span id="page-362-0"></span>Aggiornamento del tipo di macchina e del numero di serie

Una volta sostituita la scheda di sistema da tecnici dell'assistenza qualificati, il tipo di macchina e il numero di serie devono essere aggiornati.

Sono disponibili due metodi per aggiornare il tipo di macchina e il numero di serie:

• Da Lenovo XClarity Provisioning Manager

Per aggiornare il tipo di macchina e il numero di serie da Lenovo XClarity Provisioning Manager:

- 1. Avviare il server e premere il tasto in base alle istruzioni presenti sullo schermo per visualizzare l'interfaccia di Lenovo XClarity Provisioning Manager.
- 2. Se viene richiesta la password amministratore di accensione, immetterla.
- 3. Dalla pagina di riepilogo del sistema fare clic su Aggiorna VPD.
- 4. Aggiornare il tipo di macchina e il numero di serie.
- Da Lenovo XClarity Essentials OneCLI

Lenovo XClarity Essentials OneCLI imposta il tipo di macchina e il numero di serie in Lenovo XClarity Controller. Selezionare uno dei seguenti metodi per accedere a Lenovo XClarity Controller e impostare il tipo di macchina e il numero di serie:

- Utilizzare il sistema di destinazione, come l'accesso LAN o KCS (Keyboard Console Style)
- Accesso remoto al sistema di destinazione (basato su TCP/IP)

Per aggiornare il tipo di macchina e il numero di serie da Lenovo XClarity Essentials OneCLI:

1. Scaricare e installare Lenovo XClarity Essentials OneCLI.

Per scaricare Lenovo XClarity Essentials OneCLI, visitare il sito:

<https://datacentersupport.lenovo.com/solutions/HT116433>

- 2. Copiare e decomprimere il pacchetto OneCLI, che include anche altri file necessari, nel server. Assicurarsi di decomprimere OneCLI e i file necessari nelle stessa directory.
- 3. Dopo aver installato Lenovo XClarity Essentials OneCLI, digitare i comandi seguenti per impostare il tipo di macchina e il numero di serie:

onecli config set SYSTEM\_PROD\_DATA.SysInfoProdName <m/t\_model> [access\_method] onecli config set SYSTEM\_PROD\_DATA.SysInfoSerialNum <s/n> [access\_method] onecli config set SYSTEM\_PROD\_DATA.SysInfoProdIdentifier <system model> [access\_method]

onecli config set SYSTEM\_PROD\_DATA.SysInfoProdIdentifierEx <system model> --override [access\_method]

Dove:

<m/t\_model>

Il tipo e il numero modello della macchina del server. Digitare xxxxyyy, dove xxxx è il tipo di macchina e yyy è il numero di modello del server.

 $\langle s/n \rangle$ 

Il numero di serie sul server. Digitare zzzzzzz, dove zzzzzzz è il numero di serie.

#### <system model>

Il modello del sistema. Tipo system yyyyyyyy, dove yyyyyyyy è l'identificativo del prodotto.

#### [access\_method]

Il metodo di accesso che si sceglie di utilizzare tra i seguenti metodi:

– Per l'accesso autenticato alla LAN in linea, immettere il comando: [--bmc-username <xcc\_user\_id> --bmc-password <xcc\_password>]

Dove:

```
xcc_user_id
```

```
Il nome dell'account BMC/IMM/XCC (1 di 12 account). Il valore predefinito è USERID.
```

```
xcc_password
```

```
La password dell'account BMC/IMM/XCC (1 di 12 account).
```

```
I comandi di esempio sono: 
onecli config set SYSTEM_PROD_DATA.SysInfoProdName <m/t_model> --bmc-username <xcc_user_id>
--bmc-password <xcc_password> 
onecli config set SYSTEM_PROD_DATA.SysInfoSerialNum <s/n> --bmc-username <xcc_user_id> --bmc-
password <xcc_password> 
onecli config set SYSTEM_PROD_DATA.SysInfoProdIdentifier <system model> --bmc-username xcc_user_ 
id --bmc-password xcc_password 
onecli config set SYSTEM_PROD_DATA.SysInfoProdIdentifierEx <system model> --override --bmc-
username xcc_user_id --bmc-password xcc_password
```
– Accesso KCS online (non autenticato e con restrizioni per l'utente):

Non è necessario specificare un valore per access\_method quando si utilizza questo metodo di accesso.

```
I comandi di esempio sono: 
onecli config set SYSTEM_PROD_DATA.SysInfoProdName <m/t_model> 
onecli config set SYSTEM_PROD_DATA.SysInfoSerialNum <s/n> 
onecli config set SYSTEM_PROD_DATA.SysInfoProdIdentifier <system model> 
onecli config set SYSTEM_PROD_DATA.SysInfoProdIdentifierEx <system model> --override
```
Nota: Il metodo di accesso KCS utilizza l'interfaccia IPMI/KCS, per cui è necessario che sia installato il driver IPMI.

```
– Per l'accesso remoto alla LAN, immettere il comando:
  [−−bmc <xcc_user_id>:<xcc_password>@<xcc_external_ip>]
```
Dove:

```
xcc_external_ip
```
L'indirizzo IP di BMC/IMM/XCC. Non sono presenti valori predefiniti. Questo parametro è necessario.

```
xcc_user_id
```
L'account BMC/IMM/XCC (1 di 12 account). Il valore predefinito è USERID.

xcc\_password

La password dell'account BMC/IMM/XCC (1 di 12 account).

Nota: La password, il nome dell'account e l'indirizzo IP LAN/USB interno di BMC, IMM o XCC sono validi per questo comando.

```
I comandi di esempio sono: 
onecli config set SYSTEM_PROD_DATA.SysInfoProdName <m/t_model> −−bmc <xcc_user_id>:<xcc_ 
password>@<xcc_external_ip> 
onecli config set SYSTEM_PROD_DATA.SysInfoSerialNum <s/n> −−bmc <xcc_user_id>:<xcc_ 
password>@<xcc_external_ip>
```
onecli config set SYSTEM\_PROD\_DATA.SysInfoProdIdentifier <system model> −−bmc xcc\_user\_id:xcc\_ password@xcc\_external\_ip onecli config set SYSTEM\_PROD\_DATA.SysInfoProdIdentifierEx <system model> --override −−bmc xcc\_ user\_id:xcc\_password@xcc\_external\_ip

4. Reimpostare Lenovo XClarity Controller ai valori predefiniti iniziali. Vedere la sezione "Ripristino dei valori predefiniti originali di BMC" nella documentazione di XCC compatibile con il server in uso all'indirizzo <https://pubs.lenovo.com/lxcc-overview/>.

# <span id="page-364-0"></span>Abilitazione del TPM/TCM

Il server supporta un TPM (Trusted Platform Module) versione 1.2 o 2.0

Nota: Per i clienti della Cina continentale, il modulo TPM integrato non è supportato. Tuttavia, i clienti della Cina continentale possono installare un adattatore TCM (Trusted Cryptographic Module) o un adattatore NationZ TPM, chiamato a volte scheda secondaria. I clienti della Cina continentale devono scaricare Lenovo Business Vantage per abilitare TCM. Per ulteriori informazioni, consultare [https://](https://datacentersupport.lenovo.com/en/en/downloads/ds548665-18alenovo_business_vantage_-release_letter-_20171205_v221770130-for-unknown-os)

[datacentersupport.lenovo.com/en/en/downloads/ds548665-18alenovo\\_business\\_vantage\\_-release\\_letter-\\_](https://datacentersupport.lenovo.com/en/en/downloads/ds548665-18alenovo_business_vantage_-release_letter-_20171205_v221770130-for-unknown-os)  [20171205\\_v221770130-for-unknown-os](https://datacentersupport.lenovo.com/en/en/downloads/ds548665-18alenovo_business_vantage_-release_letter-_20171205_v221770130-for-unknown-os) e [https://download.lenovo.com/servers/mig/2021/02/09/43299/LBV\\_](https://download.lenovo.com/servers/mig/2021/02/09/43299/LBV_v2.2.177.0130_readme_20180903.txt) [v2.2.177.0130\\_readme\\_20180903.txt](https://download.lenovo.com/servers/mig/2021/02/09/43299/LBV_v2.2.177.0130_readme_20180903.txt).

Quando si sostituisce una scheda di sistema, è necessario assicurarsi che i criteri TPM/TCM siano impostati correttamente.

#### ATTENZIONE:

Prestare attenzione a impostare i criteri TPM/TCM. Se non sono impostati correttamente, la scheda di sistema può diventare inutilizzabile.

#### Impostazione dei criteri TPM

Per impostazione predefinita, viene fornita una scheda di sistema sostitutiva con i criteri TPM impostati come non definiti. È necessario modificare questa impostazione in modo che corrisponda a quella definita per la scheda di sistema che sta per essere sostituita.

Sono disponibili due metodi per impostare i criteri TPM:

• Da Lenovo XClarity Provisioning Manager

Per impostare i criteri TPM da Lenovo XClarity Provisioning Manager:

- 1. Avviare il server e premere il tasto in base alle istruzioni presenti sullo schermo per visualizzare l'interfaccia di Lenovo XClarity Provisioning Manager.
- 2. Se viene richiesta la password amministratore di accensione, immetterla.
- 3. Dalla pagina di riepilogo del sistema fare clic su Aggiorna VPD.
- 4. Impostare i criteri su uno dei valori seguenti.
	- NationZ TPM 2.0 abilitato solo Cina. I clienti della Cina continentale devono utilizzare questa impostazione se è installato un adattatore NationZ TPM 2.0.
	- TPM abilitato ROW. I clienti al di fuori della Cina continentale devono scegliere questa impostazione.
	- Disabilitati in modo permanente. I clienti della Cina continentale devono utilizzare questa impostazione se non è installato un adattatore TPM.

Nota: Nonostante il valore Non definiti sia disponibile come impostazione per i criteri, l'uso è sconsigliato.

• Da Lenovo XClarity Essentials OneCLI

Nota: Tenere presente che un utente IPMI locale e la password devono essere configurati in Lenovo XClarity Controller per l'accesso remoto al sistema di destinazione.

Per impostare i criteri TPM da Lenovo XClarity Essentials OneCLI:

1. Leggere TpmTcmPolicyLock to check whether the TPM\_TCM\_POLICY è stato bloccato: OneCli.exe config show imm.TpmTcmPolicyLock --override --imm <userid>:<password>@<ip\_address>

Nota: Il valore imm.TpmTcmPolicyLock deve essere "Disabilitato", ovvero TPM\_TCM\_POLICY non deve essere bloccato e TPM\_TCM\_POLICY può essere modificato. Se il codice restituito è "Abilitato", non sono consentite modifiche del criterio. Il planare può ancora essere utilizzato se l'impostazione desiderata è corretta per il sistema da sostituire.

- 2. Configurare TPM\_TCM\_POLICY in XCC:
	- Per i clienti della Cina continentale senza TPM o i clienti che richiedono la disabilitazione del TPM: OneCli.exe config set imm.TpmTcmPolicy "NeitherTpmNorTcm" --override --imm <userid>:<password>@<ip\_ address>
	- Per i clienti della Cina continentale che richiedono l'abilitazione del TPM: OneCli.exe config set imm.TpmTcmPolicy "NationZTPM20Only" --override --imm <userid>:<password>@<ip\_ address>
	- Per i clienti al di fuori della Cina continentale che richiedono l'abilitazione del TPM: OneCli.exe config set imm.TpmTcmPolicy "TpmOnly" --override --imm <userid>:<password>@<ip\_address>
- 3. Immettere un comando di reimpostazione per reimpostare il sistema: OneCli.exe misc ospower reboot --imm <userid>:<password>@<ip\_address>
- 4. Leggere nuovamente il valore per verificare se la modifica è stata accettata: OneCli.exe config show imm.TpmTcmPolicy --override --imm <userid>:<password>@<ip\_address>

#### Nota:

– Se il valore verificato corrisponde significa che TPM\_TCM\_POLICY è stato impostato correttamente.

imm.TpmTcmPolicy viene definito nel seguente modo:

- Il valore 0 usa la stringa "Non definito", ovvero il criterio UNDEFINED.
- Il valore 1 usa la stringa "NeitherTpmNorTcm", ovvero TPM\_PERM\_DISABLED.
- Il valore 2 usa la stringa "TpmOnly", ovvero TPM\_ALLOWED.
- Il valore 4 usa la stringa "NationZTPM20Only", ovvero NationZ\_TPM20\_ALLOWED.
- I seguenti 4 passaggi devono essere utilizzati per "bloccare" TPM\_TCM\_POLICY quando si usano i comandi OneCli/ASU:
- 5. Leggere TpmTcmPolicyLock per verificare se TPM\_TCM\_POLICY è stato bloccato con il seguente comando:

OneCli.exe config show imm.TpmTcmPolicyLock --override --imm <userid>:<password>@<ip\_address>

Il valore deve essere "Disabilitato", ovvero TPM\_TCM\_POLICY non è bloccato e deve essere impostato.

- 6. Bloccare TPM\_TCM\_POLICY: OneCli.exe config set imm.TpmTcmPolicyLock "Enabled"--override --imm <userid>:<password>@<ip\_address>
- 7. Immettere il seguente comando di reimpostazione per reimpostare il sistema: OneCli.exe misc ospower reboot --imm <userid>:<password>@<ip\_address>

Durante la reimpostazione UEFI leggerà il valore da imm.TpmTcmPolicyLock, il valore è "Abilitato" e il valore imm.TpmTcmPolicy è valido. UEFI bloccherà l'impostazione TPM\_TCM\_POLICY.

Nota: I valori validi per imm.TpmTcmPolicy includono "NeitherTpmNorTcm", "TpmOnly" e "NationZTPM20Only".

Se TpmTcmPolicyLock è impostato su "Abilitato", ma il valore imm.TpmTcmPolicy non è valido, UEFI rifiuterà la richiesta di "blocco" e ripristinerà TpmTcmPolicyLock su "Disabilitato".

8. Leggere nuovamente il valore per verificare se il "Blocco" è stato accettato o rifiutato. Elenchi dei comandi:

OneCli.exe config show imm.TpmTcmPolicy --override --imm <userid>:<password>@<ip\_address>

Nota: Se il valore verificato viene modificato da "Disabilitato" ad "Abilitato" significa che TPM\_TCM POLICY è stato bloccato correttamente. L'unico modo per sbloccare un criterio impostato è sostituire la scheda di sistema.

imm.TpmTcmPolicyLock viene definito nel seguente modo:

Il valore 1 usa la stringa "Abilitato", ovvero blocca il criterio. Non sono accettati altri valori.

# Asserzione della presenza fisica

Prima di poter asserire la presenza fisica, è necessario abilitare i relativi criteri. Per impostazione predefinita, i criteri di presenza fisica sono abilitati con un timeout di 30 minuti.

Sono disponibili due metodi per l'asserzione della presenza fisica:

- 1. Se i criteri di presenza fisica sono abilitati, è possibile procedere all'asserzione della presenza fisica utilizzando Lenovo XClarity Provisioning Manager oppure mediante Lenovo XClarity Controller.
- 2. Commutare i ponticelli hardware sulla scheda di sistema.

Nota: Se i criteri di presenza fisica sono stati disabilitati:

- 1. Impostare il ponticello hardware della presenza fisica sulla scheda di sistema in modo da asserire la presenza fisica.
- 2. Abilitare Criteri di presenza fisica tramite F1 (Impostazioni UEFI) o Lenovo XClarity Essentials OneCLI.

#### Asserzione della presenza fisica tramite Lenovo XClarity Controller

Completare i passaggi seguenti per procedere all'asserzione della presenza fisica tramite Lenovo XClarity Controller:

1. Eseguire il login all'interfaccia di Lenovo XClarity Controller.

Per informazioni sull'accesso a Lenovo XClarity Controller, vedere la sezione "Avvio e utilizzo dell'interfaccia Web di XClarity Controller" nella documentazione XCC compatibile con il server in uso all'indirizzo <https://pubs.lenovo.com/lxcc-overview/>.

2. Fare clic su Configurazione BMC  $\rightarrow$  Sicurezza e verificare che la presenza fisica sia impostata per l'asserzione.

#### Impostazione della versione TPM

Per impostare la versione di TPM, è necessaria l'asserzione della presenza fisica.

Lenovo XClarity Provisioning Manager o Lenovo XClarity Essentials OneCLI possono essere utilizzati per configurare la versione di TPM.

Per impostare la versione TPM:

- 1. Scaricare e installare Lenovo XClarity Essentials OneCLI.
	- a. Andare al sito Web <http://datacentersupport.lenovo.com> e accedere alla pagina di supporto del server.
	- b. Fare clic su Drivers & Software (Driver e software).
	- c. Passare alla versione di Lenovo XClarity Essentials OneCLI per il sistema operativo in uso e scaricare il pacchetto.
- 2. Eseguire il comando seguente per impostare la versione del TPM:

Nota: È possibile modificare di nuovo la versione del TPM da 1.2 a 2.0 e viceversa. Tuttavia, è possibile passare tra le versioni un massimo di 128 volte.

#### Per impostare il TPM sulla versione 2.0:

OneCli.exe config set TrustedComputingGroup.DeviceOperation "Update to TPM2.0 compliant" --bmc userid:password@ip\_address

#### Per impostare il TPM sulla versione 1.2:

OneCli.exe config set TrustedComputingGroup.DeviceOperation "Update to TPM1.2 compliant" --bmc userid:password@ip\_address

dove:

- <userid>:<password> sono le credenziali utilizzate per accedere al BMC (interfaccia Lenovo XClarity Controller) del server. L'ID utente predefinito è USERID e la password predefinita è PASSW0RD (zero, non "o" maiuscola).
- <ip\_address> è l'indirizzo IP di BMC.

Per ulteriori informazioni sul comando Lenovo XClarity Essentials OneCLI set, vedere:

[https://pubs.lenovo.com/lxce-onecli/onecli\\_r\\_set\\_command](https://pubs.lenovo.com/lxce-onecli/onecli_r_set_command)

3. In alternativa, è possibile utilizzare i seguenti comandi Advanced Settings Utility (ASU):

#### Per impostare il TPM sulla versione 2.0:

```
asu64 set TPMVersion.TPMVersion "Update to TPM2.0 compliant" --host <ip_address>
          --user <userid> --password <password> --override
```
#### Per impostare il TPM sulla versione 1.2:

```
asu64 set TPMVersion.TPMVersion "Update to TPM1.2 compliant" --host <ip address>
          --user <userid> --password <password> --override
```
dove:

- <userid> e <password> sono le credenziali utilizzate per il BMC (interfaccia Lenovo XClarity Controller) del server. L'ID utente predefinito è USERID e la password predefinita è PASSW0RD (zero, non "o" maiuscola).
- *<ip* address> è l'indirizzo IP di BMC.

# <span id="page-367-0"></span>Abilitazione dell'avvio sicuro UEFI

Facoltativamente, è possibile abilitare l'avvio sicuro UEFI.

Sono disponibili due metodi per abilitare l'avvio sicuro UEFI:

• Da Lenovo XClarity Provisioning Manager

Per abilitare l'avvio sicuro UEFI da Lenovo XClarity Provisioning Manager:

- 1. Avviare il server e premere il tasto specificato nelle istruzioni sullo schermo per visualizzare l'interfaccia di Lenovo XClarity Provisioning Manager. Per ulteriori informazioni, vedere la sezione "Avvio" nella documentazione di LXPM compatibile con il server in uso all'indirizzo [https://](https://pubs.lenovo.com/lxpm-overview/) [pubs.lenovo.com/lxpm-overview/](https://pubs.lenovo.com/lxpm-overview/).
- 2. Se viene richiesta la password amministratore di accensione, immetterla.
- 3. Dalla pagina di configurazione UEFI, fare clic su **Impostazioni di sistema → Sicurezza → Avvio** sicuro.
- 4. Abilitare l'avvio sicuro e salvare le impostazioni.
- Da Lenovo XClarity Essentials OneCLI

Per abilitare l'avvio sicuro UEFI da Lenovo XClarity Essentials OneCLI:

1. Scaricare e installare Lenovo XClarity Essentials OneCLI.

Per scaricare Lenovo XClarity Essentials OneCLI, visitare il sito:

<https://datacentersupport.lenovo.com/solutions/HT116433>

2. Eseguire il comando seguente per abilitare l'avvio sicuro: OneCli.exe config set SecureBootConfiguration.SecureBootSetting Enabled --bmc <userid>:<password>@<ip\_ address>

dove:

- <userid>:<password> sono le credenziali utilizzate per accedere al BMC (interfaccia di Lenovo XClarity Controller) del server. L'ID utente predefinito è USERID e la password predefinita è PASSW0RD (zero, non "o" maiuscola).
- <ip\_address> è l'indirizzo IP di BMC.

Per ulteriori informazioni sul comando Lenovo XClarity Essentials OneCLI set, vedere:

[https://pubs.lenovo.com/lxce-onecli/onecli\\_r\\_set\\_command](https://pubs.lenovo.com/lxce-onecli/onecli_r_set_command)

Nota: Se è necessario disabilitare l'avvio sicuro UEFI, eseguire il seguente comando: OneCli.exe config set SecureBootConfiguration.SecureBootSetting Disabled --bmc <userid>:<password>@<ip\_ address>

# Sostituzione del backplane M.2

Il backplane M.2 si trova nel vassoio I/O accessibile dalla parte posteriore del server.

# <span id="page-368-0"></span>Rimozione del backplane M.2

Il backplane M.2 si trova nel vassoio I/O accessibile dalla parte posteriore del server. Dopo aver rimosso il vassoio I/O e una delle schede verticali per accedere al backplane M.2, sollevare e rimuovere il backplane dal vassoio I/O.

#### S002

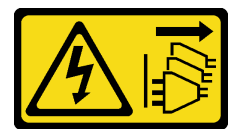

# ATTENZIONE:

Il pulsante di controllo dell'alimentazione sul dispositivo e l'interruttore di alimentazione sull'alimentatore non tolgono la corrente elettrica fornita al dispositivo. Il dispositivo potrebbe anche disporre di più di un cavo di alimentazione. Per eliminare completamente la corrente elettrica dal dispositivo, assicurarsi che tutti i cavi di alimentazione siano scollegati dalla fonte di alimentazione.

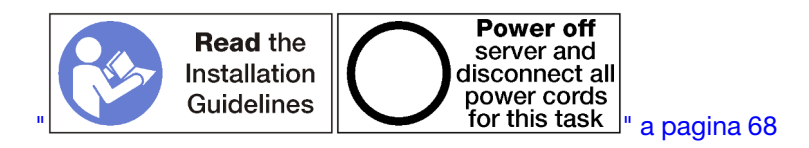

#### ATTENZIONE:

Prima di eseguire questa procedura, assicurarsi che tutti i cavi di alimentazione del server siano scollegati dalla relative fonti di alimentazione.

Prima di rimuovere il backplane M.2:

1. Scollegare ed etichettare tutti i cavi collegati agli adattatori nel vassoio I/O, quindi rimuovere il vassoio. Vedere ["Rimozione del vassoio I/O" a pagina 356.](#page-359-0)

2. Rimuovere la scheda verticale per gli slot da 10 a 15 (scheda verticale 2) o la scheda verticale per gli slot da 16 a 17 per accedere al backplane M.2. Vedere ["Rimozione della scheda verticale per gli slot da 10 a](#page-386-0)  [15 \(scheda verticale 2\)" a pagina 383](#page-386-0) o ["Rimozione della scheda verticale per gli slot da 16 a 17 \(scheda](#page-390-0)  [verticale 3\)" a pagina 387](#page-390-0).

Completare le seguenti operazioni per rimuovere il backplane M.2.

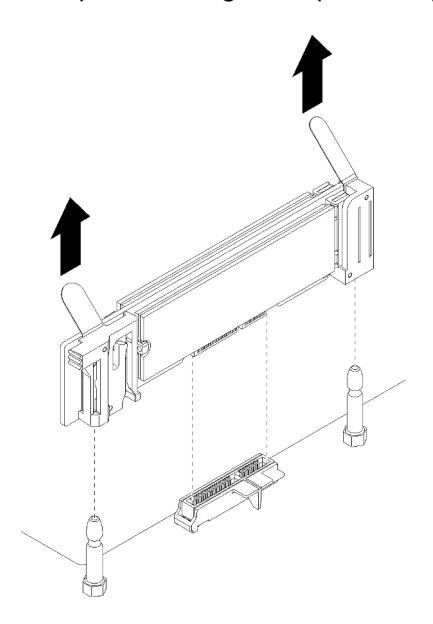

Figura 108. Rimozione del backplane M.2

Passo 1. Rimuovere il backplane M.2 dalla scheda di sistema tirando verso l'alto entrambe le estremità del backplane contemporaneamente.

Nota: Sollevare il backplane M.2 quando lo si rimuove dalla scheda di sistema.

Dopo aver rimosso il backplane M.2:

- Se si sta sostituendo il backplane M.2, rimuovere eventuali unità M.2 installate nel backplane. Vedere ["Rimozione di un'unità M.2" a pagina 368](#page-371-0).
- Se si sta rimuovendo il backplane M.2 e non si installa una sostituzione:
	- 1. Installare la scheda verticale che era stata rimossa per accedere al backplane M.2. Vedere ["Installazione della scheda verticale per gli slot da 10 a 15 \(scheda verticale 2\)" a pagina 390](#page-393-0) o ["Installazione della scheda verticale per gli slot da 16 a 17 \(scheda verticale 3\)" a pagina 392.](#page-395-0)
	- 2. Installare il vassoio I/O e collegare tutti i cavi. Vedere ["Installazione del vassoio I/O" a pagina 357](#page-360-0).

Se viene richiesto di restituire il backplane M.2, seguire tutte le istruzioni di imballaggio e utilizzare i materiali di imballaggio per la spedizione forniti con il prodotto.

#### Video dimostrativo

[Guardare la procedura su YouTube](https://www.youtube.com/watch?v=USuD442LKSs)

#### <span id="page-369-0"></span>Installazione del backplane M.2

Il backplane M.2 si trova nel vassoio I/O accessibile dalla parte posteriore del server. Dopo aver rimosso il vassoio I/O e una delle schede verticali per accedere al backplane M.2, installare le unità M.2 nel backplane, quindi inserire il backplane nel vassoio I/O e spingerlo in posizione.

#### S002

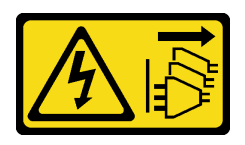

# ATTENZIONE:

Il pulsante di controllo dell'alimentazione sul dispositivo e l'interruttore di alimentazione sull'alimentatore non tolgono la corrente elettrica fornita al dispositivo. Il dispositivo potrebbe anche disporre di più di un cavo di alimentazione. Per eliminare completamente la corrente elettrica dal dispositivo, assicurarsi che tutti i cavi di alimentazione siano scollegati dalla fonte di alimentazione.

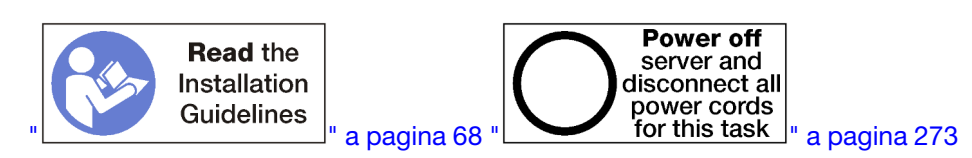

Prima di installare il backplane M.2, installare le unità M.2. Vedere ["Installazione di un'unità M.2" a pagina](#page-372-0) [369](#page-372-0).

Per installare il backplane M.2, completare le seguenti operazioni.

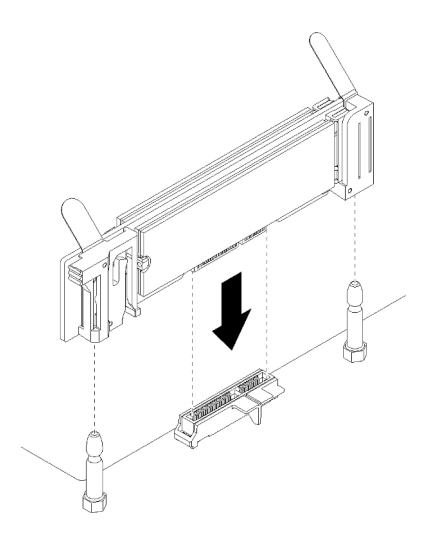

Figura 109. Installazione del backplane M.2

- Passo 1. Allineare le aperture nei supporti in plastica su ciascuna estremità del backplane M.2 ai piedini della guida sulla scheda di sistema, quindi inserire il backplane nel connettore della scheda di sistema.
- Passo 2. Premere il backplane M.2 verso il basso per il completo inserimento.

Dopo aver installato il backplane M.2, completare le seguenti operazioni:

- 1. Installare la scheda verticale che era stata rimossa per accedere al backplane M.2. Vedere ["Installazione](#page-393-0) [della scheda verticale per gli slot da 10 a 15 \(scheda verticale 2\)" a pagina 390](#page-393-0) o ["Installazione della](#page-395-0)  [scheda verticale per gli slot da 16 a 17 \(scheda verticale 3\)" a pagina 392.](#page-395-0)
- 2. Installare il vassoio I/O e collegare tutti i cavi. Vedere ["Installazione del vassoio I/O" a pagina 357](#page-360-0).
- 3. Consultare la documentazione fornita con il backplane M.2 per ottenere informazioni sulla configurazione e sul driver del dispositivo al fine di completare l'installazione.

# Video dimostrativo

#### [Guardare la procedura su YouTube](https://www.youtube.com/watch?v=PJO9VIwbIBg)

# <span id="page-371-1"></span>Regolazione del fermo sul backplane M.2

Il fermo sul backplane M.2 può essere regolato per supportare tre dimensioni fisiche dell'unità M.2.

Completare la seguente procedura per regolare il fermo sul backplane M.2:

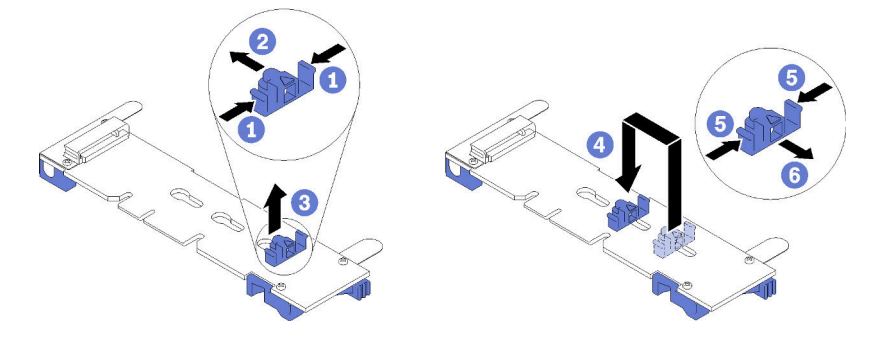

Figura 110. Regolazione del fermo sul backplane M.2

- Passo 1. Individuare il foro corretto in cui installare il fermo affinché corrisponda alle dimensioni dell'unità M.2 che si desidera installare.
- Passo 2. Premere entrambi i lati del fermo e spostarlo verso il connettore fino a raggiungere l'apertura ampia del foro; quindi rimuoverlo dal backplane.
- Passo 3. Inserire il fermo nel foro corrispondente alla dimensione dell'unità M.2, quindi farlo scorrere nuovamente finché le sporgenze si incastrano nei fori.

# Video dimostrativo

[Guardare la procedura su YouTube](https://www.youtube.com/watch?v=PJO9VIwbIBg)

# Sostituzione dell'unità M.2

Le unità M.2 si trovano nel vassoio I/O accessibile dalla parte posteriore del server.

# <span id="page-371-0"></span>Rimozione di un'unità M.2

L'unità M.2 si trova nel vassoio I/O accessibile dalla parte posteriore del server. Dopo aver rimosso il vassoio I/O e il backplane M.2, far scorrere il fermo dell'unità e ruotare l'unità M.2 dal backplane.

S002

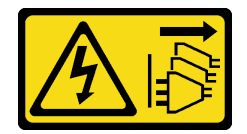

#### ATTENZIONE:

Il pulsante di controllo dell'alimentazione sul dispositivo e l'interruttore di alimentazione sull'alimentatore non tolgono la corrente elettrica fornita al dispositivo. Il dispositivo potrebbe anche disporre di più di un cavo di alimentazione. Per eliminare completamente la corrente elettrica dal dispositivo, assicurarsi che tutti i cavi di alimentazione siano scollegati dalla fonte di alimentazione.

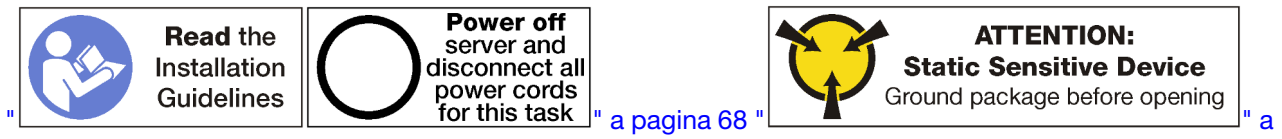

[pagina 70](#page-73-0)

Prima di rimuovere un'unità M.2:

- 1. Scollegare ed etichettare tutti i cavi collegati agli adattatori nel vassoio I/O, quindi rimuovere il vassoio. Vedere ["Rimozione del vassoio I/O" a pagina 356.](#page-359-0)
- 2. Rimuovere la scheda verticale per gli slot da 10 a 15 (scheda verticale 2) o la scheda verticale per gli slot da 16 a 17 per accedere al backplane M.2. Vedere ["Rimozione della scheda verticale per gli slot da 10 a](#page-386-0)  [15 \(scheda verticale 2\)" a pagina 383](#page-386-0) o ["Rimozione della scheda verticale per gli slot da 16 a 17 \(scheda](#page-390-0) [verticale 3\)" a pagina 387](#page-390-0).
- 3. Rimuovere il backplane M.2 dal sistema. Vedere ["Rimozione del backplane M.2" a pagina 365.](#page-368-0)

Per rimuovere un'unità M.2, completare le operazioni riportate di seguito.

Figura 111. Rimozione dell'unità M.2

- Passo 1. Spingere entrambi i lati del supporto dell'unità e farla scorrere dal connettore per allentare l'unità M.2. Se il backplane ha due unità M.2, quando si fa scorrere il fermo verranno rilasciate entrambe.
- Passo 2. Ruotare l'unità M.2 verso l'alto dal backplane ed estrarla dal connettore.

Dopo avere rimosso l'unità M.2, se si sta rimuovendo il backplane M.2 e le unità e non viene installata una sostituzione:

- 1. Installare la scheda verticale che era stata rimossa per accedere al backplane M.2. Vedere ["Installazione](#page-393-0) [della scheda verticale per gli slot da 10 a 15 \(scheda verticale 2\)" a pagina 390](#page-393-0) o ["Installazione della](#page-395-0)  [scheda verticale per gli slot da 16 a 17 \(scheda verticale 3\)" a pagina 392.](#page-395-0)
- 2. Installare il vassoio I/O e collegare tutti i cavi. Vedere ["Installazione del vassoio I/O" a pagina 357](#page-360-0).

Se viene richiesto di restituire un'unità M.2, seguire tutte le istruzioni di imballaggio e utilizzare i materiali di imballaggio forniti per la spedizione con il prodotto.

#### Video dimostrativo

[Guardare la procedura su YouTube](https://www.youtube.com/watch?v=USuD442LKSs)

# <span id="page-372-0"></span>Installazione di un'unità M.2

Le unità M.2 si trovano nel vassoio I/O accessibile dalla parte posteriore del server. Dopo aver rimosso il vassoio I/O e il backplane M.2, inserire le unità M.2 nel backplane e li bloccarle in posizione con il fermo.

#### S002

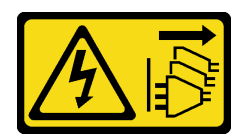

# ATTENZIONE:

Il pulsante di controllo dell'alimentazione sul dispositivo e l'interruttore di alimentazione sull'alimentatore non tolgono la corrente elettrica fornita al dispositivo. Il dispositivo potrebbe anche disporre di più di un cavo di alimentazione. Per eliminare completamente la corrente elettrica dal dispositivo, assicurarsi che tutti i cavi di alimentazione siano scollegati dalla fonte di alimentazione.

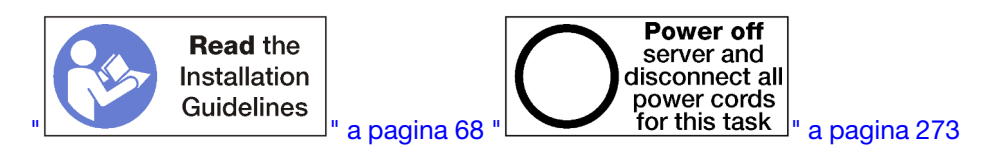

# ATTENZIONE:

Prima di eseguire questa procedura, assicurarsi che tutti i cavi di alimentazione del server siano scollegati dalla relative fonti di alimentazione.

Prima di installare una unità M.2, accertarsi che il fermo sul backplane M.2 si trovi nel foro corretto rispetto alla dimensione dell'unità che si desidera installare. Vedere ["Regolazione del fermo sul backplane M.2" a](#page-371-1) [pagina 368.](#page-371-1)

Per installare un'unità M.2 nel backplane M.2, completare le seguenti operazioni. ["](#page-73-0)

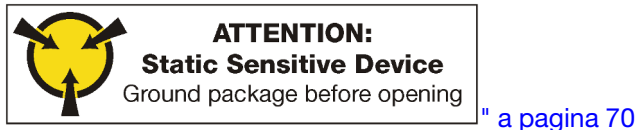

Passo 1. Individuare il connettore su ciascun lato del backplane M.2.

Passo 2. Inserire l'unità M.2.

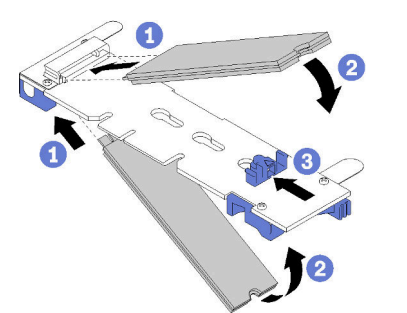

Figura 112. Inserimento delle unità M.2

Inserire l'unità M.2 inserendola inclinata di circa 30 gradi nel connettore e ruotarla finché la tacca non raggiunge il telaio del fermo

#### Nota:

- Quando si installano due unità, allineare e mantenere entrambe le unità prima di far scorrere il fermo in avanti per fissarle.
- Quando è presente una sola unità, installarla nello slot 0.

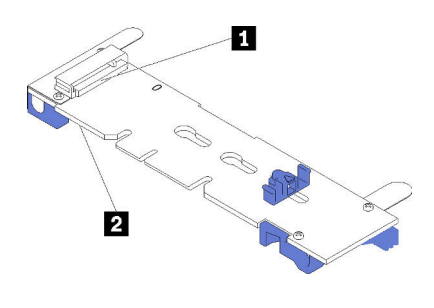

Figura 113. Slot dell'unità M.2

Tabella 209. Slot dell'unità M.2

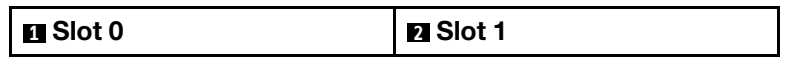

Passo 3. Fissare le unità M.2 nel backplane.

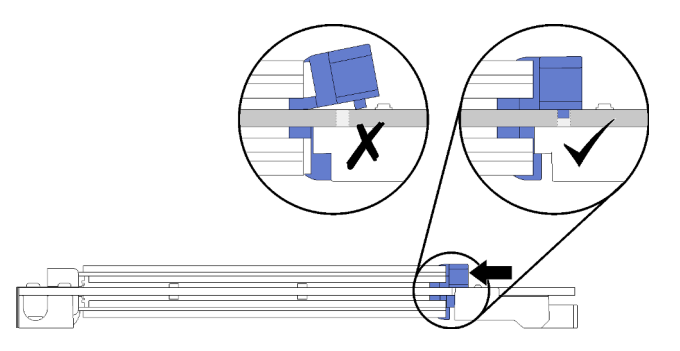

Figura 114. Fissaggio delle unità M.2

Attenzione: Durante lo scorrimento del fermo in avanti, assicurarsi che le due sporgenze sul fermo si incastrino nei piccoli fori sul backplane M.2.

Far scorrere il fermo in avanti (verso il connettore) fino a sentire lo scatto.

Dopo aver installato una unità M.2:

- 1. Installare il backplane M.2. Vedere ["Installazione del backplane M.2" a pagina 366.](#page-369-0)
- 2. Installare la scheda verticale che era stata rimossa per accedere al backplane M.2. Vedere ["Installazione](#page-393-0) [della scheda verticale per gli slot da 10 a 15 \(scheda verticale 2\)" a pagina 390](#page-393-0) o ["Installazione della](#page-395-0)  [scheda verticale per gli slot da 16 a 17 \(scheda verticale 3\)" a pagina 392.](#page-395-0)
- 3. Installare il vassoio I/O e collegare tutti i cavi. Vedere ["Installazione del vassoio I/O" a pagina 357](#page-360-0).

# Video dimostrativo

[Guardare la procedura su YouTube](https://www.youtube.com/watch?v=PJO9VIwbIBg)

# Sostituzione del deflettore d'aria della memoria

Attenersi alle seguenti procedure per sostituire un deflettore d'aria della memoria.

# Rimozione di un deflettore d'aria della memoria

I deflettori d'aria della memoria si trovano nelle schede di sistema accessibili dalla parte anteriore del server.

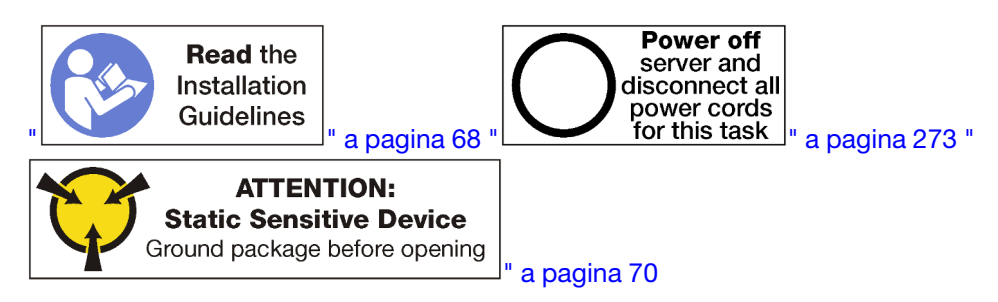

Prima di rimuovere un deflettore d'aria della memoria:

- 1. Rimuovere il coperchio anteriore. Vedere ["Rimozione del coperchio anteriore" a pagina 343.](#page-346-0)
- 2. Rimuovere il vassoio di elaborazione in cui sono installati la scheda di sistema e i deflettori d'aria della memoria. Vedere ["Rimozione di un vassoio di elaborazione" a pagina 325.](#page-328-0)
- 3. Se si sta rimuovendo un deflettore d'aria della memoria dalla scheda di sistema inferiore, rimuovere la scheda di sistema superiore o l'elemento di riempimento della scheda di sistema. Vedere ["Rimozione di](#page-332-0) [una scheda di sistema" a pagina 329](#page-332-0).

Per rimuovere il deflettore d'aria della memoria, completare le operazioni riportate di seguito.

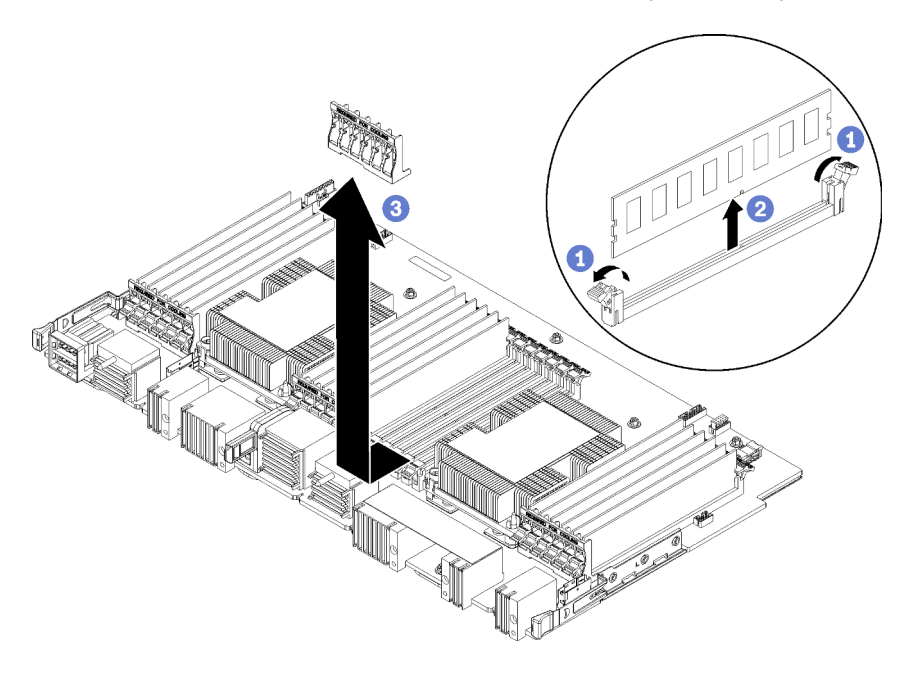

- Nota: Ogni deflettore d'aria della memoria si estende su sei moduli di memoria.
- Passo 1. Aprire le sei coppie di fermi dei connettori dei moduli di memoria sul deflettore d'aria della memoria.
- Passo 2. Far scorrere il deflettore d'aria della memoria verso l'alto e staccarlo dai fermi del connettore del modulo di memoria, quindi rimuovere il deflettore dalla scheda di sistema di elaborazione.

Se viene richiesto di restituire il deflettore d'aria della memoria, seguire tutte le istruzioni di imballaggio e utilizzare i materiali di imballaggio forniti con il prodotto.

### Video dimostrativo

#### [Guardare la procedura su YouTube](https://www.youtube.com/watch?v=7RcwhNt3XRU)

# Installazione di un deflettore d'aria della memoria

I deflettori d'aria della memoria si trovano nelle schede di sistema accessibili dalla parte anteriore del server.

# S002

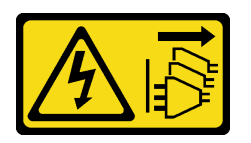

# ATTENZIONE:

Il pulsante di controllo dell'alimentazione sul dispositivo e l'interruttore di alimentazione sull'alimentatore non tolgono la corrente elettrica fornita al dispositivo. Il dispositivo potrebbe anche disporre di più di un cavo di alimentazione. Per eliminare completamente la corrente elettrica dal dispositivo, assicurarsi che tutti i cavi di alimentazione siano scollegati dalla fonte di alimentazione.

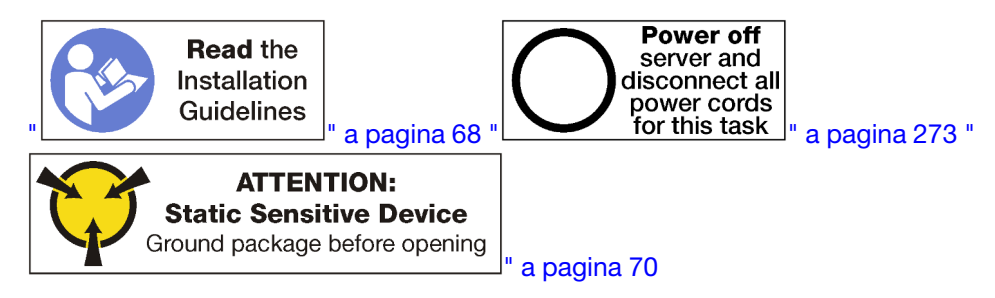

# ATTENZIONE:

Prima di eseguire questa procedura, assicurarsi che tutti i cavi di alimentazione del server siano scollegati dalla relative fonti di alimentazione.

Per installare un deflettore d'aria della memoria, completare le seguenti operazioni:

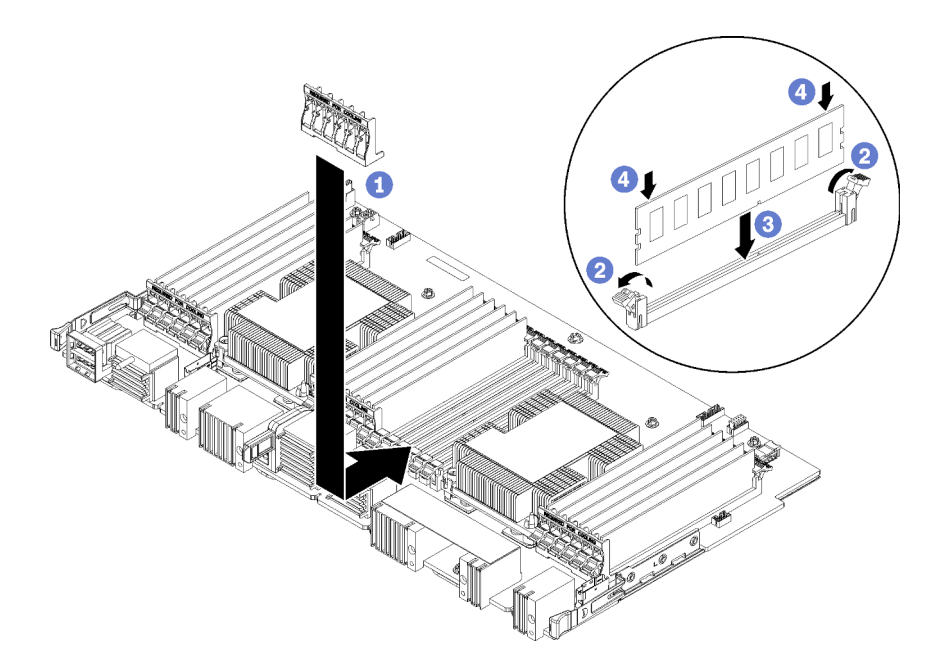

Figura 115. Installazione del deflettore d'aria della memoria

Attenzione: Per evitare danni ai moduli di memoria e ai relativi socket, aprire i fermi di blocco su entrambe le estremità di ciascun modulo di memoria.

Nota: Ogni deflettore d'aria della memoria si estende su sei moduli di memoria.

- Passo 1. Assicurarsi che tutte le sei coppie di fermi dei connettori dei moduli di memoria sul deflettore d'aria della memoria siano aperte.
- Passo 2. Afferrare il deflettore d'aria della memoria in modo che il testo "RICHIESTO PER IL RAFFREDDAMENTO" sul deflettore sia rivolto con il lato destro verso l'alto e in direzione opposta ai moduli di memoria quindi, far scorrere la parte inferiore degli slot nel deflettore d'aria sui fermi dei connettori.
- Passo 3. Far scorrere il deflettore d'aria verso l'alto e sui fermi del modulo di memoria fino a quando non è posizionato sulla superficie della scheda di sistema di elaborazione.
- Passo 4. Assicurarsi che ciascun modulo di memoria sia allineato al relativo connettore, quindi posizionare ognuno di essi. Per ulteriori informazioni, vedere ["Installazione di un modulo di memoria" a pagina](#page-381-0)  [378](#page-381-0).

Nota: Assicurarsi tutti i fermi dei connettori dei moduli di memoria sul deflettore d'aria siano chiusi anche se un modulo di memoria non è installato nel connettore.

- Passo 5. Dopo aver installato ogni deflettore di memoria, assicurarsi che sia stato fissato tentando di sollevarlo e rimuoverlo. L'installazione del deflettore d'aria è stata eseguita correttamente se il deflettore d'aria rimane in posizione.
- Passo 6. Se è necessario installare altri deflettori d'aria della memoria, farlo in questo momento.

Youku: Installazione di un deflettore d'aria della memoria

- 1. Installare la scheda di sistema superiore o il relativo elemento di riempimento, se era stato rimosso. Vedere ["Installazione di una scheda di sistema" a pagina 331](#page-334-0).
- 2. Installare il vassoio di elaborazione in cui è stata installata la scheda di sistema. Vedere ["Installazione di](#page-330-0) [un vassoio di elaborazione" a pagina 327.](#page-330-0)
- 3. Installare il coperchio anteriore. Vedere ["Installazione del coperchio anteriore" a pagina 343](#page-346-1)

### Video dimostrativo

[Guardare la procedura su YouTube](https://www.youtube.com/watch?v=o_HwVNWfFx8)

# Sostituzione di un modulo di memoria

Per sostituire un modulo di memoria, attenersi alle procedure riportate di seguito.

# Rimozione di un modulo di memoria

I moduli di memoria si trovano nelle schede di sistema accessibili dalla parte anteriore del server.

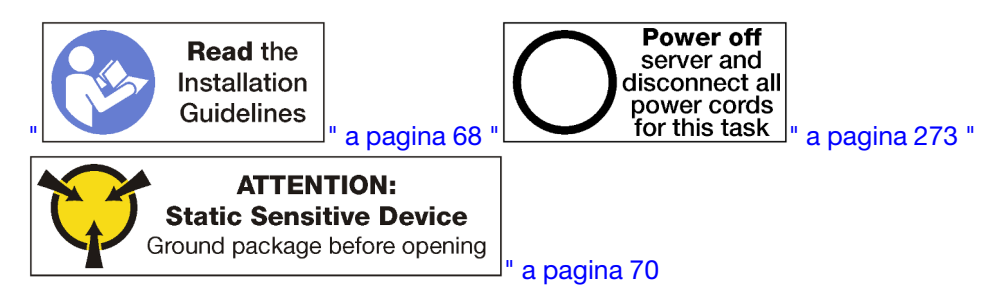

Attenzione: I moduli di memoria sono sensibili alle scariche statiche e richiedono uno speciale trattamento. Oltre alle linee guida standard per ["Manipolazione di dispositivi sensibili all'elettricità statica" a pagina 70](#page-73-0):

- Indossare sempre un cinturino da polso di scaricamento elettrostatico quando si rimuovono o si installano i moduli di memoria. Possono essere utilizzati anche guanti per lo scaricamento elettrostatico.
- Evitare che due o più moduli di memoria entrino in contatto tra loro. Non impilare i moduli di memoria direttamente l'uno sull'altro quando devono essere riposti.
- Non toccare mai i contatti in oro del connettore del modulo di memoria né permettere che entrino in contatto con la parte esterna dell'alloggiamento del connettore del modulo di memoria.
- Maneggiare i moduli di memoria con attenzione: non piegare, ruotare o far cadere per alcun motivo un modulo di memoria.

Nota: La stessa procedura viene utilizzata per rimuovere i moduli di memoria e gli elementi di riempimento dei moduli di memoria.

Prima di rimuovere un modulo di memoria:

- 1. Se si sta rimuovendo un modulo DCPMM in modalità App Direct o in modalità di memoria mista, accertarsi di eseguire il backup dei dati memorizzati e di eliminare qualsiasi spazio dei nomi creato.
- 2. Rimuovere il coperchio anteriore. Vedere ["Rimozione del coperchio anteriore" a pagina 343.](#page-346-0)
- 3. Rimuovere il vassoio di elaborazione su cui sono installati la scheda di sistema e il modulo di memoria. Vedere ["Rimozione di un vassoio di elaborazione" a pagina 325.](#page-328-0)
- 4. Se si sta rimuovendo un modulo di memoria dalla scheda di sistema di elaborazione inferiore, rimuovere la scheda di sistema superiore o l'elemento di riempimento della scheda di sistema. Vedere "Rimozione [di una scheda di sistema" a pagina 329.](#page-332-0)

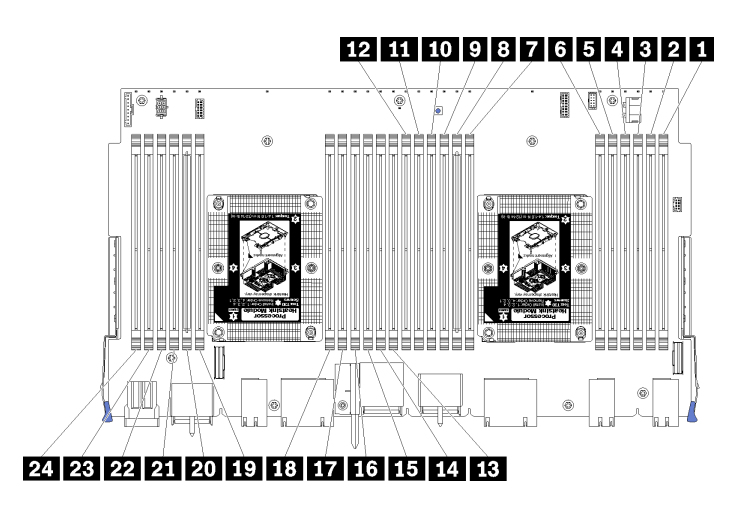

Figura 116. Posizioni dei moduli di memoria

Per rimuovere un modulo di memoria, effettuare le seguenti operazioni.

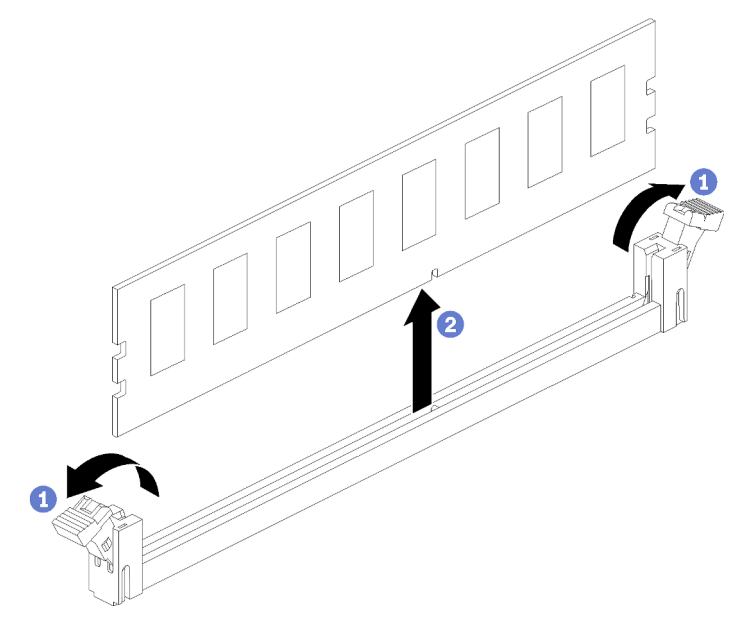

Passo 1. Aprire i fermi di blocco sul connettore del modulo di memoria per estrarre il modulo, quindi rimuoverlo.

Se non si sostituisce il modulo di memoria rimosso:

- 1. Vedere il documento Riferimento per il popolamento della memoria di ThinkSystem SR950 per l'ordine di installazione richiesto per i moduli di memoria rimanenti.
- 2. Installare un elemento di riempimento del modulo di memoria, originariamente fornito con l'opzione PHM, in tutti i connettori dei moduli di memoria vuoti.
- 3. Installare la scheda di sistema superiore o il relativo elemento di riempimento, se era stato rimosso. Vedere ["Installazione di una scheda di sistema" a pagina 331.](#page-334-0)
- 4. Installare il vassoio di elaborazione in cui è stata installata la scheda di sistema. Vedere ["Installazione di](#page-330-0)  [un vassoio di elaborazione" a pagina 327.](#page-330-0)
- 5. Installare il coperchio anteriore. Vedere ["Installazione del coperchio anteriore" a pagina 343](#page-346-1)

Se viene richiesto di restituire il modulo di memoria, seguire tutte le istruzioni di imballaggio e utilizzare i materiali di imballaggio forniti con il prodotto.

# Video dimostrativo

# [Guardare la procedura su YouTube](https://www.youtube.com/watch?v=AKw6-pwwdSc)

# <span id="page-381-0"></span>Installazione di un modulo di memoria

I moduli di memoria si trovano nelle schede di sistema accessibili dalla parte anteriore del server.

### S002

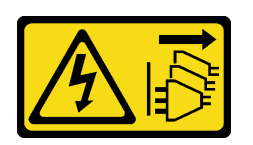

#### ATTENZIONE:

Il pulsante di controllo dell'alimentazione sul dispositivo e l'interruttore di alimentazione sull'alimentatore non tolgono la corrente elettrica fornita al dispositivo. Il dispositivo potrebbe anche disporre di più di un cavo di alimentazione. Per eliminare completamente la corrente elettrica dal dispositivo, assicurarsi che tutti i cavi di alimentazione siano scollegati dalla fonte di alimentazione.

Per informazioni dettagliate sull'installazione e la configurazione della memoria, consultare la sezione ["Regole e ordine di installazione dei moduli di memoria" a pagina 70.](#page-73-1)

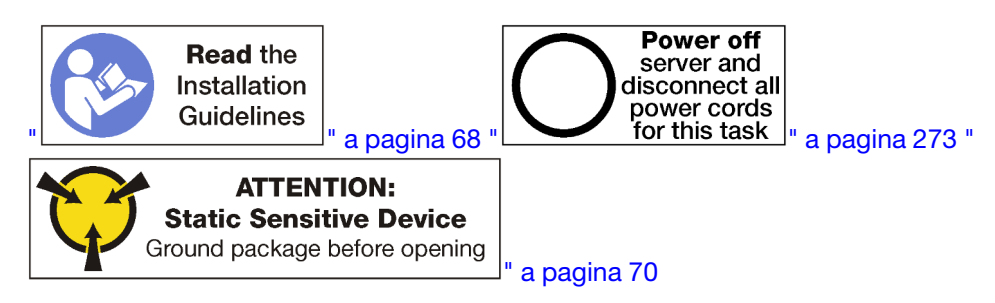

#### ATTENZIONE:

Prima di eseguire questa procedura, assicurarsi che tutti i cavi di alimentazione del server siano scollegati dalla relative fonti di alimentazione.

Nota: La stessa procedura viene utilizzata per installare i moduli di memoria e gli elementi di riempimento dei moduli di memoria.

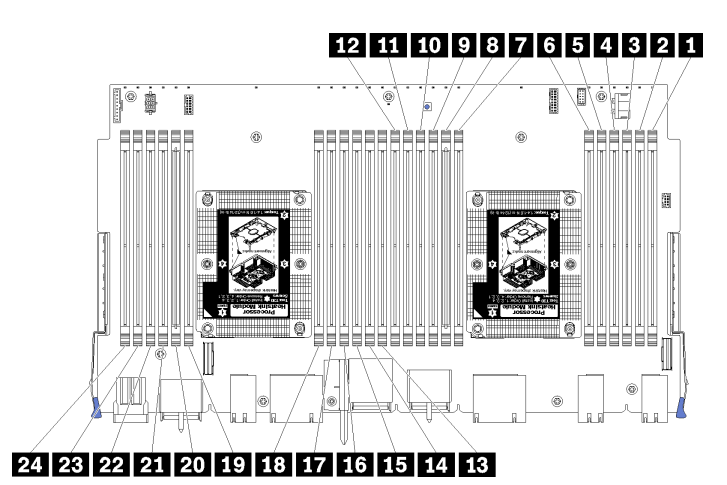

Figura 117. Posizioni dei moduli di memoria

| <b>Numero DIMM</b> | <b>Numero DIMM della</b><br>scheda di sistema 1<br>(scheda inferiore,<br>vassoio inferiore) | <b>Numero DIMM della</b><br>scheda di sistema 2<br>(scheda superiore,<br>vassoio inferiore) | Numero DIMM della<br>scheda di sistema 3<br>(scheda inferiore,<br>vassoio superiore) | <b>Numero DIMM della</b><br>scheda di sistema 4<br>(scheda superiore,<br>vassoio superiore) |
|--------------------|---------------------------------------------------------------------------------------------|---------------------------------------------------------------------------------------------|--------------------------------------------------------------------------------------|---------------------------------------------------------------------------------------------|
| П                  | $\mathbf{1}$                                                                                | 25                                                                                          | 49                                                                                   | 73                                                                                          |
| $\overline{2}$     | $\overline{2}$                                                                              | 26                                                                                          | 50                                                                                   | 74                                                                                          |
| B                  | 3                                                                                           | 27                                                                                          | 51                                                                                   | 75                                                                                          |
| $\boldsymbol{A}$   | $\overline{4}$                                                                              | 28                                                                                          | 52                                                                                   | 76                                                                                          |
| Б                  | 5                                                                                           | 29                                                                                          | 53                                                                                   | 77                                                                                          |
| $\overline{6}$     | $6\phantom{1}$                                                                              | 30                                                                                          | 54                                                                                   | 78                                                                                          |
| $\mathbf{r}$       | $\overline{7}$                                                                              | 31                                                                                          | 55                                                                                   | 79                                                                                          |
| $\boldsymbol{3}$   | 8                                                                                           | 32                                                                                          | 56                                                                                   | 80                                                                                          |
| $\mathbf{p}$       | 9                                                                                           | 33                                                                                          | 57                                                                                   | 81                                                                                          |
| 10                 | 10                                                                                          | 34                                                                                          | 58                                                                                   | 82                                                                                          |
| 11                 | 11                                                                                          | 35                                                                                          | 59                                                                                   | 83                                                                                          |
| <b>12</b>          | 12                                                                                          | 36                                                                                          | 60                                                                                   | 84                                                                                          |
| 13                 | 13                                                                                          | 37                                                                                          | 61                                                                                   | 85                                                                                          |
| 14                 | 14                                                                                          | 38                                                                                          | 62                                                                                   | 86                                                                                          |
| 15                 | 15                                                                                          | 39                                                                                          | 63                                                                                   | 87                                                                                          |
| <b>16</b>          | 16                                                                                          | 40                                                                                          | 64                                                                                   | 88                                                                                          |
| 17                 | 17                                                                                          | 41                                                                                          | 65                                                                                   | 89                                                                                          |
| 18                 | 18                                                                                          | 42                                                                                          | 66                                                                                   | 90                                                                                          |
| 19                 | 19                                                                                          | 43                                                                                          | 67                                                                                   | 91                                                                                          |
| 20                 | 20                                                                                          | 44                                                                                          | 68                                                                                   | 92                                                                                          |
| 21                 | 21                                                                                          | 45                                                                                          | 69                                                                                   | 93                                                                                          |
| 22                 | 22                                                                                          | 46                                                                                          | 70                                                                                   | 94                                                                                          |

Tabella 210. Posizione dei moduli di memoria su ciascuna scheda di sistema

Tabella 210. Posizione dei moduli di memoria su ciascuna scheda di sistema (continua)

| <b>Numero DIMM</b> | Numero DIMM della<br>scheda di sistema 1<br>(scheda inferiore,<br>vassoio inferiore) | Numero DIMM della<br>scheda di sistema 2<br>(scheda superiore,<br>vassoio inferiore) | Numero DIMM della<br>scheda di sistema 3<br>(scheda inferiore,<br>vassoio superiore) | Numero DIMM della<br>scheda di sistema 4<br>(scheda superiore,<br>vassoio superiore) |
|--------------------|--------------------------------------------------------------------------------------|--------------------------------------------------------------------------------------|--------------------------------------------------------------------------------------|--------------------------------------------------------------------------------------|
| 23                 | 23                                                                                   | 47                                                                                   |                                                                                      | 95                                                                                   |
| 24                 | 24                                                                                   | 48                                                                                   | 72                                                                                   | 96                                                                                   |

Per installare un modulo di memoria, completare le seguenti operazioni:

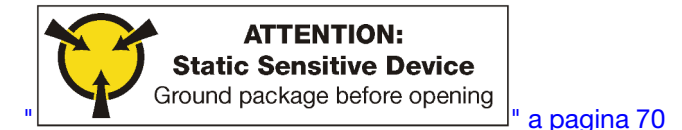

Attenzione: I moduli di memoria sono sensibili alle scariche statiche e richiedono uno speciale trattamento. Oltre alle linee guida standard per ["Manipolazione di dispositivi sensibili all'elettricità statica" a pagina 70](#page-73-0):

- Indossare sempre un cinturino da polso di scaricamento elettrostatico quando si rimuovono o si installano i moduli di memoria. Possono essere utilizzati anche guanti per lo scaricamento elettrostatico.
- Evitare che due o più moduli di memoria entrino in contatto tra loro. Non impilare i moduli di memoria direttamente l'uno sull'altro quando devono essere riposti.
- Non toccare mai i contatti in oro del connettore del modulo di memoria né permettere che entrino in contatto con la parte esterna dell'alloggiamento del connettore del modulo di memoria.
- Maneggiare i moduli di memoria con attenzione: non piegare, ruotare o far cadere per alcun motivo un modulo di memoria.

Passo 1. Installare il modulo di memoria.

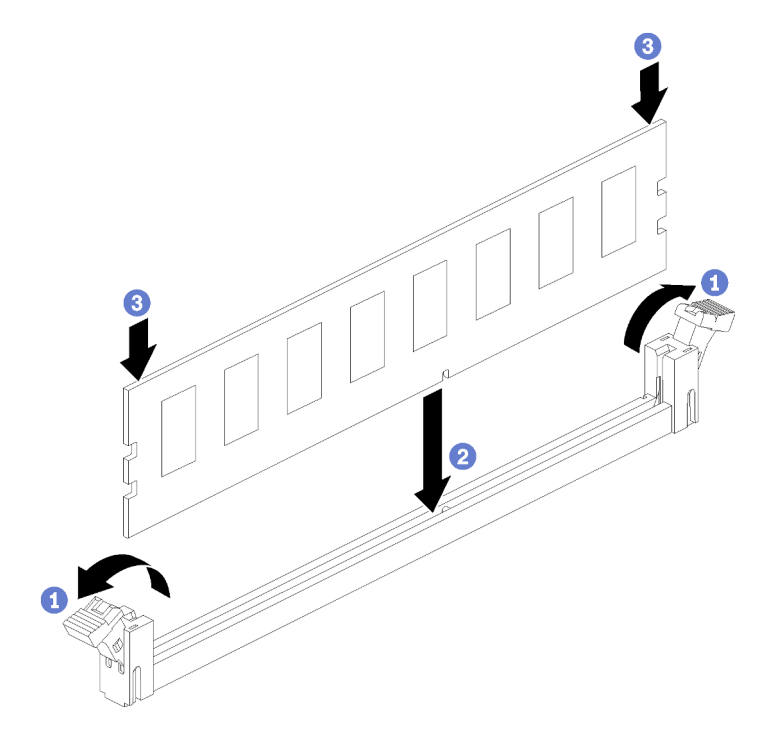

Figura 118. Installazione del modulo di memoria

- a. Aprire i fermi di blocco del connettore del modulo di memoria. Se un modulo di memoria è già installato nel connettore, rimuoverlo.
- b. Allineare i piedini sul modulo di memoria che si sta installando al connettore, quindi inserire il modulo di memoria.
- c. Premere con decisione entrambe le estremità del modulo di memoria sul connettore finché i fermi di blocco non scattano in posizione.

Passo 2. Se si devono installare moduli di memoria aggiuntivi, eseguire subito l'operazione.

Dopo aver installato un modulo di memoria:

- 1. Installare la scheda di sistema superiore o il relativo elemento di riempimento, se era stato rimosso. Vedere ["Installazione di una scheda di sistema" a pagina 331.](#page-334-0)
- 2. Installare il vassoio di elaborazione in cui è stata installata la scheda di sistema. Vedere ["Installazione di](#page-330-0)  [un vassoio di elaborazione" a pagina 327.](#page-330-0)
- 3. Installare il coperchio anteriore. Vedere ["Installazione del coperchio anteriore" a pagina 343](#page-346-1)
- 4. Accendere il sistema.
- 5. Se è stato installato un modulo DCPMM:
	- a. Aggiornare il firmware di sistema alla versione più recente (vedere [https://thinksystem.lenovofiles.com/](https://thinksystem.lenovofiles.com/help/topic/7X12/maintenance_manual_firmware_updates.html)  [help/topic/7X12/maintenance\\_manual\\_firmware\\_updates.html](https://thinksystem.lenovofiles.com/help/topic/7X12/maintenance_manual_firmware_updates.html)).
	- b. Assicurarsi che la versione del firmware di tutte le unità DCPMM sia la più recente. In caso contrario, aggiornare il firmware alla versione più recente (vedere [https://sysmgt.lenovofiles.com/help/topic/](https://sysmgt.lenovofiles.com/help/topic/com.lenovo.lxca.doc/update_fw.html) [com.lenovo.lxca.doc/update\\_fw.html](https://sysmgt.lenovofiles.com/help/topic/com.lenovo.lxca.doc/update_fw.html)).
	- c. Configurare i moduli DIMM DRAM e DCPMM (vedere ["Configurazione DC Persistent Memory Module](#page-285-0) [\(DCPMM\)" a pagina 282\)](#page-285-0).
	- d. Se necessario, ripristinare i dati di cui è stato eseguito il backup.

#### Video dimostrativo

[Guardare la procedura su YouTube](https://www.youtube.com/watch?v=7rHpW8GCt0w)

# Sostituzione della scheda verticale

Le schede verticali si trovano nel vassoio I/O accessibile dalla parte posteriore del server. Le procedure di installazione e rimozione per ciascun tipo verticale sono diverse e sono descritti nei seguenti argomenti:

• Rimozione della scheda verticale per gli slot da 1 a 4 (scheda verticale 1): vedere ["Rimozione della scheda](#page-385-0)  [verticale per gli slot da 1 a 4 \(scheda verticale 1\)" a pagina 382](#page-385-0) e ["Installazione della scheda verticale per](#page-391-0)  [gli slot da 1 a 4 \(scheda verticale 1\)" a pagina 388](#page-391-0)

Nota: Non è presente alcuna scheda verticale per gli slot da 5 a 7, la scheda di rete ML2 x16 (slot 8) e l'adattatore LOM (slot 9); questi adattatori sono installati direttamente nel vassoio I/O.

• Rimozione della scheda verticale per gli slot da 10 a 15 (scheda verticale 2): vedere ["Rimozione della](#page-386-0)  [scheda verticale per gli slot da 10 a 15 \(scheda verticale 2\)" a pagina 383](#page-386-0) e ["Installazione della scheda](#page-393-0) [verticale per gli slot da 10 a 15 \(scheda verticale 2\)" a pagina 390](#page-393-0)

Rimozione della staffa della scheda verticale per gli slot da 14 a 15 (scheda verticale 2): vedere ["Rimozione della staffa della scheda verticale per gli slot da 14 a 15 \(scheda verticale 2\)" a pagina 385](#page-388-0) e ["Installazione della staffa della scheda verticale per gli slot da 14 a 15 \(scheda verticale 2\)" a pagina 391](#page-394-0)

• Rimozione della scheda verticale per gli slot da 16 a 17 (scheda verticale 3): vedere ["Rimozione della](#page-390-0)  [scheda verticale per gli slot da 16 a 17 \(scheda verticale 3\)" a pagina 387](#page-390-0) e ["Installazione della scheda](#page-395-0) [verticale per gli slot da 16 a 17 \(scheda verticale 3\)" a pagina 392](#page-395-0)

# <span id="page-385-0"></span>Rimozione della scheda verticale per gli slot da 1 a 4 (scheda verticale 1)

La scheda verticale per gli slot dell'adattatore da 1 a 4 (scheda verticale 1) si trova nel vassoio I/O accessibile dalla parte posteriore del server. Dopo aver rimosso il vassoio I/O, allentare le due viti prigioniere che fissano la scheda verticale al vassoio I/O, quindi rimuovere la scheda dal vassoio.

# S002

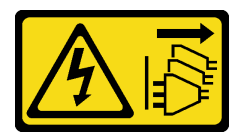

# ATTENZIONE:

Il pulsante di controllo dell'alimentazione sul dispositivo e l'interruttore di alimentazione sull'alimentatore non tolgono la corrente elettrica fornita al dispositivo. Il dispositivo potrebbe anche disporre di più di un cavo di alimentazione. Per eliminare completamente la corrente elettrica dal dispositivo, assicurarsi che tutti i cavi di alimentazione siano scollegati dalla fonte di alimentazione.

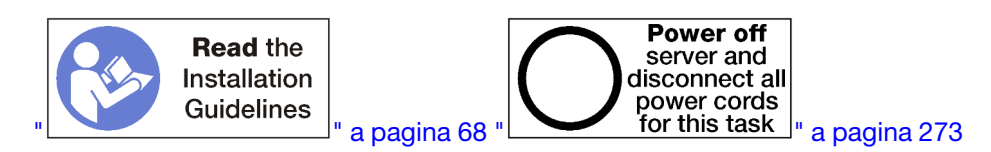

#### ATTENZIONE:

Prima di eseguire questa procedura, assicurarsi che tutti i cavi di alimentazione del server siano scollegati dalla relative fonti di alimentazione.

Prima di rimuovere la scheda verticale per gli slot da 1 a 4, scollegare ed etichettare tutti i cavi collegati agli adattatori nel vassoio I/O, quindi rimuovere il vassoio. Vedere ["Rimozione del vassoio I/O" a pagina 356](#page-359-0).

Per rimuovere la scheda verticale per gli slot da 1 a 4 (scheda verticale 1), completare le operazioni riportate di seguito.

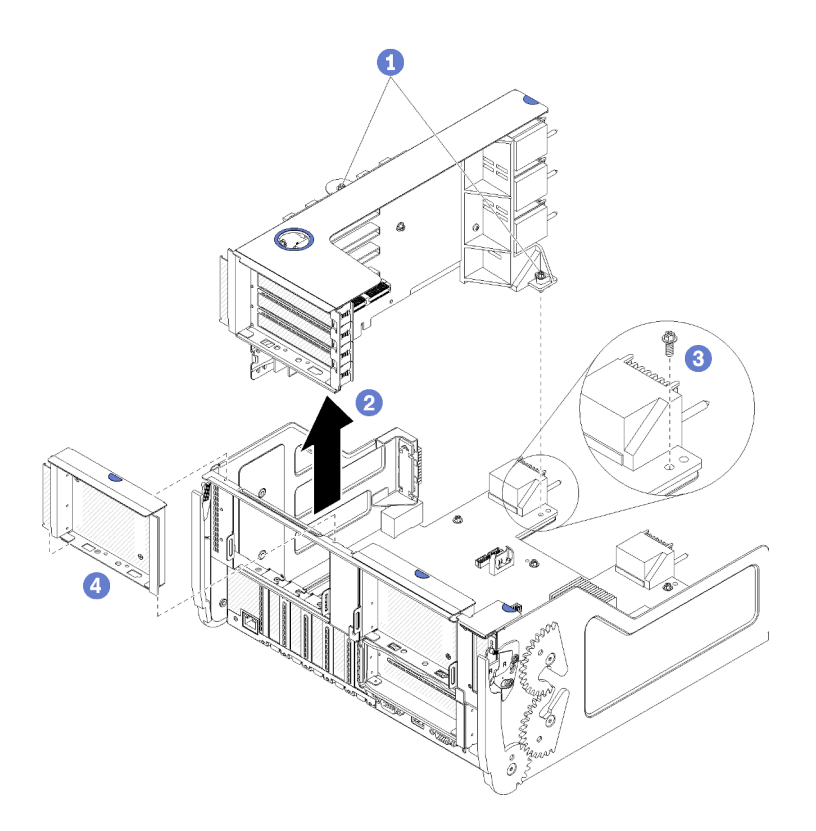

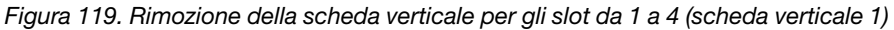

- Passo 1. Allentare le due viti prigioniere (elemento 1 nella figura precedente) che fissano la scheda verticale alla scheda vassoio I/O.
- Passo 2. Sollevare la scheda verticale ed estrarla dal vassoio I/O

Una volta rimossa la scheda verticale:

- Se si sta rimuovendo la scheda verticale e non si installa una sostituzione:
	- 1. Installare la vite che fissa la scheda vassoio I/O al vassoio I/O (elemento 3 nella figura). Questa vite sostituisce la vite prigioniera sul bordo posteriore della scheda verticale, sotto ai connettori del midplane. La posizione della vite è etichettata "Rimuovere la vite prima di installare la scheda verticale" sulla scheda I/O.
	- 2. Installare gli elementi di riempimento del vassoio I/O negli slot dell'adattatore da 1 a 4 (elemento 4 nella seguente figura).

Se è necessario restituire la scheda verticale, seguire le istruzioni di imballaggio e utilizzare l'imballaggio originale fornito con il prodotto.

#### Video dimostrativo

#### [Guardare la procedura su YouTube](https://www.youtube.com/watch?v=ANleVgzXooU)

#### <span id="page-386-0"></span>Rimozione della scheda verticale per gli slot da 10 a 15 (scheda verticale 2)

La scheda verticale per gli slot dell'adattatore da 10 a 15 (scheda verticale 2) si trova nel vassoio I/O accessibile dalla parte posteriore del server. Dopo aver rimosso il vassoio I/O, allentare le due viti prigioniere che fissano la scheda verticale al vassoio I/O, quindi rimuovere la scheda dal vassoio.

S002

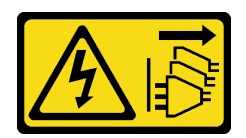

# ATTENZIONE:

Il pulsante di controllo dell'alimentazione sul dispositivo e l'interruttore di alimentazione sull'alimentatore non tolgono la corrente elettrica fornita al dispositivo. Il dispositivo potrebbe anche disporre di più di un cavo di alimentazione. Per eliminare completamente la corrente elettrica dal dispositivo, assicurarsi che tutti i cavi di alimentazione siano scollegati dalla fonte di alimentazione.

S002

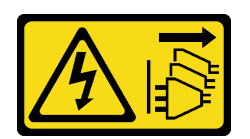

# ATTENZIONE:

Il pulsante di controllo dell'alimentazione sul dispositivo e l'interruttore di alimentazione sull'alimentatore non tolgono la corrente elettrica fornita al dispositivo. Il dispositivo potrebbe anche disporre di più di un cavo di alimentazione. Per eliminare completamente la corrente elettrica dal dispositivo, assicurarsi che tutti i cavi di alimentazione siano scollegati dalla fonte di alimentazione.

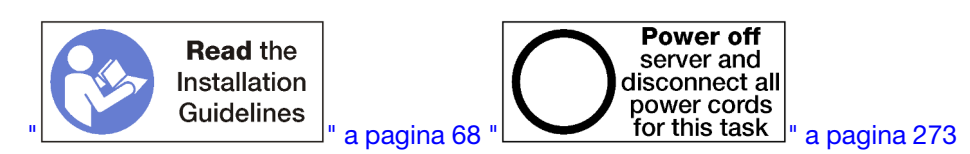

# ATTENZIONE:

Prima di eseguire questa procedura, assicurarsi che tutti i cavi di alimentazione del server siano scollegati dalla relative fonti di alimentazione.

Prima di rimuovere la scheda verticale per gli slot da 10 a 15, scollegare ed etichettare tutti i cavi collegati agli adattatori nel vassoio I/O, quindi rimuovere il vassoio. Vedere ["Rimozione del vassoio I/O" a pagina 356](#page-359-0).

Per rimuovere la scheda verticale per gli slot da 10 a 15 (scheda verticale 2), completare le operazioni riportate di seguito.

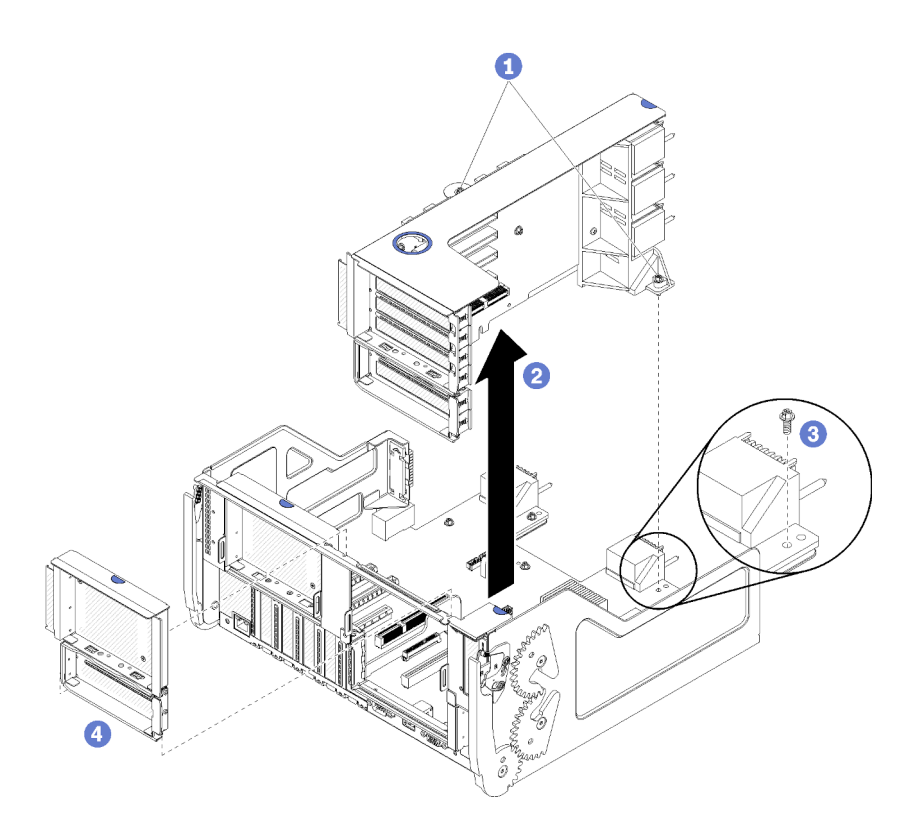

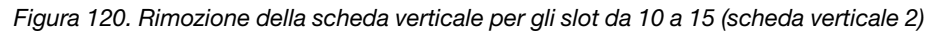

- Passo 1. Allentare le due viti prigioniere (elemento 1 nella figura precedente) che fissano la scheda verticale alla scheda vassoio I/O.
- Passo 2. Sollevare la scheda verticale ed estrarla dal vassoio I/O

Una volta rimossa la scheda verticale:

- Se si sta rimuovendo la scheda verticale e non si installa una sostituzione:
	- 1. Installare la vite che fissa la scheda vassoio I/O al vassoio I/O (elemento 3 nella figura). Questa vite sostituisce la vite prigioniera sul bordo posteriore della scheda verticale, sotto ai connettori del midplane. La posizione della vite è etichettata "Rimuovere la vite prima di installare la scheda verticale" sulla scheda I/O.
	- 2. Installare gli elementi di riempimento del vassoio I/O negli slot dell'adattatore da 10 a 15 (elemento 4 nella seguente figura).

Se è necessario restituire la scheda verticale, seguire le istruzioni di imballaggio e utilizzare l'imballaggio originale fornito con il prodotto.

#### Video dimostrativo

#### [Guardare la procedura su YouTube](https://www.youtube.com/watch?v=hUQJIVugVnE)

# <span id="page-388-0"></span>Rimozione della staffa della scheda verticale per gli slot da 14 a 15 (scheda verticale 2)

La staffa della scheda verticale per gli slot da 14 a 15 è collegata all'adattatore verticale del vassoio I/O degli slot da 10 a 15, accessibile dalla parte posteriore del server. Dopo aver rimosso il vassoio I/O e la scheda verticale per gli slot da 10 a 15 (scheda verticale 2), aprire i fermi e rimuovere la staffa dalla scheda verticale.

S002

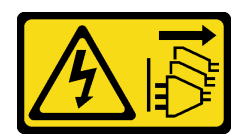

# ATTENZIONE:

Il pulsante di controllo dell'alimentazione sul dispositivo e l'interruttore di alimentazione sull'alimentatore non tolgono la corrente elettrica fornita al dispositivo. Il dispositivo potrebbe anche disporre di più di un cavo di alimentazione. Per eliminare completamente la corrente elettrica dal dispositivo, assicurarsi che tutti i cavi di alimentazione siano scollegati dalla fonte di alimentazione.

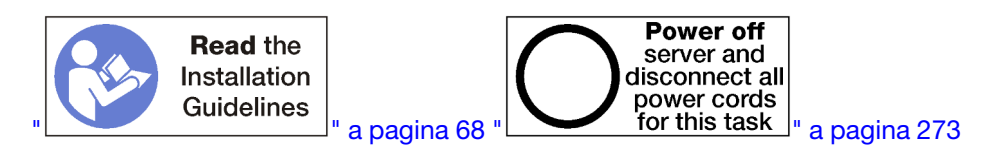

# ATTENZIONE:

Prima di eseguire questa procedura, assicurarsi che tutti i cavi di alimentazione del server siano scollegati dalla relative fonti di alimentazione.

Prima di rimuovere la staffa della scheda verticale:

- 1. Scollegare ed etichettare tutti i cavi collegati agli adattatori nel vassoio I/O, quindi rimuovere il vassoio. Vedere ["Rimozione del vassoio I/O" a pagina 356.](#page-359-0)
- 2. Rimuovere la scheda verticale per gli slot da 10 a 15 (scheda verticale 2). Vedere ["Rimozione della](#page-386-0)  [scheda verticale per gli slot da 10 a 15 \(scheda verticale 2\)" a pagina 383](#page-386-0).
- 3. Rimuovere gli adattatori installati negli slot 14 o 15. Vedere ["Rimozione di un adattatore PCIe dagli slot](#page-319-0) [da 10 a 15" a pagina 316](#page-319-0).

Per rimuovere la staffa della scheda verticale, completare le operazioni riportate di seguito.

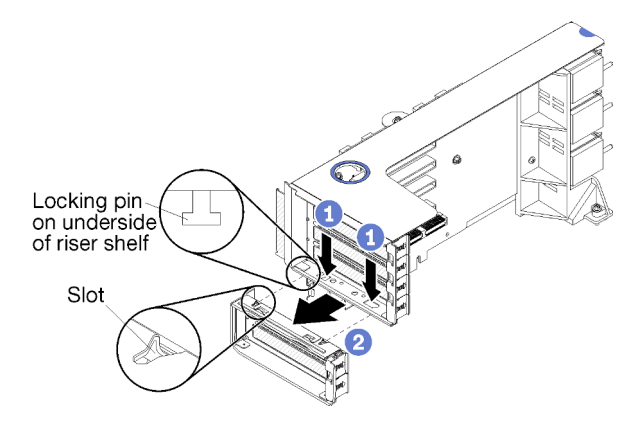

Figura 121. Rimozione di una staffa della scheda verticale (slot da 14 a 15)

- Passo 1. Aprire i fermi di blocco.
- Passo 2. Far scorrere la staffa dalla scheda verticale.

Dopo aver rimosso la staffa della scheda verticale:

# <span id="page-390-0"></span>Rimozione della scheda verticale per gli slot da 16 a 17 (scheda verticale 3)

La scheda verticale per gli slot dell'adattatore da 16 a 17 si trova nel vassoio I/O accessibile dalla parte posteriore del server. Dopo aver rimosso il vassoio I/O, allentare la vite prigioniera che fissa la scheda verticale al vassoio I/O, quindi rimuovere la scheda dal vassoio.

### S002

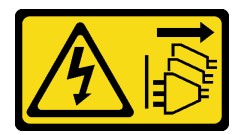

# ATTENZIONE:

Il pulsante di controllo dell'alimentazione sul dispositivo e l'interruttore di alimentazione sull'alimentatore non tolgono la corrente elettrica fornita al dispositivo. Il dispositivo potrebbe anche disporre di più di un cavo di alimentazione. Per eliminare completamente la corrente elettrica dal dispositivo, assicurarsi che tutti i cavi di alimentazione siano scollegati dalla fonte di alimentazione.

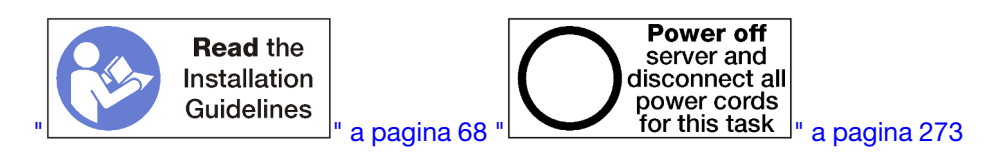

# ATTENZIONE:

Prima di eseguire questa procedura, assicurarsi che tutti i cavi di alimentazione del server siano scollegati dalla relative fonti di alimentazione.

Prima di rimuovere la scheda verticale per gli slot da 16 a 17, scollegare ed etichettare tutti i cavi collegati agli adattatori nel vassoio I/O, quindi rimuovere il vassoio. Vedere ["Rimozione del vassoio I/O" a pagina 356](#page-359-0).

Per rimuovere la scheda verticale per gli slot da 16 a 17, completare le operazioni riportate di seguito.

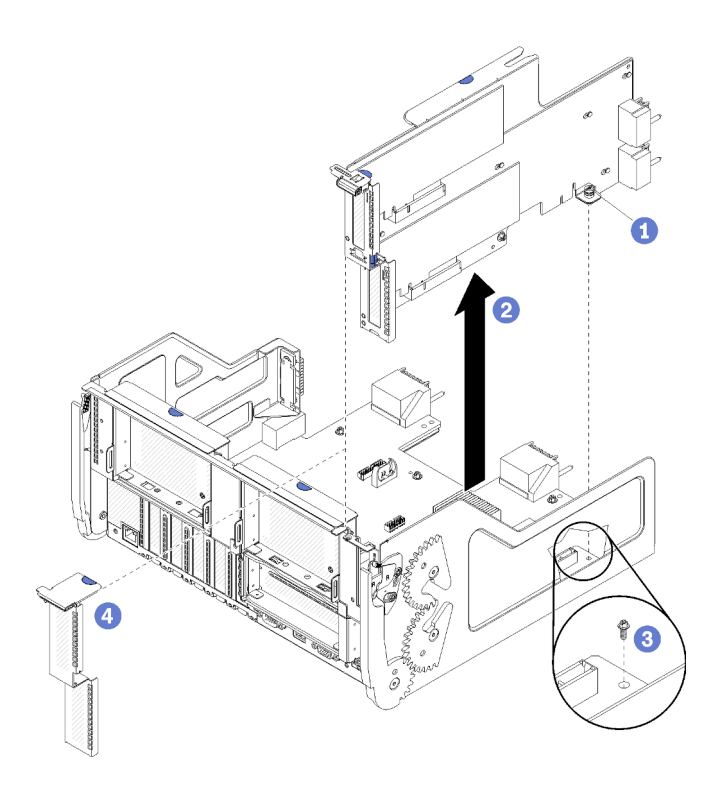

Figura 122. Rimozione della scheda verticale per gli slot da 16 a 17

Passo 1. Allentare la vite prigioniera (elemento 1 nella figura precedente) che fissa la scheda verticale alla scheda vassoio I/O.

Passo 2. Sollevare la scheda verticale ed estrarla dal vassoio I/O

Una volta rimossa la scheda verticale:

- Se si sta rimuovendo la scheda verticale e non si installa una sostituzione:
	- 1. Installare la vite che fissa la scheda vassoio I/O al vassoio I/O (elemento 3 nella figura). Questa vite sostituisce la vite prigioniera sul bordo posteriore della scheda verticale, sotto ai connettori del midplane. La posizione della vite è etichettata "Rimuovere la vite prima di installare la scheda verticale" sulla scheda I/O.
	- 2. Installare gli elementi di riempimento del vassoio I/O negli slot dell'adattatore da 16 a 17 (elemento 4 nella seguente figura).

Se è necessario restituire la scheda verticale, seguire le istruzioni di imballaggio e utilizzare l'imballaggio originale fornito con il prodotto.

#### Video dimostrativo

#### [Guardare la procedura su YouTube](https://www.youtube.com/watch?v=5qQZepJZWoI)

# <span id="page-391-0"></span>Installazione della scheda verticale per gli slot da 1 a 4 (scheda verticale 1)

La scheda verticale per gli slot dell'adattatore da 1 a 4 (scheda verticale 1) si trova nel vassoio I/O accessibile dalla parte posteriore del server. Dopo aver installato gli adattatori nella scheda verticale, inserire la scheda nel vassoio I/O e fissarla con due viti prigioniere.

S002

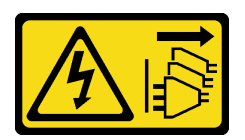

# ATTENZIONE:

Il pulsante di controllo dell'alimentazione sul dispositivo e l'interruttore di alimentazione sull'alimentatore non tolgono la corrente elettrica fornita al dispositivo. Il dispositivo potrebbe anche disporre di più di un cavo di alimentazione. Per eliminare completamente la corrente elettrica dal dispositivo, assicurarsi che tutti i cavi di alimentazione siano scollegati dalla fonte di alimentazione.

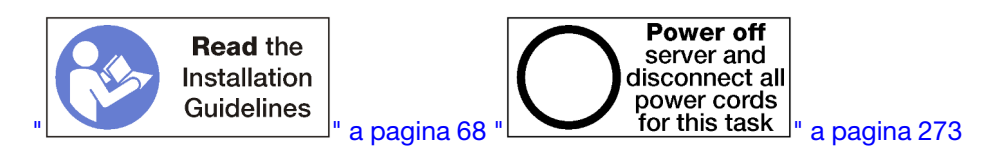

Prima di installare la scheda verticale per gli slot da 1 a 4:

- 1. Assicurarsi che non vi sia alcuna vite (elemento 2 nella figura seguente) che fissa la scheda vassoio I/O al vassoio I/O dove verrà installata una vite prigioniera della scheda verticale.
- 2. Assicurarsi che negli slot da 1 a 4 della scheda verticale non siano installati elementi di riempimento del vassoio I/O.
- 3. Installare gli adattatori nella scheda verticale. Vedere ["Installazione di un adattatore PCIe negli slot da 1](#page-321-0) [a 4" a pagina 318.](#page-321-0)
- 4. Se uno degli adattatori della scheda verticale è dotato di cavi interni, assicurarsi che siano connessi prima di installare la scheda verticale nel vassoio I/O.

Per installare la scheda verticale per gli slot da 1 a 4, completare le seguenti operazioni.

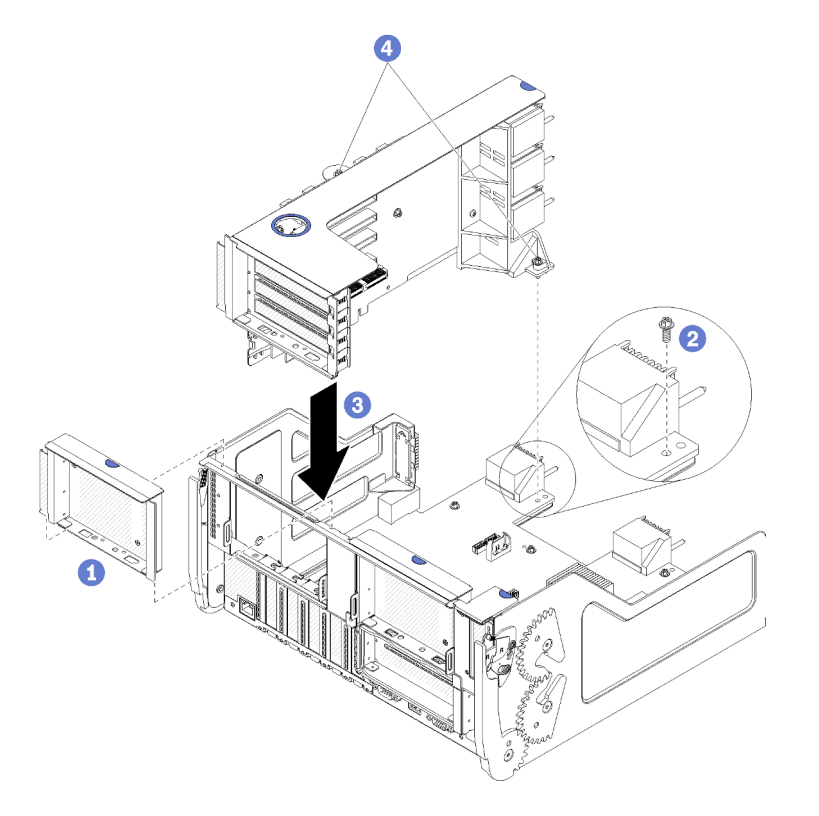

Figura 123. Installazione della scheda verticale per gli slot da 1 a 4 (scheda verticale 1)

- Passo 1. Allineare la scheda verticale al vassoio I/O ed inserirla, quindi spingerla nel vassoio finché il connettore non è posizionato correttamente.
- Passo 2. Stringere le due viti prigioniere (elemento 4 nella figura precedente) che fissano la scheda verticale alla scheda vassoio I/O.

Se dopo aver installato la scheda verticale per gli slot da 1 a 4 non è necessario effettuare altre operazioni, installare il vassoio I/O nello chassis e collegare tutti i cavi. Vedere ["Installazione del vassoio I/O" a pagina](#page-360-0)  [357](#page-360-0).

### Video dimostrativo

# [Guardare la procedura su YouTube](https://www.youtube.com/watch?v=2BI-EIU9C9k)

# <span id="page-393-0"></span>Installazione della scheda verticale per gli slot da 10 a 15 (scheda verticale 2)

La scheda verticale per gli slot dell'adattatore da 10 a 15 (scheda verticale 2) si trova nel vassoio I/O accessibile dalla parte posteriore del server. Dopo aver installato gli adattatori nella scheda verticale, inserire la scheda nel vassoio I/O e fissarla con due viti prigioniere.

# S002

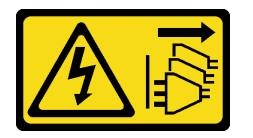

# ATTENZIONE:

Il pulsante di controllo dell'alimentazione sul dispositivo e l'interruttore di alimentazione sull'alimentatore non tolgono la corrente elettrica fornita al dispositivo. Il dispositivo potrebbe anche disporre di più di un cavo di alimentazione. Per eliminare completamente la corrente elettrica dal dispositivo, assicurarsi che tutti i cavi di alimentazione siano scollegati dalla fonte di alimentazione.

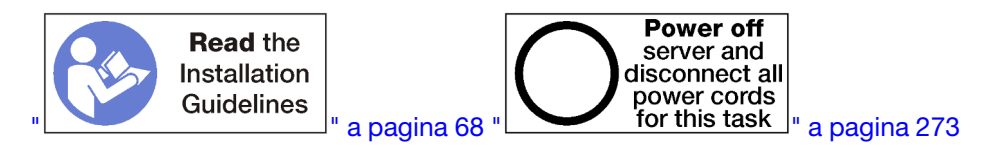

Prima di installare la scheda verticale per gli slot da 10 a 15:

- 1. Assicurarsi che non vi sia alcuna vite (elemento 2 nella figura seguente) che fissa la scheda vassoio I/O al vassoio I/O dove verrà installata una vite prigioniera della scheda verticale.
- 2. Assicurarsi che negli slot da 10 a 15 della scheda verticale non siano installati elementi di riempimento del vassoio I/O.
- 3. Installare la staffa per gli slot da 14 a 15 se è stata rimossa dalla vecchia scheda verticale. Vedere ["Installazione della staffa della scheda verticale per gli slot da 14 a 15 \(scheda verticale 2\)" a pagina 391](#page-394-0).
- 4. Installare gli adattatori nella scheda verticale. Vedere ["Installazione di un adattatore PCIe negli slot da 10](#page-325-0) [a 15" a pagina 322](#page-325-0).
- 5. Se uno degli adattatori della scheda verticale è dotato di cavi interni, assicurarsi che siano connessi prima di installare la scheda verticale nel vassoio I/O.

Per installare la scheda verticale per gli slot da 10 a 15, completare le seguenti operazioni.

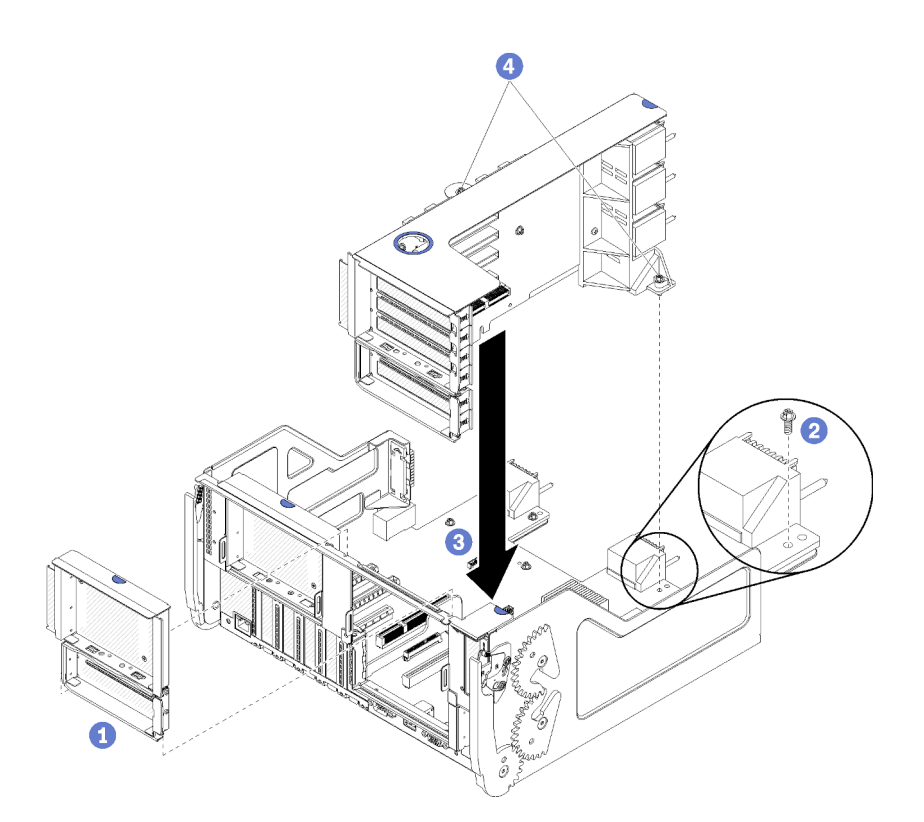

Figura 124. Installazione della scheda verticale per gli slot da 10 a 15 (scheda verticale 2)

- Passo 1. Allineare la scheda verticale al vassoio I/O ed inserirla, quindi spingerla nel vassoio finché il connettore non è posizionato correttamente.
- Passo 2. Stringere le due viti prigioniere (elemento 4 nella figura precedente) che fissano la scheda verticale alla scheda vassoio I/O.

Se dopo aver installato la scheda verticale per gli slot da 10 a 15 non è necessario effettuare altre operazioni, installare il vassoio I/O nello chassis e collegare tutti i cavi. Vedere ["Installazione del vassoio I/O" a pagina](#page-360-0) [357](#page-360-0).

#### Video dimostrativo

#### [Guardare la procedura su YouTube](https://www.youtube.com/watch?v=Bkr8i-EfhIE)

# <span id="page-394-0"></span>Installazione della staffa della scheda verticale per gli slot da 14 a 15 (scheda verticale 2)

La staffa della scheda verticale per gli slot da 14 a 15 è collegata all'adattatore verticale del vassoio I/O degli slot da 10 a 15, accessibile dalla parte posteriore del server. Dopo aver rimosso il vassoio I/O e la scheda verticale per gli slot da 10 a 15 (scheda verticale 2), far scorrere la staffa sulla scheda verticale finché non si inseriscono i fermi di blocco.

#### S002

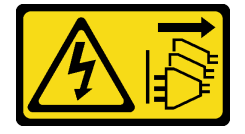

ATTENZIONE:

Il pulsante di controllo dell'alimentazione sul dispositivo e l'interruttore di alimentazione sull'alimentatore non tolgono la corrente elettrica fornita al dispositivo. Il dispositivo potrebbe anche disporre di più di un cavo di alimentazione. Per eliminare completamente la corrente elettrica dal dispositivo, assicurarsi che tutti i cavi di alimentazione siano scollegati dalla fonte di alimentazione.

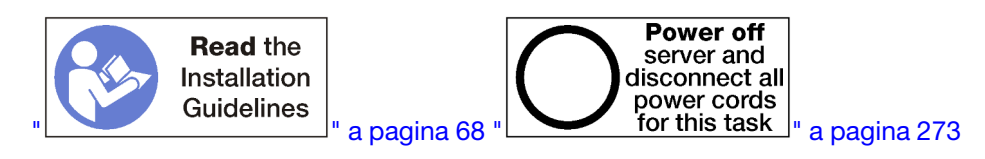

Prima di installare la staffa della scheda verticale, verificare che non vi sia alcun elemento di riempimento installato sul vassoio I/O per gli slot da 14 a 15.

Per installare una staffa della scheda verticale, completare le seguenti operazioni.

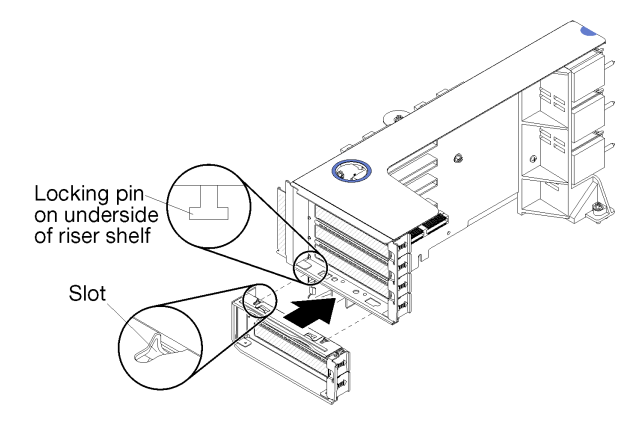

Figura 125. Installazione di una staffa della scheda verticale (slot da 14 a 15)

Passo 1. Allineare gli slot sulla staffa della scheda verticale ai piedini sulla scheda e farla scorrere in posizione, quindi premere la staffa sulla scheda verticale finché si inseriscono i fermi di blocco.

Se non è necessario eseguire altre operazioni sulla scheda verticale dopo aver installato un adattatore negli slot da 10 a 15:

- 1. Installare gli adattatori nella scheda verticale. Vedere ["Installazione di un adattatore PCIe negli slot da 10](#page-325-0) [a 15" a pagina 322](#page-325-0).
- 2. Se uno degli adattatori della scheda verticale è dotato di cavi interni, assicurarsi che siano connessi prima di installare la scheda verticale nel vassoio I/O.
- 3. Installare la scheda verticale nel vassoio I/O. Vedere ["Installazione della scheda verticale per gli slot da](#page-393-0)  [10 a 15 \(scheda verticale 2\)" a pagina 390.](#page-393-0)
- 4. Installare il vassoio I/O nello chassis e collegare tutti i cavi. Vedere ["Installazione del vassoio I/O" a](#page-360-0)  [pagina 357.](#page-360-0)

# <span id="page-395-0"></span>Installazione della scheda verticale per gli slot da 16 a 17 (scheda verticale 3)

La scheda verticale per gli slot dell'adattatore da 16 a 17 si trova nel vassoio I/O accessibile dalla parte posteriore del server. Dopo aver installato gli adattatori nella scheda verticale, inserire la scheda verticale nel vassoio I/O e fissarla con la vite prigioniera.

S002
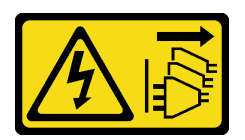

#### ATTENZIONE:

Il pulsante di controllo dell'alimentazione sul dispositivo e l'interruttore di alimentazione sull'alimentatore non tolgono la corrente elettrica fornita al dispositivo. Il dispositivo potrebbe anche disporre di più di un cavo di alimentazione. Per eliminare completamente la corrente elettrica dal dispositivo, assicurarsi che tutti i cavi di alimentazione siano scollegati dalla fonte di alimentazione.

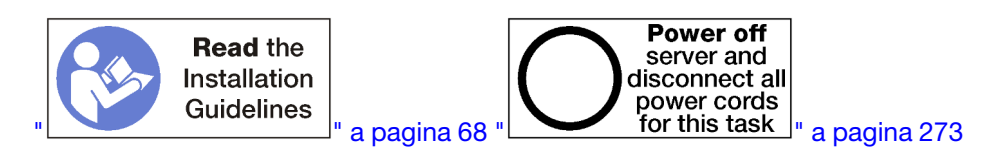

Attenzione: Non utilizzare la scheda verticale per gli slot da 16 a 17 con configurazioni storage-rich a quattro socket.

Prima di installare la scheda verticale per gli slot da 16 a 17:

- 1. Assicurarsi che non vi sia alcuna vite (elemento 2 nella figura seguente) che fissa la scheda vassoio I/O al vassoio I/O dove verrà installata una vite prigioniera della scheda verticale.
- 2. Assicurarsi che negli slot da 16 a 17 dell'adattatore non siano installati elementi di riempimento del vassoio I/O.
- 3. Installare gli adattatori nella scheda verticale. Vedere ["Installazione di un adattatore I/O negli slot da 16 a](#page-327-0) [17" a pagina 324.](#page-327-0)
- 4. Se uno degli adattatori della scheda verticale è dotato di cavi interni, assicurarsi che siano connessi prima di installare la scheda verticale nel vassoio I/O.

Per installare la scheda verticale per gli slot da 16 a 17, completare le seguenti operazioni.

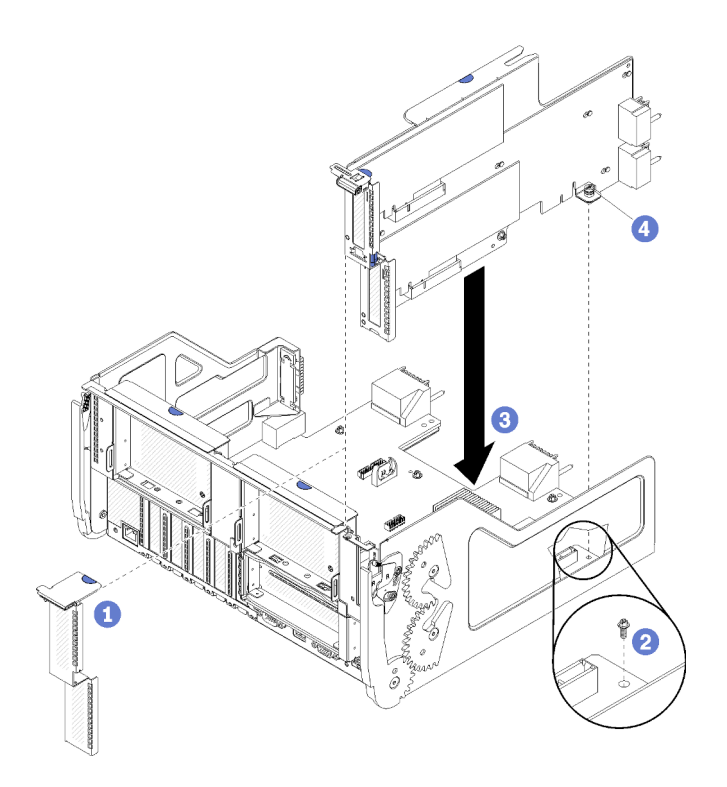

Figura 126. Installazione della scheda verticale per gli slot da 16 a 17

- Passo 1. Allineare la scheda verticale al vassoio I/O, assicurandosi che i lati della scheda verticale entrino nelle guide sul vassoio I/O, quindi inserire la scheda e premerla sul vassoio fino a che il connettore è in posizione.
- Passo 2. Stringere la vite prigioniera (elemento 4 nella figura precedente) che fissa la scheda verticale alla scheda vassoio I/O.

Se dopo aver installato la scheda verticale per gli slot da 16 a 17 non è necessario effettuare altre operazioni, installare il vassoio I/O nello chassis e collegare tutti i cavi. Vedere ["Installazione del vassoio I/O" a pagina](#page-360-0)  [357](#page-360-0).

#### Video dimostrativo

#### [Guardare la procedura su YouTube](https://www.youtube.com/watch?v=G1O82p0coaA)

### Sostituzione dell'interposer di storage

Gli interposer di storage si trovano nei vassoi superiore e inferiore accessibili dalla parte anteriore del server. Le procedure per la rimozione e installazione degli interposer di storage nel vassoio superiore e nel vassoio inferiore sono diverse.

#### <span id="page-397-0"></span>Rimozione di un interposer di storage (vassoio superiore)

L'interposer di storage superiore si trova nel vassoio di elaborazione superiore o nel vassoio di storage facoltativo accessibili dalla parte anteriore del server. Dopo aver rimosso il vassoio superiore e l'alloggiamento della ventola, scollegare la scheda RAID dalla interposer di storage ed estrarla, quindi rimuovere la vite che fissa l'interposer di storage e rimuovere l'interposer dal vassoio.

<span id="page-397-1"></span>S002

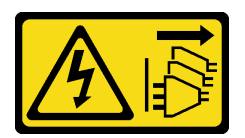

#### ATTENZIONE:

Il pulsante di controllo dell'alimentazione sul dispositivo e l'interruttore di alimentazione sull'alimentatore non tolgono la corrente elettrica fornita al dispositivo. Il dispositivo potrebbe anche disporre di più di un cavo di alimentazione. Per eliminare completamente la corrente elettrica dal dispositivo, assicurarsi che tutti i cavi di alimentazione siano scollegati dalla fonte di alimentazione.

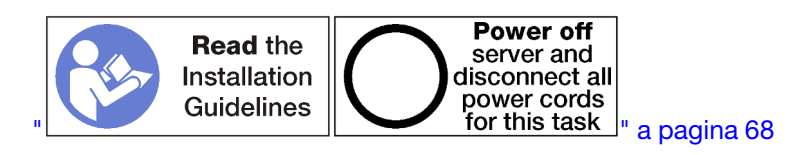

#### ATTENZIONE:

Prima di eseguire questa procedura, assicurarsi che tutti i cavi di alimentazione del server siano scollegati dalla relative fonti di alimentazione.

Prima di rimuovere un interposer di storage superiore:

- 1. Rimuovere il coperchio anteriore. Vedere ["Rimozione del coperchio anteriore" a pagina 343.](#page-346-0)
- 2. Rimuovere il vassoio di elaborazione superiore o il vassoio di storage. Vedere ["Rimozione di un vassoio](#page-328-0) [di elaborazione" a pagina 325](#page-328-0) o ["Rimozione di un vassoio di storage" a pagina 400.](#page-403-0)
- 3. Se è stato rimosso un vassoio di elaborazione e questo conteneva una o più schede del sistema di elaborazione o un relativo elemento di riempimento, rimuovere le schede di sistema o l'elemento di riempimento della scheda di sistema. Vedere ["Rimozione di una scheda di sistema" a pagina 329.](#page-332-0)
- 4. Capovolgere il vassoio e rimuovere l'alloggiamento della ventola superiore. Vedere ["Rimozione di un](#page-338-0)  [alloggiamento della ventola \(vassoio superiore\)" a pagina 335](#page-338-0).

Per rimuovere un interposer di storage superiore, completare le operazioni riportate di seguito.

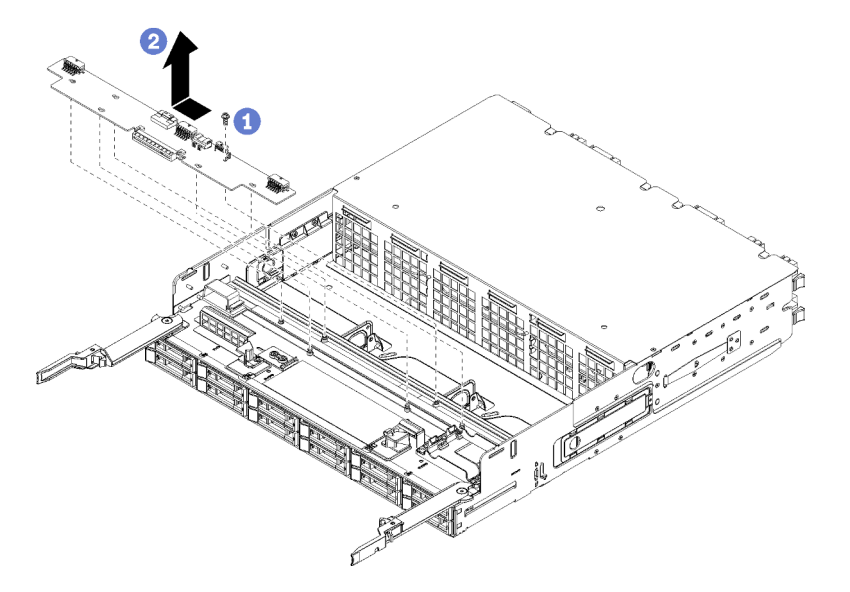

Figura 127. Rimozione dell'interposer di storage superiore

Passo 1. Scollegare tutti i cavi di alimentazione e di dati all'interposer di storage.

- Passo 2. Far scorrere la scheda RAID in avanti per scollegarla dall'interposer di storage, quindi ruotare la scheda RAID verso l'alto. (Lasciare i tre cavi collegati alla scheda RAID.)
- Passo 3. Rimuovere la vite che fissa l'interposer di storage.
- Passo 4. Far scorrere l'interposer di storage verso sinistra e rimuoverlo dal vassoio.

Se viene richiesto di restituire l'interposer di storage, seguire tutte le istruzioni di imballaggio e utilizzare il materiale di imballaggio originale per la spedizione fornito con il prodotto.

#### Video dimostrativo

#### [Guardare la procedura su YouTube](https://www.youtube.com/watch?v=yLC0VjufGTs)

#### Rimozione di un interposer di storage (vassoio inferiore)

L'interposer di storage inferiore si trova nel vassoio di elaborazione inferiore accessibile dalla parte anteriore del server. Dopo aver rimosso il vassoio di elaborazione inferiore e l'alloggiamento della ventola, scollegare la scheda RAID dalla interposer di storage ed estrarla, quindi rimuovere la vite che fissa l'interposer di storage e rimuovere l'interposer dal vassoio di elaborazione.

#### <span id="page-399-0"></span>S002

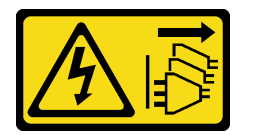

#### ATTENZIONE:

Il pulsante di controllo dell'alimentazione sul dispositivo e l'interruttore di alimentazione sull'alimentatore non tolgono la corrente elettrica fornita al dispositivo. Il dispositivo potrebbe anche disporre di più di un cavo di alimentazione. Per eliminare completamente la corrente elettrica dal dispositivo, assicurarsi che tutti i cavi di alimentazione siano scollegati dalla fonte di alimentazione.

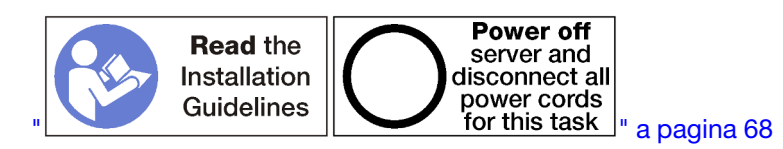

#### ATTENZIONE:

Prima di eseguire questa procedura, assicurarsi che tutti i cavi di alimentazione del server siano scollegati dalla relative fonti di alimentazione.

Prima di rimuovere un interposer di storage inferiore:

- 1. Rimuovere il coperchio anteriore. Vedere ["Rimozione del coperchio anteriore" a pagina 343.](#page-346-0)
- 2. Rimuovere il vassoio di elaborazione inferiore o estrarlo in posizione di manutenzione. Vedere ["Rimozione di un vassoio di elaborazione" a pagina 325.](#page-328-0)
- 3. Rimuovere l'alloggiamento della ventola inferiore. Vedere ["Rimozione di un alloggiamento della ventola](#page-339-0) [\(vassoio inferiore\)" a pagina 336.](#page-339-0)

Per rimuovere un interposer di storage inferiore, completare le operazioni riportate di seguito.

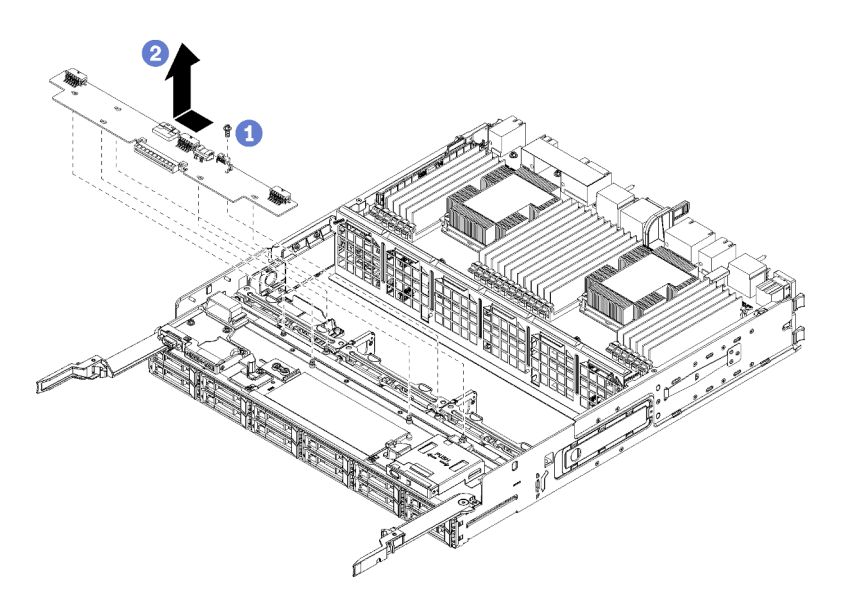

Figura 128. Rimozione di un interposer di storage inferiore

- Passo 1. Scollegare tutti i cavi di alimentazione e di dati all'interposer di storage.
- Passo 2. Far scorrere la scheda RAID in avanti per scollegarla dall'interposer di storage, quindi ruotare la scheda RAID verso l'alto. (Lasciare i tre cavi collegati alla scheda RAID.)
- Passo 3. Rimuovere la vite che fissa l'interposer di storage.
- Passo 4. Far scorrere l'interposer di storage verso sinistra e rimuoverlo dal vassoio di elaborazione.

Se viene richiesto di restituire l'interposer di storage, seguire tutte le istruzioni di imballaggio e utilizzare il materiale di imballaggio originale per la spedizione fornito con il prodotto.

#### Video dimostrativo

#### [Guardare la procedura su YouTube](https://www.youtube.com/watch?v=w-VXVFdWy1s)

#### Installazione di un interposer di storage (vassoio superiore)

L'interposer di storage superiore si trova nel vassoio di elaborazione superiore o nel vassoio di storage facoltativo accessibili dalla parte anteriore del server. Inserire l'interposer di storage nel vassoio superiore e fissarlo con la vite; quindi, collegare la scheda RAID all'interposer e installare l'alloggiamento della ventola e il vassoio superiore.

<span id="page-400-0"></span>S002

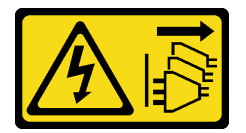

#### ATTENZIONE:

Il pulsante di controllo dell'alimentazione sul dispositivo e l'interruttore di alimentazione sull'alimentatore non tolgono la corrente elettrica fornita al dispositivo. Il dispositivo potrebbe anche disporre di più di un cavo di alimentazione. Per eliminare completamente la corrente elettrica dal dispositivo, assicurarsi che tutti i cavi di alimentazione siano scollegati dalla fonte di alimentazione.

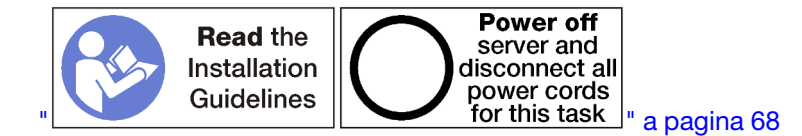

#### ATTENZIONE:

Prima di eseguire questa procedura, assicurarsi che tutti i cavi di alimentazione del server siano scollegati dalla relative fonti di alimentazione.

Per installare l'interposer di storage nel vassoio superiore, completare le seguenti operazioni:

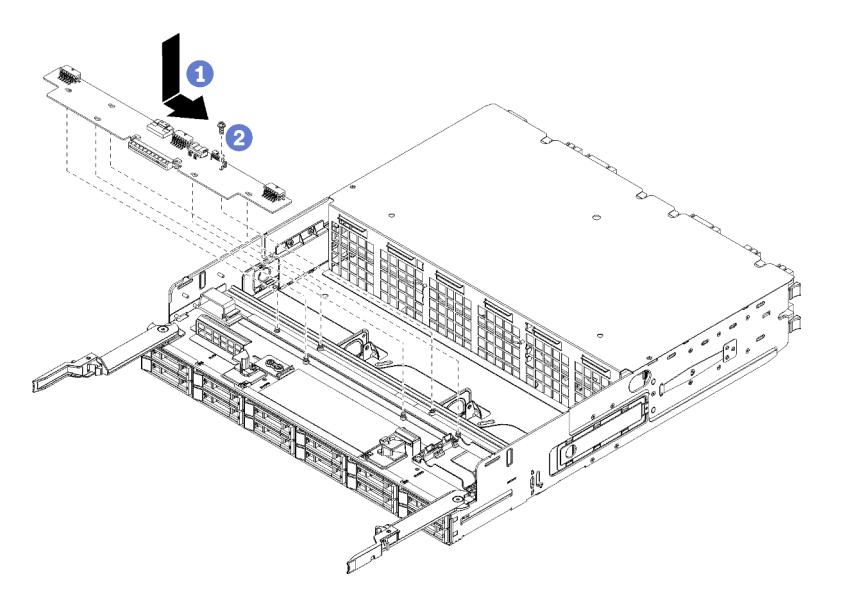

Figura 129. Installazione di un interposer di storage nel vassoio superiore

- Passo 1. Posizionare l'interposer di storage sui piedini sul vassoio, quindi, farlo scorrere verso destra.
- Passo 2. Fissare l'interposer di storage con la vite.
- Passo 3. Ruotare la scheda RAID verso il basso e allinearla al connettore sull'interposer di storage, quindi inserirla nel connettore dell'interposer.
- Passo 4. Collegare i cavi di alimentazione e di dati all'interposer di storage.

Dopo aver installato l'interposer di storage superiore:

- 1. Installare l'alloggiamento della ventola superiore. Vedere ["Installazione di un alloggiamento della ventola](#page-341-0) [\(vassoio superiore\)" a pagina 338](#page-341-0).
- 2. Ruotare il lato destro del vassoio verso l'alto.
- 3. Se sono state rimosse una o più schede di sistema o un elemento di riempimento della scheda del sistema di elaborazione da un vassoio di elaborazione, installare di nuovo questi elementi. Vedere ["Installazione di una scheda di sistema" a pagina 331.](#page-334-0)
- 4. Installare il vassoio di elaborazione superiore o il vassoio di storage. Vedere ["Installazione di un vassoio](#page-330-0) [di elaborazione" a pagina 327](#page-330-0) o ["Installazione del vassoio di storage \(rimosso completamente\)" a pagina](#page-405-0) [402](#page-405-0).
- 5. Installare il coperchio anteriore. Vedere ["Installazione del coperchio anteriore" a pagina 343.](#page-346-1)

#### Video dimostrativo

[Guardare la procedura su YouTube](https://www.youtube.com/watch?v=Nid3LLrxTAw)

### Installazione di un interposer di storage (vassoio inferiore)

L'interposer di storage inferiore si trova nel vassoio di elaborazione inferiore accessibile dalla parte anteriore del server. Inserire l'interposer di storage nel vassoio di elaborazione inferiore e fissarlo con la vite; quindi, collegare la scheda RAID all'interposer e installare l'alloggiamento della ventola e il vassoio di elaborazione inferiore.

#### <span id="page-402-0"></span>S002

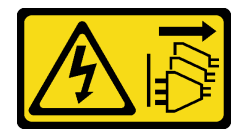

#### ATTENZIONE:

Il pulsante di controllo dell'alimentazione sul dispositivo e l'interruttore di alimentazione sull'alimentatore non tolgono la corrente elettrica fornita al dispositivo. Il dispositivo potrebbe anche disporre di più di un cavo di alimentazione. Per eliminare completamente la corrente elettrica dal dispositivo, assicurarsi che tutti i cavi di alimentazione siano scollegati dalla fonte di alimentazione.

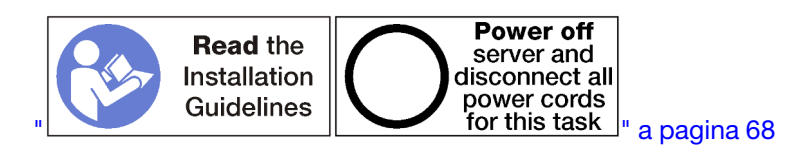

#### ATTENZIONE:

Prima di eseguire questa procedura, assicurarsi che tutti i cavi di alimentazione del server siano scollegati dalla relative fonti di alimentazione.

Per installare un interposer di storage inferiore, completare le seguenti operazioni:

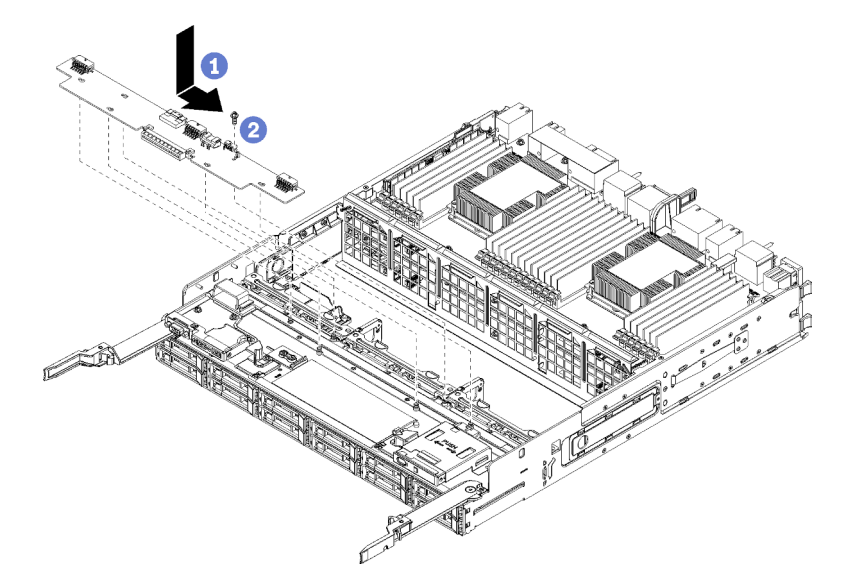

Figura 130. Installazione di un interposer di storage inferiore

- Passo 1. Posizionare l'interposer di storage sui piedini sul vassoio di elaborazione, quindi farlo scorrere verso destra.
- Passo 2. Fissare l'interposer di storage con la vite.
- Passo 3. Ruotare la scheda RAID verso il basso e allinearla al connettore sull'interposer di storage, quindi inserirla nel connettore dell'interposer.
- Passo 4. Collegare i cavi di alimentazione e di dati all'interposer di storage.

Dopo aver installato l'interposer di storage inferiore:

- 1. Installare l'alloggiamento della ventola inferiore. Vedere ["Installazione di un alloggiamento della ventola](#page-344-0) [\(vassoio inferiore\)" a pagina 341.](#page-344-0)
- 2. Installare il vassoio di elaborazione inferiore o collocarlo nella posizione di esercizio normale; quindi, installare il coperchio anteriore. Vedere ["Installazione di un vassoio di elaborazione" a pagina 327](#page-330-0) e ["Installazione del coperchio anteriore" a pagina 343](#page-346-1).

#### Video dimostrativo

[Guardare la procedura su YouTube](https://www.youtube.com/watch?v=qI92zMVV4rs)

## Sostituzione del vassoio di storage

Il vassoio di storage si trova nel vano superiore accessibile dalla parte anteriore del server. Questo dispositivo opzionale viene utilizzato solo nelle configurazioni server storage-rich.

### <span id="page-403-2"></span><span id="page-403-0"></span>Rimozione di un vassoio di storage

Il vassoio di storage è accessibile dalla parte anteriore del server. Aprire le leve di rilascio per estrarre il vassoio di storage, premendo le linguette di rilascio per rimuovere completamente il vassoio dallo chassis.

<span id="page-403-1"></span>Attenzione: Se si sta rimuovendo un vassoio di storage e non si prevede di sostituirlo, riposizionare o eseguire prima il backup dei dati presenti sulle unità disco fisso nel vassoio.

S002

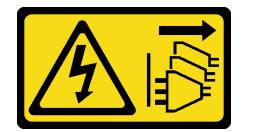

#### ATTENZIONE:

Il pulsante di controllo dell'alimentazione sul dispositivo e l'interruttore di alimentazione sull'alimentatore non tolgono la corrente elettrica fornita al dispositivo. Il dispositivo potrebbe anche disporre di più di un cavo di alimentazione. Per eliminare completamente la corrente elettrica dal dispositivo, assicurarsi che tutti i cavi di alimentazione siano scollegati dalla fonte di alimentazione.

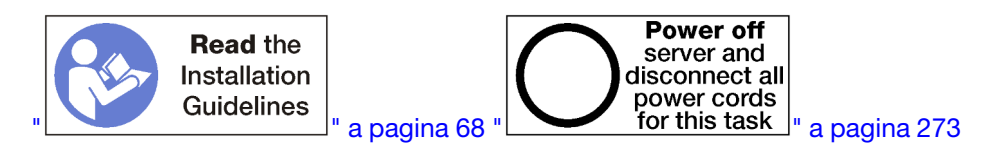

#### ATTENZIONE:

#### Prima di eseguire questa procedura, assicurarsi che tutti i cavi di alimentazione del server siano scollegati dalla relative fonti di alimentazione.

Prima di rimuovere un vassoio di storage opzionale, rimuovere il coperchio anteriore. Vedere ["Rimozione del](#page-346-0) [coperchio anteriore" a pagina 343.](#page-346-0)

Per un vassoio di storage, completare le seguenti operazioni:

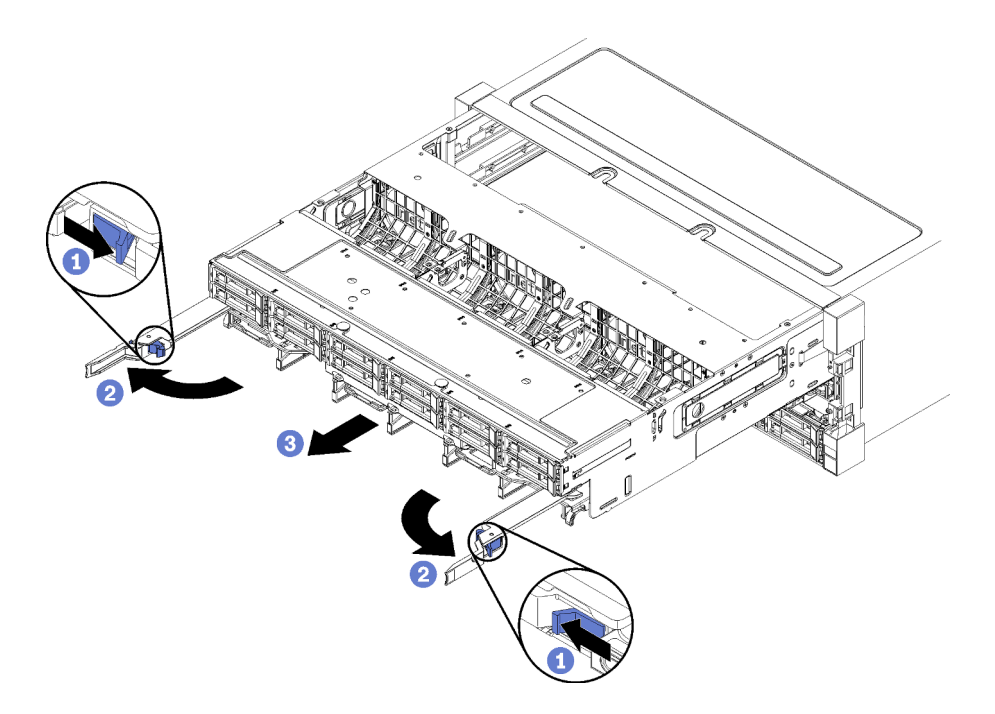

Figura 131. Rimozione del vassoio di storage in posizione di blocco

- Passo 1. Spingere il pulsante della leva di rilascio di ogni vassoio di elaborazione, quindi ruotare simultaneamente le leve fino a che si trovano perpendicolari allo chassis.
- Passo 2. Tirare uniformemente il vassoio di storage in avanti finché non si blocca, quindi chiudere le leve di rilascio.
- Passo 3. Premere le linguette di rilascio su entrambi i lati del vassoio e farlo scorrere in avanti uniformemente per rimuoverlo dallo chassis.

#### Attenzione:

- Fare attenzione al peso del vassoio di storage quando lo si rimuove dallo chassis.
- Non utilizzare le leve di rilascio come maniglie per supportare il vassoio di storage.

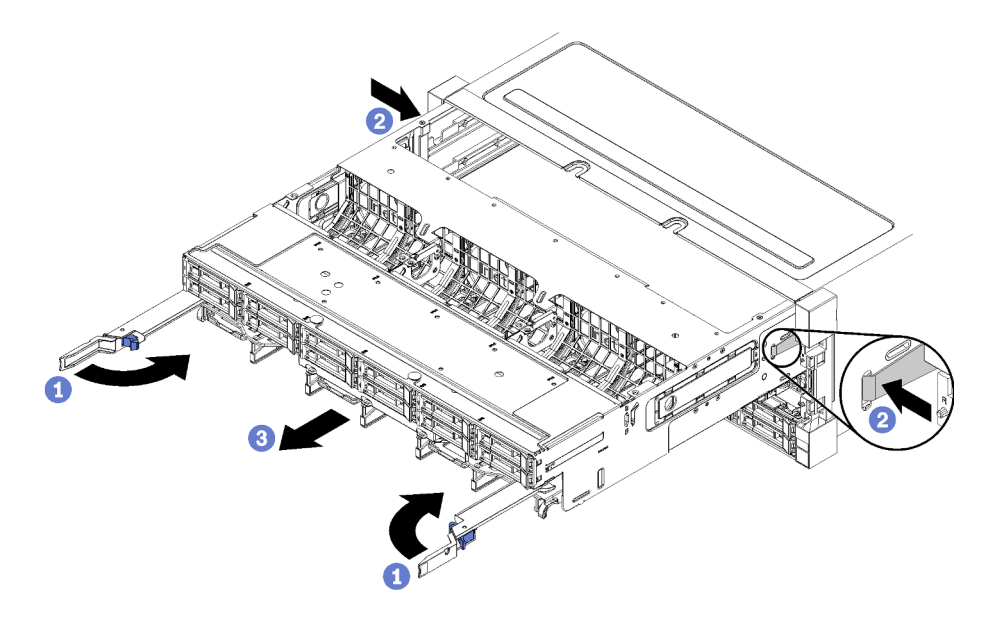

Figura 132. Rimozione del vassoio di storage dallo chassis

Dopo aver rimosso il vassoio di storage:

• Se viene richiesto di restituire il vassoio di storage, seguire tutte le istruzioni di imballaggio e utilizzare i materiali di imballaggio per la spedizione forniti con il prodotto.

#### Video dimostrativo

#### [Guardare la procedura su YouTube](https://www.youtube.com/watch?v=PUbtzdTcfS4)

### <span id="page-405-0"></span>Installazione del vassoio di storage (rimosso completamente)

Installare il vassoio di storage quando viene rimosso completamente inserendolo nella parte anteriore dello chassis, spingendo fino a quando si blocca e chiudendo le leve di rilascio.

<span id="page-405-1"></span>S002

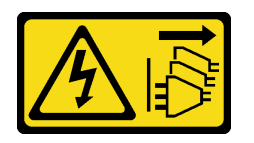

#### ATTENZIONE:

Il pulsante di controllo dell'alimentazione sul dispositivo e l'interruttore di alimentazione sull'alimentatore non tolgono la corrente elettrica fornita al dispositivo. Il dispositivo potrebbe anche disporre di più di un cavo di alimentazione. Per eliminare completamente la corrente elettrica dal dispositivo, assicurarsi che tutti i cavi di alimentazione siano scollegati dalla fonte di alimentazione.

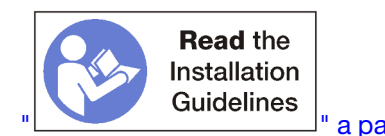

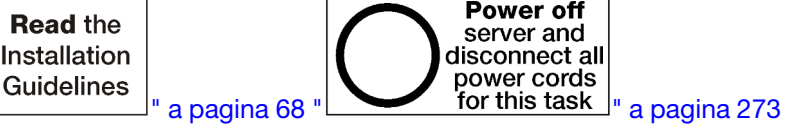

Prima di installare un vassoio di storage opzionale:

- 1. Assicurarsi che tutti i cavi, gli adattatori e gli altri componenti siano installati e posizionati correttamente e che non siano stati lasciati degli strumenti o delle parti lente all'interno del server.
- 2. Assicurarsi che tutti i cavi interni siano inseriti correttamente. Vedere ["Instradamento dei cavi interni" a](#page-48-0) [pagina 45](#page-48-0).

Per installare un vassoio di storage se è stato completamente rimosso dallo chassis, completare le seguenti operazioni:

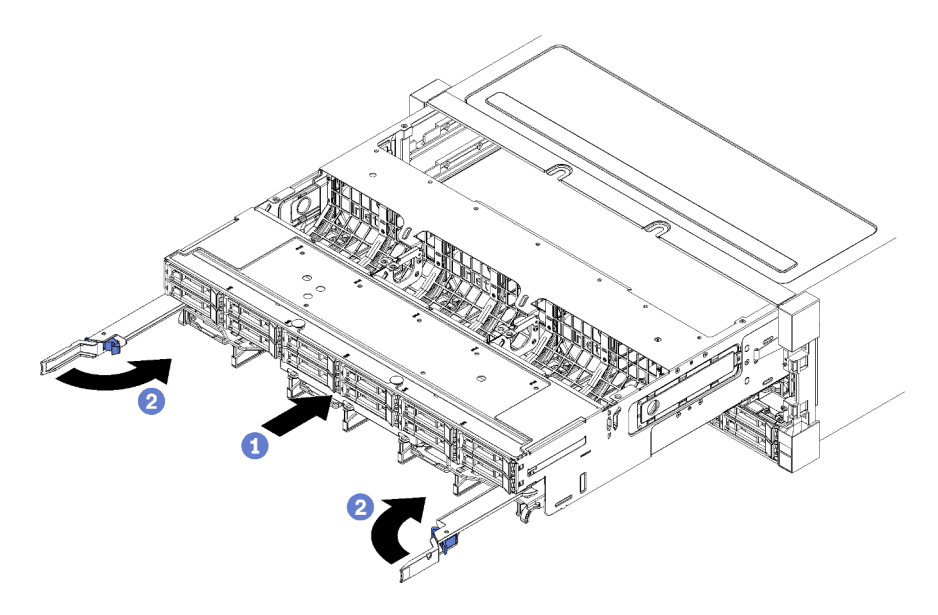

Figura 133. Installazione del vassoio di storage (rimosso completamente)

- Passo 1. Allineare il vassoio di storage con la relativa apertura nel vano superiore alla parte anteriore dello chassis e inserirlo.
- Passo 2. Aprire completamente le leve di rilascio del vassoio di storage e spingere il vassoio nello chassis finché si blocca.
- Passo 3. Ruotare le leve di rilascio del vassoio di storage finché si chiudono completamente.

Una volta completate le procedure di installazione o di manutenzione sulla parte anteriore dello chassis, installare il coperchio anteriore. Vedere ["Installazione del coperchio anteriore" a pagina 343.](#page-346-1)

#### Video dimostrativo

[Guardare la procedura su YouTube](https://www.youtube.com/watch?v=ylPWnCfcGkk)

# Indice

### A

abilita TPM [361](#page-364-0) accensione del server [273](#page-276-1) accesso al componente [303,](#page-306-1) [311](#page-314-0) adattatore installazione [246](#page-249-0) sostituzione [311](#page-314-1) adattatore (slot da 1 a 4) installazione [250,](#page-253-0) [318](#page-321-0) rimozione [312](#page-315-0) adattatore (slot da 10 a 15) installazione [251,](#page-254-0) [322](#page-325-0) rimozione [316](#page-319-0) adattatore (slot da 16 a 17) installazione [253,](#page-256-0) [324](#page-327-1) rimozione [317](#page-320-0) adattatore (slot da 5 a 8) installazione [248,](#page-251-0) [319](#page-322-0) rimozione [313](#page-316-0) Adattatore I/O installazione [246](#page-249-0) Adattatore I/O (slot da 16 a 17) installazione [253,](#page-256-0) [324](#page-327-1) rimozione [317](#page-320-0) Adattatore LOM (slot 9) installazione [247,](#page-250-0) [321](#page-324-0) rimozione [315](#page-318-0) Adattatore PCIe (slot da 1 a 4) installazione [250,](#page-253-0) [318](#page-321-0) rimozione [312](#page-315-0) Adattatore PCIe (slot da 10 a 15) installazione [251,](#page-254-0) [322](#page-325-0) rimozione [316](#page-319-0) Adattatore PCIe (slot da 5 a 8) installazione [248,](#page-251-0) [319](#page-322-0) rimozione [313](#page-316-0) aggiornamento Aggiornamento dei dati vitali del prodotto (VPD) [289](#page-292-0) tag asset [291](#page-294-0) UUID (Universal Unique Identifier) [289](#page-292-1) aggiornamento del firmware [276](#page-279-0) aggiornamento, tipo di macchina [359](#page-362-0) alimentatore installazione delle opzioni [265](#page-268-0) alimentazione pulsante di alimentazione [37](#page-40-0) alloggiamento della ventola instradamento dei cavi [47](#page-50-0) sostituzione [334](#page-337-0) alloggiamento della ventola (inferiore) installazione [341](#page-344-1) rimozione [336](#page-339-1) alloggiamento della ventola (superiore) installazione [339](#page-342-0) rimozione [335](#page-338-1) asserzione presenza fisica [363](#page-366-0) assistenza e supporto hardware [301](#page-304-0) prima di contattare l'assistenza [299](#page-302-0) software [301](#page-304-0) Avvio sicuro UEFI [364](#page-367-0)

### B

backplane (unità) instradamento dei cavi [50](#page-53-0) backplane dell'unità instradamento dei cavi [50](#page-53-0) backplane dell'unità disco fisso installazione delle opzioni [238](#page-241-0) sostituzione [348](#page-351-0) backplane dell'unità disco fisso (vassoio inferiore) installazione [354](#page-357-0) installazione delle opzioni [241](#page-244-0) rimozione [350](#page-353-0) backplane dell'unità disco fisso (vassoio superiore) installazione [352](#page-355-0) installazione delle opzioni [238](#page-241-1) rimozione [348](#page-351-1) Backplane M.2 installazione [263,](#page-266-0) [366](#page-369-0) rimozione [365](#page-368-0) sostituzione [365](#page-368-1) backup della configurazione server [289](#page-292-2)

## C

cablaggio del server [272](#page-275-0) carte système installazione [331](#page-334-1) installazione delle opzioni [229](#page-232-0) rimozione [329](#page-332-1) sostituzione [329](#page-332-2) cavi di alimentazione [66](#page-69-0) Codice QR [33](#page-36-0) componenti Server componenti del server [33](#page-36-0) comune instradamento dei cavi [47](#page-50-0) configuration de la mémoire [281,](#page-284-0) [287](#page-290-0) Configurazione - ThinkSystem SR950 [275](#page-278-0) configurazione del firmware [280](#page-283-0) configurazione del server [67](#page-70-0) configurazione della memoria [282](#page-285-0) Configurazione di sistema - ThinkSystem SR950 [275](#page-278-0) connettore Adattatore verticale del vassoio I/O [307](#page-310-0) backplane dell'unità [310](#page-313-0) batteria [305](#page-308-0) connettori dell'assieme della scheda di storage [304](#page-307-0) interni [303](#page-306-2) interposer [309](#page-312-0) scheda di sistema [303](#page-306-3) scheda verticale [307](#page-310-0) Vassoio I/O [305](#page-308-0) connettori backplane dell'unità [310](#page-313-0) Connettori del vassoio I/O [305](#page-308-0) Connettori dell'adattatore verticale del vassoio I/O [307](#page-310-0) connettori dell'assieme della scheda di storage [304](#page-307-0) connettori dell'interposer [309](#page-312-0) connettori della batteria [305](#page-308-0) connettori della scheda di sistema [303](#page-306-3) connettori delle schede verticali connettori interni [303](#page-306-2) contaminazione da particolato [11](#page-14-0) contaminazione gassosa [11](#page-14-0) contaminazione, particolato e gassosa [11](#page-14-0) Controller RAID instradamento dei cavi [50](#page-53-0)

controlli e LED pannello informativo dell'operatore [37](#page-40-0) convalida della configurazione server [273](#page-276-0) coperchio anteriore installazione [245](#page-248-0), [343](#page-346-2) rimozione [229](#page-232-1), [343](#page-346-3) sostituzione [343](#page-346-4) **CPU** installazione di opzioni [231](#page-234-0) creazione di una pagina Web di supporto personalizzata [299](#page-302-1) Criteri TPM [361](#page-364-1)

# D

dati di servizio [300](#page-303-0) DCPMM [194](#page-197-0)[–195](#page-198-0), [282](#page-285-0) Deflettore d'aria della DIMM installazione [373](#page-376-0) rimozione [372](#page-375-0) sostituzione [372](#page-375-1) deflettore d'aria della memoria installazione [373](#page-376-0) rimozione [372](#page-375-0) sostituzione [372](#page-375-1) DIMM installazione [378](#page-381-0) installazione delle opzioni [235](#page-238-0) rimozione [376](#page-379-0) sostituzione [376](#page-379-1) dispositivi sensibili all'elettricità statica maneggiare [70](#page-73-0) dispositivi, sensibili all'elettricità statica maneggiare [70](#page-73-0)

## E

elemento di riempimento (DIMM) installazione [378](#page-381-0) rimozione [376](#page-379-0) elemento di riempimento (scheda del sistema di elaborazione) rimozione [332](#page-335-0) elemento di riempimento (scheda di sistema) installazione [333](#page-336-0) sostituzione [332](#page-335-1) elemento di riempimento della scheda di sistema installazione [333](#page-336-0) rimozione [332](#page-335-0) sostituzione [332](#page-335-1) Elemento di riempimento DIMM installazione [378](#page-381-0) rimozione [376](#page-379-0) elemento di riempimento unità disco fisso installazione [348](#page-351-2) rimozione [347](#page-350-0) sostituzione [344](#page-347-0) elemento di riempimento, unità disco fisso sostituzione [344](#page-347-0) elenco delle parti [61](#page-64-0) elenco di controllo per la configurazione del server [67](#page-70-1) etichetta accesso di rete [33](#page-36-0) MTM [33](#page-36-0) servizio [33](#page-36-0) tipo e modello della macchina [33](#page-36-0) etichetta con tipo e modello della macchina [33](#page-36-0) etichetta di accesso alla rete [33](#page-36-0) etichetta di servizio [33](#page-36-0) Etichetta MTM [33](#page-36-0)

# F

Fermo sul backplane M.2 regolazione [368](#page-371-0) funzioni [1](#page-4-0)

# G

guide cavo [45](#page-48-1) guide per i cavi [45](#page-48-1)

## I

identificazione del server [33](#page-36-0) Indirizzo locale del collegamento IPv6 predefinito [33](#page-36-0) indirizzo locale del collegamento IPv6 predefinito [33](#page-36-0) informazioni utili [299](#page-302-1) installazione adattatore [246](#page-249-0) adattatore (slot da 1 a 4) [250](#page-253-0), [318](#page-321-0) adattatore (slot da 10 a 15) [251](#page-254-0), [322](#page-325-0) adattatore (slot da 16 a 17) [253](#page-256-0), [324](#page-327-1) adattatore (slot da  $5a8$ ) [248](#page-251-0), [319](#page-322-0) Adattatore I/O [246](#page-249-0) Adattatore I/O (slot da 16 a 17) [253,](#page-256-0) [324](#page-327-1) Adattatore LOM (slot 9) [247](#page-250-0), [321](#page-324-0) Adattatore PCIe (slot da 1 a 4) [250,](#page-253-0) [318](#page-321-0) Adattatore PCIe (slot da 10 a 15) [251](#page-254-0), [322](#page-325-0) Adattatore PCIe (slot da 5 a 8) [248,](#page-251-0) [319](#page-322-0) alloggiamento della ventola (inferiore) [341](#page-344-1) alloggiamento della ventola (superiore) [339](#page-342-0) backplane dell'unità disco fisso (vassoio inferiore) [354](#page-357-0) backplane dell'unità disco fisso (vassoio superiore) [352](#page-355-0) Backplane M.2 [263,](#page-266-0) [366](#page-369-0)<br>coperchio anteriore 245, 343 coperchio anteriore Deflettore d'aria della DIMM [373](#page-376-0) deflettore d'aria della memoria [373](#page-376-0) DIMM [378](#page-381-0) elemento di riempimento (DIMM) [378](#page-381-0) elemento di riempimento (modulo di memoria) installazione [378](#page-381-0) elemento di riempimento (scheda di sistema) [333](#page-336-0) elemento di riempimento del modulo di memoria installazione [378](#page-381-0) Elemento di riempimento della scheda di sistema [333](#page-336-0) Elemento di riempimento DIMM [378](#page-381-0) elemento di riempimento unità disco fisso [348](#page-351-2) installazione elemento di riempimento (modulo di memoria) [378](#page-381-0) elemento di riempimento del modulo di memoria [378](#page-381-0) modulo di memoria [378](#page-381-0) interposer di storage (inferiore) [399](#page-402-0) interposer di storage (superiore) [397](#page-400-0) Kit di aggiornamento delle prestazioni da 4S a 8S [267](#page-270-0) linee guida [68](#page-71-1) modulo di memoria installazione [378](#page-381-0) Opzione di aggiornamento da 4S a 8S [267](#page-270-0) Scheda di sistema [331](#page-334-1) scheda verticale [256](#page-259-0) scheda verticale 1 [257,](#page-260-0) [388](#page-391-0)<br>scheda verticale 2 258 390 scheda verticale 2 scheda verticale dell'adattatore [256](#page-259-0) scheda verticale per gli slot da 1 a 4 [257](#page-260-0), [388](#page-391-0) scheda verticale per gli slot da 10 a 15 [258](#page-261-0), [390](#page-393-0) scheda verticale per gli slot da 16 a 17 [262](#page-265-0), [392](#page-395-0) staffa (slot della scheda verticale da 14 a 15) staffa della scheda verticale (slot da 14 a 15) [260](#page-263-0), [391](#page-394-0) unità disco fisso [346](#page-349-0) Unità M.2 [369](#page-372-0)

vassoio di elaborazione [327](#page-330-1) vassoio di storage [402](#page-405-1) Vassoio I/O [357](#page-360-1) installazione del server in un rack [272](#page-275-1) installazione delle opzioni alimentatore [265](#page-268-0) backplane dell'unità disco fisso [238](#page-241-0) backplane dell'unità disco fisso (vassoio inferiore) [241](#page-244-0) backplane dell'unità disco fisso (vassoio superiore) [238](#page-241-1) DIMM [235](#page-238-0) Driver M.2 [254](#page-257-0) modulo di memoria [235](#page-238-0) scheda di sistema di elaborazione [229](#page-232-0) unità disco fisso [243](#page-246-0) installazione di opzioni CPU [231](#page-234-0) microprocessore [231](#page-234-0) modulo del processore e dissipatore di calore [231](#page-234-0) PHM [231](#page-234-0) processore [231](#page-234-0) instradamento dei cavi alloggiamento della ventola [47](#page-50-0) backplane (unità) [50](#page-53-0) backplane dell'unità [50](#page-53-0) comune [47](#page-50-0) Controller RAID [50](#page-53-0) interposer [50](#page-53-0) Modulo di alimentazione flash RAID [50](#page-53-0) pannello di controllo [47](#page-50-0) Porta USB (pannello anteriore) [47](#page-50-0) porta USB del pannello anteriore [47](#page-50-0) porta video (pannello anteriore) [47](#page-50-0) porta video del pannello anteriore [47](#page-50-0) unità [50](#page-53-0) instradamento dei cavi interni [45](#page-48-1) Intel Optane DC Persistent Memory Module [194](#page-197-0)[–195](#page-198-0) interposer instradamento dei cavi [50](#page-53-0) interposer di storage sostituzione [394](#page-397-0) interposer di storage (inferiore) installazione [399](#page-402-0) rimozione [396](#page-399-0) interposer di storage (superiore) installazione [397](#page-400-0) rimozione [394](#page-397-1)

# K

Kit di aggiornamento delle prestazioni da 4S a 8S [267](#page-270-0)

# L

**LCD** pannello del display delle informazioni di sistema [38](#page-41-0) LED [37](#page-40-0)  alimentazione [37](#page-40-0) diagnostica [304](#page-307-1) errore di sistema [37](#page-40-0) informazioni di sistema [37](#page-40-0) Lightpath [304](#page-307-1) locatore di sistema [37](#page-40-0) per attività unità disco fisso [37](#page-40-1) per stato dell'unità disco fisso [37](#page-40-2) per stato dell'unità SSD [37](#page-40-2) scheda di sistema [304](#page-307-1) LED attività unità disco fisso [37](#page-40-1)<br>LED della scheda di sistema 304 LED della scheda di sistema LED di alimentazione [37](#page-40-0) LED di attività SSD [37](#page-40-1) LED di diagnostica [304](#page-307-1) LED di stato dell'unità disco fisso [37](#page-40-2)

LED di stato dell'unità SSD [37](#page-40-2) LED LPD (Lightpath diagnostics) [304](#page-307-1) LED vista posteriore [43](#page-46-0) Lenovo Capacity Planner [28](#page-31-0) Lenovo XClarity Essentials [28](#page-31-0) Lenovo XClarity Provisioning Manager [28](#page-31-0) linee guida affidabilità del sistema [69](#page-72-0) installazione opzioni [68](#page-71-1) memoria [71](#page-74-0) modulo di memoria [71](#page-74-0) linee guida per i moduli di memoria [71](#page-74-0) linee guida per l'installazione [68](#page-71-1) linee guida per la memoria [71](#page-74-0) linee guida sull'affidabilità del sistema [69](#page-72-0)

## M

manipolazione di dispositivi sensibili all'elettricità statica [70](#page-73-0) memoria [194](#page-197-0)[–195,](#page-198-0) [282](#page-285-0) microprocessore installazione di opzioni [231](#page-234-0) mirroring della memoria [115,](#page-118-0) [281](#page-284-1) ordine di installazione dei moduli di memoria [115](#page-118-0) ordine di installazione dei moduli di memoria (2 CPU) [116](#page-119-0) ordine di installazione dei moduli di memoria (3 CPU) [117](#page-120-0) ordine di installazione dei moduli di memoria (4 CPU) [122](#page-125-0) ordine di installazione dei moduli di memoria (6 CPU) [126](#page-129-0) ordine di installazione dei moduli di memoria (8 CPU) [139](#page-142-0) Ordine di installazione dei moduli DIMM [115](#page-118-0) Ordine di installazione dei moduli DIMM (2 CPU) [116](#page-119-0) Ordine di installazione dei moduli DIMM (3 CPU) [117](#page-120-0) Ordine di installazione dei moduli DIMM (4 CPU) [122](#page-125-0) Ordine di installazione dei moduli DIMM (6 CPU) [126](#page-129-0) Ordine di installazione dei moduli DIMM (8 CPU) Modalità App Diretta Ordine di installazione DCPMM (2 CPU) [196](#page-199-0)<br>Ordine di installazione DCPMM (4 CPU) 199 Ordine di installazione DCPMM (4 CPU) Ordine di installazione DCPMM (6 CPU) [202](#page-205-0)<br>Ordine di installazione DCPMM (8 CPU) 206 Ordine di installazione DCPMM (8 CPU) modalità di memoria indipendente [76](#page-79-0), 281 ordine di installazione dei moduli di memoria [76](#page-79-0) ordine di installazione dei moduli di memoria (2 CPU) [77](#page-80-0)<br>ordine di installazione dei moduli di memoria (3 CPU) 78 ordine di installazione dei moduli di memoria (3 CPU) [78](#page-81-0) ordine di installazione dei moduli di memoria (4 CPU) [83](#page-86-0) ordine di installazione dei moduli di memoria (6 CPU) [87](#page-90-0)<br>ordine di installazione dei moduli di memoria (8 CPU) 97 ordine di installazione dei moduli di memoria (8 CPU) [97](#page-100-0) Ordine di installazione dei moduli DIMM [76](#page-79-0) Ordine di installazione dei moduli DIMM (2 CPU) [77](#page-80-0) Ordine di installazione dei moduli DIMM (3 CPU) [78](#page-81-0)<br>Ordine di installazione dei moduli DIMM (6 CPU) 87 Ordine di installazione dei moduli DIMM (6 CPU) [87](#page-90-0) Ordine di installazione dei moduli DIMM (8 CPU) [97](#page-100-0) Modalità di memoria mista Ordine di installazione DCPMM (2 CPU) [210](#page-213-0) Ordine di installazione DCPMM (4 CPU) [212](#page-215-0)<br>Ordine di installazione DCPMM (6 CPU) 214 Ordine di installazione DCPMM (6 CPU) [214](#page-217-0)<br>Ordine di installazione DCPMM (8 CPU) 216 Ordine di installazione DCPMM (8 CPU) modalità di memoria senza mirroring Ordine di installazione dei moduli DIMM [76](#page-79-0) Ordine di installazione dei moduli DIMM (2 CPU) [77](#page-80-0) Ordine di installazione dei moduli DIMM (3 CPU) [78](#page-81-0) Ordine di installazione dei moduli DIMM (6 CPU) [87](#page-90-0)<br>Ordine di installazione dei moduli DIMM (8 CPU) 97 Ordine di installazione dei moduli DIMM (8 CPU) [97](#page-100-0) Modalità Memoria Ordine di installazione DCPMM (2 CPU) [219](#page-222-0)<br>Ordine di installazione DCPMM (4 CPU) 221 Ordine di installazione DCPMM (4 CPU) [221](#page-224-0)<br>Ordine di installazione DCPMM (6 CPU) 223 Ordine di installazione DCPMM (6 CPU) Ordine di installazione DCPMM (8 CPU) [226](#page-229-0) Modalità Memoria Indipendente Ordine di installazione dei moduli DIMM (4 CPU) [83](#page-86-0) Modalità Memoria senza mirroring Ordine di installazione dei moduli DIMM (4 CPU) [83](#page-86-0) modulo del processore e dissipatore di calore

installazione di opzioni [231](#page-234-0) Modulo di alimentazione flash RAID instradamento dei cavi [50](#page-53-0) modulo di memoria installazione delle opzioni [235](#page-238-0) sostituzione [376](#page-379-1)

## N

Nome host IPv4 predefinito [33](#page-36-0) nome host IPv4 predefinito [33](#page-36-0) numeri di telefono [301](#page-304-0) numeri di telefono per assistenza e supporto hardware [301](#page-304-0) numeri di telefono per l'assistenza e il supporto software [301](#page-304-0) numero di serie [359](#page-362-0)

# O

offerte di gestione [28](#page-31-0) operazioni all'interno del server accensione [70](#page-73-1) Opzione di aggiornamento da 4S a 8S [267](#page-270-0) opzioni hardware installazione [228](#page-231-0) ordine di installazione DCPMM [75,](#page-78-0) [193](#page-196-0) DCPMM (modalità App Direct - 2 CPU) [196](#page-199-0) DCPMM (modalità App Direct - 4 CPU) [199](#page-202-0) DCPMM (modalità App Direct - 6 CPU) [202](#page-205-0) DCPMM (modalità App Direct - 8 CPU) [206](#page-209-0) DCPMM (modalità di memoria - 2 CPU) [219](#page-222-0) DCPMM (modalità di memoria - 4 CPU) [221](#page-224-0) DCPMM (modalità di memoria - 6 CPU) [223](#page-226-0) DCPMM (modalità di memoria - 8 CPU) [226](#page-229-0) DCPMM (modalità di memoria mista - 2 CPU) [210](#page-213-0) DCPMM (modalità di memoria mista - 4 CPU) [212](#page-215-0) DCPMM (modalità di memoria mista - 6 CPU) DCPMM (modalità di memoria mista - 8 CPU) [216](#page-219-0) DIMM [70,](#page-73-2) [75](#page-78-0) DIMM (mirroring della memoria - 2 CPU) [116](#page-119-0) DIMM (mirroring della memoria - 3 CPU) [117](#page-120-0) DIMM (mirroring della memoria - 4 CPU) [122](#page-125-0) DIMM (mirroring della memoria - 6 CPU) [126](#page-129-0) DIMM (mirroring della memoria - 8 CPU) [139](#page-142-0) DIMM (mirroring della memoria) [115](#page-118-0) DIMM (modalità di memoria indipendente - 2 CPU) [77](#page-80-0) DIMM (modalità di memoria indipendente - 3 CPU) [78](#page-81-0) DIMM (modalità di memoria indipendente - 4 CPU) [83](#page-86-0) DIMM (modalità di memoria indipendente - 6 CPU) [87](#page-90-0) DIMM (modalità di memoria indipendente - 8 CPU) [97](#page-100-0) DIMM (modalità di memoria indipendente) [76](#page-79-0) DIMM (riserva di memoria - 2 CPU) [157](#page-160-0) DIMM (riserva di memoria - 3 CPU) DIMM (riserva di memoria - 4 CPU) [162](#page-165-0) DIMM (riserva di memoria - 6 CPU) [166](#page-169-0) DIMM (riserva di memoria - 8 CPU) [178](#page-181-0) DIMM (riserva di memoria) [156](#page-159-0) DIMM DRAM [75](#page-78-0) module de la mémoire [70](#page-73-2) modulo di memoria (mirroring della memoria - 2 CPU) [116](#page-119-0) modulo di memoria (mirroring della memoria - 3 CPU) [117](#page-120-0) modulo di memoria (mirroring della memoria - 4 CPU) modulo di memoria (mirroring della memoria - 6 CPU) [126](#page-129-0) modulo di memoria (mirroring della memoria - 8 CPU) [139](#page-142-0) modulo di memoria (mirroring della memoria) [115](#page-118-0) modulo di memoria (modalità di memoria indipendente - 2 CPU) [77](#page-80-0) modulo di memoria (modalità di memoria indipendente - 3 CPU) [78](#page-81-0)

modulo di memoria (modalità di memoria indipendente - 4 CPU) [83](#page-86-0)

modulo di memoria (modalità di memoria indipendente - 6 CPU) [87](#page-90-0) modulo di memoria (modalità di memoria indipendente - 8 CPU) [97](#page-100-0) modulo di memoria (modalità di memoria indipendente) [76](#page-79-0) modulo di memoria (riserva di memoria - 2 CPU) [157](#page-160-0) modulo di memoria (riserva di memoria - 3 CPU) [158](#page-161-0) modulo di memoria (riserva di memoria - 4 CPU) [162](#page-165-0) modulo di memoria (riserva di memoria - 6 CPU) [166](#page-169-0) modulo di memoria (riserva di memoria - 8 CPU) [178](#page-181-0) modulo di memoria (riserva di memoria) [156](#page-159-0) unità disco fisso [245](#page-248-1) Ordine di installazione DCPMM [193](#page-196-0) Modalità App Direct (2 CPU) [196](#page-199-0) Modalità App Direct (4 CPU) [199](#page-202-0) Modalità App Direct (6 CPU) [202](#page-205-0) Modalità App Direct (8 CPU) [206](#page-209-0) Modalità di memoria (2 CPU) [219](#page-222-0) Modalità di memoria (4 CPU) [221](#page-224-0) Modalità di memoria (6 CPU) [223](#page-226-0) Modalità di memoria (8 CPU) [226](#page-229-0) Modalità di memoria mista (2 CPU) [210](#page-213-0) Modalità di memoria mista (4 CPU) [212](#page-215-0)<br>Modalità di memoria mista (6 CPU) 214 Modalità di memoria mista (6 CPU) Modalità di memoria mista (8 CPU) [216](#page-219-0) ordine di installazione dei moduli di memoria mirroring della memoria mirroring della memoria (2 CPU) [116](#page-119-0) mirroring della memoria (3 CPU) [117](#page-120-0) mirroring della memoria (4 CPU) [122](#page-125-0)<br>mirroring della memoria (6 CPU) 126 mirroring della memoria (6 CPU) mirroring della memoria (8 CPU) [139](#page-142-0) modalità di memoria indipendente [76](#page-79-0) modalità di memoria indipendente (2 CPU) [77](#page-80-0) modalità di memoria indipendente (3 CPU) [78](#page-81-0) modalità di memoria indipendente (6 CPU) [87](#page-90-0) modalità di memoria indipendente (8 CPU) [97](#page-100-0) Modalità Memoria Indipendente (4 CPU) [83](#page-86-0) riserva di memoria (3 CPU) [158](#page-161-0) riserva di memoria (6 CPU) [166](#page-169-0) riserva di memoria (8 CPU) [178](#page-181-0) sparing della memoria [156](#page-159-0) sparing della memoria (2 CPU) [157](#page-160-0) sparing della memoria (4 CPU) [162](#page-165-0) Ordine di installazione dei moduli DIMM [70,](#page-73-2) [75](#page-78-0)  mirroring della memoria [115](#page-118-0) mirroring della memoria (2 CPU) [116](#page-119-0) mirroring della memoria (3 CPU) [117](#page-120-0)<br>mirroring della memoria (4 CPU) 122 mirroring della memoria (4 CPU) mirroring della memoria (6 CPU) [126](#page-129-0) mirroring della memoria (8 CPU) [139](#page-142-0) modalità di memoria indipendente [76](#page-79-0) modalità di memoria indipendente (2 CPU) [77](#page-80-0) modalità di memoria indipendente (3 CPU) [78](#page-81-0) modalità di memoria indipendente (4 CPU) [83](#page-86-0)<br>modalità di memoria indipendente (6 CPU) 87 modalità di memoria indipendente (6 CPU) modalità di memoria indipendente (8 CPU) [97](#page-100-0) modalità di memoria senza mirroring [76](#page-79-0) modalità di memoria senza mirroring (2 CPU) [77](#page-80-0) modalità di memoria senza mirroring (3 CPU) [78](#page-81-0) modalità di memoria senza mirroring (6 CPU) [87](#page-90-0) modalità di memoria senza mirroring (8 CPU) [97](#page-100-0) Modalità Memoria senza mirroring (4 CPU) [83](#page-86-0) riserva di memoria (2 CPU) [157](#page-160-0) riserva di memoria (3 CPU) [158](#page-161-0) riserva di memoria (4 CPU) [162](#page-165-0) riserva di memoria (6 CPU) [166](#page-169-0) riserva di memoria (8 CPU) [178](#page-181-0) sparing della memoria [156](#page-159-0)

Ordine di installazione dei moduli DIMM DRAM [75](#page-78-0) ordine di installazione delle unità disco fisso [245](#page-248-1)

### P

pagina Web di supporto personalizzata [299](#page-302-1) pagina Web di supporto, personalizzata [299](#page-302-1) pannello anteriore dell'operatore controlli e LED [37](#page-40-0) Pannello del display delle informazioni di sistema LCD [38](#page-41-0) pannello di controllo instradamento dei cavi [47](#page-50-0) Pannello di copertura installazione [245,](#page-248-0) [343](#page-346-2) rimozione [229,](#page-232-1) [343](#page-346-3) sostituzione [343](#page-346-4) PHM installazione di opzioni [231](#page-234-0) Porta USB (pannello anteriore) instradamento dei cavi [47](#page-50-0) porta USB del pannello anteriore instradamento dei cavi [47](#page-50-0) porta video (pannello anteriore) instradamento dei cavi [47](#page-50-0) porta video del pannello anteriore instradamento dei cavi [47](#page-50-0) posizione connettore interno [303](#page-306-1) presenza fisica [363](#page-366-0) Problemi di installazione comuni [293](#page-296-0) processore installazione di opzioni [231](#page-234-0) pulsante di rilevamento della presenza [37](#page-40-0) pulsante, rilevamento presenza [37](#page-40-0)

# R

raccolta dei dati di servizio [300](#page-303-0) regolazione Fermo sul backplane M.2 [368](#page-371-0) Regole e ordine di installazione dei moduli di memoria [70](#page-73-2) Richiesta di supporto [299](#page-302-1) rimozione adattatore (slot da 1 a 4) [312](#page-315-0) adattatore (slot da 10 a 15) [316](#page-319-0) adattatore (slot da 16 a 17) [317](#page-320-0) adattatore (slot da 5 a 8)  $313$ Adattatore I/O (slot da 16 a 17) [317](#page-320-0) Adattatore LOM (slot 9) [315](#page-318-0) Adattatore PCIe (slot da 1 a 4) Adattatore PCIe (slot da 10 a 15) [316](#page-319-0) Adattatore PCIe (slot da 5 a 8) [313](#page-316-0) alloggiamento della ventola (inferiore) [336](#page-339-1) alloggiamento della ventola (superiore) [335](#page-338-1) backplane dell'unità disco fisso (vassoio inferiore) [350](#page-353-0) backplane dell'unità disco fisso (vassoio superiore) [348](#page-351-1) Backplane M.2 [365](#page-368-0) carte système [329](#page-332-1) coperchio anteriore [229](#page-232-1), [343](#page-346-3) Deflettore d'aria della DIMM [372](#page-375-0) deflettore d'aria della memoria [372](#page-375-0) DIMM [376](#page-379-0) elemento di riempimento (DIMM) [376](#page-379-0) elemento di riempimento (modulo di memoria) rimozione [376](#page-379-0) elemento di riempimento (scheda di sistema) [332](#page-335-0) elemento di riempimento del modulo di memoria rimozione [376](#page-379-0) elemento di riempimento della scheda di sistema [332](#page-335-0) Elemento di riempimento DIMM [376](#page-379-0) elemento di riempimento unità disco fisso [347](#page-350-0) interposer di storage (inferiore) [396](#page-399-0) interposer di storage (superiore) [394](#page-397-1) modulo di memoria rimozione [376](#page-379-0) rimozione elemento di riempimento (modulo di memoria) [376](#page-379-0)

elemento di riempimento del modulo di memoria [376](#page-379-0) modulo di memoria [376](#page-379-0) scheda verticale destra [383](#page-386-0) scheda verticale per gli slot da 1 a 4 [382](#page-385-0) scheda verticale per gli slot da 10 a 15 [383](#page-386-0) scheda verticale per gli slot da 16 a 17 [387](#page-390-0) scheda verticale sinistra [382](#page-385-0) staffa (slot della scheda verticale da 14 a 15) [385](#page-388-0) staffa della scheda verticale (slot da 14 a 15) [385](#page-388-0) unità disco fisso [344](#page-347-1) Unità M.2 [368](#page-371-1) vassoio di elaborazione [325](#page-328-1) vassoio di storage [400](#page-403-1) Vassoio I/O [356](#page-359-0) riserva di memoria [282](#page-285-1) ordine di installazione dei moduli di memoria (2 CPU) [157](#page-160-0) ordine di installazione dei moduli di memoria (3 CPU) [158](#page-161-0) ordine di installazione dei moduli di memoria (4 CPU) [162](#page-165-0) ordine di installazione dei moduli di memoria (6 CPU) [166](#page-169-0) ordine di installazione dei moduli di memoria (8 CPU) [178](#page-181-0) Ordine di installazione dei moduli DIMM (3 CPU) [158](#page-161-0) Ordine di installazione dei moduli DIMM (6 CPU) [166](#page-169-0) Ordine di installazione dei moduli DIMM (8 CPU) [178](#page-181-0)

## S

scheda verticale installazione [256](#page-259-0) sostituzione [381](#page-384-0) scheda verticale 1 rimozione [382](#page-385-0) scheda verticale 2 rimozione [383](#page-386-0) scheda verticale dell'adattatore installazione [256](#page-259-0) scheda verticale destra installazione [258,](#page-261-0) [390](#page-393-0) scheda verticale per gli slot da 1 a 4 installazione [257,](#page-260-0) [388](#page-391-0) rimozione [382](#page-385-0) scheda verticale per gli slot da 10 a 15 installazione [258,](#page-261-0) [390](#page-393-0) rimozione [383](#page-386-0) scheda verticale per gli slot da 16 a 17 installazione [262,](#page-265-0) [392](#page-395-0) rimozione [387](#page-390-0) scheda verticale sinistra installazione [257,](#page-260-0) [388](#page-391-0) Secure Boot [364](#page-367-0) Server accensione [273](#page-276-1) identificazione [33](#page-36-0) power off [273](#page-276-2) vista posteriore [41](#page-44-0) sistema LED di errore anteriore [37](#page-40-0) LED di localizzazione, parte anteriore [37](#page-40-0) Sistema LED informazioni [37](#page-40-0) sostituzione adattatore [311](#page-314-1) alloggiamento della ventola [334](#page-337-0) backplane dell'unità disco fisso [348](#page-351-0) Backplane M.2 [365](#page-368-1) coperchio anteriore [343](#page-346-4) Deflettore d'aria della DIMM [372](#page-375-1) deflettore d'aria della memoria [372](#page-375-1) DIMM [376](#page-379-1) elemento di riempimento (scheda di sistema) [332](#page-335-1) Elemento di riempimento della scheda di sistema [332](#page-335-1) elemento di riempimento unità disco fisso [344](#page-347-0)<br>internoser di storage 394 interposer di storage modulo di memoria [376](#page-379-1)

Scheda di sistema [329](#page-332-2) scheda verticale [381](#page-384-0)<br>unità disco fisso 344 unità disco fisso [344](#page-347-0) Unità M.2 [368](#page-371-2) vassoio di elaborazione [325](#page-328-2)<br>vassoio di storage 400 vassoio di storage Vassoio I/O [356](#page-359-1) sparing della memoria [156](#page-159-0) ordine di installazione dei moduli di memoria [156](#page-159-0) Ordine di installazione dei moduli DIMM [156](#page-159-0) Ordine di installazione dei moduli DIMM (2 CPU) [157](#page-160-0) Ordine di installazione dei moduli DIMM (4 CPU) [162](#page-165-0) spegnimento del server [273](#page-276-2)  standby [273](#page-276-2) staffa (slot della scheda verticale da 14 a 15) installazione [260](#page-263-0), [391](#page-394-0) rimozione [385](#page-388-0) staffa della scheda verticale (slot da 14 a 15) installazione [260](#page-263-0), [391](#page-394-0) rimozione [385](#page-388-0) standby power off [273](#page-276-2) switch Vassoio I/O [306](#page-309-0) Switch del vassoio I/O [306](#page-309-0)

# T

TCM [361](#page-364-0) TPM [361](#page-364-0) TPM 1.2 [363](#page-366-1) TPM 2.0 [363](#page-366-1) Trusted Cryptographic Module [361](#page-364-0) Trusted Platform Module [361](#page-364-0)

# U

unità instradamento dei cavi [50](#page-53-0) unità disco fisso installazione [346](#page-349-0) installazione delle opzioni [243](#page-246-0) rimozione [344](#page-347-1) sostituzione [344](#page-347-0) Unità M.2 installazione [369](#page-372-0) installazione delle opzioni [254](#page-257-0) rimozione [368](#page-371-1) sostituzione [368](#page-371-2)

# V

vassoio di elaborazione installazione [327](#page-330-1) rimozione [325](#page-328-1) sostituzione [325](#page-328-2) vassoio di storage installazione [402](#page-405-1) rimozione [400](#page-403-1) sostituzione [400](#page-403-2) Vassoio I/O installazione [357](#page-360-1) rimozione [356](#page-359-0) sostituzione [356](#page-359-1) Versione TPM [363](#page-366-1) vista anteriore [34](#page-37-0) vista posteriore del server [41](#page-44-0)

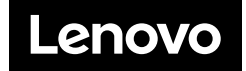